### **Oracle9***i*

ケース・スタディ - XML アプリケーション

リリース 1(9.0.1)

2001 年 10 月 部品番号:J04169-01

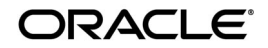

Oracle9*i* ケース・スタディ - XML アプリケーション , リリース 1(9.0.1)

部品番号:J04169-01

原本名:Oracle9*i* Case Studies - XML Applications, Release 1 (9.0.1)

原本部品番号:A88895-01

原本著者:Shelley Higgins

原本協力者:Valerie Moore, Sandeepan Banerjee, Robert Dell'immagine, Robert Hall, Karun K, Murali Krishnaprasad, Olivier LeDiouris, Paul Nock, Ami Parekh, Rajesh Raheja, Carol Roston, Frank Rovitto, Mark Scardina, Manh-Kiet (Allen) Yap, Ari Adler, Phil Bates, Catherine Bauer, Mark Bauer, Steve Cave, Steve Corbett, Claire Dessaux, Roger Ford, William Gietz, Andy Page, Rahul Pathak, Padmini Ranganathan, Jim Rawles

Copyright © 2001, Oracle Corporation. All rights reserved.

Printed in Japan.

制限付権利の説明

プログラム(ソフトウェアおよびドキュメントを含む)の使用、複製または開示は、オラクル社との契 約に記された制約条件に従うものとします。著作権、特許権およびその他の知的財産権に関する法律に より保護されています。

当プログラムのリバース・エンジニアリング等は禁止されております。

このドキュメントの情報は、予告なしに変更されることがあります。オラクル社は本ドキュメントの無 謬性を保証しません。

\*オラクル社とは、Oracle Corporation(米国オラクル)または日本オラクル株式会社(日本オラクル) を指します。

危険な用途への使用について

オラクル社製品は、原子力、航空産業、大量輸送、医療あるいはその他の危険が伴うアプリケーション を用途として開発されておりません。オラクル社製品を上述のようなアプリケーションに使用すること についての安全確保は、顧客各位の責任と費用により行ってください。万一かかる用途での使用により クレームや損害が発生いたしましても、日本オラクル株式会社と開発元である Oracle Corporation (米 国オラクル)およびその関連会社は一切責任を負いかねます。当プログラムを米国国防総省の米国政府 機関に提供する際には、『Restricted Rights』と共に提供してください。この場合次の Notice が適用され ます。

Restricted Rights Notice

Programs delivered subject to the DOD FAR Supplement are "commercial computer software" and use, duplication, and disclosure of the Programs, including documentation, shall be subject to the licensing restrictions set forth in the applicable Oracle license agreement. Otherwise, Programs delivered subject to the Federal Acquisition Regulations are "restricted computer software" and use, duplication, and disclosure of the Programs shall be subject to the restrictions in FAR 52.227-19, Commercial Computer Software - Restricted Rights (June, 1987). Oracle Corporation, 500 Oracle Parkway, Redwood City, CA 94065.

このドキュメントに記載されているその他の会社名および製品名は、あくまでその製品および会社を識 別する目的にのみ使用されており、それぞれの所有者の商標または登録商標です。

# 目次

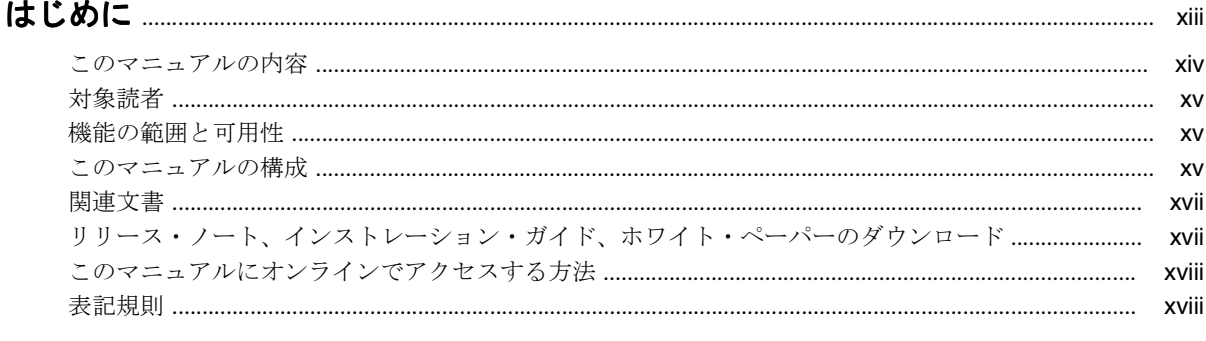

#### 

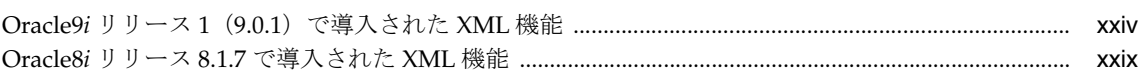

### 第1部 Oracle XML 対応テクノロジの概要

#### $\blacksquare$ Oracle XML 対応テクノロジ

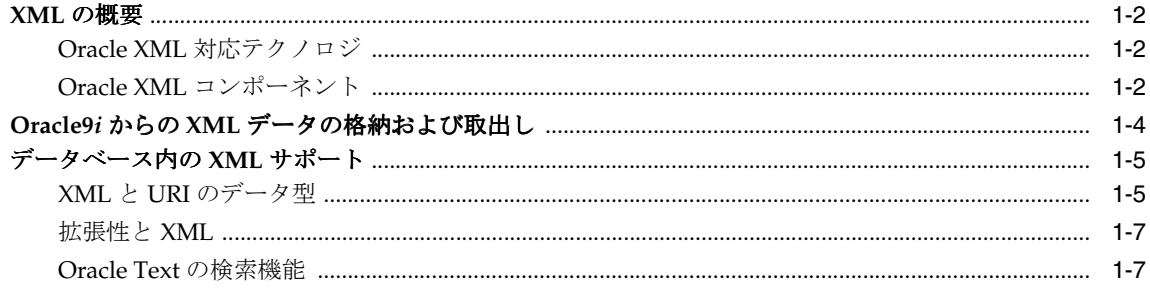

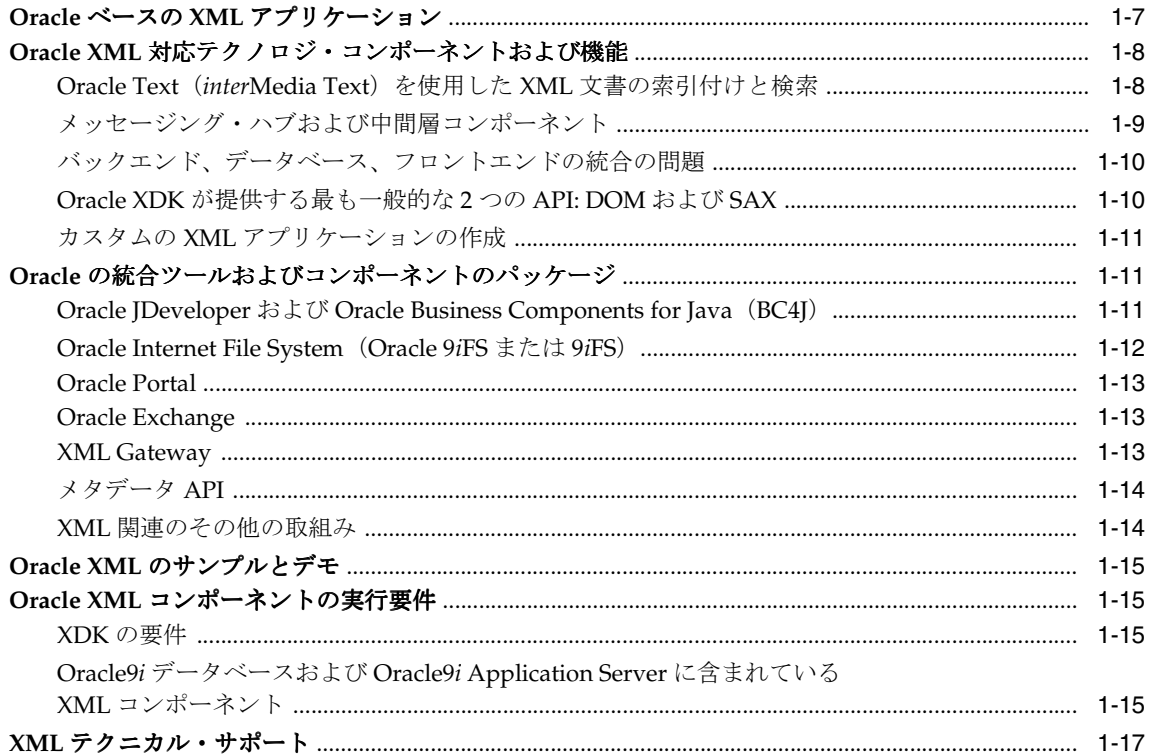

#### Oracle XML アプリケーションのモデリングおよび設計問題  $\overline{2}$

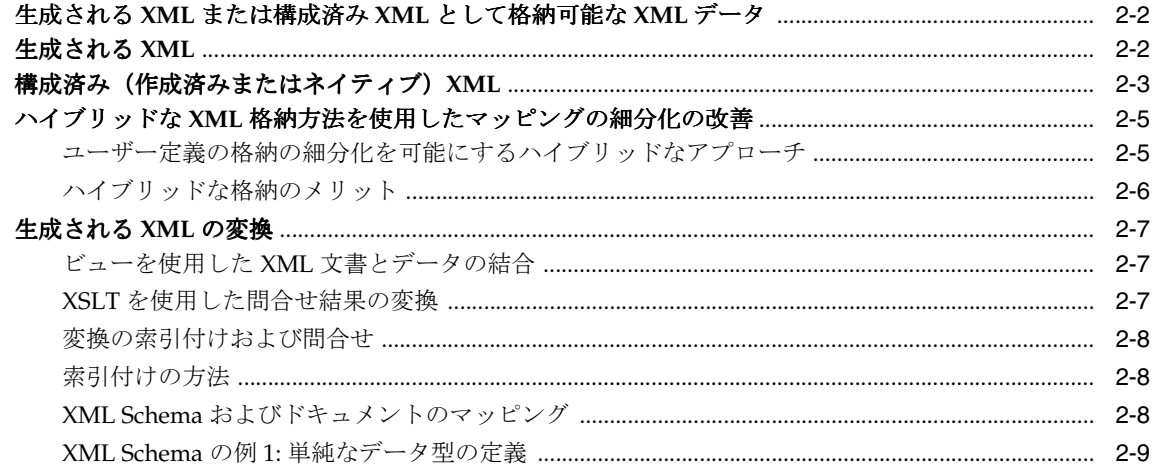

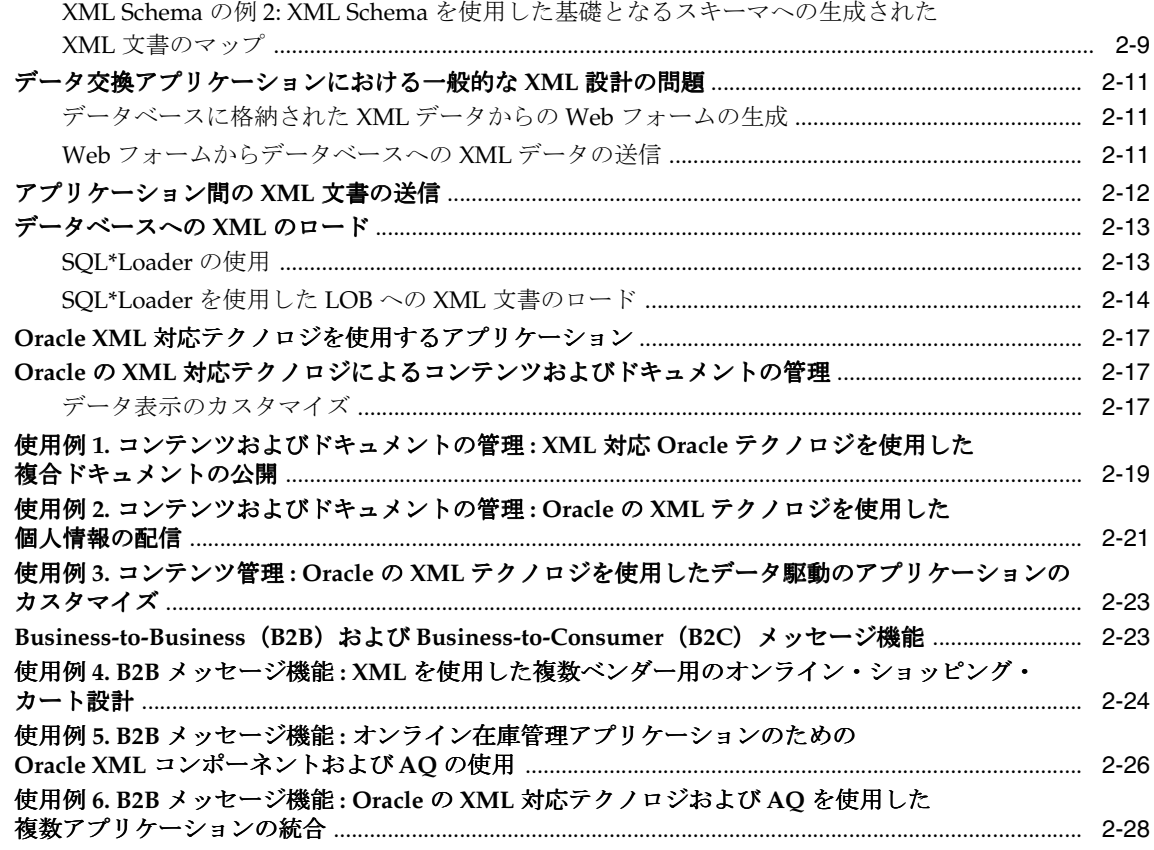

### 第II部 XML を使用したコンテンツおよびドキュメントの管理

#### Oracle9iAS Wireless Edition と XML  $3<sup>1</sup>$

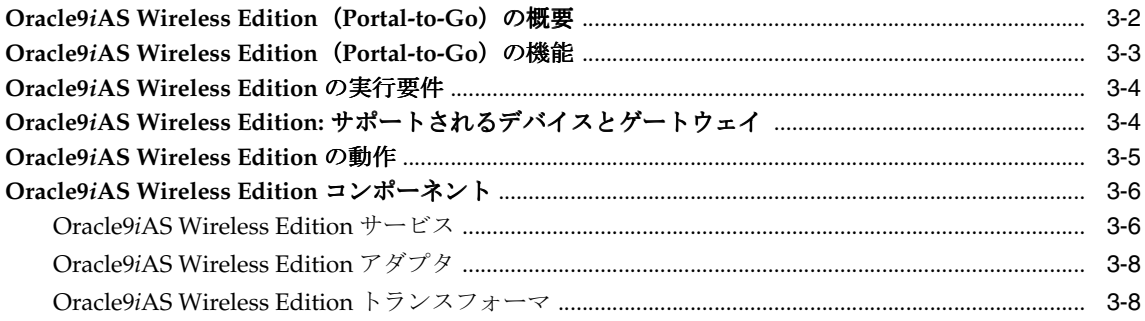

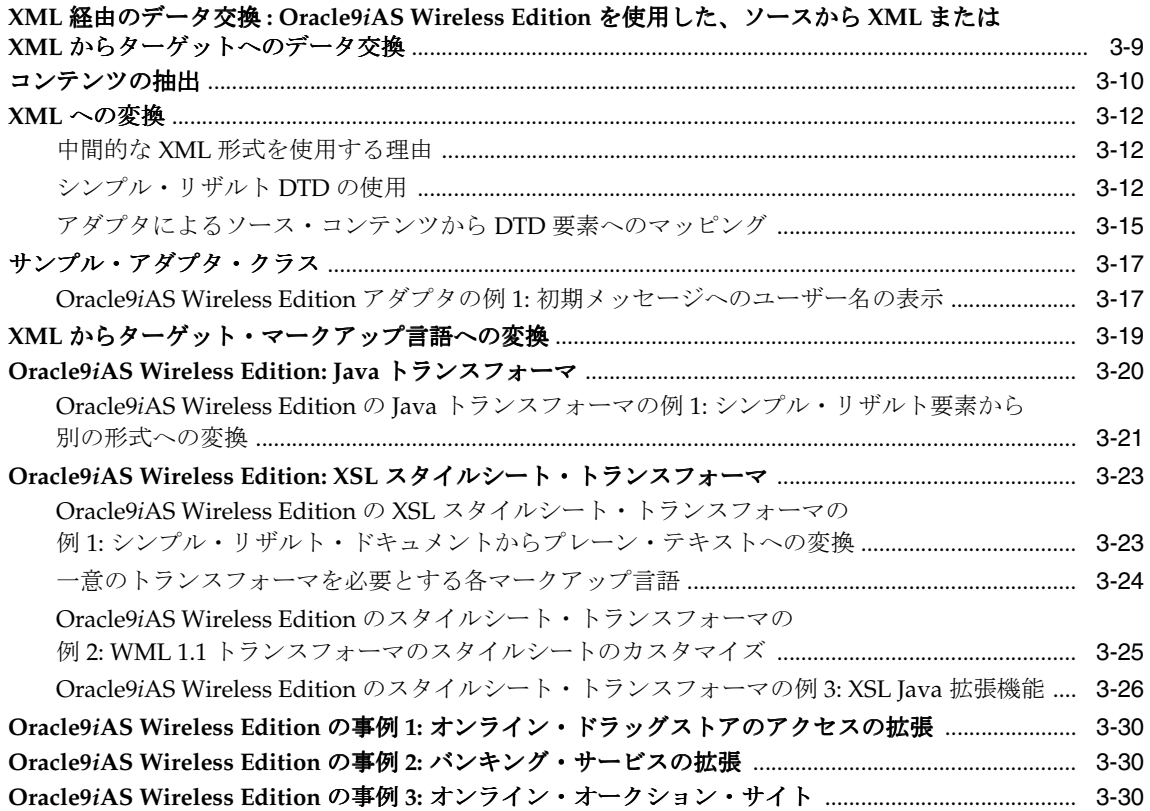

### **4 XML** および **XSQL** [を使用した表示のカスタマイズ](#page-114-0) **: Flight Finder**

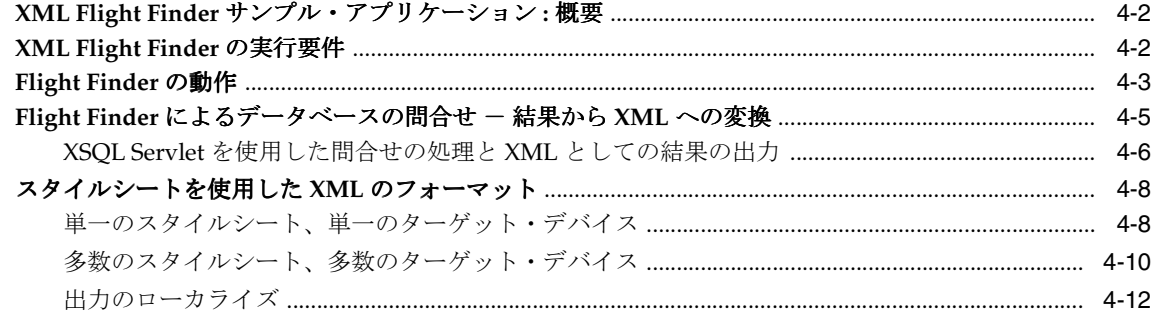

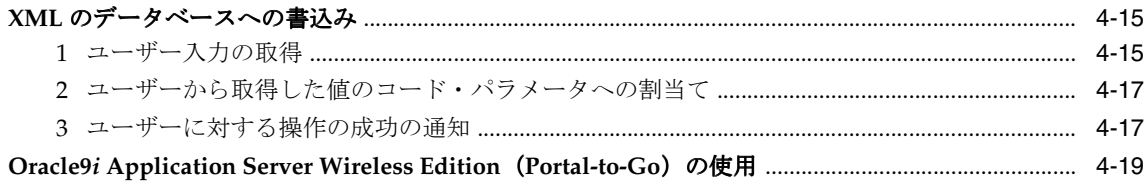

### 5 XML を使用したコンテンツのカスタマイズ: Dynamic News アプリケーション

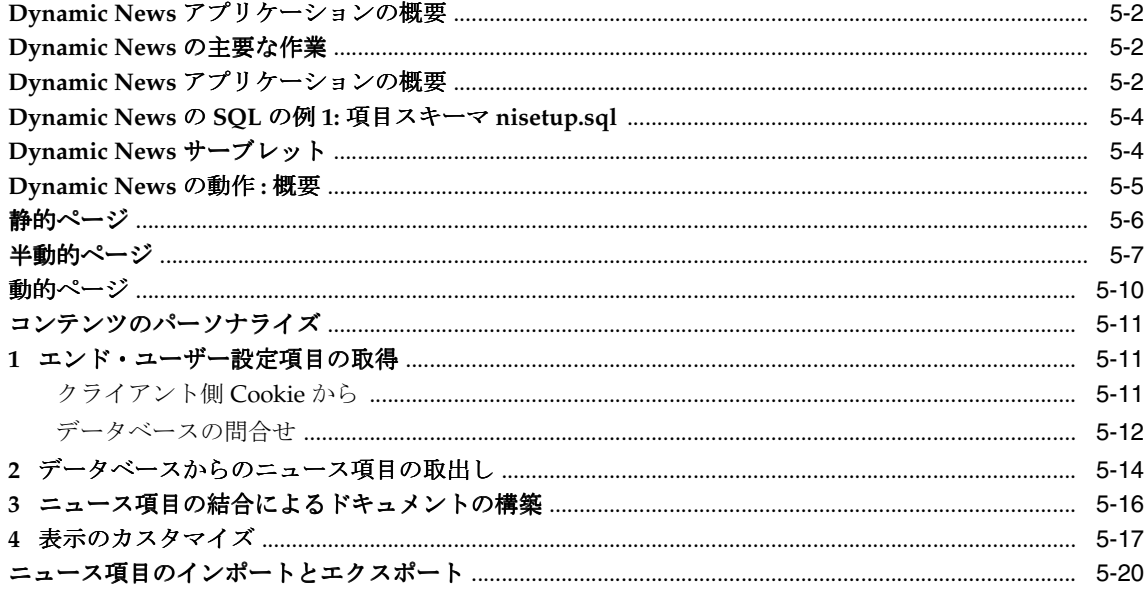

#### Oracle Internet File System を使用した XML アプリケーションの作成  $6\overline{6}$

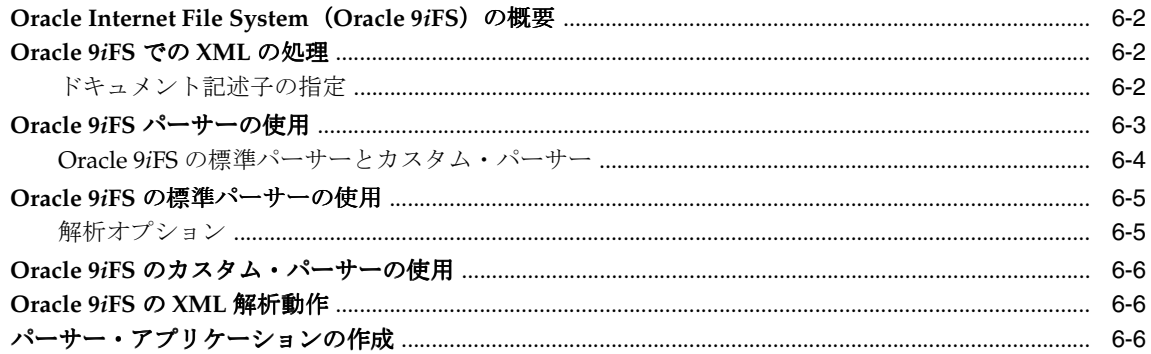

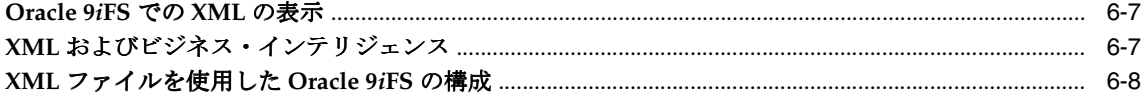

### 第Ⅲ部 XML データ交換

### 7 XSL を使用した Discoverer 4i Viewer のカスタマイズ

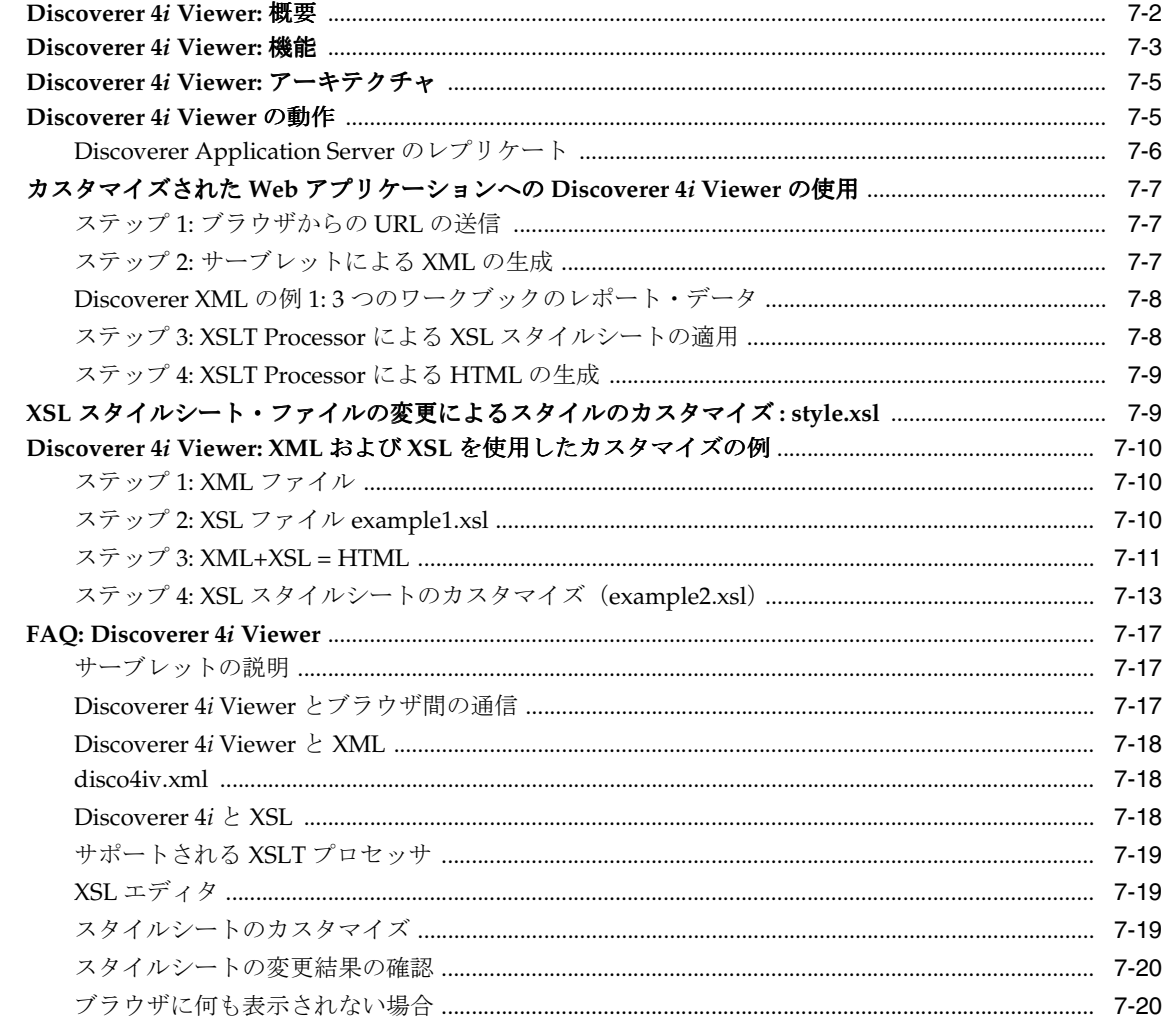

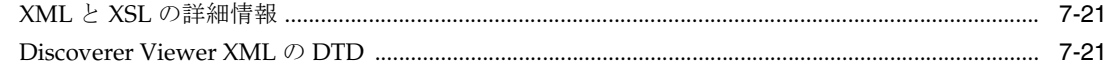

### 8 オンライン B2B XML アプリケーション:手順

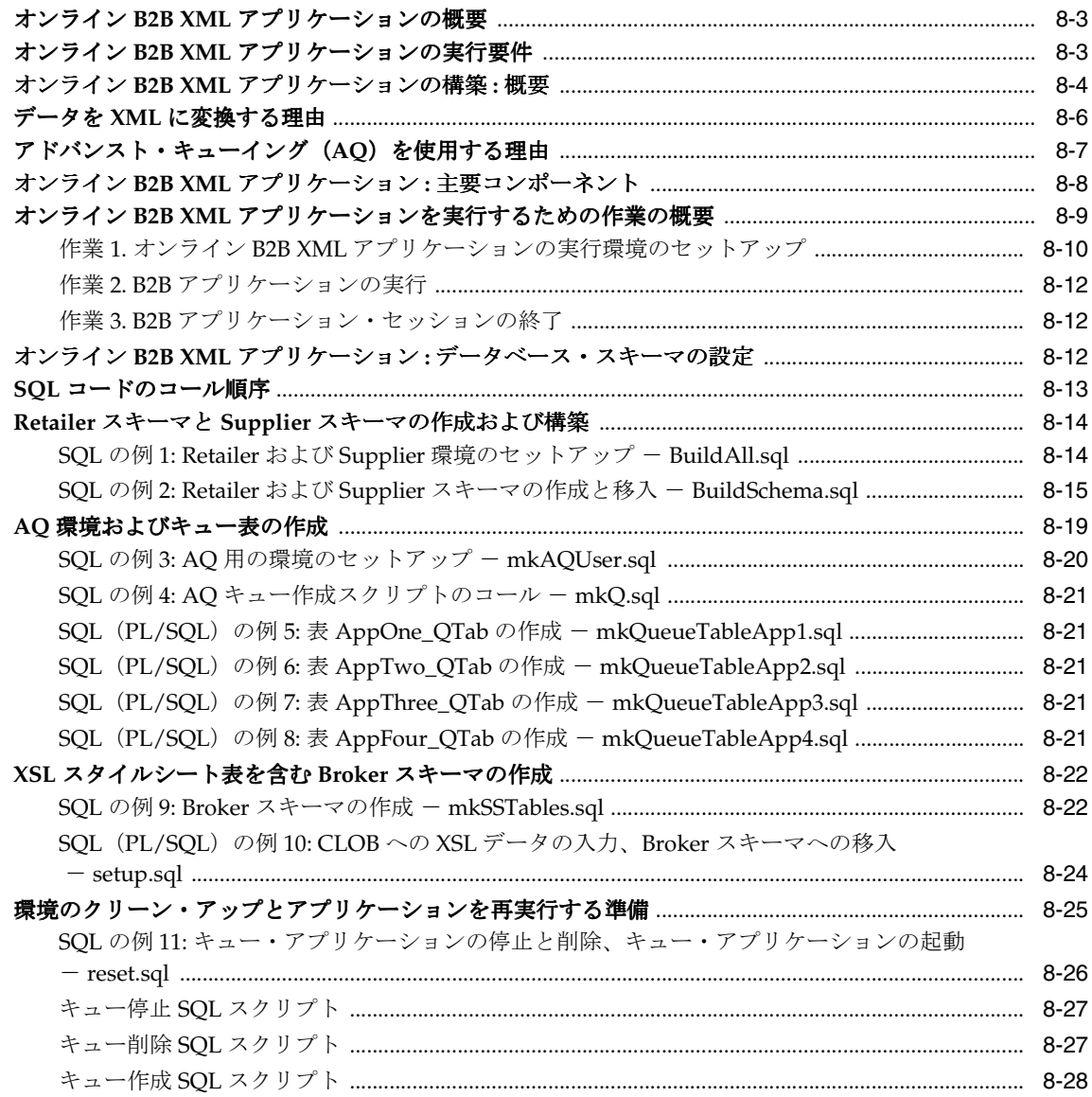

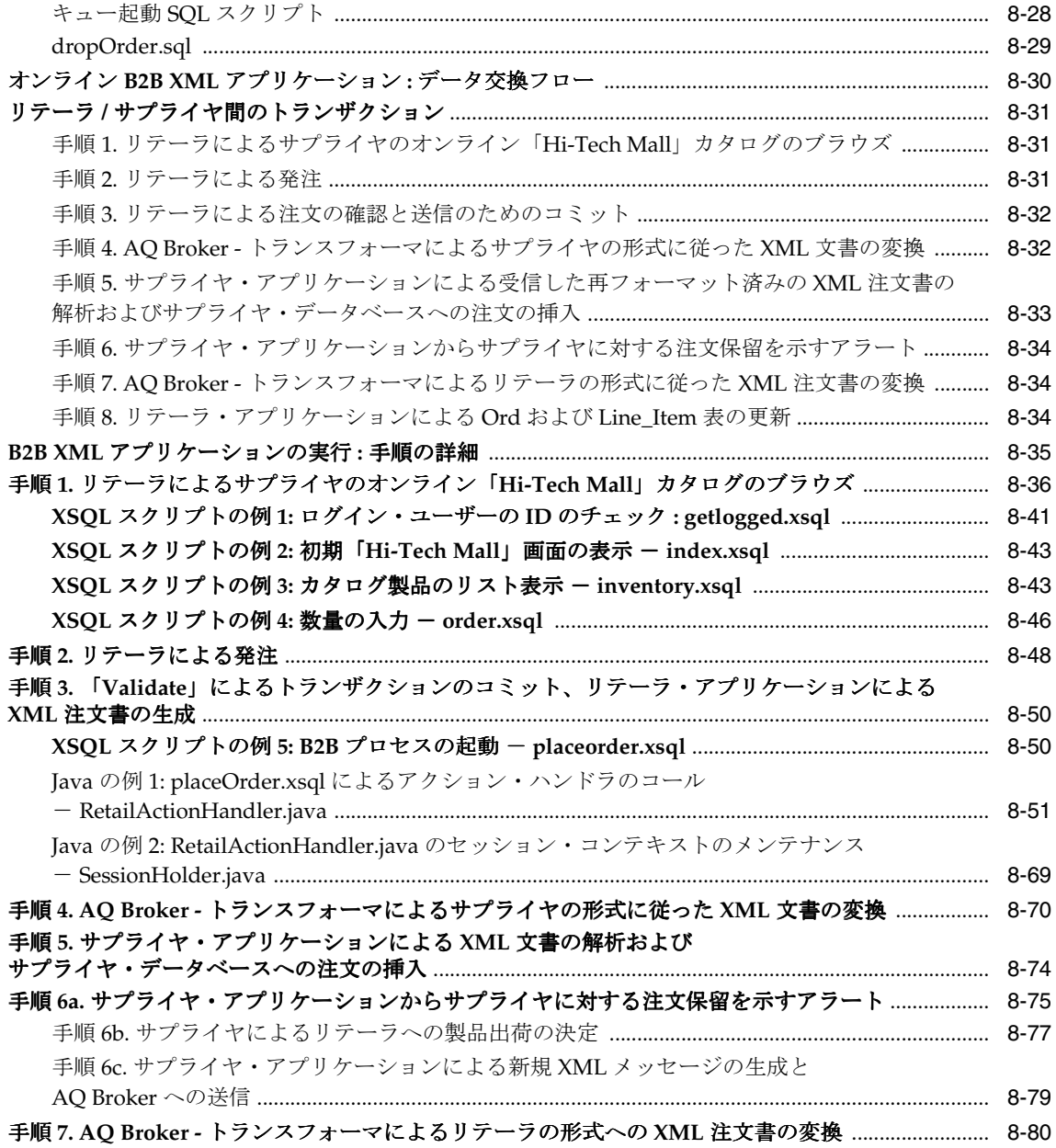

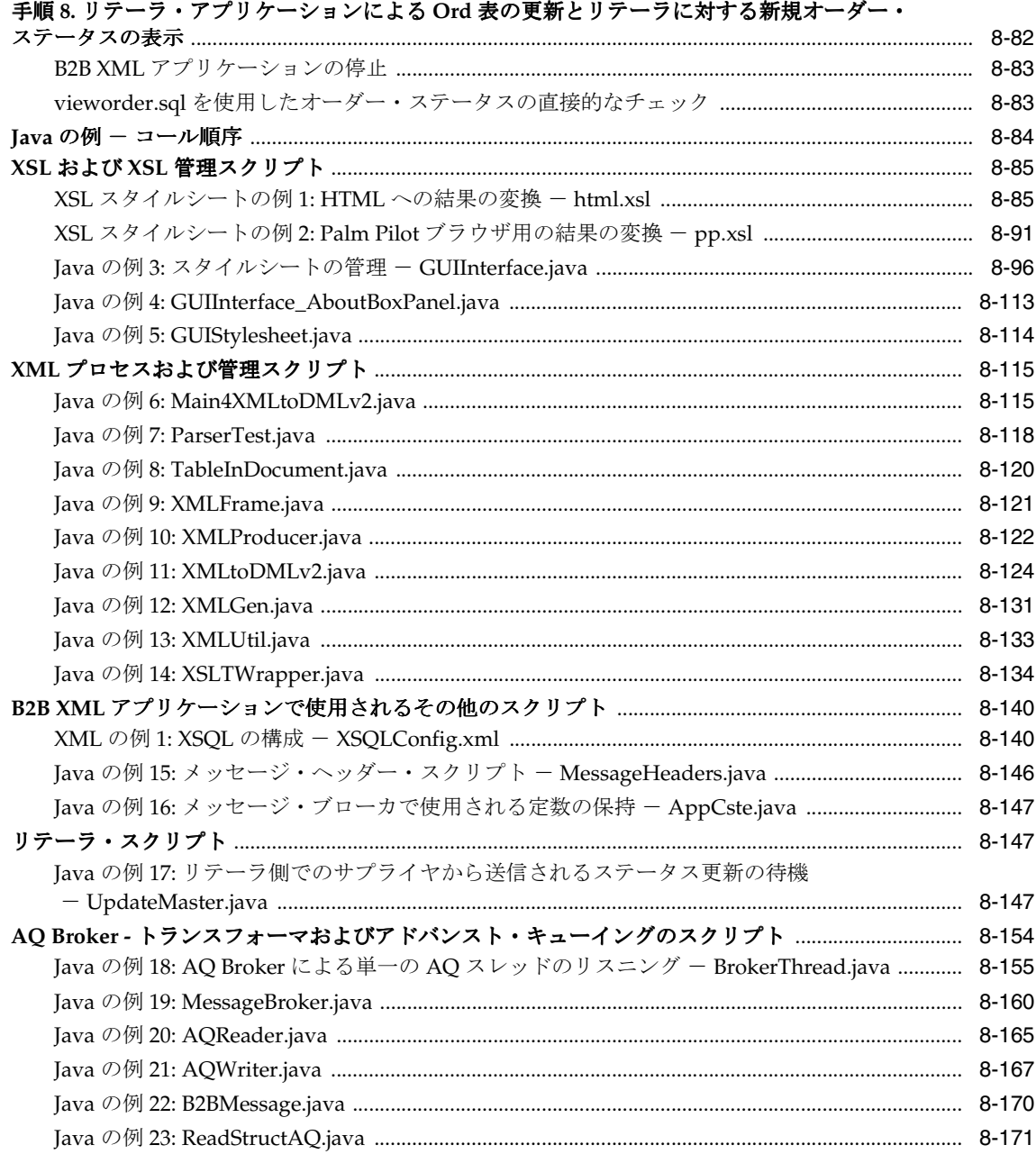

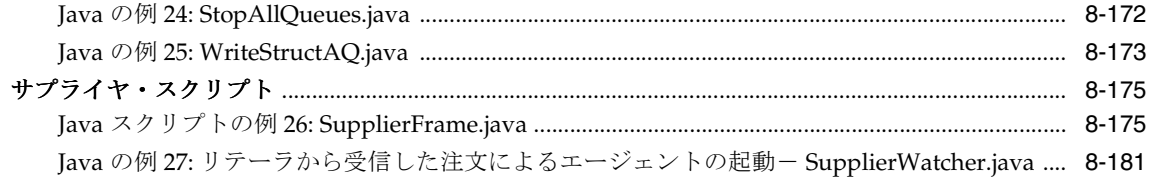

#### Service Delivery Platform (SDP) と XML  $9$

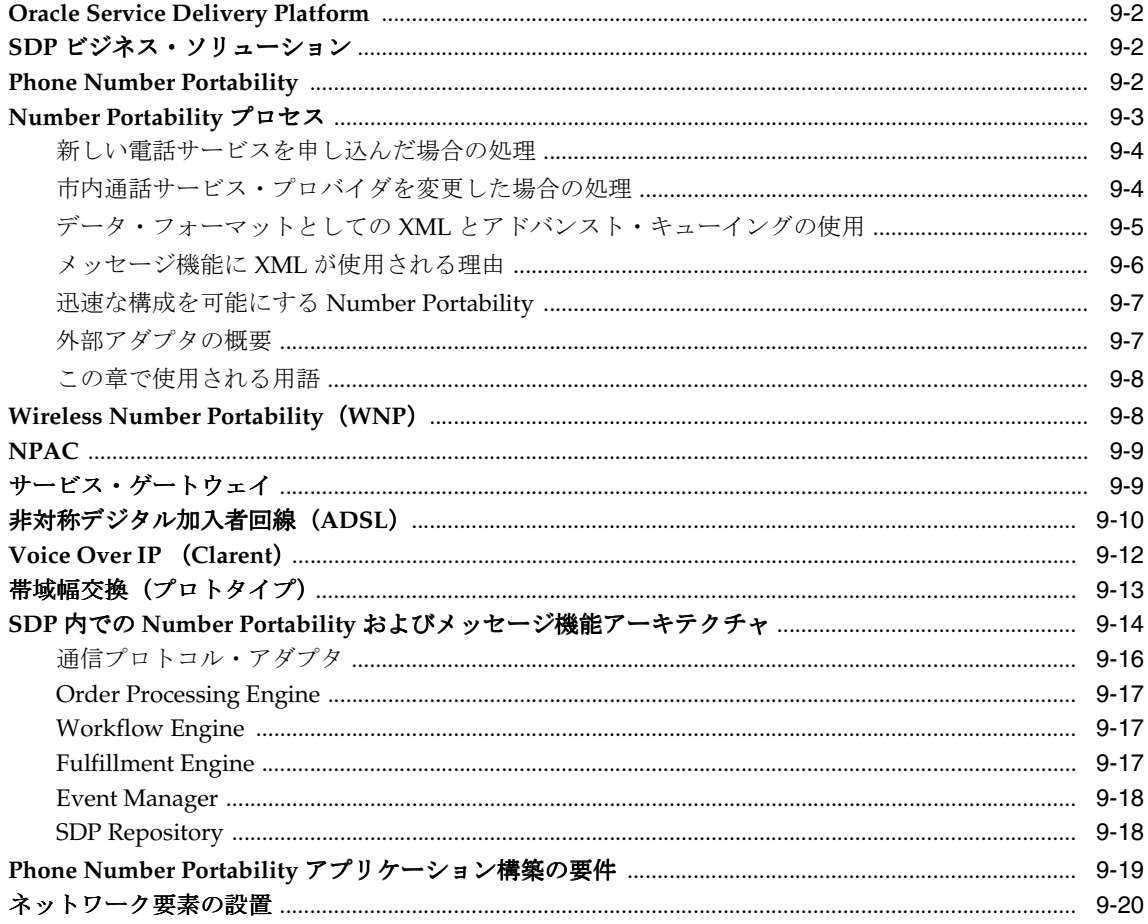

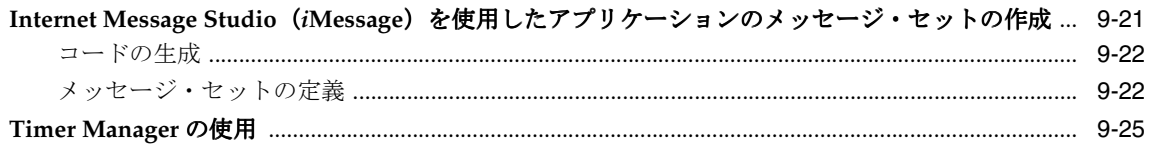

### A XML の手引き

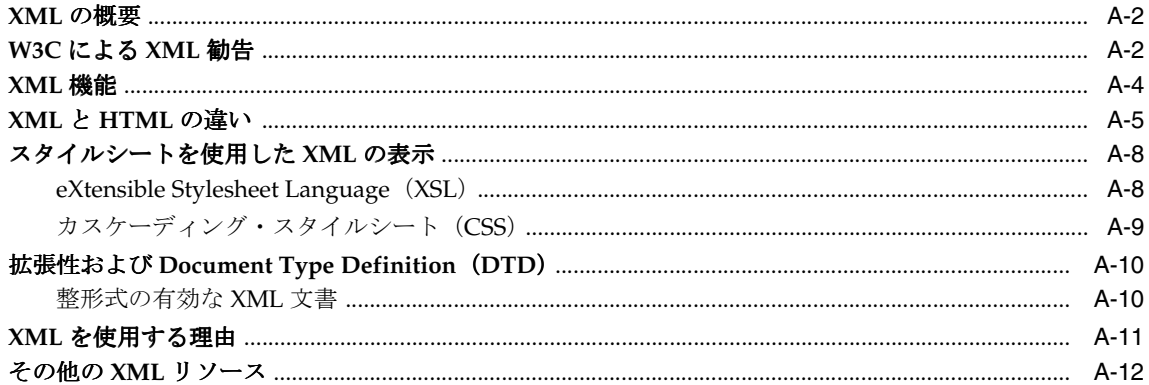

### 用語集

索引

# はじめに

<span id="page-14-0"></span>この章の内容は、次のとおりです。

- [このマニュアルの内容](#page-15-0)
- [対象読者](#page-16-0)
- [機能の範囲と可用性](#page-16-1)
- [このマニュアルの構成](#page-16-2)
- [関連文書](#page-18-0)
- [リリース・ノート、インストレーション・ガイド、ホワイト・ペーパーのダウンロード](#page-18-1)
- [このマニュアルにオンラインでアクセスする方法](#page-19-0)
- [表記規則](#page-19-1)

### <span id="page-15-0"></span>このマニュアルの内容

このマニュアルでは、Oracle9*i* の XML 対応データベース・テクノロジを使用する事例とア プリケーションについて説明します。 Oracle XML 対応テクノロジを使用して、データベー スで XML データの格納、管理、問合せおよび交換を行うための様々な方法について説明し ます。

また、実際のビジネス・アプリケーションに基づく複数の使用例についても説明します。各 事例は、主な機能に従って記載されています。つまり、次の高レベルな作業のうちいずれか 一方で使用されるか、あるいは両方で使用されるかによって、異なる事例が示されます。

- XML ベースのコンテンツやドキュメントの管理。第 II 部「XML [を使用したコンテンツ](#page-82-1) [およびドキュメントの管理」](#page-82-1)を参照してください。
- Business-to-Business (B2B)、Business-to-Consumer(B2C)、アプリケーション間 (A2A)または peer-to-peer(P2P)アプリケーションでの XML データ交換。第 III 部 「XML [データ交換」](#page-162-1)を参照してください。アプリケーションの詳細は、第 8 [章「オンラ](#page-192-1) イン B2B XML [アプリケーション](#page-192-1) : 手順」を参照してください。第 8 章では、XML の B2B データ交換およびカスタマイズされたプレゼンテーション・アプリケーションの構 築方法を説明しています。

#### 構成済み **XML** または分解済み(生成済み)**XML**

通常、XML 文書は次のうちいずれかの方法で処理されます。

- 構成済み XML 文書。LOB に格納されます。
- 分解済み XML 文書フラグメント。リレーショナル表に格納され、XML タグはデータ ベース表のそれぞれの列にマップされます。分解済みまたは断片化された XML 文書は、 構成済み XML 文書へと再生成できます。

#### **Oracle XML** 対応テクノロジ

Oracle XML 対応テクノロジの主要コンポーネントは、XML Developer's Kit (XDK)です。 これらのキットは、次の 4 つの言語による実装で使用可能です。

- **Java**。 XDK for Java、XDK for JavaBeans および XML SQL Utility for Java。
- **PL/SQL**。 XDK for PL/SQL および XML SQL Utility for PL/SQL。
- **C**<sub>o</sub> XDK for C<sub>o</sub>
- **C***++*。XDK for C++。

#### 関連項目 **:**

- 『Oracle9*i* アプリケーション開発者ガイド XML』
- 『Oracle9*i* XML リファレンス』

### <span id="page-16-0"></span>対象読者

このマニュアルは、Oracle9*i* で XML アプリケーションを構築する開発者を対象としていま す。

#### 前提知識

このマニュアルを使用するには、XML と XSL の知識があれば役立ちますが、必須ではあり ません。詳細の情報源については、付録 A「XML [の手引き」お](#page-404-1)よび『Oracle9*i* アプリケー ション開発者ガイド - XML』の第 3 章の末尾にある FAQ の項を参照してください。

このマニュアルには、SQL、Java、PL/SQL、C または C++ による多数の例が記載されてお り、このうち 1 つ以上の言語に関して作業上の知識を持っていることが前提となります。

### <span id="page-16-1"></span>機能の範囲と可用性

このマニュアルの情報は、Oracle XML 対応テクノロジ・コンポーネントに関する現在の情 報です。これらの情報は常に更新されています。最新情報を確認するには、次の Oracle Technology Network Japan (OTN Japan)の URL を参照してください。 http://otn.oracle.com/tech/xml/xml.html

### <span id="page-16-2"></span>このマニュアルの構成

このマニュアルは 3 部構成で、9 つの章、付録、索引および用語集が含まれています。

- 第 I 部「Oracle XML [対応テクノロジの概要」](#page-32-1)
	- **\*** 第 1 章「Oracle XML [対応テクノロジ」](#page-34-1)では、Oracle9*i* の XML コンポーネントの使 用方法、データベースでの XML サポート、XMLType と URI 参照の使用方法、 XML SQL Utility(XSU)、Oracle Text を適用して XML 文書から情報を検索し、取 り出す方法の概要と基本情報について説明します。
	- **\*** 第 2 章「Oracle XML [アプリケーションのモデリングおよび設計問題」で](#page-52-1)は、XML をデータベースに格納する様々な方法、XML の設計上の問題および XML をデータ ベースにロードする方法について説明します。また、実際のビジネスでの使用例を 示し、XDK や使用を検討できる他の Oracle XML 対応コンポーネントについても説 明します。
- 第 II 部「XML [を使用したコンテンツおよびドキュメントの管理](#page-82-1)」
	- 第3章「[Oracle9iAS Wireless Edition](#page-84-1) と XML」では、Wireless Edition (Portal-to-Go)コンポーネントについて説明し、これらのコンポーネントを使 用して Web サイトからコンテンツを抽出し、XML に変換し、どのデバイスで も表示できるようにデータを変換する方法について説明します。
	- **\*** 第 4 章「XML および XSQL [を使用した表示のカスタマイズ](#page-114-1) : Flight Finder」で は、Flight Finder アプリケーションを使用してデータベースとの間で XML を 生成し、XSQL Servlet を使用して問合せを処理し、結果を XML として出力す る方法について説明します。また、Flight Finder で XSL スタイルシートを使用 して XML データをフォーマットする方法も説明します。このアプリケーショ ンおよびデモは、Oracle Technology Network(OTN)でも入手できます。
	- **\*** 第 5 章「XML [を使用したコンテンツのカスタマイズ](#page-134-1) : Dynamic News アプリ [ケーション」](#page-134-1)では、Dynamic News アプリケーション、このアプリケーション で使用する 3 つのカスタム・サーブレット、Oracle9*i* から XML SQL Utility (XSU)を使用してニュース・コンテンツにアクセスする方法について説明し ます。このアプリケーションには、静的、半動的および動的という 3 つのユー ザー・カスタマイズ・レベルが用意されています。この章では、表現のカスタ マイズの詳細も一部説明します。
	- **\*** 第 6 章「[Oracle Internet File System](#page-154-1) を使用した XML アプリケーションの作 [成」](#page-154-1)では、XML サポートに重点を置いて Oracle 9*i*FS を紹介します。
- 第 III 部「XML [データ交換](#page-162-1)」
	- **\*** 第 7 章「XSL を使用した [Discoverer 4i Viewer](#page-164-1) のカスタマイズ」では、 Discoverer 4*i*(9*i*)を使用して Web アプリケーションをカスタマイズし、ビジ ネス・インテリジェンス、フォームおよびレポートを活用できるようにする方 法について説明します。この章では、XSL スタイルシートを使用して表現をカ スタマイズする方法の詳細も一部説明します。
	- **第8章「オンライン B2B XML [アプリケーション](#page-192-1) : 手順」では、XSOL Servlet** とアドバンスト・キューイング(AQ)を使用して、B2B オンライン・カタロ グ XML アプリケーションを構築し、実装する方法の 1 つを詳細に説明します。 これには、生成された XML メッセージを様々なユーザー・デバイスに合せて 変換するためのスクリプトが含まれています。このアプリケーションの拡張 バージョンと簡略バージョンは、http://http:otn.oracle.com/tech/xml でも入 手できます。
	- **第 9 章「[Service Delivery Platform](#page-378-1)(SDP)と XML」では、Phone Number** Portability アプリケーションについて説明します。この章では、XML メッセー ジ機能を各種通信製品およびシステムで使用する方法と、 *i*Message Studio、 Event Manager および Adapters で設計する方法の概要を説明します。

### <span id="page-18-0"></span>関連文書

詳細は、次の Oracle マニュアルを参照してください。

- 『Oracle9*i アプリケーション*開発者ガイド XML』
- 『Oracle9*i* データベース新機能』。Oracle9*i* および Oracle9*i* Enterprise Edition の違いと、 それぞれで使用可能な機能およびオプションについて説明しています。また、Oracle9*i* の新機能もすべて記載されています。
- JDeveloper のマニュアル
- 『Oracle9*i* アプリケーション開発者ガイド 基礎編』
- 『Oracle8*i アプリケーション*開発者ガイド アドバンスト・キューイング』
- 『Oracle9*i* PL/SQL パッケージ・プロシージャおよびタイプ・リファレンス』
- 『Oracle9*i* XML リファレンス』

### <span id="page-18-1"></span>リリース・ノート、インストレーション・ガイド、ホワイト・ ペーパーのダウンロード

リリース・ノート、インストレーション・マニュアル、ホワイト・ペーパーまたはその他の 関連ドキュメントは、Oracle Technology Network Japan (OTN Japan)に接続すれば、無償 でダウンロードできます。 OTN を使用するには、オンラインでの登録が必要です。次の URL で登録できます。

http://otn.oracle.co.jp/membership/

OTN のユーザー名とパスワードを取得済みであれば、次の OTN Web サイトのドキュメン ト・セクションに直接接続できます。

http://otn.oracle.co.jp/document/

### <span id="page-19-0"></span>このマニュアルにオンラインでアクセスする方法

このマニュアルのコピーは次の CD に収録されており、次の URL からダウンロードするこ ともできます。

- Oracle<sup>9</sup>i ソフトウェア CD に添付されているドキュメント CD。
- Oracle Technology Network Japan (OTN Japan) の URL である http://otn.oracle.co.jp/docs/index.htm の「Data Server」(または使用中の他の製品)。 たとえば、「Oracle9*i*」 > 「General Documentation Release 1 (9.0.1)」(または、指定する 必要のある他のセクション)を選択します。

### <span id="page-19-1"></span>表記規則

このマニュアル・セットの本文とコード例に使用されている表記規則について説明します。

- [本文中の表記規則](#page-19-2)
- [コード例の表記規則](#page-21-0)

#### 本文中の表記規則

本文中には、特別な用語が一目でわかるように様々な表記規則が使用されています。次の表 は、本文の表記規則と使用例を示しています。

<span id="page-19-2"></span>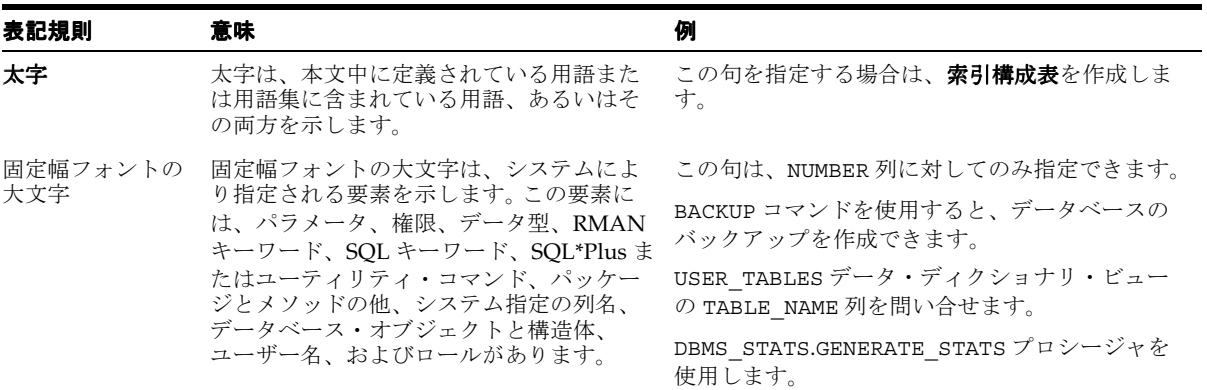

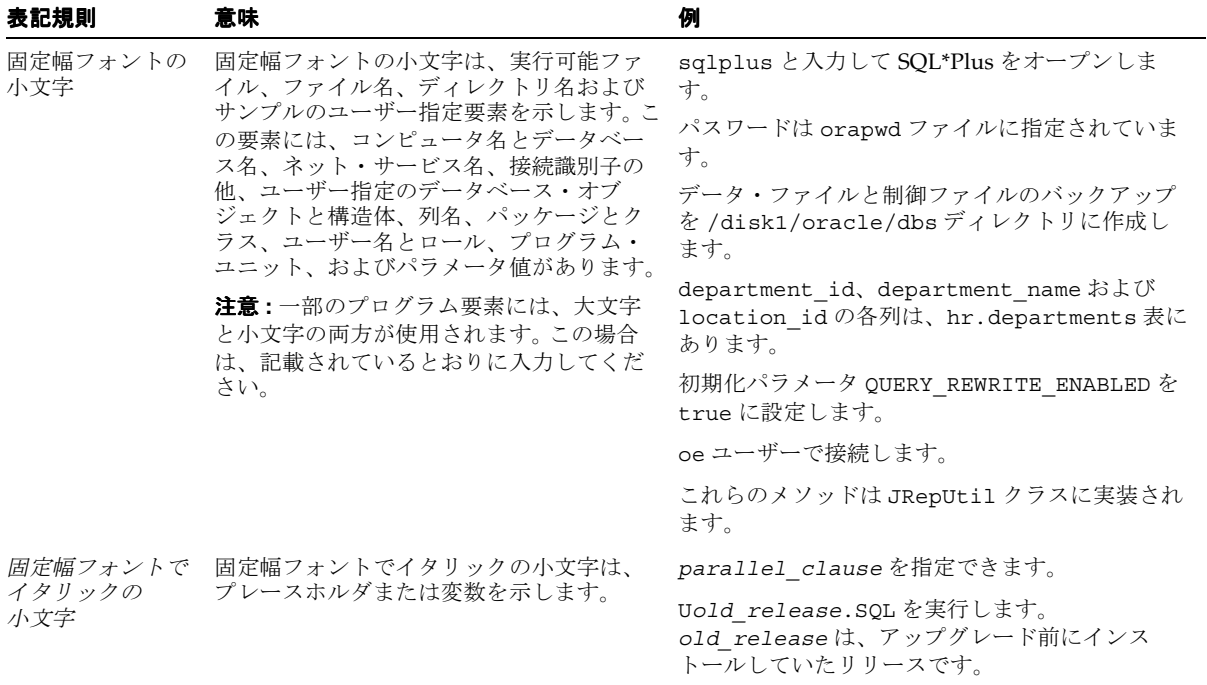

#### <span id="page-21-0"></span>コード例の表記規則

コード例は、SQL、PL/SQL、SQL\*Plus またはその他のコマンドライン文を示します。次の ように、固定幅フォントで、通常の本文とは区別して記載されています。

SELECT username FROM dba users WHERE username = 'MIGRATE';

次の表は、コード列の記載上の表記規則と使用例を示します。

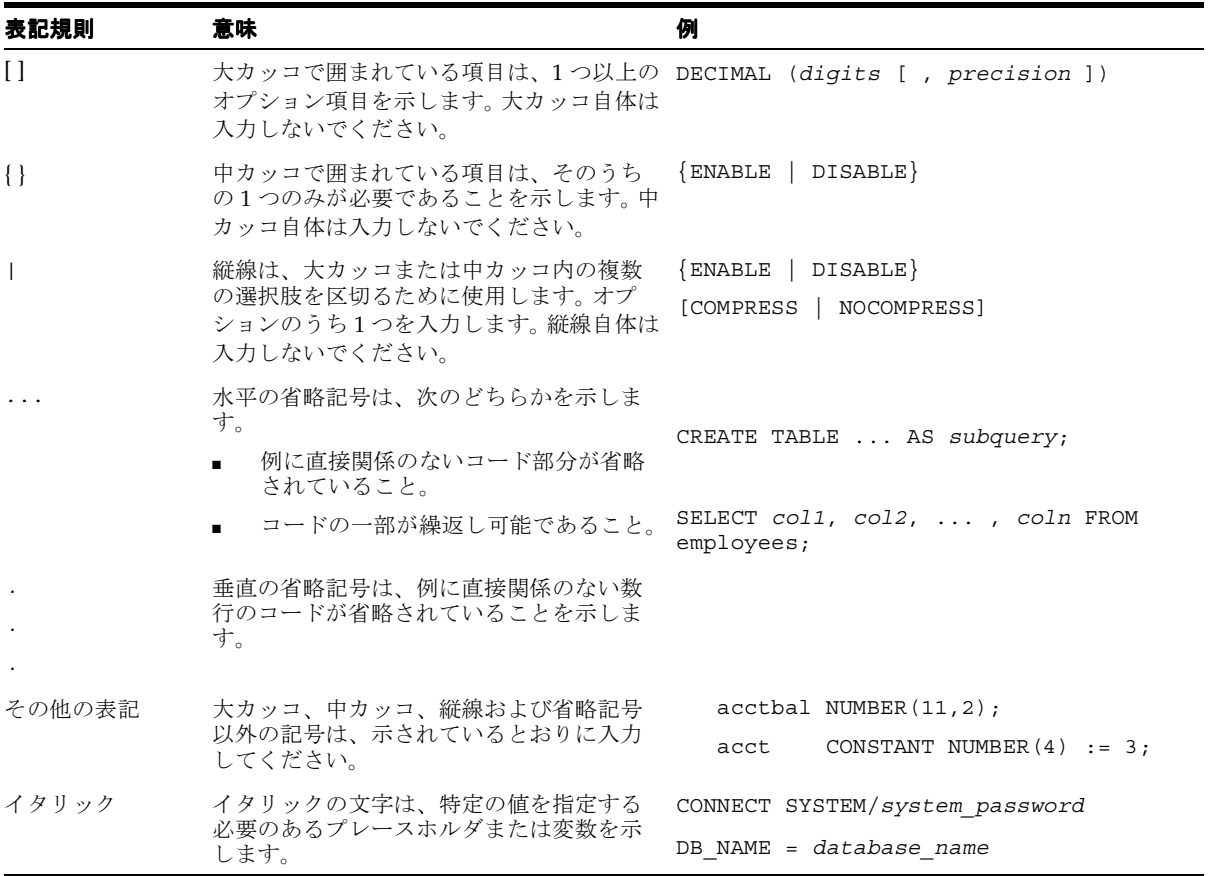

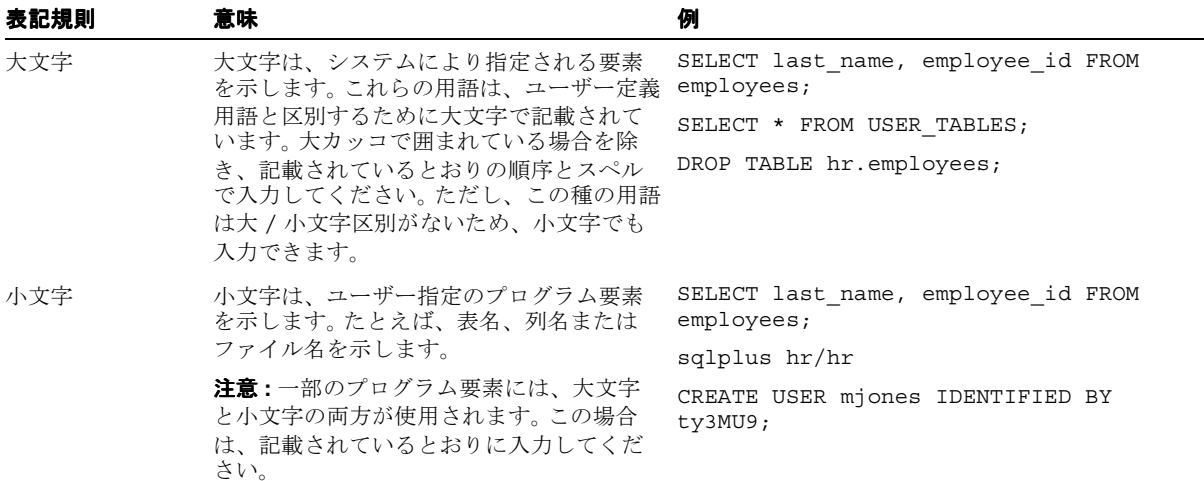

# <span id="page-24-0"></span>**Oracle XML** 対応テクノロジの新機能

この章では、次のリリースの新機能について説明します。

- Oracle9i リリース 1 (9.0.1) で導入された XML 機能
- Oracle8i リリース 8.1.7 [で導入された](#page-30-0) XML 機能

### <span id="page-25-0"></span>**Oracle9***i* リリース **1**(**9.0.1**)で導入された **XML** 機能

Oracle9*i* リリース 1 (9.0.1) の新しい XML 機能は、次のとおりです。

#### **XDK for Java**

- XML Schema Processor for Java
- XML Parser for Java DOM 2.0 および SAX 2.0 のサポート
- XSLT パフォーマンスの向上
- XML Schema Class Generator for Java のサポート

関連項目 **:** 『Oracle9*i* アプリケーション開発者ガイド - XML』の「XML Schema Processor for Java の使用」

- **XSQL**
	- データベース・バインド変数のサポート。パフォーマンス改善のために、字句置換 変数とデータベース・バインド変数がサポートされるようになりました。
	- Apache FOP を使用した PDF 出力のサポート。 XSQL Pages を Apache FOP プロセッ サと組み合せて、どんな XML コンテンツからでも Adobe PDF 出力を生成できま す。
	- XSLT スタイルシート用のトラステッド・ホストのサポート。新しいセキュリティ機 能により、非トラステッド・ホストからはスタイルシートを実行できないことが保 証されます。
	- 非 Oracle JDBC ドライバの全面的なサポート。 Oracle JDBC ドライバと非 Oracle JDBC ドライバの両方で、すべての問合せ、挿入、更新および削除機能を使用でき ます。
	- 動的に作成された XSQL ページの処理。 XSQLRequest API では、プログラムで作成 された XSQL ページを処理できるようになりました。
	- カスタム Connection Manager の使用。独自の Connection Manager を実装して、必 要な方法でデータベース接続を処理できるようになりました。
	- インライン XML Schema の生成。 オプションで、 XML の問合せ結果の構造を記述す るインライン XML Schema を生成できるようになりました。
	- 問合せ用のデフォルトの日付書式の設定。日付書式マスクを指定して、日付データ のデフォルト書式を変更できるようになりました。
	- カスタム・シリアライザの記述。 XSOL ページ・プロセッサからクライアントに戻 される内容とその方法を制御する、カスタムのシリアライザを作成して使用できま す。
	- 動的スタイルシート割当て。パラメータや SOL 問合せの結果に基づいてスタイル シートを動的に割り当てます。
- 転送済み XML の更新または削除。 XML の挿入のみでなく、更新と削除もサポート されます。
- ターゲット列のみの挿入または更新。挿入要求または更新要求に含める必要のある 列のリストを明示的に指定できるようになりました。
- ページ要求範囲付きオブジェクト。アクション・ハンドラは、ページ要求のコンテ キスト内でオブジェクトを取得および設定して、ページ内のアクション間で状態を 共有できるようになりました。
- ServletContext へのアクセス。 HttpRequest および HttpResponse オブジェクトのみ でなく、ServletContext にもアクセスできます。

関連項目 **:** 『Oracle9*i* アプリケーション開発者ガイド - XML』の「XSQL ページ・パブリッシング・フレームワーク」

#### ■ **XDK for JavaBeans**

- DBViewer Bean(新規)。 XSL スタイルシートを適用し、結果の HTML をスクロー ル可能なスイング・パネルに表示して、データベース問合せや XML を表示します。
- DBAccess Bean (新規)。 DB Access Bean は、複数の XML およびテキスト・ドキュ メントを保持する CLOB 表をメンテナンスします。

関連項目 **:** 『Oracle9*i* アプリケーション開発者ガイド - XML』の「XML Transviewer Beans の使用」

#### ■ **XDK for C**

- XML Parser for  $C$  DOM 1.0 および DOM CORE 2.0 (DOM のサブセット)
- XML Schema Processor for C
- XSLT パフォーマンスの向上

関連項目 **:** 『Oracle9*i* アプリケーション開発者ガイド - XML』の「XML Schema Processor for C の使用」

- **XDK for C++**
	- XML Parser for  $C_{++}$  DOM 1.0 および DOM CORE 2.0 (DOM のサブセット)
	- XML Schema Processor for C++
	- XSLT パフォーマンスの向上

関連項目 **:** 『Oracle9*i* アプリケーション開発者ガイド - XML』の「XML Schema Processor for C++ の使用」

- **XDK for PL/SQL**
	- XSLT パフォーマンスの向上

#### **XML SQL Utility**(**XSU**)の機能

- SOL 問合せで指定された XML Schema の生成機能。
- XMLType および URI 参照のサポート
- SAX2 コールバックのストリームとしての XML の生成機能。
- データベースから XML を生成する場合の XML 属性のサポート。これにより、特定 の列または列グループを XML 要素のかわりに XML 属性にマップするように簡単 に指定できます。

XSU は、XDK for Java および XDK for PL/SQL の一部ともみなされます。

関連項目 **:** 『Oracle9*i* アプリケーション開発者ガイド - XML』の「XSU」

#### データベースの **XML** 関連の機能拡張

Extensible Markup Language(XML)は、データが構造化されているかどうかに関係なく Web 上で表示するために、W3C(World Wide Web Consortium)によって開発された標準 形式です。 Web ページなどのリソースは、Web 上のどこにあっても Universal Resource Identifier (URI) で識別されます。 Oracle では、XML および URI データを処理するための 型と、データベース自体に格納されたデータにアクセスするための URI のクラスである DBURI 参照が提供されています。また、データベースに外部と内部の URI を格納してアクセ スできるように、新しい型セットも提供されています。

■ **XMLType**。このオラクル社が提供する新しい型を使用すると、XML データをデータ ベースに格納して問合せできます。XMLType のメンバー関数を使用すると、XPath 式を 使用した XML データへのアクセス、抽出および問合せが可能です。 XPath も、XML 文 書を横断するために W3C の委員会によって開発された標準です。 Oracle の XMLType 関 数では、W3C の XPath 式のサブセットがサポートされます。また、既存のリレーショ ナル・データやオブジェクト・リレーショナル・データから XMLType 型の値を作成で きるように、一連の SQL 関数 (SYS\_XMLGEN や SYS\_XMLAGG など)と PL/SQL パッ ケージ (DBMS XMLGENなど)も提供されています。

XMLType はシステム定義型のため、ファンクションの引数として、あるいは表や ビューの列のデータ型として使用できます。表に XMLType 型の列を作成すると、 Oracle 内部では、この列に対応付けられた実際の XML データが CLOB を使用して格納 されます。すべての CLOB データと同様に、XML 文書全体のみを更新できます。 XMLType 型の列では、Oracle Text の索引や他のファンクション索引を作成できます。

■ URIデータ型。Oracle では、URI 型のファミリ、つまり、継承階層により関連付けられ た UriType、DBUriType および HttpUriType が提供されています。UriType はオ ブジェクト型で、残りの 2 つは UriType のサブタイプです。

- HttpUriType を使用すると、URL を外部 Web ページやファイルに格納できます。 これらのファイルにはハイパー・テキスト転送プロトコル(Hypertext Transfer Protocol: HTTP)を使用してアクセスします。
- DBUriType を使用すると、データベース内のデータを参照する DBURI 参照を格納 できます。UriType はスーパータイプのため、この型の列を作成し、そこに DBUriType 型または HttpUriType 型のインスタンスを格納できます。これによ り、データベース内外に格納されたデータを参照し、データに一貫した方法でアク セスできます。

DBURI 参照では、XPath に似た表現を使用してデータベース内のデータが参照され ます。データベースを XML ツリーと考えると、表、行および列は XML 文書の要素 とみなすことができます。たとえば、サンプルの人事管理ユーザー hr には、次の XML ツリーが表示されます。

```
<HR>
```

```
 <EMPLOYEES> 
     <ROW> 
       <EMPLOYEE_ID>205</EMPLOYEE_ID> 
       <LAST_NAME>Higgins</LAST_NAME> 
       <SALARY>12000</SALARY> 
       .. <!-- other columns --> 
    </ROW> ... <!-- other rows --> 
   </EMPLOYEES> 
   <!-- other tables..--> 
</HR>
```
<!-- other user schemas on which you have some privilege on..-->

DBURI 参照は、この仮想 XML 文書では単なる XPath 式です。そのため、 EMPLOYEES 表内で従業員番号が 205 の従業員の SALARY 値を参照する場合は、 DBURI 参照を次のように記述できます。

/HR/EMPLOYEES/ROW[EMPLOYEE\_ID=205]/SALARY

このモデルを使用すると、CLOB 列や他の列に格納されているデータを参照し、そ れを URL として外部に公開できます。 Oracle では、このような URL を解釈できる 標準的な URI サーブレットが提供されています。このサーブレットは、Oracle Servlet Engine の下にインストールして実行できます。

■ UriFactoryType<sub>o</sub> UriFactoryType は、ファクトリ型、つまり、他のオブジェクト型 を作成して戻すことができる型です。 URL 文字列を指定すると、UriFactoryType で は UriTypes の各種サブタイプのインスタンスを作成できます。 URL 文字列が分析さ れ、URL の型(HTTP、DBUri など)が識別され、そのサブタイプのインスタンスが作 成されます。

関連項目 **:** 『Oracle9*i* アプリケーション開発者ガイド - XML』

- 「XML に対するデータベース・サポート」
- 「DBURI 参照」
- 「Oracle Text を使用した XML データの検索」

#### アドバンスト・キューイング(**AQ**)機能

新しいアドバンスト・キューイング機能には、次のように拡張 XML メッセージング・ オプションが組み込まれています。

- Internet-Data-Access-Presentation (iDAP)
- HTTP アクセス用の AOXMLServlet
- $\blacksquare$  XMLType キュー
- XML AO メッセージ変換

関連項目 **:** 『Oracle9*i* アプリケーション開発者ガイド - XML』の「Oracle AQ を使用した XML データの交換」

#### メタデータ **API**

メタデータ API (新規)は、次の作業を実行するための単純で柔軟な一元化された手段 を提供します。

- XML または作成 DDL としてのデータベース・オブジェクト(メタデータ)の定義 全体の抽出
- 業界標準の XSLT (XML Stylesheet Transformation language) を介したメタデータ の変換
- SQL DDL の生成によるデータベース・オブジェクトの再作成

メタデータ API は、インスタンスが稼働していれば Oracle9*i* で常に使用できます。 Oracle Lite では使用できません。この API には、DBMS\_METADATA PL/SOL パッ ケージ (新規) が含まれています。

関連項目 **:** 『Oracle9*i* アプリケーション開発者ガイド - XML』の「メタ データ API の使用」

#### **Oracle Text**(*inter***Media Text/Context**)機能

新しいセクション·グループ PATH\_SECTION\_GROUP を使用すると、より洗練された 新しいセクション検索機能を XML 文書に使用できます。

新しい Oracle Text 演算子は、次のとおりです。

- **\*** HASPATH() 演算子
- **\*** INPATH() 演算子

Oracle Text の PATH\_SECTION\_GROUP 機能には、次のサポートが含まれています。

- 大 / 小文字区別
- 直接の親が保証される複数タグのパスの検索
- ワイルドカード・レベルのパスの検索
- 検索による最上位タグの参照
- 属性値に応じた検索、セクションの有無による検索

関連項目 **:** 『Oracle9*i* アプリケーション開発者ガイド - XML』の 「Oracle Text を使用した XML データの検索」

#### **Phone Number Portability**(**SDP**)

■ ADSL と無線を含む新規アプリケーションの拡張サポート

**関連項目** : 第9章 「[Service Delivery Platform](#page-378-1) (SDP) と XML」

### <span id="page-30-0"></span>**Oracle8***i* リリース **8.1.7** で導入された **XML** 機能

Oracle8*i* リリース 8.1.7 で導入された新しい XML 機能は、次のコンポーネントの拡張および 改善版です。

- **XDK for Java**
- **XDK for C**
- **XDK for C++**
- **XDK for PL/SQL**
- **XML SQL Utility**

<span id="page-32-1"></span><span id="page-32-0"></span>第1<u>部</u>

## **Oracle XML** 対応テクノロジの概要

第 I 部では、Oracle XML 対応テクノロジと機能の概要について説明します。内容は、次のと おりです。

- 第1章「Oracle XML [対応テクノロジ」](#page-34-1)
- 第2章「Oracle XML [アプリケーションのモデリングおよび設計問題」](#page-52-1)

# <span id="page-34-1"></span><span id="page-34-0"></span>**1**

# **Oracle XML** 対応テクノロジ

この章の内容は、次のとおりです。

- XML [の概要](#page-35-0)
- Oracle9i からの XML [データの格納および取出し](#page-37-0)
- [データベース内の](#page-38-0) XML サポート
- Oracle ベースの XML [アプリケーション](#page-40-2)
- Oracle XML [対応テクノロジ・コンポーネントおよび機能](#page-41-0)
- Oracle [の統合ツールおよびコンポーネントのパッケージ](#page-44-1)
- Oracle XML [のサンプルとデモ](#page-48-0)
- Oracle XML [コンポーネントの実行要件](#page-48-1)
- XML [テクニカル・サポート](#page-50-0)

#### <span id="page-35-0"></span>**XML** の概要

XML、W3C の XML 勧告、HTML と XML の違いおよび他の XML 構文の概要については、 付録 A「XML [の手引き」を](#page-404-1)参照してください。付録 A では、情報交換のためのインター ネット標準である XML がデータベース・アプリケーションに使用する言語として適切かつ 必要である理由についても説明します。

#### <span id="page-35-1"></span>**Oracle XML** 対応テクノロジ

XML モデルは、構造化されたデータと半構造化されたデータからなっています。 Oracle9*i* で は、これらのデータの他に、複合データと構造化されていないデータもサポートされます。 Oracle9*i* は、XML データの格納、問合せ、表示および操作をシステム固有の方法で処理で きるという点で、XML に対応しています。

#### <span id="page-35-2"></span>**Oracle XML** コンポーネント

Oracle XML コンポーネントは、次のとおりです。

- データベースの XML サポート
	- **–** XMLType XML 文書の格納、問合せおよび取出しに使用する新しいデータ型
	- **–** SYS\_XMLGEN XML 文書を作成する SQL 関数
	- **–** SYS\_XMLAGG 複数の XML 文書を集計する SQL 関数
	- **–** DBMS\_XMLGEN SQL 問合せから XML を作成するビルトイン・パッケージ
	- **–** URI のサポート グローバル参照とデータベース内参照の格納および取出し
	- **–** テキストのサポート XMLType とテキスト列の XPath のサポート
- XML Developer's Kit (XDK) for Java
	- **–** XML Parser for Java および XSLT Processor
	- **–** XML Schema Processor for Java
	- **–** XML Class Generator for Java
	- **–** XSQL Servlet
	- **–** XML SQL Utility(XSU) for Java
- XDK for JavaBeans
	- **–** XML Transviewer Beans
		- **\*** DOMBuilder Bean
		- **\*** XSLTransformer Bean
- **\*** DBAccessBean
- **\*** TreeViewer Bean
- **\*** SourceViewer Bean
- **\*** XMLTransformPanel Bean
- **\*** DBViewer Bean
- XDK for C
	- **–** XML Parser for C
	- **–** XML Schema Processor for C
- $\blacksquare$  XDK for C++
	- **–** XML Parser for C++
	- **–** XML Schema Processor for C++
	- **–** XML Class Generator for C++
- XDK for PL/SQL
	- **–** XML Parser for PL/SQL
	- **–** XML SQL Utility(XSU) for PL/SQL

代表的な XML ベースのビジネス・ソリューションは、次のとおりです。

- XML を使用したビジネス・データ交換
	- **–** バイヤー / サプライヤ間の透過的な取引の自動化
	- **–** パートナとのシームレスな統合および HTTP ベースのデータ交換
	- **–** データベース・インベントリへのアクセスおよび商業取引とフローの統合
	- **–** Oracle *i*Procurement の使用など、セルフサービス調達
	- **–** Oracle Discoverer 3*i* Viewer を使用したデータ・マイニングとレポート
	- **–** Oracle Exchange とアプリケーション
	- **–** Phone Number Portability
- XML を使用したコンテンツおよびドキュメント管理
	- **–** パーソナライズされた公開およびポータル
	- **–** カスタマイズされた表示、 Dynamic News の事例、Portal-to-Go および Flight Finder

#### **Oracle** 開発ツールおよびフレームワーク

XML アプリケーションの構築には、XSQL Servlet、XSQL Pages、Oracle Internet File System (Oracle 9*i*FS), JDeveloper, Business Components for Java (BC4J), Oracle Portal (WebDB)、Oracle9*i*AS Reports Services および Oracle9*i* Dynamic Services をすべて使用で きます。

注意 **:** XSQL Servlet および XSQL Pages は、Oracle XDK for Java の一部 です。

## データベースと中間層

XML アプリケーションは、データベースに配置するか、あるいは Oracle9*i* Application Server、Apache Server または他の Java 対応 Web サーバーなどの中間層に配置できます。

## データベースに格納されるデータ

データは、オブジェクト・ビューを利用するリレーショナル表として格納されるか、あるい は XML 文書として XMLType および CLOB 列に格納されます。 Oracle Text(*inter*Media Text)を使用すると、XMLType または CLOB 列に格納された XML 文書を効率的に検索でき ます。

# **Oracle9***i* からの **XML** データの格納および取出し

XML は Web でのデータ交換の標準として登場しました。Oracle9*i* <sup>で</sup>は XML を次の形式で 格納、検索および取り出す XML 対応機能が提供されています。

■ 分解済み **XML** 文書として。XML 文書が構成フラグメント単位で格納される場合です。 この場合、XML データはオブジェクト・リレーショナル形式で格納されます。XML SQL Utility (XSU) または SQL のファンクションおよびパッケージを使用すると、こ のようなオブジェクト・リレーショナル・インスタンスから(構成済みの) XML 文書 全体を生成できます。

また、XSU または Extract() や TABLE などの SQL 関数を使用して、XML をオブ ジェクト・リレーショナル(分解済み)形式に戻すこともできます。

■ 構成済み、つまり XML 文書全体として。 XML データは XMLType または CLOB/BLOB 列に格納されます。このようなドキュメントの検索には、Extract() や ExistsNode() などの XMLType ファンクション、あるいは Oracle Text の索引付けを 使用します。

# データベース内の **XML** サポート

Oracle9*i* では、次の XML サポートが提供されています。

- **XML** 文書の生成。 Oracle9*i* では、クライアント側またはサーバー側での XML 生成がサ ポートされます。既存のオブジェクト・リレーショナル・データを使用して、対応する XML を生成できます。 XML は、問合せ結果から生成する方法と、XSU(XML SQL Utility) Java または PL/SOL API を使用して SOL 問合せ自体の一部として生成する方 法があります。
	- このリリースの Oracle では、サーバー側の XML サポートが拡張されています。
	- **–** XML の生成および集計用の新規 SQL 関数の提供
	- **–** サーバーにリンクされた XML SQL Utility の C バージョンの提供
- XML 文書の格納、問合せおよび取出し。以前のリリースでは、XML 文書の格納、問合 せおよび取出しに XSU などを使用していました。このリリースでは、新しいデータ型で ある XMLType を使用できます。

XMLType では、XML 文書はキャラクタ・ラージ・オブジェクト(Character Large Object: CLOB)として格納されます。 Oracle Text(*inter*Media Text)の索引付けを使用 すると、XMLType 列に索引を付け、CONTAINS 演算子と XPath に似た構文を使用して 問合せできます。 XMLType では、XML 文書からフラグメントを抽出するメンバー関数 もサポートされます。

関連項目 **:** 『Oracle9*i* アプリケーション開発者ガイド - XML』の 「XML に 対するデータベース・サポート」の「XMLType 列の索引付け」

### **XML** と **URI** のデータ型

Oracle9*i* には、XML データと URI データを処理できる新しい型が用意されています。 Extensible Markup Language (XML) は、データが構造化されているかどうかに関係なく Web 上で表示するために、W3C (World Wide Web Consortium)によって開発された標準 形式です。

Web ページなどのリソースは、Web 上のどこにあっても Universal Resource Identifier (URI)を使用して識別されます。 Oracle9*i* では、データベース自体に格納されているデータ にアクセスできるように、URI の新しいクラス DBURI 参照が提供されています。また、 データベースに外部と内部の URI を格納してアクセスできるように、新しい型セットも提供 されています。

#### **XMLType**

オラクル社が提供する型である XMLType を使用すると、XML データをデータベースに格納 して問合せできます。 XMLType には、XPath 式を使用して XML データにアクセスし、デー タを抽出して問い合せるためのメンバー関数があります。 XPath も、XML 文書を横断するた めに W3C の委員会によって開発された標準です。 Oracle9*i* の XMLType ファンクションでサ

ポートされるのは、XPath 式の限られたサブセットのみです。また、これらの XMLType 値 を既存のリレーショナル・データやオブジェクト・リレーショナル・データから作成できる ように、SYS XMLGEN、SYS XMLAGG などの SQL ファンクションのセットと他の PL/SQL パッケージ (DBMS XMLGEN) が提供されています。

関連項目 **:** 『Oracle9*i* アプリケーション開発者ガイド - XML』

- 「XML に対するデータベース・サポート」
- 「Oracle Text を使用した XML データの検索」
- 「Oracle AQ を使用した XML データの交換」
- 『Oracle9*i アプリケーション*開発者ガイド アドバンスト・キューイン グ』または Oracle アドバンスト・キューイングでの XMLType の使用 方法に関する情報

#### **URI** のデータ型

Oracle9*i* では、次の Uri 型のファミリが提供されています。

- UriType
- DBUriType
- HttpUriType

この 3 つの型は、継承階層で関連付けられています。UriType は抽象型で、DBUriType と HttpUriType はこの型のサブタイプです。

- HttpUriType を使用すると、外部の Web ページやファイルへの URL を格納できます。 これらのファイルにはハイパー・テキスト転送プロトコル(Hypertext Transfer Protocol: HTTP)を使用してアクセスします。
- DBUriType を使用すると、データベース内のデータを参照する DBURI 参照を格納でき ます。

UriType はスーパータイプであるため、この型の列を作成し、そこに DBUriType 型また は HttpUriType 型のインスタンスを格納できます。これにより、データベース内外に格納 されたデータを参照し、一貫した方法でアクセスできます。 DBURI 参照では、XPath に似た 表現を使用してデータベース内のデータが参照されます。このモデルを使用すると、CLOB 列や他の列に格納されているデータを参照し、それを URL として外部に公開できます。 Oracle9*i* では、標準的なサーブレットが提供されており、URL などを解釈できる Oracle Servlet Engine の下にインストールして実行できます。

関連項目 **:** 『Oracle9*i* アプリケーション開発者ガイド - XML』の「DBURI 参 照」

### 拡張性と **XML**

Oracle の拡張性により、セクション検索用の Oracle Text 索引、XML を処理する特別な演算 子、XML の集計、XML が関係する問合せの特別な最適化など、XML に対する特別な索引 付けを使用できます。

### **Oracle Text** の検索機能

LOB に格納された XML テキストに、拡張索引付けインタフェースを使用して索引を付ける ことができます。 Oracle9*i* では、XML テキスト内で部分文字列の一致を検索できるように、 CONTAINS や WITHIN などの演算子が提供されています。

関連項目 **:** 『Oracle9*i* アプリケーション開発者ガイド - XML』の「Oracle Text を使用した XML データの検索」

# **Oracle** ベースの **XML** アプリケーション

インターネット・アプリケーションでは、XML に様々な用途が考えられます。このマニュア ルでは、Oracle の XML コンポーネントが適している次の 2 つのデータベース中心のアプリ ケーションの分野について重点的に説明します。

#### コンテンツおよびドキュメントの管理

コンテンツおよびドキュメントの管理には、データ表現のカスタマイズが含まれます。この ようなアプリケーションでは、通常、ほとんど作成済みの XML 文書が処理されます。この マニュアルでは、複数の事例について説明します。

関連項目 **:** このマニュアルのコンテンツおよびドキュメントの管理に関する 次の章を参照してください。

- 「XML [を使用したコンテンツのカスタマイズ](#page-134-0) : Dynamic News アプリ [ケーション」](#page-134-0)
- 「[Oracle9iAS Wireless Edition](#page-84-0) と XML」
- 「XML および XSQL [を使用した表示のカスタマイズ](#page-114-0) : Flight Finder」

### **Business-to-Business**(**B2B**)または **Business-to-Consumer**(**B2C**) メッセージ機能

B2B および B2C メッセージ機能では、データがビジネス・アプリケーション間で交換されま す。通常、このようなアプリケーションでは、生成済みの XML 文書、あるいは生成済み XML 文書と構成済み XML 文書の組合せが処理されます。

関連項目 **:** このマニュアルの次の章を参照してください。

- 「XSL を使用した [Discoverer 4i Viewer](#page-164-0) のカスタマイズ」
- 「[Service Delivery Platform](#page-378-0)(SDP)と XML」
- 「オンライン B2B XML [アプリケーション](#page-192-0) : 手順」

このマニュアルの後続の章では、Oracle XML コンポーネントおよび Oracle 開発ツールの使 用方法と、これらのツールを使用して Web ベースのデータベース・アプリケーションを構 築する方法について説明します。

関連項目 **:** 『Oracle9*i* アプリケーション開発者ガイド - XML』の「Oracle AQ を使用した XML データの交換」「OE での XML の使用」

# **Oracle XML** 対応テクノロジ・コンポーネントおよび機能

Oracle9*i* は、XML データベース・アプリケーションの構築に適しています。 Oracle XML 対 応テクノロジの機能は、次のとおりです。

- Oracle Text (interMedia Text) を使用した XML [文書の索引付けと検索](#page-41-0)
- [メッセージング・ハブおよび中間層コンポーネント](#page-42-0)
- [バックエンド、データベース、フロントエンドの統合の問題](#page-43-0)
- Oracle XDK [が提供する最も一般的な](#page-43-1) 2 つの API: DOM および SAX
- Oracle [の統合ツールおよびコンポーネントのパッケージ](#page-44-0)
- Oracle XML [のサンプルとデモ](#page-48-0)

### <span id="page-41-0"></span>**Oracle Text**(*inter***Media Text**)を使用した **XML** 文書の索引付けと検索 文書の索引付けと検索

Oracle Text(*inter*Media Text)では、CLOB および他のドキュメントに格納された XML 用 の強力な検索および取出しオプションが提供されています。このオプションを使用すると、 表の 1 列に格納されている、それぞれ 4GB 以内の XML 文書およびドキュメント・セクショ ンに索引を付けて検索できます。

Oracle Text の XML 文書検索には、階層要素のコンテナ関係、ドキュメント・タイプの識別 および XML 属性の検索が含まれます。このような XML 文書検索は、標準的な SQL 問合せ 述語や、他の強力な字句検索および全文検索オプションと併用できます。

データベースのテキストの CLOB に保存された XML 文書やドキュメント・セクションに は、Oracle Text のテキスト検索エンジンで索引を付けることができます。開発者は特定の XML 階層内でデータの絞り込み検索を行ったり、XML 要素の属性内で名前と値のペアを検 索できます。

Oracle Text はデータベースおよび SQL 言語とシームレスに統合されているため、開発者は 簡単に SQL を使用して、構造化データと索引付きドキュメント・セクションの両方が関連 する問合せを実行できます。

関連項目 **:** 『Oracle Text リファレンス』

# <span id="page-42-0"></span>メッセージング・ハブおよび中間層コンポーネント

Oracle XML には、次のコンポーネントも含まれています。

- XML 対応メッセージング·ハブ。この種のハブは、Oracle 以外のシステムとのインタ フェースが必要な B2B アプリケーションに不可欠です。
- 中間層システム。XML 対応アプリケーション、Web または統合サーバー。Oracle9*i* Application Server などです。

#### **Oracle JVM**(**Java Virtual Machine: Java VM**)

Oracle マルチスレッド・サーバー(MTS)・アーキテクチャに基づいて構築された Oracle JVM は、Java 1.2 準拠の仮想マシンであり、データ・サーバーによりメモリー・アドレス空 間が共有されます。機能は次のとおりです。

- Java および XML 処理コードはメモリー内で実行されるため、標準の IDBC インタフェー スを使用してデータ・アクセスが高速化されます。
- システム固有の方法で Java バイト・コードがコンパイルされ、サーバー側の Java のパ フォーマンスが向上し、数千の同時ユーザーへと線形的に拡張できます。 Oracle XDK コ ンポーネントは事前にロードされ、システム固有の方法でコンパイルされます。

Oracle JVM では、システム固有の CORBA および EJB 標準と、Java ストアド・プロシー ジャがサポートされるため、Java を SQL および PL/SQL スクリプトと簡単に統合できます。

#### **Oracle9***i* **Application Server**

Oracle9*i* Application Server(Oracle9*i*AS)は、インターネットとイントラネットの Web ア プリケーションにサービスを提供します。 Oracle9*i* と統合され、データ・キャッシュや Oracle Portal などの拡張サービスを提供します。他にも、Oracle Advanced Queueing、 Oracle Message Broker、Oracle Workflow、Oracle9*i* Reports Services、Dynamic Services な どのサービスも提供されています。

関連項目 **:** http://otn.oracle.co.jp/products/

# <span id="page-43-0"></span>バックエンド、データベース、フロントエンドの統合の問題

開発上の主要な問題は、複数ベンダーのバックエンドの ERP および CRM システムを、サプ ライ・チェーン内のパートナのシステムや、カスタマイズされたデータ・ウェアハウスと統 合することです。

様々なベンダーのリレーショナル・データベースやオブジェクト・リレーショナル・データ ベース間でのデータ交換は、XML を使用することで単純化されます。 XML および AQ を使 用したデータ交換の実装例の 1 つ[が第](#page-192-0) 8 章に提供されています。

Oracle XML テクノロジと Oracle XML 対応ツール、インタフェースおよびサーバーにより、 ほとんどのデータとアプリケーションの統合という問題に対処する構築ブロックを提供され ます。

#### 高パフォーマンスの実装

このような構築ブロックを使用することにより、次の理由で高パフォーマンスの実装が得ら れます。

- データベースのデータと XML の処理が同一サーバー上で行われるため、データ・アク セスのためのネットワークの通信量を削減できます。
- Oracle9*i* の問合せエンジンと Oracle JVM、Oracle9*i* Application Server または OIS の速 度を活用することで、データ・アクセスがさらに高速になります。
- XDK for C コンポーネントを使用すると、システム固有の XML 機能とパフォーマンスの 向上が得られます。

これにより、開発者は XML ベースの Web ソリューションを構築し、Java データベースの データと機能を様々な方法で統合できます。

### <span id="page-43-1"></span>**Oracle XDK** が提供する最も一般的な **2** つの **API: DOM** および **SAX**

Oracle XDK は、Java、C、C++ および PL/SQL という 4 つの言語で実装されます。 Java バージョンは、Oracle JVM(Java VM)で直接動作します。 XML 1.0 仕様がサポートされ、 検証用パーサーまたは非検証用パーサーとして使用されます。

このパーサーでは、開発者が XML 文書の処理に必要とする最も一般的な 2 つの API が提供 されています。

- **DOM 1.0 および 2.0:** W3C 勧告によるドキュメント・オブジェクト・モデル (Document Object Model: DOM)・インタフェースです。この API を使用すると、解析 対象となるドキュメントの要素の内容に標準的な方法でアクセスして編集できます。
- **SAX 1.0 および 2.0:** Simple API for XML インタフェースです。

詳細は、このマニュアルの後続の章および『Oracle9*i* アプリケーション開発者ガイド - XML』を参照してください。

# カスタムの **XML** アプリケーションの作成

Oracle9*i* 環境では、XML 文書を処理するカスタム・アプリケーションを作成する作業を簡 素化できます。これにより、業界標準に準拠した移植性のあるアプリケーションとコンポー ネントを選択した言語で記述し、必要な層に配置できます。

XML Parser は、Oracle9*i* が移植されるすべてのオペレーティング・システムで、Oracle9*i* プラットフォームの一部となります。

Oracle XML Parser は、PL/SQL でも実装されます。既存の PL/SQL アプリケーションは、 Oracle XML テクノロジを活用するように拡張できます。

# <span id="page-44-0"></span>**Oracle** の統合ツールおよびコンポーネントのパッケージ

Oracle9*i* では、E-Business アプリケーションの構築用ツールおよびコンポーネントの統合 パッケージが提供されています。

- Oracle JDeveloper および [Oracle Business Components for Java](#page-44-1) (BC4J)
- [Oracle Internet File System](#page-45-0) (Oracle 9iFS または 9iFS)
- [Oracle Portal](#page-46-0)
- [Oracle Exchange](#page-46-1)

このツール・パッケージを使用すると、アプリケーション開発のためのデータやドキュメン ト・オブジェクトの交換が簡素化され、複数のシリアル化が不要になることが保証されま す。

### <span id="page-44-1"></span>**Oracle JDeveloper** および **Oracle Business Components for Java**(**BC4J**)

Oracle JDeveloper は、Oracle9*i* 上で Java および XML を活用するアプリケーションを構築、 配置およびデバッグするための統合環境です。この環境では、CORBA、EJB および Java ス トアド・プロシージャによる Java 1.1 または 1.2 での作業が簡素化されます。この環境では、 次の作業が可能です。

- Oracle XML コンポーネントへの直接アクセスによる複数層アプリケーションの構築
- XML 情報を処理する Java サーブレットの迅速な作成およびデバッグ
- JDeveloper および BC4J コンポーネントを使用した、移植性の高いアプリケーション・ ロジックの構築

Oracle JDeveloper を使用して構築されたアプリケーションの例を次に示します。

- Self-Service Web-Expensing を含む *i*Procurement (Self Service Applications)。
- PDA のコンテンツ配信。第 3 章「[Oracle9iAS Wireless Edition](#page-84-0) と XML」を参照してくださ い。
- オンライン・マーケットプレース。
- XML および AO メッセージ機能を使用したリテーラ / サプライヤ間の取引。第8[章「オ](#page-192-0) ンライン B2B XML [アプリケーション](#page-192-0) : 手順」を参照してください。

JDeveloper を使用して XML アプリケーションを構築する方法の詳細は、『Oracle9*i* アプリ ケーション開発者ガイド - XML』の「JDeveloper を使用した Oracle の XML アプリケー ションの作成」を参照してください。

**Oracle Business Components for Java (BC4J)** Java 対応のビジネス・コンポーネント (BC4J) は、ビジネス・ロジックを再利用可能な Java コンポーネント・ライブラリにカプセル化し、 柔軟な SQL ベースの情報ビューを通じて再利用するための、Oracle9*i* アプリケーションの フレームワークです。

注意 **:** Oracle JDeveloper と BC4J は、Oracle9*i* には組み込まれておらず、 BC4J ランタイムのみが組み込まれています。

### <span id="page-45-0"></span>**Oracle Internet File System**(**Oracle 9***i***FS** または **9***i***FS**)

Oracle Internet File System(Oracle 9*i*FS)へのアクセスにより、SMB、HTTP、FTP、SMTP および IMAP4 など、標準的な Windows およびインターネット・プロトコル経由でファイ ルおよびフォルダ・ベースのモデルを使用して、ドキュメントとデータを簡単に編成し、ア クセスできます。

Oracle 9*i*FS により、Web ベース・アプリケーションの構築と管理が簡単になります。これは Java 用のアプリケーション・インタフェースであり、PowerPoint ファイルなどのドキュメ ントを Oracle 9*i* にロードし、Oracle9*i* Application Server や Apache Web Server などの Web サーバーからのドキュメントを表示できます。

関連項目 **:** 第 6 章「[Oracle Internet File System](#page-154-0) を使用した XML アプリ [ケーションの作成」](#page-154-0)

Oracle 9*i*FS を使用すると、開発者による XML での作業が簡素化されます。この場合、 Oracle 9*i*FS は XML のリポジトリとして機能します。 Oracle 9*i*FS では、XML が自動的に解 析され、内容が表と列に格納されます。 Oracle 9*i*FS は、ファイルが要求されると内容を変換 し、Web 上などで選択情報を配信します。

詳細は、http://otn.oracle.com/products/ifs/ を参照してください。

### <span id="page-46-0"></span>**Oracle Portal**

Oracle Portal では、XML ベースの Rich Site Summary(RSS)形式のドキュメント入力や、 情報と XSL スタイルシートのマージなどができます。結果はブラウザに表示できます。この 設計により、情報の表現と情報自体が効率的に分離され、データの整合性を損なわずに表示 を簡単にカスタマイズできます。

Oracle Portal は、エンタープライズ・ポータル、つまり、E-Business 用の Web サイトを構 築して配置するためのソフトウェアです。ブラウザ・インタフェースにより、各ユーザーが 必要とするビジネス情報、Web コンテンツおよびアプリケーションが整理された形式で個別 に表示されます。これには、WebDB 2.2 のサイト構築およびセルフサービス Web パブリッ シング機能が含まれ、Single Sign-On、パーソナライズ機能およびコンテンツ分類などの新 しいエンタープライズ・ポータル機能が追加されます。 Oracle Portal では Oracle9*i* が使用さ れ、Oracle 9*i* Application Server とともに配置およびパッケージ化されます。

ポートレット **:** ポートレットは、Web ベース・リソースへのアクセスを提供する再使用可 能なインタフェース・コンポーネントです。ポートレット経由で Web ページ、アプリケー ション、ビジネス・インテリジェンス・レポート、シンジケート・コンテンツ・フィード、 管理対象ソフトウェア・サービスまたは他のリソースにアクセスでき、Oracle Portal のサー ビスとしてパーソナライズし、管理できます。企業は、独自のポートレットを作成するか、 サード・パーティのポートレット・プロバイダによるポートレットを選択できます。 Oracle では、開発者が PL/SQL、Java、HTML または XML を使用してポートレットを簡単に作成 できるように、Portal Developer's Kit (PDK)が提供されています。

関連項目 **:** Oracle Portal の PDF および URL サービスの概要は、 『Oracle9*i* アプリケーション開発者ガイド - XML』の「PDK を使用した Oracle Portal での XML データのビジュアル化」を参照してください。

# <span id="page-46-1"></span>**Oracle Exchange**

Oracle Exchange プラットフォームは Oracle9*i* ベースです。業界や企業のサプライ・チェー ン全体をサポートするために必要なビジネス・トランザクションがすべて用意されていま す。 Oracle Exchange は Oracle E-Business Suite に基づいており、このパッケージでは顧客候 補からの初めての連絡、製造計画の作成と実施、販売後のサービスやサポートなど、サプラ イ・チェーン全体がサポートされます。

Oracle Exchange では、データ交換形式およびメッセージのペイロードとしての XML と、 アドバンスト・キューイングが使用されます。

### **XML Gateway**

XML Gateway は一連のサービスで、Oracle E-Business Suite と簡単に統合でき、ビジネス・ イベントによりトリガーされる XML メッセージを作成および消費できます。 また、XML Gateway は Oracle Advanced Queuing と統合され、メッセージをエンキューまたはデ キューします。その後、メッセージは Oracle Message Broker などのメッセージ・トランス ポート・サービスを通じてビジネス・パートナとの間で相互に通信が行われます。

# メタデータ **API**

メタデータ API は、次の作業を実行するための単純で柔軟な一元化された手段を提供しま す。

- XML または作成 DDL としてのデータベース・オブジェクト (メタデータ) の定義全体 の抽出
- 業界標準の XSLT(XML Stylesheet Transformation language)を介したメタデータの変 換
- SOL DDL の生成によるデータベース・オブジェクトの再作成

メタデータ API は、インスタンスが稼働していれば Oracle9*i* で常に使用できます。 Oracle Lite では使用できません。

関連項目 **:** 『Oracle9*i* アプリケーション開発者ガイド - XML』の「メタ データ API の使用」

## **XML** 関連のその他の取組み

前述のツールの他にも、次のような取組みが進行中です。

### **XML Metadata Interchange**(**XMI**)**:** ツールおよびデータ・ウェアハウスの ツールおよびデータ・ウェアハウスの メタデータの管理と共有

オラクル社、IBM 社および Unisys 社は、XML Metadata Interchange (XMI) 仕様のサポー トを提案しています。これにより、オラクル社や他社のアプリケーション開発ツールとデー タ・ウェアハウス・ツールが共通のメタデータを交換でき、アプリケーションやウェアハウ スの設計を変更せずに必要なツールを選択できることが保証されます。

### **Oracle Advanced Queueing の XML サポート : 信頼性の高い非同期メッ** セージ機能のためのインターネットの使用

Oracle Advanced Queuing(AQ)では、XML 文書、ドキュメント・セクション、またはペ イロードとしてのフラグメントを含むメッセージなど、非同期メッセージを保護 HTTP 経由 で確実に伝播できるようになりました。このため、動的な取引が可能になり、企業間やエー ジェント間のリンクの確立に伴う遅延や初期コストが不要になります。

関連項目 **:** 『Oracle9*i* アプリケーション開発者ガイド - XML』の「Oracle AQ を使用した XML データの交換」

# <span id="page-48-0"></span>**Oracle XML** のサンプルとデモ

このマニュアルには、Oracle XML コンポーネントの使用例が記載されています。例が 1 つ のスキーマに準拠しているわけではありません。例がダウンロードできる場合や、 \$ORACLE\_HOME/rdbms/demo または \$ORACLE\_HOME/xdk/.../sample に用意されてい る場合は、そのことが記載されています。

# **Oracle XML** コンポーネントの実行要件

Oracle8*i* 以上の場合は、Java や XML などのインターネット標準に固有のサポートが組み込 まれています。 Oracle XML コンポーネントと、それを使用して構築されたアプリケーショ ンは、組込み JavaVM である Oracle JVM を使用してデータベース内で実行できます。

より小型のデータベースを必要とするデバイスやアプリケーションの場合、XML データの 格納と取出しには Oracle Lite を使用します。

Oracle XML コンポーネントは、http://otn.oracle.com/tech/xml から無償でダウン ロードできます。

# **XDK** の要件

XDK for Java および XDK for PL/SQL の要件は、次のとおりです。

- XDK for Java には、JDK/JRE 1.1 以上の VM for Java が必要です。
- XDK for PL/SQL には、Oracle8.x 以上または PL/SQL カートリッジが必要です。

要件については、『Oracle9*i* アプリケーション開発者ガイド - XML』の XDK に関する章、第 19 ~ 29 章および付録 C ~ G も参照してください。

# **Oracle9***i* データベースおよび **Oracle9***i* **Application Server** に含まれている **XML** コンポーネント

表 [1-1](#page-49-0) に、Oracle9*i* データベースおよび Oracle9*i* Application Server(Oracle9*iAS*)に含まれ ている XDK コンポーネントのバージョンを示します。

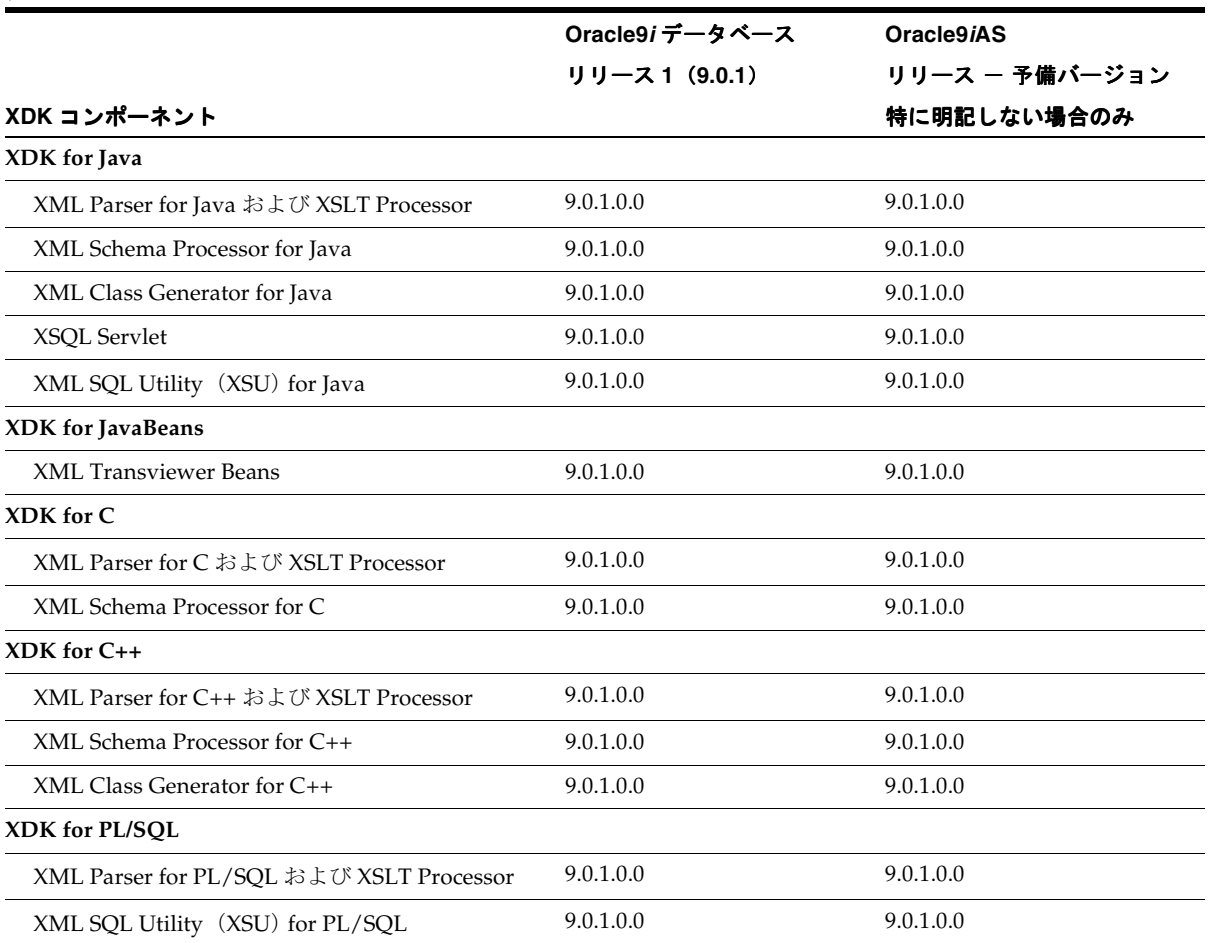

#### <span id="page-49-0"></span>表 **1-1 Oracle9***i* および **Oracle9***i***AS** の **XDK** コンポーネントで提供されるバージョン

# **XML** テクニカル・サポート

Oracle XML 対応テクノロジに関するテクニカル・サポートは、オラクル社カスタマ・サ ポート・センターなどの通常のサポート・チャネルの他に、Oracle Technology Network Japan (OTN Japan)の「フォーラム」オプションを通じて無償で利用できます。

http://otn.oracle.co.jp

OTN Japan の登録ユーザーでなくても、OTN Japan の「フォーラム」を通じて XML 関連の 質問を転送したり、質問に対して回答できます。 OTN Japan のフォーラムを利用する手順 は、次のとおりです。

- **1.** OTN Japan サイトの左側のナビゲーション・バーで「フォーラム」を選択します。
- **2.** 「テクノロジー」セクションにスクロール・ダウンします。「XML」を選択します。
- **3.** 質問、コメントなどを転送します。

### **OTN Japan** からの最新ソフトウェアのダウンロード

次の URL で OTN Japan にアクセスし、Oracle XML コンポーネントの最新情報をダウン ロードできます。

http://otn.oracle.co.jp/software/tech/xdk/xdk.html

# **2**

# **Oracle XML** アプリケーションのモデリング および設計問題

この章の内容は、次のとおりです。

- 生成される XML または構成済み XML [として格納可能な](#page-53-0) XML データ
- [生成される](#page-53-1) XML
- [構成済み\(作成済みまたはネイティブ\)](#page-54-0) XML
- ハイブリッドな XML [格納方法を使用したマッピングの細分化の改善](#page-56-0)
- [生成される](#page-58-0) XML の変換
- [データ交換アプリケーションにおける一般的な](#page-62-0) XML 設計の問題
- [アプリケーション間の](#page-63-0) XML 文書の送信
- [データベースへの](#page-64-0) XML のロード
- Oracle XML [対応テクノロジを使用するアプリケーション](#page-68-0)
- Oracle の XML [対応テクノロジによるコンテンツおよびドキュメントの管理](#page-68-1)
- Business-to-Business (B2B) および [Business-to-Consumer](#page-74-0) (B2C) メッセージ機能

# <span id="page-53-0"></span>生成される**XML** または構成済み**XML** として格納可能な**XML** データ

XML データを Oracle9*i* に格納する方法は、次のとおりです。

- 生成される **XML**。この場合、XML データはデータベース内のオブジェクト・リレー ショナル表またはビューにまたがって格納されます。このデータを必要に応じて動的に 生成し、元の XML 形式に戻すことができます。
- 構成済み(作成済みまたはネイティブ) XML。この場合、XML 文書はそのまま CLOB に格納されます。

# <span id="page-53-1"></span>生成される **XML**

XML をオブジェクト・リレーショナル表およびビューから生成できます。ここでは、オブ ジェクト・リレーショナル表およびビューを使用するメリットを、純粋なリレーショナル構 造を使用する場合と比較して説明します。

生成される XML が使用されるのは、XML が交換フォーマットになっており、既存のビジネ ス・データが XML 構造(タグ)で囲まれている場合です。これは、データベースにおける XML の最も一般的な使用方法です。この場合、XML は交換処理自体にのみ一時的に使用さ れます。

#### 生成される **XML** の例

生成される XML 文書の例には、注文書や請求書、フライト・スケジュールなどがあります。

Oracle にはオブジェクト・リレーショナル拡張機能があり、オブジェクト型、オブジェクト 参照およびコレクションを使用してデータベース内のデータの構造を獲得できます。 XML データの構造をオブジェクト・リレーショナル形式で格納および保持するには、次の 2 つの オプションがあります。

- 各要素の属性をリレーショナル表に格納し、XML 要素の構造を獲得するオブジェクト・ ビューを定義します。
- 構造化された XML 要素をオブジェクト表に格納します。

オブジェクト・リレーショナル形式で格納されたデータは、必要に応じて SQL を使用し、 簡単に更新、問合せ、再配置および再フォーマットできます。

#### オブジェクト・リレーショナル形式による生成される **XML** 文書の格納

複合 XML 文書をオブジェクト・リレーショナル・インスタンスとして格納し、効率的に索 引を付けることができます。この種のインスタンスでは、XML のネストが完全に表現され、 XML のセマンティクスがリストされます。 Oracle の拡張インフラストラクチャでは、XML 文書を高速で検索できるように、パス索引など、新しいタイプの索引を作成できます。

### **XML SQL Utility**(**XSU**)による **XML** の格納および **SQL** 問合せ結果から **XML** への変換

XML SQL Utility (XSU)では、XML 文書を、基礎となるオブジェクト・リレーショナル記 憶域にマップして格納する手段が提供されており、逆にオブジェクト・リレーショナル・ データを XML 文書として取り出すこともできます。

XSU では、問合せの別名や列名が要素のタグ名にマップされ、オブジェクト型のネストが保 たれて、SQL 問合せの結果が XML に変換されます。変換結果には、テキスト形式とドキュ メント・オブジェクト・モデル(Document Object Model: DOM)ツリー形式があります。 後者を生成すると、テキスト解析によるオーバーヘッドを回避して、DOM ツリーを直接実 現できます。

関連項目 **:** 『Oracle9*i* アプリケーション開発者ガイド - XML』の「XSU」

# <span id="page-54-0"></span>構成済み(作成済みまたはネイティブ)**XML**

Oracle8*i* 以上では、ラージ・オブジェクト(Large Object: LOB)をキャラクタ・ラージ・オ ブジェクト(Character Large Object: CLOB)、バイナリ・ラージ・オブジェクト(Binary Large Object: BLOB)または外部に格納されるバイナリ・ファイル (BFILE) として格納で きます。 LOB は、構成済み(作成済みまたはネイティブ)XML 文書の格納に使用します。

#### **CLOB** または **BFILE** への構成済み **XML** データの格納

受信する XML 文書が特定の構造に準拠していない場合は、CLOB に格納する方がよいこと があります。たとえば、XML メッセージング環境では、キューにある各 XML メッセージの 構造が異なる場合があります。

CLOB には大きいキャラクタ・データが格納され、構成済み XML 文書の格納に役立ちます。

BFILE は外部ファイル参照であり、XML 文書の格納に使用することもできますが、アクセ ス頻度の低いマルチメディア・データに使用する方が役立ちます。この場合、XML は Oracle 外部で格納および管理されますが、サーバー側で問合せに使用できます。ドキュメン トのメタデータは、索引付けとアクセスが高速になるように、サーバーのオブジェクト・リ レーショナル表に格納できます。

XML 文書をそのまま CLOB または BLOB に格納する方法は、XML 文書に静的コンテンツが 含まれており、ドキュメント全体の置換によってのみ更新される場合に適しています。

■ 構成済み XML の例には、記事、広告、書籍、法的契約書などがあります。これらのド キュメントはドキュメント・セントリックと呼ばれ、ドキュメント全体がデータベース から配信されます。これらのドキュメントをそのまま Oracle に格納すると、実績ある データベースのメリットとそのファイル・システム記憶域以上の信頼性を得られます。

■ データベース外部への格納。 XML 文書をデータベース外部に格納するように選択した場 合も、Oracle 機能を使用して BFILE、URL およびテキスト・ベースの索引付けを行う と、ドキュメントの索引付け、問合せおよび効率的な取出しができます。

### **Oracle Text**(*inter***Media Text**)の索引付けによる **XML** 要素のコンテンツの ファイングレイン検索

Oracle では、外部ドキュメントを指す URL のみでなく、LOB 列の Oracle Text(*inter*Media Text)索引を作成できます。この索引付けメカニズムは、XML データにも機能します。

Oracle8*i* および Oracle9*i* では、XML 要素のコンテンツ内で XML タグ、セクションおよびサ ブセクションのテキスト検索が認識されます。その結果、構造化されていないデータを対象 とし、ドキュメント内の特定のセクションまたは要素に限定して問合せできます。

### **Oracle Text** の例 **: CONTAINS** を使用したテキストおよび **XML** データの 検索

次の Oracle Text (interMedia Text)の例は、すでに適切な索引を作成済みであることを想定 しています。

```
SELECT * 
FROM purchaseXMLTab 
WHERE CONTAINS(po_xml,"street WITHIN addr") >= 1;
```
関連項目 **:** Oracle Text の詳細は、『Oracle9*i* アプリケーション開発者ガイ ド - XML』の「Oracle Text を使用した XML データの検索」を参照してく ださい。

### 構成済み(作成済み)**XML** の格納のメリット

XML 文書の構造が不明または動的な場合は、CLOB 記憶域が最適です。

### 構成済み **XML** の格納のデメリット

オブジェクト・リレーショナル列に対するほとんどの SQL 機能は使用できません。更新な ど、特定の操作の並行性が低下する場合があります。ただし、このドキュメントの正確なコ ピーが保持されます。

# <span id="page-56-0"></span>ハイブリッドな **XML** 格納方法を使用したマッピングの細分化 の改善

前項で説明した内容は、次のとおりです。

- 構造化された XML 文書(生成される XML)をオブジェクト・リレーショナル・インス タンスにマップする方法
- 構成済み XML 文書(作成済み)を LOB に格納する方法

ただし、多くの場合は、マッピングの最小単位をより厳密に制御する必要があります。

たとえば、書籍などのテキスト・ドキュメントを XML 形式でマッピングする場合に、個々 の要素を1つずつ拡張し、オブジェクト・リレーショナル形式で格納するとは限りません。 この種のドキュメントのフォントおよび段落情報をオブジェクト・リレーショナル形式で格 納すると、問合せには役立たない場合があります。

一方、テキスト・ドキュメント全体を CLOB に格納すると、ドキュメント全体に対する SQL 問合せの効率が悪くなります。

# ユーザー定義の格納の細分化を可能にするハイブリッドなアプローチ

代替策は、この種の格納にはユーザー定義の細分化を使用することです。書籍の例では、次 の作業が可能です。

- 章、項、タイトルなど、最上位の要素の問合せ。このような要素は、オブジェクト・リ レーショナル表に格納できます。
- 書籍の各項の内容の問合せ。これらの項は CLOB に格納できます。

マッピングの最小単位は、表の定義時に指定できます。サーバーでは、各種のソースから XML を自動的に構成し、それに応じて問合せを生成できます。

図 [2-1](#page-57-0) に、このハイブリッド XML 記憶域のアプローチを示します。

#### 図 **2-1** ハイブリッド **XML** 記憶域のアプローチ **:** コンテンツが **CLOB** に格納されている場合の トップレベル要素の問合せ

<span id="page-57-0"></span>**XML** 文書�

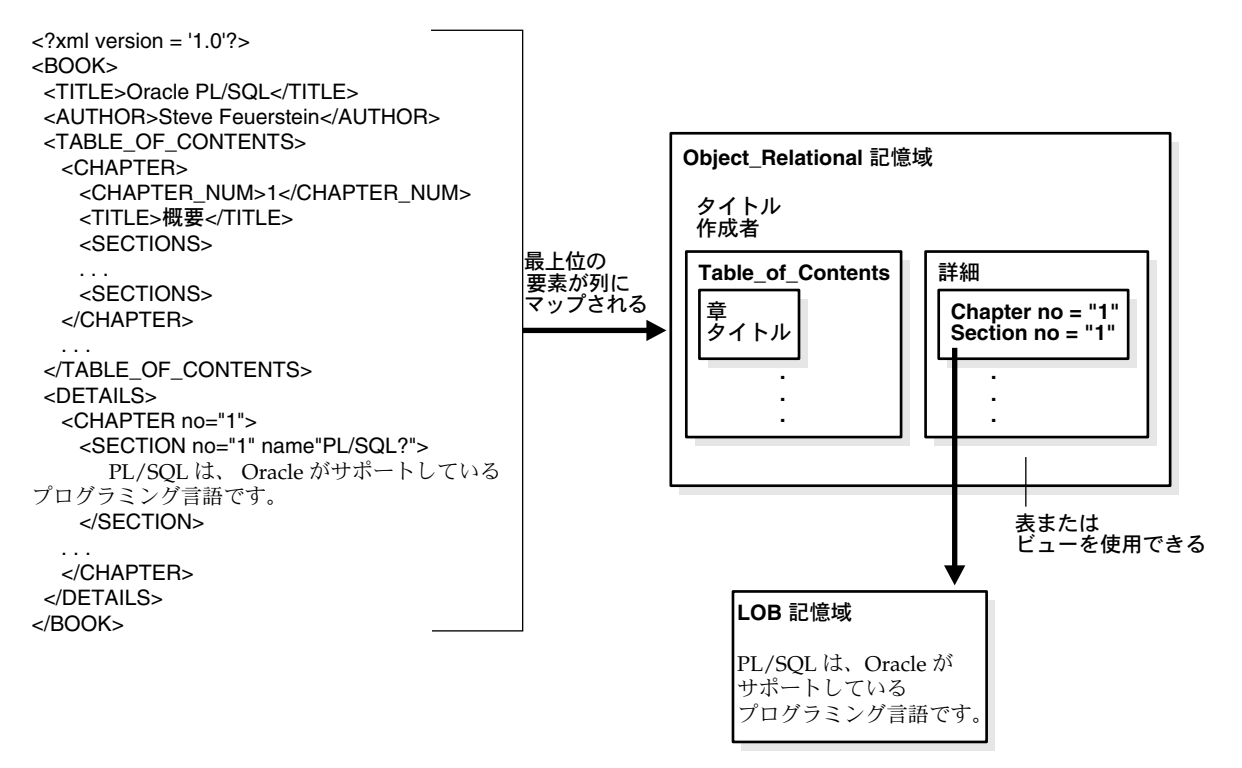

# ハイブリッドな格納のメリット

XML 文書をハイブリッドに格納するアプローチのメリットは、次のとおりです。

- ドキュメント全体を分解せずに、有効で問合せ可能な情報をオブジェクト・リレーショ ナル形式で柔軟に格納できます。
- ドキュメント全体が分割されないため、ドキュメントを再構成する時間を節約できま す。
- LOB に格納されたドキュメント部分でテキスト検索ができます。

# <span id="page-58-0"></span>生成される **XML** の変換

データベースから生成される XML は標準的な形式になっており、各列は要素にマップされ、 各オブジェクト型はネストされた要素にマップされています。ただし、アプリケーションで は状況に応じて異なる XML 文書表現を必要とする場合があります。

#### **XML** 文書の構造変換が必要な場合

XML 文書が構造化されており、その構造に、基礎となるデータベース・スキーマ構造との 互換性がない場合は、データをデータベースに書き込む前に適切な形式に変換する必要があ ります。次の 3 つの方法があります。

- XSL スタイルシートや他のプログラミング・アプローチを使用します。
- データ中心の XML 文書をそのまま単一オブジェクトとして格納します。
- 各種の XML 文書構造に対応するオブジェクト・ビューを定義し、適切な変換を実行し てベース・データを更新する INSTEAD-OF トリガーを定義します。

### ビューを使用した **XML** 文書とデータの結合

構造化された XML データと構造化されていない XML データが組み合されていて、全体を 表示および操作する必要がある場合は、Oracle のビューを使用できます。

ビューを使用すると、様々な方法で格納されている XML データを組み合せ、処理中にオブ ジェクトを作成できます。次の操作を実行できます。

- 従業員データや顧客データのように構造化されたデータを、オブジェクト・リレーショ ナル表の 1 箇所に格納します。
- 説明やコメントなど、関連付けられているが構造化されていないデータを CLOB に格納 します。

データ全体を取り出す必要がある場合は、ビューの SELECT 文で型コンストラクタを使用し て、データの各部分から構造を簡単に作成できます。これにより、XML SQL Utility では、 ビューから作成されたデータを単一の XML 文書として取り出すことができます。

### **XSLT** を使用した問合せ結果の変換

この操作では、オリジナルのドキュメントを問い合せて、結果をユーザーまたはアプリケー ションが必要とする書式に変換します。たとえば、アプリケーションで WML を使用して携 帯電話と対話している場合は、生成された XML を、WML または携帯電話との通信に適し た他の類似する規格へ変換する必要がある場合があります。

そのためには、生成された XML 文書に XSLT 変換を適用します。 XSLT 変換自体を生成 フェーズの最適化とできます。データベース・サーバー内のスケーラブルな高性能 XSLT 変 換エンジンでは、大量のデータを処理できます。

# 変換の索引付けおよび問合せ

XML 文書の変換後のビューで、索引の作成や問合せが必要になる場合があります。たとえ ば、XML メッセージング環境では、様々な形式の発注メッセージが存在する可能性があり ます。特定の問合せですべての発注メッセージを処理できるように、標準的な問合せを行う 必要があります。

この場合、問合せはドキュメントの変換後のビューに適用されます。ファンクション索引を 作成するか、標準ビューを使用できます。

# 索引付けの方法

extract() および existsNode() メンバー関数の固有の実装では、XML 文書が解析され、 パス横断が実行されてからフラグメントが抽出されます。ただし、これはパフォーマンス強 化や拡張性をもたらす解決策ではありません。

2 番目のアプローチは、Oracle Text(*inter*Media Text)の索引付けを使用することです。

#### 関連項目 **:**

- Oracle Text の詳細は、『Oracle9*i* アプリケーション開発者ガイド XML』の「Oracle Text を使用した XML データの検索」を参照してく ださい。
- 『Oracle Text リファレンス』

また、拡張索引付けインフラストラクチャを使用して、XMLType 列で独自の索引付けメカ ニズムを構築することもできます。

# **XML Schema** およびドキュメントのマッピング

W3Cは、現行の Document Type Definition (DTD) ベースのメカニズムを発展させ、構造 化スキーマおよびデータ型に新しい XML ベースの表記法を提供するためのスキーマ・ワー キング・グループを設立しました。 XML Schema の用途は、次のとおりです。

- XML Schema1: ドキュメント構造(要素、属性、ネームスペース)の制約
- XML Schema2: コンテンツ (データ型、エンティティ、表記法)の制約

データ型自体は、基本形(バイト、日付、整数、順序、間隔)でも、ユーザー定義(既存の データ型から導出され、範囲、精度、長さ、マスクなど、ベース型の特定のプロパティを制 約できるものなど)でもかまいません。アプリケーション固有の制約と記述が許容されます。

XML Schema は、要素、属性およびデータ型の定義が継承されます。構造体の意味を標準的 な方法で明確に理解できるように、URI 参照のメカニズムが提供されています。また、埋込 みドキュメントやコメント用のスキーマ言語も提供されています。

たとえば、次のように単純なデータ型を定義できます。

## **XML Schema** の例 **1:** 単純なデータ型の定義

次の例に、XML Schema に単純なデータ型を定義する方法を示します。

```
<datatype name="positiveInteger" 
              basetype="integer"/> 
    <minExclusive> 0 </minExclusive> 
</datatype>
```
この単純な例でも、XML Schema がベース型や最小値制約などの重要な多数の新しい構造体 を提供することは明らかです。

動的データがデータベースから生成される場合、通常はデータベースの型システムで表され ます。 Oracle では、これは前述のオブジェクト・リレーショナル型システムです。この型シ ステムは NULL、変数精度、NUMBER(7、2)、制約チェック、ユーザー定義型、継承、型 間の参照、型のコレクションなど、データ型に関して豊富な機能を持っています。 XML Schema ではスキーマ制約の多様な側面を獲得でき、生成されたドキュメントをデータの基 礎となる型システムと一致させやすくなります。

# **XML Schema** の例 **2: XML Schema** を使用した基礎となるスキーマへの生成さ れた **XML** 文書のマップ

XML Schema で表される単純な発注書の型を考えてみます。

```
<type name="Address" >
   <element name="street" type="string" />
    <element name="city" type="string" />
    <element name="state" type="string" />
    <element name="zip" type="string" />
</type>
<type name="Customer">
   <element name="custNo" 
                      type="positiveInteger"/>
    <element name="custName" type="string" />
    <element name="custAddr" type="Address" />
</type>
<type name="Items">
    <element name="lineItem" minOccurs="0" maxOccurs="*">
     <type>
       <element name="lineItemNo" type="positiveInteger" />
       <element name="lineItemName" type="string" />
       <element name="lineItemPrice" type="number" />
       <element name="LineItemQuan">
```

```
 <datatype basetype="integer">
           <minExclusive>0</minExclusive>
         </datatype>
       </element>
     </type>
    </element>
</type>
<type name="PurchaseOrderType">
     <element name="purchaseNo" 
                       type="positiveInteger" />
     <element name="purchaseDate" type="date" />
     <element name="customer" type="Customer" />
     <element name="lineItemList" type="Items" />
</type>
```
重要な点は、XML Schema で提案されている構造体と SQL: 1999 ベースの型システムが厳密 に一致していることです。このように両者が厳密に一致していれば、XML Schema をデータ ベースのオブジェクト・リレーショナル・スキーマにマップし、前述のスキーマに従って有 効なドキュメントをデータベース・スキーマの行オブジェクトにマップすることは比較的簡 単です。実際に、DTD より XML Schema の方が表現が豊富なため、マッピングが大幅に簡 単になります。

XML Schema で得られるスキーマ制約が適用されるのは、データ駆動アプリケーションのみ ではありません。動的な動作が禁止されているドキュメント駆動アプリケーションは多数存 在します。

- 単純な例には、マークアップ・タグに基づいて様々にルート指定されるメモがありま す。
- より高度な例は、航空会社の欧州路線に関するテクニカル・サービス・マニュアルで す。マニュアルの作成者は、XML Schema が提供する複合制約に基づいて常に有効な部 品番号を入力することが保証され、部品番号の妥当性が在庫レベル、需給の変動または 規制の変化などの動的な考慮事項に依存することも保証されます。

# <span id="page-62-0"></span>データ交換アプリケーションにおける一般的な **XML** 設計の問題

この項では、データ交換アプリケーションに関する次の XML 設計の問題について説明しま す。

- [データベースに格納された](#page-62-1) XML データからの Web フォームの生成
- Web [フォームからデータベースへの](#page-62-2) XML データの送信

# <span id="page-62-1"></span>データベースに格納された **XML** データからの **Web** フォームの生成

Web フォームのインフラストラクチャを生成する手順は、次のとおりです。

- **1.** XML SQL Utility を使用し、基礎となる問合せ対象の表のスキーマに基づいて DTD を 生成します。
- **2.** 生成された DTD を XML Java Class Generator への入力として使用し、DTD 要素に基づ いてクラス・セットを生成させます。
- **3.** これらのクラスを使用して Web ベース・フォームの基礎となるインフラストラクチャ を生成する Java コードを作成します。このインフラストラクチャに基づいて、Web フォームでユーザー・データを獲得し、データベース・スキーマと互換性のある XML 文書を作成できます。このデータは、対応するデータベース表やオブジェクト・ビュー に直接書き込むことができます。それ以外の処理は不要です。

### <span id="page-62-2"></span>**Web** フォームからデータベースへの **XML** データの送信

Web フォーム経由で取得したデータが基礎となるデータベース・スキーマにマップされるこ とを保証する方法の 1 つは、Web フォームおよび基礎となる構造を、スキーマ互換 DTD に 基づいて XML データを生成するように設計することです。この項では、XML SQL Utility と XML Parser for Java を使用して、この設計作業を行う方法について説明します。この使用例 の流れは次のとおりです。

- **1.** Java アプリケーションで XML SQL Utility を使用して、ターゲットとなるオブジェク ト・ビューまたは表の形式と一致する DTD を生成します。
- **2.** この DTD をアプリケーションから XML Class Generator for Java に送ると、ユーザーに 対して表示する Web フォームの設定に使用できるクラスが構築されます。
- **3.** 生成されたクラスを使用して、JavaServer Pages、Java サーブレットまたは他のコン ポーネントにより Web フォームが動的に構築されます。
- **4.** ユーザーがフォームに入力して送信すると、サーブレットはデータを適切な XML デー タ構造にマップし、XML SQL Utility はデータをデータベースに書き込みます。

XML SQL Utility の DTD 生成機能を使用すると、ターゲットとなるオブジェクト・ビュー または表の XML 形式を判断できます。そのためには、オブジェクト・ビューまたは表の SELECT \* FROM を実行して XML の結果を生成します。

この結果では、DTD 情報が別々のファイルとして含まれるか、XML ファイルの先頭に DOCTYPE タグで囲まれた状態で埋め込まれます。

この DTD を XML Class Generator への入力として使用し、DTD 要素に基づいてクラス・ セットを生成させます。次に、これらのクラスを使用して Web ベース・フォームの基礎とな るインフラストラクチャを生成する Java コードを作成します。その結果、Web フォーム経 由で送られたデータは、データベースに書き込むことができる XML 文書に変換されます。

# <span id="page-63-0"></span>アプリケーション間の **XML** 文書の送信

アプリケーション間で XML 文書を送信するには、多数の方法があります。この項では、い くつかの一般的な方法について説明します。

次の場合について考えてみます。

- 送信側アプリケーションが XML 文書を送信する場合。
- 受信側アプリケーションが XML 文書を受信する場合。

ファイル転送。受信側アプリケーションは、FTP、NFS、SMB または他のファイル転送プロ トコルを通じて、送信側アプリケーションからの XML 文書を要求します。ドキュメントは、 受信側アプリケーションのファイル・システムにコピーされます。アプリケーションはファ イルを読み込んで処理します。

**HTTP**。受信側アプリケーションは、サーブレットに HTTP 要求を送ります。サーブレット から XML 文書が受信側アプリケーションに戻され、そこで読み込まれて処理されます。

**Web** フォーム。送信側アプリケーションが Web フォームを表示します。ユーザーがフォー ムに入力し、ブラウザで実行される Java アプレットまたは Java スクリプト経由で情報を送 ります。アプレットまたは Java スクリプトにより、ユーザーのフォームが XML 形式で受信 側アプリケーションに送信され、そこで読み込まれて処理されます。受信側アプリケーショ ンが最終的にデータをデータベースに書き込む場合、送信側アプリケーションは XML を データベース互換の形式で作成する必要があります。この操作に Oracle XML 製品を使用す る方法については、「Web フォームからデータベースへの XML データの送信」を参照して ください。

アドバンスト・キューイング。 Oracle データベースは、 Oracle Advanced Oueueing (AO) を通じて、Net Services、HTTP および JDBC 経由で、XML 文書を 1 つ以上の受信側アプリ ケーションにメッセージとして送信します。受信側アプリケーションは、XML メッセージを デキューして処理します。

関連項目 **:**

- **『Oracle9***i* アプリケーション開発者ガイド XML』の「Oracle AO を使 用した XML データの交換」
- 第8章 「オンライン B2B XML [アプリケーション](#page-192-0) : 手順」
- 『Oracle9*i* アプリケーション開発者ガイド アドバンスト・キューイン グ』

# <span id="page-64-0"></span>データベースへの **XML** のロード

XML データや DTD ファイルを Oracle9*i* にロードする方法は、次とおりです。

- DBMS LOB など、LOB 用の PL/SOL ストアド・プロシージャの使用
- Java (Pro\*C、C++) カスタム・コードの作成
- SQL\*Loader の使用
- XML SQL Utility (XSU)

また、Oracle Internet File System (Oracle 9iFS) を使用して XML 文書をデータベースに入 れることもできます。 DTD はサポートされませんが、DTD にかわる標準である XML Schema はサポートされます。

# **SQL\*Loader** の使用

SQL\*Loader を使用すると LOB をバルク・ロードできます。

#### 関連項目 **:**

- SQL\*Loader を使用して LOB をロードする方法の詳細は、『Oracle9*i* データベース・ユーティリティ』を参照してください。
- SQL\*Loader の使用方法の簡単な説明と使用例は、『Oracle9*i* アプリ ケーション開発者ガイド - ラージ・オブジェクト』の第 4 章「LOB の 管理」の「LOB ロード時の SQL\*Loader の使用」を参照してくださ い。

# **SQL\*Loader** を使用した **LOB** への **XML** 文書のロード

LOB はきわめて大きい場合があるため、SQL\*Loader では LOB データをメイン・データ・ ファイル(データの残りはインライン)または LOBFILE からロードできます[。図](#page-65-0) 2-2 に、 LOBFILE の構文を示します。

#### 図 **2-2 LOBFILE** の構文

<span id="page-65-0"></span>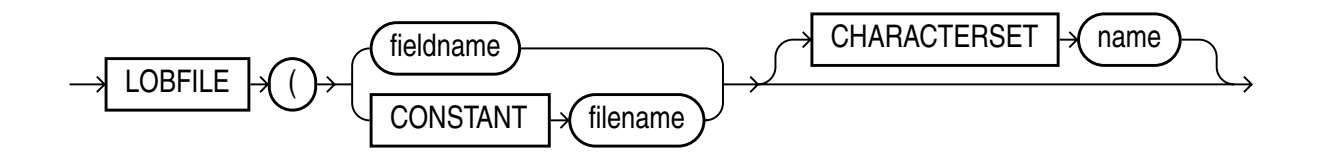

LOB データが長すぎて、LOBFILE からロードする方がよい場合があります。 LOBFILE では、 LOB データ・インスタンスは引き続きフィールドにある(事前にサイズが決まっているデリ ミタ付きの長い値)とみなされますが、これらのフィールドはレコードに編成されません (LOBFILE にはレコードという概念は存在しません)。したがって、レコードの処理に伴う オーバーヘッドが回避されます。この種のデータ編成は、LOB のロードに適しています。

LOBFILE からの LOB をメモリーに格納する場合、要件はありません。 SQL\*Loader では、 LOBFILE が 64KB のチャンク単位で読み込まれます。 64KB を超える物理レコードをロード するには、READSIZE パラメータを使用して大きいサイズを指定できます。

CLOB に XMLType 列または XML データを含む列をロードする最善の方法は、LOBIFLE を 使用することです。

- **XML が有効な場合**。 LOBFILE 内の XML データが大きく、それが有効な XML であるこ とがわかっている場合は、すべての XML 検証処理をバイパスするため、ダイレクト・ パス・ロードを使用します。
- XML の検証が必要な場合。 XML データの妥当性検証が必要な場合は、ダイレクト・パ ス・ロードほど有効ではないことを念頭に置いて、従来型パスによるロードを使用しま す。

従来型パスによるロードでは、SQL の INSERT 文が実行され、Oracle データベースに表が 移入されます。ダイレクト・パス・ロードでは Oracle データ・ブロックがフォーマットさ れ、データ・ブロックがデータベース・ファイルに直接書き込まれることで、Oracle データ ベースのオーバーヘッドの大部分が排除されます。

ダイレクト・パス・ロードはデータベース・リソースの他のユーザーと競合しないため、通 常はデータをほぼディスク速度でロードできます。制限、セキュリティおよびバックアップ の含意など、ダイレクト・パス・ロードに伴う考慮事項は、『Oracle9*i* データベース・ユー ティリティ』の第9章を参照してください。

図 [2-3](#page-67-0) に、SQL\*Loader のダイレクト・パス・ロードと従来型パスによるロードを示します。 ロードする表は、データベースに存在する必要があります。 SQL\*Loader で表が作成される ことはありません。すでにデータが含まれている既存の表または空の表がロードされます。 ロードするには、次の権限が必要です。

- ロードする表に対する INSERT 権限が必要です。
- REPLACE または TRUNCATE オプションを使用して表の古いデータを削除した後に新し いデータをロードする場合は、ロードする表に対する DELETE 権限が必要です。

関連項目 **:** ロードの詳細と例は、『Oracle9*i* データベース・ユーティリ ティ』の第7および9章を参照してください。

<span id="page-67-0"></span>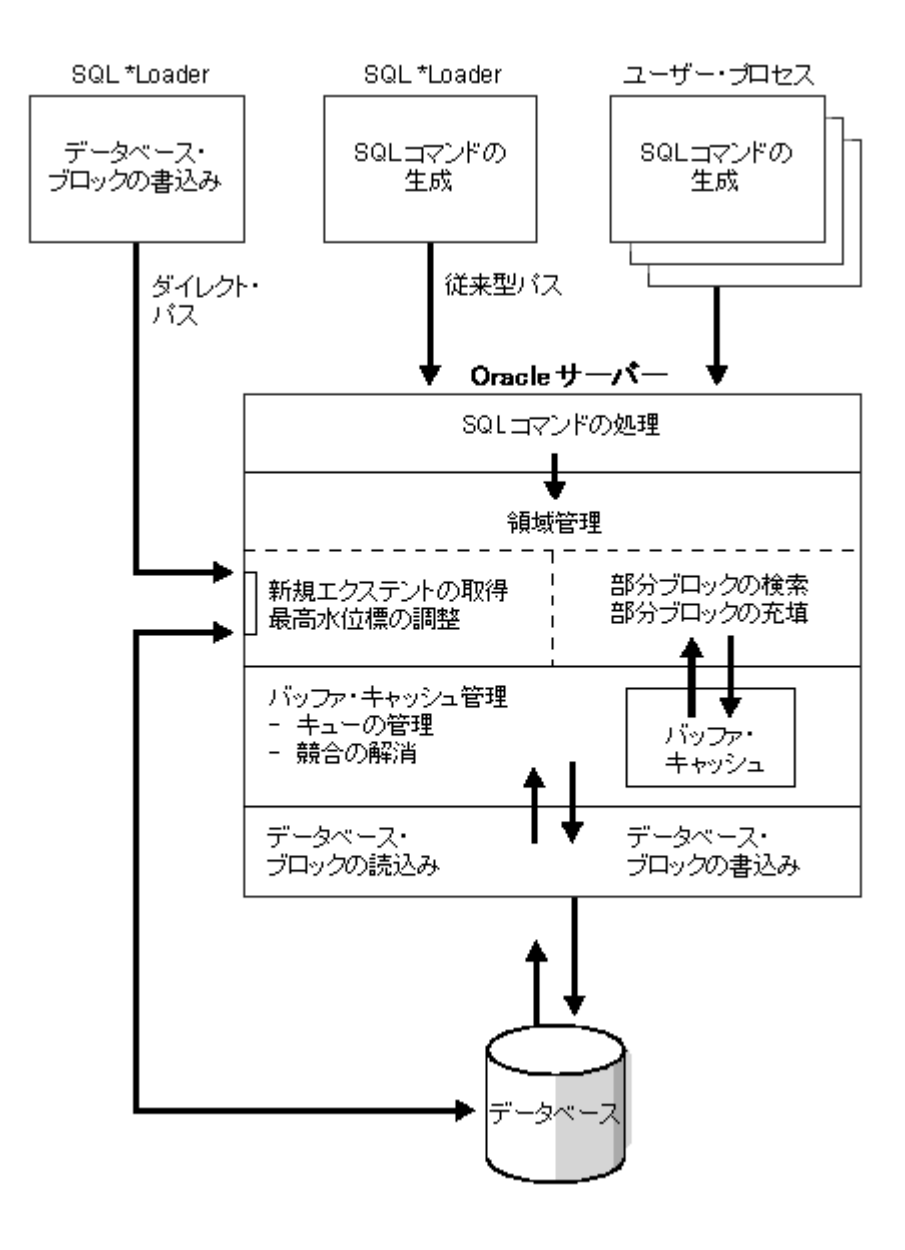

図 **2-3 SQL\*Loader:** ダイレクト・パス・ロードと従来型パスによるロード

# <span id="page-68-0"></span>**Oracle XML** 対応テクノロジを使用するアプリケーション

インターネット・アプリケーションでは、XML の様々な用途が考えられます。 Oracle の XML コンポーネントは、次の 2 つのデータベース中心のアプリケーションの分野に適して います。

- 「Oracle の XML [対応テクノロジによるコンテンツおよびドキュメントの管理」](#page-68-1)。これに は、データ表示のカスタマイズが含まれます。
- 「Business-to-Business(B2B)および [Business-to-Consumer](#page-74-0)(B2C)メッセージ機能」。 システム間またはシステム内アプリケーションでのデータ交換に使用します。

また、この 2 つを併用することもできます。この 2 つのアプリケーション分野については、 それぞれ第 II 部「XML [を使用したコンテンツおよびドキュメントの管理」](#page-82-0)と第 III 部 「XML [データ交換」](#page-162-0)で重点的に説明します。

この章では、この 2 つの分野におけるビジネス・アプリケーションの使用例について説明し ます。

# <span id="page-68-1"></span>**Oracle** の **XML** 対応テクノロジによるコンテンツおよび ドキュメントの管理

# データ表示のカスタマイズ

XML の普及により、様々なブラウザ、デバイスおよびユーザー向けにデータ表示をカスタ マイズできます。 XML 文書をクライアント、中間層またはサーバーで XSL スタイルシート と併用すると、次のように多様なクライアント・デバイスの個々のユーザーに合せて調整さ れた XML データを変換、編成および表示できます。

- グラフィカルおよび非グラフィカルな Web ブラウザ
- Palm Pilot などの携帯情報端末 (PDA)
- デジタル携帯電話およびポケットベル

これにより、ビジネス・アプリケーションの対象をビジネス操作に絞り、様々な出力デバイ スに簡単に対処できます。

XML と XSL を使用すると、動的 Web サイトの作成と管理も簡単になります。 XSL スタイル シートを変更するのみで表示を変更でき、基礎となるビジネス・ロジックやデータベース・ コードを変更する必要はありません。新規ユーザーやデバイス用に、必要に応じて新しい XSL スタイルシートを設計するだけですみます。図 [2-4](#page-69-0) に、これを示します。

<span id="page-69-0"></span>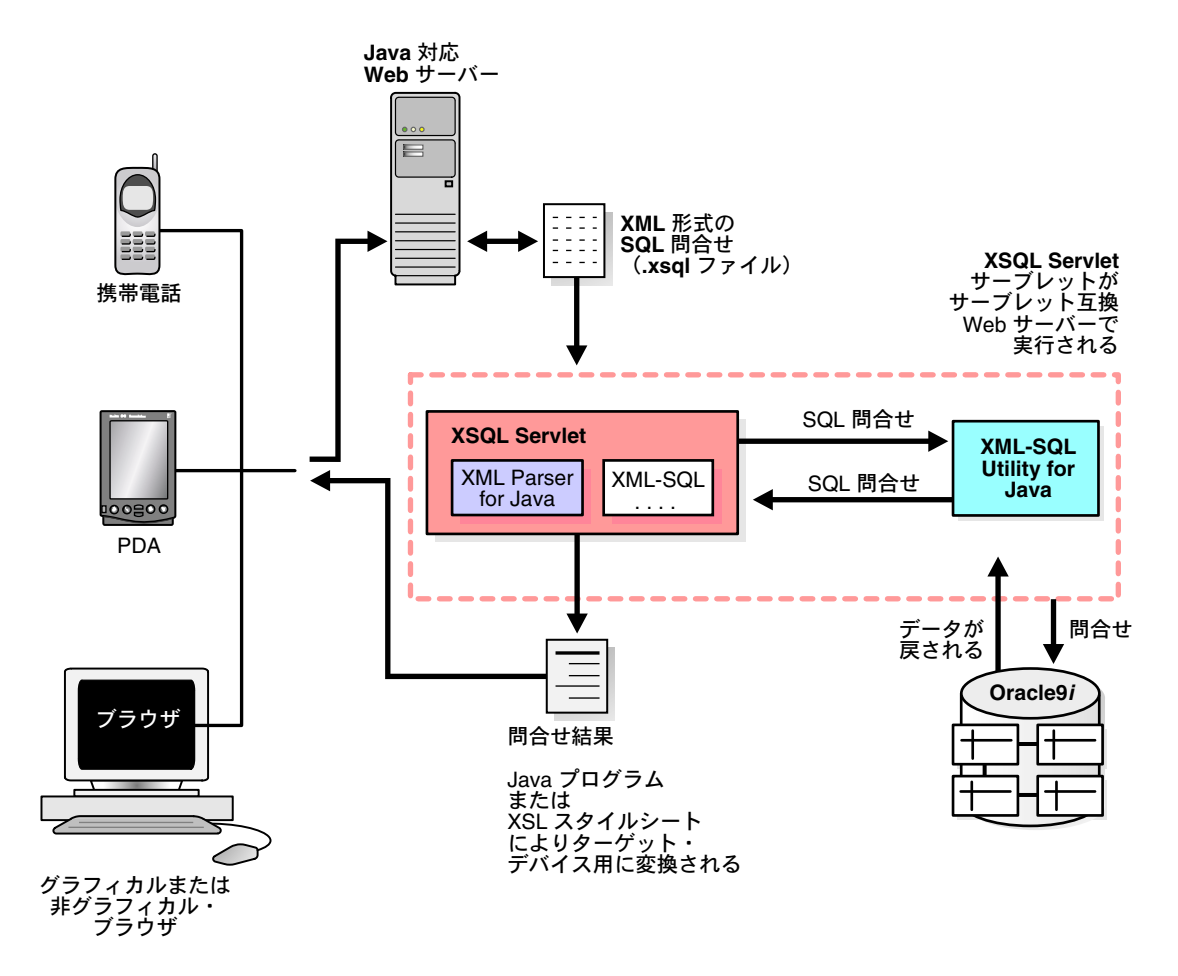

図 **2-4** コンテンツの管理 **:** 表示のカスタマイズ

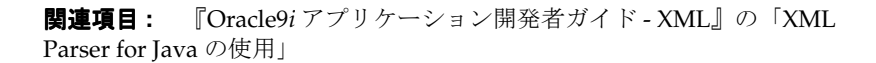

Oracle の XML コンポーネントを使用したコンテンツ管理の次の使用例について考えてみま す。

- 使用例1. [コンテンツおよびドキュメントの管理](#page-70-0): XML対応Oracleテクノロジを使用した [複合ドキュメントの公開](#page-70-0)
- 使用例2. [コンテンツおよびドキュメントの管理](#page-72-0): OracleのXMLテクノロジを使用した個 [人情報の配信](#page-72-0)
- 使用例3. コンテンツ管理: OracleのXML[テクノロジを使用したデータ駆動のアプリケー](#page-74-1) [ションのカスタマイズ](#page-74-1)

使用例ごとに、ビジネス上の問題、解決策、主要な作業および使用する Oracle XML のコン ポーネントについて簡単に説明します。

これらの使用例については、第 II 部「XML [を使用したコンテンツおよびドキュメントの管](#page-82-0) [理」](#page-82-0)の事例で具体的に説明します。

# <span id="page-70-0"></span>使用例 **1.** コンテンツおよびドキュメントの管理 **: XML** 対応 **Oracle** テクノロジを使用した複合ドキュメントの公開

#### 問題

会社 X には、SGML および XML でマークアップされたテキスト・フラグメントの多数のド キュメント・リポジトリがあります。複合ドキュメントを動的に公開する必要があります。

#### 解決策

最も重要なのは、データベース・アプリケーション設計を適切なデータベースの設計から始 める必要があることです。つまり、会社 X は、まず適切なデータ・モデル化および設計ガイ ドラインを使用する必要があります。これにより、より短時間のうちにデータに対するオブ ジェクト・ビューを作成できます。

XMLType を使用して、リレーショナル・データを更新できる XML 形式でドキュメントを 格納します。 Oracle Internet File System(Oracle 9*i*FS)をデータ・リポジトリ・インタ フェースとして使用します。 Oracle 9*i*FS を使用すると、XML データ・リポジトリの管理作 業を実装できます。

会社 X は、XSL スタイルシートを使用してドキュメント・セクションやフラグメントを組み 合せ、複合ドキュメントをユーザーに電子的に配信できます。望ましい解決策の 1 つは、単 一のソースおよび作成またはマルチチャネルによる公開には Arbortext および EPIC を使用 することです。マルチチャネルによる公開を使用すると、同じドキュメントを HTML、 PDF、Word、ASCII テキスト、SGML および FrameMaker など、様々な形式で生成できま す。

関連項目 **:** Arbortext および EPIC 製品の詳細は、 http://www.arbortext.com/jp を参照してください。

図 [2-5](#page-71-0) を参照してください。

#### 関連する主要な作業

使用例 1 の解決策に関連する主要な作業は、次のとおりです。

- **1.** データベースを慎重に設計します。使用する XML のタグと要素を決定します。
- **2.** これらのセクションやフラグメントをデータベースの CLOB の XMLType 列に格納しま す。
- **3.** セクションやフラグメントを完全なドキュメントとして表示するための XSL スタイル シートを作成します。

#### 使用する **Oracle XML** コンポーネント

- XML Parser および XSLT
- セクションやフラグメントをデータベースに出し入れするための XSQL Servlet および XSU

#### 図 **2-5** 使用例 **1. XSL** を使用した複合ドキュメントの作成と公開

<span id="page-71-0"></span>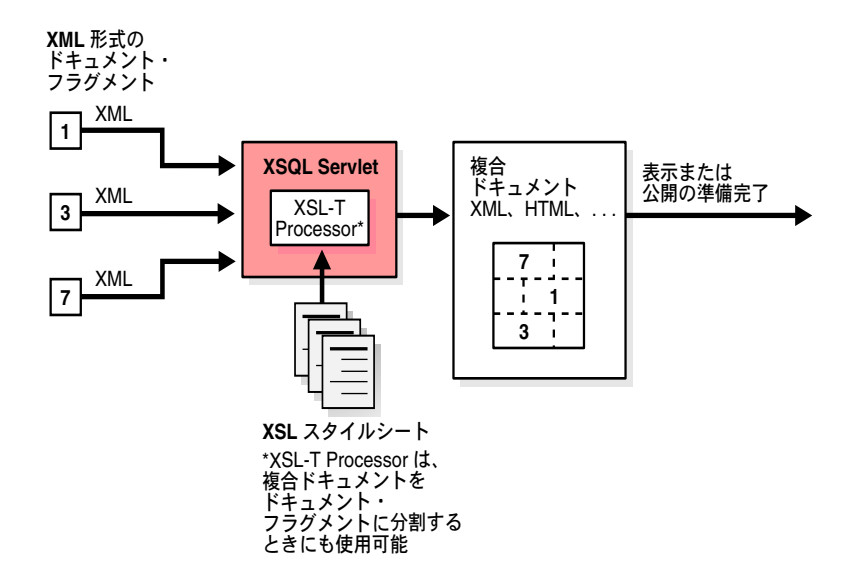
# 使用例 **2.** コンテンツおよびドキュメントの管理 **: Oracle** の **XML** テクノロジを使用した個人情報の配信

#### 問題

大規模なニュース配信プロバイダは、各種のニュース・ソースからデータを受信します。こ のデータをデータベースに格納し、すべての配信者とユーザーが、ニュース配信元との契約 に従って、いつでもカスタマイズされた特定のニュースを参照できるように、必要に応じて 送信する必要があります。配信元は、XSL を使用してデータを正規化し、データベースに格 納します。格納されたデータは、複数の Web サイトとポータルの支援に使用されます。この ような Web サイトやポータルは、各種の有線および無線クライアントから HTTP 要求を受 信します。

#### 解決策

XSL スタイルシートと XSQL Servlet を使用して、要求側サービスに適切な変換を動的に配 信します。図 [2-6](#page-73-0) を参照してください。 また、『Oracle9*i* アプリケーション開発者ガイド - XML』の Oracle9*i*AS Dynamic Services および Oracle Syndication Server(OSS)に関する 章も参照してください。

#### 関連項目 **:**

- 第3章「[Oracle9iAS Wireless Edition](#page-84-0) と XML」
- 第5章「XML [を使用したコンテンツのカスタマイズ](#page-134-0): Dynamic News [アプリケーション」](#page-134-0)

#### 関連する主要な作業

使用例 2 に関連する主要な作業は、次のとおりです。

- **1.** データベース・スキーマのデータ・モデルを、最適の出力が得られるように設計しま す。
- **2.** 情報ソースごとに、正規化された形式に変換するための XSL スタイルシートを作成し、 データベースに格納します。
- **3.** データを Web サイトに表示するために、XSQL ページとともに XSL スタイルシートを 作成します。

#### 使用する **Oracle XML** コンポーネント

- XML Parser for Java v2
- XML SQL Utility (XSU)
- XSOL Servlet

<span id="page-73-0"></span>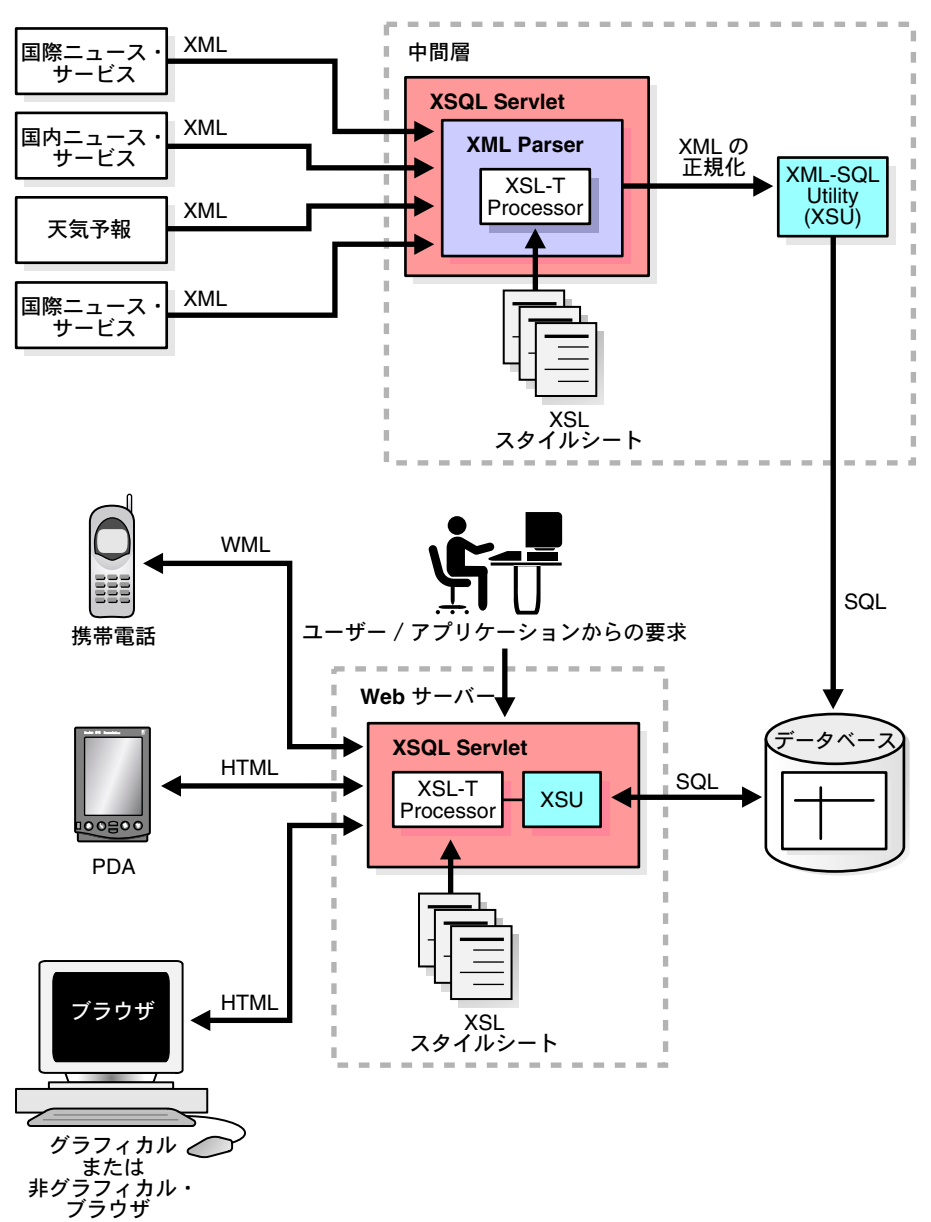

図 **2-6** 使用例 **2. Oracle** の **XML** コンポーネントによるカスタマイズされたニュース情報の配信

# 使用例 **3.** コンテンツ管理 **: Oracle** の **XML** テクノロジを使用した データ駆動のアプリケーションのカスタマイズ

#### 問題

会社 X は、データを Thin クライアントに対話形式で配信する必要があります。

#### 解決策

問合せはクライアントからデータベースに送信され、データベースでは出力が 1 つ以上の XSL スタイルシートを通じて動的に表示され、クライアント・アプリケーションに送信され ます。データは、リレーショナル・データベースに LOB で格納され、XML で実体化されま す。

#### 関連する主要な作業

第7章「XSL を使用した [Discoverer 4i Viewer](#page-164-0) のカスタマイズ」を参照してください。また、 『Oracle9*i* アプリケーション開発者ガイド - XML』の Reports9*i* の章も参照してください。

#### 使用する **Oracle XML** コンポーネント

■ XML Parser for Java および XSLT Processor

# **Business-to-Business**(**B2B**)および **Business-to-Consumer**(**B2C**) メッセージ機能

ビジネス・アプリケーション開発者にとっての問題は、様々なベンダーや様々なアプリケー ション・ドメインのアプリケーションで生成されたデータを結合することです。 Oracle の XML 対応テクノロジでは、データとそのコンテキストに重点が置かれ、特定のネットワー クや通信プロトコルに限定されないことで、このようなアプリケーション間でのデータ交換 が簡単になります。

アプリケーションでは XML および XSL 変換を使用してデータを交換でき、独自のデータ形 式や互換性のないデータ形式を管理したり解釈する必要がありません。

Oracle の XML コンポーネントを使用する次の Business-to-Business および Business-to-Consumer (B2B/B2C) メッセージ機能の使用例を考えてみます。

- 使用例 4. B2B メッセージ機能 : XML [を使用した複数ベンダー用のオンライン・ショッピ](#page-75-0) [ング・カート設計](#page-75-0)
- 使用例 5. B2B メッセージ機能 : [オンライン在庫管理アプリケーションのための](#page-77-0) Oracle XML [コンポーネントおよび](#page-77-0) AQ の使用
- 使用例 6. B2B メッセージ機能 : Oracle の XML [対応テクノロジおよび](#page-79-0) AO を使用した複数 [アプリケーションの統合](#page-79-0)

それぞれの使用例では、問題、解決策、問題解決に使用する主要な作業および使用する Oracle XML コンポーネントについて簡単に説明します。

これらの使用例については、第 III 部「XML [データ交換」](#page-162-0)の事例で具体的に説明します。

# <span id="page-75-0"></span>使用例 **4. B2B** メッセージ機能 **: XML** を使用した複数ベンダー用 のオンライン・ショッピング・カート設計

#### 問題

会社 X は、各種ベンダーから入荷する製品用にオンライン・ショッピング・カートを構築す る必要があります。また、注文をオンラインで受信し、受注した製品に基づいて適切なベン ダーに転送しようと考えています。

#### 解決策

XML を使用して、統合されたオンライン購入申込書を配信します。ユーザーはコンピュー タ・メーカーの Web サイトに直接アクセスし、最新モデル、構成オプションおよび価格を ブラウズしながら、新規ハードウェアに関する新規の購買依頼を入力できます。ユーザーの サイトからベンダーの Web サイトに、購買依頼の参照番号と認証情報が送信されます。

ベンダー・サイトで、ユーザーがショッピング・カートに品目を追加し、ボタンをクリック してショッピングを完了します。ベンダーは、ユーザーが選択した部品番号、数量および価 格を含む XML ファイルとして、ショッピング・カートの内容を会社 X のアプリケーション に送信します。

ショッピング・カートからの品目は、新規購買依頼に明細項目として自動的に追加されま す。

顧客の発注書(XML 形式)は、適切なベンダー・データベースに配信され、そこで処理さ れます。 XSL は、ショッピング・カートの変換と転送のための分割に使用されます。データ はリレーショナル・データベースに格納され、XML を使用して実体化されます。 図 [2-7](#page-76-0) を参 照してください。

関連項目 **:** より単純な実装例は、第 8 [章「オンライン](#page-192-0) B2B XML アプリ [ケーション](#page-192-0) : 手順」を参照してください。

- XML とアドバンスト・キューイングの併用に関する基本情報は、 『Oracle9*i* アプリケーション開発者ガイド - XML』の第 9 章を参照し てください。
- 『Oracle9*i アプリケーション*開発者ガイド アドバンスト・キューイン グ』

#### 使用する Oracle XML コンポーネント

- Oracle XML Parser  $\blacksquare$
- XML SQL Utility  $\blacksquare$
- XSQL Servlet  $\blacksquare$

#### 図 2-7 使用例 4. Oracle の XML コンポーネントを使用した複数ベンダー用のオンライン・ショッ ピング・カート

<span id="page-76-0"></span>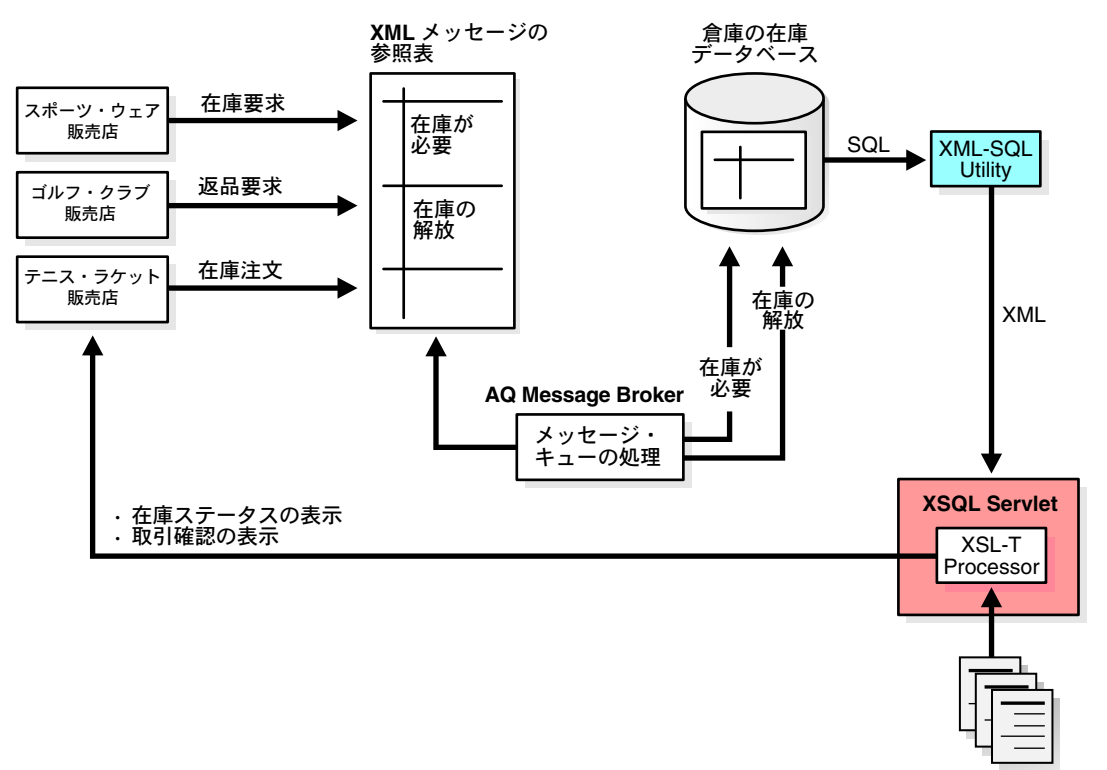

# <span id="page-77-0"></span>使用例 **5. B2B** メッセージ機能 **:** オンライン在庫管理アプリケー ションのための **Oracle XML** コンポーネントおよび **AQ** の使用

#### 問題

クライアント / サーバー・アプリケーションおよびサーバー間アプリケーションにより、 データ・リソースとインベントリがデータベース・リポジトリに格納されます。このリポジ トリは、会社間で共有されます。会社 X は、データ・リソースがアクセスされるたびにそれ を知る必要があり、システム上のすべてのユーザーおよび顧客はデータがアクセスされる時 期とアクセス場所を知る必要があります。

#### 解決策

リソースがアクセスまたは解放されると、可用性に関する XML メッセージがトリガーされ ます。これにより、必要に応じてリソースが XSL を使用して複数のクライアントの形式に変 換されます。逆に、あるクライアントがリソースを取得すると、そのリリースが削除された ことを示す XML メッセージが他のクライアントに送信されます。メッセージは LOB に格納 されます。データはリレーショナル・データベースに格納され、XML を使用して実体化され ます。図 [2-8](#page-78-0) を参照してください。

関連項目 **:** より単純な実装例は、第 8 [章「オンライン](#page-192-0) B2B XML アプリ [ケーション](#page-192-0) : 手順」を参照してください。

- XML とアドバンスト・キューイングの併用に関する基本情報は、 『Oracle9*i* アプリケーション開発者ガイド - XML』の第 9 章を参照し てください。
- 『Oracle9*i* アプリケーション開発者ガイド アドバンスト・キューイン グ』

#### 使用する **Oracle XML** コンポーネント

- XML Parser
- XSLT Processor

<span id="page-78-0"></span>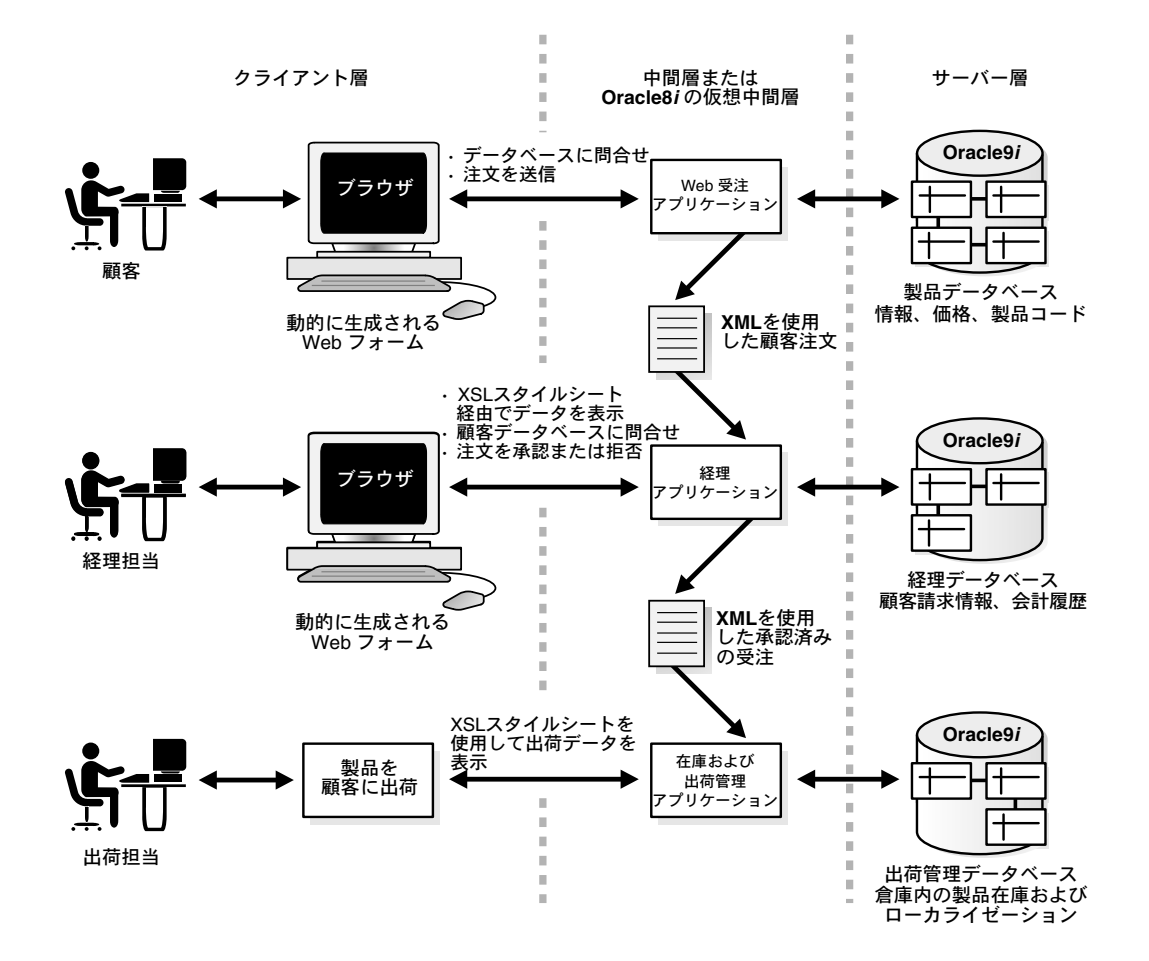

図 2-8 使用例 5. オンライン在庫管理アプリケーションのための Oracle XML コンポーネントおよ びAQの使用

# <span id="page-79-0"></span>使用例 **6. B2B** メッセージ機能 **: Oracle** の **XML** 対応テクノロ ジおよび **AQ** を使用した複数アプリケーションの統合

#### 問題

会社 X は、複数のアプリケーションでデータを通信および共有して、ビジネス・ワークフ ローおよびプロセスを統合する必要があります。

#### 解決策

XML をメッセージ・ペイロードとして使用します。これは XSLT Processor 経由で変換され、 エンベロープに入れられ、適切にルート指定されます。 XML メッセージは、AQ Broker デー タベースの LOB に格納されます。メッセージとデータのルーティングと変換が簡単になるよ うに、Oracle Workflow を使用します。この解決策では、コンテンツ管理も利用します。こ の場合は、XSL スタイルシートを使用して表示をカスタマイズします。図 [2-9](#page-80-0) を参照してく ださい。

#### 関連する主要タスク

- **1.** ユーザーまたはアプリケーションが要求を送信します。結果として生成されたデータは、 XSU を使用して社内データベースから取り出されます。
- **2.** データは XSLT Processor により変換され、AQ Broker に送信されます。
- **3.** AQ Broker はこのメッセージを読み込み、それに従って必要なアクションを判断しま す。次に、適切な応答をアプリケーション 1、2 および 3 に対して発行し、処理を続行し ます。

関連項目 **:** より単純な実装例は、第 8 [章「オンライン](#page-192-0) B2B XML アプリ [ケーション](#page-192-0) : 手順」を参照してください。

- XML とアドバンスト・キューイングの併用に関する基本情報は、 『Oracle9*i* アプリケーション開発者ガイド - XML』の第 9 章を参照し てください。
- 『Oracle9*i アプリケーシ*ョン開発者ガイド アドバンスト・キューイン グ』

#### 使用する **Oracle XML** コンポーネント

- XML Parser
- XSLT Processor
- XML SQL Utility (XSU)

<span id="page-80-0"></span>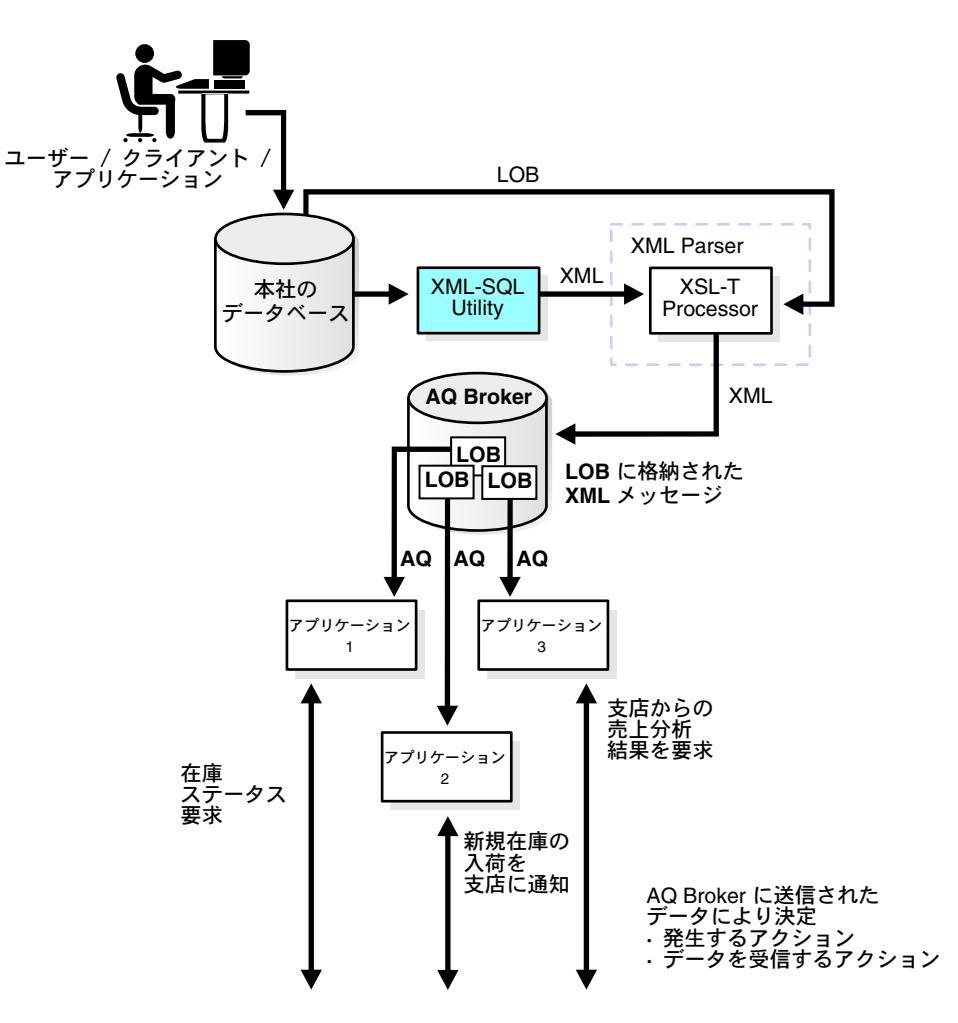

図 2-9 使用例 6. Oracle XML コンポーネントおよびアドバンスト・キューイングを使用した複数 アプリケーションの統合

第 **II** 部

# **XML** を使用したコンテンツおよび ドキュメントの管理

第 II 部では、事例をあげて、XML ベースのコンテンツおよびドキュメント管理の実装方法 について説明します。

第 II 部の内容は、次のとおりです。

- 第3章 「[Oracle9iAS Wireless Edition](#page-84-0) と XML」
- 第4章「XML および XSQL [を使用した表示のカスタマイズ](#page-114-0) : Flight Finder」
- 第5章「XML [を使用したコンテンツのカスタマイズ](#page-134-0): Dynamic News アプリケーション」
- 第6章「[Oracle Internet File System](#page-154-0) を使用した XML アプリケーションの作成」

# <span id="page-84-0"></span>**3**

# **Oracle9***i***AS Wireless Edition** と **XML**

この章の内容は、次のとおりです。

- [Oracle9iAS Wireless Edition](#page-85-0) (Portal-to-Go) の概要
- **[Oracle9iAS Wireless Edition](#page-86-0)** (Portal-to-Go) の機能
- [Oracle9iAS Wireless Edition](#page-87-0) の実行要件
- Oracle9iAS Wireless Edition: [サポートされるデバイスとゲートウェイ](#page-87-1)
- [Oracle9iAS Wireless Edition](#page-88-0) の動作
- [Oracle9iAS Wireless Edition](#page-89-0) コンポーネント
- XML 経由のデータ交換[: Oracle9iAS Wireless Edition](#page-92-0) を使用した、ソースから XML また は XML [からターゲットへのデータ交換](#page-92-0)
- [コンテンツの抽出](#page-93-0)
- XML[への変換](#page-95-0)
- [サンプル・アダプタ・クラス](#page-100-0)
- XML [からターゲット・マークアップ言語への変換](#page-102-0)
- [Oracle9iAS Wireless Edition: Java](#page-103-0) トランスフォーマ
- Oracle9iAS Wireless Edition: XSL [スタイルシート・トランスフォーマ](#page-106-0)
- Oracle9iAS Wireless Edition の事例 1: [オンライン・ドラッグストアのアクセスの拡張](#page-113-0)
- Oracle9iAS Wireless Edition の事例 2: [バンキング・サービスの拡張](#page-113-1)
- Oracle9iAS Wireless Edition の事例 3: [オンライン・オークション・サイト](#page-113-2)

# <span id="page-85-0"></span>**Oracle9***i***AS Wireless Edition**(**Portal-to-Go**)の概要

Oracle9*i* Application Server Wireless Edition(Oracle9*i*AS Wireless Edition)を使用すると、 通信会社、企業およびインターネット会社は、Smartphone、ポケットベル、PDA など、あ らゆるワイヤレス・インターネット・デバイス向けに、新規または既存のインターネット・ アプリケーションやコンテンツをワイヤレスで使用可能にできます。

OracleMobile はオラクル社の 1 部門であり、Oracle9*i* Application Server Wireless Edition テ クノロジに基づいてワイヤレスの Web サイトの作成サービスやホスティング・サービスを 提供するワイヤレス・アプリケーション・サービス・プロバイダ(WASP)です。

#### **Oracle9***i* **Application Server Wireless Edition**

コンテンツ・アダプタは、すべてのコンテンツを XML に変換します。コンテンツ・トラン スフォーマは、XML をどんなデバイスでもサポートされるマークアップ言語(HTML、 WML、HDML、VoiceXML、VoxML、SMS など)に変換します。 Oracle9*i*AS Wireless Edition のオープンなアーキテクチャと XML テクノロジの使用により、現在および将来の標 準のサポートが保証されます。 Oracle9*i*AS Wireless Edition は、ユーザーおよびデバイスに ロケーション・ベース・サービス、ワイヤレス・メッセージ機能、ワイヤレス M-Commerce および広範囲なパーソナライズを提供します。

ほとんどの Web クライアントは PC ですが、Meta Group は「2003 年までにはインターネッ ト・アクセスの 50% 以上が PC 以外からのものになるだろう」と予測しています。

Oracle9*i*AS Wireless Edition(Portal-to-Go)により、次のサービスが使用可能になります。

- 事実上あらゆるワイヤレス・デバイスから、保護 E-Business アプリケーションなど、既 存の Web またはデータベース・アプリケーションやコンテンツにアクセスできます。
- 無線通信業者は、広範囲の E-Commerce サービス・プロバイダになることができます。

Portal-to-Go は Oracle Internet Platform のコンポーネントであり、Web コンテンツを対応デ バイスに配信するために必要なすべての機能を備えたサーバー製品です。 Portal-to-Go は既 存のコンテンツをデバイス固有の形式に変換し、エンド・ユーザーにポータル・インタ フェースを提供します。

#### キーとなる **XML**

XML は、コンテンツ・プロバイダがモバイル・ユーザーに様々な形式でデータを配信する ためのキーとなります。 XML により、ソース・コンテンツの形式がターゲット・デバイスの 形式から分離され、コンテンツ・プロバイダはあらゆるソースからデータを取り込んで、ど んなターゲットにも配信できるようになります。このような XML ベースのテクニックは、 次のようにデータをある形式から別の形式に変換するアプリケーションに使用します。

- エンタープライズ・アプリケーションの統合
- ユーザー・プロファイルに基づくコンテンツ配信のカスタマイズ
- 市場のサプライヤが交換に使用している形式によるコンテンツとサービスの集計

#### **Portal-to-Go** のコンポーネント

Oracle9*i*AS Wireless Edition ポータルのコンポーネントは、次のとおりです。

- コンテンツ・アダプタ すべてのコンテンツを独立した XML に変換します。
- コンテンツ・トランスフォーマ XML をデバイス固有のマークアップ言語に変換しま す。
- Service Designer Web サービスの設計方法と管理方法を指定します。サービスは、 データをモバイル・デバイスに配信します。
- Personalized Portal ユーザーはアクセスするサービスをパーソナライズできます。
- Request Manager ユーザー・デバイスとサービス要求を認識します。

この章では、Oracle9*i*AS Wireless Edition で XML を使用して Web コンテンツをすべてのデ バイスに使用可能にする方法について説明します。また、株式取引サービスを例にして、 XML が中間的なデータ交換形式として果たす役割について説明します。

#### **Oracle XML** コンポーネント

Oracle9*i*AS Wireless Edition アダプタおよびトランスフォーマでは、XML Parser for Java v2 が使用されます。また、XML Parser for Java の XSLT パッケージも使用されます。

# <span id="page-86-0"></span>**Oracle9***i***AS Wireless Edition**(**Portal-to-Go**)の機能

Oracle9*i*AS Wireless Edition には、次のサポート機能が含まれています。

- Apache および Apache JServ
- すべてのモバイル・デバイス
- 出力変数名の明示的な設定など、デバイス出力のカスタマイズ
- シングルバイト、マルチバイトおよび固定幅のコード体系(および「\$」などの特殊文 字) の処理
- Oracle9*iAS* Wireless Edition に組み込まれている、情報をメッセージ機能対応デバイス (SMS、電子メールなど)にプッシュする、スケーラブルでユーザーによるカスタマイ ズが可能な通知エンジン
- ロケーション・ベース・サービスの開発に対する包括的なサポート
- 既存の全コンテンツの単純な自動フィルタリングおよび変換のためのフィルタリング・ サービス
- ロケーション・マーク、ブックマークおよびオブジェクト制御など、ワイヤレス・ユー ザーの作業を簡素化する、組込みの柔軟なポータルおよびパーソナライズ機能
- 拡張トランザクションおよびデータベースのロギング、イベント管理およびパフォーマ ンス監視

#### 関連項目 **:**

- リポジトリ・アップグレードの詳細は、『Oracle9*i* Application Server Wireless Edition コンフィギュレーション・ガイド』を参照してくだ さい。
- http://otn.oracle.co.jp/products/app\_server/we/we.html

# <span id="page-87-0"></span>**Oracle9***i***AS Wireless Edition** の実行要件

Oracle9*i*AS Wireless Edition の実行要件は、次のとおりです。

- Oracle8*i* リリース 8.1.5 以上
- Oracle<sup>9*i*</sup> Application Server
- Iava の構成要件
	- Service Designer<sub>。</sub> Oracle9*iAS* Wireless Edition Service Designer には JDK 1.2.2 が必 要です。JDK 1.2.2 は、Oracle9*i*AS Wireless Edition の CD-ROM からインストール できます。
	- Web Integration Developer。 Web Integration Developer には独自の Java Virtual Machine(Java VM)が組み込まれており、Java の設定は不要です。
	- サーバー・コンポーネント。 Oracle9*i*AS Wireless Edition のサーバー・コンポーネ ントは、JDK 1.1 または 1.2 で動作します。 JDK 1.2 はパフォーマンスが改善されて います。

# <span id="page-87-1"></span>**Oracle9***i***AS Wireless Edition:** サポートされるデバイスとゲート ウェイ

## トランスフォーマ

Oracle9*i*AS Wireless Edition では、次のベンダーによる最新の WAP 準拠デバイス用のトラ ンスフォーマが提供されています。

- Alcatel 社
- Ericsson 社 (R320 を含む)
- Motorola 社 (Timeport を含む)
- Neopoint 社 (NP1000 を含む)
- $N$ okia 社 $(7100)$
- Samsung 社

また、独自のトランスフォーマを作成し、Oracle9*i*AS Wireless Edition のサポート機能を他 のデバイスへと拡張することもできます。

#### **WAP** ゲートウェイ

Oracle9*i*AS Wireless Edition は、次の WAP ゲートウェイでのテストを完了しています。

- Phone.com UP.link Gateway
- Nokia WAP Gateway
- Ericsson WAP Gateway
- Infinite Technologies WAPLite

# <span id="page-88-0"></span>**Oracle9***i***AS Wireless Edition** の動作

図 [3-1](#page-89-1) に、Oracle9*i*AS Wireless Edition(Portal-to-Go)の動作を示します。エンド・ユー ザーが Oracle9*i*AS Wireless Edition サービスを要求すると、次の作業が実行されます。

- **1.** Oracle9*i*AS Wireless Edition の Request Manager が、認証などのユーザー・レベルの前 処理を実行します。
- **2.** Request Manager が対応する Master Service に要求を送信します。
- **3.** Master Service がアダプタを起動し、要求されたコンテンツを取り出します。
- **4.** アダプタがコンテンツを XML 形式で戻します。
- **5.** トランスフォーマが XML コンテンツをターゲット・デバイスに適した形式に変換しま す。
- **6.** Request Manager が情報をデバイスに戻します。

XML および関連テクノロジは、次のように Oracle9*i*AS Wireless Edition の機能の中核とな るものです。

- XML により、表示とコンテンツが分離されます。
- DTD により XML タグがユーザー・インタフェース(UI)要素にマップされます。
- XSL スタイルシートにより、結果のフォーマット、ソートおよびフィルタリングに関す る規則が定義されます。

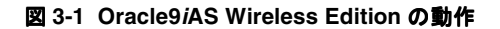

<span id="page-89-1"></span>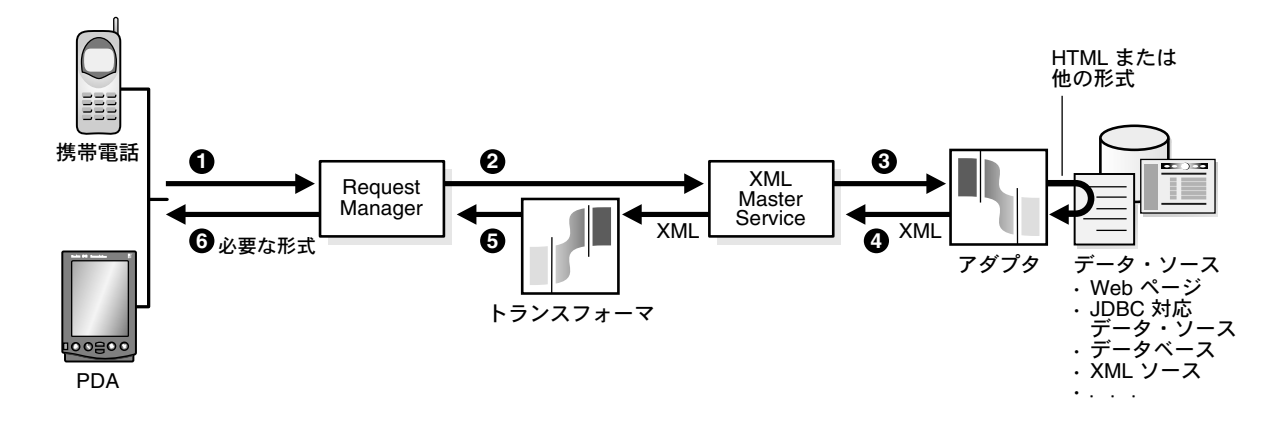

<span id="page-89-0"></span>**Oracle9***i***AS Wireless Edition** コンポーネント

# **Oracle9***i***AS Wireless Edition** サービス

Oracle9*i*AS Wireless Edition サービスにより、Oracle9*i*AS Wireless Edition クライアントか ら要求された情報が 1 単位ごとにカプセル化され、クライアントに配信されます。次のよう なサービスがあります。

- 株式取引
- ニュース
- 地図
- 電子メール

既存の Web サイト、データベースへの問合せまたは XML ソースからサービスを構築できま す。

#### **Master Service**

Master Service は、サービスを実装して特定のアダプタを起動する Oracle9*i*AS Wireless Edition オブジェクトです。通常、エンド・ユーザーには、サービスが携帯電話のメニュー項 目として表示されるか、Web ページ上のリンクとして表示されます。エンド・ユーザーは、 デバイス・インタフェースでメニュー項目を選択し、Master Service を起動します。 Master Service からは、次の種類のデータが戻されます。

- 映画のレビューなどの静的テキスト
- 航空チケット予約システムなどのアプリケーション

#### 図 **3-2** エンド・ユーザーにメニュー項目として表示されるサービス **:** メニュー項目の選択時に起 動される **Master Service**

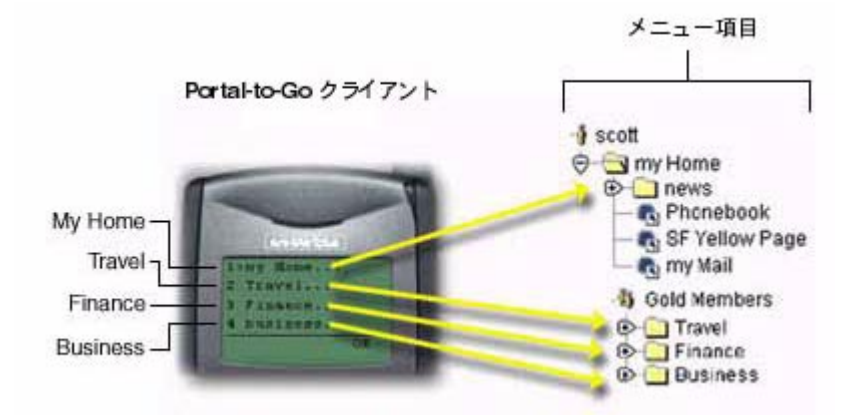

Master Service はアダプタをデバイスのトランスフォーマにマッピングし、Oracle9*i*AS Wireless Edition のコンテンツ・ソースを配信プラットフォームにリンクします。各 Master Service は 1 つのアダプタに基づいています。 Master Service は、使用するアダプタ独自のイ ンスタンスを作成します。したがって、複数のサービスが同じタイプのアダプタを使用し、 それぞれがアダプタにサービス固有の引数値を渡すことができます。

### **Oracle9***i***AS Wireless Edition** アダプタ

Oracle9*i*AS Wireless Edition アダプタは、外部ソースからデータを取り出して Oracle9*i*AS Wireless Edition の XML 形式で表示する Java アプリケーションです。アダプタは、Master Service により起動されると、サービスのコンテンツを含む XML 文書を戻します。アダプタ は、Oracle9*i*AS Wireless Edition サーバーとコンテンツ・ソース間のインタフェースを提供 します。

アダプタの機能は、次のとおりです。

- データ・ソースへの接続
- コンテンツの取出し
- Oracle9*i*AS Wireless Edition の XML へのコンテンツの変換

Oracle9*i*AS Wireless Edition には、Web ページや JDBC 対応データ・ソースなど、一般的な コンテンツ・ソース用のビルトイン・アダプタと、他のコンテンツ・ソースで動作するよう に変更できるアダプタがあります。

どのアダプタも、Oracle9*i*AS Wireless Edition の XML を生成する必要があります。これは、 Oracle9*i*AS Wireless Edition の DTD に準拠する整形式の有効な XML 文書です。

## **Oracle9***i***AS Wireless Edition** トランスフォーマ

Oracle9*i*AS Wireless Edition トランスフォーマは、XML 文書をターゲット形式または別の Oracle9*i*AS Wireless Edition 形式に変換する、Java プログラムまたは XSL-T スタイルシート です。変換の他に、テキストの再配置、フィルタリングおよび追加もできます。トランス フォーマにより、コンテンツをターゲット・デバイスに最適の形式で表示できます。 Oracle9*i*AS Wireless Edition では、次のマークアップ言語用のトランスフォーマが提供され ています。

- WML 1.1 WAP Forum により定義されたワイヤレス・マークアップ言語。
- Tiny HTML Palm Pilots のような携帯デバイス (電話以外) に適した HTML のサブ セット。
- VoxML アプリケーションとの音声による対話を可能にする Motorola 社のマークアッ プ言語。
- TTML (Tagged Text Mark-up Language) Nokia 社が開発した HTML のサブセット。
- HDML (Handheld Devices Markup Language) 携帯デバイス専用に設計されたマー クアップ言語。
- プレーン・テキスト − ショート・メッセージ・サービス対応のデバイスと電子メール・ アプリケーション用にコンテンツを変換します。

図 [3-3](#page-92-1) に、これらのマークアップ言語とその導出関係を示します。

<span id="page-92-1"></span>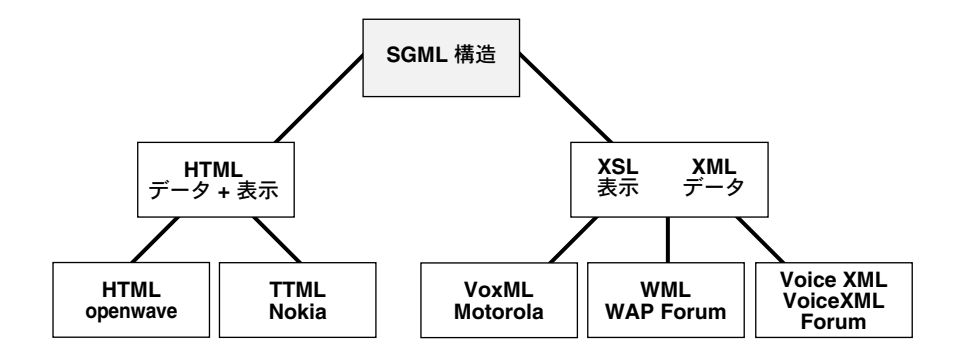

図 **3-3 Oracle9***i***AS Wireless Edition** でサポートされる複数の **HTML** および **XML** ベースのマー クアップ言語

トランスフォーマを使用して、すべてのデバイスのコンテンツ表示を最適化し、新規デバイ スのプラットフォームをサポートします。ほとんどの場合は、既存のトランスフォーマを変 更するか再利用するだけですみます。

# <span id="page-92-0"></span>**XML** 経由のデータ交換 **: Oracle9***i***AS Wireless Edition** を使用し た、ソースから **XML** または **XML** からターゲットへのデータ 交換

XML を中間形式として使用すると、ソースとデバイスの種類を問わずデータを取り出して 配信できます。株価とヘッドラインを提供する Web アプリケーションがあり、情報を携帯電 話と PDA(Palm Pilot などの携帯情報端末)に配信する必要があるとします。

各デバイスにはコンテンツの形式に関して特定の要件があるため、各デバイスに同じデータ は送信できません。そのための方法を考えてみます。 Oracle9*i*AS Wireless Edition では、中間 的なデータ形式が XML で定義されます。また、コンテンツ・プロバイダが次の作業を実行 できるように、ツールも提供されています。

- ソース・コンテンツの抽出
- ソース・コンテンツから XML への変換
- XML から各デバイスのマークアップ言語への変換

# <span id="page-93-0"></span>コンテンツの抽出

携帯デバイスにはデスクトップ・モニターほど多くの情報を表示できないため、情報を選択 的に表示する必要があります[。図](#page-94-0) 3-4 に、株式データ・アプリケーションからの2つの Web ページを意図的に判読不能にした状態で示します。

- A-1ページ目は、会社の証券コードを入力するフォームです。たとえば、ORCL は、 オラクル社の証券コードです。
- B-2ページ目には、株価とその他の会社情報が表示されます。

どちらのページにも多数の広告、ボタン、ハイパーリンク、関連トピックなどが含まれてい ます。最初の手順は、Web ページのうち、サービスからアクセス可能にする必要のある要素 を識別することです。

次に、Web Integration アダプタを使用してコンテンツを XML に変換できます。

<span id="page-94-0"></span>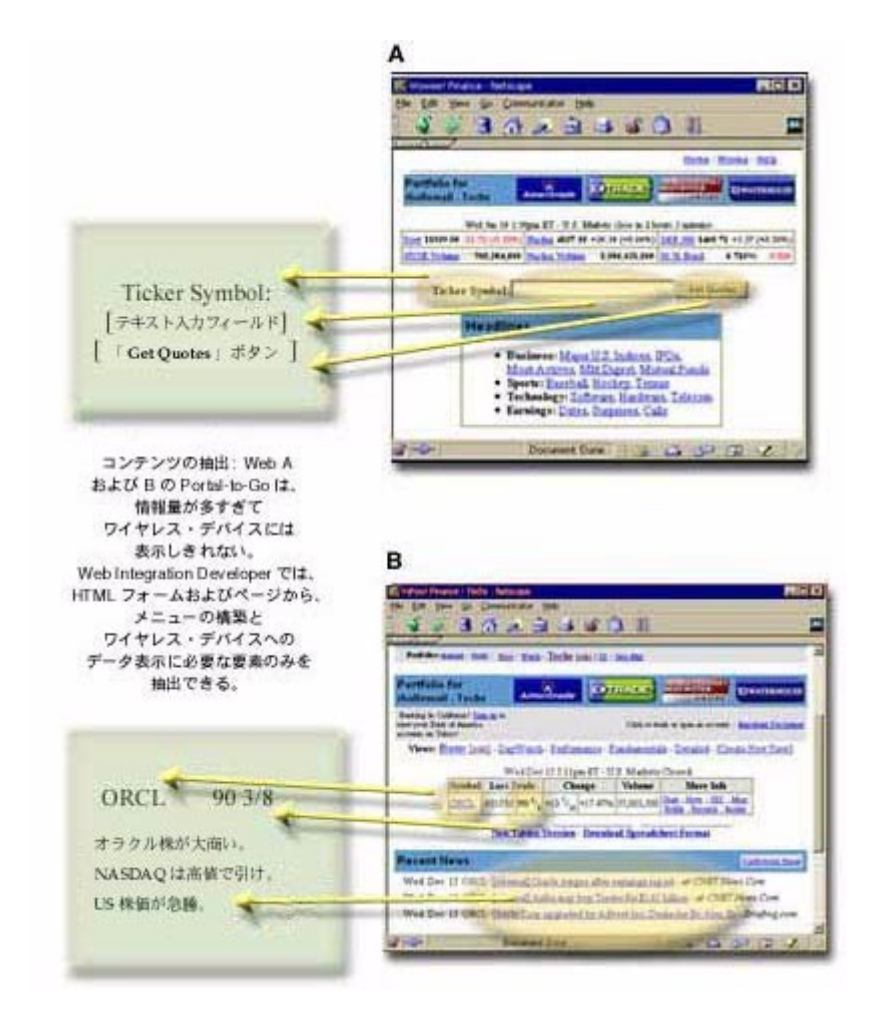

図 **3-4** ワイヤレス・デバイスに表示する **HTML** ページ要素の抽出

# <span id="page-95-0"></span>**XML** への変換

Oracle9*i*AS Wireless Edition アダプタは、ソースからコンテンツを取り出します。前述の例 では、Web ページから特定の株価とヘッドラインを取り出しています。その後、アダプタは コンテンツを XML に変換します。

#### 中間的な **XML** 形式を使用する理由

ターゲット・デバイスの形式に直接変換しない理由について説明します。これには、柔軟性 と拡張性という 2 つの理由があります。ソースからターゲットに直接変換するには、実際に はソースとターゲットのペアごとにアダプタとトランスフォーマを作成する必要がありま す。 XML を中間形式として使用すると、ソースごとにアダプタを 1 つと、各デバイスごとに トランスフォーマを 1 つ定義するだけですみます。たとえば、2 つのコンテンツ・ソースと 3 つのターゲット・デバイスがあるとします。

- **XML を経由せずにソースからターゲットに変換する場合**。 アダプタとトランスフォーマ のペアが 6 つ、つまり、合計 12 のコンポーネントが必要になります。
- XML 経由でソースからターゲットに変換する場合。 アダプタ 2 つとトランスフォーマ 3 つ、合計 5 つのコンポーネントだけですみます。

## シンプル・リザルト **DTD** の使用

アダプタ出力を汎用的なものにするには、XML 形式にする必要があります。重要な点は、表 示するデータ型やデバイスに関係なく表示できる XML 文書タイプを定義することです。ド キュメント・タイプは、Document Type Definition (DTD)で定義されます。 DTD は、中に 含めることのできる要素を記述して、XML 文書のクラスの文法を示すファイルです。

真に汎用的な中間データ形式を作成するために、Oracle9*i*AS Wireless Edition ではシンプ ル・リザルト DTD を使用しています。シンプル・リザルト DTD の各要素は、抽象ユー ザー・インタフェースの各要素を表します。これには、次の要素が含まれます。

- テキスト項目
- メニュー
- フォーム
- 表

図 [3-5](#page-96-0) に、シンプル・リザルト DTD のコンテンツ・モデルを示します。

図 **3-5** シンプル・リザルト **DTD** のコンテンツ・モデル

<span id="page-96-0"></span>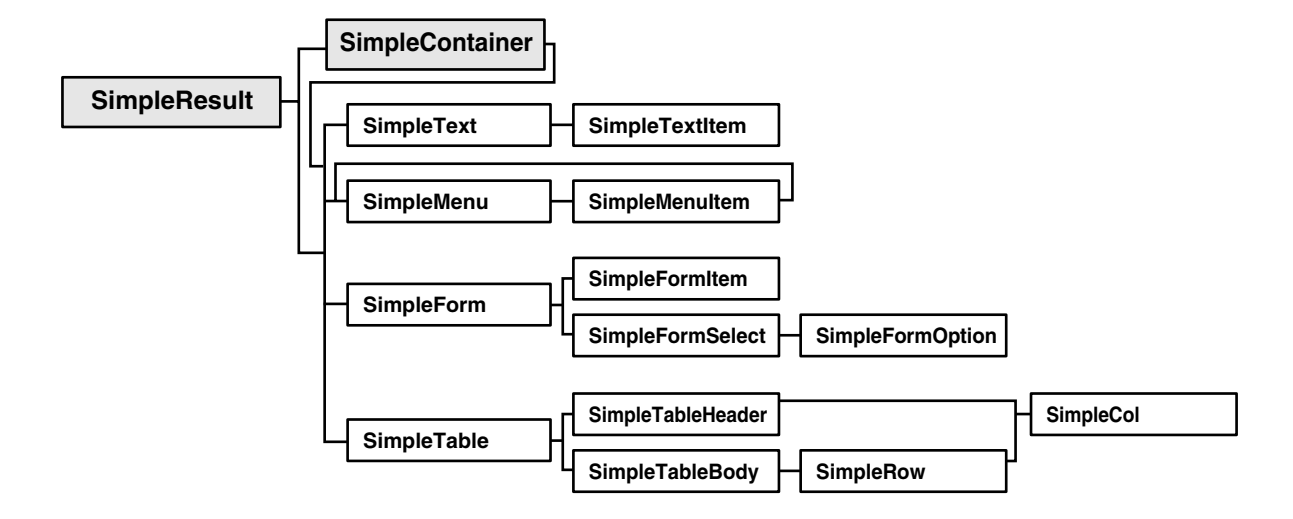

株価データの例に使用した要素を示す SimpleResult.dtd の一部を次に示します。

```
<! -Entity: "GENATTR" contains generic attributes for most elements.
Attribs: "name" is the name of the element. 
          "title" is the title of the element. 
...
-->
<!ENTITY % GENATTR "
            name CDATA #IMPLIED
            title CDATA #IMPLIED
  ... ">
<! --
Element: "SimpleResult" is the result element.
Usage: This element contains the result.
Children: "SimpleText" is a text result.
  ...
-->
<!ELEMENT SimpleResult ((SimpleContainer|SimpleText|SimpleMenu|
            SimpleForm|SimpleTable|SimpleImage|SimpleBreak)+)>
<!ATTLIST SimpleResult %GENATTR;>
...
```
 $<$ ! --Element: "SimpleText" for displaying one or more blocks of text. Usage: Used for plain text. Children: "SimpleTextItem" is a block of text.  $--$ **<!ELEMENT SimpleText (SimpleTextItem+)> <!ATTLIST SimpleText %GENATTR;>**  $<$ ! --Element: "SimpleTextItem" is a block of text Usage: Holds one block of text - normally a single paragraph. Children: "#PCDATA" is the actual text.  $-->$ **<!ELEMENT SimpleTextItem (#PCDATA)> <!ATTLIST SimpleTextItem %GENATTR;>** ...  $<$ ! --Element: "SimpleForm" for displaying one or more input fields. Usage: As a data-entry form. Children: "SimpleFormItem" for each input field. Attribs: "target" is the link target for this form. "section" is the section identifier \*\*\*\*\* WIDL アダプタの特殊なケース \*\*\*\*\* --> **<!ELEMENT SimpleForm ((SimpleFormItem|SimpleFormSelect)+)> <!ATTLIST SimpleForm %GENATTR; target CDATA #REQUIRED section CDATA #IMPLIED>**  $\lt$ ! --Element: "SimpleFormItem" is a single input item in a simple form. Usage: For getting input from a user. Children: "#PCDATA" contains pre-filled input from the server. \*\*\*\*\*\*\* これにより、デフォルト属性がオーバーライドされます。 \*\*\*\*\*\*\* Attribs: "default" provides a default value for optional fields. \*\*\*\*\* デフォルト値は、フィールドが空の場合にのみ使用する必要があります。 「mandatory」はフォーム項目が必須であることを示します。 「maxLength」では最大入力長を指定します。

 $--&>$ **<!ELEMENT SimpleFormItem (#PCDATA)> <!ATTLIST SimpleFormItem %GENATTR; default CDATA #IMPLIED mandatory(yes|no) "no" maxLength CDATA #IMPLIED>**

```
...
```
# アダプタによるソース・コンテンツから **DTD** 要素へのマッピング

Oracle9*i*AS Wireless Edition アダプタでは、ソース・コンテンツが適切なシンプル・リザル ト要素にマップされます。

- 入力バインドでは、フォームの <input> タグとサービス URL の変数を通じて、要求を完 了するために必要なデータを指定します。
- 出力バインドは、リクエスタに戻される結果です。サービスとデバイス用に HTML の関 連部分のみが選択されます。

たとえば[、表](#page-99-0) 3-1 は、架空の StockData アダプタにより生成された入力フォームの XML(テ キスト・ラベル、入力フィールドおよび送信ボタン)と結果ページ(証券コード、株価およ びヘッドライン)を示しています。

| 入力ページの XML                                             | XML 結果ページ:株価およびヘッドライン・ページ                          |
|--------------------------------------------------------|----------------------------------------------------|
| <simpleresult></simpleresult>                          | <simpleresult></simpleresult>                      |
| <simpletext></simpletext>                              | <simpletext title="Quote Results"></simpletext>    |
| <simpletextitem name="TickerField"></simpletextitem>   | <simpletextitem name="Ticker"></simpletextitem>    |
| 証券コード:                                                 | ORCL                                               |
|                                                        |                                                    |
|                                                        | <simpletextitem name="Price"></simpletextitem>     |
| <simpleform title="Input Form"></simpleform>           | 903/8                                              |
| <simpleformitem name="Ticker"></simpleformitem>        |                                                    |
|                                                        |                                                    |
| <simpleformbutton name="submitBtn"></simpleformbutton> | <simpletext title="Headlines"></simpletext>        |
| 株価の取得                                                  | <simpletextitem name="Headline1"></simpletextitem> |
|                                                        | *オラクル株が大商い。                                        |
|                                                        |                                                    |
|                                                        | <simpletextitem name="Headline2"></simpletextitem> |
|                                                        | * NASDAO は高値で引け。                                   |
|                                                        |                                                    |
|                                                        | <simpletextitem name="Headline3"></simpletextitem> |
|                                                        | *US株が急騰。                                           |
|                                                        |                                                    |
|                                                        |                                                    |
|                                                        |                                                    |

<span id="page-99-0"></span>表 **3-1 StockData** アダプタにより生成された入力ページと結果ページの **XML**

# <span id="page-100-0"></span>サンプル・アダプタ・クラス

次のコード例に、Java によるアダプタの実装方法を示します。このコード例を使用して、カ スタム・コンテンツ・ソース用の独自アダプタを作成できます。

「Oracle9iAS Wireless Edition アダプタの例 1: [初期メッセージへのユーザー名の表示」](#page-100-1)は単 純ですが、初期メッセージにユーザー名が表示される完全なアダプタ実装です。

# <span id="page-100-1"></span>**Oracle9***i***AS Wireless Edition** アダプタの例 **1:** 初期メッセージへのユーザー名 の表示

初期メッセージにユーザー名を表示するサービス用の単純なアダプタを考えます。入力は次 のとおりです。

- 初期メッセージに使用する文字列を示す初期化パラメータ
- ユーザー名を示す入力パラメータ

例 2 のアダプタは、invoke メソッドと次のパッケージのメソッドを使用してシンプル・リ ザルト・ドキュメントを構築します。

- org.w3c.dom.Element
- org.w3c.dom.Text

invoke メソッドにより次の作業が実行されます。

- **1.** ルート結果要素が作成されます。
- **2.** SimpleText 要素が作成されます。タイトル属性が設定され、この要素がルート要素に追 加されます。シンプル・リザルト DTD に定義されているように、SimpleTextItem は SimpleText の必須の子要素です。
- **3.** 入力パラメータ値が取り出され、結果ドキュメントに追加されます。
- **4.** 結果が戻されます。

このアダプタの実装は次のとおりです。

```
import org.w3c.dom.Element;
import org.w3c.dom.Text;
import oracle.panama.Argument;
import oracle.panama.Arguments;
import oracle.panama.ServiceRequest;
import oracle.panama.adapter.Adapter;
import oracle.panama.adapter.AdapterDefinition;
import oracle.panama.adapter.AdapterException;
import oracle.panama.adapter.AdapterHelper;
public class HelloAdapter implements Adapter {
```

```
 private boolean initialized = false;
```

```
 private String greeting = "Hello";
   public static final String GREETING = "greeting";
   public static final String NAME = "name";
   // Called once, when the adapter is instantiated.
   public void init (Arguments args) throws AdapterException {
      synchronized (this) {
         if(!initialized) {
            initialized = true;
            greeting = args.getInputValue( GREETING );
 }
      }
 }
  public Element invoke (ServiceRequest sr)
                            throws AdapterException {
      Element result = XML.makeElement("SimpleResult");
      Element st = XML.makeElement("SimpleText");
      st.setAttribute ("title", 
                    "Oracle Portal-to-Go Server HelloAdapter Sample");
      result.appendChild (st);
      Element sti = XML.makeElement("SimpleTextItem");
      sti.setAttribute ("name", "message");
      sti.setAttribute ("title", "Portal-to-Go says:");
      st.appendChild (sti);
      // ServiceRequest sr contains input parameters (like NAME, below).
      String name = sr.getArguments().getInputValue(NAME);
     Text txt = XML.makeText( <math>qreeting + " " + name + "!!)</math>; sti.appendChild (txt);
      return result;
 }
   // This method enables master services to determine
   // the initialization parameters used by the adapter.
   private AdapterDefinition initDef = null;
   public AdapterDefinition getInitDefinition() {
     if (initDef == null) {
         synchronized (this) {
            if (initDef == null) {
                initDef = AdapterHelper.createAdapterDefinition();
                initDef.createInit( Argument.SINGLE_LINE, 
                                    GREETING, 
                                    "Greeting phrase", 
                                    null );
 }
 }
 }
      return initDef;
 }
```

```
// This method defines the adapter\frac{1}{4}146;s runtime input parameters.
   private AdapterDefinition adpDef = null;
   public AdapterDefinition getAdapterDefinition() throws AdapterException {
     if (adpDef == null) {
         synchronized (this) {
           if (adpDef == null) {
                if (initDef == null)
                   throw new AdapterException ("Adapter is 
                                   not properly initialized");
               adpDef = initDef; adpDef.createInput( Argument.SINGLE_LINE, 
                                    NAME, 
                                    "Name to greet", 
                                    null );
 }
         }
 }
      return adpDef;
 }
}
前述のアダプタが入力パラメータ「Dolly」で起動されると、次の XML の結果を戻します。
<SimpleResult>
    <SimpleText title="Oracle Portal-to-Go Server Hello Sample">
      <SimpleTextItem name="message" title="Portal-to-Go says:">
         Hello Dolly!
      </SimpleTextItem>
    </SimpleText>
```

```
</SimpleResult>
```
# <span id="page-102-0"></span>**XML** からターゲット・マークアップ言語への変換

Oracle9*i*AS Wireless Edition トランスフォーマでは、XML 文書がターゲット・デバイス用の マークアップ言語に変換されます。 SimpleResult などの汎用的な内部 XML 形式を使用して 情報を表現することで、各クライアント・デバイスの UI 機能を全面的に活用できます。

トランスフォーマでは、SimpleResult DTD を使用して抽象 UI 要素がターゲット形式にマッ プされます。トランスフォーマは、必要な処理に応じて Java または XSL-T で実装できます。

■ **XSL -T**。 XSL スタイルシートには、複雑なパターン一致ロジックと結果処理ロジックを 組み込むことができます。通常は、ターゲット形式のマークアップ・タグなど、リテラ ルの結果要素が含まれます。 Oracle9*i*AS Wireless Edition では、デフォルトで XSL スタ イルシートが使用されます。「[Oracle9iAS Wireless Edition](#page-106-1) の XSL スタイルシート・ト ランスフォーマの例 1: [シンプル・リザルト・ドキュメントからプレーン・テキストへの](#page-106-1) [変換」](#page-106-1)を参照してください。

■ **Java**。 Java を使用すると、VOX デバイス用の Repeat 機能など、画面に書き込むデバイ スには不要なデバイス固有の動作を追加できます。「[Oracle9iAS Wireless Edition](#page-104-0) の Java トランスフォーマの例 1: [シンプル・リザルト要素から別の形式への変換」](#page-104-0)を参照 してください。

# <span id="page-103-0"></span>**Oracle9***i***AS Wireless Edition: Java** トランスフォーマ

次のどちらかのインタフェースを使用して Java トランスフォーマを作成できます。

- ドキュメント・オブジェクト・モデル(Document Object Model: DOM)・インタフェー ス。ツリー・ベースのドキュメント・オブジェクト・モデルを操作します。
- Simple API for XML (SAX) インタフェース。解析プロセス中にイベントと直接相互作 用します。

図 [3-6](#page-103-1) に、この2つのインタフェースを示します。

<span id="page-103-1"></span>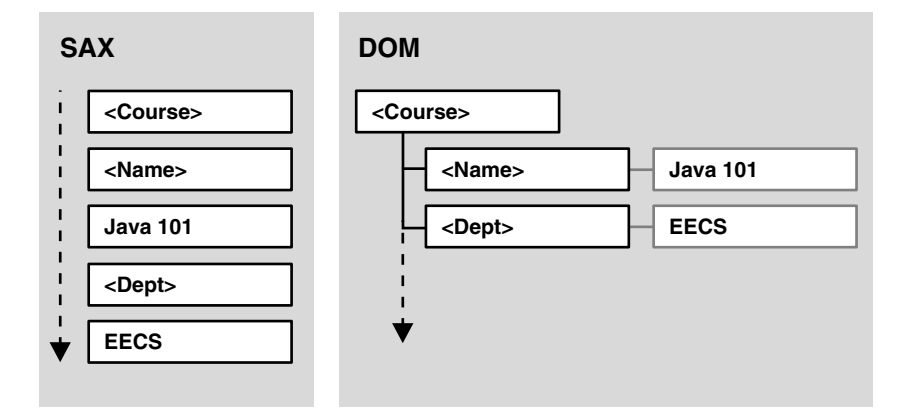

図 **3-6 DOM** インタフェースと **SAX** インタフェース

Oracle9*i*AS Wireless Edition には、シンプル・リザルト・ドキュメントをプレーン・テキス トに変換する Java トランスフォーマが組み込まれています。トランスフォーマは、変換後の ドキュメント内でマークアップ・タグを作成するのではなく、改行やタブなどの単純なテキ スト書式要素を適用します。

# <span id="page-104-0"></span>**Oracle9***i***AS Wireless Edition** の **Java** トランスフォーマの例 **1:** シンプル・リザ ルト要素から別の形式への変換

この例は単純ですが、シンプル・リザルト要素を別の形式に変換する方法を示しています。

```
package oracle.panama.core.xform;
import org.w3c.dom.NodeList;
import org.w3c.dom.Element;
import oracle.panama.PanamaException;
import oracle.panama.core.LogicalDevice;
import oracle.panama.core.Service;
import oracle.panama.Arguments;
import oracle.panama.core.parm.PanamaRequest;
import oracle.panama.core.parm.AbstractRequest;
public class SimpleResultToText implements Transform {
     public SimpleResultToText() {}
     private String format(Element el) {
        if (el == null) {
             return "";
 }
         StringBuffer buf = new StringBuffer();
         String name = el.getTagName();
        if (name != null && name.length() > 0) {
             buf.append(name);
             buf.append(": ");
         }
         buf.append(el.getNodeValue());
        return buf.toString();
     }
     public String transform(Element element, LogicalDevice device) 
                                    throws PanamaException {
        PanamaRequest req = AbstractRequest.getCurrentRequest();
        Service service = req.qetService();
         StringBuffer buf =
           new StringBuffer((service == null) ? "" : service.getName());
         NodeList list = element.getElementsByTagName("*");
         Element el;
         String tag;
         boolean newRow = false;
        for (int i = 0; iel = (Element) list.item(i);tag = e1.getTagName();
             if (tag.equals("SimpleRow")) {
                 newRow = true;
```
}

}

```
 buf.append("¥n");
            } else if (tag.equals("SimpleCol")) {
                if (!newRow) {
                    buf.append("¥t");
                } else {
                    newRow = false;
 }
                buf.append(format(el));
            } else if (tag.equals("SimpleText") ||
                       tag.equals("SimpleForm") || 
                       tag.equals("SimpleMenu")) {
                newRow = true;
               buf.append("¥n");
            } else if (tag.equals("SimpleTextItem") ||
                       tag.equals("SimpleFormItem") || 
                       tag.equals("SimpleMenuItem")) {
                if (!newRow) {
                    buf.append("¥n");
                } else {
                    newRow = false;
 }
                buf.append(format(el));
 }
        }
        return buf.toString();
```
# <span id="page-106-0"></span>**Oracle9***i***AS Wireless Edition: XSL** スタイルシート・トランス フォーマ

XSL スタイルシートは、他の XML 文書の処理ルールを指定する XML 文書です。 Java トラ ンスフォーマと同様に、XSL スタイルシートは特定の DTD に固有のものであり、その DTD で宣言されたすべての要素を処理する必要があります。ソース・ドキュメント内で要素が見 つかると、その要素に対して定義されているルールに従ってコンテンツがフォーマットされ ます。

# <span id="page-106-1"></span>**Oracle9***i***AS Wireless Edition** の **XSL** スタイルシート・トランスフォーマの例 **1:**  シンプル・リザルト・ドキュメントからプレーン・テキストへの変換

この XSL トランスフォーマの例は、Oracle9*i*AS Wireless Edition の初期リポジトリに含まれ ており、前述の Java トランスフォーマの XSL バージョンです。このトランスフォーマでは、 シンプル・リザルト・ドキュメントがプレーン・テキストに変換されます。

```
<xsl:stylesheet xmlns:xsl="http://www.w3.org/XSL/Transform/1.0">
    <xsl:template match="/">
       <xsl:apply-templates></xsl:apply-templates>
    </xsl:template>
       <xsl:template match="SimpleTextItem | SimpleFormItem | SimpleMenuItem">
       <xsl:text>
       </xsl:text>
       <xsl:value-of select="."></xsl:value-of>
    </xsl:template>
    <xsl:template match="SimpleRow">
       <xsl:text></xsl:text>
       <xsl:for-each select="./SimpleCol">
          <xsl:text></xsl:text>
          <xsl:value-of select="."></xsl:value-of>
       </xsl:for-each>
    </xsl:template>
</xsl:stylesheet>
```
この例の XSL スタイルシートでは、次の作業が実行されます。

- **1.** パターン一致セマンティクスを使用してシンプル・リザルト要素が選択されます。たと えば、要素「/」はドキュメントのルート要素と一致します。
- **2.** apply-templates を使用して、その要素のコンテンツが処理されます。
- **3.** ソース要素ツリーを下位へたどって各副要素が選択され、処理されます。value-of や for-each などの文字命令では、一致する要素のコンテンツが操作されます。
	- value-of 要素では、その要素の実際のコンテンツが抽出されます。
	- for-each 要素では反復処理が適用されます。

# 一意のトランスフォーマを必要とする各マークアップ言語

一意のマークアップ言語には、それぞれ一意のトランスフォーマが必要です。株価データの 例で、PDA と携帯電話に異なるマークアップ言語 (Tiny HTML と WML) が使用されてい るため、2 つのトランスフォーマが必要であるとします。この 2 つのトランスフォーマを構 築すると、シンプル・リザルト XML を生成する任意のアダプタからのコンテンツを処理で きます。

表 [3-2](#page-107-0) に、アダプタの SimpleResult XML コードと、2 つのトランスフォーマにより生成さ れるマークアップ言語を示します。

- PDA 用の Tiny HTML。株価とヘッドラインの両方をフォーマットして表示できます。
- 携帯電話用の WML。株価のみ表示します。

#### <span id="page-107-0"></span>表 **3-2** 一意のトランスフォーマを使用したアダプタのシンプル・リザルト **XML** の変換

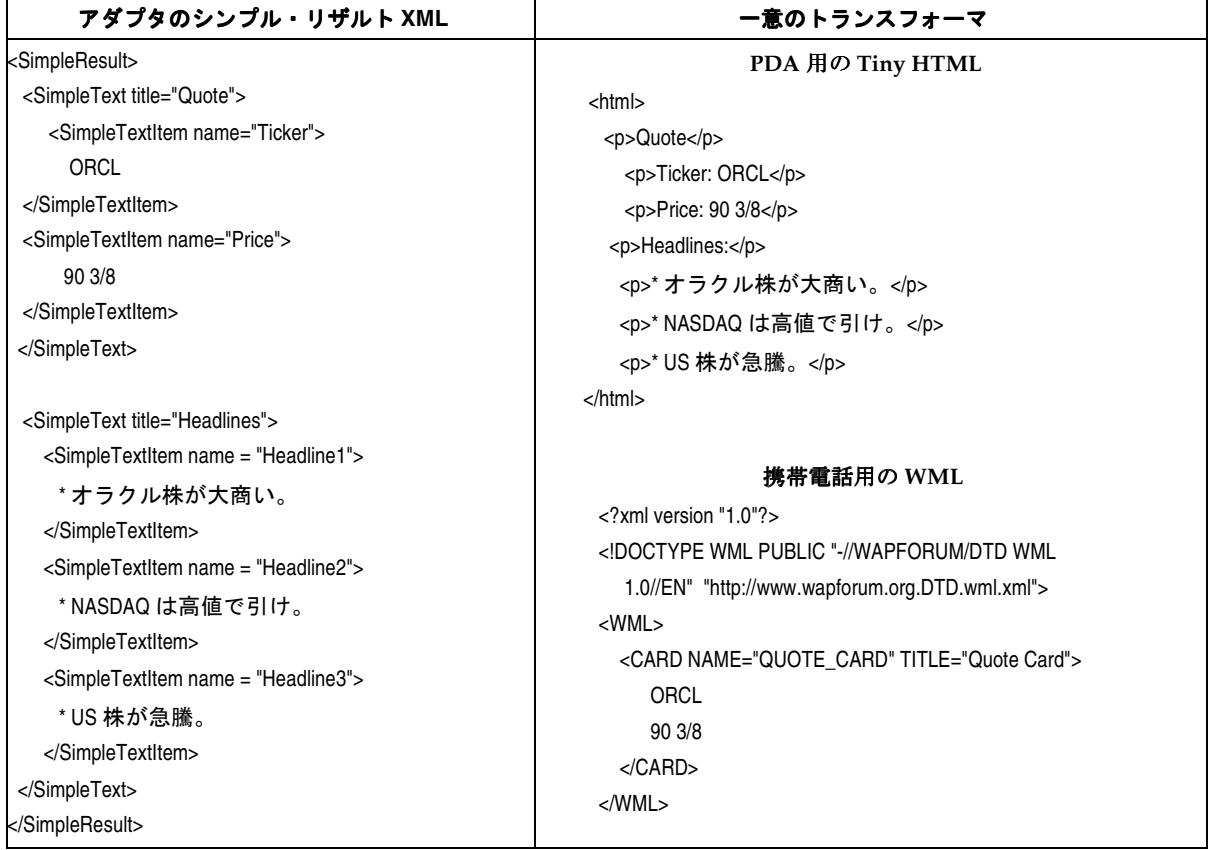
## **Oracle9***i***AS Wireless Edition** のスタイルシート・トランスフォーマの例 **2: WML 1.1** トランスフォーマのスタイルシートのカスタマイズ

## **Phone.com** ブラウザでの **WML** のブラウズ

Phone.com ブラウザを使用する場合は、先に進む前にナビゲーション・モデルで [Link] オ プションを選択する必要があります。スタイルシートをカスタマイズすると、この動作を変 更できます。たとえば、WML 1.1 トランスフォーマ・スタイルシートに次のコードを追加し ます。

```
| The SimpleForm Mapping 
+--&><xsl:template match="SimpleForm"> 
<\!\!D\!\!> <xsl:variable name="theTarget"> 
  <xsl:value-of select="@target"/> 
  <xsl:for-each select="SimpleFormItem | SimpleFormSelect"> 
 <xsl:text>&#38;</xsl:text>
 <xsl:value-of select="@name"/> 
 <xsl:text>=$(</xsl:text> 
 <xsl:value-of select="@name"/> 
  <xsl:text>)</xsl:text> 
</xsl:for-each> 
</xsl:variable> 
<xsl:apply-templates/> 
<!-- Ensure [Link] is selected --> 
<select> 
<option> 
<onevent type="onpick"> 
<go href="{$theTarget}"/> 
</onevent> 
<xsl:choose> 
<xsl:when test="boolean(@submit)"> 
<xsl:value-of select="@submit"/> 
</xsl:when> 
<xsl:otherwise>Submit</xsl:otherwise> 
</xsl:choose> 
</option> 
</select> 
</p> 
<!-- Ensure [Link] is selected ends --> 
<! -</math><a href="{$theTarget}"> 
   <xsl:choose>
```

```
 <xsl:when test="boolean(@submit)"> 
     <xsl:value-of select="@submit"/> 
     </xsl:when> 
   <xsl:otherwise>Submit</xsl:otherwise> 
   </xsl:choose> 
</a> 
br/</p>
--> 
</xsl:template>
```
## **Oracle9***i***AS Wireless Edition** のスタイルシート・トランスフォーマの例 **3: XSL Java** 拡張機能

SimpleResult XML は、SimpleDB と呼ばれる新規要素の追加により拡張されています。この 要素は、データベース上で INSERT、UPDATE および DELETE 文を実行したり、Oracle データベース上で PL/SQL を実行するために使用します。

たとえば、この機能を、コンテンツ・プロバイダがコストを定義する拡張請求システムに使 用できます。また、すべてのデータベース標準機能 (UTL\_SMTP、UTL\_FILE...) を使用し て、マスター・サービス機能を拡張することもできます。

そのために、メソッド processDB() を含む新規の Java クラス oracle.panama.core.xform.MyXslExtension が作成されています。

この機能をテストするには、MyXslExtension.class を次のディレクトリにコピーしま す。

%ORACLE\_HOME%/panama/server/classes/oracle/panama/core/xform

さらに、デバイス・トランスフォーマに次のヘッダーを追加します。

<xsl:stylesheet version="1.0" xmlns:xsl="http://www.w3.org/1999/XSL/Transform"

xmlns:p2g="http://www.oracle.com/XSL/Transform/java/oracle.panama.core.xform.XSLJava " exclude-result-prefixes="p2g"

xmlns:myxsl="http://www.oracle.com/XSL/Transform/java/oracle.panama.core.xform.MyXsl Extension">

次の文をトランスフォーマ本体に追加します。 <!-- Execute SimpleDB--> <xsl:template match="SimpleDB"> <xsl:value-of select="p2g:processDB(.)"/> </xsl:template>

```
または次の文を追加します。
<!-- Bypass SimpleDB--> 
<xsl:template match="SimpleDB"> 
      <xsl:apply-template/> 
</xsl:template> 
<xsl:template match="SimpleDBItem"/>
```

```
SimpleDB 要素を使用して結果トランスフォーマにより生成された SimpleResult の例を次に
示します。
```

```
<SimpleResult> 
<SimpleContainer> 
   <SimpleText> 
      <SimpleTextItem>Symbol : ORCL</SimpleTextItem> 
      <SimpleTextItem>Value (USD): 76 15/32</SimpleTextItem> 
      <SimpleTextItem>Value (HKD): 592.59</SimpleTextItem> 
   </SimpleText> 
   <SimpleDB jdbc="jdbc:oracle:thin:@hkpsnt3.hk.oracle.com:1521:orcl" user="scott" 
password="tiger"> 
     <SimpleDBItem type="SQL"> 
        insert into quote values ('orcl','ORCL','76 15/32',null, null) 
     </SimpleDBItem> 
     <SimpleDBItem type="PLSQL"> 
       begin 
       insert into quote values ('orcl', 'ORCL', '76 15/32', null, sysdate);
       end; 
     </SimpleDBItem> 
   </SimpleDB> 
</SimpleContainer> 
</SimpleResult>
```
これは単なる一例であり、他の Java メソッドを作成して独自の拡張機能を追加できます。

#### **MyXslExtension.java**

```
// Allen M.K. YAP - Sales Consultant
// Oracle System Hong Kong Ltd.
// Email : Manh-Kiet.Yap@oracle.com
// File : MyXslExtension.java
// Date : 28/09/2000
package oracle.panama.core.xform;
import oracle.panama.core.xml.XML;
import oracle.panama.core.admin.L;
import org.w3c.dom.*;
```

```
import java.sql.*;
public class MyXslExtension
{
     private static String getTextValue(Element element)
 {
        Node node = element.getFirstChild();
         if(node != null && node.getNodeType() == 3)
            return node.getNodeValue();
        else
            return "";
     }
     public static String processDB (NodeList nlist) {
        Element element = (Element) nlist.item(0);
        String out = new String();
        boolean fail = false;
        String jdbc conn = element.getAttribute("jdbc");
        String jdbc user = element.getAttribute("user");
         String jdbc_pass = element.getAttribute("password");
        try {
           Connection conn = DriverManager.getConnection (jdbc_conn,jdbc_user,jdbc_
pass );
          NodeList nodelist = element.getElementsByTagName("SimpleDBItem");
          for(int i = 0; i < nodelist.getLength(); i++)\{Element st = (Element)nodelist.item(i);
             if ( (element.getAttribute("type")).equals("SQL")) {//SQL
              try {
                PreparedStatement pstmt=null;
                pstmt = conn.prepareStatement(getTextValue(st));
               pstmt.executeUpdate();
                pstmt.close();
 }
              catch (SQLException e) {
               L.e("SQL fails : "+e);
                out.concat(getTextValue(st)+"¥nSQL fails :¥n "+e+"¥n");
                fail=true;
 }
 }
             else { //PLSQL
              try {
```

```
 CallableStatement plstmt = conn.prepareCall (getTextValue(st));
               plstmt.execute();
               plstmt.close();
 }
             catch (SQLException e) {
                fail=true;
               L.e("PLSQL fails : "+e);
                out.concat(getTextValue(st)+"¥nPLSQL fails :¥n "+e+"¥n");
             }
            }
         }
        conn.commit();
        conn.close();
        if (fail) return (out);
         else return ("DB actions successfully completed.");
       }
      catch (SQLException e) {
       L.e(e);
        return ("DB actions failed");
       }
     }
    public MyXslExtension()
     {
     }
}
```
## **Oracle9***i***AS Wireless Edition** の事例 **1:** オンライン・ドラッグ ストアのアクセスの拡張

オンライン・ドラッグストアで、Oracle9*i*AS Wireless Edition のワイヤレス・インターネッ ト・ソフトウェアを使用して顧客へのアクセスを拡張し、携帯デバイス経由でオンライン・ ドラッグストアに 24 時間いつでもアクセスできるようにしているとします。

Oracle9*i*AS Wireless Edition により、既存のインターネット・サイトが携帯ワイヤレス・デ バイスへと拡張されます。この場合、Oracle9*i*AS Wireless Edition は、Oracle Internet Platform に構築されたオンライン・ストアと統合されます。このソリューションにより、顧 客は事実上どこからでもドラッグストアの全製品ラインを購入できます。

Oracle9*i*AS Wireless Edition はインターネット・コンテンツ・デバイスに依存しないため、 携帯情報端末(PDA)、ワイヤレス・アプリケーション・プロトコル(WAP)による電話ま たはポケットベルなど、インターネットに接続しているすべてのデバイスから、PC 用に設 計された既存のコンテンツにアクセスできます。

## **Oracle9***i***AS Wireless Edition** の事例 **2:** バンキング・サービスの拡張

銀行は、携帯電話を通じて顧客にオンライン・サービスを提供するようになり、オラクル社 のワイヤレス・インターネット・サーバー製品である Oracle9*i*AS Wireless Edition を使用し ています。

銀行の顧客は、WAP(ワイヤレス・アプリケーション・プロトコル)対応の電話または標 準的な GSM 電話を通じて、金融情報、最寄りの支店を探すための検索機能、ローン返済額 計算機能、イベント・カレンダおよび天気予報にアクセスできます。

また、銀行はワイヤレス・インターネット・サービスの内容にトランザクション型のバンキ ング・サービスを追加しつつあります。これにより、銀行の新たな WAP プラットフォーム では、顧客の携帯電話を通じて銀行のオンライン情報およびサービスにもアクセスできるよ うになります。

## **Oracle9***i***AS Wireless Edition** の事例 **3:** オンライン・ オークション・サイト

オンライン・オークション・サイトは、携帯電話、PDA または他のモバイル・デバイスか らショッピングするためのオプションを提供することで、アクセス可能性と可用性を顧客へ と拡張できます。

**4**

# **XML** および **XSQL** を使用した表示の カスタマイズ **: Flight Finder**

この章の内容は、次のとおりです。

- XML Flight Finder [サンプル・アプリケーション](#page-115-0) : 概要
- [XML Flight Finder](#page-115-1) の実行要件
- [Flight Finder](#page-116-0) の動作
- Flight Finder [によるデータベースの問合せ](#page-118-0) 結果から XML への変換
- XSQL Servlet [を使用した問合せの処理と](#page-119-0) XML としての結果の出力
- [スタイルシートを使用した](#page-121-0) XML のフォーマット
- XML [のデータベースへの書込み](#page-128-0)
- [Oracle9i Application Server Wireless Edition](#page-132-0) (Portal-to-Go)の使用

## <span id="page-115-0"></span>**XML Flight Finder** サンプル・アプリケーション **:** 概要

XML Flight Finder は、航空機のフライト・データをフェッチし、結果をクライアント・デ バイス(PC、携帯電話、PDA など)に合せてカスタマイズします。このアプリケーション は Oracle9*i* に組み込まれており、Oracle XSQL Servlet を利用するため、SQL 問合せの発行 と出力形式の定義に XML、XSL および XSQL テキスト・ファイルを使用できます。Java プ ログラミングは不要であり、コンパイルが必要なコードもありません。また、構築、カスタ マイズおよびメンテナンスも簡単です。

XML Flight Finder のソース・コードをダウンロードし、調べて変更を加えてください。ま た、Flight Finder での Oracle XML 製品およびテクノロジの使用方法に関するトピックを読 み、ページにあるリンクを使用してサイトにアクセスし、PC 上で携帯電話をシミュレート できるソフトウェアなどをダウンロードできます。

この情報とアプリケーションは、次の URL でダウンロードできます。

■ http://otn.oracle.com/sample\_code/index.htm

## <span id="page-115-1"></span>**XML Flight Finder** の実行要件

XML Flight Finder アプリケーションを構築して実行するための要件は、次のとおりです。

- Java 1.2 以上。
- Oracle8*i* リリース 8.1.5 以上。
- データベースと互換性のあるバージョンの SQL\*Plus。
- Oracle XSOL Servlet (Web-to-Go personal Web server for Windows NT を含む)。最新 バージョンを OTN Japan からダウンロードしてください。
- Flight Finder ファイル。 fly.zip をダウンロードしてください。
- Web ブラウザ。最善の結果を得るには、XML を処理できるブラウザ (Internet Explorer 5など)を使用してください。
- コンピュータ上で他のデバイス(携帯電話など)をシミュレートするソフトウェア(オ プション)。
- Apache または Oracle9*i* Application Server(オプション)。 Flight Finder は、Web-to-Go さえあれば Windows NT マシンで実行できますが、Apache または Oracle9*i*  Application Server で実行することもできます。

## <span id="page-116-0"></span>**Flight Finder** の動作

Flight Finder は、都市間のフライトに関する情報をデータベースに問い合せて、エンド・ ユーザーのデバイス用にカスタマイズされた形式で結果を戻します。 Flight Finder は Oracle9*i* 上に構築されており、次の製品とテクノロジを使用します。

- SQL。ビジネス・データへのアクセスの標準です。
- Oracle XSOL Servlet。 XSOL ページで定義されている間合せを処理します。 XSOL ページ は、SQL コードを含む XML 文書です。 XSQL Servlet は結果セットを XML として出力 します。
- XSLT。ターゲット・デバイスに合せて XML を変換するためのオープンな標準を定義し ます。

この章では、Flight Finder アプリケーションの実装方法について説明します。ここで説明す るテクニックは、任意の Web ベース・アプリケーションで使用できます。Web ベース・ア プリケーションでは、次の作業が実行されます。

- Web 上のクライアント・デバイスから要求を受信します。
- データベースのコンテンツを複数のデバイスに配信します。
- 複数のデバイスからの入力をデータベースに書き込みます。

図 [4-1](#page-117-0) に、Flight Finder の動作を示します。

#### 図 **4-1 XML Flight Finder**

<span id="page-117-0"></span>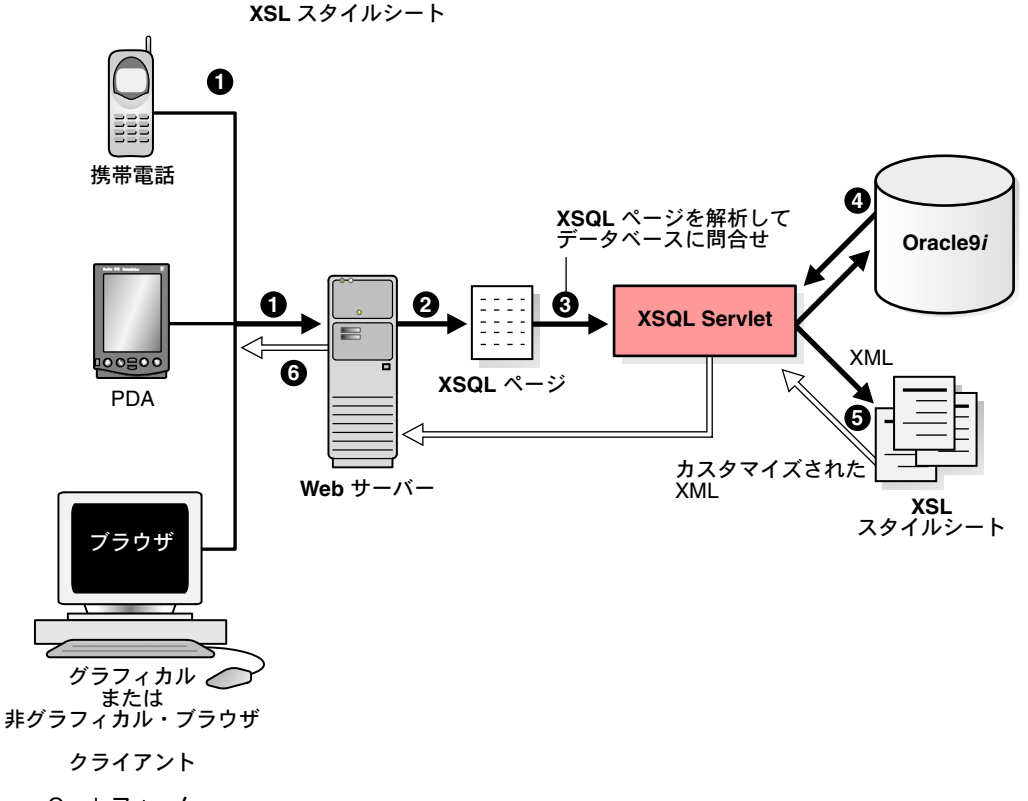

Oracleフォーム、� 始点と宛先を指定�

- **1.** エンド・ユーザーが、サポートされているクライアント・デバイスを使用してフォーム に入力し、始点と宛先を指定します。エンド・ユーザーがフォームを送信したときに実 行される XSQL ページは、そのフォームのソース・コードで指定されています。
- **2.** Web サーバーが XSQL ページで XSQL Servlet を起動します。
- **3.** XSQL Servlet は、XSQL ページを解析してデータベースに問い合せます。
- **4.** データベースは問合せ結果を戻し、XSQL Servlet はそれを XML 文書に変換します。
- **5.** XSQL Servlet は、エンド・ユーザーのクライアント・デバイスに適した XSL スタイル シートを XML に適用して変換します。
- **6.** Web サーバーが、カスタマイズされたドキュメントをクライアントに戻します。

Oracle9*i* では、Oracle XML コンポーネントと、それを使用してデータベース内で構築され たアプリケーションを実行できます。小型のデータベースを必要とするデバイスやアプリ ケーションの場合は、XML データの格納と取出しに Oracle9*i* Lite を使用できます。また、 これらのコンポーネントは、Oracle9*i* Application Server などの中間層やクライアントでも 実行できます。

## <span id="page-118-0"></span>**Flight Finder** によるデータベースの問合せ - 結果から **XML** への 変換

この項では、Flight Finder がデータベースに問い合せて、結果セットを XML 文書に変換す る方法について説明します。 Flight Finder アプリケーションは、次のように XSQL ページと XSL スタイルシートで構成されています。

- XSQL ページでは問合せが定義されます。
- XSL スタイルシートでは問合せの結果がフォーマットされます。

Flight Finder に Java コードは含まれておらず、処理は Oracle XSQL Servlet に委譲されま す。

Flight Finder では、フライト・データが 2 つの表 AIRPORTS および FLIGHTS に格納されま す。

- AIRPORTS では、CODE 列が主キーです。
- FLIGHTS では、CODE 列が主キーで、CODE\_FROM および CODE\_TO 列は AIRPORTS.CODE を参照する外部キーです。

```
次の SQL コードは、この 2 つの表の構造を示しています(太字の列名は主キーで、イタ
リックの列名は外部キーです)。
```

```
create table airports
(
  code varchar2(3),
 name varchar2(64)
  );
create table flights
\left(code varchar2(6),
  code_from varchar2(3),
        code_to varchar2(3),
        schedule date,
        status varchar2(1),
         gate varchar2(2)
        );
```
## <span id="page-119-0"></span>**XSQL Servlet** を使用した問合せの処理と **XML** としての結果の出力

XSQL Servlet は SQL 問合せを処理し、結果セットを XML として出力します。

XSQL Servlet は Java サーブレットとして実装されており、入力として XSQL ページを使用 します。これは、埋込み SQL 問合せを含む XML ファイルです。その多数の操作には、XML Parser for Java および XML- SQL Utility for Java が使用されます。

たとえば、次のコードは fly.xsql から抜粋したものです。これは XML であり、XSQL Servlet で解析される特殊な <xsql> タグが含まれています。

flightFinderResult タグでは、問合せのパラメータに値を割り当てる構造が定義されて います。このタグでは、xsql キーワードを定義するためのネームスペースも識別され、 XSQL Servlet に対して(事前定義済みの)データベース接続 fly を使用するように指定しま す。

このコードでは、<xsql:query> タグを使用して問合せを定義しています(XSQL Servlet のダウンロード内容には、各 XSQL タグの構文とオプションの説明に関するヘルプ・システ ムも含まれています)。また、問合せ文の本体では、他に2つのパラメータ(FROM および TO)を使用して、エンド・ユーザーが選択した都市名が格納されます。

注意 **:** XSQL ページでは、XSLT 構文 {@param} を使用してパラメータが 示されます。

図 [4-2](#page-119-1) に、Flight Finder のブラウザ・フォームと、このフォームを使用して FROM 情報 (Los Angeles)と TO 情報(San Francisco)を入力する方法を示します。

#### <span id="page-119-1"></span>図 **4-2 XSQL Servlet** を使用した問合せの処理と **XML** としての結果の出力 **: Flight Finder** ブラウ ザ・フォームへの **FROM** および **TO** の入力

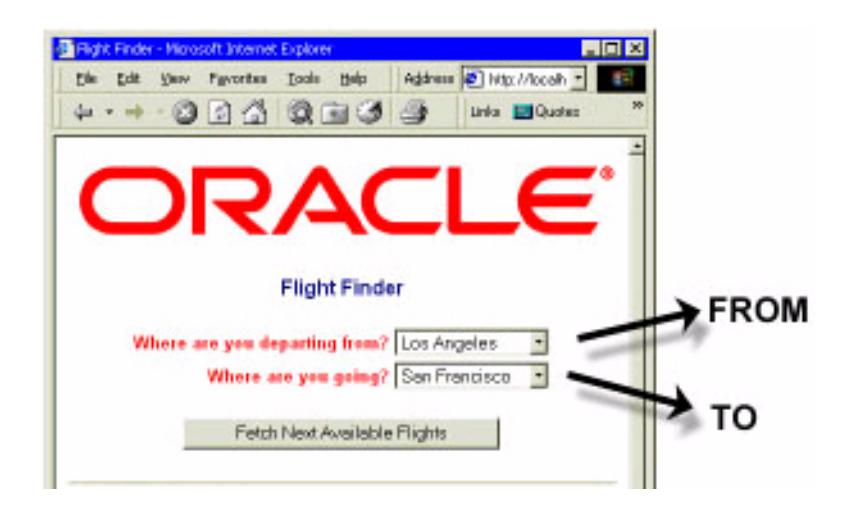

```
<?xml version="1.0"?>
 ...
<flightFinderResult xmlns:xsql="urn:oracle-xsql" connection="fly" lang="english">
      <xsql:set-stylesheet-param name="lang" value="{@lang}"/>
      <xsql:query tag-case="upper">
        <![CDATA[
       select F.code, F.code from, A1.name as "depart airport",
           F.code to, To char(F.schedule, 'HH24:MI') as "Sched",
           A2.name as "arrive airport",
            Decode(F.Status, 'A', 'Available', 'B', 'Full', 'Available') 
               as "Stat",F.Gate 
               from flights F, airports A1, airports A2 
              where to number(To Char(F.schedule, 'HH24MI')) >
                    to number(To Char(sysdate, 'HH24MI')) and
                    F.code from = '\{@FROM\}' and F.code to = '\{@TO\}' and
                    F.code from = A1.code and F.code to = A2.code
        ]] >
 ...
      </xsql:query>
```
...

</flightFinderResult>

この後のリストに次の URL の処理により XSQL Servlet から戻される XML の一部を示しま す。この URL には大 / 小文字区別があります。

http://localhost:7070/fly.xsql?FROM=LAX&TO=SFO&xml-stylesheet=none

この URL はサーバーに対して XSQL Servlet を起動し、スタイルシートを適用せずにファイ ル fly.xsql を処理し、LAX (Los Angeles) から SFO (San Francisco) へのフライトを検 索するように指示します(スタイルシートには、データベースからのエラー・メッセージな どの RAW XML コードが表示されるため、便利なデバッグ・テクニックです)。

結果は、結果セット内の行のデータを含む XML 文書です(次の抜粋は 1 行目のみを示して います)。

タグ ROWSET および ROW は、XSQL Servlet で定義されます。行セット内の各行のタグ (CODE、CODE\_FROM および DEPART\_AIRPORT など)は、データベース表の列名から 取り込まれます。

```
<?xml version="1.0" ?> 
         <flightFinderResult lang="english">
               <ROWSET>
                   <ROW NUM="1">
                         <CODE>OA0307</CODE> 
                         <CODE_FROM>LAX</CODE_FROM> 
                         <DEPART_AIRPORT>Los Angeles</DEPART_AIRPORT> 
                         <CODE_TO>SFO</CODE_TO> 
                         <SCHED>12:04</SCHED>
```

```
 <ARRIVE_AIRPORT>San Francisco</ARRIVE_AIRPORT> 
                     <STAT>Available</STAT> 
                     <GATE>05</GATE> 
                  </ROW> ..
             </ROWSET>
 ... 
       </flightFinderResult>
```
XML 文書には、データとそれを記述するタグが含まれていますが、データを表示用に フォーマットする方法に関する情報は含まれていません。これは一見すると制限のようです が、実際には機能であり、XML に柔軟性をもたらしています。 XML 文書形式のデータは、 必要な方法でフォーマットできます。

## <span id="page-121-0"></span>スタイルシートを使用した **XML** のフォーマット

Flight Finder は、XSLT 変換を適用し、XML の結果をエンド・ユーザーのクライアント・デ バイスに適した形式で表示します。この項では、このプロセスについて説明します。

XML、XSLT および XSQL Servlet の関係の概要は、 http://otn.oracle.com/tech/xml の URL を使用して Oracle Technology Network (OTN) の「XSOL Pages and XSOL Servlet Release Notes」を参照してください。

## 単一のスタイルシート、単一のターゲット・デバイス

Flight Finder では、XSL スタイルシートを使用して、問合せ結果を表す XML 文書がフォー マットされます。スタイルシート自体は、別の XML 文書のノードの処理方法を指定する XML 文書です。処理に関する指示は、テンプレートと呼ばれる構造で定義され、スタイル シートでは、選択されたノードにこれらのテンプレートが適用され、ドキュメントがフォー マットされます。

たとえば、前述の XML 文書には、ROWSET、ROW、CODE などのノードが含まれていま す。次のコード(flyHTMLdefault.xsl から抜粋)は、スタイルシートが ROWSET 内の ROW ごとに CODE、DEPART\_AIRPORT および ARRIVE\_AIRPORT の各ノードを選択し、テン プレートを適用して出力をフォーマットする方法を示しています。

```
<?xml version="1.0"?>
<xsl:stylesheet xmlns:xsl="http://www.w3.org/1999/XSL/Transform" version='1.0'>
...
<xsl:template match="/">
\epsilonhtml\sim <xsl:for-each select="flightFinderResult/ROWSET/ROW">
    \epsilontrs
       <td><xsl:apply-templates select="CODE"/></td>
        <td><xsl:apply-templates select="DEPART_AIRPORT"/></td>
```

```
 <td><xsl:apply-templates select="ARRIVE_AIRPORT"/></td>
          ...
    \langletr>
     </xsl:for-each>
     ...
  </html>
  </xsl:template>
<xsl:template match="CODE">Fly Oracle Airlines <xsl:value-of select="."/>
</xsl:template>
<xsl:template match="DEPART_AIRPORT">Leaving <xsl:value-of select="."/>
</xsl:template>
<xsl:template match="ARRIVE_AIRPORT">
 for <xsl:value-of select="."/>
</xsl:template>
...
</xsl:stylesheet>
この例では、フォーマットは単純で、単に各ノードのコンテンツに文字列が付加されます。
たとえば、XSLT プロセッサが CODE ノードにアクセスすると、そのノードの値に文字列
「Fly Oracle Airlines」を付加します。その結果、HTML は次のようになります。
<!DOCTYPE HTML PUBLIC "-//W3C//DTD HTML 4.0 Transitional//EN">
<HTML>
```

```
<TR>
 <TD>Fly Oracle Airlines OA0309</TD>
 <TD>Leaving Los Angeles</TD>
 <TD>for San Francisco</TD>
  ...
</TR>
```
</HTML>

...

ブラウザで、次の URL を入力します。

http://localhost:7070/fly/fly.xsql?FROM=LAX&TO=SFO&xml-stylesheet=flyHTMLdefault.xsl

図 [4-3](#page-123-0) に、XML にスタイルシートが適用された後のブラウザでの表示結果を示します。

<span id="page-123-0"></span>図 **4-3 Flight Finder:** スタイルシートで **XML** をフォーマットした後の結果

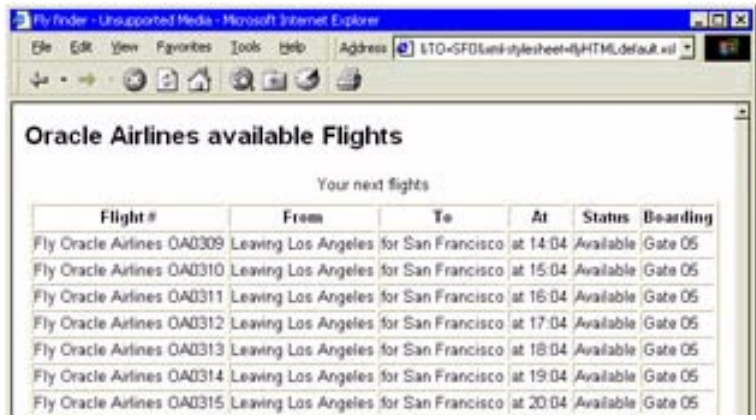

## 多数のスタイルシート、多数のターゲット・デバイス

XSL スタイルシートは、複数のデバイス、言語およびユーザー・インタフェースにとって キーとなるものです。 XSQL ページの最上部に複数の <?xml-stylesheet?> タグを挿入 し、各タグでユーザー・エージェントを XSL スタイルシートと対応付けるメディアおよび href 属性を定義できます(HTTP 要求には、要求を出したデバイスを識別するユーザー・ エージェント・ヘッダーが含まれています)。メディア属性のない処理指示は、すべてのユー ザー・エージェントと一致するため、代替あるいはデフォルトとして使用できます。

たとえば、次の XML コードは fly.xsql から抜粋したものです。このコードには、スタイル シート flyVox.xsl を Motorola Voice Browser エージェントにマップするタグや、スタイ ルシート flyPP.xsl を HandHTTP (Palm Pilot) エージェントにマップするタグなど、複 数の <?xml-stylesheet?> タグが含まれています。

```
<?xml version="1.0"?>
<?xml-stylesheet type="text/xsl" media="MSIE 5.0" href="flyHTML.xsl"?>
<?xml-stylesheet type="text/xsl" media="Motorola Voice Browser" href="flyVox.xsl"?>
<?xml-stylesheet type="text/xsl" media="UP.Browser" href="flyWML.xsl"?>
<?xml-stylesheet type="text/xsl" media="HandHTTP" href="flyPP.xsl"?>
<?xml-stylesheet type="text/xsl" href="flyHTMLdefault.xsl"?>
<flightFinderResult xmlns:xsql="urn:oracle-xsql" connection="fly" lang="english">
<xsql:stylesheet-param name="lang" value="{@lang}"/>
<xsql:query tag-case="upper">
```

```
</xsql:query>
...
```

```
</flightFinderResult>
```
次の2つのリストに、Palm Pilot (flyPP.xsl)と音声ブラウザ・デバイス (flyVox.xsl)につ いて、それぞれ結果セット行を 1 つずつフォーマットする XSLT コードを示します。

## **flyPP.xsl** からの **XSLT** コード **:**

```
 ...
  <xsl:for-each select="flightFinderResult/ROWSET/ROW">
    <tr>
       <td>
         <a>
           <xsl:attribute name="href">
             #<xsl:value-of select="CODE"/>
           </xsl:attribute>
           <b><xsl:value-of select="CODE"/></b>
         </a>
       </td>
       <td><xsl:apply-templates select="SCHED"/></td>
       <td><xsl:apply-templates select="GATE"/></td>
   \langletr>
  </xsl:for-each>
   ...
    <xsl:template match="CODE">
       <xsl:value-of select="."/>
    </xsl:template>
    <xsl:template match="SCHED">
     at <bs><xsl:value-of select="."/></b>
    </xsl:template>
     <xsl:template match="GATE">
      gate <b><xsl:value-of select="."/></b>
     </xsl:template>
   ...
```
## **flyVox.xsl** からの **XSLT** コード **:**

...

```
<xsl:for-each select="flightFinderResult/ROWSET/ROW">
  <step><xsl:attribute name="name">
  step<xsl:value-of select="position()"/>
  </xsl:attribute>
    <prompt>
      <xsl:apply-templates select="CODE"/>
      <xsl:apply-templates select="SCHED"/>,
     <xsl:text>Do you take that one?</xsl:text>
    </prompt>
    <input type="OPTIONLIST" name="FLIGHT">
    <xsl:choose>
```

```
 <xsl:when test="position() = @NUM">
      <option>
       <xsl:attribute name="next">
        #<xsl:value-of select="CODE"/>
       </xsl:attribute>
       <xsl:text>Yes</xsl:text>
      </option>
       <xsl:if test="position() &lt; last()">
      <option>
       <xsl:attribute name="next">#step<xsl:value-of select="position() + 1"/>
       </xsl:attribute>
       <xsl:text>Next</xsl:text>
      </option>
    \langle xsl:if>
    \langle xsl: \text{if } test = "position() \> \text{qt}; 1" \rangle <option>
       <xsl:attribute name="next">#step<xsl:value-of select="position() - 1"/>
       </xsl:attribute>
       <xsl:text>Previous</xsl:text>
      </option>
    \langle xsl:if>
    </xsl:when>
   </xsl:choose>
  </input>
</step>
</xsl:for-each>
...
```
## 出力のローカライズ

ポータル(index.html)を通じて Flight Finder を起動するときに、プロンプトとラベルの言 語を選択できます。

Flight Finder では、英語、フランス語、スペイン語およびドイツ語がサポートされます。そ のために、エンド・ユーザーの選択言語を識別するパラメータが HTML から XSQL へ、 XSQL から XSL へと渡され、翻訳済みメッセージのファイルから適切なテキストが選択され ます。たとえば、アプリケーションがユーザーの使用言語(フランス語)を追跡し、その言 語によるラベルを選択する方法の概要を次に示します。

**1.** index.html(ユーザーがリンクをクリックして言語を選択)

<a href="http://localhost:7070/xsql/fly/index.xsql?lang=french">Français</a>

**2.** index.xsql(XSQL ページがユーザーの選択肢をパラメータに格納)

<xsql:set-stylesheet-param name="lang" value="{@lang}"/>

**3.** flyHTML.xsl (スタイルシートが言語選択パラメータを使用してメッセージ・ファイ ルからメッセージを選択)

<xsl:value-of select= "document('messages.xml')/messages/msg[@id=101 and @lang=\$lang]"/>

**4.** messages.xml(メッセージ・ファイルに翻訳済みメッセージを格納)

<msg id="101" lang="french">Prochains vols sur Oracle Airlines</msg>

次のリストに、コンテキスト内でのこのステップを示します。

index.html には、サポートされる各言語の URL で index.xsql を起動する HREF リンクが表 示されます。

```
..
```
Web-to-Go の場合

```
<!-- Assumes default install to c:¥xsql and Flight Finder files in c:¥xsql¥fly --> 
\leq 11 <li type="disc">
  <a href="http://localhost:7070/xsql/fly/index.xsql">English</a>
   </li> 
   <li type="disc">
  <a 
href="http://localhost:7070/xsql/fly/index.xsql?lang=french">Français</a>
   </li> 
   <li type="disc"> 
  <a 
href="http://localhost:7070/xsql/fly/index.xsql?lang=spanish">Español</a>
   </li> 
   <li type="disc">
  <a href="http://localhost:7070/xsql/fly/index.xsql?lang=german">Deutsch</a> 
   </li>
 \langleul>
...
次に、ユーザーによる選択肢が URL から抽出され、index.xsql のパラメータにプラグインさ
れます。URL で言語が指定されていない場合、次のコードの 1 行によりデフォルトで英語に
設定されます。この XSQL ページでは、XSQL Servlet によりデータベースに送信される問合
せも定義されています(この例では省略されています)。
<?xml version="1.0"?>
<?xml-stylesheet type="text/xsl" media="Mozilla" href="indexHTML.xsl"?>
```

```
...
<index xmlns:xsql="urn:oracle-xsql" connection="fly" lang="english">
```

```
<xsql:set-stylesheet-param name="lang" value="{@lang}"/>
</index>
データベースが問合せ結果を戻すと、XSQL Servlet はそれに XSLT 変換を適用してフォー
マットします。次のコードはスタイルシート flyHTML.xsl から抜粋したものです。このコー
ドには、メッセージ・ファイル(messages.xml)を開いて指定された言語のメッセージ 101
を選択する 1 行が含まれています。
<?xml version="1.0"?>
<xsl:stylesheet xmlns:xsl="http://www.w3.org/1999/XSL/Transform" version='1.0'>
    <xsl:output media-type="text/html" method="html"/>
      <xsl:param name="lang" select="@lang"/>
      <xsl:template match="/">
         <html>
...
         <body>
         ...
<!-- Next available flights -->
<xsl:value-of select=
  "document('messages.xml')/messages/msg[@id=101 and @lang=$lang]"/>
 ...
        </body>
      </html>
     </xsl:template>
</xsl:stylesheet>
```
次の XML コードは messages.xml から抜粋したものです。このファイルでは、メッセージは Flight Finder からクライアントに送信される情報(ラベルやプロンプトなど)を表します。 メッセージは ID 番号で識別され、それぞれサポートされる各言語に翻訳されます。次の コードは、メッセージ 101 の 4 つの翻訳を示しています。翻訳には、メッセージのドイツ語 バージョンのように各国語キャラクタ・セットのコードを含めることができる点に注意して ください。この種の文字を表示するには、ブラウザの設定が必要になる場合があります。た とえば、Internet Explorer では、「表示」> 「エンコード」> 「その他」> 「西ヨーロッパ言語 (Windows)」を選択します。

```
<?xml version="1.0"?>
<messages>
... 
  <msg id="101" lang="english">Oracle Airlines available flights</msg>
   <msg id="101" lang="french">Prochains vols sur Oracle Airlines</msg>
  <msg id="101" lang="spanish">Proximos vuelos sobre Oracle Airlines</msg>
  <msq id="101" lang="german">M&#246;gliche Fl&#252;ge mit Oracle Airlines</msg>
...
</messages>
```
## <span id="page-128-0"></span>**XML** のデータベースへの書込み

この項では、Flight Finder がユーザーからの入力を取得し、それを XML に変換してデータ ベースに書き込む方法について説明します。

## **1** ユーザー入力の取得

最初の手順は、ユーザー入力を取得することです。

図 [4-4](#page-128-1) に、HTML フォームを示します。このフォームには、Los Angeles から San Francisco へのフライトに関する問合せ結果と、顧客名およびフライト・コードのドロップダウン・リ ストが表示されます。ユーザーが氏名とコードを選択し、「OK」ボタンをクリックして、入 力した顧客名で指定のフライトを予約すると、アプリケーションはその情報をデータベース に書き込みます。アプリケーションのこの部分は、HTML および英語に対してのみ実装され ています。

#### <span id="page-128-1"></span>図 **4-4 Flight Finder: Los Angeles** から **San Francisco** へのフライトに関する問合せ結果を表示 する **HTML** フォーム

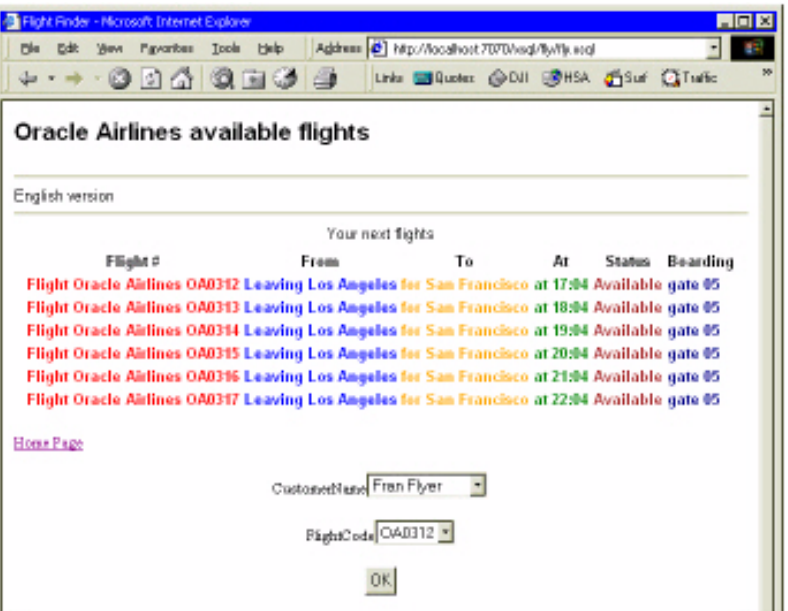

ドロップダウン・リスト CustomerName および FlightCode にデータベースからの値を移入 する fly.xsql からのコードを次に示します。 <form> タグには、ユーザーからフォームが 送信されたときに値を処理するために実行するファイルとして、bookres.xsql を指定するア クション属性が含まれています。

```
ファイル flyHTML.xsl(このリストでは省略されています)には、前述の図に示した
フォームをフォーマットするための XSLT 指示があります。
...
<form action="bookres.xsql" method="post">
    <field name="CustomerName">
       <xsql:query rowset-element="dropDownList"
           row-element="listElem">
          <! [CDATA [
              select unique name as "listItem"
                from customers
               order by name
               ]]>
              </xsql:query>
             </field>
              <field name="FlightCode">
               <xsql:query rowset-element="dropDownList"
                            row-element="listElem">
                <![CDATA[
                 select F.code as "listItem",
                F.code as "itemId",
               A1.name as "depart airport",
               A2.name as "arrive airport"
                  from flights F,
                  airports A1,
                  airports A2
                   where to_number(To_Char(F.schedule, 'HH24MI')) > 
                        to number(To Char(sysdate, 'HH24MI')) and
                        F.code from = '{@FROM}' and
                        F.code to = \{@TO\}' and
                        F.code_from = A1.code and
                       F.\text{code to } = A2.\text{code}]] >
               </xsql:query>
              </field>
              <sendRequest type="button" label="OK"/>
             </form>
         ...
```
## **2** ユーザーから取得した値のコード・パラメータへの割当て

ユーザーから値を取得した後の手順は、その値をコード内のパラメータに割り当てることで す。次のコードは、bookres.xsql から抜粋したものです。

ユーザーの選択肢はパラメータ CustomerName および FlightCode に格納され、値を XSLT スタイルシートに渡せるように、パラメータ cust および code が定義されます。また、 <xsql:dml> タグを使用して、CUSTOMERS 表に 1 行を挿入する SQL 文が定義されます。

```
<?xml version="1.0"?>
<?xml-stylesheet type="text/xsl" media="Mozilla" href="bookresHTML.xsl"?>
<?xml-stylesheet type="text/xsl" media="MSIE 5.0" href="bookresHTML.xsl"?>
    <bookFlight xmlns:xsql="urn:oracle-xsql" connection="fly">
         <xsql:set-stylesheet-param name="cust" value="{@CustomerName}"/>
         <xsql:set-stylesheet-param name="code" value="{@FlightCode}"/>
         <xsql:dml>
        <! [CDATA [
            insert into customers values
             ('{@CustomerName}', tripseq.NEXTVAL, '{@FlightCode}')
         ]] >
         </xsql:dml>
        ...
   </bookFlight>
```
## **3** ユーザーに対する操作の成功の通知

最後の手順は、操作が成功したかどうかをユーザーに通知することです。この場合は、次の ように、フライトが予約されたかどうかを通知します。

#### 図 **4-5 Flight Finder:** ユーザーに対するフライト予約成功の通知

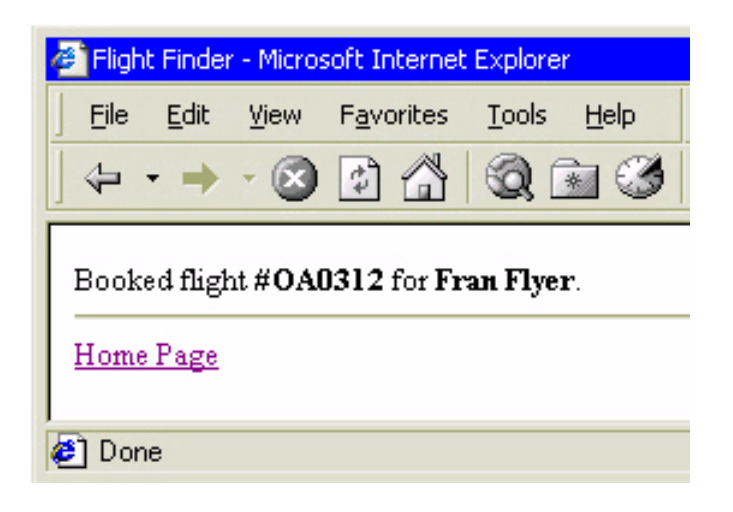

次のコードは、bookresHTML.xsl から抜粋したものです。

パラメータ cust および code が宣言されており、bookres.xsql から渡された値が格納され、 各パラメータを使用してユーザーにメッセージが表示されます。このようなパラメータの XSLT 構文は、\$param です。

```
<?xml version="1.0"?>
<xsl:stylesheet xmlns:xsl="http://www.w3.org/1999/XSL/Transform" version="1.0">
   <xsl:output media-type="text/html"/>
      <xsl:param name="cust"/>
        <xsl:param name="code"/>
         <xsl:template match="/">
           <html>
             <head>
            <title>Flight Finder</title>
             </head>
             <body>
              Booked flight #<b><xsl:value-of select="$code"/></b>
              for <b><xsl:value-of select='$cust'/></b>.
              \frac{1}{2} <xsl:apply-templates select="bookFlight/returnHome"/>
             </body>
            </html>
         </xsl:template>
        ...
</xsl:stylesheet>
```
## <span id="page-132-0"></span>**Oracle9***i* **Application Server Wireless Edition**(**Portal-to-Go**)の使用

独自の XSQL コードと XSL コードを記述するかわりに、Oracle9*i* Application Server Wireless Edition (Oracle Portal-to-Go) を使用できます。

Oracle Internet Platform のコンポーネントである Oracle9*i*AS Wireless Edition では、あらゆ る対応デバイスに Web コンテンツを配信するために必要な機能がすべて提供されます。既存 のコンテンツをデバイス固有の形式に変換し、エンド・ユーザー用のポータル・インタ フェースを提供します。また、Oracle JDeveloper で開発できます。

Oracle9*i*AS Wireless Edition では、XML を使用してコンテンツの取得と配信が分離されま す。

Oracle9*i*AS Wireless Edition ポータルには、次のコンポーネントが含まれています。

- データをモバイル・デバイスに配信するサービス
- HTML および RDBMS のコンテンツを XML に変換するアダプタ
- XML を、HTML、WML、TinyHTML および音声マークアップ言語 (VoxML) など適 切なマークアップ言語に変換するトランスフォーマ

ホワイト・ペーパー、製品マニュアルおよび無償でダウンロードできるソフトウェア・バー ジョンなどの詳細は、http://otn.oracle.co.jp/products/app\_server/we/we.html の URL で OTN Japan の Oracle9*i*AS Wireless Edition ページにアクセスしてください。

関連項目 **:** 第 3 章「[Oracle9iAS Wireless Edition](#page-84-0) と XML」

# **5**

## **XML** を使用したコンテンツのカスタマイズ **: Dynamic News** アプリケーション

この章の内容は、次のとおりです。

- Dynamic News [アプリケーションの概要](#page-135-0)
- [Dynamic News](#page-135-1) の主要な作業
- Dynamic News [アプリケーションの概要](#page-135-2)
- [Dynamic News](#page-137-0) の SQL の例 1: 項目スキーマ nisetup.sql
- [Dynamic News](#page-137-1) サーブレット
- [Dynamic News](#page-138-0) の動作 : 概要
- [静的ページ](#page-139-0)
- [半動的ページ](#page-140-0)
- [動的ページ](#page-143-0)
- [コンテンツのパーソナライズ](#page-144-0)
- 1 [エンド・ユーザー設定項目の取得](#page-144-1)
- 2[データベースからのニュース項目の取出し](#page-147-0)
- 3 [ニュース項目の結合によるドキュメントの構築](#page-149-0)
- 4 [表示のカスタマイズ](#page-150-0)
- [ニュース項目のインポートとエクスポート](#page-153-0)

## <span id="page-135-0"></span>**Dynamic News** アプリケーションの概要

Dynamic News アプリケーションでは、Oracle XML プラットフォーム・コンポーネントと Oracle9*i* データベースを併用して、Web ベースのニュース・サービスが構築されます。ま た、Java、XML、XSL、HTML および Oracle9*i* が併用されます。

- データベース内のニュース項目を使用すると、ユーザー入力に基づいて問合せを実行 し、コンテンツをパーソナライズできます。
- XML、XSL および HTML を使用すると、複数プラットフォーム用に表示をカスタマイ ズできます。
- Dynamic News アプリケーションでは、パフォーマンスを改善できる場合に、XML 文 書が事前に生成されます。

問題 : ユーザー要求に従って、ブラウザで受信するニュースをカスタマイズする必要が あります。

解決策 : この問題を解決するには、Oracle XML コンポーネント、Oracle9*i* データベース およびカスタム・サーブレットを使用します。この章では、この解決策について説明し ます。

使用する **Oracle XML** コンポーネント : XML Parser for Java、XML SQL Utility(XSU) for Java

## <span id="page-135-1"></span>**Dynamic News** の主要な作業

Dynamic News アプリケーションは、次の作業の実行方法を示します。

- データベースへの新規ヘッドラインの格納
- XML によるニュースの出力
- XSL スタイルシートの適用による新規ヘッドラインのフォーマット

## <span id="page-135-2"></span>**Dynamic News** アプリケーションの概要

Dynamic News は、データベースからニュース項目(ヘッドライン)を取り出して HTML ページを構築します。 HTML ページは、ユーザー設定項目に従ってカスタマイズされます。

各ページには項目リストが表示され、各項目には詳細なトピックへのハイパーリンクが付い ています。ニュース項目には、それぞれ次のような属性があります。

- Sports や Technology などのカテゴリ
- Baseball や Software などのサブカテゴリ
- Feature や Review などのタイプ

## カスタマイズの **3** つのレベル **:** 静的、半動的および動的

Dynamic News では、これらの属性を使用して次の 3 つのカスタマイズ・レベルが提供され ます。

- 静的
- 半動的
- 動的

表 [5-1](#page-136-0) に、これらの選択肢を示します。

#### <span id="page-136-0"></span>表 **5-1 Dynamic News: 3** つのカスタマイズ・レベル

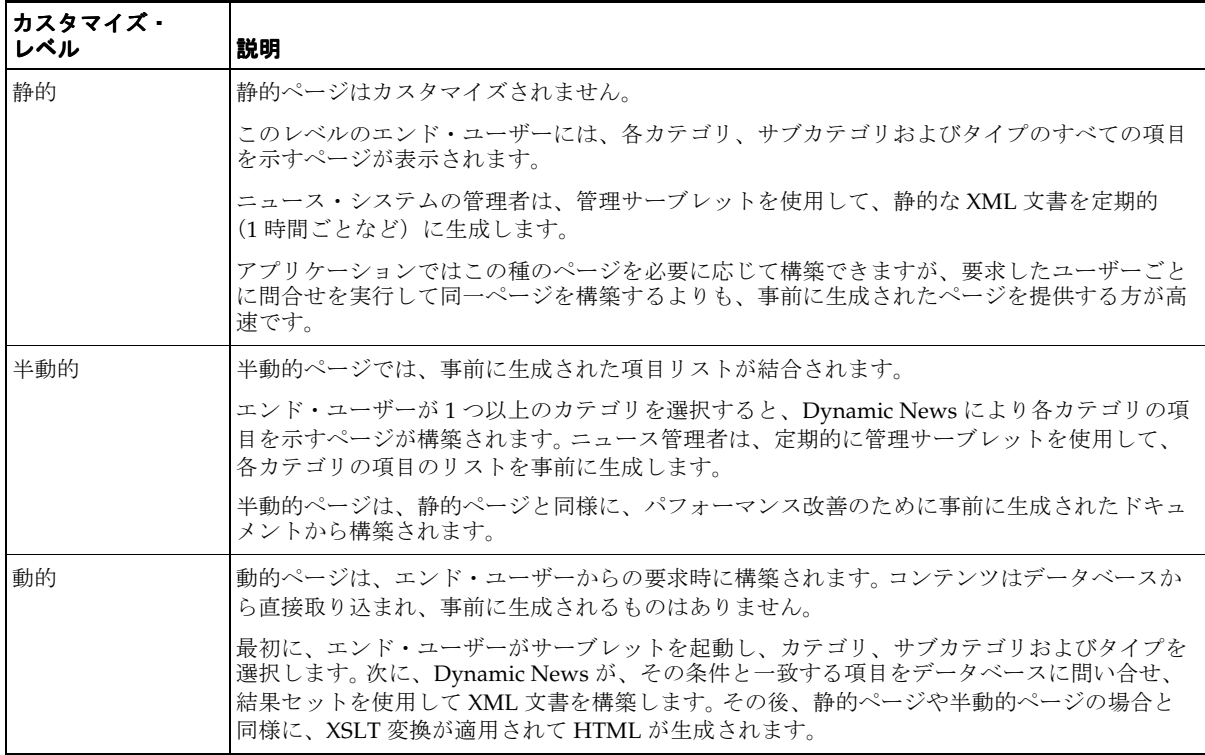

注意 **:** 「動的」および「静的」という用語は、ページの動作ではなくコン テンツを指します。

## <span id="page-137-0"></span>**Dynamic News** の **SQL** の例 **1:** 項目スキーマ **nisetup.sql**

nisetup.sql から抜粋した、ニュース項目の構造を定義する SQL を次に示します。

```
CREATE TABLE news.NEWS_ITEMS 
( ID NUMBER NOT NULL, 
 TITLE VARCHAR2(200),
 URL VARCHAR2(200),
 DESCRIPTION VARCHAR2(2000),
  ENTRY_DATE DATE, 
 CATEGORY ID NUMBER,
 SUB_CATEGORY_ID_NUMBER,
 TYPE ID NUMBER,
  SUBMITTED_BY_ID NUMBER, 
  EXPIRATION_DATE DATE, A
  APPROVED_FLAG VARCHAR2(1)
);
```
## <span id="page-137-1"></span>**Dynamic News** サーブレット

表 [5-2](#page-137-2) に、Dynamic News アプリケーションで使用されるサーブレットを示します。これら のサーブレットは、アプリケーション・ロジックへのエントリ・ポイントを提供します。

<span id="page-137-2"></span>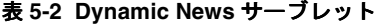

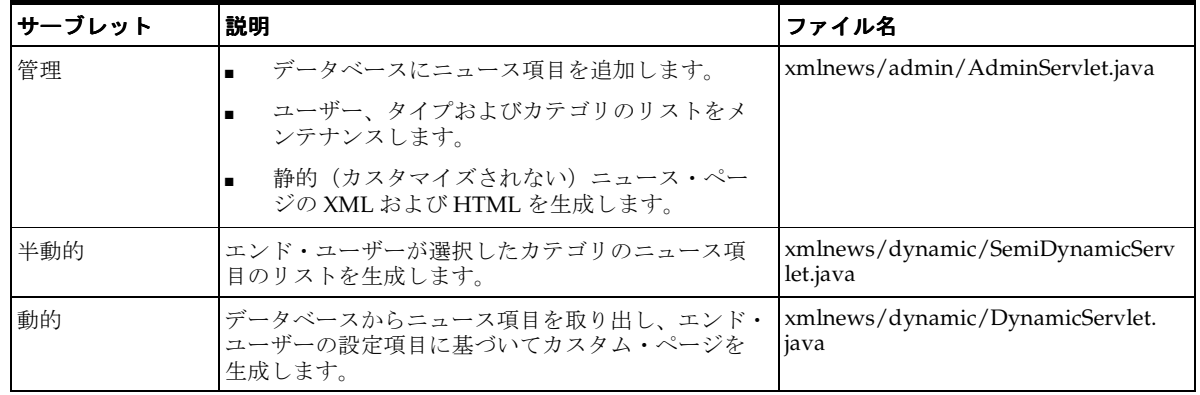

## <span id="page-138-0"></span>**Dynamic News** の動作 **:** 概要

#### **XML** 文書の生成による **HTML** ページの構築

Dynamic News は、XML 文書を生成して HTML ページを構築します。

- 静的ページ。ニュース・システム管理者が設定した間隔で、事前に生成された XML 文書 から構築されます。
- 半動的ページ。ユーザーが選択したカテゴリの項目を表示する、事前に生成された XML 文書から構築されます。
- 動的ページ。ユーザーが選択したカテゴリ、サブカテゴリおよびタイプ別の項目リスト を表示する XML 文書から、必要に応じて構築されます。

図 [5-1](#page-139-1) に、これらのステップを Dynamic News が実行する方法の概要を示します。

- **1.** Oracle XML SQL Utility (XSU) をコールします。これにより、データベースにニュー ス項目を問い合せ、結果を XML 文書に書き込みます。実行モードは次のとおりです。
	- 静的ページの場合はバッチ・モード
	- 半動的ページの場合はバッチ・モード
	- 動的ページの場合は要求時
- **2.** Oracle XML Parser for Java の XSL-T Processor を使用し、3 つの XSL スタイルシートの うち 1 つを使用して XML を HTML に変換します。 Netscape Navigator 用に 1 つ、 Internet Explorer 用に 1 つ、他のすべてのブラウザ用の汎用スタイルシートが 1 つあり ます。
- **3.** HTML ページを Web サーバー経由でユーザーに配信します。

#### <span id="page-139-1"></span>図 **5-1 Dynamic News**

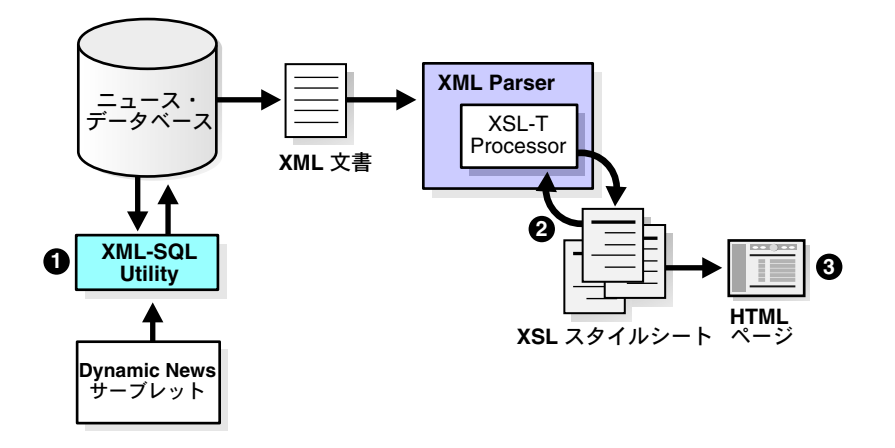

## <span id="page-139-0"></span>静的ページ

Dynamic News は、使用可能なニュース項目をすべて表示する静的ページを生成します。こ の種のページは、1 時間ごとなど、ニュース・システム管理者が設定した間隔で構築されま す。それ以外の場合は変更されません。

#### 静的ページを使用する場合

静的ページは、データがほとんど変化しないアプリケーションすべてで役立ちます。たとえ ば、ERP や顧客アプリケーションからの日次サマリーを公開する場合などです。このコンテ ンツは静的であるため、要求したユーザーごとに個別に構築するよりも、1 ページを事前に 生成する方が効率的です。

#### 静的ページの動作

管理者が管理サーブレットから実装されたバッチ・プロセスを実行すると、データベースが 問合せされ、XML 文書が生成されます。エンド・ユーザーが Dynamic News を起動してす べてのニュースを表示すると、サーブレットは HTTP 要求のユーザー・エージェント・ヘッ ダーからブラウザ・タイプを取得し、XML 文書を読み込んで、適切な XSL スタイルシート を適用します。

最後に[、図](#page-140-1) 5-2 のように、エンド・ユーザーのブラウザ用にフォーマットされた HTML ペー ジが戻されます。

もう 1 つのアプローチは、バッチ・プロセスの一部として XSL スタイルシートを適用し、ス タイルシートごとに 1 つずつ HTML ページを生成する方法です。この場合、管理するファイ ル数は増えますが、ランタイム・サーブレットは小型になります。

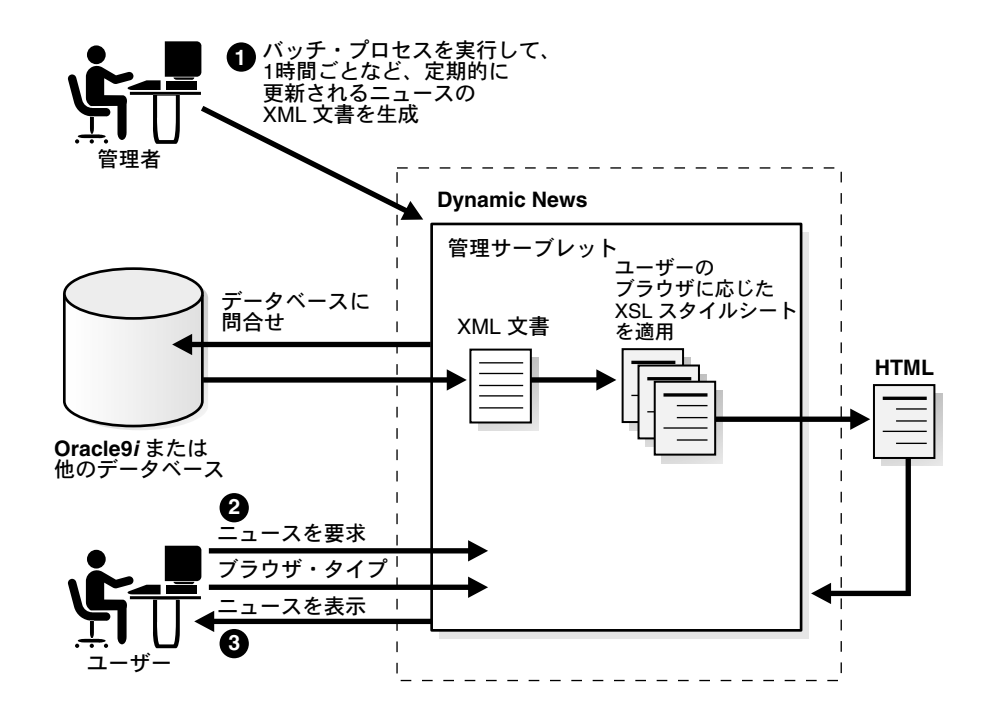

<span id="page-140-1"></span>図 **5-2 Dynamic News:** 静的ページ - **XML** 文書の生成

## <span id="page-140-0"></span>半動的ページ

アプリケーションは、事前に生成されたリストを組み合せて半動的ページを構築します。カ テゴリ別の項目リストは管理者によって事前に生成されますが(カテゴリごとに 1 つの XML ファイル)、それを含むページはユーザーごとにカスタマイズされます。エンド・ユー ザーは、Sports、Business および Entertainment などのカテゴリを選択します。

#### 半動的ページを使用する場合

半動的アプローチが役立つのは、データがほとんど変更されず、エンド・ユーザーに提供す る必要のある選択肢が比較的少数の場合です。提供する選択肢が多いアプリケーションほど 多数のドキュメントを事前に生成する必要があり、それに比例してメリットも乏しくなりま す。

#### 半動的ページの動作

図 [5-3](#page-142-0) に、半動的な生成の動作を示します。この動作は次の 2 つのフェーズに分かれていま す。

- フェーズ1-静的処理フェーズ: 管理者が定期的に管理サーブレットを使用して XML ファイルを事前に生成し、それをデータベース内の CLOB に格納します。 XML ファイ ルは、単純なフラット・ファイル・システムに格納することもできますが、データベー スにとっては潜在的なパフォーマンス改善というメリットが得られなくなります。
- フェーズ2-動的処理フェーズ: このフェーズは、エンド・ユーザーが、指定したカテ ゴリのニュース項目を要求した時点で開始されます。サーブレットは、データベースか ら CLOB を取り出し、結合して 1 つの XML 文書にします。ユーザー設定項目はデータ ベースとクライアント側 Cookie の両方に格納され、パフォーマンスを改善できる場合 に Cookie から読み込まれます。次に、エンド・ユーザーのブラウザと一致する XSL ス タイルシートを使用して、XML 文書が HTML ページに変換されます。静的ページの場 合と同様に、サーブレットは HTTP 要求のユーザー・エージェント・ヘッダーからブラ ウザ・タイプを取得します。

<span id="page-142-0"></span>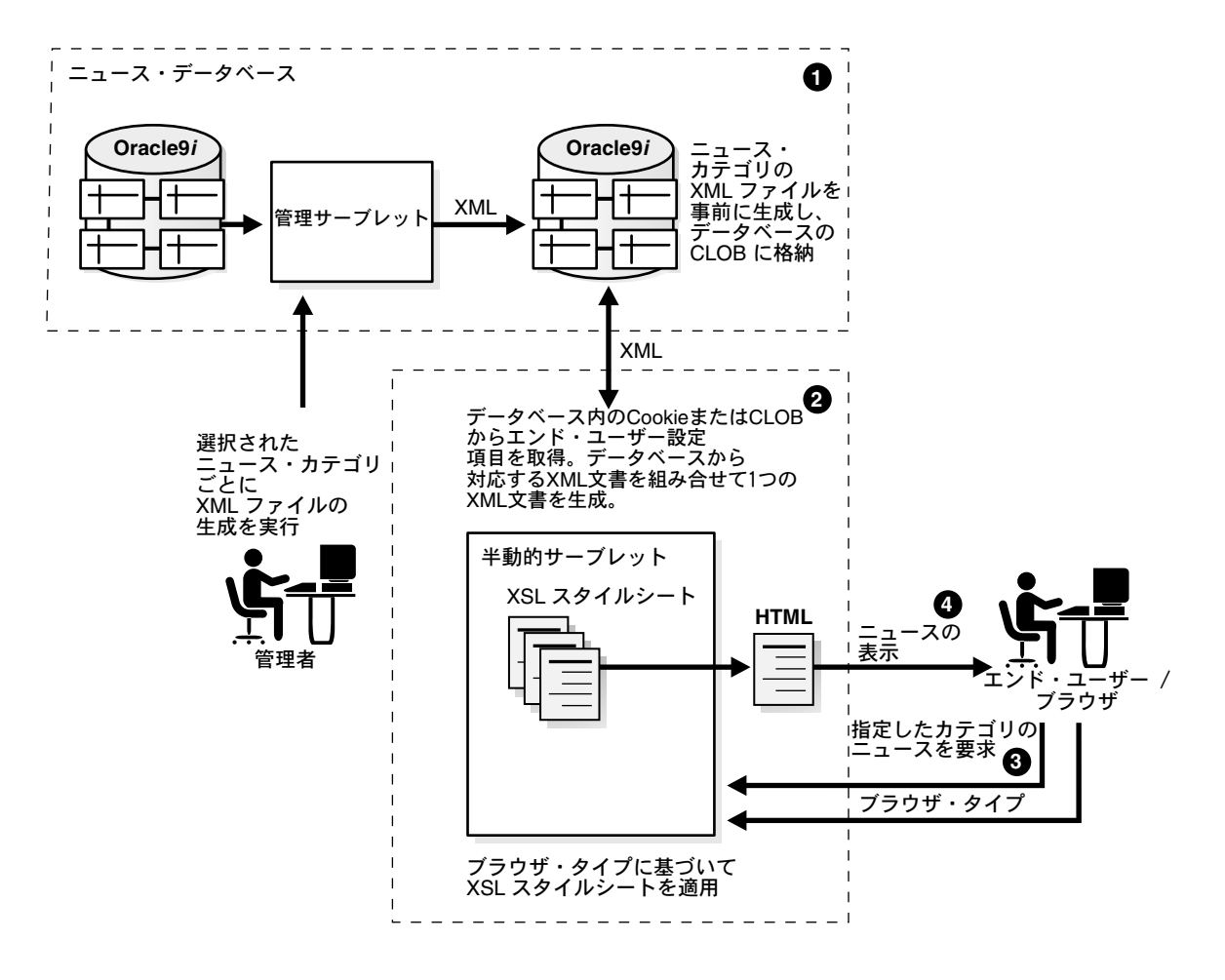

図 5-3 Dynamic News: 半動的ページ - XML 文書の生成

## <span id="page-143-0"></span>動的ページ

アプリケーションは、項目をデータベースから直接取り出して、必要に応じて動的ページを 構築します。エンド・ユーザーは「Create/Edit User Preference Page」にアクセスし、カテ ゴリ、サブカテゴリおよびタイプ(「Entertainment」-「Movies」-「Review」など)を 選択します。

#### 動的ページを使用する場合

動的ページが役立つのは、Breaking News など、最新情報を配信する場合です。また、指定 した株式に関する過去 10 年間のいずれかの日付の終値など、履歴データを配信する場合に も役立ちます。考えられる要求ごとにドキュメントを事前に生成するのは不可能ですが、 データベースからデータを取り出すのは簡単で効率的です。

#### 動的ページの動作

図 [5-4](#page-143-1) に、動的な生成の動作を示します。他のランタイム・モデルとは異なり、管理者は XML 文書を事前に生成しません。かわりに、動的サーブレットはエンド・ユーザーが選択し たカスタマイズに基づいて、ニュース項目をデータベースに問い合せます。

ユーザー設定項目はデータベースとクライアント側 Cookie の両方に格納され、パフォーマ ンスを改善できる場合に Cookie から読み込まれます。問合せの結果を使用して XML ファイ ルが生成され、XSL スタイルシートを使用してユーザーのブラウザに適した HTML ページ に変換されます。他のアプローチの場合と同様に、アプリケーションは HTTP 要求のユー ザー・エージェント・ヘッダーからブラウザ・タイプを取得します。

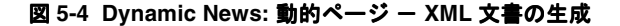

<span id="page-143-1"></span>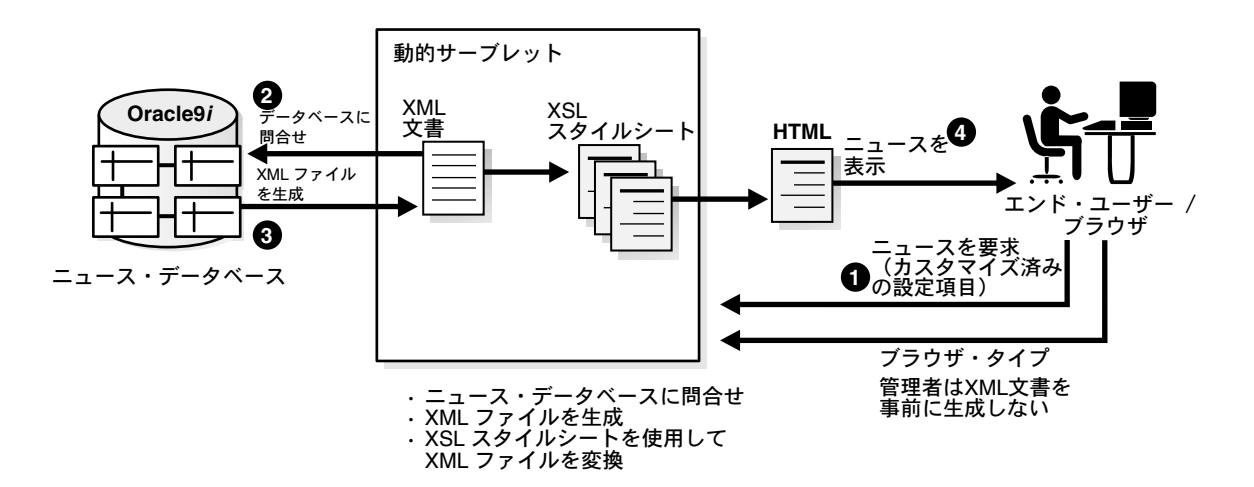
# コンテンツのパーソナライズ

Oracle9*i* により、Dynamic News に柔軟性が加わります。ニュース項目はデータベースに格 納されるため、Dynamic News により必要に応じてコンテンツをカスタマイズできます。こ の項のコード例は、エンド・ユーザーが指定したカテゴリのニュース項目をアプリケーショ ンが取り出し、ページをパーソナライズする方法を示しています。主要な作業は次のとおり です。

- **1.** エンド・ユーザー設定項目を取得します。
- **2.** データベースからニュース項目を取り出します。
- **3.** ニュース項目を結合してドキュメントを構築します。
- **4.** パーソナライズされたコンテンツに編集した後に、アプリケーションは後述のようにエ ンド・ユーザーのブラウザに合せてページをフォーマットし、表示をカスタマイズしま す。

# **1** エンド・ユーザー設定項目の取得

設定項目を処理するロジックはアプリケーション全体に分散されており、データはデータ ベースとクライアント側 Cookie の両方に格納されます。アプリケーションは、パフォーマ ンスを改善できる場合に Cookie から設定項目データを読み込みます。 Cookie からデータを 取得できない場合(エンド・ユーザーがサイトに初めてアクセスした場合や、そのブラウザ が Cookie を受け入れない場合など)、アプリケーションは設定項目データをデータベースか ら読み込みます。

## クライアント側 **Cookie** から

次の 2 つの方法は、アプリケーションが Cookie に格納された設定項目データを処理する方 法を示しています。どちらの方法も xmlnews.common.UserPreference からの抜粋で、サン プル Cookie は次のとおりです。

DynamicServlet=3\$0\$0#4\$2\$1\*\*\*242

この Cookie は、ドル記号を使用して設定項目の値を区切り、シャープ記号を使用してカテ ゴリを区切り、3 個のアスタリスクを個々のユーザー ID および設定項目データへのトーク ンとして使用しています。前述のサンプル Cookie は、ユーザー 242 がカテゴリ 3 および 4 の項目を要求していることを示します。カテゴリ 3 で、ユーザーは全サブカテゴリの全タイ プの項目を要求しています(値 0 の場合は、すべての項目が選択されます)。カテゴリ 4 で は、ユーザーはサブカテゴリ 2 の項目のうち、タイプ 1 の項目のみを要求しています。

サンプル・アプリケーションでは、このような Cookie は次の 2 段階で処理されます。

- **1.** 最初に、getNewsCookie が HTTP 要求を発行したブラウザから「DynamicServlet」 Cookie を取得します。
- **2.** 次に、それを loadPreferenceFromCookie が解析し、ユーザーの ID と設定項目を 含む文字列を取得します。

```
public Cookie getNewsCookie(HttpServletRequest request)
                 throws Exception {
          Cookie c[] = request.getCookies();
         Cookie l returnCookie = null;for (int i = 0; (c!= null) && (i < c.length); i++) {
                 if (c[i].getName().equals("DynamicServlet")) {
                    l returnCookie = c[i];
 }
 }
                   return l_returnCookie;
 }
    public Vector loadPreferenceFromCookie(Cookie p_cookie) throws Exception {
         Vector 1 prefId = new Vector(2);
         String 1 Preferences = p cookie.getValue();
         StringTokenizer 1 stToken = new StringTokenizer(1 Preferences, "***");
         String 1 userId = ";
         while (1 stToken.hasMoreTokens()) {
             // First Token is User Preference.
             l_Preferences = l_stToken.nextToken();
            // Second Token is User ID.
           l userId = l stToken.nextToken();
 }
          l_prefId.addElement(l_Preferences);
          l_prefId.addElement(l_userId);
          return l_prefId;
       }
```
# データベースの問合せ

Cookie から設定項目を読み込めない場合、アプリケーションはデータベースに問合せしま す。クラス xmlnews.common.GenUtility では、データベースに接続してニュースのカテ ゴリ、サブカテゴリおよびタイプをフェッチするメソッドが実装されます。

半動的サーブレットと動的サーブレットは、これらのメソッドとメソッド loadInitalPreference および constructUserPreference をコールします。どちら も、xmlnews/common/UserPreference.java に実装されます。

メソッド loadInitalPreference は getSubCategories をコールし、結果セット全体 をループし、カテゴリ値を区切り文字と結合して設定項目文字列を構築します。

public String loadInitialPreference(Vector p\_category, Vector p\_subcategory, Vector p\_types, Connection p\_con) throws Exception { GenUtility m general = new GenUtility(); ... for (int i = 0; i < p category.size(); i++) { String  $l$  cat $[$ ] = (String  $[l]$ ) p category.elementAt(i);

```
l category = l cat[0];
```

```
Vector 1 subcategory = m general.getSubCategories(p con, 1 cat[0]);
       for(int l j = 0, l k = 0; l j < l subcategory.size(); l j++, l k++)
  {
... 
// Append the next preferences to the constructed string
    l_userPref = l_userPref+"#"+l_category+"$"+l_subCat+"$"+l_typeStr;
 }
 } 
...
    return l_userPref;
 }
public static Vector getSubCategories(Connection p_conn, String p_categoryId)
    throws Exception {
   Vector l subCats = new Vector();
PreparedStatement l_pstmt = p_conn.prepareStatement(
   "Select id, name from sub categories where category id = ? ");
    l_pstmt.setString(1, p_categoryId);
   ResultSet l rset = l pstmt.executeQuery();
while (1 rset.next()) {
    String[] 1 subCat = new String[2];
    l subCat[0] = new String(l rset.getString(1));
    l subCat[1] = new String(l rset.getString(2));
     l_subCats.addElement(l_subCat);
 }
l_pstmt.close(); 
return 1 subCats;
}
たとえば、次のコードは xmlnews.dynamic.DynamicServlet.service から抜粋したも
のです。
このコードは、前述のメソッドをコールしてデータベースからエンド・ユーザー設定項目を
読み込み、それを使用して HTML ページを構築します。
public void service(HttpServletRequest p_request, 
      HttpServletResponse p_ response)
      throws ServletException {
    // The following are declared elsewhere as class variables 
   // and initialized in the servlet's init method.
    // GenUtility m_general = null; 
  // m_general = new GenUtility();
   // UserPreference m userPreference = null;
```

```
// m userPreference = new UserPreference();
    // If the database connection has been closed, reopen it.
      if (m_connection == null || m connection.isClosed())
          m connection = m general.dbConnection();
 ... 
      String 1 preference = m userPreference.loadInitialPreference(
      m_qeneral.qetCateqories(m_connection),
      null, m_general.getTypes(m_connection),
                               m connection);
m_userPreference = m_userPreference.constructUserPreference
    ( l_preference,m_status);
    // Display the Dynamic Page
       this.sendDynamicPage(l_browserType, p_response, 
       l_userName, m_userPreference,
      m_servletPath + "?REQUEST_TYPE=SET_ADVANCED_USER_PREFS",
       m_servletPath + "?REQUEST_TYPE=LOGIN_REQUEST",
      m_servletPath + "?REQUEST_TYPE=LOG_OUT_REQUEST",
       m_servletPath); 
     ...
  }
```
# **2** データベースからのニュース項目の取出し

次のコードは xmlnews.admin.AdminServlet.performGeneration および xmlnews.admin.AdminServlet.staticProcessingHtml から抜粋したもので、アプ リケーションが使用可能な各カテゴリのニュース項目をデータベースに問い合せ、それぞれ の結果セットを XML 文書に変換する方法を示しています。

データベースには各カテゴリの XML がキャラクタ・ラージ・オブジェクト(Character Large OBject: CLOB)として格納されるため、アプリケーションは極端に長いリストでも処 理できます。

```
public void performGeneration(String p_user, String p_genType,
       HttpServletResponse p_response)
       throws ServletException, IOException {
...
       try {
      String 1 fileSep = System.getProperty("file.separator");
       String l_message = ""; // Holds status message
       if (p_genType.equals("BATCH_GEN")) { // Batch Generation
      String 1 htmlFile = "BatchGeneration";
      String 1 xslFile = "BatchGeneration";
```

```
String 1 xmlFile = "BatchGeneration";
      // Generate the XML and HTML content and save it in a file
         this.staticProcessingHtml(
         m_dynNewsEnv.m_dynNewsHome+l_fileSep+l_htmlFile+".html",
         m_dynNewsEnv.m_dynNewsHome+l_fileSep+m_dynNewsEnv.m_batchGenXSL,
         m_dynNewsEnv.m_dynNewsHome+l_fileSep+l_xmlFile+".xml"
      );
       ...
     }
 ...
  }
メソッド xmlnews.admin.AdminServlet.staticProcessingHtml は、ニュース項目
をフェッチする問合せを定義して実行します。次に、Oracle XML SQL Utility(XSU)を使
用して結果セットから XML 文書を構築し、XSLT 変換を適用して HTML ページを作成しま
す。
public void staticProcessingHtml(String p_htmlFile,String p_xslfile,
   String p_xmlfile) throws Exception {
   String 1 query = "select a.id, a.title, a.URL, a.DESCRIPTION, " +
    " to_char(a.ENTRY_DATE, 'DD-MON-YYYY'), a.CATEGORY_ID, b.name, 
                  a.SUB CATEGORY ID, c.name, a.Type Id, d.name, " +
" a.Submitted_By_Id, e.name, to_char(a.expiration_date, 'DD-MON-YYYY'),
                                                           a.approved_flag " +
" from news items a, categories b, sub categories c, types d, users e where " +
" a.category id is not null and a.sub category id is not null and "+
" a.type id is not null and a.EXPIRATION DATE is not null and "+
" a.category_id = b.id AND a.SUB_CATEGORY_ID = c.id AND a.Type_ID = d.id 
                         AND " +" a.SUBMITTED_BY_ID = e.id AND "+
" a.EXPIRATION_DATE > SYSDATE AND "+
" a.APPROVED FLAG = Y'AY' ORDER BY b.name, c.name ";
Statement l stmt = m connection.createStatement();
ResultSet l result = l stmt.executeQuery(l query);
// Construct the XML Document using Oracle XML SQL Utility
   XMLDocument l_xmlDocument = m_xmlHandler.constructXMLDoc(l_result);
    l_stmt.close();
// Get the HTML String by applying corresponding XSL to XML.
   String 1 htmlString = m_xmlHandler.applyXSLtoXML(l_xmlDocument,p_xslfile);
 File l file = new File(p htmlFile);
  FileOutputStream l_fileout = new FileOutputStream(l_file);
 FileOutputStream 1 xmlfileout = new FileOutputStream(new File(p xmlfile));.
  l_fileout.write(l_htmlString.getBytes());
```

```
 l_xmlDocument.print(l_xmlfileout);
 l_fileout.close();
 l_xmlfileout.close();
}
```
# **3** ニュース項目の結合によるドキュメントの構築

コンテンツのパーソナライズの最終ステップは、エンド・ユーザー設定項目に従って XML 文書を HTML ページに変換することです。

次のコードは xmlnews.generation.SemiDynamicGenerate.dynamicProcessing か ら抜粋したものです。

このコードはユーザーが選択したカテゴリに対応する CLOB を取り出し、各 CLOB を XML 文書に変換してから、結合して 1 つの XML 文書にします。 XML 文書を HTML ページに変 換する処理については、次の項を参照してください。

```
public XMLDocument semiDynamicProcessingXML(Connection p_conn, UserPreference p_
prefs)
```

```
 throws Exception
  {
    String 1 htmlString = null ;
    XMLDocument 1 combinedXMLDocument = null;
    XMLDocument[] 1_XMLArray = new XMLDocument[p_prefs.m_categories.size()];
     int l arrayIndex = 0 ;
     PreparedStatement 1 selectStmt = p conn.prepareStatement(
                  " SELECT PREGEN XML FROM CATEGORIES CLOB WHERE CATEGORY ID = ?");
      // Process each preference.
     for ( ; 1 arrayIndex < p prefs.m categories.size(); ++1 arrayIndex ){
       l_selectStmt.setString(1, p_prefs.m_categories.elementAt(l_
arrayIndex).toString());
      OracleResultSet l_selectRst = (OracleResultSet)l_selectStmt.executeQuery();
       if (l selectRst.next()) {
         CLOB l clob = l selectRst.getCLOB(1);
           l_XMLArray[l_arrayIndex] = convertFileToXML(l_clob.getAsciiStream());
        } else
           l_XMLArray[l_arrayIndex] = null ;
 }
      l_selectStmt.close();
    XMLDocHandler 1 xmlHandler = new XMLDocHandler();
      l_combinedXMLDocument = l_xmlHandler.combineXMLDocunemts(l_XMLArray );
     return 1 combinedXMLDocument ;
 }
```
# **4** 表示のカスタマイズ

データベースからニュース項目をフェッチした後に、Dynamic News はそれを XML 文書に 変換します。 XML ではコンテンツが表示から分離されており、カスタム HTML ページを簡 単に構築できます。

Dynamic News は、様々な XSL スタイルシートを使用して、XML 文書を各種ブラウザ用に カスタマイズされた HTML ページに変換します。

- Netscape Navigator 用に 1 つ
- Microsoft Internet Explorer 用に 1 つ
- 他のブラウザ用の汎用スタイルシート1つ

このプロセスは、次の 4 つのステップに分かれています。

- **1.** ユーザーのブラウザ・タイプの取得
- **2.** ニュース項目の取得
- **3.** XML 文書の構築
- **4.** XML から HTML への変換

アプリケーションは、HTTP 要求を受信するたびにユーザー・エージェント・ヘッダーを検 査し、要求を出したブラウザの種類を調べます。次のコード行は xmlnews.dynamic.DynamicServlet.service から抜粋したもので、サーブレットが RequestHandler オブジェクト(xmlnews/common/RequestHandler.java に実装されていま す)を作成し、要求を解析してブラウザ・タイプを取得する方法を示しています。次に、 サーブレットはこの情報を使用し、エンド・ユーザー設定項目とブラウザ・タイプに基づい て HTML ページを戻します。

public void service(HttpServletRequest p\_request, HttpServletResponse p\_response) throws ServletException {

```
 ...
         // Instantiate a Request Handler (declared elsewhere)
        m_reqHandler = new RequestHandler(m_userPreference, m_qeneral, m_status);
         RequestParams 1 reqParams = m_reqHandler.parseRequest(p_request, m
connection);
         String 1 browserType = 1 reqParams.m browserType;
 ...
          // Display the Dynamic Page
         this.sendDynamicPage(l_browserType,p_response,l_userName,m_userPreference,
                               m_servletPath+"?REQUEST_TYPE=SET_ADVANCED_USER_PREFS",
                m_servletPath+"?REQUEST_TYPE=LOGIN_REQUEST",
                m_servletPath+"?REQUEST_TYPE=LOG_OUT_REQUEST",
                m_servletPath);
          ...
      }
```

```
xmlnews.common.GenUtility.getBrowserType にあるユーザー・エージェント・ヘッ
ダーから実際にブラウザ・タイプを抽出するコードは、次のとおりです。
        public String getBrowserType(HttpServletRequest p_request) throws Exception 
{
          // Get all the Header Names associated with the Request
         Enumeration l enum = p_request.getHeaderNames();
         String l Version = null;String l browValue = null;String l browserType = null;while (1 enum.hasMoreElements() \{String l name = (String)l enum.nextElement();
            if (l_name.equalsIgnoreCase("user-agent"))
               l browValue = p_request.getHeader(l_name);
 }
          // If the value contains a String "MSIE" then it is Internet Explorer
         if (l browValue.indexOf("MSIE") > 0 ) {
            StringTokenizer l st = new StringTokenizer(l browValue, ";");
             // Parse the Header to get the browser version.
             l_browserType = "IE";
            while (1 st.hasMoreTokens()) {
               String l tempStr = l st.nextToken();
               if (l tempStr.indexOf("MSIE") > 0 ) {
                  StringTokenizer 1 st1 = new StringTokenizer(1 tempStr, " ");
                   l_st1.nextToken();
                  l Version = l st1.nextToken();
 }
 }
          // If the value contains a String "en" then it is Netscape
         } else if (l browValue.indexOf("en") > 0) {
             l_browserType = "NET";
            String 1 tVersion = 1 browValue.substring(8);
            int l tempInd = l tVersion.indexOf("[");
             l_Version = l_tVersion.substring(0, l_tempInd);
 }
          // Return the Browser Type and Version after concatenating
          return l_browserType + l_Version;
 }
エンド・ユーザーのブラウザ・タイプを取得した後に、DynamicServlet のサービス・メソッ
```
ドはそれを xmlnews.dynamic.DynamicServlet.sendDynamicPage に渡します。

```
このメソッドは、データベースから XML 文書をフェッチし、エンド・ユーザーのブラウ
ザ・タイプに適した XSL スタイルシートを適用して HTML に変換し、HTML を生成しま
す。
public void sendDynamicPage(String p_browserType,HttpServletResponse p_response,
 String p_userName, UserPreference p_pref, String p_userPrefURL,
 String p_signOnURL, String p_logout,
 String p_servletPath) throws Exception {
 String l finalHTML = ""; // Holds the html
    if (p_browserType.startsWith("IE4") || (p_browserType.startsWith("IE5"))) {
         // Send the XML and XSL as parameters to get the HTML string.
         l_finalHTML = m_handler.applyXSLtoXML(
                           this.dynamicProcessingXML(m_connection, p_pref),
                            m_dyEnv.m_dynNewsHome + "/DynamicIE.xsl"
) ;
 String 1 thisbit = m qeneral.postProcessing(l_finalHTML,p_userName,
         p_userPrefURL,p_signOnURL,p_logout,p_servletPath);
        PrintWriter l output = p_response.qetWriter();
         l_output.print(l_thisbit);
         l_output.close(); 
      } 
     else if (p_browserType.startsWith("NET4") ||
         (p_browserType.startsWith("NET5"))) {
         // Do the same thing, but apply the stylesheet "/DynamicNS.xsl"
         ...
      // When the Browser is other than IE or Netscape.
      } else {
      // Do the same thing, but apply the stylesheet "/Dynamic.xsl"
      ...
      }
    }
```
主なメソッドは、次のとおりです。

xmlnews.dynamic.DynamicServlet.dynamicProcessingXML

このメソッドは、エンド・ユーザーの設定項目と一致するニュース項目をデータベース に問い合せます。xmlnews.common.XMLDocHandler.constructXMLDoc をコール して、問合せの結果セットを XML 文書に変換します。

■ xmlnews.common.XMLDocHandler.applyXSLtoXML

このメソッドは、指定された XSL スタイルシートを使用して、XML 文書を HTML に変 換します。この変換には、Oracle XML Parser バージョン 2.0 の XSL 変換機能が使用さ れます。特に、ドキュメント・オブジェクト・モデル(Document Object Model: DOM)・パーサーを使用して、XML 文書の構造を表すツリーを作成します。最終的な HTML 文字列を構築するために、ツリーのルートとして機能する要素を作成してから、 解析済みの DOM ドキュメントを追加します。

# ニュース項目のインポートとエクスポート

Dynamic News では、Resource description framework Site Summary(RSS)標準に準拠す る XML 文書をインポートおよびエクスポートすることもできます。 RSS はデータ・チャネ ルを共有する手段として Netscape 社が開発した標準で、my.netscape.com や slashdot.org などの Web サイトで使用されています。

アプリケーションは、RSS を使用してニュース・ページをシンジケートし(RSS ホストで使 用可能にし)、他の RSS サイトからのニュースを集計できます。たとえば、Dynamic News には xmlnews.admin.RSSHandler クラスが組み込まれています。このクラスでは、指定 された DTD を使用して指定のファイルが解析され、ニュース項目が抽出されてから、項目 がハッシュ表に格納されます。また、このクラスには、そのハッシュ表の要素を戻すメソッ ドも用意されています。

# **6**

# **Oracle Internet File System** を使用した **XML** アプリケーションの作成

この章の内容は、次のとおりです。

- [Oracle Internet File System](#page-155-0) (Oracle 9iFS)の概要
- [Oracle 9iFS](#page-155-1) での XML の処理
- Oracle 9iFS [パーサーの使用](#page-156-0)
- Oracle 9iFS [の標準パーサーの使用](#page-158-0)
- Oracle 9iFS [のカスタム・パーサーの使用](#page-159-0)
- [Oracle 9iFS](#page-159-1) の XML 解析動作
- [パーサー・アプリケーションの作成](#page-159-2)
- [Oracle 9iFS](#page-160-0) での XML の表示
- XML [およびビジネス・インテリジェンス](#page-160-1)
- XML [ファイルを使用した](#page-161-0) Oracle 9iFS の構成

# <span id="page-155-0"></span>**Oracle Internet File System**(**Oracle 9***i***FS**)の概要

Oracle Internet File System(Oracle 9*i*FS)により、SMB、HTTP、FTP、SMTP および IMAP4 など、標準的な Windows およびインターネット・プロトコル経由でファイル・ベー スおよびフォルダ・ベースの隠喩を使用して、ドキュメントとデータを簡単に編成し、アク セスできます。

9*i*FS により、Web ベース・アプリケーションの構築と管理が簡単になります。これは Java 用のアプリケーション・インタフェースであり、PowerPoint.PPT ファイルなどのドキュメ ントを Oracle9*i* にロードし、Oracle9*i* Application Server などの Web サーバーからドキュメ ントを表示できます。

# <span id="page-155-1"></span>**Oracle 9***i***FS** での **XML** の処理

9*i*FS を使用すると、開発者による XML の処理が簡素化されます。この場合、Oracle 9*i*FS は XML のリポジトリとして機能します。 Oracle 9*i*FS では、XML 文書に対して次の作業を実行 できます。

- XML を自動的に解析し、コンテンツを表および列に格納します。
- XML ファイルのコンテンツを表示します。

ファイルが要求された場合に、Web などで選択情報を配信します。

また、Oracle 9*i*FS では、新規のファイル・タイプを定義する拡張可能な方法がサポートさ れ、XML 文書であるファイル・タイプの定義、解析および表示用の組込みサポートが提供 されています。

Oracle 9*i*FS では、XML データを格納するのみでなく、ビジネス・インテリジェンスの実装、 動的コンテンツの生成およびアプリケーション間でのデータ共有のために、XML のあらゆ る潜在的機能を活用できるようにします。

### ドキュメント記述子の指定

Oracle 9*i*FS では、XML ベースのファイル・タイプを登録するときに、ドキュメント記述子 で次の情報を指定します。

- ファイル・タイプの XML 文書構造
- データベースへの格納方法

たとえば、ドキュメントを完全な書式でデータベース内のラージ・オブジェクト(Large Object: LOB)に保存できます。

9*i*FS のドキュメント記述子では、XML ベースの構文を使用して、XML ベースのファイル・ タイプの構造(またはスキーマ)が記述されます。

ファイルを Oracle 9*i*FS に保存または送信すると、ドキュメントはファイル・タイプの 1 つ として認識され、その XML が解析されて、データはドキュメント記述子で指定した表に格 納されます。

これと同じ情報は、Oracle 9*i*FS でサポートされるいずれかのプロトコル経由でファイル・タ イプの特定のインスタンスが要求された場合に、XML 文書の表示、つまり配信のための再 編集に使用されます。

#### 関連項目 **:**

- http://otn.oracle.com/products/ifs/
- 『Oracle Internet File System セットアップおよび管理ガイド』

# <span id="page-156-0"></span>**Oracle 9***i***FS** パーサーの使用

Oracle 9*i*FS で認識される構造を持った新規 XML ファイルをフォルダに入れると、Oracle XML Parser for Java は XML ファイルを分析し、個々の属性を Oracle 9*i*FS スキーマに格納 できます。 Oracle 9*i*FS のサブクラスを定義することで、どの属性をどの列に格納するかを指 定します。また、Oracle 9*i*FS に属性と列のデフォルト・マッピングを作成させることもでき ます。

最初はファイル内にあった属性は、解析後はファイルの属性となります。この余分なメタ データを編集し、ファイル・システムで検索条件として使用できます。

XML ベースの会社の標準的な保険料請求フォームを考えてみます。 Oracle 9*i*FS に対して、 各ファイルから属性タグ情報を抽出し、これを表に個別に格納し、XML 保険料請求ファイ ルを解析するように指示できます。

これにより、ファイル内の他の属性と同様に、地域や代理店などの XML 属性を検索できま す。また、データは、保険業界の分析ツールなど、リレーショナル・アプリケーションでも 使用可能になります。

XML ファイルは解析済みのため、これがそのファイルの終わりであることを意味している わけではありません。オリジナルの XML ファイルを開くと、XML レンダラにより再構成さ れます。 6-7 [ページ](#page-160-0)の「[Oracle 9iFS](#page-160-0) での XML の表示」を参照してください。

## **Oracle 9***i***FS** の標準パーサーとカスタム・パーサー

Oracle 9*i*FS では、XML アプリケーションにより生成されるドキュメント形式に必要な場合 は、カスタム・パーサーが必要です。

#### **Oracle 9***i***FS** パーサーを明示的に起動する必要がある場合

Oracle 9*i*FS パーサーの起動方法は、アプリケーションにより生成されたドキュメントが Oracle 9*i*FS に入力される方法によって異なります。

- XML 文書がプロトコル・サーバーを使用してアップロードされる場合は、Oracle 9*i*FS の XML Parser がプロトコル・サーバーにより自動的に起動されます。
- XML 文書がアプリケーションによりアップロードされる場合は、Oracle 9*i*FS の XML Parser またはカスタム・パーサーを明示的に起動する必要があります。それ以外の場 合、XML 文書はオブジェクトへと解析されるかわりに RAW データとして読み込まれ ます。
- XML 以外の形式でドキュメントを生成するカスタム・クラスがアプリケーションで定 義される場合は、Oracle 9*i*FS の Java API の一部として提供されるクラスとメソッドを 使用して、カスタム・パーサーを作成してください。

カスタム・パーサーにより、カスタム・クラスの Oracle 9*i*FS リポジトリ・オブジェク トが作成されます。

たとえば、Document クラスのサブクラスとなる Memo クラスを定義しているとしま す。 Memo クラスには、カスタム属性 To、From、Date および Text(メモの内容)が含 まれています。

Memo オブジェクトを Oracle 9*i*FS に格納するには、パーサーが必要です。

- Memo ドキュメントが XML 形式の場合、Oracle 9*i*FS の SimpleXmlParser() を使 用して属性を抽出できます。
- Memo ドキュメントが特別な形式で格納されている場合は、カスタム・パーサーを 作成し、属性の抽出方法を指定します。

# <span id="page-158-1"></span><span id="page-158-0"></span>**Oracle 9***i***FS** の標準パーサーの使用

 Oracle 9*i*FS では、アプリケーションを作成できるように複数の標準パーサーが提供されて います[。表](#page-158-1) 6-1 に、Oracle 9*i*FS の標準パーサー・クラスを示します。

表 **6-1 Oracle 9***i***FS** の標準パーサー・クラス

| クラス                         | 説明                                                                                                    |
|-----------------------------|----------------------------------------------------------------------------------------------------|
| SimpleXmlParser             | Oracle 9iFS リポジトリ内で XML 文書本体からオブジェクトを作<br>成します。このクラスは、Oracle 9iFS に格納されている全 XML<br>文書のデフォルト・パーサーとして使用されます。<br>SimpleXmlParser により XmlParser が拡張されます。 |
| <b>XmlParser</b>            | カスタム XML Parser 開発用のベース・クラスです。                                                                                                    |
| SimpleTextParser            | カスタム・パーサーの作成を必要とする開発者にとっての開始点<br>となります。SimpleTextParser では、simple name=value 構文が<br>使用されます。                                                          |
| <b>ClassSelectionParser</b> | 指定された形式のすべてのファイルにカスタム属性を追加します。<br>実際の解析は実行しません。                                                                                                    |

# 解析オプション

Oracle 9*i*FS では、次の解析オプションが提供されています。

- **SimpleXmlParser**。最小限のカスタマイズ用です。ドラッグ・アンド・ドロップによる アップロードを使用して、FTP、SMB、Windows インタフェースおよび Oracle 9*i*FS Web ユーザー・インタフェース用に機能します。
- **ClassSelectionParser**。実際の解析は実行しません。ファイルをリポジトリに格納する前 に、すべての .doc ファイルなど、特定のファイル拡張子を持つファイルに 1 つ以上の カスタム属性を追加できます。クラスを特定のファイル形式にマップします。

# <span id="page-159-0"></span>**Oracle 9***i***FS** のカスタム・パーサーの使用

.doc または .xls ドキュメントなど、XML 以外のドキュメントを解析する場合や、Vcards を 表す .vcf のようなカスタム・タイプを定義している場合は、カスタム・パーサーを記述し て、この種のドキュメントからデータベース・オブジェクトを作成する必要があります。カ スタム・パーサーを作成するには、既存の Oracle 9*i*FS パーサーをサブクラス化する方法と、 新規のカスタム・クラスを作成して oracle.9iFS.beans.parsers.Parser インタ フェースを実装する方法があります。

# <span id="page-159-1"></span>**Oracle 9***i***FS** の **XML** 解析動作

Oracle 9*i*FS に XML で記述された文書を置くと、SimpleXmlParser() がコールされてド キュメント・オブジェクトが作成されます。

gking.vcf ドキュメント・インスタンスが XML ファイル gking.xml に変換されており、 エンド・ユーザーが Oracle 9*i*FS の Windows インタフェースを使用しているとします。

- **1.** gking.xml など、XML 文書のインスタンスを Oracle 9*i*FS のフォルダ /iFS/system/vcards にドラッグするとします。
- **2.** SMB で、ファイル拡張子 .xml に基づいてパーサー検索を実行します。 SMB は、 Microsoft Windows 95、Windows 98 および Windows NT クライアント経由で Oracle 9*i*FS にアクセスするためのプロトコルです。ファイルを Oracle 9*i*FS との間でドラッグ したり、Oracle 9*i*FS 内で直接編集できます。
- **3.** パーサー検索によって一致する XML ファイルが見つかり、SimpleXmlParser() が コールされます。
- **4.** Vcard カスタム・クラス定義ファイルが以前に Oracle 9*i*FS に格納されているため、 SimpleXmlParser() では gking.xml が Vcard ドキュメントとして認識されます。
- **5.** SimpleXmlParser() が gking.xml を解析し、Vcard オブジェクト gking を作成し ます。

gking.xml のかわりに gking.vcf ドキュメント・インスタンスが使用された場合、ス テップ 2 のパーサー検索では SMB によりカスタム・パーサー VcardParser がコールさ れます。

# <span id="page-159-2"></span>パーサー・アプリケーションの作成

パーサー・アプリケーションを作成する手順は、次のとおりです。

- **1.** パーサー・クラスの記述
- **2.** パーサーの配置
- **3.** パーサーのコール(パーサー・アプリケーション内)
- **4. ParserCallback の記述 (オプション)**

関連項目 **:** http://otn.oracle.com/products/ifs

パーサーの詳細は、Oracle 9*i*FS の Javadoc の次のクラスを参照してください。

oracle.ifs.beans.parsers.SimpleXmlParser oracle.ifs.beans.parsers.XmlParser oracle.ifs.beans.parsers.SimpleTextParser

# <span id="page-160-0"></span>**Oracle 9***i***FS** での **XML** の表示

デフォルトでは、Oracle 9*i*FS の XML レンダラでは、XML 属性タグを含むオリジナル・ ファイルが再構成されます。ファイルをダブルクリックすると、Oracle 9*i*FS により再構 成され、使用する XML エディタで開かれます。

ファイルを再構成できるようにすることが重要ですが、ファイルをさらに加工すること もできます。たとえば、XML ベースの保険料請求を解析する場合、顧客が Web ベース のセルフサービス・アプリケーションを通じてアクセスするときに、オリジナル・ファ イルの一部のセクションのみを表示する必要があります。また、ファイルの内容から総 額、件数および平均などの値を計算し、計算結果をファイルに追加することも必要で す。さらに、ファイルの形式を変更し、読みにくい XML のかわりに RTF や HTML とし て表示できます。

このような作業はいずれも、Oracle 9*i*FS レンダラを通じて実行できます。 XML ファイ ルの解析後のコンテンツは Oracle 9*i*FS で動的に再編集されてから、ユーザーまたはア プリケーション用に必要な情報の範囲、形式またはタイプが表示されます。特定のクラ スの XML ファイル用に新規のレンダラを作成して登録すると、この種のファイルの Oracle 9*i*FS での表示方法を変更できます。

関連項目 **:** http://otn.oracle.com/products/iFS。 Oracle 9*i*FS カスタム・ レンダラの作成方法の詳細は、「The XSL Custom Renderer Sample Application」と「technical brief」を順に選択してください。

# <span id="page-160-1"></span>**XML** およびビジネス・インテリジェンス

解析後の XML ファイルでは、各属性のデータが Oracle 9*i*FS スキーマ内で識別可能な別個の 列に格納されるため、Oracle 9*i*FS では XML ファイル内に以前に格納されているビジネス・ インテリジェンスをデータ・マイニング・アプリケーションで利用できます。

保険料請求の例に戻ると、ビジネス・インテリジェンスは請求ごとに格納され、システムに 格納されている全請求の全情報の集計値は各部の合計を超えています。代理店による請求 ファイルの挿入または更新の動向を、管理者がリアルタイムで追跡できるかどうかを考えま す。 Oracle 9*i*FS ファイルを使用してファイルを解析し、解析後のファイルの内容をデータ・ マイニング・ツールに送れば、リアルタイムで追跡できます。

# <span id="page-161-0"></span>**XML** ファイルを使用した **Oracle 9***i***FS** の構成

Oracle 9*i*FS を構成するには、ファイル・システムをカスタマイズする XML を記述できま す。たとえば、Oracle 9*i*FS の SDK には、ファイルとフォルダをサブクラス化する機能があ ります。 XML ベースの発注書をアプリケーション用に別のファイル・タイプとして識別する 必要がある場合は、Oracle 9*i*FS のサブクラスを定義できます。このサブクラスは、次の手順 で簡単に作成できます。

- **1.** サブクラスの定義に関する Oracle 9*i*FS の構文に従って XML ファイルを記述します。
- **2.** この XML ファイルを、Oracle 9*i*FS 内の必要なフォルダにドラッグ・アンド・ドロップ します。

この種の構成ファイルを使用すると、アプリケーションを配置するために複雑なスクリプト を記述する必要がなくなります。かわりに、XML 構成ファイルなど、必要なすべてのファイ ルを新しい Oracle 9*i*FS インスタンスにドラッグ・アンド・ドロップします。

第III部

# **XML** データ交換

第 III 部では、XML データ交換の実装方法を示す事例について説明します。 第 III 部の内容は、次のとおりです。

- 第7章「XSL を使用した [Discoverer 4i Viewer](#page-164-0) のカスタマイズ」
- 第8章「オンライン B2B XML [アプリケーション](#page-192-0) : 手順」
- 第 9 章 「[Service Delivery Platform](#page-378-0)(SDP)と XML」

その他の例、アプリケーションおよび FAQ については、『Oracle9*i* アプリケーション開発者 ガイド - XML』も参照してください。

# <span id="page-164-0"></span>**7**

# **XSL** を使用した **Discoverer 4***i* **Viewer** の カスタマイズ

#### この章の内容は、次のとおりです。

- [Discoverer 4i Viewer:](#page-165-0) 概要
- [Discoverer 4i Viewer:](#page-166-0) 機能
- [Discoverer 4i Viewer:](#page-168-0) アーキテクチャ
- [Discoverer 4i Viewer](#page-168-1) の動作
- カスタマイズされた Web [アプリケーションへの](#page-170-0) Discoverer 4i Viewer の使用
- XSL [スタイルシート・ファイルの変更によるスタイルのカスタマイズ](#page-172-0) : style.xsl
- Discoverer 4i Viewer: XML および XSL [を使用したカスタマイズの例](#page-173-0)
- [FAQ: Discoverer 4i Viewer](#page-180-0)

# <span id="page-165-0"></span>**Discoverer 4***i* **Viewer:** 概要

使用する **XML** コンポーネント **:** Oracle XML Parser for Java、バージョン 2

#### **Discoverer** の概要

Discoverer Business Intelligence ソリューションは、組織のデータを情報へと変換します。 Oracle Discoverer for the Web では、この情報に Web ブラウザ・インタフェースを使用して アクセスできます。

#### **Discoverer 4***i* **Viewer**

Oracle Discoverer 4*i* Viewer は、情報をインターネットやイントラネット上のどこからでも 使用できるようにして、Web ページへの透過的な埋込みや企業ポータルからのアクセスを可 能にします。また、Oracle Discoverer 4*i* Viewer は、どんな Web サイトにも適合するよう に、XML や XSL などの標準的な Web テクノロジを使用してカスタマイズできます。

Oracle Discoverer を使用すると問合せができ、Oracle Reports を使用すると、HTML、 Adobe 社の Portable Document Format (PDF) および XML のように様々な形式でレポート を公開できます。

#### **Oracle Discoverer 4***i* **Viewer** のカスタマイズ

この章では、カスタマイズの例を示し、Discoverer 4*i* Viewer の使用方法について説明しま す。

- XML と XSL: Discoverer 4*i* Viewer では、業界標準の XML を使用してデータやアプリ ケーションの状態が表示され、XSL スタイルシート言語を使用してユーザー・インタ フェースがフォーマットされます。標準的な XSL ツールを使用して、ユーザー・インタ フェースをカスタマイズしたり、完全な埋込みビジネス・インテリジェンス・アプリ ケーションを生成できます。
- HTML: 単一のカスタマイズ・ファイル内で HTML フォーマット属性を指定できます。 特に、HTML フォーマットに慣れている場合、フォント、色およびグラフィックスを簡 単に変更できます。

Discoverer 4*i* Viewer は、中間層の B2B アプリケーションで駆動してアクセスできます。

#### **Discoverer 4***i* **Viewer** の詳細情報

Discoverer 4*i* Viewer の詳細情報は、次の URL を参照してください。

http://otn.oracle.co.jp/document/products/bitools/discoverer.html

# <span id="page-166-0"></span>**Discoverer 4***i* **Viewer:** 機能

Discoverer 4*i* Viewer では、次の作業を実行できます。

- レポートの実行
	- データベースに保存されたレポートの動的な実行。
	- 実行時のパラメータ入力。
	- スケジューリングされたレポートの実行。
	- 問合せの取消し。
	- ページ軸上のディメンション値間のページング。
	- ウークブック・オプションとデータベース・オプションの変更。
	- レポートの出力。
	- HTML、Excel および他の PC ファイル形式など、各種ファイル形式によるレポート のエクスポート。
- データの分析
	- ドリルダウン分析の実行。
	- 様々なレベルのサマリー・データへのドリル。
	- Web ページ、Microsoft Word ドキュメントなど、他のアプリケーションに保持さ れているデータへのドリル・アウト。
	- 軸間でのデータのピボットによる有効な分析および比較のための配置。
- 問合せの制御
	- 問合せの実行時間の制御。時間のしきい値に達しても問合せが実行中の場合は、自 動的に終了します。
	- 問合せ見積りの表示。問合せが事前定義済みの時間しきい値より長時間かかると予 測される場合、Discoverer Viewer では問合せを実行するかどうかを判断できるよ うに警告が表示されます。
	- サマリー表への問合せの自動的なリダイレクト。サマリー・データ要求は、事前に 集計済みのデータを含むサマリー表に自動的にリダイレクトされます。
- データ・アクセスの保護
	- Web サーバーおよびデータベースのセキュリティ機能の活用。
	- 複数のファイアウォールの通過。
	- SSL、x.509 および他の標準的な Web セキュリティ・プロトコルのサポート。
	- データへのモバイル・アクセスのサポート。
- ブラウザ・オプションの使用
	- よく使用するレポートへのブックマークの設定。
	- 他の Web ページへのレポートの埋込み。
	- ブラウザ・オプションの変更によるフォント・サイズとリンク・スタイルの変更。
	- 詳細なスプレッドシート分析のための、Excel のような他の形式への出力のエクス ポート。
	- レポートのオフライン表示 (Internet Explorer 5)。

Discoverer 4*i* Viewer では Java もフレームも使用しないため、低スペックのブラウザで も使用できます。 JavaScript が使用可能な場合、Discoverer ではユーザー・インタ フェースの拡張に使用されます。ただし、JavaScript は必須ではありません。使用可能 でない場合、ユーザー・インタフェースのパフォーマンスはやや低下します。

- Discoverer レポートの埋込み
	- 既存の Web ページでは、組み込むワークブックとワークシートを定義する URL を 指定します。リンクをクリックすると、データベースが問合せされ、最新データが HTML 形式で表示されます。
	- Oracle Portal (または*i*Portal、以前の WebDB) などのポータルでは、ホスティン グ・ポータルの表示を使用できます。
- 完全なカスタム Web アプリケーションの構築や、他の中間層 Web システムへのデータ 配信に使用

Discoverer 4*i* Viewer には、次の用途があります。

- スタンドアロンのビジネス・インテリジェンス・ツールとして使用します。
- データベースの出力を Web サイトおよびポータルと統合します。
- Web サイトの表示に合せてカスタマイズし、会社のロゴなどを取り込んだり、Web 用 にカスタムの Discoverer アプリケーションを構築します。

# <span id="page-168-0"></span>**Discoverer 4***i* **Viewer:** アーキテクチャ

図 [7-1](#page-169-0) に、Discoverer 4*i* Viewer のアーキテクチャを示します。

Discoverer 4*i* Viewer のコンポーネントは、次のとおりです。

- Oracle Discoverer Application Server。 Discoverer Web ソリューション用のエンジンで す。
- Apache や Apache IServ (IVM) などの Web サーバーとサーブレット・コンテナ。
- Oracle XML Parser for Java v2。これには XSLT Processor が含まれます。
- Discoverer 4*i* Viewer Servlet.
- Discoverer Server Interface、Java モジュール。
- Oracle9*i* データベース。

# <span id="page-168-1"></span>**Discoverer 4***i* **Viewer** の動作

Discoverer 4*i* Viewer の動作は[、図](#page-169-0) 7-1 を参照してください。

**1.** Discoverer 4*i* Viewer が、他の Web サイトと同様に、標準的な Web ブラウザから URL 経由で起動されます。この URL は、Web サーバー上で実行される Discoverer 4*i* Viewer Servlet により処理されます。

このサーブレットは、Discoverer Server Interface(モデル)を使用して Discoverer Application Server と通信します。 Discoverer Server Interface と Discoverer Application Server は、どちらも Discoverer Plus で使用されます。

**Discoverer Server Interface**。これはアプレットですが、ここでは Discoverer Plus のよ うにクライアントの JVM で実行されるのではなく、Web サーバー上で実行されていま す。 Discoverer 4*i* Viewer Servlet は、CORBA IIOP プロトコルを使用して Discoverer Application Server と通信します。

Discoverer 4*i* Viewer と Discoverer Plus は、同じ Discoverer Application Server を使用 します。

- **2.** Discoverer 4*i* Viewer Servlet はクライアント・ブラウザからの HTTP 要求を解析し、 Discoverer Application Server に対して必要なコールを行います。サーバー応答は、 サーブレットにより生成された XML で表され、XML/XSL プロセッサ(XSLT Processor)に送信されます。
- **3.** これにより、XML はユーザー・インタフェースの表示を定義する XSL 構成ファイルと 結合されます。
- **4.** XSLT Processor により HTML が生成され、元のブラウザに送信されます。

これは、Discoverer 4*i* Viewer のユーザー・インタフェースを個々のサイト用にカスタ マイズするための XSL ファイルです。

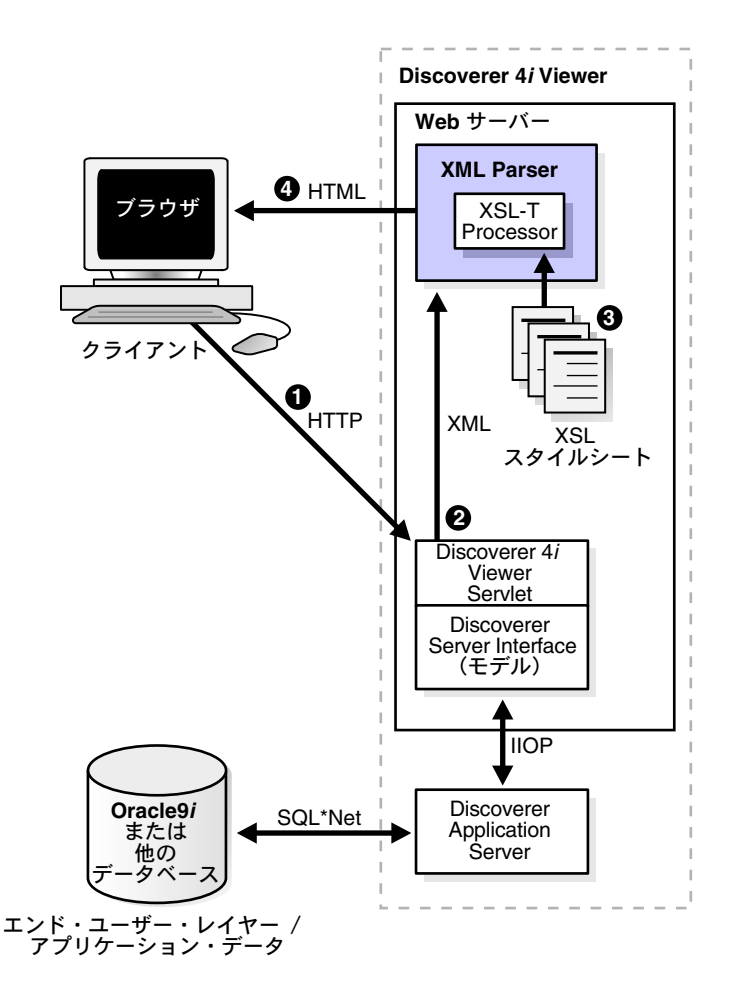

#### <span id="page-169-0"></span>図 **7-1 Discoverer 4***i* **Viewer** のアーキテクチャ

# **Discoverer Application Server** のレプリケート

Web サーバーと Discoverer 4*i* Viewer Servlet コンテナは、標準的な Web フレーミングおよ び仮想ホスティング・テクニックを使用してレプリケートできます。

実際のシステムでは、多数のユーザーが各 Web サーバーおよびアプリケーション・サー バーを使用しています。 Discoverer では、使用可能なマシン間で負荷を分散させる方法を正 確に決定できます。

# <span id="page-170-0"></span>カスタマイズされた **Web** アプリケーションへの **Discoverer 4***i* **Viewer** の使用

Discoverer 4*i* Viewer では、次の XML コンポーネントを使用して HTML が生成されます。

- XML。使用可能な情報を記述します。
- XSLT Processor および XSL スタイルシート。情報を HTML で表示する方法を定義しま す。

XSL 構成ファイル(スタイルシート)では、使用するフォントや色など、単純な属性が定義 されるのみでなく、各ページのレイアウトやユーザーとの相互作用も定義されます。 XSL ス タイルシートをカスタマイズすると、特定の Discoverer アプリケーションを構築して Web 上で配信できます。

注意 **:** ここで説明するアプリケーションは、Internet Explorer 5.x ブラウ ザで動作します。

# ステップ **1:** ブラウザからの **URL** の送信

ログイン後に Discoverer Viewer から、ビジネス分析のためにオープンできるワークブック のリストを要求したとします。発行される URL は、 http://ukp14910.uk.oracle.com/disco/disco4iv?us=video&db=Disco です。

この URL では、サーブレットがインストールされているマシン、ユーザー名および使用す るデータベース接続文字列を指定します。通常は、セキュリティのためにパスワードは URL に表示されません。

# ステップ **2:** サーブレットによる **XML** の生成

Discoverer 4*i* Viewer Servlet が URL を処理します。 Discoverer Application Server に対して、 このユーザーのセキュリティ設定をチェックし、このユーザーがアクセスを許可されている ワークブックの詳細を戻すように指示します。

セキュリティ設定は、データベースのエンド・ユーザー・レイヤー表に保持されています。 この情報が Discoverer Application Server から戻されると、サーブレットは、戻された 3 つ のワークブックに関する情報を表示できるように、次の XML を生成します。

- Store and Band Analysis ワークブック
- Video Sales Analysis ワークブック
- Annual Sales Report ワークブック

# **Discoverer XML** の例 **1: 3** つのワークブックのレポート・データ

```
<?xml version="1.0" encoding="UTF-8"?>
<?xml-stylesheet type="text/xsl" href="example1.xsl"?>
<discoverer version="3.5.8.12" login_method="discoverer">
  <account name="myname@mydatabase" ref="MYNAME%40mydatabase">
   <user>MYNAME</user>
    <database>mydatabase</database>
    <eul default="true" name="myeul">
    <workbook name="Store and Band Analysis" ref="Store~20and~20Band~20Analysis">
       <description>Shows sales by Store, broken into sales bands</description>
    </workbook>
    <workbook name="Video Sales Analysis" ref="Video~20Sales~20Analysis">
       <description>General purpose analysis of the business</description>
    </workbook>
    <workbook name="Annual Sales Report" ref="Annual~20Sales~20Report">
       <description>Shows yearly and quarterly sales of products</description>
    </workbook>
    </eul>
  </account>
</discoverer>
```
注意 **:** これらのワークブック名と記述がユーザーに表示される方法に関 する情報は、XML に含まれていません。これは、XSL ファイルの機能で す。

## ステップ **3: XSLT Processor** による **XSL** スタイルシートの適用

XSL は、W3C により定義された業界標準のスタイルシート言語です。 XSL を使用すると、 XML ファイルから要素を選択して HTML テンプレートと結合し、Web ブラウザ用の HTML 出力を生成できます。

Discoverer 4*i* Viewer のユーザー・インタフェース全体が XSL で定義されています。つまり、 このユーザー・インタフェース(UI)をカスタマイズしてコピーし、HTML エディタや XSL エディタなどの標準的な Web 開発ツール、あるいは単純なテキスト・エディタを使用 して、ユーザー・インタフェースの代替スタイルを定義できます。

## ステップ **4: XSLT Processor** による **HTML** の生成

XSL と XML を使用します。

ステップ 2 で生成された XML と、標準的な Discoverer 4*i* Viewer の XSL 構成ファイル(ス タイルシート)を使用して、この 2 種類のファイルが XML Parser for Java v2 の XSLT Processor 内で結合されます。これにより、XML 文書の HTML バージョンが生成されます。

この HTML が、初期 URL への応答として元のブラウザに送信されます。

Discoverer 4*i* Viewer の場合、生成された HTML ではフレームが使用されないため、ブラウ ザやインターネット・デバイスの負荷は最小限になります。したがって、他の Web アプリ ケーションやポータルと簡単に統合できます。 JavaScript が使用可能な場合、Discoverer で はユーザー・インタフェースの拡張に使用されます。ただし、JavaScript は必須ではありま せん。使用可能でない場合、ユーザー・インタフェースのパフォーマンスはやや低下しま す。

# <span id="page-172-0"></span>**XSL** スタイルシート・ファイルの変更によるスタイルの カスタマイズ **: style.xsl**

社内の標準に合せてフォントや色を簡単に変更したり、会社のロゴを表示してブランド・イ メージを持たせることができるようにする必要があります。このようなグローバル変更は、 変更できるスタイルごとに特別なタグを定義する単一の XSL スタイルシート・ファイル style.xsl で実行できます。次に例を示します。

ロゴの挿入。ロゴを挿入するには、次の行を変更します。

<xsl:variable name="logo\_src"> </xsl:variable name>

変更後の行は、次のようになります。

<xsl:variable name="logo\_src"> http:www.mycompany.com/images/mylogo.gif </xsl:variable name>

■ 文字の色の変更。文字の色を変更するには、次の行を変更し、適切なカラー・コードを 追加します。

<xsl:variable name="text\_color">#000000</xsl:variable>

この方法で多数のスタイルを一括変更できますが、ユーザー・インタフェース全体の操作は 変更されません。これは、Discoverer 4*i* Viewer をカスタマイズする唯一の方法です。実際に は、XSL を使用すると、次の例に示すように完全にカスタマイズされたアプリケーションを 作成できます。

# <span id="page-173-0"></span>**Discoverer 4***i* **Viewer: XML** および **XSL** を使用したカスタマイズの例

次の XML および XSL フラグメントを使用して、Web ブラウザでカスタマイズを試行できま す。

# ステップ **1: XML** ファイル

このデータは、前述の「Discoverer XML の例 1」と同様に標準的な XML ファイルです。 <?xml version="1.0" encoding="UTF-8"?> <?xml-stylesheet type="text/xsl" href="example1.xsl"?> <discoverer version="3.5.8.12" login\_method="discoverer"> <account name="myname@mydatabase" ref="MYNAME%40mydatabase"> <user>MYNAME</user> <database>mydatabase</database> <eul default="true" name="myeul"> <workbook name="Store and Band Analysis" ref="Store~20and~20Band~20Analysis"> <description>Shows sales by Store, broken into sales bands</description> </workbook> <workbook name="Video Sales Analysis" ref="Video~20Sales~20Analysis"> <description>General purpose analysis of the business</description> </workbook> <workbook name="Annual Sales Report" ref="Annual~20Sales~20Report"> <description>Shows yearly and quarterly sales of products</description> </workbook> </eul> </account> </discoverer>

この XML ファイルは XML バージョンの指定から始まります。 2 行目で、データの処理に適 用する XSL ファイル example1.xsl と、このファイルの残りの部分が Discoverer 4*i* Viewer か ら生成されるように指定しています。

この例に最初の 2 行が追加されているため、テキスト・エディタを使用してファイルにテキ ストを入力し、それを Web ブラウザで開いて、XSL の変更結果を視覚的に確認できます。こ の操作が必要な場合は、拡張子「xml」を指定してファイルを保存してください。

## ステップ **2: XSL** ファイル **example1.xsl**

XSL ファイル example1.xsl の内容は、次のとおりです。

```
<?xml version="1.0" encoding="UTF-8"?>
<xsl:stylesheet version="1.0" xmlns:xsl="http://www.w3.org/TR/WD-xsl">
<xsl:template match="/">
  <h+ml> <body bgcolor="#ffffff" link="#663300" text="#000000">
        <b><i>Choose a Workbook:</i></b>
```

```
br/ <table border="2">
           <xsl:for-each select="/discoverer/account/eul/workbook">
            <tr>
              <td width="242">
                <font face="sans-serif">
                  <xsl:value-of select="@name"/>
                </font>
             \langle tds \rangle <td>
                 <xsl:value-of select="description"/>
              </td>
           \langletr>
         </xsl:for-each>
        </table>
     </body>
   </html>
</xsl:template>
</xsl:stylesheet>
```
# ステップ **3: XML+XSL = HTML**

図 [7-2](#page-174-0) に、XML ファイルをブラウザで開いたときに、ブラウザが XSL スタイルシート (example1.xsl)に読み込んで HTML を生成する内容を示します。

図 **7-2** ブラウザに表示されるワークブックのリスト、**XML+ example1.xsl=HTML** - 変更前

<span id="page-174-0"></span>Choose a Workhook:

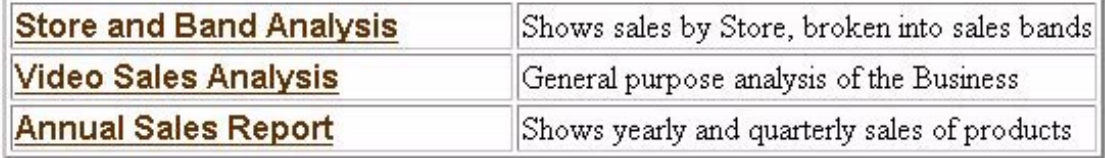

表 [7-1](#page-175-0) に、XSL ファイル example1.xsl の 5 行目以降を示します。ここでは、HTML の生成 方法が記述されています。このファイルは XML バージョンの指定から始まります。 2 行目 は、このファイルがスタイルシートであることを示しています。 HTML テンプレートは 4 行 目の <HTML> タグから始まります。

#### <span id="page-175-0"></span>表 **7-1 example1.xsl** の検査 - **XSL** ファイルの変更前

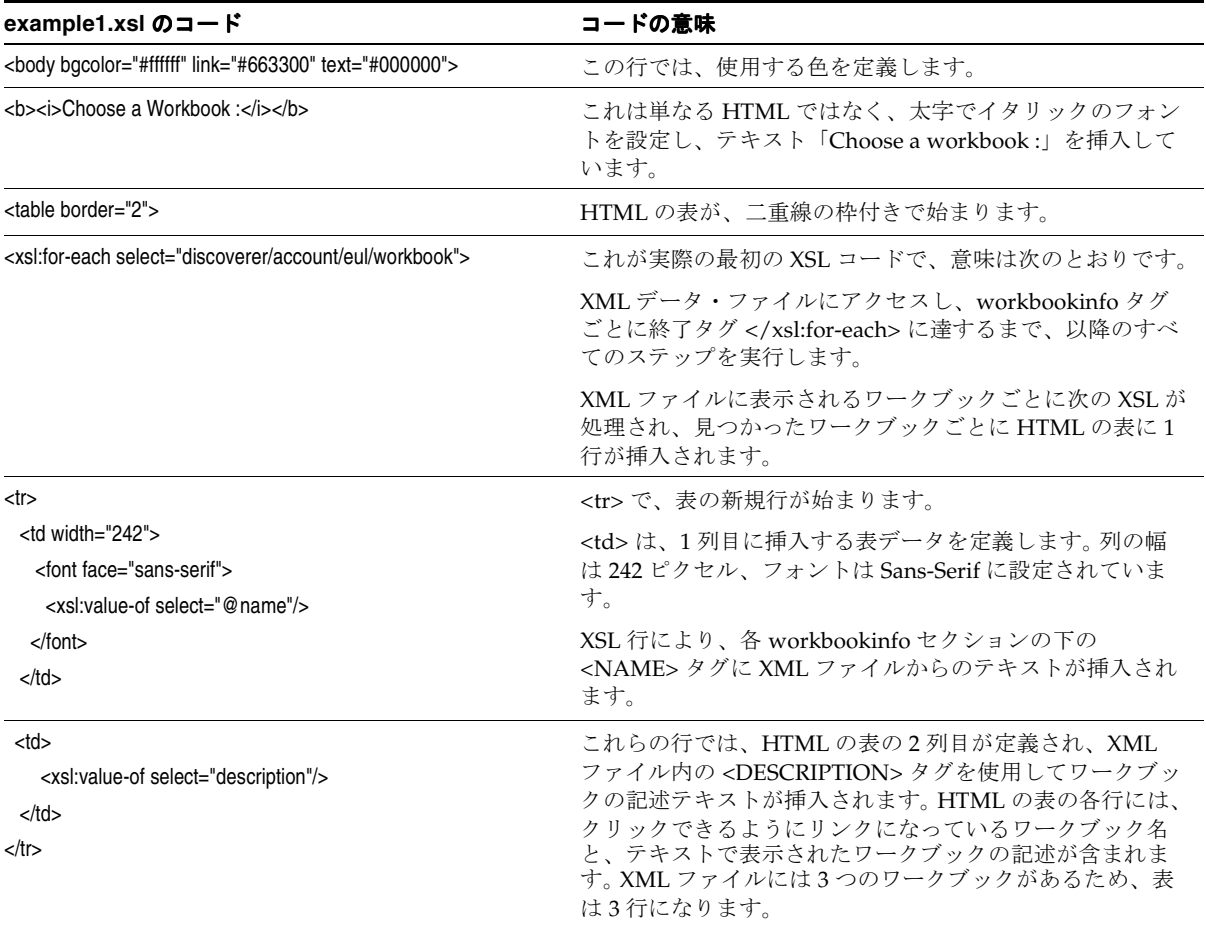

#### 注意 **:**

- この例は、Discoverer 4*i* Viewer によるワークブック・リストの表示 方法を正確に示しているわけではありません。この例はわかりやすい ように単純化されていますが、XSL スタイルシートにより出力の表示 がどのように制御されるかを示しています。代表的な表示については、 図 [7-4](#page-179-0) を参照してください。
- Discoverer 4*i* Viewer では、XML と XSL は Web ブラウザではなく中間 層の XSLT Processor 内で結合されます。

# ステップ **4: XSL** スタイルシートのカスタマイズ(**example2.xsl**)

XSL スタイルシートは次のように変更されています。

```
<?xml version="1.0" encoding="UTF-8"?>
<xsl:stylesheet version="1.0" xmlns:xsl="http://www.w3.org/TR/WD-xsl">
<xsl:template match="/">
  <html>
   <body bgcolor="#ffffff" link="#663300" text="#000000">
    <table border="0">
       <tr>
         <td>width="500" height="100" background="disco_banner.gif">
           <font face="sans-serif">
             <b>Performance Reports</b>
           </font>
        </td>
      \langletr>
    </table>
    <table border="0">
       <xsl:for-each select="/discoverer/account/eul/workbook">
          <tr>
            <td>
              <font face="sans-serif">

                   <a href="link.htm">
                      <img src="button2.gif">
                        <xsl:attribute name="alt">
                        <xsl:value-of select="description"/>
                        </xsl:attribute>
                      </img>
                   </a>
               \langleb>
              </font>
            </td>
            <td>
```

```
 <font face="sans-serif">
                  <xsl:value-of select="@name"/>
               </font>
             </td>
         \langletr>
       </xsl:for-each>
    </table>
   </body>
</html>
</xsl:template>
</xsl:stylesheet>
```
このスタイルシートを同じ XML と結合すると[、図](#page-177-0) 7-3 のように表示されます。

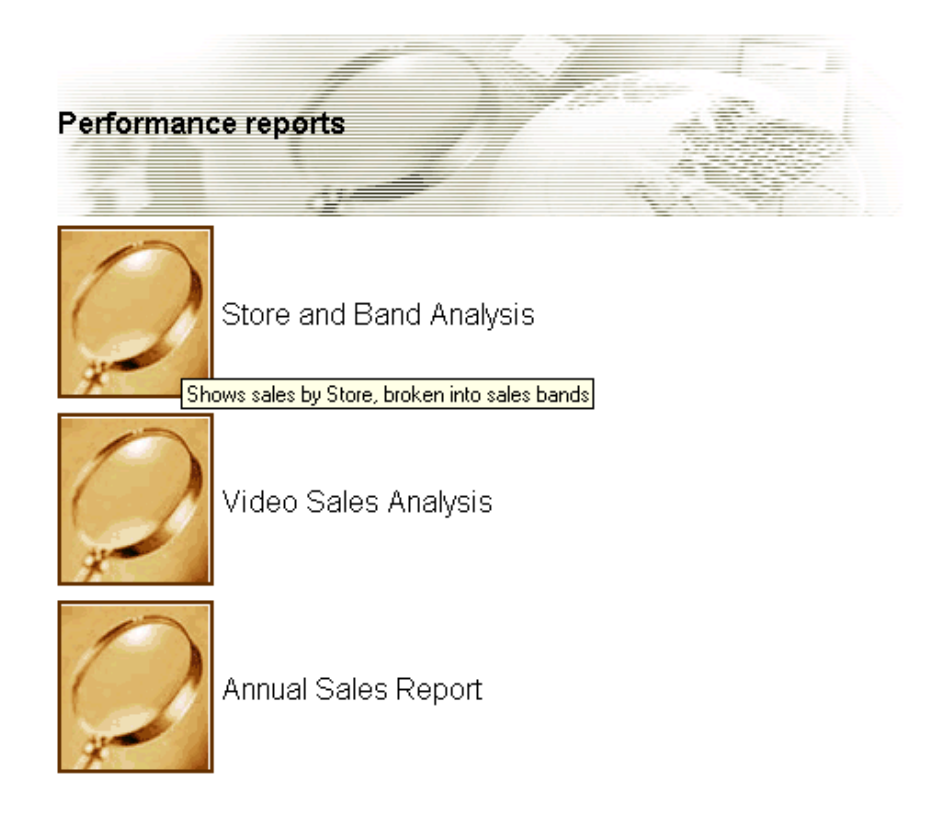

<span id="page-177-0"></span>図 **7-3** 同じ **XML** と変更後の **XSL** スタイルシートを使用して表示されたワークブック・リスト

この場合、ユーザー・インタフェースの表示がまったく異なっており、より多くのグラ フィックが使用されています。テキスト・リンクのかわりに、レポート実行用のグラフィカ

ルなボタンがあり、各ボタンにはマウスを置いたときに表示される動的なツール・ヒントが 付いています。

変更後の XSL ファイルについては[、表](#page-178-0) 7-2 を参照してください。

図 [7-4](#page-179-0) に、このサンプル・アプリケーションの代表的な Web ベースの表示を示します。

#### <span id="page-178-0"></span>表 7-2 example2.xsl の検査 - XSL ファイルの変更後

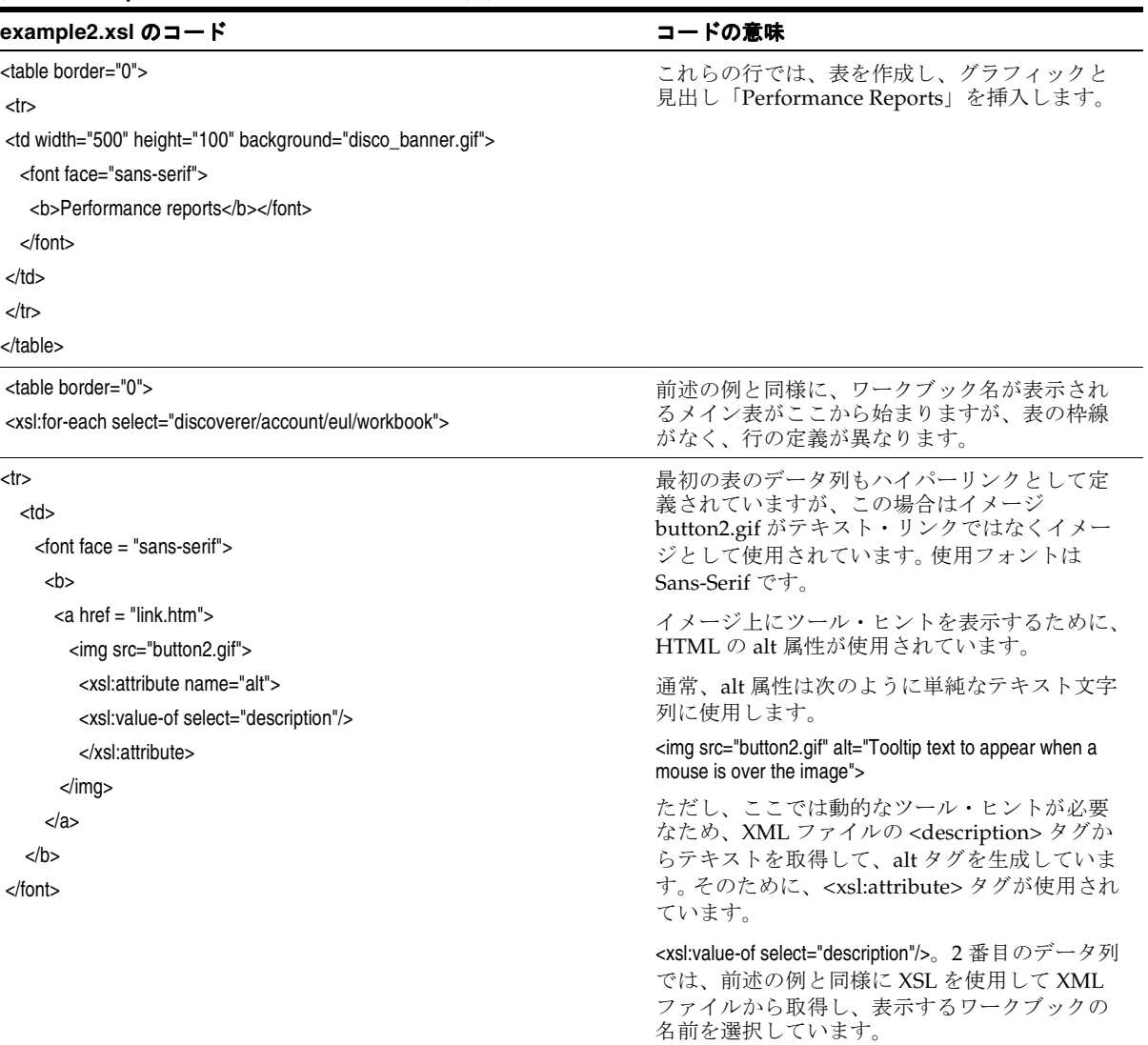

#### 図 **7-4 Discoverer 4***i* **Viewer:** ビジネス・ソリューションとして代表的な **Web** ベースの表示

<span id="page-179-0"></span>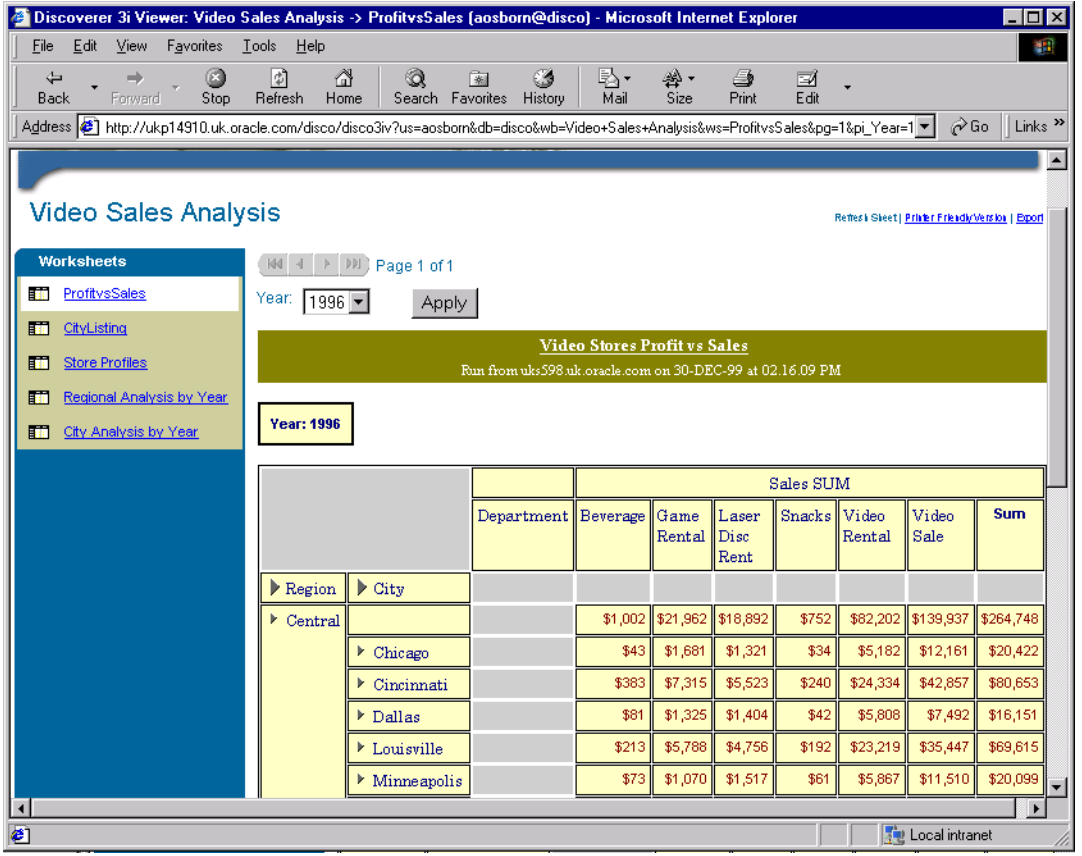
# **FAQ: Discoverer 4***i* **Viewer**

# サーブレットの説明

### 質問

サーブレットとは何ですか。

### 回答

サーブレットは、サーバー・アプリケーション上で実行され、クライアントからの要求に応 答する Java コードのモジュールです (このため「サーブレット」と呼ばれます。同様に、 クライアント側では「アプレット」と呼ばれます)。サーブレットは特定のクライアント / サーバー・プロトコルには連結されておらず、HTTP で最も一般的に使用されます。また、 通常、「サーブレット」という用語は「HTTP サーブレット」を意味します。

サーブレットにより、パッケージ javax.servlet(基本的なサーブレット・フレームワーク) および javax.servlet.http(HTTP 要求に応答するサーブレット用のサーブレット・フレーム ワークの拡張)内の Java 標準拡張クラスが使用可能になります。サーブレットは移植性の高 い Java 言語で記述され、標準的なフレームワークに準拠しているため、サーバーやオペ レーティング・システムに依存しない方法で、高度なサーバー拡張機能を作成できます。

HTTP サーブレットの代表的な用途は、次のとおりです。

- HTML フォームから送信されたデータの処理と格納。
- 動的コンテンツの提供。たとえば、データベースの問合せ結果をクライアントに戻すな どの処理です。
- ステートレス HTTP の最上位での状態情報の管理。たとえば、多数の顧客のショッピン グ・カートを同時に管理し、それぞれの要求を適切な顧客にマップする、オンライン・ ショッピング・カート・システムなどです。

# **Discoverer 4***i* **Viewer** とブラウザ間の通信

### 質問

Discoverer 4*i* Viewer はユーザーのブラウザとの通信に何を使用しますか。

### 回答

HTTP と HTML を使用します。

## **Discoverer 4***i* **Viewer** と **XML**

### 質問

Discoverer 4*i* Viewer では XML がどのように使用されますか。

### 回答

XML は中間層で生成され、アプリケーションの状態を表します。 Discoverer 4*i* Viewer Servlet はユーザーのブラウザからの HTTP 要求を解析し、Discoverer Server に対して必要 なコールを行います。

サーバーからの応答は、サーブレットにより生成された XML で表示されます。この XML に XSL が適用され、ユーザーのブラウザに表示される HTML が生成されます。

XML と XSL を使用すると、基礎となるデータや表示をカスタマイズしやすいように分離で きます。

### **disco4iv.xml**

### 質問

disco4iv.xml ファイルの役割は何ですか。

### 回答

disco4iv.xml ファイルを使用すると、各種オプションを構成して、Discoverer 4*i* Viewer に 必要な動作を指定できます。たとえば、接続先の Discoverer セッションを指定できます。

# **Discoverer 4***i* と **XSL**

### 質問

Discoverer 4*i* Viewer では XSL がどのように使用されますか。

### 回答

Discoverer 4*i* Viewer では、XSL(または XSLT)を使用して、中間層で生成された XML が ユーザーのブラウザに送信される HTML に変換されます。 XSL ファイルを編集すると、UI のスタイルと表示を全面的に制御できます。

# サポートされる **XSLT** プロセッサ

### 質問

Discoverer 4*i* Viewer ではどんな XSL プロセッサが使用されますか。

### 回答

Discoverer 4*i* Viewer は、Oracle XSLTProcessor を使用するように構成できます。これはデ フォルトで、XDK for Java に付属しています。

# **XSL** エディタ

### 質問

XSL スタイルシートの編集には、どんなツールを使用できますか。

### 回答

どんなテキスト・エディタでも XSL ファイルは編集できますが、次のアプリケーションは XSL の編集専用に設計されています。

- eXcelon Stylus
- IBM XSL Editor
- XML Spy

# スタイルシートのカスタマイズ

### 質問

通常、スタイルシートをカスタマイズするには何を変更しますか。

### 回答

スタイルシートをカスタマイズするには、次の項目を編集します。

- disco4iv.xsl。HTML ページのタイプと、その表示規則を定義します。
- page\_layouts.xsl。各種 HTML ページ全体のレイアウトを定義します。
- gui\_components.xsl。ページ・レイアウトに使用する各 GUI コンポーネントの表示を定 義します。
- style.xsl。Discoverer 4*i* Viewer で使用する各種フォントのスタイルを定義します。
- **errors.xsl**。独自のカスタム・エラー・メッセージを作成します。
- functions.xsl (お薦めしません)。他の XSL ファイルで使用される中心的な機能の動作 を変更します。
- scripts.xsl (お薦めしません)。UI の拡張に使用する JavaScript を変更します。
- render\_table.xsl (お薦めしません)。表 / クロス集計の表示方法を変更します。

# スタイルシートの変更結果の確認

### 質問

独自の XSL スタイルシートをカスタマイズする場合に、変更結果を確認できないのはなぜで すか。

### 回答

デフォルトでは、XSLT Processor はパフォーマンスを向上させるために XSL ファイルをメ モリーにキャッシュします。変更結果を確認するには、次の 2 つの方法があります。

- 新たな変更結果の確認が必要になるたびに、サーブレットを(Web サーバーを再起動し て)再起動します。これにより、サーブレットでは XSL ファイルがディスクから再び読 み込まれます。
- XSL キャッシングを無効化します。 disco4iv.xml ファイルの <document> セクションに 次の行を追加し、Web サーバーを再起動します。

<argument name="xsl cache">false</argument>

# ブラウザに何も表示されない場合

### 質問

ブラウザに何も表示されないのはなぜですか。

### 回答

通常、これは次のどちらかの操作が原因です。

- 存在しない XSL テンプレートをコールした場合。
- 存在しない変数の使用を試みた場合。

# **XML** と **XSL** の詳細情報

### 質問

XML と XSL の詳細情報は、どこで提供されていますか。

### 回答

- http://java.sun.com/docs/books/tutorial/servlets/l
- http://www.w3.org/Style/XSL/
- http://www.w3.org/XML/
- http://www.builder.com/Authoring/XmlSpot/?tag=st.cn.sr1.ssr.bl\_xml
- http://zvon.vscht.cz/HTMLonly/XSLTutorial/Books/Book1/bookInOne.html
- http://www.arbortext.com/Think\_Tank/Norm\_s\_Column/Issue\_One/Issue\_One.html
- http://www.dpawson.co.uk/xsl/sect21.html

# **Discoverer Viewer XML** の **DTD**

### 質問

Discoverer Viewer XML はどんな構造を持っていますか。

# 回答

Discoverer Viewer で生成される XML 文書は、次の DTD に従っています。

```
<?xml version="1.0" encoding="UTF-8"?>
<!ELEMENT account (error*, user?, database?, connect?, role*, eul*, option*, 
version*)>
<!ATTLIST account
     name CDATA #IMPLIED
     mv_summaries_supported (true | false) "true"
     ref CDATA #IMPLIED
\rightarrow<!ELEMENT axes (axis)*>
<!ELEMENT axis (item*)>
<!ATTLIST axis
   position (m | x | y | z) #REQUIRED
>
```

```
<!ELEMENT background_color EMPTY>
<!ATTLIST background_color
     red CDATA #REQUIRED
     green CDATA #REQUIRED
    blue CDATA #REQUIRED
\rightarrow<!ELEMENT cell EMPTY>
<!ATTLIST cell
    result CDATA #REQUIRED
\rightarrow<!ELEMENT chart (page_item*, dim:image_map)>
<!ATTLIST chart
    name CDATA #REQUIRED
    height CDATA #REQUIRED
    width CDATA #REQUIRED
>
<!ELEMENT command (#PCDATA)>
<!ATTLIST command
    name CDATA #REQUIRED
    ref CDATA #IMPLIED
     implied (true | false) "false"
    valid (true | false) "true"
\rightarrow<!ELEMENT connect (#PCDATA)>
<!ELEMENT data (value, qdr?)>
<!ELEMENT database (#PCDATA)>
<!ELEMENT date (#PCDATA)>
<!ATTLIST date
    ref CDATA #IMPLIED
>
<!ELEMENT description (#PCDATA)>
<!ELEMENT error (#PCDATA | command)*>
<!ATTLIST error
code CDATA #REQUIRED
severity CDATA #IMPLIED
>
<!ELEMENT discoverer (session, request, account*, export*, locale?, version*)>
<!ATTLIST discoverer
```

```
login method (application | discoverer) "discoverer"
\rightarrow<!ELEMENT drill (#PCDATA)>
<!ATTLIST drill
    ref CDATA #IMPLIED
\overline{\phantom{a}}<!ELEMENT drill_path (#PCDATA)>
<!ATTLIST drill_path
     name CDATA #REQUIRED
     hierarchy_name CDATA #IMPLIED
     direction (collapse | up | down) #REQUIRED
     level CDATA #REQUIRED
    ref CDATA #REQUIRED
\rightarrow<!ELEMENT edge (item*, edge_row*)>
<!ATTLIST edge
     placement (page | side | top) #REQUIRED
>
<!ELEMENT edge_row (value*)>
<!ELEMENT eul (workbook*, version*)>
<!ATTLIST eul
    name CDATA #REQUIRED
     default (true | false) "false"
    ref CDATA #IMPLIED
>
<!ELEMENT export (#PCDATA)>
<!ATTLIST export
    name CDATA #REQUIRED
     ref CDATA #IMPLIED
     format CDATA #REQUIRED
>
<!ELEMENT font EMPTY>
<!ATTLIST font
    name CDATA #REQUIRED
     size CDATA #REQUIRED
     bold (true | false) "false"
     italic (true | false) "false"
     strikeout (true | false) "false"
    underline (true | false) "false"
>
```

```
<!ELEMENT foreground_color EMPTY>
<!ATTLIST foreground_color
     red CDATA #REQUIRED
     green CDATA #REQUIRED
     blue CDATA #REQUIRED
\overline{\phantom{a}}<!ELEMENT format (background_color, foreground_color, graphic_bar_color?, font)>
<!ATTLIST format
     id CDATA #REQUIRED
     description CDATA #IMPLIED
     display_name CDATA #IMPLIED
     horizontal_alignment (left | center | default | right) #REQUIRED
     vertical_alignment (bottom | center | top | lower_bound | upper_bound) #REQUIRED
     graphic_bar_visible (true | false) "false"
    word wrap (true | false) "false"
\overline{\phantom{a}}<!ELEMENT format_map (format*)>
<!ELEMENT graphic_bar_color EMPTY>
<!ATTLIST graphic_bar_color
     red CDATA #REQUIRED
     green CDATA #REQUIRED
     blue CDATA #REQUIRED
\rightarrow<!ELEMENT group (value*, group*, data*)>
<!ELEMENT item (drill_path*, sort*)>
<!ATTLIST item
     name CDATA #REQUIRED
     key CDATA #REQUIRED
     id CDATA #IMPLIED
     format_class CDATA #IMPLIED
     heading CDATA #IMPLIED
\rightarrow<!ELEMENT layout (row*)>
<!ELEMENT locale (#PCDATA)>
<!ATTLIST locale
    language CDATA #REQUIRED
     country CDATA #REQUIRED
>
```

```
<!ELEMENT measure_edge (item+)>
<!ATTLIST measure_edge
     placement CDATA #REQUIRED
     level CDATA #REQUIRED
\rightarrow<!ELEMENT option (#PCDATA)>
<!ATTLIST option
     name (aq | ftd | msa | nad | nv | qif | qll | qpw | qrl | qtl | rpp | usd) 
#REQUIRED
     enable (true | false) "false"
\rightarrow<!ELEMENT page_item (drill_path*, sort*, value+)>
<!ATTLIST page_item
     name CDATA #REQUIRED
     ref CDATA #IMPLIED
     key CDATA #IMPLIED
     id CDATA #IMPLIED
     format_class CDATA #IMPLIED
     heading CDATA #IMPLIED
\overline{\phantom{a}}<!ELEMENT parameter (value, prompt)>
<!ATTLIST parameter
    name CDATA #REQUIRED
    ref CDATA #IMPLIED
     description CDATA #IMPLIED
    lov exists (true | false) "false"
     multivalued (true | false) "false"
    wildcard supported (true | false) "false"
     type CDATA #REQUIRED
>
<!ELEMENT prompt (#PCDATA)>
<!ELEMENT qdr (#PCDATA)>
<!ELEMENT query (parameter*, axes, sheet_data?, chart?, drill?)>
<!ATTLIST query
    version CDATA #REQUIRED
     status CDATA #REQUIRED
     step CDATA #REQUIRED
     elapsed CDATA #IMPLIED
    estimate CDATA #REQUIRED
>
```

```
<!ELEMENT request (error*, command*)>
<!ATTLIST request
    source CDATA #REQUIRED
    parameters CDATA #IMPLIED
>
<!ELEMENT role (#PCDATA | security_group)*>
<!ATTLIST role
    name CDATA #REQUIRED
    ref CDATA #IMPLIED
    current (true | false) "false"
>
<!ELEMENT row (cell*)>
<!ELEMENT security_group (#PCDATA)>
<!ELEMENT session EMPTY>
<!ATTLIST session
    id CDATA #REQUIRED
>
<!ELEMENT sheet_data (page_item*, format_map?, edge*, measure_edge?, group*, 
error*)>
<!ATTLIST sheet_data
    name CDATA #REQUIRED
    row_range_begin CDATA #REQUIRED
    row_range_end CDATA #REQUIRED
    total_rows CDATA #REQUIRED
    mode (inline | outline) #REQUIRED
\,><!ELEMENT sheet_layout (axis+)>
<!ELEMENT sort EMPTY>
<!ATTLIST sort
     type (none | group | hidden | page) #REQUIRED
    direction (hi_lo | lo_hi) #REQUIRED
    line_width CDATA #IMPLIED
    spaces CDATA #IMPLIED
    level CDATA #IMPLIED
\overline{\phantom{a}}<!ELEMENT time (#PCDATA)>
<!ATTLIST time
    ref CDATA #IMPLIED
>
```

```
<!ELEMENT title (#PCDATA)>
<!ELEMENT user (#PCDATA)>
<!ELEMENT value (#PCDATA | drill_path)*>
<!ATTLIST value
     current (true | false) "false"
     default (true | false) "false"
    wildcard (true | false) "false"
    ref CDATA #IMPLIED
     format_class CDATA #IMPLIED
     item_class CDATA #IMPLIED
     type (item | spacing | total) #IMPLIED
     id CDATA #IMPLIED
     data CDATA #IMPLIED
     label CDATA #IMPLIED
>
<!ELEMENT version EMPTY>
<!ATTLIST version
     component CDATA #REQUIRED
     product CDATA #REQUIRED
     version CDATA #REQUIRED
\overline{\phantom{a}}<!ELEMENT workbook (description?, worksheet*, date?, time?)>
<!ATTLIST workbook
    name CDATA #REQUIRED
     ref CDATA #IMPLIED
\overline{\phantom{a}}<!ELEMENT worksheet (description?, sheet_layout?, title?, layout?, query*)>
<!ATTLIST worksheet
     name CDATA #REQUIRED
    ref CDATA #REQUIRED
>
<!ELEMENT dim:image_map (GraphMap)>
<!ATTLIST dim:image_map
     xmlns:dim CDATA #REQUIRED
\geq<! --
The GraphMap and related entities are provided by the BI Beans team.
--&><!ELEMENT GraphMap (DataLine | DataMarker | TwoDMarker | StockMarker | AreaMarker |
```

```
ThreeDMarker | LegendMarker | 
    LegendText | MarkerText | PieLabel | Slice | SliceLabel | O1TickLabel | 
X1TickLabel | O1Title | X1Title | 
    Y1TickLabel | Y1Title | Y2TickLabel | Y2Title | ZTickLabel | ZTitle | Title | 
Subtitle | Footnote)*> 
<!ELEMENT DataLine (Group, Series, Tooltip?, Geometry)>
<!ELEMENT DataMarker (Group, Series, Tooltip?, Geometry)>
<!ELEMENT TwoDMarker (Group, Series, Tooltip?, Geometry)>
<!ELEMENT StockMarker (Group, Series, Tooltip?, Geometry)>
<!ELEMENT AreaMarker (Group, Series, Tooltip?, Geometry)>
<!ELEMENT ThreeDMarker (Group, Series, Tooltip?,Geometry)>
<!ELEMENT LegendMarker (Series, Geometry)>
<!ELEMENT LegendText (Series, Geometry)>
<!ELEMENT MarkerText (Group, Series, Geometry)>
<!ELEMENT PieLabel (Group, Geometry)>
<!ELEMENT Slice (Group, Series, Tooltip?, Geometry)>
<!ELEMENT SliceLabel (Group, Series, Geometry)>
<!ELEMENT O1TickLabel (Group, Geometry)>
<!ELEMENT X1TickLabel (Geometry)>
<!ELEMENT O1Title (Geometry)>
<!ELEMENT X1Title (Geometry)>
<!ELEMENT Y1TickLabel (Geometry)>
<!ELEMENT Y1Title (Geometry)>
<!ELEMENT Y2TickLabel (Geometry)>
<!ELEMENT Y2Title (Geometry)>
<!ELEMENT ZTickLabel (Series, Geometry)>
<!ELEMENT ZTitle (Series, Geometry)>
<!ELEMENT Title (Geometry)>
<!ELEMENT Subtitle (Geometry)>
<!ELEMENT Footnote (Geometry)>
<!ELEMENT Group (#PCDATA)>
<!ELEMENT Series (#PCDATA)>
<!ELEMENT Tooltip (Line)*>
<!ELEMENT Line (#PCDATA)>
<!ELEMENT Geometry (Vertex)*>
<!ELEMENT Vertex EMPTY>
<!ATTLIST Vertex x CDATA #REQUIRED>
<!ATTLIST Vertex y CDATA #REQUIRED>
```
# **8**

# オンライン **B2B XML** アプリケーション **:** 手順

この章の内容は、次のとおりです。

- オンライン B2B XML [アプリケーションの概要](#page-194-0)
- オンライン B2B XML [アプリケーションの実行要件](#page-194-1)
- オンライン B2B XML [アプリケーションの構築](#page-195-0) : 概要
- データを XML [に変換する理由](#page-197-0)
- [アドバンスト・キューイング\(](#page-198-0)AQ)を使用する理由
- オンライン B2B XML アプリケーション : [主要コンポーネント](#page-199-0)
- オンライン B2B XML [アプリケーションを実行するための作業の概要](#page-200-0)
- オンライン B2B XML アプリケーション : [データベース・スキーマの設定](#page-203-0)
	- SOL[コードのコール順序](#page-204-0)
	- Retailer スキーマと Supplier [スキーマの作成および構築](#page-205-0)
	- AO [環境およびキュー表の作成](#page-210-0)
	- XSL [スタイルシート表を含む](#page-213-0) Broker スキーマの作成
	- [環境のクリーン・アップとアプリケーションを再実行する準備](#page-216-0)
- オンライン B2B XML [アプリケーション](#page-221-0) : データ交換フロー
- リテーラ / [サプライヤ間のトランザクション](#page-222-0)
- B2B XML [アプリケーションの実行](#page-226-0):手順の詳細
	- 手順 1. [リテーラによるサプライヤのオンライン「](#page-227-0)Hi-Tech Mall」カタログのブラウ [ズ](#page-227-0)
	- 手順 2. [リテーラによる発注](#page-239-0)
- – 手順 3. 「Validate[」によるトランザクションのコミット、リテーラ・アプリケー](#page-241-0) [ションによる](#page-241-0) XML 注文書の生成
- 手順 4. AQ Broker [トランスフォーマによるサプライヤの形式に従った](#page-261-0) XML 文書の [変換](#page-261-0)
- 手順 5. [サプライヤ・アプリケーションによる](#page-265-0) XML 文書の解析およびサプライヤ・ [データベースへの注文の挿入](#page-265-0)
- – 手順 6a. [サプライヤ・アプリケーションからサプライヤに対する注文保留を示すア](#page-266-0) [ラート](#page-266-0)
- 手順 7. AQ Broker [トランスフォーマによるリテーラの形式への](#page-271-0) XML 注文書の変換
- 手順 8. [リテーラ・アプリケーションによる](#page-273-0) Ord 表の更新とリテーラに対する新規 [オーダー・ステータスの表示](#page-273-0)
- Java の例 [コール順序](#page-275-0)
- XSL および XSL [管理スクリプト](#page-276-0)
- XML [プロセスおよび管理スクリプト](#page-306-0)
- B2B XML [アプリケーションで使用されるその他のスクリプト](#page-331-0)
- [リテーラ・スクリプト](#page-338-0)
- AQ Broker [トランスフォーマおよびアドバンスト・キューイングのスクリプト](#page-345-0)
- [サプライヤ・スクリプト](#page-366-0)

# <span id="page-194-0"></span>オンライン **B2B XML** アプリケーションの概要

この章では、オンライン B2B XML アプリケーションの構築に必要なすべての手順とスクリ プトについて説明します。

このアプリケーションの変更済みバージョンは、Oracle Technology Network (OTN)の URL、http://otn.oracle.com/tech/xml の「WebStore B2B Demo」で入手できます。この変 更済みバージョンでは、複数のサプライヤおよびリテーラのサポートが追加されており、こ の章で説明するよりも大規模な B2B オンライン・データ交換用に拡張できます。また、この OTN サイトからはスクリプトもダウンロードできます。

# <span id="page-194-1"></span>オンライン **B2B XML** アプリケーションの実行要件

ここでは、オンライン B2B XML アプリケーションを構築して実行するための要件について 説明します。

- クライアント
	- オペレーティング・システム: Windows NT。このアプリケーションで使用される3 つの .bat ファイルは Windows 固有です。ただし、UNIX システム用などに、シェ ル・スクリプトでリライトすることもできます。
	- ツール : JDeveloper 3.1 以上、208MB。
	- XML および XSL エディタ: 任意のエディタ。テキスト・エディタも使用できます。
	- ブラウザ : IE5.0 以上、Netscape 5 以上および HandWeb のような PDA ブラウザな ど。
- 中間層
	- 開発環境には 513KB が必要です。
	- ランタイム環境の場合は 135KB のみ必要です。
	- XML Parser for Java および XSU for Java を含む XSQL Servlet。
	- HTTP リスナー。
- サーバー
	- Oracle8*i* リリース 8.1.7 以上など、Oracle および Java 対応サーバー。

# <span id="page-195-0"></span>オンライン **B2B XML** アプリケーションの構築 **:** 概要

この XML アプリケーションおよびデモは、コンテンツの管理と B2B メッセージ機能の実装 を示しています。このアプリケーションでの主なトランザクションは、次のとおりです。

- リテーラ(R)が、ブラウザ、携帯電話または PDA(携帯情報端末)などのデバイスか ら発注します。
- サプライヤ (S) が受注を示すアラートを受け取ります。在庫の確認とリテーラの信用照 会の後に、サプライヤが「Ship」ボタンをクリックします。
- リテーラとサプライヤは、この注文の出荷状態をどのデバイスからでも確認できます。

#### 問題

リテーラ(R)は、複数のサプライヤ(サプライヤ(S))に対する商品の発注を自動化し、 どのデバイスからも発注でき、そのオーダー・ステータスを表示できるようにする必要があ ります。

### 解決策

この解決策では、次を実装します。

- Oracle XML コンポーネント。リテーラの Web サイトから受信した HTML 形式 (または 他の形式)の発注データを、XML 文書に変換します。
- **Oracle8***i* **以上の データベース**。この解決策では、リテーラとサプライヤがそれぞれデー タを Oracle8*i* 以上のデータベースに格納している場合を想定します。
- **AQ Broker**  トランスフォーマ。 トランスフォーマ この AQ アプリケーションでは、リテーラとサプライ ヤ間の注文の流れを管理します。リテーラは注文を AQ キューに送ります。関心のある サプライヤは、キューから注文を取り出します(読み込む、つまりデキューします)。 AQ は、注文の流れに関するインテリジェンスの抽出にも使用されます。各注文書は XML メッセージです。このメッセージは、リテーラとサプライヤの両方が認識できる形 式に変換されます。

### 識別される作業

図 [8-2](#page-199-1) に主要な作業を示します。

- **1.** リテーラが、ブラウザ、携帯情報端末(PDA)または携帯電話から注文を入力します。
- **2.** リテーラが確認すると、その注文は XSQL Servlet を使用して XML に変換されます。
- **3.** リテーラのアプリケーションから AQ Broker に XML 形式の注文書が送信されます。
- **4.** XML 形式の注文書データの送信には、AQ メッセージ機能が使用されます。リテーラに は、オーダー・ステータスが「Pending」として表示されます。 AQ Broker により、 XML 形式の注文書がサプライヤ側で認識できる形式に変換されます。
- **5.** サプライヤのアプリケーションにより、注文がサプライヤ・データベースに挿入されま す。
- **6.** サプライヤのアプリケーションにより注文が解析され、注文を受信済みで処理を待機中 であることを示すアラートがサプライヤに送信されます。
- **7.** サプライヤが画面上で「Shipped」をクリックすると、AQ メッセージ機能を使用して XML 形式のオーダー・ステータス・データが AQ Broker に戻されます。戻された XML オーダー・ステータスは、AQ Broker によりリテーラ側で認識できる形式に変換されま す。
- **8.** サプライヤが再フォーマットされた XML 形式のオーダー・ステータス・メッセージを 受信します。リテーラのアプリケーションにより、リテーラ・データベースが新規オー ダー・ステータスで更新されます。リテーラがオーダー・ステータスを確認すると 「Shipped」と表示されます。

関連する作業の詳細、表示される画面および使用するスクリプトは、「B2B XML [アプリケー](#page-226-0) [ションの実行](#page-226-0) : 手順の詳細」および図 8-2「オンライン B2B XML [アプリケーション](#page-199-1) : 主要コ [ンポーネント」](#page-199-1)を参照してください。

### 使用する **XML** および **Oracle** コンポーネント

- XSQL Servlet。 XML-SQL Utility (XSU)、 XML Parser for Java バージョン 2 および XSLT Processor などです。
- Oracle8*i* リリース 8.1.7 以上または Oracle9*i*。

### 使用するツール

**JDeveloper** 

注意 **:** この B2B XML アプリケーションでは、事前作成済みの(静的また は構成済み)XML 文書は使用しません。このアプリケーションのすべての XML 文書は、データベースから動的に生成(分解)されます。

# <span id="page-197-0"></span>データを **XML** に変換する理由

リテーラとサプライヤは様々な形式を使用しています。

リテーラは様々な注文フォーム形式を使用しているため、その注文データはサプライヤが認 識して処理できるように XML に変換されます。

サプライヤは、オーダー・ステータスと受信確認データに異なる形式を使用しています。こ のデータは、リテーラがオーダー・ステータスと受信確認を認識できるように XML に変換 されます。

注意 **:** この解決策では、2 つの事前決定済みの顧客注文ドキュメント形式 による限定的なセットを使用します。

- リテーラの注文データ。注文データはリテーラ・データベース R に格納され、AO Broker により XSL スタイルシートを使用して、特定のサプライヤが認識できる形式に 変換されます。
- サプライヤのオーダー・ステータス・データ。このデータは、AO Broker により XSL ス タイルシートを使用して、特定のリテーラが認識できる形式に変換されます。

注意 **:** トランスフォーマ API および関連する表は、リテーラ・データ ベースまたはサプライヤ・データベースなど、どこでも存在が可能です。

図 [8-1](#page-198-1) に、リテーラ / サプライヤ間のトランザクション・フロー全体を示します。リテーラ が注文を入力します。

- 理想的には、すべてのリテーラおよびサプライヤが同じ注文書ドキュメント形式を使用 していれば、プロセスは単に A のようになります。
- 現実には、通常、リテーラおよびサプライヤは、それぞれ異なる注文書ドキュメント形 式を使用しています。データを XML に変換することで、このようなトランザクション をできるだけシームレスにします。 XSL スタイルシートを適用すると、データ形式をカ スタマイズし、どんなデバイスでも複数の形式で表示できます。

# <span id="page-198-0"></span>アドバンスト・キューイング(**AQ**)を使用する理由

このアプリケーションで AQ を使用すると、次のメリットが得られます。

- AQ により、リテーラからサプライヤへの注文の流れとオーダー・ステータス更新、お よびサプライヤからリテーラへの受信確認の流れが管理されます。
- AQ により、リテーラがサプライヤから分離されるため、どのリテーラも注文を同じ キューに入れ、どのサプライヤもそのキューから簡単に注文を取り出すことができま す。つまり、多対多の使用例の単純な実装が容易になります。
- また、AQ では、処理対象となる注文に関するインテリジェンスが抽出されます。

### 図 **8-1** データを **XML** に変換する理由 **:** リテーラの注文データをすべてのサプライヤが認識可能 - サプライヤのオーダー・ステータスと受信確認をすべてのリテーラが認識可能

<span id="page-198-1"></span>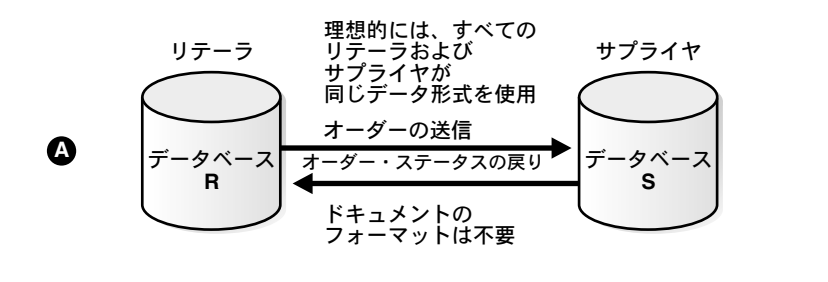

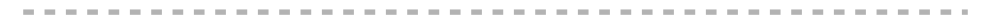

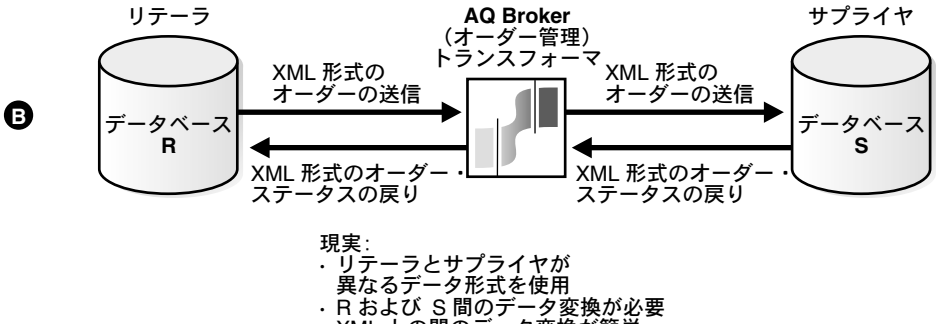

**·** XML との間のデータ変換が簡単�

# <span id="page-199-0"></span>オンライン B2B XML アプリケーション : 主要コンポーネント

図 8-2 に、このオンライン B2B XML アプリケーションに使用される主要コンポーネントを 示します。リテーラはサプライヤの商品を発注し、サプライヤから商品が出荷されたことを 示す確認を受信します。図 8-5 に、このプロセスの詳細なトランザクション・ダイアグラム を示します。

図 8-2 オンライン B2B XML アプリケーション:主要コンポーネント

<span id="page-199-1"></span>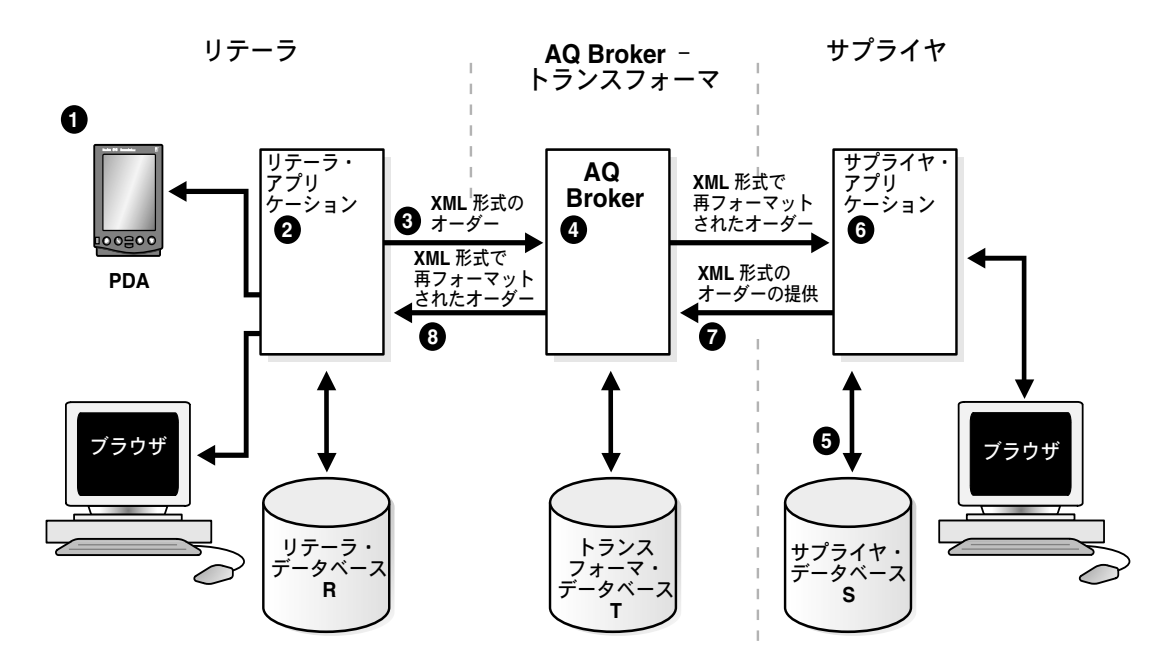

# <span id="page-200-0"></span>オンライン **B2B XML** アプリケーションを実行するための作業の 概要

図 [8-3](#page-200-1) に、構築する B2B XML アプリケーションで使用されるスキーマを示します。 B2B XML アプリケーションを実行するには、次のタスクを実行します。

- 作業 1. オンライン B2B XML [アプリケーションの実行環境のセットアップ](#page-201-0)
- 作業 2. B2B [アプリケーションの実行](#page-203-1)
- 作業 3. B2B [アプリケーション・セッションの終了](#page-203-2)

ブラウザに表示される内容など、B2B XML アプリケーションの実行の詳細は、8-35 [ページ](#page-226-0) の「B2B XML [アプリケーションの実行](#page-226-0) : 手順の詳細」を参照してください。また、リテーラ 側とサプライヤ側に表示される典型的なスクリーンショットも掲載されています。

図 **8-3 B2B XML** のリテーラ(**Customers**)およびサプライヤ(**Supplier**)スキーマ

<span id="page-200-1"></span>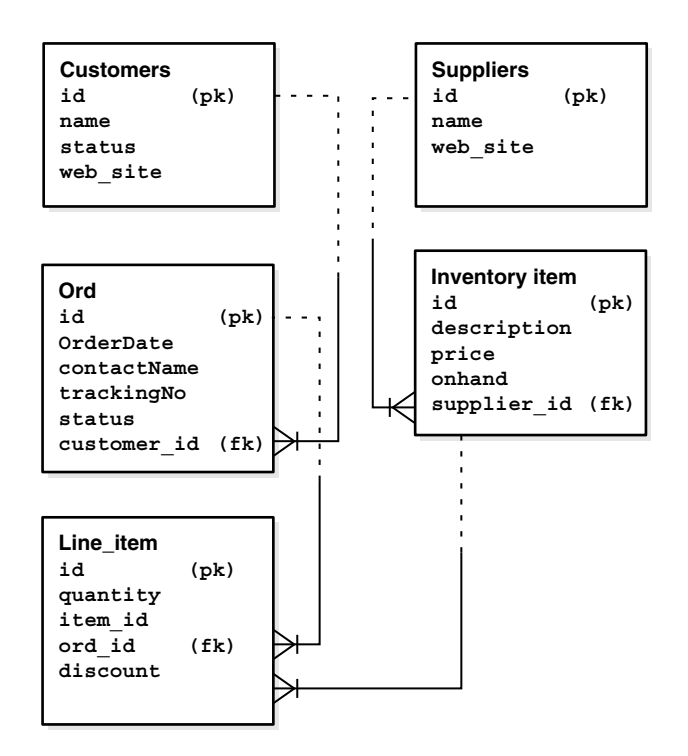

<span id="page-201-1"></span>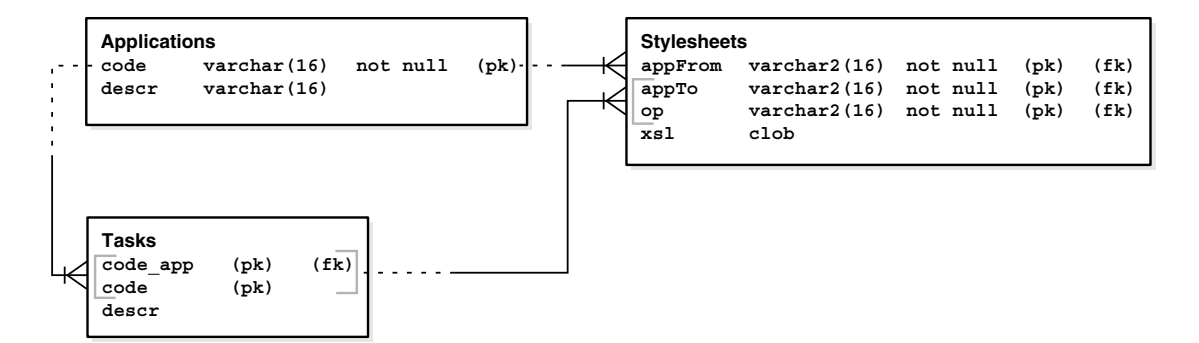

図 **8-4 B2B XML AQ Broker** スキーマ **: Stylesheets**

# <span id="page-201-0"></span>作業 **1.** オンライン **B2B XML** アプリケーションの実行環境のセットアップ

- **1.** Apache または他の Web サーバーを起動します。
- **2.** IE5 などのブラウザを起動します。
- **3.** ログインします。
- **4.** B2B XML アプリケーションの実行に必要なスキーマをすべて設定するには、次の手順 で操作します。

Retailer および Supplier スキーマを作成します[。「オンライン](#page-199-0) B2B XML アプリケー ション : [主要コンポーネント」](#page-199-0)を参照してください。

- 必要な方法でデータベースに接続します。
- **buildAll.sql** を実行します。このスクリプトでは、要求したユーザーを作成するた めに、システム・パスワードの入力を求めるプロンプトが表示されます。
- **5.** AQ スキーマを作成します。
	- 目的に合ったマシンで SQL スクリプト mkAQUser.sql を実行します。
	- aqMessBrok/aqMessBrok で接続し、スクリプト mkQ.sql を実行します。
- **6.** XSL の表を作成します。
	- 接続したままでスクリプト mkSSTables.sql を実行します。
	- setup.sql を実行して XSL スタイルシートをデータベースにインストールします。
	- 次の手順に従って接続を変更した後に、GUIStylesheet java クラスを実行してテス トします。
- **7.** 接続を変更します。
	- 次のファイル内で JDBC 接続パラメータを変更します。
		- **\*** AppCste.java
		- **\*** retail.bat
		- **\*** supplier.bat
		- **\*** PlaceOrder.xsql
	- 最後に、XSQLConfig.xml を変更して、retailer/retailer 上に接続 retail を作成しま す。
	- ステップ 8 に進む前に、すべてのファイルを再コンパイルします。
- **8.** B2B XML アプリケーションを実行する前に、スクリプト **reset.sql** を実行して AQ 環境 をリセットします。
- **9.** Broker、Supplier および Retailer の 3 つの bat ファイルを変更して実行します。
	- .bat ファイルを変更します。 3 つの main が使用されており、それぞれ次の .bat ファ イルから起動されます。
		- **\*** message broker 用の Broker.bat
		- **\*** supplier 用の Supplier.bat
		- **\*** retailer 用の Retail.bat

最初に、環境に合った .bat ファイルを次のように変更します。

- **\* verbose**。「true」に設定すると、受信したメッセージに関する詳細が多数表示 されます。
- **step**。 true に設定すると、処理ステップが終わるたびに [Enter] キーを押すよう に要求されます。 step に数値を指定すると、先に進む前にステップ間で待機す るミリ秒数とみなされます。

Retail.bat および Supplier.bat には、-dbURL パラメータも使用できます。 このパラメータには、問題のデータベースへの接続に使用する URL を記述します。 デフォルトの URL は、jdbc:oracle:thin:@localhost:1521:ORCL です。

# <span id="page-203-1"></span>作業 **2. B2B** アプリケーションの実行

**1. broker.bat**、**supplier.bat** および **retailer.bat** を実行します。

**2. GUIStylesheet.class** を実行して StyleSheet ユーティリティをチェックします。

これらのスタイルシートは、ブローカで受信したドキュメントの処理に使用されます。

ブラウザに表示される内容など、B2B XML アプリケーションの実行の詳細は、「[B2B XML](#page-226-0) [アプリケーションの実行](#page-226-0) : 手順の詳細」を参照してください。

# <span id="page-203-2"></span>作業 **3. B2B** アプリケーション・セッションの終了

**1.** B2B XML アプリケーションを終了します。

Java クラス **stopAllQueues** またはスクリプト **stopQ.bat** を実行します。

**2.** Apache または Web サーバーを停止します。

# <span id="page-203-0"></span>オンライン **B2B XML** アプリケーション **:** データベース・ スキーマの設定

次に示すスキーマ・スクリプトを順番どおりに実行する必要があります。

- Retailer スキーマと Supplier [スキーマの作成および構築](#page-205-0)
	- SQL の例 1: Retailer および Supplier [環境のセットアップ](#page-205-1) BuildAll.sql
	- これにより、SQL の例 2: Retailer および Supplier [スキーマの作成と移入](#page-206-0) -[BuildSchema.sql](#page-206-0) がコールされます。
- AQ [環境およびキュー表の作成](#page-210-0)
	- SOL の例 3: AO [用の環境のセットアップ](#page-211-0) mkAOUser.sql
	- SQL の例 4: AQ [キュー作成スクリプトのコール](#page-212-0) mkQ.sql. これにより、次のスク リプトがコールされます。
		- **SQL** (PL/SQL) の例 5: 表 AppOne\_QTab の作成 - [mkQueueTableApp1.sql](#page-212-1)
		- **\*** SQL (PL/SQL) の例 6: 表 AppTwo\_QTab の作成 - [mkQueueTableApp2.sql](#page-212-2)
		- **\*** SQL (PL/SQL) の例 7: 表 AppThree\_QTab の作成 − [mkQueueTableApp3.sql](#page-212-3)
		- **\*** SQL (PL/SQL) の例 8: 表 AppFour\_QTab の作成 - [mkQueueTableApp4.sql](#page-212-4)
- **XSL [スタイルシート表を含む](#page-213-0) Broker スキーマの作成** 
	- **SQL** の例 9: Broker スキーマの作成 — [mkSSTables.sql.](#page-213-1)

これにより、次のスクリプトがコールされます。

- SOL (PL/SOL)の例 10: CLOB への XSL データの入力、Broker [スキーマへの移入](#page-215-0) - [setup.sql](#page-215-0)
- [環境のクリーン・アップとアプリケーションを再実行する準備](#page-216-0)
	- SOL の例 11: [キュー・アプリケーションの停止と削除、キュー・アプリケーション](#page-217-0) の起動 - [reset.sql](#page-217-0)

# <span id="page-204-0"></span>**SQL** コードのコール順序

SQL サンプル・コードのコール順序を次に示します。各ファイルの .sql 拡張子は省略されて います。表記「<---」は「コール」を意味します。たとえば、BuildAll.sql <----- BuildSchema は、BuildAll.sql により BuildSchema がコールされることを示します。

- BuildAll.sql <---- BuildSchema.sql
- mkAQuser.sql
- mkQ.sql
	- <---- mkQueueTableApp1
	- <---- mkQueueTableApp2
	- <---- mkOueueTableApp3
	- <---- mkQueueTableApp4
- mkSSTables.sql <---- setup.sql
- reset.sql
	- <---- stopQueueApp1
	- <---- stopQueueApp2
	- <---- stopQueueApp3
	- <---- stopQueueApp4
	- <---- dropQueueApp1
	- <---- dropQueueApp2
	- <---- dropQueueApp3
	- <---- dropQueueApp4
	- <---- createQueueApp1
	- <---- createQueueApp2
	- <---- createQueueApp3
- <---- createQueueApp4
- <---- startQueueApp1
- <---- startQueueApp2
- <---- startQueueApp3
- <---- startQueueApp4

# <span id="page-205-0"></span>**Retailer** スキーマと **Supplier** スキーマの作成および構築

次のスキーマ・スクリプトにより、Retailer および Supplier 環境、ユーザー、表領域、割当 て制限などがセットアップされます。また、スキーマも作成され、移入されます。

- SQL の例 1: Retailer および Supplier [環境のセットアップ](#page-205-1) BuildAll.sql. これにより、次 のスクリプトがコールされます。
- SQL の例 2: Retailer および Supplier [スキーマの作成と移入](#page-206-0) BuildSchema.sql

# <span id="page-205-1"></span>**SQL** の例 **1: Retailer** および **Supplier** 環境のセットアップ - **BuildAll.sql**

BuildAll.sql により、Retailer および Supplier スキーマの環境がセットアップされます。 BuildSchema.sql がコールされ、Retailer および Supplier スキーマが作成されてから、各 スキーマにデータが移入されます。

```
--
-- buildall.sql builds all the schemas
-accept sysPswd prompt 'Enter the system password 
> ' hide
accept cStr prompt 'Enter the connect string if any, including ''@'' sign (ie 
@atp-1) > 'connect system/&sysPswd&cStr
drop user retailer cascade
/
drop user supplier cascade
/
col tablespace name head "Available Tablespaces"
select tablespace name from dba tablespaces
/
prompt
accept userTbsp prompt 'What is the DEFAULT Tablespace name ? > '
accept tempTbsp prompt 'What is the TEMPORARY Tablespace name ? > '
prompt
create user retailer identified by retailer
default tablespace &userTbsp
```

```
temporary tablespace &tempTbsp
quota unlimited on &userTbsp
/
grant connect, resource, create any directory to retailer
/
create user supplier identified by supplier
default tablespace &userTbsp
temporary tablespace &tempTbsp
quota unlimited on &userTbsp
/
grant connect, resource, create any directory to supplier
/
prompt Now populating Supplier, hit [Return]
pause
connect supplier/supplier&cStr
@buildSchema
prompt Now populating Retailer, hit [Return]
pause
connect retailer/retailer&cStr
@buildSchema
prompt done !
```
### <span id="page-206-0"></span>**SQL** の例 **2: Retailer** および **Supplier** スキーマの作成と移入 - **BuildSchema.sql**

BuildSchema.sql は BuildAll.sql からコールされます。このスクリプトにより、 Retailer スキーマと Supplier スキーマが作成、移入および構築されます。

このスクリプトでは、次の 5 つの表が作成され、移入されます。

- Customers
- Suppliers
- Inventory\_item
- Ord
- Line\_item

このスキーマの内容は[、図](#page-200-1) 8-3 を参照してください。

```
--
-- buildSchema.sql drops then creates all the tables for the B2B XML Application
--
drop trigger line item insert trigger;
drop table line_item;
drop table ord;
drop table customer;
drop table inventory item;
```

```
drop table supplier;
drop sequence ord_seq;
drop sequence customer seq;
drop sequence line item seq;
drop sequence supplier seq;
drop sequence inventory_item_seq;
prompt
prompt Creating sequences...
prompt
prompt
prompt Creating sequence ORD_SEQ
create sequence ord_seq start with 101;
prompt Creating sequence CUSTOMER_SEQ
create sequence customer seq start with 201;
prompt Creating sequence LINE_ITEM_SEQ
create sequence line item seq start with 1001;
prompt Creating sequence SUPPLIER_SEQ
create sequence supplier seq start with 301;
prompt Creating sequence INVENTORY_ITEM_SEQ
create sequence inventory item seq start with 401;
prompt
prompt
prompt Creating tables...
prompt
prompt
--
-- ***** Create table CUSTOMERS ******
-prompt Creating table CUSTOMER
create table customer(
  id number,
 name varchar2(30),
 status varchar2(8),
 web site varchar2(40),
  constraint 
     customer_pk 
     primary key (id)
);
--
-- ***** Create table SUPPLIERS ******
\perp \perp
```

```
prompt Creating table SUPPLIER
create table supplier(
  id number,
 name varchar2(30),
 web site varchar2(40),
  constraint 
    supplier pk
     primary key (id)
);
- --- ***** Create table INVENTORY ITEM ******
- -prompt Creating table INVENTORY_ITEM
create table inventory_item(
  id number,
 description varchar2(30),
price number(8,2),
 onhand number,
 supplier id number,
  constraint
     inventory_item_pk 
     primary key (id),
  constraint 
     supplied_by
     foreign key (supplier_id) references supplier
);
--- ***** Create table ORD ******
--
prompt Creating table ORD
create table ord (
  id number,
  orderDate date,
  contactName varchar2(30),
 trackingNo varchar2(20),
 status varchar2(10),
 customer id number,
  constraint 
     ord_pk 
     primary key (id),
  constraint
     order_placed_by 
     foreign key (customer_id) references customer
);
prompt Creating table LINE_ITEM
create table line_item(
```

```
 id number,
   quantity number,
   item_id number,
   ord_id number,
  discount number,
   constraint
     line_item_pk 
     primary key (id),
   constraint 
      item_ordered_on 
     foreign key (ord_id) references ord,
   constraint 
     order_for_item
     foreign key (item_id) references inventory_item
);
prompt
prompt
prompt Inserting data...
prompt
prompt
prompt Inserting values into SUPPLIER and INVENTORY_ITEM
prompt
insert into supplier values( supplier seq.nextval, 'DELL', 'http://dell.com');
insert into inventory item values( inventory item seq.nextval, 'Optiplex GXPro',
1500, 27, supplier seq.currval );insert into inventory item values( inventory item seq.nextval, 'Inspiron 7000', 2500,
49, supplier seq.currval );
insert into inventory item values( inventory item seq.nextval, 'PowerEdge 6300',
7500, 16, supplier seq.currval );insert into inventory item values( inventory item seq.nextval, 'Inspiron 3000', 2500,
0, supplier_seq.currval );
insert into inventory item values( inventory item seq.nextval, 'Inspiron 2000', 2500,
0, supplier_seq.currval );
insert into supplier values( supplier_seq.nextval, 'HP', 'http://hp.com');
insert into inventory item values( inventory item seq.nextval, 'LaserJet 6MP', 899,
123, supplier seq.currval );
insert into inventory item values( inventory item seq.nextval, 'Jornada 2000', 450,
1198, supplier seq.currval );
insert into inventory_item values( inventory_item_seq.nextval, 'HP 12C', 69, 801, 
supplier seq.currval );
insert into inventory item values( inventory item seq.nextval, 'LaserJet 2', 69, 3,
supplier seq.currval );
```

```
insert into inventory item values( inventory item seq.nextval, 'Jaz PCMCIA adapter',
125, 54, supplier seq.currval );
insert into inventory item values( inventory item seq.nextval,'8860 Digital phone',
499, 12, supplier seq.currval );
insert into inventory item values( inventory item seq.nextval, 'Jaz carrying bag',
20, 66, supplier seq.currval );insert into supplier values(supplier seq.nextval,'Intel', 'http://www.intel.com');
prompt Inserting values into CUSTOMER
prompt
insert into ord values(ord seq.nextval, sysdate, 'George', 'AX'||ord seq.currval,
'Pending', 201);
insert into line item values (line item seq.nextval, 2, 410,ord seq.currval, 0);
insert into line item values (line item seq.nextval, 1, 402,ord seq.currval, 0);
insert into line item values (line item seq.nextval, 1, 406,ord seq.currval, 0);
insert into ord values(ord_seq.nextval,sysdate,'Elaine','AX'||ord_seq.currval,
  'BackOrdered', 0);
create trigger line_item_insert_trigger
  before insert on line_item for each row
  begin
     select line item seq.nextval into :new.id from dual ;
   end;
/
```
commit;

# <span id="page-210-0"></span>**AQ** 環境およびキュー表の作成

AQ スキーマ・スクリプトを次のように実行します。

- SQL の例 3: AQ [用の環境のセットアップ](#page-211-0) mkAQUser.sql
- SQL の例 4: AQ [キュー作成スクリプトのコール](#page-212-0) mkQ.sql. これにより、次のスクリプ トがコールされます。
	- SQL (PL/SQL) の例 5: 表 AppOne\_QTab の作成 - [mkQueueTableApp1.sql](#page-212-1)
	- SQL (PL/SQL) の例 6: 表 AppTwo\_QTab の作成 - [mkQueueTableApp2.sql](#page-212-2)
	- SQL (PL/SQL) の例 7: 表 AppThree\_QTab の作成 - [mkQueueTableApp3.sql](#page-212-3)
	- SOL (PL/SOL) の例 8: 表 AppFour\_OTab の作成 mkOueueTableApp4.sql

## <span id="page-211-0"></span>**SQL** の例 **3: AQ** 用の環境のセットアップ - **mkAQUser.sql**

次の SQL スクリプトにより、AQ を使用できるように環境がセットアップされ、ユーザー aqMessBrok が作成され、デフォルト表領域と一時表領域が作成され、AQ の PL/SQL パッ ケージ dbms\_aqadm および dbms\_aq to aqMessBrok の実行権限が付与されます。

```
set ver off
set scan on
prompt Creating environment for Advanced Queuing
accept mgrPsw prompt 'Please enter the SYSTEM password 
> ' hide
accept cStr prompt 'Please enter the the DB Alias if any, WITH the @ sign (ie 
@Ora8i)> '
connect system/&mgrPsw&cStr
col tablespace_name head "Available Tablespaces"
select tablespace name from dba tablespaces
/
Prompt
accept userTbsp prompt 'What is the DEFAULT Tablespace name ? > '
accept tempTbsp prompt 'What is the TEMPORARY Tablespace name ? > '
prompt
prompt Creating aqMessBrok
create user aqMessBrok identified by aqMessBrok
default tablespace &userTbsp
temporary tablespace &tempTbsp
quota unlimited on &userTbsp
/
grant connect, resource, aq_administrator_role, create any directory to aqMessBrok
/
grant execute on dbms_aqadm to aqMessBrok
/
grant execute on dbms_aq to aqMessBrok
/
```
# <span id="page-212-0"></span>**SQL** の例 **4: AQ** キュー作成スクリプトのコール - **mkQ.sql**

このスクリプトにより、次の 4 つのスクリプトがコールされ、AQ のキュー表が作成されま す。

@mkQueueTableApp1 @mkQueueTableApp2 @mkQueueTableApp3 @mkQueueTableApp4

### <span id="page-212-1"></span>**SQL**(**PL/SQL**)の例 **5:** 表 **AppOne\_QTab** の作成 - **mkQueueTableApp1.sql**

このスクリプトは mkQ.sql からコールされ、dbms\_aqadm.create\_queue\_table プロシージャ をコールして、キュー表 1 の AppOne\_QTab を作成します。

execute dbms\_aqadm.create\_queue\_table (queue\_table => 'AppOne\_QTab', queue\_payload\_  $type$  => 'RAW');

# <span id="page-212-2"></span>**SQL**(**PL/SQL**)の例 **6:** 表 **AppTwo\_QTab** の作成 - **mkQueueTableApp2.sql**

このスクリプトは mkQ.sql からコールされ、dbms\_aqadm.create\_queue\_table プロシージャ をコールして、キュー表 2 の AppTwo\_QTab を作成します。

execute dbms\_aqadm.create\_queue\_table (queue\_table => 'AppTwo\_QTab', queue\_payload\_  $type$  => 'RAW');

### <span id="page-212-3"></span>**SQL**(**PL/SQL**)の例 **7:** 表 **AppThree\_QTab** の作成 - **mkQueueTableApp3.sql**

このスクリプトはmkO.sql からコールされ、dbms\_aqadm.create\_queue\_table プロシージャ をコールして、キュー表 3 の AppThree\_QTab を作成します。

execute dbms\_aqadm.create\_queue\_table (queue\_table => 'AppThree\_QTab', queue\_ payload type  $\Rightarrow$  'RAW');

### <span id="page-212-4"></span>**SQL**(**PL/SQL**)の例 **8:** 表 **AppFour\_QTab** の作成 - **mkQueueTableApp4.sql**

このスクリプトは mkQ.sql からコールされ、dbms\_aqadm.create\_queue\_table プロシージャ をコールして、キュー表 4 の AppFour\_QTab を作成します。

execute dbms aqadm.create queue table (queue table => 'AppFour QTab', queue payload  $type$  => 'RAW');

# <span id="page-213-0"></span>**XSL** スタイルシート表を含む **Broker** スキーマの作成

次のスクリプトを実行して、スタイルシート、タスクおよびアプリケーションの表を作成 し、移入します。

- SQL の例 9: Broker スキーマの作成 - [mkSSTables.sql.](#page-213-1)

```
これにより、次のスクリプトがコールされます。
```
■ SQL (PL/SQL) の例 10: CLOB への XSL データの入力、Broker [スキーマへの移入](#page-215-0) − [setup.sql](#page-215-0)

### <span id="page-213-1"></span>**SQL** の例 **9: Broker** スキーマの作成 - **mkSSTables.sql**

mkSSTables.sql を実行して Broker スキーマを作成します。このスクリプトにより、次の 3 つの表が作成され、移入されます。

- Stylesheets
- Tasks
- **Applications**

このスキーマの内容は[、図](#page-201-1) 8-4 を参照してください。このスクリプトにより、setup.sql が コールされます。

```
prompt Building Stylesheets management tables.
prompt Must be connected as aqMessBrok (like the borker)
accept cStr prompt 'ConnectString (WITH @ sign, like @Ora8i) > '
connect aqMessBrok/aqMessBrok&cStr
```

```
drop table styleSheets
/
drop table tasks
/
drop table applications
/
create table applications
(
  code varchar2(16) not null,
   descr varchar2(256)
\lambda/
alter table applications
  add constraint PK_APP
  primary key (code)
/
create table tasks
\left(
```

```
 code_app varchar2(16) not null,
  code varchar2(16) not null,
   descr varchar2(256)
\lambda/
alter table tasks
  add constraint PK_TASKS
  primary key (code_app,code)
/
alter table tasks
  add constraint TASK_FK_APP
  foreign key (code_app)
  references applications(code) on delete cascade
/
create table styleSheets
(
  appFrom varchar2(16) not null,
   appTo varchar2(16) not null,
  op varchar2(16) not null,
  xsl clob
)
/
alter table styleSheets
  add constraint PK_SS
  primary key (appFrom,appTo,op)
/
alter table styleSheets
  add constraint SS_FK_FROM
  foreign key (appFrom)
  references applications(code)
/
alter table styleSheets
  add constraints SS_FK_TASK
  foreign key (appTo,op)
  references tasks(code_app,code)
/
@setup
```
# <span id="page-215-0"></span>**SQL**(**PL/SQL**)の例 **10: CLOB** への **XSL** データの入力、**Broker** スキーマへの 移入 - **setup.sql**

setup.sql により、スタイルシート・データがスタイルシート表の XSL 列 (CLOB) にイ ンストールされます。このスクリプトにより、プロシージャ loadlob が作成されます。ま た、PL/SQL パッケージ dbms\_lob および dbms\_output も使用されます。

```
prompt Installing the stylesheets
-- accept cStr prompt 'ConnectString (WITH @ sign, like @Ora8i) > '
-- connect aqMessBrok/aqMessBrok&cStr
prompt Creating LoadLob procedure
create or replace procedure loadLob (imgDir in varchar2, 
                                      fname in varchar2,
                                     app From in varchar2,
                                      app_To in varchar2,
                                      oper in varchar2) as
   tempClob CLOB;
   fileOnOS BFILE := bfilename(imgDir, fname);
   ignore INTEGER;
begin
  dbms lob.fileopen(fileOnOS, dbms lob.file readonly);
   select xsl
   into tempClob
  from StyleSheets S
   where s.APPFROM = app_From and
         s.APPTO = app_To and
         s.OP = oper
   for UPDATE;
dbms output.put line('External file size is: ' || dbms lob.getlength(fileOnOS));
dbms lob.loadfromfile(tempClob, fileOnOS, dbms lob.qetlength(fileOnOS));
dbms lob.fileclose(fileOnOS);
dbms output.put line('Internal CLOB size is: '|| dbms lob.getlength(tempClob));
exception
   When Others then
    dbms output.put line('Oooops : ' || SQLERRM);
end LoadLob;
/
show errors
set scan off
create or replace directory "LOB DIR" as 'D:¥xml817¥references¥olivier new'
/
insert into applications values ('RETAIL', 'Origin')
/
insert into applications values ('SUPPLY', 'Destination')
/
insert into tasks values ('SUPPLY', 'NEW ORDER', 'Insert a new Order')
```
```
/
insert into tasks values ('RETAIL', 'UPDATE ORDER', 'Update an Order Status')
/
set serveroutput on
begin
 insert into StyleSheets values ('RETAIL', 'SUPPLY', 'NEW ORDER', EMPTY CLOB());
  loadLob('LOB_DIR', 'one.xsl', 'RETAIL','SUPPLY','NEW ORDER');
 insert into StyleSheets values ('SUPPLY', 'RETAIL', 'UPDATE ORDER', EMPTY CLOB());
  loadLob('LOB_DIR', 'two.xsl', 'SUPPLY','RETAIL','UPDATE ORDER');
exception
  when others then
  dbms output.put line('Error Occurred : ' || \text{ chr}(10) || SQLERRM);
end;
/
commit
/
```
# 環境のクリーン・アップとアプリケーションを再実行する準備

reset.sql を実行して環境をクリーン・アップし、このアプリケーションを再実行します。

■ SQL の例 11: [キュー・アプリケーションの停止と削除、キュー・アプリケーションの起](#page-217-0) 動  $-$  [reset.sql](#page-217-0)

このスクリプトにより、次の 16 の PL/SQL スクリプトがコールされます。

- [stopQueueApp1.sql](#page-218-0)
- [stopQueueApp2.sql](#page-218-1)
- [stopQueueApp3.sql](#page-218-2)
- [stopQueueApp4.sql](#page-218-3)
- [dropQueueApp1.sql](#page-218-4)
- [dropQueueApp2.sql](#page-218-5)
- [dropQueueApp3.sql](#page-218-6)
- [dropQueueApp4.sql](#page-218-7)
- [createQueueApp1.sql](#page-219-0)
- [createQueueApp2.sql](#page-219-1)
- [createQueueApp3.sql](#page-219-2)
- [createQueueApp4.sql](#page-219-3)
- [startQueueApp1.sql](#page-219-4)
- [startQueueApp2.sql](#page-219-5)
- [startQueueApp3.sql](#page-219-6)
- [startQueueApp4.sql](#page-219-7)

## <span id="page-217-0"></span>**SQL** の例 **11:** キュー・アプリケーションの停止と削除、キュー・ アプリケーションの起動 - **reset.sql**

reset.sql スクリプトでは、最初に stopQueueApp1 ~ 4 のコールにより 4 つのキュー・ アプリケーションがすべて停止されてから、dropQueueApp1 ~ 4 のコールにより削除され、 startQueueApp1 ~ 4 のコールにより再起動されます。

また、[Enter] キーを押して終了するように求めるプロンプトが表示されます。

connect aqMessBrok/aqMessBrok start stopQueueApp1 start stopQueueApp2 start stopQueueApp3 start stopQueueApp4 start dropQueueApp1 start dropQueueApp2 start dropQueueApp3 start dropQueueApp4 start createQueueApp1 start createQueueApp2 start createQueueApp3 start createQueueApp4 start startQueueApp1 start startQueueApp2 start startQueueApp3 start startQueueApp4 prompt Press [Return] to exit ! pause exit

## <span id="page-218-0"></span>キュー停止 **SQL** スクリプト

次の 4 つのスクリプトは reset.sql からコールされます。各スクリプトでは、PL/SQL プ ロシージャ dbms\_aqadm.stop\_queue を使用してキューが停止されます。

#### **stopQueueApp1.sql**

execute dbms aqadm.stop queue(queue name=>'AppOneMsgQueue');

### <span id="page-218-1"></span>**stopQueueApp2.sql**

execute dbms\_aqadm.stop\_queue(queue\_name=>'AppTwoMsgQueue');

### <span id="page-218-2"></span>**stopQueueApp3.sql**

execute dbms aqadm.stop queue(queue name=>'AppThreeMsgQueue');

### **stopQueueApp4.sql**

execute dbms aqadm.stop queue(queue name=>'AppFourMsqQueue');

## <span id="page-218-4"></span><span id="page-218-3"></span>キュー削除 **SQL** スクリプト

次の 4 つのスクリプトは reset.sql からコールされます。各スクリプトでは、PL/SQL プ ロシージャ dbms\_aqadm.drop\_queue を使用してキューが削除されます。

### **dropQueueApp1.sql**

execute dbms aqadm.drop queue (queue name=>'AppOneMsgQueue');

#### <span id="page-218-5"></span>**dropQueueApp2.sql**

execute dbms aqadm.drop queue (queue name=>'AppTwoMsgQueue');

### <span id="page-218-6"></span>**dropQueueApp3.sql**

execute dbms\_aqadm.drop\_queue (queue\_name=>'AppThreeMsgQueue');

### <span id="page-218-7"></span>**dropQueueApp4.sql**

execute dbms aqadm.drop queue (queue name=>'AppFourMsgQueue');

## <span id="page-219-0"></span>キュー作成 **SQL** スクリプト

次の 4 つのスクリプトは reset.sql からコールされます。各スクリプトでは、PL/SQL プ ロシージャ dbms\_aqadm.create\_queue を使用してキューが作成されます。

#### **createQueueApp1.sql**

execute dbms\_aqadm.create\_queue (queue\_name=>'AppOneMsgQueue', queue\_table=>'AppOne\_ QTab');

#### <span id="page-219-1"></span>**createQueueApp2.sql**

execute dbms\_aqadm.create\_queue (queue\_name=>'AppTwoMsgQueue', queue\_table=>'AppTwo\_ QTab');

#### <span id="page-219-2"></span>**createQueueApp3.sql**

execute dbms\_aqadm.create\_queue (queue\_name=>'AppThreeMsgQueue', queue\_ table=>'AppThree\_QTab');

### **createQueueApp4.sql**

execute dbms\_aqadm.create\_queue (queue\_name=>'AppFourMsgQueue', queue\_ table=>'AppFour\_QTab');

### <span id="page-219-4"></span><span id="page-219-3"></span>キュー起動 **SQL** スクリプト

次の 4 つのスクリプトは reset.sql からコールされます。各スクリプトでは、PL/SQL プ ロシージャ dbms\_aqadm.start\_queue を使用してキューが起動されます。

#### **startQueueApp1.sql**

execute dbms aqadm.start queue(queue name=>'AppOneMsqQueue');

#### <span id="page-219-5"></span>**startQueueApp2.sql**

execute dbms\_aqadm.start\_queue (queue\_name=>'AppTwoMsgQueue');

#### <span id="page-219-6"></span>**startQueueApp3.sql**

execute dbms aqadm.start queue (queue name=>'AppThreeMsgQueue');

#### <span id="page-219-7"></span>**startQueueApp4.sql**

execute dbms aqadm.start queue (queue name=>'AppFourMsgQueue');

### **dropOrder.sql**

```
この SQL スクリプトでは、Retailer-Supplier データベースの Customers 表から、顧客 ID に
従って注文が削除されます。
set ver off
accept CustName prompt 'Drop all for customer named > '
```

```
Delete LINE_ITEM I
Where I.ORD ID in
(Select O.ID
 From ORD O
 Where O.CUSTOMER_ID in
 (Select C.ID
  From CUSTOMER C
  Where Upper(C.NAME) = Upper('&CustName')))
/
Delete ORD O
Where O.CUSTOMER_ID in
(Select C.ID
 From CUSTOMER C
 Where Upper(C.NAME) = Upper('&CustName'))
/
```
# オンライン B2B XML アプリケーション : データ交換フロー

図 8-5に、リテーラがサプライヤの商品を発注し、サプライヤから商品を出荷したという確 認を受信する場合の、プロセスの詳細なトランザクション・ダイアグラムを示します。

図 8-5 ビジネス間データ交換 : XML および AQ を使用した、サプライヤに対するリテーラの注文 送信と、サプライヤからのオーダー・ステータスと受信確認の受信

<span id="page-221-0"></span>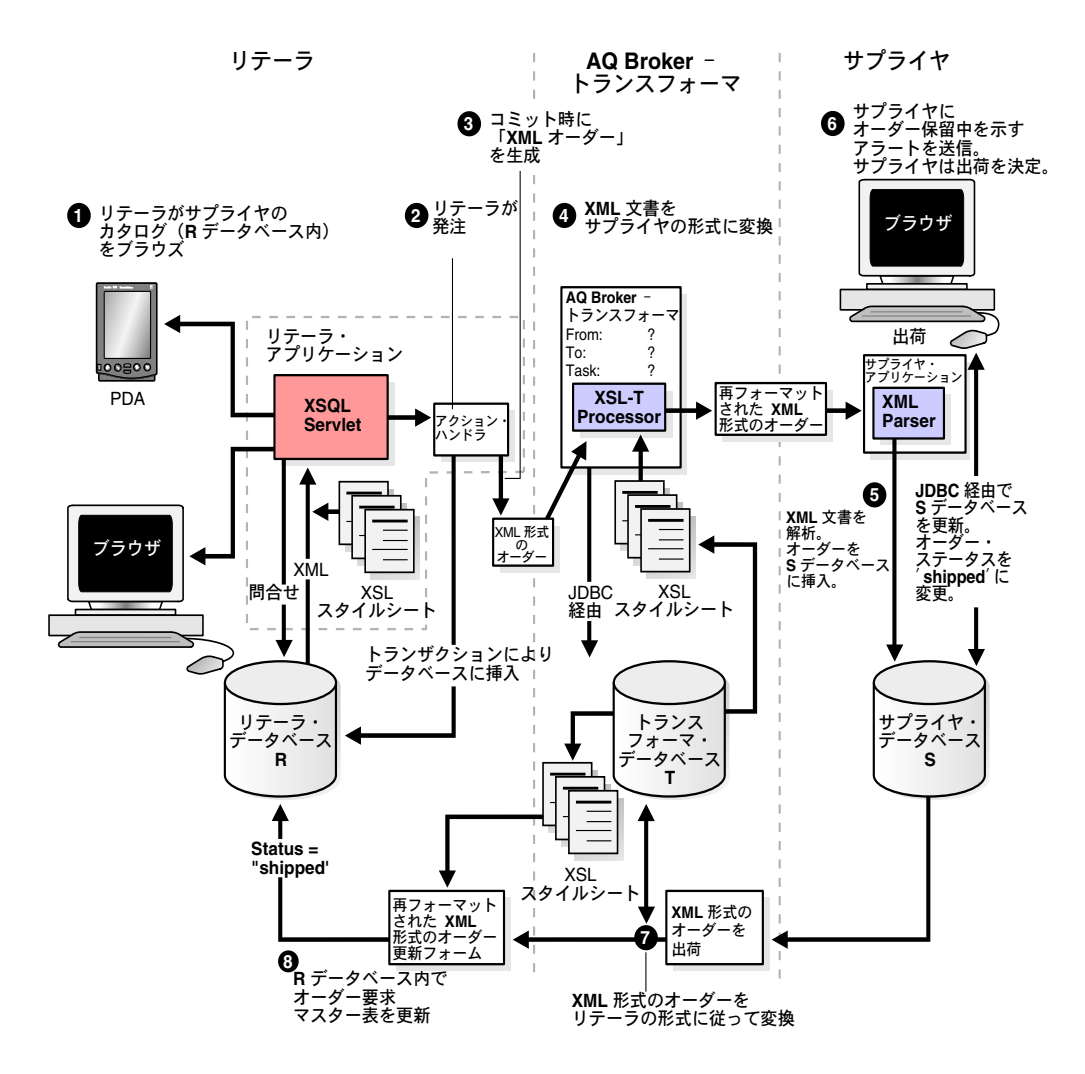

# リテーラ **/** サプライヤ間のトランザクション

図 [8-5](#page-221-0) に、リテーラ / サプライヤ間のトランザクションのビジネス・フローを示します。こ れらのトランザクションの概要は、次のとおりです。

- 手順 1. [リテーラによるサプライヤのオンライン「](#page-222-0)Hi-Tech Mall」カタログのブラウズ
- 手順 2. [リテーラによる発注](#page-222-1)
- 手順 3. [リテーラによる注文の確認と送信のためのコミット](#page-223-0)
- 手順 4. AQ Broker [トランスフォーマによるサプライヤの形式に従った](#page-223-1) XML 文書の変換
- 手順 5. [サプライヤ・アプリケーションによる受信した再フォーマット済みの](#page-224-0) XML 注文 [書の解析およびサプライヤ・データベースへの注文の挿入](#page-224-0)
- 手順 6. [サプライヤ・アプリケーションからサプライヤに対する注文保留を示すアラート](#page-225-0)
- 手順 7. AQ Broker [トランスフォーマによるリテーラの形式に従った](#page-225-1) XML 注文書の変換
- 手順 8. [リテーラ・アプリケーションによる](#page-225-2) Ord および Line\_Item 表の更新

トランザクションの詳細と B2B XML アプリケーションの実行方法は、8-35 [ページ](#page-226-0)の「[B2B](#page-226-0)  XML [アプリケーションの実行](#page-226-0) : 手順の詳細」を参照してください。

### <span id="page-222-0"></span>手順 **1.** リテーラによるサプライヤのオンライン「**Hi-Tech Mall**」カタログの ブラウズ

次のリテーラ・トランザクションが発生します。

- **1.** リテーラが XSQL を使用して Web サイトにログインします。
- **2.** リテーラがサプライヤのオンライン・カタログをブラウズし、製品と数量を選択しま す。

### <span id="page-222-1"></span>手順 **2.** リテーラによる発注

リテーラは、発注時に「Place Order」をクリックして注文とコストを確認するか、「Give Up」をクリックして注文を取り消す必要があります。

### <span id="page-223-0"></span>手順 **3.** リテーラによる注文の確認と送信のためのコミット

リテーラが「Place Order」をクリックして注文を確認すると、注文データを含む XML 文書 が生成されます。リテーラのアプリケーションでは、AQ のブローカ / トランスフォーマ・ アプリケーションを使用して、この XML 形式の注文書がサプライヤに送信されます。

XSQL Servlet のアクション・ハンドラ「XSQL [スクリプトの例](#page-241-0) 5: B2B プロセスの起動 [placeorder.xsql](#page-241-0)」は、プロセス全体の主要コンポーネントです。これにより、トランザク ションがリテーラ・データベース表 Ord に挿入されることが保証されます。

また、このアクション・ハンドラにより、XML 形式の注文が AQ Broker - トランスフォー マに送信されます。

### <span id="page-223-1"></span>手順 **4. AQ Broker -** トランスフォーマによるサプライヤの形式に従った **XML** 文書の変換

AQ Broker - トランスフォーマが XML 文書を受信すると、次のアクションが発生します。

**1.** AQ Broker - トランスフォーマは、リテーラからの注文書送信済みを示すキュー [READS] を待機します。図 [8-6](#page-223-2) を参照してください。

#### <span id="page-223-2"></span>図 **8-6** オンライン **B2B XML** アプリケーション **: AQ** メッセージ機能の流れ

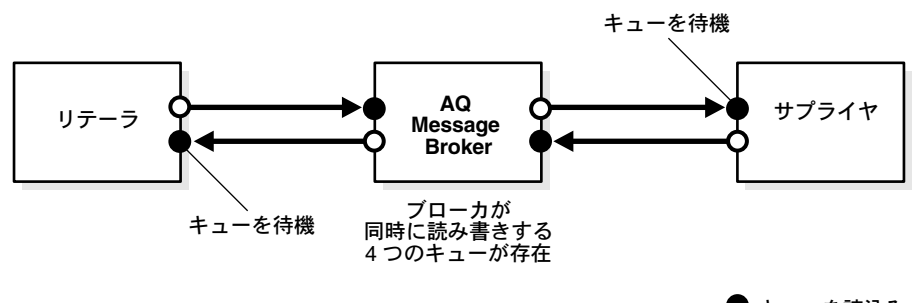

● キューを読込み ○ キューに書込み

- **2.** AQ Broker は XML 文書による注文書メッセージを受信し、メッセージから次の情報を 判断します。
	- FROM。メッセージの発信元 (リテーラ)
	- TO。メッセージの送信先 (サプライヤ)
	- OPERATION または TASK。このメッセージの処理に必要な操作
- **3.** AQ Broker トランスフォーマは Stylesheets 表を参照し、From、To および Task 条件に 従って適切な XSL スタイルシートを選択します。スタイルシートは、Stylesheets 表の XSL 列の CLOB に格納されます。 AQ Broker - トランスフォーマは、JDBC を使用して データベースおよびスタイルシートにアクセスします。
- **4.** XSLT Processor は、AQ Broker トランスフォーマ・アプリケーションから通知を受け 取って、選択され取り出された XSL スタイルシートを、注文データを含む XML 文書に 適用します。 XSLT Processor は、再フォーマットした XML 形式の注文書を出力します。
- **5.** AQ Broker トランスフォーマは、AQ を使用して、変換済みの XML 文書を「TO」宛 先サプライヤに送信 [WRITE] します。

注意 **:** DTD(XML Schema)を使用すると、AQ Broker フェーズでの処 理の前に適用されます。この例では、単純化するために、ドキュメントは 常に同じ形式で送信されるものと想定しています。

AQ Broker - トランスフォーマで使用されるスキーマは[、図](#page-201-0) 8-4 を参照してください。

### <span id="page-224-0"></span>手順 **5.** サプライヤ・アプリケーションによる受信した再フォーマット済み の **XML** 注文書の解析およびサプライヤ・データベースへの注文の挿入

サプライヤが AQ Broker - トランスフォーマから再フォーマット済みの XML 注文書を受信 すると、次のプロトコルが発生します。

- **1.** サプライヤは、リテーラからの注文が保留中であることを示す、AQ Broker トランス フォーマからのキューを待機します。サプライヤは、この AQ メッセージをデキューし ます。
- **2.** サプライヤは XML 文書を解析し、JDBC を使用して注文をサプライヤ・データベース に INSERT します。

## <span id="page-225-0"></span>手順 **6.** サプライヤ・アプリケーションからサプライヤに対する注文保留を 示すアラート

サプライヤ・アプリケーションにより XML 文書がサプライヤ・データベースに挿入される と、次のアクションが発生します。

- **1.** サプライヤ・アプリケーションがサプライヤに対して注文に関するアラートを発行しま す。オーダー・ステータスは「pending」のままです。
- **2.** サプライヤは、受注した製品が在庫にあるかどうかと、リテーラの与信をチェックした 後に、製品の出荷を決定し、「Ship」をクリックします。
- **3.** サプライヤ・アプリケーションにより、サプライヤ・データベースの Ord 表のステータ ス列が「shipped」に更新されます。

### <span id="page-225-1"></span>手順 **7. AQ Broker -** トランスフォーマによるリテーラの形式に従った **XML** 注 文書の変換

- **1.** AQ Broker トランスフォーマは、サプライヤからのキューを待機 [READS] します。
- **2.** XML 注文出荷済みドキュメントを受信すると、AQ Broker トランスフォーマはトラン スフォーマ・データベース内の Stylesheets 表を参照し、From、To および Task 条件に 従って適切な XSL スタイルシートを選択します。スタイルシートは、Stylesheets 表の XSL 列の CLOB に格納されます。 AQ Broker - トランスフォーマは、JDBC を使用して データベースおよびスタイルシートにアクセスします。
- **3.** AQ Broker トランスフォーマは、AQ を使用して、再フォーマット済みの XML 注文更 新書を「TO」宛先リテーラに送信 [WRITE] します。

### <span id="page-225-2"></span>手順 **8.** リテーラ・アプリケーションによる **Ord** および **Line\_Item** 表の更新

- **1.** リテーラのアプリケーションにより、リテーラ・データベースが「shipped」オー ダー・ステータス情報で更新されます。 Ord 表が更新されます。
- **2.** リテーラは、この情報をどのデバイスからでも表示できます。ステータスは「Shipped」 と表示されます。

## <span id="page-226-0"></span>**B2B XML** アプリケーションの実行 **:** 手順の詳細

B2B XML アプリケーションのトランザクションとフローの詳細は[、図](#page-221-0) 8-5 を参照してくださ い。 XML 注文書は、AQ Broker - トランスフォーマを介してリテーラとサプライヤの間でや りとりされます。

B2B XML アプリケーションを実行する前に、「オンライン B2B XML [アプリケーションを実](#page-200-0) [行するための作業の概要」](#page-200-0)で説明したスキーマ作成スクリプトの実行を完了していることを 確認してください。

次の手順では、処理とこのアプリケーションの実行方法について説明します。

- 手順 1. [リテーラによるサプライヤのオンライン「](#page-227-0)Hi-Tech Mall」カタログのブラウズ
- 手順 2. [リテーラによる発注](#page-239-0)
- – 手順 3. 「Validate[」によるトランザクションのコミット、リテーラ・アプリケーション](#page-241-1) による XML [注文書の生成](#page-241-1)
- 手順 4. AQ Broker [トランスフォーマによるサプライヤの形式に従った](#page-261-0) XML 文書の変換
- 手順 5. [サプライヤ・アプリケーションによる](#page-265-0) XML 文書の解析およびサプライヤ・デー [タベースへの注文の挿入](#page-265-0)
- 手順 6a. [サプライヤ・アプリケーションからサプライヤに対する注文保留を示すアラー](#page-266-0) [ト](#page-266-0)
- 手順 7. AQ Broker [トランスフォーマによるリテーラの形式への](#page-271-0) XML 注文書の変換
- 手順 8. リテーラ・アプリケーションによる Ord [表の更新とリテーラに対する新規オー](#page-273-0) [ダー・ステータスの表示](#page-273-0)

# <span id="page-227-0"></span>手順 **1.** リテーラによるサプライヤのオンライン「**Hi-Tech Mall**」 カタログのブラウズ

B2B XML アプリケーションのプロシージャ・フローの詳細は[、図](#page-221-0) 8-5 を参照してください。

注意 **:** ここでは、サプライヤのカタログのコピーがリテーラのデータ ベースに格納されているとします。

**1.** SS.bat を起動して StyleSheet ユーティリティをチェックし、機能しているかどうかを 確認します。

#### スタイルシート・バッチ・ファイル **: SS.bat**

@echo off @echo Stylesheet Util D:¥jdev31¥java¥bin¥java -mx50m -classpath "D:¥xml817¥references¥olivier\_new; D:¥jdev31¥lib¥jdev-rt.zip; D:¥jdev31¥jdbc¥lib¥oracle8.1.6¥classes111.zip; D:¥jdev31¥lib¥connectionmanager.zip; D:¥jdev31¥lib; D:¥jdev31¥lib¥oraclexsql.jar; D:¥jdev31¥lib¥oraclexmlsql.jar; D:¥jdev31¥lib¥xmlparserv2\_2027.jar; D:¥jdev31¥jfc¥lib¥swingall.jar; D:¥jdev31¥jswdk-1.0.1¥lib¥servlet.jar; D:¥Ora8i¥rdbms¥jlib¥aqapi11.jar; D:¥Ora8i¥rdbms¥jlib¥aqapi.jar; D:¥XMLWorkshop¥xmlcomp.jar; D:¥jdev31¥java¥lib¥classes.zip" B2BDemo.StyleSheetUtil.GUIStylesheet

このユーティリティを使用すると、スタイルシートが格納されている実際の Stylesheets 表をブラウズできます。これらのスタイルシートは、AQ Broker - トラン スフォーマで受信したドキュメントの処理に使用されます。図 [8-7](#page-228-0) を参照してください。

### 図 **8-7** スタイルシート・ユーティリティのチェック

<span id="page-228-0"></span>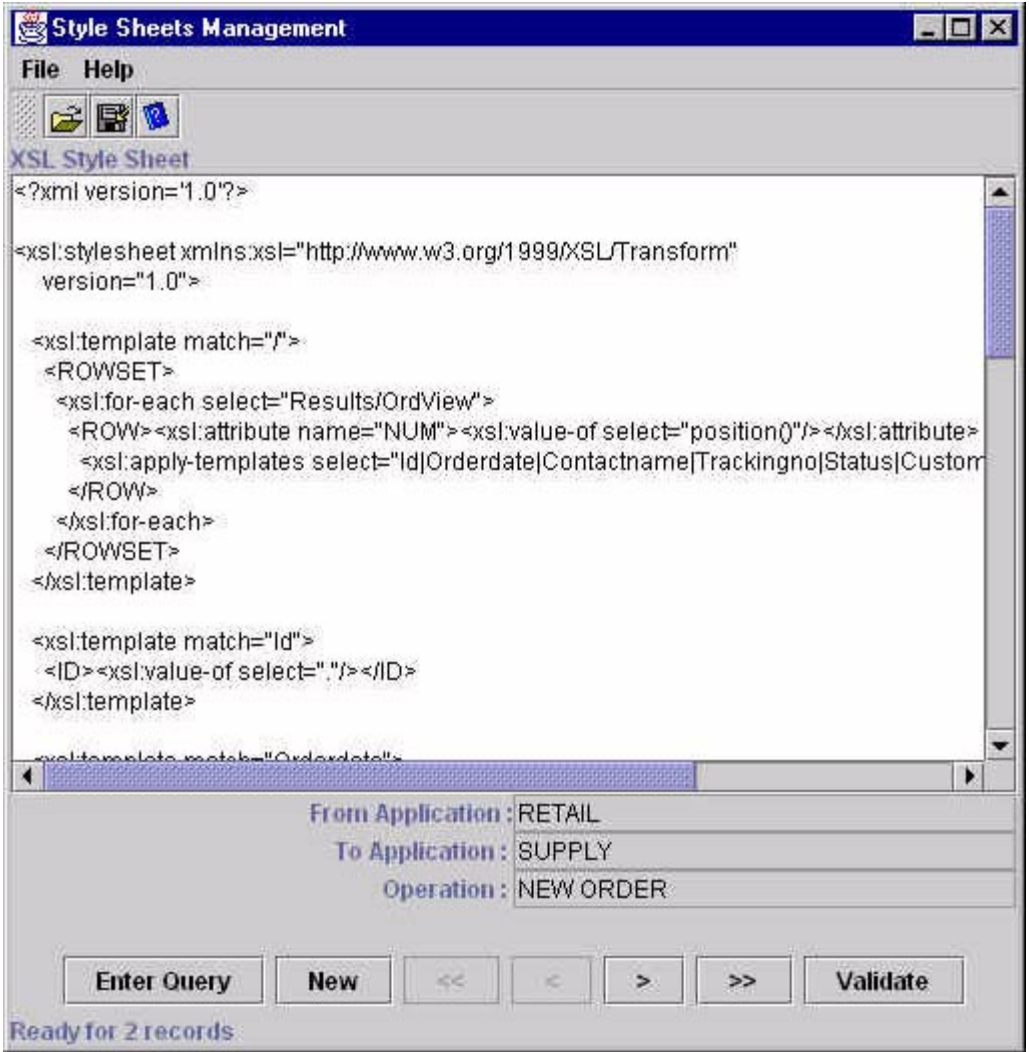

**2.** retailer.bat を実行してリテーラ・アプリケーションを起動します[。図](#page-229-0) 8-8 を参照してく ださい。

<span id="page-229-0"></span>図 **8-8** リテーラ・アプリケーションの起動

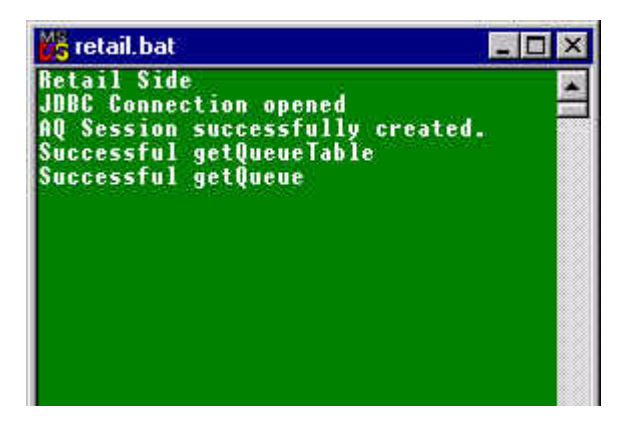

- **3.** broker.bat を実行して AQ Broker トランスフォーマ・アプリケーションを起動します。 図 [8-9](#page-229-1) を参照してください。
- <span id="page-229-1"></span>図 **8-9 AQ Broker -** トランスフォーマ・アプリケーションの起動

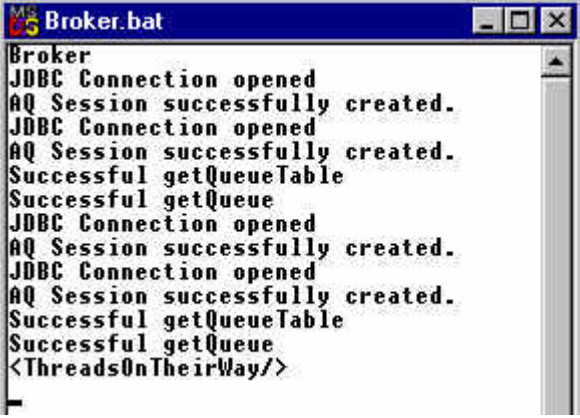

**4.** supplier.bat を実行してサプライヤ・アプリケーションを起動します。図 [8-10](#page-230-0) を参照し てください。

#### <span id="page-230-0"></span>図 **8-10** サプライヤ・アプリケーションの起動 **:** 「**Supplier Watcher**」

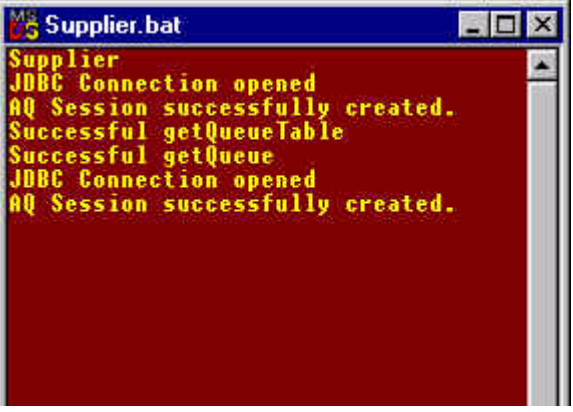

リテーラ、AQ Broker - トランスフォーマ(Broker)およびサプライヤ・アプリケー ション用の3つのバッチ・ファイルを次に示します。

#### **retailer.bat**

```
@echo off
@echo Retail Side
D:¥jdev31¥java¥bin¥java -mx50m -classpath "D:¥xml817¥references¥Ora817DevGuide;
D:¥jdev31¥lib¥jdev-rt.zip;
D:¥jdev31¥jdbc¥lib¥oracle8.1.6¥classes111.zip;
D:¥jdev31¥lib¥connectionmanager.zip;
D:¥jdev31¥lib;
D:¥jdev31¥lib¥oraclexsql.jar;
D:¥jdev31¥lib¥oraclexmlsql.jar;
D:¥jdev31¥lib¥xmlparserv2_2027.jar;
D:¥jdev31¥jfc¥lib¥swingall.jar;
D:¥jdev31¥jswdk-1.0.1¥lib¥servlet.jar;
D:¥Ora8i¥rdbms¥jlib¥aqapi11.jar;
D:¥Ora8i¥rdbms¥jlib¥aqapi.jar;
D:¥XMLWorkshop¥xmlcomp.jar;
D:¥jdev31¥java¥lib¥classes.zip" B2BDemo.Retailer.UpdateMaster -step=1000 
-verbose=y -dbURL=jdbc:oracle:thin:@atp-1.us.oracle.com:1521:ORCL
```
#### **broker.bat**

```
@echo off
@echo Broker
D:¥jdev31¥java¥bin¥java -mx50m -classpath "D:¥xml817¥references¥Ora817DevGuide;
D:¥jdev31¥lib¥jdev-rt.zip;
D:¥jdev31¥jdbc¥lib¥oracle8.1.6¥classes111.zip;
D:¥jdev31¥lib¥connectionmanager.zip;
D:¥jdev31¥lib;D:¥jdev31¥lib¥oraclexsql.jar;
D:¥jdev31¥lib¥oraclexmlsql.jar;
D:¥jdev31¥lib¥xmlparserv2_2027.jar;
D:¥jdev31¥jfc¥lib¥swingall.jar;
D:¥jdev31¥jswdk-1.0.1¥lib¥servlet.jar;
D:¥Ora8i¥rdbms¥jlib¥aqapi11.jar;
D:¥Ora8i¥rdbms¥jlib¥aqapi.jar;
D:¥XMLWorkshop¥xmlcomp.jar;
D:¥jdev31¥java¥lib¥classes.zip" B2BDemo.Broker.MessageBroker -step=1000 
-verbose=y
```
#### **supplier.bat**

```
@echo off
@echo Supplier
D:¥jdev31¥java¥bin¥java -mx50m -classpath "D:¥xml817¥references¥Ora817DevGuide;
D:¥jdev31¥lib¥jdev-rt.zip;
D:¥jdev31¥jdbc¥lib¥oracle8.1.6¥classes111.zip;
D:¥jdev31¥lib¥connectionmanager.zip;
D:¥jdev31¥lib;D:¥jdev31¥lib¥oraclexsql.jar;
D:¥jdev31¥lib¥oraclexmlsql.jar;
D:¥jdev31¥lib¥xmlparserv2_2027.jar;
D:¥jdev31¥jfc¥lib¥swingall.jar;
D:¥jdev31¥jswdk-1.0.1¥lib¥servlet.jar;
D:¥Ora8i¥rdbms¥jlib¥aqapi11.jar;
D:¥Ora8i¥rdbms¥jlib¥aqapi.jar;
D:¥XMLWorkshop¥xmlcomp.jar;
D:¥jdev31¥java¥lib¥classes.zip" B2BDemo.Supplier.SupplierWatcher -step=1000 
-verbose=y -dbURL=jdbc:oracle:thin:@atp-1.us.oracle.com:1521:ORCL
```
- **5.** 最後に、ブラウザ、Palm Pilot などの PDA、携帯電話または他のデバイスからクライア ントを起動します。
- **6.** [ リテーラ ]: ログインします。「Welcome!」画面が表示されます。図 [8-11](#page-233-0) を参照してく ださい。

## **XSQL** スクリプトの例 **1:** ログイン・ユーザーの **ID** のチェック **: getlogged.xsql**

<?xml version="1.0"?>

```
<! | Second script to be called.
  Check if the user in known in the database.
  | $Author: olediour@us $
  | $Revision: 1.1 $
  +-->
<?xml-stylesheet type="text/xsl" media="HandHTTP" href="PP.xsl"?>
<?xml-stylesheet type="text/xsl" media="Mozilla" href="HTML.xsl"?>
<loginResult xmlns:xsql="urn:oracle-xsql"
              connection="retail"
              custName="XXX">
   <pageTitle>Hi-Tech Mall</pageTitle>
   <xsql:query tag-case="upper">
    \lt! [CDATA [
    select C.ID, C.NAME
     from CUSTOMER C
    where Upper (C.NAME) = Upper ('\{@custName\}')]] >
    <xsql:no-rows-query>
       Select '{@custName}' as "unknown" from dual
     </xsql:no-rows-query>
   </xsql:query>
   <nextStep>inventory.xsql</nextStep>
  <returnHome>index.xsql</returnHome>
```
</loginResult>

この XSQL スクリプトでは、次の XSL スクリプトがコールされます。

- pp.xsl。「XSL [スタイルシートの例](#page-276-0) 1: HTML への結果の変換 html.xsl」を参照してく ださい。
- html.xsl。「XSL スタイルシートの例 2: Palm Pilot [ブラウザ用の結果の変換](#page-282-0) pp.xsl」を 参照してください。

### <span id="page-233-0"></span>図 **8-11 [** リテーラ **]:** ブラウザまたは **PDA** からのログイン

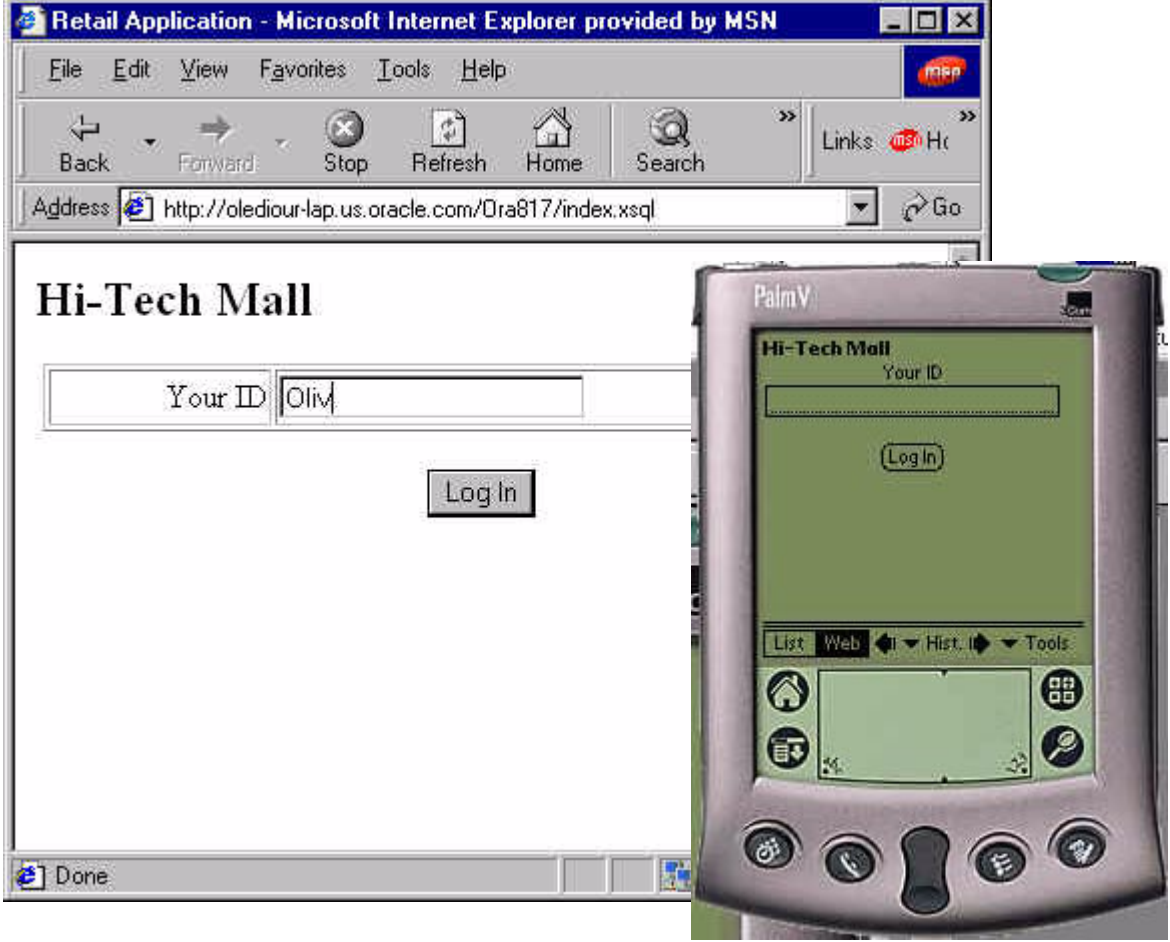

**7.** [ リテーラ ]: 「Please Enter the Mall」をクリックします。

### **XSQL** スクリプトの例 **2:** 初期「**Hi-Tech Mall**」画面の表示 - **index.xsql**

<?xml version="1.0"?>

```
< ! --
  This is the entry point in the application.
  | Notice that this script does not access the database.
  | $Author: olediour@us $
  | $Revision: 1.1 $
 +--><?xml-stylesheet type="text/xsl" media="HandHTTP" href="PP.xsl"?>
<?xml-stylesheet type="text/xsl" media="Mozilla" href="HTML.xsl"?>
<index xmlns:xsql="urn:oracle-xsql">
   <pageTitle>Hi-Tech Mall</pageTitle>
  <form action="getLogged.xsql" method="post">
     <field type="text" name="custName" prompt="Your ID"/>
     <button type="submit" label="Log In"/>
  </form>
</index>
```
**8.** [ リテーラ ]: 画面に「Hi-Tech Mall Catalog」の製品リストが表示されます。必要な製品 をクリックします。図 [8-12](#page-235-0) を参照してください。

### **XSQL** スクリプトの例 **3:** カタログ製品のリスト表示 - **inventory.xsql**

<?xml version="1.0"?>

```
\geq \frac{1}{2} | This is the third script called.
  It produces the catalog from the Retailer's database.
\blacksquare | $Author: olediour@us $
  | $Revision: 1.1 $
 + - - -<?xml-stylesheet type="text/xsl" media="HandHTTP" href="PP.xsl"?>
<?xml-stylesheet type="text/xsl" media="Mozilla" href="HTML.xsl"?>
<inventory xmlns:xsql="urn:oracle-xsql"
            connection="retail"
           custId="000" <pageTitle>Hi-Tech Mall</pageTitle>
   <form action="order.xsql" method="post">
     <hiddenFields>
       <xsql:include-param name="custId"/>
     </hiddenFields>
```

```
 <theMart>
     <xsql:query tag-case="upper">
       <![CDATA[
       select I.ID,
               I.DESCRIPTION,
               I.PRICE,
              S.NAME
       from INVENTORY_ITEM I,
            SUPPLIER S
       where I.SUPPLIER_ID = S.ID
      ]] >
       <xsql:no-rows-query>
         Select 'No items !' as "Wow" from dual
       </xsql:no-rows-query>
     </xsql:query>
   </theMart>
 </form>
<returnHome>index.xsql</returnHome>
```

```
</inventory>
```
### 図 **8-12 [** リテーラ **]:** 「**Hi-Tech Mall (Mart) Catalog**」へのアクセス

<span id="page-235-0"></span>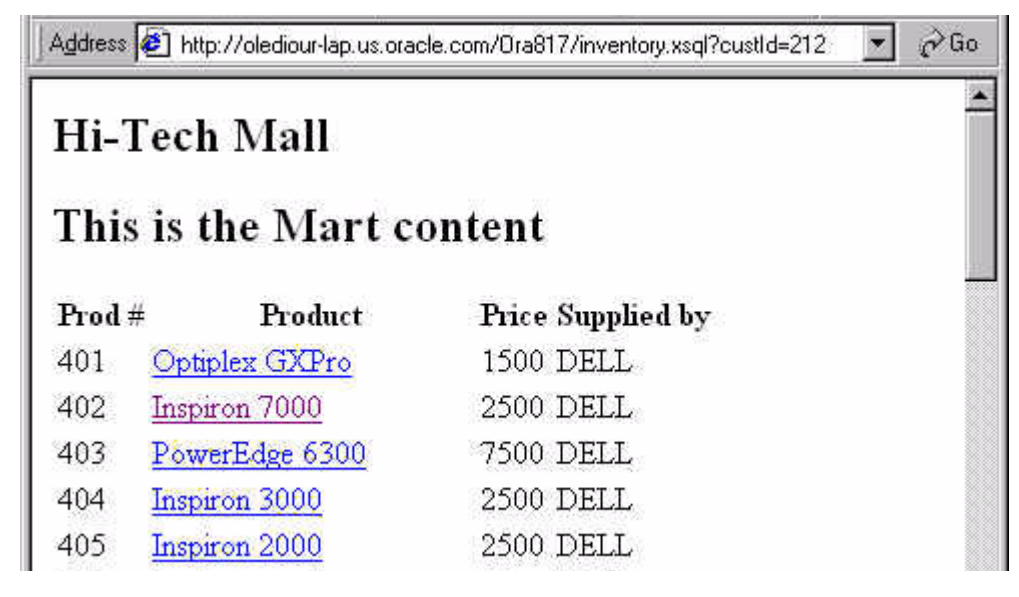

**9.** [ リテーラ ]: 必要な数量を入力して「Place Order」ボタンをクリックします。図 [8-13](#page-236-0) を 参照してください。

<span id="page-236-0"></span>図 **8-13 [** リテーラ **]:** 数量の入力と「**Place Order**」のクリック

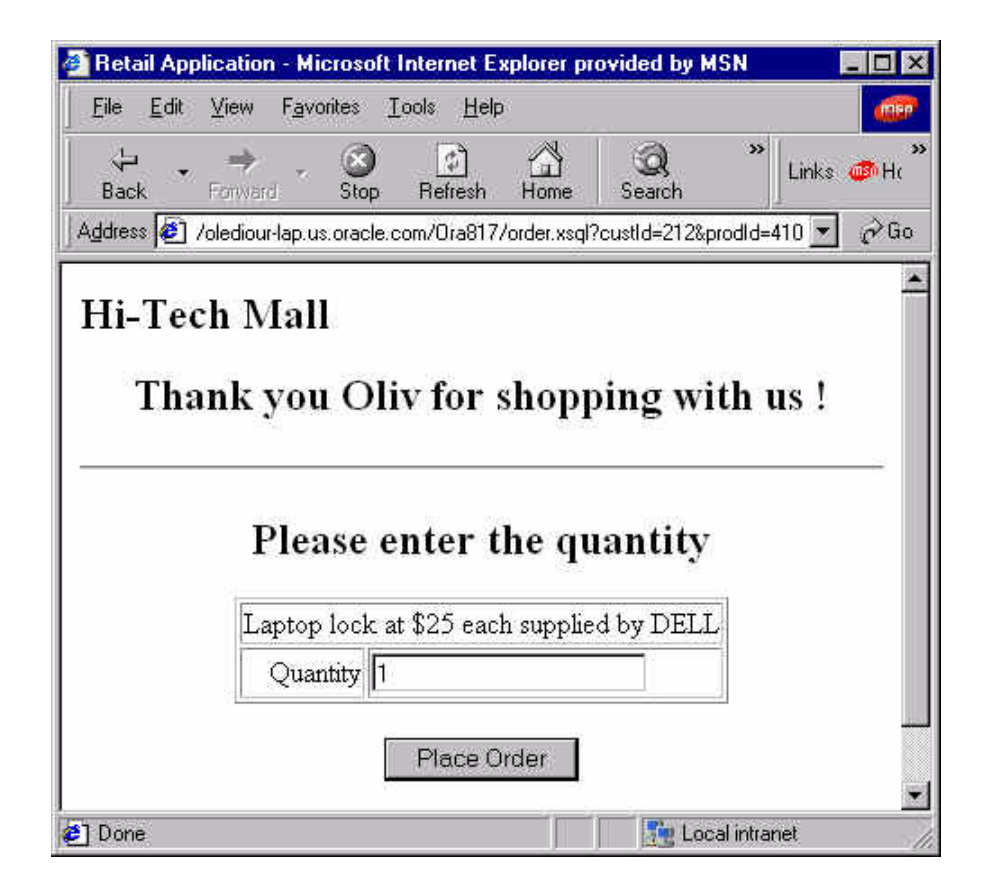

**10.** [ リテーラ ]: 「Go On」または「Give Up」をクリックします。図 [8-14](#page-238-0) を参照してくだ さい。

## **XSQL** スクリプトの例 **4:** 数量の入力 - **order.xsql**

```
<?xml version="1.0"?>
<! | This is the fourth script called.
  It prompts you to enter a quantity.
\blacksquare | $Author: olediour@us $
  | $Revision: 1.1 $
 +--><?xml-stylesheet type="text/xsl" media="HandHTTP" href="PP.xsl"?>
<?xml-stylesheet type="text/xsl" media="Mozilla" href="HTML.xsl"?>
<order xmlns:xsql="urn:oracle-xsql"
       connection="retail"
        custId="000"
       prodId="000">
   <pageTitle>Hi-Tech Mall</pageTitle>
   <xsql:query tag-case = "upper"
              rowset-element= ""
              row-element = "cust">
    <! [CDATA] select C.ID,
            C.NAME
     from CUSTOMER C
    where C.ID = '{@custId}'
     ]]>
     <xsql:no-rows-query>
       Select '{@custId}' as "unknown" from dual
     </xsql:no-rows-query>
   </xsql:query>
   <xsql:query tag-case="upper"
         rowset-element=""
         row-element="prod">
    <! [CDATA \lceil select I.ID,
                I.DESCRIPTION,
                I.PRICE,
                S.NAME
        from INVENTORY ITEM I,
              SUPPLIER S
        where I.SUPPLIERID = S.ID andI.ID = '{@prodd}']] >
     <xsql:no-rows-query>
       Select '{@prodId}' as "unknown" from dual
```

```
 </xsql:no-rows-query>
   </xsql:query>
  <returnHome>index.xsql</returnHome>
</order>
```
<span id="page-238-0"></span>図 **8-14 [** リテーラ **]:** 「**Go On**」のクリック

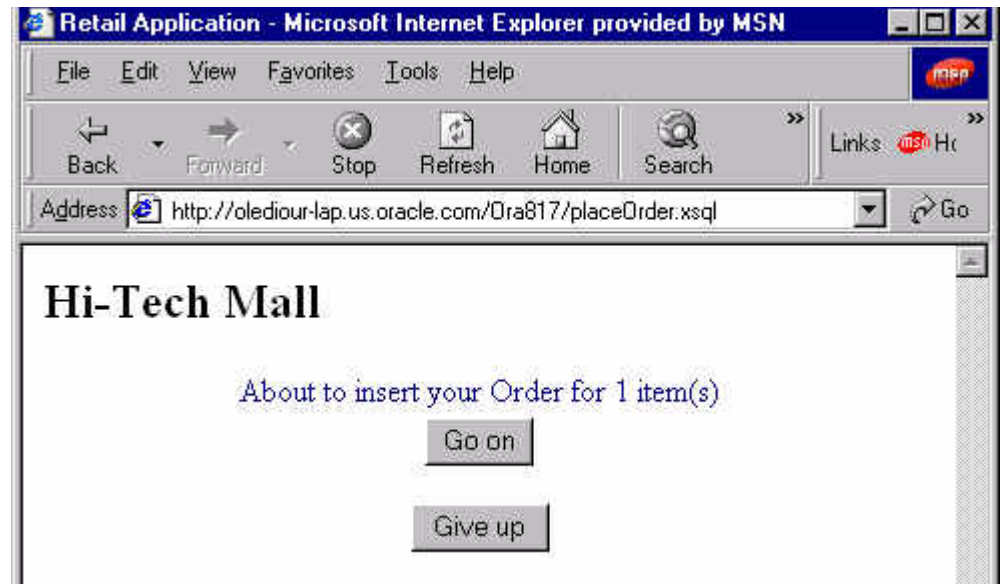

# <span id="page-239-1"></span><span id="page-239-0"></span>手順 **2.** リテーラによる発注

リテーラが「Go On」をクリックすると、アプリケーションにより注文がチェックされ、リ テーラの与信履歴もチェックされる場合があります。その後、「Validate」をクリックして注 文を確認します。図 [8-15](#page-239-1) および図 [8-16](#page-240-0) を参照してください。

図 **8-15 [** リテーラ **]:** 「**Validate**」のクリック

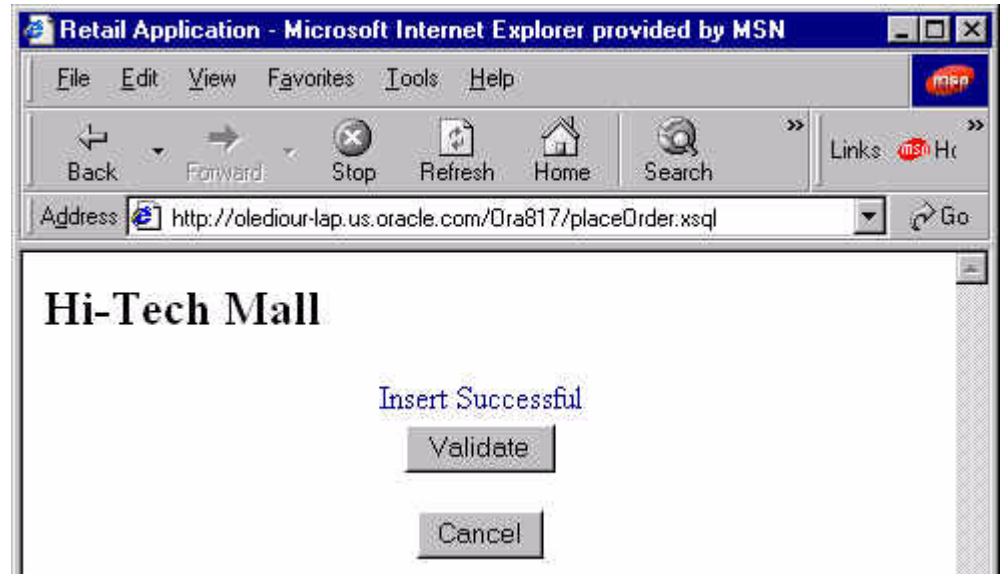

図 **8-16 [** リテーラ **]:** コミットの成功および表 **Ord** の更新完了

<span id="page-240-0"></span>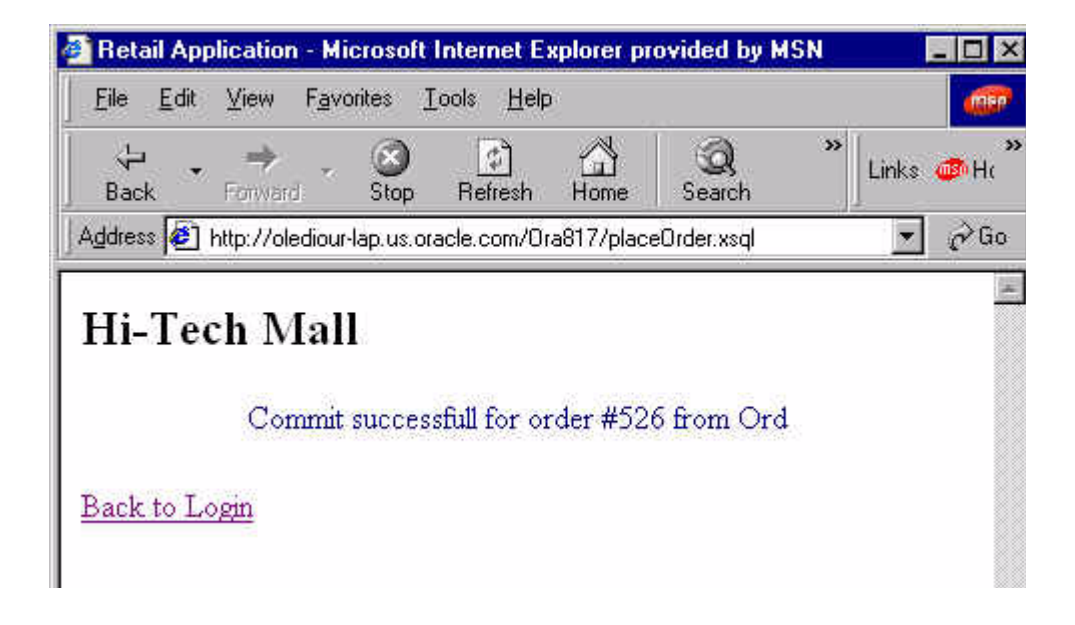

# <span id="page-241-1"></span>手順 **3.** 「**Validate**」によるトランザクションのコミット、 リテーラ・アプリケーションによる **XML** 注文書の生成

**1.** 「Validate」をクリックすると、XSQL Servlet のアクション・ヘッダーを使用してメイ ン B2B プロセスが実行されます。これでクライアントによる介入は終了です。

次の各スクリプトは B2B アプリケーション (demo) により実行されます。

- XSQL スクリプトの例 5: B2B [プロセスの起動](#page-241-0) placeorder.xsql
- Java の例 1: placeOrder.xsql [によるアクション・ハンドラのコール](#page-242-0) -[RetailActionHandler.java](#page-242-0)
- Java の例 2: RetailActionHandler.java [のセッション・コンテキストのメンテナンス](#page-260-0) - [SessionHolder.java](#page-260-0)

### <span id="page-241-0"></span>**XSQL** スクリプトの例 **5: B2B** プロセスの起動 - **placeorder.xsql**

```
<?xml version="1.0"?>
>1 - - | This is the fifth and last, but not least, script called.
  This script actually fires the whole B2B process.
  | It uses the Action Handler facility of XSQL Servlet.
\blacksquare | $Author: olediour@us $
  | $Revision: 1.1 $
 +--><?xml-stylesheet type="text/xsl" media="HandHTTP" href="PP.xsl"?>
<?xml-stylesheet type="text/xsl" media="Mozilla" href="HTML.xsl"?>
<placeOrder xmlns:xsql="urn:oracle-xsql"
            connection="retail"
             dbUrl ="jdbc:oracle:thin:@atp-1.us.oracle.com:1521:ORCL"
            username ="retailer"
            password ="retailer"
            entity ="Ord"
            operation ="insert"
           custId = ""ordId = "" prodId =""
           qty = "" <xsql:include-request-params/>
   <pageTitle>Hi-Tech Mall</pageTitle>
   <pageSeparator/>
   <xsql:action handler ="B2BDemo.XSQLActionHandler.RetailActionHandler"
              dbUr1 = "\{@dbUr1}"
```

```
 username ="{@username}"
               password ="{@password}"
               entity ="{@entity}"
               operation ="{@operation}"
              custId = "{@custId}"
              ordId = "{@ordId}"prodId = "{@prodd}"
              qty = "{ @qty} " />
  <pageSeparator/>
  <bottomLinks>
    <aLink href="placeOrder.xsql?operation=rollback">Rollback</aLink>
  </bottomLinks>
 <returnHome>index.xsql</returnHome>
</placeOrder>
```
## <span id="page-242-0"></span>**Java** の例 **1: placeOrder.xsql** によるアクション・ハンドラのコール - **RetailActionHandler.java**

```
package B2BDemo.XSQLActionHandler;
/**
  * Action Handler called by the placeOrder.xsql script.
  * Actually fires the B2B process itself.
  * Uses SessionHolder to maintain transaction state.
 *
  * @see SessionHolder
  * @see placeOrder.xsql
  * @author Olivier LE DIOURIS - Partner Technical Services - Oracle Corp.
  */
import oracle.xml.xsql.*;
import oracle.xml.xsql.actions.XSQLIncludeXSQLHandler;
import javax.servlet.http.*;
import javax.servlet.*;
import org.w3c.dom.*;
import java.sql.*;
import java.io.*;
import oracle.xml.parser.v2.*;
import B2BDemo.AQUtil.*;
import B2BDemo.*;
        注意 : 次の例は、ほぼ 20 ページあります。
```

```
import B2BDemo.XMLUtil.*;
public class RetailActionHandler extends XSQLActionHandlerImpl
{
  private static final boolean verbose = false;
  private static final boolean debugFile = false;
  private Connection actionConnection = null;
 private String appUrl = "";private String appUser = ""; private String appPassword = "";
 public static final String DBURL = "dbUrl";
  public static final String USERNAME = "username";
  public static final String PASSWORD = "password";
  public static final String OPERATION = "operation";
 public static final String ENTITY = "entity";
 public static final String ORDID = "ordId";
  public static final String ORDERDATE = "orderDate";
  public static final String CONTACTNAME = "contactName";
  public static final String TRACKINGNO = "trackingNo";
 public static final String STATUS = "status";
 public static final String CUSTID = "custId";
 public static final String QTY = "qty";public static final String PRODID = "prodId";
 public static final String SELECT = "select";
 public static final String INSERT = "insert";
public static final String BEGIN = "begin";
public static final String COMMIT = "commit";
  public static final String ROLLBACK = "rollback";
  XSQLActionHandler nestedHandler = null;
  String operation = null;
 String entity = null;String \text{ordId} = null;String orderDate = null;
  String contactName = null;
 String trackingNo = null;
 String status = null;String \; custId \; = null;
```

```
String qty = null;String \ product = null;HttpServletRequest request = null;
  HttpServletResponse response = null;
 HttpSession session = null;
  public void init(XSQLPageRequest xspRequest, Element action)
 {
    super.init(xspRequest, action);
    // Retrieve the parameters
    if (verbose)
     System.out.println("init Action Handler...................");
   appUr1 = qetAttributeAllowingParam(DBURL, action);appUser = qetAttributeAllowingParam(USERNAME, action); appPassword = getAttributeAllowingParam(PASSWORD, action);
    operation = getAttributeAllowingParam(OPERATION, action);
   entity = qetAttributeAllowingParam(ENTITY, action);
   ordId = qetAttributeAllowingParam(ORDID, action);
    orderDate = getAttributeAllowingParam(ORDERDATE, action);
    contactName = getAttributeAllowingParam(CONTACTNAME, action);
    trackingNo = getAttributeAllowingParam(TRACKINGNO, action);
    status = getAttributeAllowingParam(STATUS, action);
    custId = getAttributeAllowingParam(CUSTID, action);
   prodId = getAttributeAllowingParam(PRODID, action);
   qty = qetAttributeAllowingParam(QTY, action);
    //
    if (verbose)
 {
      System.out.println("OrdID > " + ordId);
      System.out.println("CustID > " + custId);
      System.out.println("ProdID > " + prodId);
    }
   final String HOLDER NAME = "XSQLActionHandler.connection";
    try
    {
      if (xspRequest.getRequestType().equals("Servlet"))
 {
        XSQLServletPageRequest xspr = (XSQLServletPageRequest)xspRequest;
       HttpServletRequest req = xspr.getHttpServletRequest();
        session = req.getSession(true); // true : Create if missing !!!
        if (verbose)
```

```
System.out.println("Session Id = " + session.qetId() + " - new : " +session.isNew());
       SessionHolder sh = (SessionHolder) session.getValue(HOLDER_NAME);
       if (sh == null) {
          if (verbose)
            System.out.println("New SessionHandler > Getting connected at " +
                                                        (new java.util.Date()));
          actionConnection = getConnected(appUrl, appUser, appPassword);
          sh = new SessionHolder(actionConnection);
         session.putValue(HOLDER_NAME, sh);
         }
        actionConnection = sh.getConnection();
        if (verbose)
 {
          System.out.println("Reusing Connection at " + (new java.util.Date()) +
                                  " - Opened at " + sh.getOpenDate().toString());
         System.out.println("Driver : " +
                                 actionConnection.getMetaData().getDriverName());
          System.out.println("SessionId : " + session.getId());
          System.out.println("AutoCommit : " +
                                           actionConnection.qetAutoCommit());
 }
 }
    }
    catch (Exception e)
 {
      System.err.println("Error in retrieving session context ¥n" + e);
      e.printStackTrace();
    }
  }
  // The result is the out parameter
  public void handleAction(Node result) throws SQLException
 {
    XSQLPageRequest xpr = getPageRequest();
    if (xpr.getRequestType().equals("Servlet"))
    {
      // Get the servlet context and components
      XSQLServletPageRequest xspr = (XSQLServletPageRequest)xpr;
      request = xspr.getHttpServletRequest();
      response = xspr.getHttpServletResponse();
     Document doc = null; // Display CLASSPATH
     XMLDocument myDoc = new XMLDocument();
```

```
 try
 {
       Element root = myDoc.createElement("root");
        myDoc.appendChild(root);
       Element cp = myDoc.createElement("ClassPath");
        root.appendChild(cp);
        // The text is a descendant of its node
        Node cpTxt = myDoc.createTextNode("text#");
        cpTxt.setNodeValue(System.getProperty("java.class.path"));
        cp.appendChild(cpTxt);
       Element e = myDoc.getDocumentElement();
        e.getParentNode().removeChild(e);
        result.appendChild(e); // Append child to result before returning it.
 }
      catch (Exception e)
 {
        System.err.println("Building XMLDoc");
        e.printStackTrace();
 }
      try
 {
        // Add a node to hold operation value
       XMLDocument xmlDoc = new XMLDocument();
       Element elmt = xmlDoc.createElement("requiredOperation");
        xmlDoc.appendChild(elmt);
        Node theText = xmlDoc.createTextNode("text#");
        theText.setNodeValue(operation);
        elmt.appendChild(theText);
        // Append to result
       Element e = \text{xmlDoc.getDocumentElement}();
       e.qetParentNode().removeChild(e);
        result.appendChild(e); // Append child to result before returning it.
 }
      catch (Exception e)
 {
        System.err.println("Building XMLDoc (2)");
        e.printStackTrace();
       }
      try
       {
        // Dispatch
        if (operation.equals(SELECT))
      /* doc = manageSelect() */;
```

```
 else if (operation.equals(INSERT))
         doc = manager(); else if (operation.equals(BEGIN))
         doc = doBeqin();
        else if (operation.equals(COMMIT))
         doc = doccommit();
        else if (operation.equals(ROLLBACK))
         doc = doRollback();
        else // Wrong operation
\{XMLDocument xmlDoc = new XMLDocument();
         Element elmt = xmlDoc.createElement("unknownOperation");
          xmlDoc.appendChild(elmt);
          Node theText = xmlDoc.createTextNode("text#");
          theText.setNodeValue(operation);
          elmt.appendChild(theText);
          // Append to result
         Element e = xmlDoc.getDocumentElement();
          e.getParentNode().removeChild(e);
          result.appendChild(e); // Append child to result before returning it.
 }
      }
      catch (Exception ex)
\{ // file://this.reportError(e);
       XMLDocument xmlDoc = new XMLDocument();
        Element elmt = xmlDoc.createElement("operationProblem");
        xmlDoc.appendChild(elmt);
        Node theText = xmlDoc.createTextNode("text#");
        theText.setNodeValue(ex.toString());
       elmt.appendChild(theText);
        // Append to result
       Element e = xmlDoc.getDocumentElement();e.qetParentNode().removeChild(e);
        result.appendChild(e); // Append child to result before returning it.
      }
      try
 {
        if (doc != null)
\{Element e = doc.getDocumentElement();
          e.getParentNode().removeChild(e);
          result.appendChild(e); // Append child to result before returning it.
        }
 }
      catch (Exception e)
```

```
 {
         try
\{ ServletOutputStream out = response.getOutputStream();
          out.println(e.toString());
 }
         catch (Exception ex) {}
       }
     }
    else // Command line ?
     {
       System.out.println("Request type is [" + xpr.getRequestType() + "]");
     }
   }
/**
  * Removed because uselezss in this demo.
 *
  private Document manageSelect() throws Exception
 {
   Document doc = null; String cStmt = "";
     if (custId != null && custId.length() > 0)
     vo.setWhereClause("Customer Id = " + {custId + "'''}; else
       vo.setWhereClause(null);
     vo.executeQuery();
     doc = data.getXMLDocument(); // Query implicitly executed !
     return doc;
   }
*/
  private Document manageInsert() throws Exception
 {
    Document doc = null; if (entity.equals("Ord"))
     doc = insertInOrd();
    else if (entity.equals("LineItem"))
      doc = insertInLine();
    else
     {
      doc = new XMLDocument();
      Element elmt = doc.createElement("operationQuestion");
      Attr attr = doc.createAttribute("opType");
       attr.setValue("insert");
       elmt.setAttributeNode(attr);
```

```
 doc.appendChild(elmt);
      Node txt = doc.createTextNode("text#");
      elmt.appendChild(txt);
      txt.setNodeValue("Don't know what to do with " + entity);
    }
    return doc;
  }
  private Document insertInOrd()
 {
   Document doc = null;if (custId == null || custId.length() == 0) {
     doc = new XMLDocument();
      Element elmt = doc.createElement("operationProblem");
     Attr attr = doc.createAttribute("opType");
      attr.setValue("OrdInsert");
      elmt.setAttributeNode(attr);
      doc.appendChild(elmt);
      Node txt = doc.createTextNode("text#");
      elmt.appendChild(txt);
      txt.setNodeValue("Some element(s) missing for ord insert (custId)");
    }
    else
    {
      String seqStmt = "select Ord_Seq.nextVal from dual";
      String seqVal = "";
      try
\{Statement stmt = actionConnection.createStatement();
        ResultSet rSet = stmt.executeQuery(seqStmt);
        while (rSet.next())
         seqVal = rSet.getString(1);
        rSet.close();
        stmt.close();
      }
      catch (SQLException e)
\{System.err.println("Error reading ORD SEQ Sequence : " + e.toString());
      }
\frac{1}{2} 1 2 3 4
      String cStmt = "insert into ORD values (?, sysdate, ?, 'AX' || ?,
                                                              'Pending', ?)";
      try
 {
        if (verbose)
          System.out.println("Inserting Order # " + seqVal);
```

```
PreparedStatement pStmt = actionConnection.prepareStatement(cStmt);
        pStmt.setString(1, seqVal);
        pStmt.setString(2, "Ora817"); // Default value !
        pStmt.setString(3, seqVal);
        pStmt.setString(4, custId);
        pStmt.execute();
        pStmt.close();
      /**
        try
\{Statement stmt = actionConnection.createStatement();
         ResultSet rSet = stemt.executeQuery("SELECT * FROM ORD WHERE ID = " +\operatorname{seqVal} ;
         int i = 0;
          while (rSet.next())
           i++; if (verbose)
           System.out.println(i + " record found for " + seqVal);
          rSet.close();
          stmt.close();
        }
        catch (SQLException e)
\{ System.err.println("Error : " + e.toString());
        }
       */
       doc = new XMLDocument();
        Element elmt = doc.createElement("operationResult");
       Attr attr = doc.createAttribute("opType");
        attr.setValue("insert");
        elmt.setAttributeNode(attr);
        attr = doc.createAttribute("Step");
        attr.setValue(entity);
       elmt.setAttributeNode(attr);
        doc.appendChild(elmt);
        Node txt = doc.createTextNode("text#");
        elmt.appendChild(txt);
       txt.setNodeValue("About to insert your Order for " + qty + " item(s)");
       Element nextElmt = doc.createElement("nextStep");
        elmt.appendChild(nextElmt);
        attr = doc.createAttribute("Label");
        attr.setValue("Go on");
        nextElmt.setAttributeNode(attr);
```

```
 attr = doc.createAttribute("Action");
 nextElmt.setAttributeNode(attr);
 attr.setValue("placeOrder.xsql");
 Element pList = doc.createElement("prmList");
 nextElmt.appendChild(pList);
 // viewobject
 Element prm = doc.createElement("prm");
 pList.appendChild(prm);
 attr = doc.createAttribute("name");
 attr.setValue("entity");
 prm.setAttributeNode(attr);
 attr = doc.createAttribute("value");
 attr.setValue("LineItem");
 prm.setAttributeNode(attr);
 // custId
 prm = doc.createElement("prm");
 pList.appendChild(prm);
 attr = doc.createAttribute("name");
 attr.setValue("custId");
 prm.setAttributeNode(attr);
 attr = doc.createAttribute("value");
 attr.setValue(custId);
 prm.setAttributeNode(attr);
 // prodId
 prm = doc.createElement("prm");
 pList.appendChild(prm);
 attr = doc.createAttribute("name");
 attr.setValue("prodId");
 prm.setAttributeNode(attr);
 attr = doc.createAttribute("value");
 attr.setValue(prodId);
 prm.setAttributeNode(attr);
 // qty
 prm = doc.createElement("prm");
 pList.appendChild(prm);
 attr = doc.createAttribute("name");
 attr.setValue("qty");
 prm.setAttributeNode(attr);
 attr = doc.createAttribute("value");
 attr.setValue(qty);
 prm.setAttributeNode(attr);
 // ordId
prm = doc.createElement("prm");
 pList.appendChild(prm);
 attr = doc.createAttribute("name");
 attr.setValue("ordId");
 prm.setAttributeNode(attr);
```
```
 attr = doc.createAttribute("value");
         attr.setValue(seqVal);
         prm.setAttributeNode(attr);
        nextElmt = doc.createElement("nextStep");
        elmt.appendChild(nextElmt);
         attr = doc.createAttribute("Label");
         attr.setValue("Give up");
        nextElmt.setAttributeNode(attr);
        attr = doc.createAttribute("Action");
        nextElmt.setAttributeNode(attr);
         attr.setValue("placeOrder.xsql");
         pList = doc.createElement("prmList");
        nextElmt.appendChild(pList);
         // viewobject
        prm = doc.createElement("prm");
        pList.appendChild(prm);
        attr = doc.createAttribute("name");
        attr.setValue("operation");
         prm.setAttributeNode(attr);
         attr = doc.createAttribute("value");
         attr.setValue("rollback");
        prm.setAttributeNode(attr);
 }
      catch (Exception e)
 {
       doc = new XMLDocument();
       Element elmt = doc.createElement("operationProblem");
        Attr attr = doc.createAttribute("opType");
         attr.setValue("insert");
        elmt.setAttributeNode(attr);
         attr = doc.createAttribute("Step");
        attr.setValue(entity);
         elmt.setAttributeNode(attr);
         doc.appendChild(elmt);
        Node txt = doc.createTextNode("text#");
         elmt.appendChild(txt);
        txt.setNodeValue(e.toString());
         if (verbose)
          System.out.println("Error : " + e.toString());
         Element prm = doc.createElement("parameters");
         elmt.appendChild(prm);
         // ID
        Element prmVal = doc.createElement("ID");
```

```
 prm.appendChild(prmVal);
         txt = doc.createTextNode("text#");
        prmVal.appendChild(txt);
         txt.setNodeValue(ordId);
         // CUSTOMER_ID
       prmVal = doc.createElement("CUSTOMER_ID");
        prm.appendChild(prmVal);
         txt = doc.createTextNode("text#");
        prmVal.appendChild(txt);
         txt.setNodeValue(custId);
 }
    }
    return doc;
  private Document insertInLine()
   Document doc = null;if (custId == null || cutId.length() == 0 ||qty == null || qty.length() == 0 ||prodId == null || prodId.length() == 0 ||ordId == null || ordId.length() == 0) {
     doc = new XMLDocument();
      Element elmt = doc.createElement("operationProblem");
      Attr attr = doc.createAttribute("opType");
      attr.setValue("lineInsert");
      elmt.setAttributeNode(attr);
      doc.appendChild(elmt);
      Node txt = doc.createTextNode("text#");
     elmt.appendChild(txt);
      txt.setNodeValue("Some element(s) missing for line insert (" +
                       ((\text{custId} == \text{null} || \text{custId.length})) == 0?"\text{custId} ":"") +
                       ((qty == null || qty.length() == 0)?"qty "::") +((prodId == null || prodId.length() == 0)?" prodId "::") +((ordId == null || ordId.length() == 0) ? "ordId " : "") +") ");
     Element subElmt = doc.createElement("custId");
      elmt.appendChild(subElmt);
      txt = doc.createTextNode("text#");
      subElmt.appendChild(txt);
      txt.setNodeValue(custId);
      subElmt = doc.createElement("qty");
     elmt.appendChild(subElmt);
      txt = doc.createTextNode("text#");
```
}

{

```
 subElmt.appendChild(txt);
      txt.setNodeValue(qty);
      subElmt = doc.createElement("prodId");
     elmt.appendChild(subElmt);
      txt = doc.createTextNode("text#");
      subElmt.appendChild(txt);
      txt.setNodeValue(prodId);
     subElmt = doc.createElement("ordId");
      elmt.appendChild(subElmt);
      txt = doc.createTextNode("text#");
      subElmt.appendChild(txt);
      txt.setNodeValue(ordId);
    }
    else
    {
      if (verbose)
       System.out.println("Inserting line : Ord>" + ordId + ", Prod>" + prodId
                                                       + ", Qty>" + qty);
    /**
      try
 {
      Statement stmt = actionConnection.createStatement();
      ResultSet rSet = stmt.executeQuery("SELECT * FROM ORD WHERE ID = " + ordId);
      int i = 0;
       while (rSet.next())
        i++;System.out.println(i + " record found for " + ordId);
       rSet.close();
       stmt.close();
 }
      catch (SQLException e)
 {
        System.err.println("Error : " + e.toString());
 }
     */
     String cStmt = "insert into line item values (Line item seq.nextVal, ?, ?,
 ?, 0)";
      try
\{PreparedStatement pStmt = actionConnection.prepareStatement(cStmt);
       pStmt.setString(1, qty);
       pStmt.setString(2, prodId);
       pStmt.setString(3, ordId);
       pStmt.execute();
```

```
 pStmt.close();
doc = new XMLDocument();
 Element elmt = doc.createElement("operationResult");
 Attr attr = doc.createAttribute("opType");
 attr.setValue("insert");
 elmt.setAttributeNode(attr);
 attr = doc.createAttribute("Step");
 attr.setValue(entity);
 elmt.setAttributeNode(attr);
 doc.appendChild(elmt);
 Node txt = doc.createTextNode("text#");
 elmt.appendChild(txt);
 txt.setNodeValue("Insert Successful");
Element nextElmt = doc.createElement("nextStep");
 elmt.appendChild(nextElmt);
 attr = doc.createAttribute("Label");
 attr.setValue("Validate");
 nextElmt.setAttributeNode(attr);
 attr = doc.createAttribute("Action");
 nextElmt.setAttributeNode(attr);
 attr.setValue("placeOrder.xsql");
 Element pList = doc.createElement("prmList");
 nextElmt.appendChild(pList);
 // operation
 Element prm = doc.createElement("prm");
 pList.appendChild(prm);
 attr = doc.createAttribute("name");
 attr.setValue("operation");
 prm.setAttributeNode(attr);
 attr = doc.createAttribute("value");
 attr.setValue("commit");
 prm.setAttributeNode(attr);
 // ordId
 prm = doc.createElement("prm");
 pList.appendChild(prm);
 attr = doc.createAttribute("name");
 attr.setValue("ordId");
 prm.setAttributeNode(attr);
 attr = doc.createAttribute("value");
 attr.setValue(ordId);
 prm.setAttributeNode(attr);
```

```
 nextElmt = doc.createElement("nextStep");
         elmt.appendChild(nextElmt);
        attr = doc.createAttribute("Label");
         attr.setValue("Cancel");
        nextElmt.setAttributeNode(attr);
         attr = doc.createAttribute("Action");
        nextElmt.setAttributeNode(attr);
         attr.setValue("placeOrder.xsql");
        pList = doc.createElement("prmList");
        nextElmt.appendChild(pList);
        // operation
        prm = doc.createElement("prm");
        pList.appendChild(prm);
        attr = doc.createAttribute("name");
         attr.setValue("operation");
        prm.setAttributeNode(attr);
        attr = doc.createAttribute("value");
         attr.setValue("rollback");
        prm.setAttributeNode(attr);
 }
      catch (Exception e)
 {
         if (verbose)
          System.out.println("Error when inserting " + e.toString());
       doc = new XMLDocument();
        Element elmt = doc.createElement("operationProblem");
        Attr attr = doc.createAttribute("opType");
        attr.setValue("insert");
         elmt.setAttributeNode(attr);
         attr = doc.createAttribute("Step");
         attr.setValue(entity);
        elmt.setAttributeNode(attr);
        doc.appendChild(elmt);
        Node txt = doc.createTextNode("text#");
         elmt.appendChild(txt);
         txt.setNodeValue(e.toString());
         Element prm = doc.createElement("parameters");
         elmt.appendChild(prm);
         // ID
        Element prmVal = doc.createElement("ORD_ID");
        prm.appendChild(prmVal);
        txt = doc.createTextNode("text#");
```

```
 prmVal.appendChild(txt);
         txt.setNodeValue(ordId);
         // QTY
        prmVal = doc.createElement("QTY");
        prm.appendChild(prmVal);
         txt = doc.createTextNode("text#");
        prmVal.appendChild(txt);
         txt.setNodeValue(qty);
         // ITEM_ID
         prmVal = doc.createElement("ITEM_ID");
        prm.appendChild(prmVal);
        txt = doc.createTextNode("text#");
        prmVal.appendChild(txt);
         txt.setNodeValue(prodId);
 }
     }
    return doc;
  }
  private Document doCommit() throws Exception
 {
   Document doc = null; actionConnection.commit();
   doc = new XMLDocument();
    Element elmt = doc.createElement("operationResult");
    Attr attr = doc.createAttribute("opType");
    attr.setValue("commit");
    elmt.setAttributeNode(attr);
    doc.appendChild(elmt);
    Node txt = doc.createTextNode("dummy");
    elmt.appendChild(txt);
    txt.setNodeValue("Commit successfull for order #" + ordId + " from " + entity);
    if (ordId != null && ordId.length() > 0)
     {
      // Generate XML Document to send to AQ
       // Start from Ord with OrdId value -
      AQWriter aqw = null;
       aqw = new AQWriter(AppCste.AQuser,
                          AppCste.AQpswd,
                           AppCste.AQDBUrl,
                           "AppOne_QTab",
                           "AppOneMsgQueue");
```

```
 String doc2send = XMLGen.returnDocument(actionConnection, ordId);
      // sending XMLDoc in the Queue
      try
 {
        if (verbose)
          System.out.println("Doc : " + doc2send);
         if (debugFile)
\{ BufferedWriter bw = new BufferedWriter(new FileWriter("debug.txt"));
          bw.write("Rows in " + entity);
          bw.write(doc2send);
          bw.flush();
          bw.close();
 }
       }
      catch (Exception ex) {}
      aqw.writeQ(new B2BMessage(MessageHeaders.APP_A,
                                 MessageHeaders.APP_B,
                                 MessageHeaders.NEW_ORDER,
                                 doc2send));
      aqw.flushQ(); // Commit !
    }
    return doc;
  }
  private Document doRollback() throws Exception
 {
   Document doc = null; actionConnection.rollback();
   doc = new XMLDocument();
    Element elmt = doc.createElement("operationResult");
   Attr attr = doc.createAttribute("opType");
    attr.setValue("rollback");
    elmt.setAttributeNode(attr);
    doc.appendChild(elmt);
    Node txt = doc.createTextNode("dummy");
    elmt.appendChild(txt);
    txt.setNodeValue("Rollback successfull");
    return doc;
  }
  private Document doBegin() throws Exception
 {
```

```
Document doc = null; actionConnection.setAutoCommit(false);
   doc = new XMLDocument();
    Element elmt = doc.createElement("operationResult");
   Attr attr = doc.createAttribute("opType");
    attr.setValue("begin");
    elmt.setAttributeNode(attr);
    doc.appendChild(elmt);
    Node txt = doc.createTextNode("dummy");
    elmt.appendChild(txt);
    txt.setNodeValue("Begin successfull");
    return doc;
   }
  private static Connection getConnected(String connURL,
                                           String userName,
                                           String password)
 {
    Connection conn = null;
    try
     {
      DriverManager.registerDriver(new oracle.jdbc.driver.OracleDriver());
      conn = DriverManager.getConnection(connURL, userName, password);
      conn.setAutoCommit(false);
     }
    catch (Exception e)
     {
       System.err.println(e);
      System.exit(1);
    }
    return conn;
  }
```
}

### **Java** の例 **2: RetailActionHandler.java** のセッション・コンテキストの メンテナンス - **SessionHolder.java**

```
// Copyright (c) 2000 Oracle Corporation
package B2BDemo.XSQLActionHandler;
/**
  * Used to maintain the connection context from the XSQL Action Handler.
  * Also closes the connection when servlet expires.
 *
  * @see RetailActionHandler
  */
import javax.servlet.*;
import javax.servlet.http.*;
import java.sql.*;
public class SessionHolder implements HttpSessionBindingListener
{
   private Connection c;
   private java.util.Date d = null;
   public SessionHolder(Connection conn)
 {
     System.out.println("New SessionHandler");
    this.c = com;this.d = new java.util.Date();
   }
   public Connection getConnection()
 {
     return this.c;
 }
   public java.util.Date getOpenDate()
 {
     return this.d;
 }
   public void valueBound(HttpSessionBindingEvent event)
 {
     System.out.println("¥nvalueBound ! " + event.getName() + "¥nat " + (new
           java.util.Date()) + "¥nfor " + event.getSession().getId());
 }
   public void valueUnbound(HttpSessionBindingEvent event)
 {
     System.out.println("¥nvalueUnbound ! " + event.getName() + "¥nat " + (new
                    java.util.Date()) + "¥nfor " + event.getSession().getId());
```

```
 event.getSession().removeValue("XSQLActionHandler.connection");
    if (this.c != null)
 {
     try \{ this.c.close(); \} catch (Exception e)
 {
        System.out.println("Problem when closing the connection from " +
                            event.getName() +
                           " for " +
                            event.getSession().getId() +
                           " :Yn" + e);
      }
    }
  }
```
## 手順 **4. AQ Broker -** トランスフォーマによるサプライヤの形式 に従った **XML** 文書の変換

- **1.** AQ Broker トランスフォーマ・アプリケーションは、XML 注文書が保留されているこ とを示すアラートを受信します。
- **2.** 注文の詳細を示す XML 文書は、XML-SQL Utility を使用して生成されています。このド キュメントは、伝播のためにアドバンスト・キューイングを使用して AQ Broker - トラ ンスフォーマに送信されたものです。

AQ Broker アプリケーションでは、Stylesheet 表に基づいて次の情報が認識されます。

■ 発信元 : リテーラ

}

- 送信先 : サプライヤ
- 内容 : NEW ORDER

これらの要素を使用して、Stylesheet 表から適切なスタイルシートが選択されます。 XSLT Processor により変換が処理されます。図 [8-17](#page-262-0) を参照してください。

## スクリプト

- MessageBroker. java は BrokerThread.java をコールし、BrokerThread.java は次のスクリプトをコールします。
	- BrokerThread.java は AQReader.java および AQWriter.java をコールしま す。

AQReader.java および AQWriter.java では、どちらもメッセージ構造に B2BMessages.java が使用されます。

<span id="page-262-0"></span>図 **8-17 [AQ Broker]: retailer.bat**、**broker.bat** および **supplier.bat** のコンソールの表示(**1/3**)

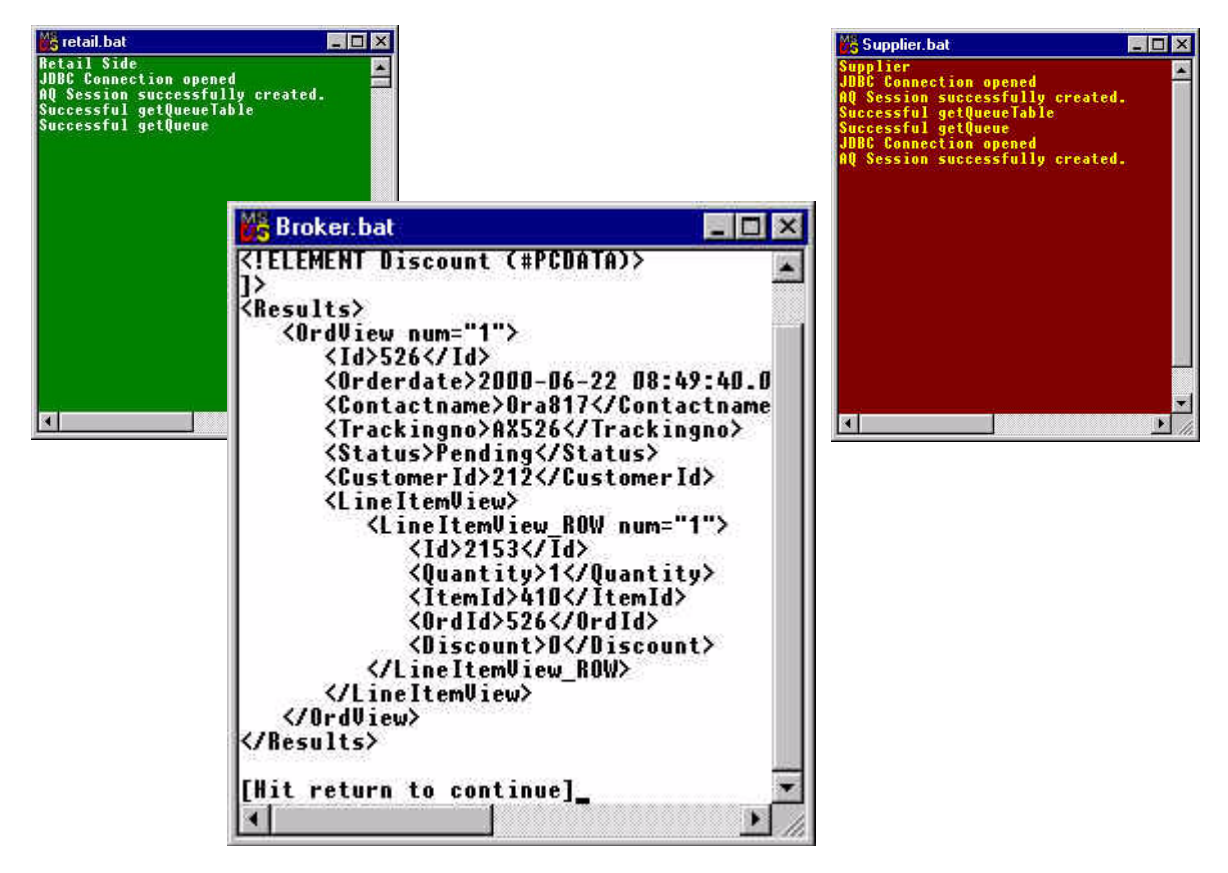

**3.** AQ Broker のコンソールで [Enter] キーを押します。

**4.** AppFrom、AppTo および Op 列の内容に従って、Stylesheets 表内で適切なスタイル シートが検索されます。 XSL 変換は、選択されたスタイルシートを使用して進行します。 これで、再フォーマット済みの XML 文書をサプライヤに送信する準備が完了しました。

注意 **:** この場合、XML + XSL = XML です。

**5.** AQ Broker のコンソールでもう一度 [Enter] キーを押します。図 [8-18](#page-263-0) を参照してくださ い。「broker.bat」画面が変換処理の進行につれて変化します。結果は、XSLT 変換後に 取得されます。

AQ Broker - トランスフォーマおよびアドバンスト・キューイング・プロセスを実行する コードのリストは、「AQ Broker - [トランスフォーマおよびアドバンスト・キューイングのス](#page-345-0) [クリプト」](#page-345-0)を参照してください。

#### <span id="page-263-0"></span>図 **8-18 [AQ Broker]: retailer.bat**、**broker.bat** および **supplier.bat** のコンソールの表示(**2/3**)

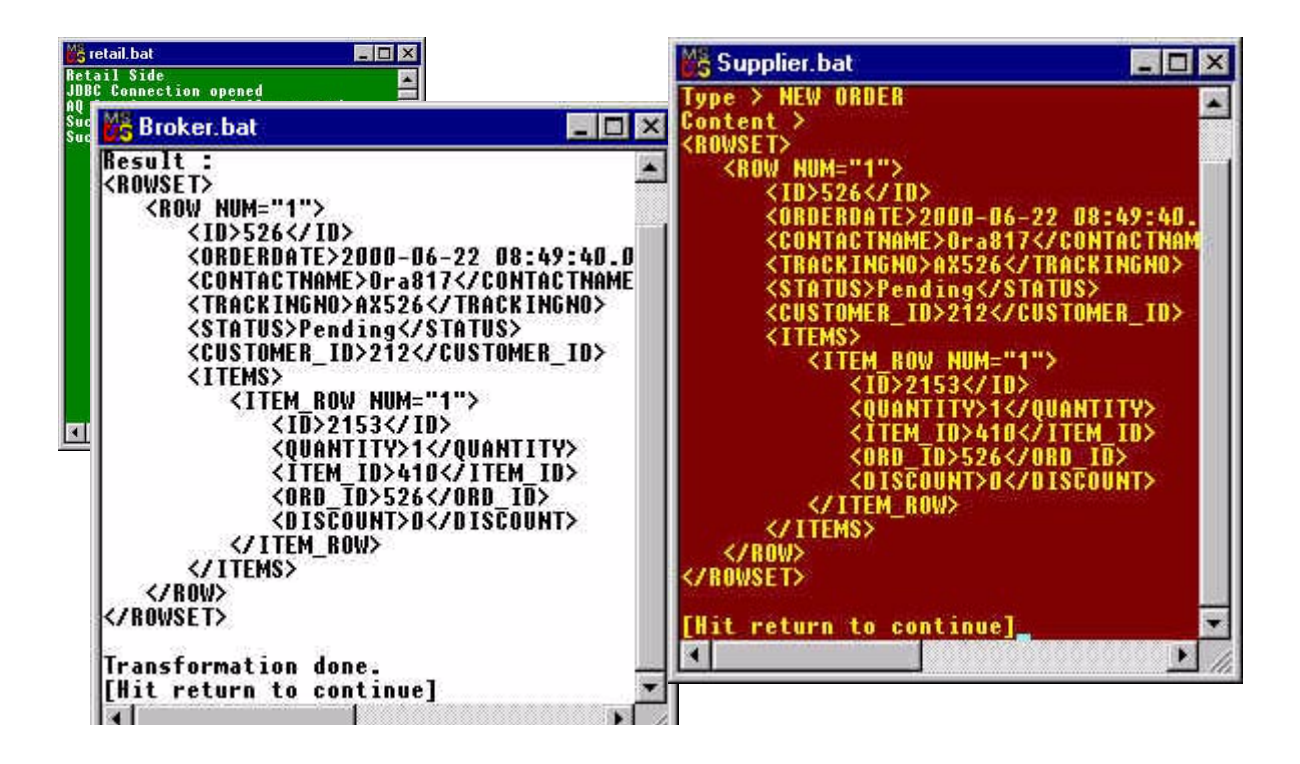

新規に再フォーマットされた XML 文書が、アドバンスト・キューイングを使用してサプラ イヤに送信されます [WRITE]。

注意 **:** この時点では、どちらのアプリケーションでも同じ XML 文書を処 理しているため、AQ Broker とサプライヤの .bat 画面は同じ内容になりま す。

図 **8-19 AQ Broker -** トランスフォーマからのサンプル **XML** 文書出力

 $\sim$ 

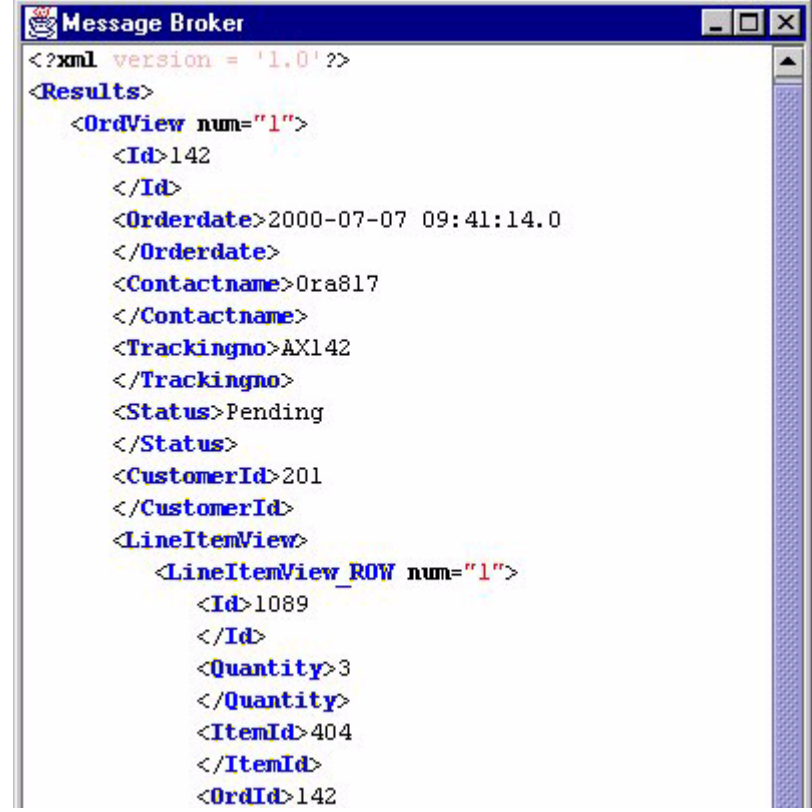

# 手順 **5.** サプライヤ・アプリケーションによる **XML** 文書の解析 およびサプライヤ・データベースへの注文の挿入

**1.** サプライヤ・アプリケーションが XML 文書を受信します。この XML 文書に含まれてい るデータを解析する必要があり、このデータはデータベースに挿入されます。

**2.** サプライヤのコンソールで [Enter] キーを押します。図 [8-20](#page-265-0) を参照してください。

<span id="page-265-0"></span>図 **8-20 [AQ Broker]: retailer.bat**、**broker.bat** および **supplier.bat** のコンソールの表示(**3/3**)

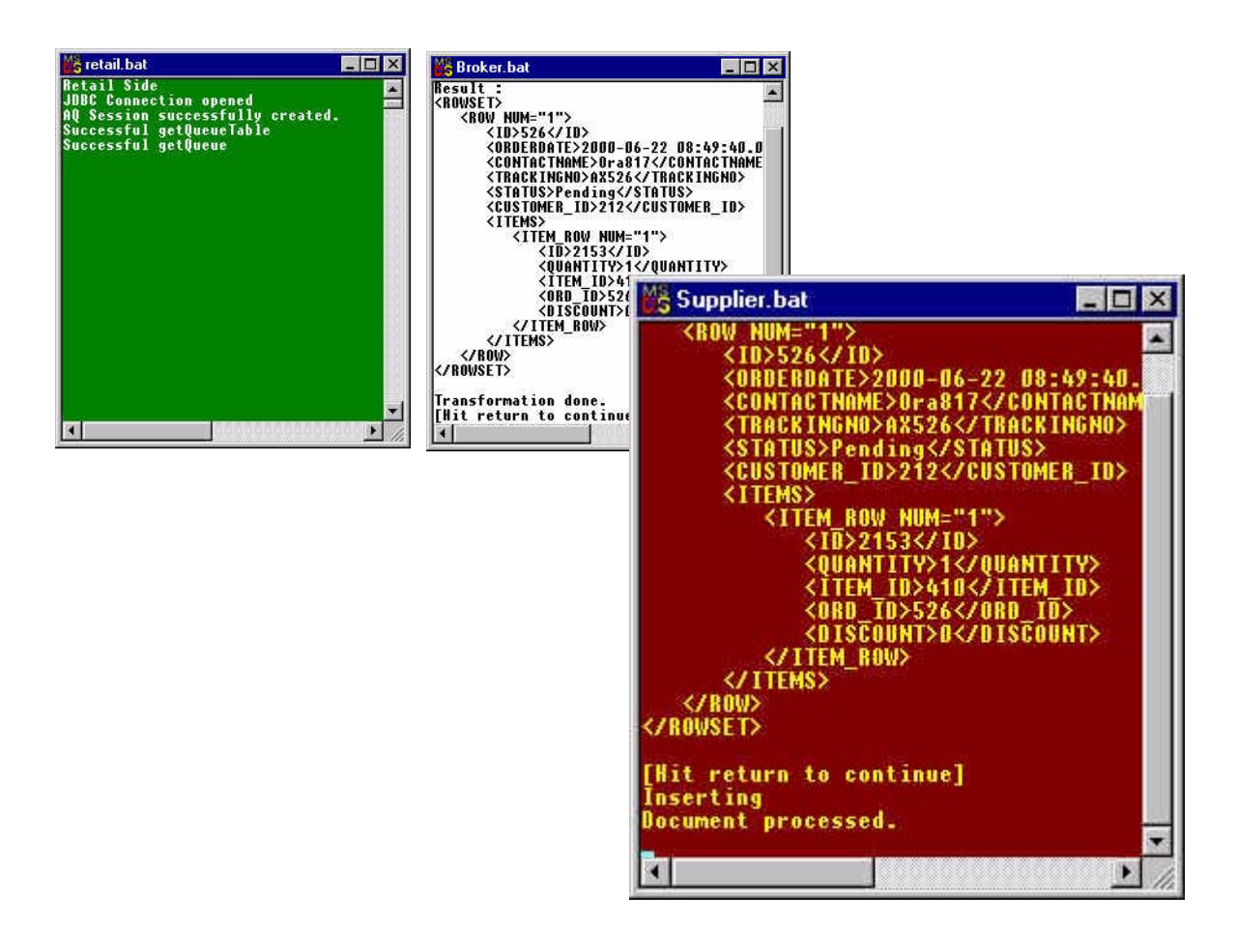

# 手順 **6a.** サプライヤ・アプリケーションからサプライヤに 対する注文保留を示すアラート

- **1.** ドキュメントが処理され、データが挿入されます。サプライヤ・アプリケーションの Watcher プログラムは、注文が保留中であることを示す Wake Up メッセージを送信し ます。図 [8-21](#page-266-0) を参照してください。
- **2.** 「Supplier Watcher」ダイアログ・ボックスで「OK」をクリックします。図 [8-22](#page-267-0) を参照 してください。

### スクリプト

■ SupplierWatcher.java が SupplierFramer.java をコールします。

#### <span id="page-266-0"></span>図 **8-21** サプライヤ・アプリケーションからサプライヤに対する注文保留を示すアラート **:** 「**Wake Up!**」

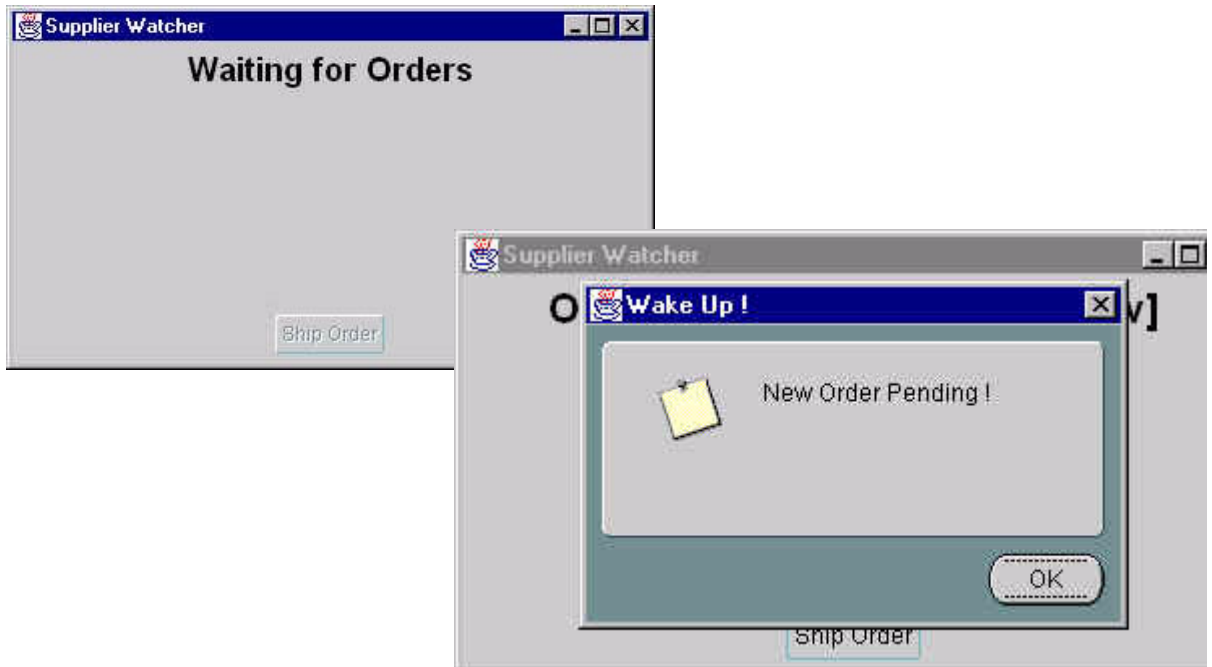

<span id="page-267-0"></span>図 **8-22 [** サプライヤ **]: retail.bat**、**broker.bat** および **supplier.bat** のコンソール **:** 「**Wake Up**」に対して「**OK**」をク リックした後

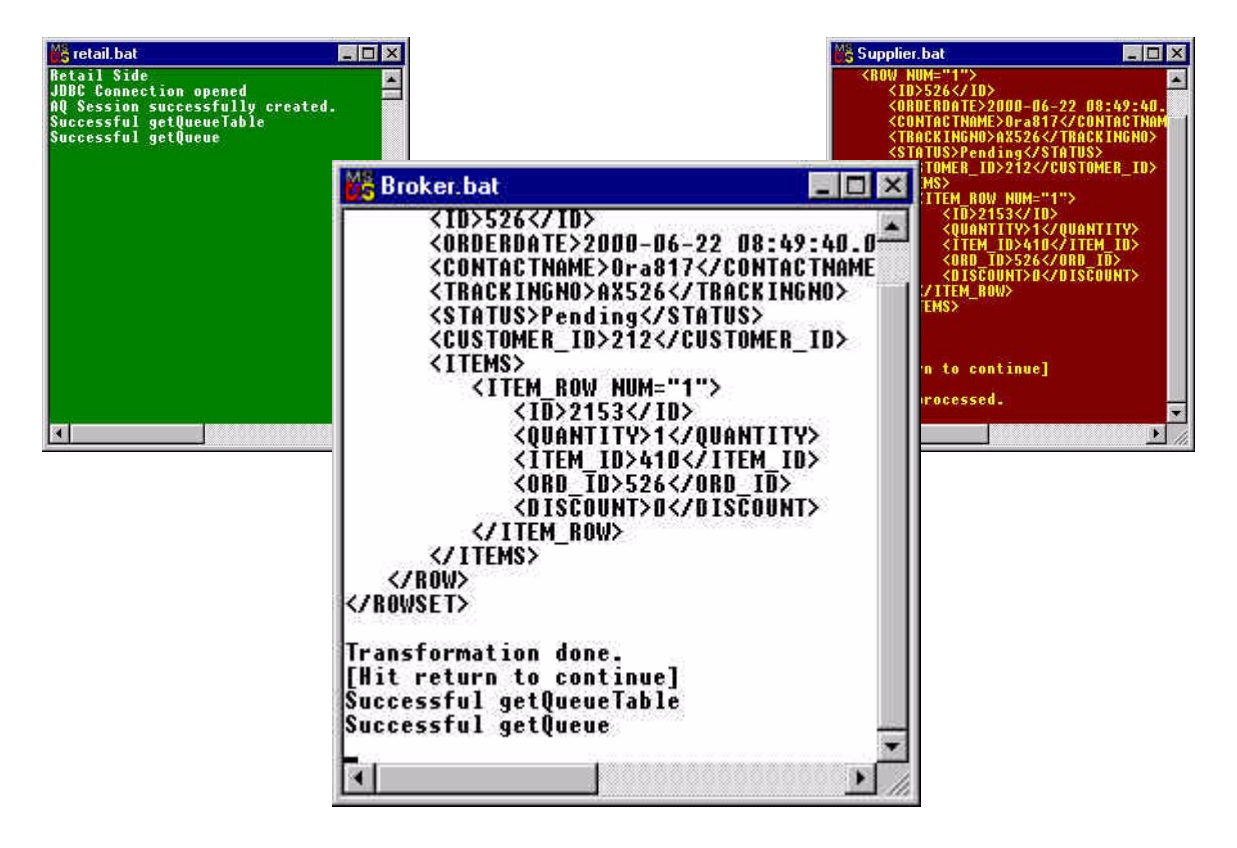

### <span id="page-268-0"></span>手順 **6b.** サプライヤによるリテーラへの製品出荷の決定

- **1.** サプライヤが、この注文分の出荷を決定し、ダイアログ・ボックスで「Ship Order」を クリックします。図 [8-23](#page-268-0) および図 [8-24](#page-269-0) を参照してください。
- スクリプト **:** 引き続き SupplierWatcher.java を使用します。

図 **8-23 [** サプライヤ **]:** 注文分の出荷の決定

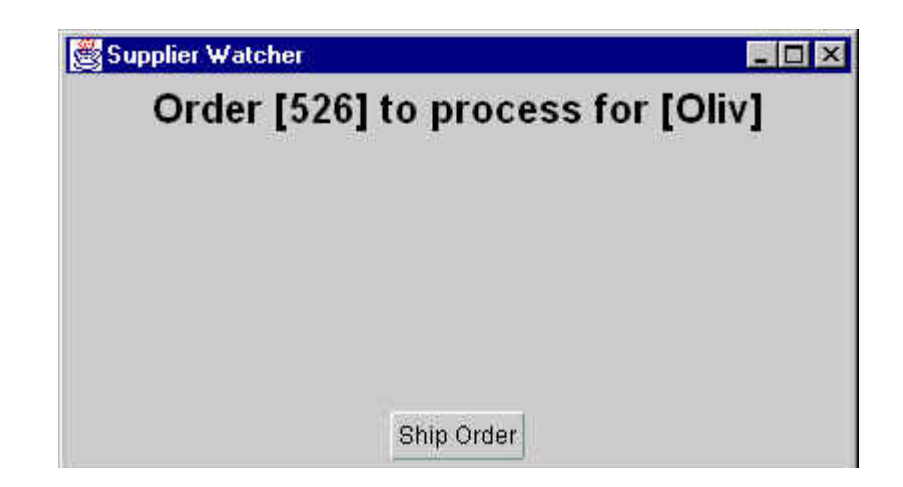

<span id="page-269-0"></span>図 **8-24 [** サプライヤ **]:** 「**Ship Order**」をクリックしたときの **retailer.bat**、**broker.bat** および **supplier.bat** のコン ソールの表示

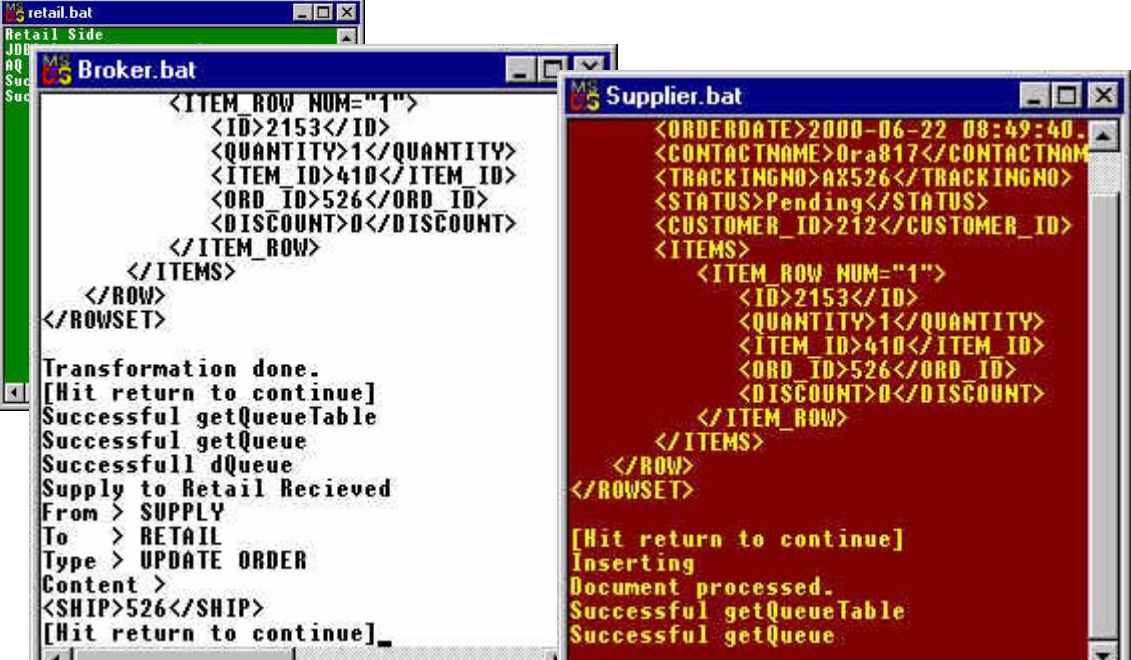

### 手順 **6c.** サプライヤ・アプリケーションによる新規 **XML** メッセージの生成 と **AQ Broker** への送信

- **1.** 注文を出荷するサプライヤ・アプリケーションが、ブローカへの送信用に新規メッセー ジを生成します。
- **2.** ブローカのコンソールで [Enter] キーを押します。図 [8-25](#page-270-0) を参照してください。

#### <span id="page-270-0"></span>図 **8-25 [** サプライヤ **] retailer.bat**、**broker.bat** および **supplier.bat** のコンソール - フォームの新規 **XML** ドキュメント

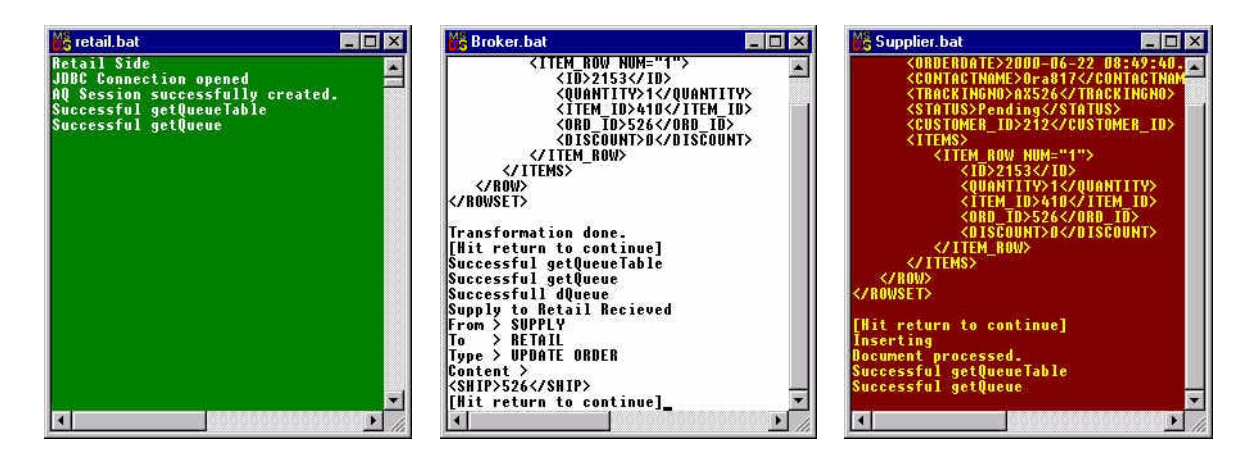

## 手順 **7. AQ Broker -** トランスフォーマによるリテーラの形式への **XML** 注文書の変換

- **1.** 手順 4 と同様に、AQ Broker トランスフォーマのデータベースからスタイルシートが 選択され、XML 注文書に適用されて、再フォーマット済みの XML 文書が生成されま す。
- **2.** ブローカのコンソールで [Enter] キーを押します。図 [8-26](#page-271-0) を参照してください。

#### <span id="page-271-0"></span>図 **8-26 [AQ Broker]: retailer.bat**、**broker.bat** および **supplier.bat** のコンソール - **XML** 文書の再フォーマット

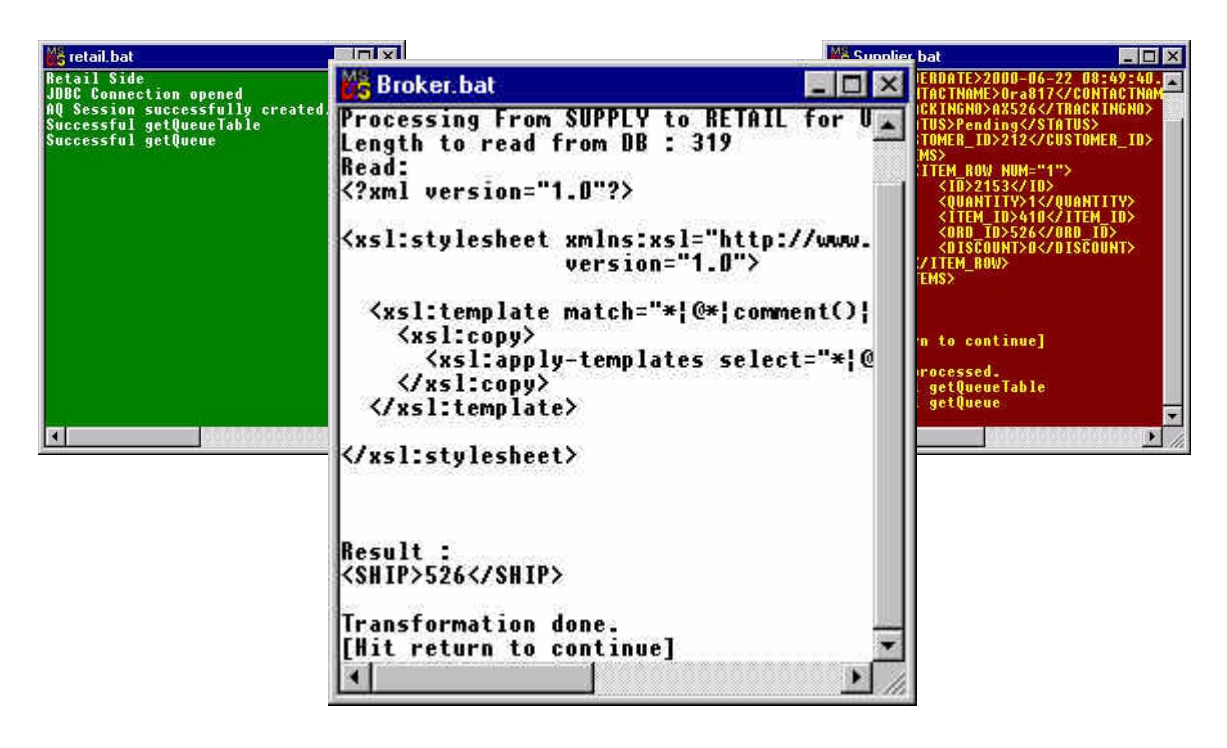

- **3.** ドキュメントがリテーラ・アプリケーションに送信されます。
- **4.** リテーラのコンソールで [Enter] キーを押します。図 [8-27](#page-272-0) を参照してください。これに より、XML 注文書が解析されます。

#### <span id="page-272-0"></span>図 **8-27 [AQ Broker]: retailer.bat**、**broker.bat** および **supplier.bat** のコンソール - **XML** メッセージの送信

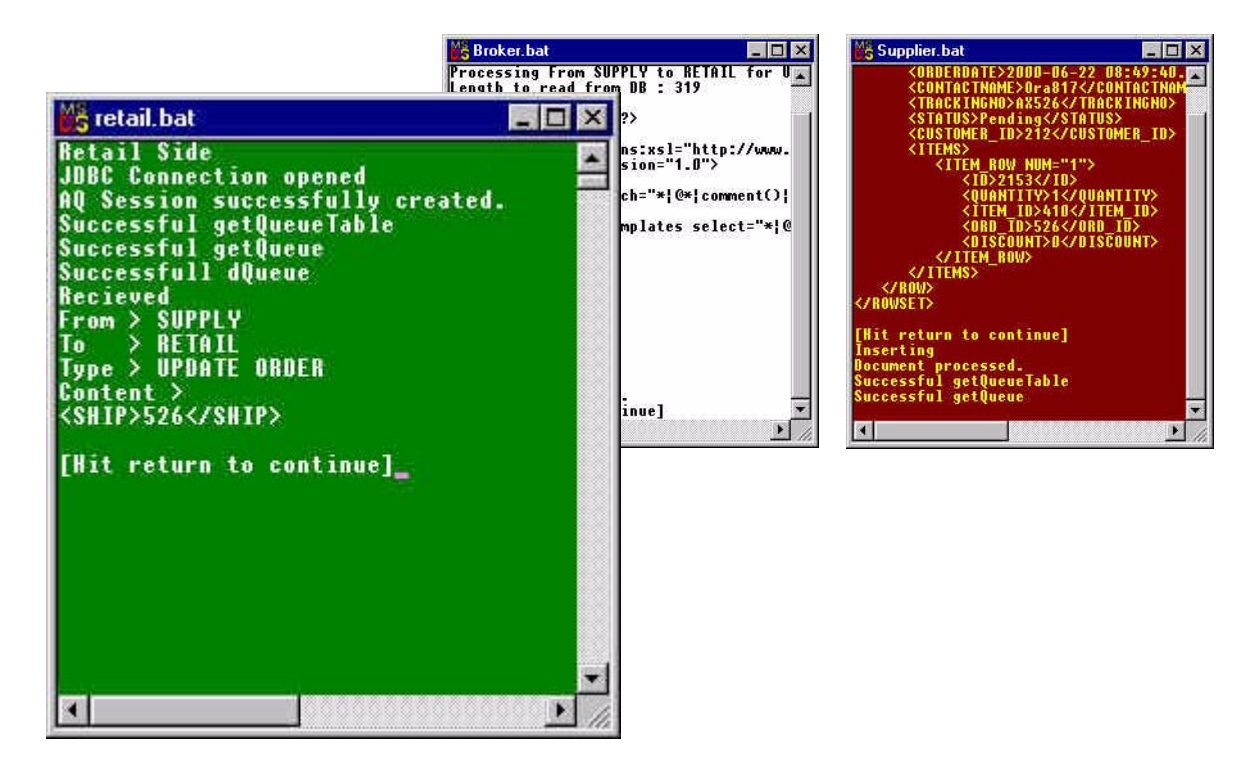

# 手順 **8.** リテーラ・アプリケーションによる **Ord** 表の更新と リテーラに対する新規オーダー・ステータスの表示

- **1.** リテーラ・アプリケーションにより、リテーラ・データベースの「Pending」ステータ スが新規の「shipped」オーダー・ステータス情報で更新されます。 Ord 表が更新され ます。
- **2.** リテーラは、この情報をどのデバイスからでも表示できます。ステータスは「Shipped」 と表示されます。図 [8-28](#page-273-0) を参照してください。

### スクリプト

UpdateMaster.java。このスクリプトにより、メッセージが受信され、解析されます。

<span id="page-273-0"></span>図 **8-28 [** リテーラ **]: retailer.bat**、**broker.bat** および **supplier.bat** のコンソール - **Shipped** ステータスへの更新

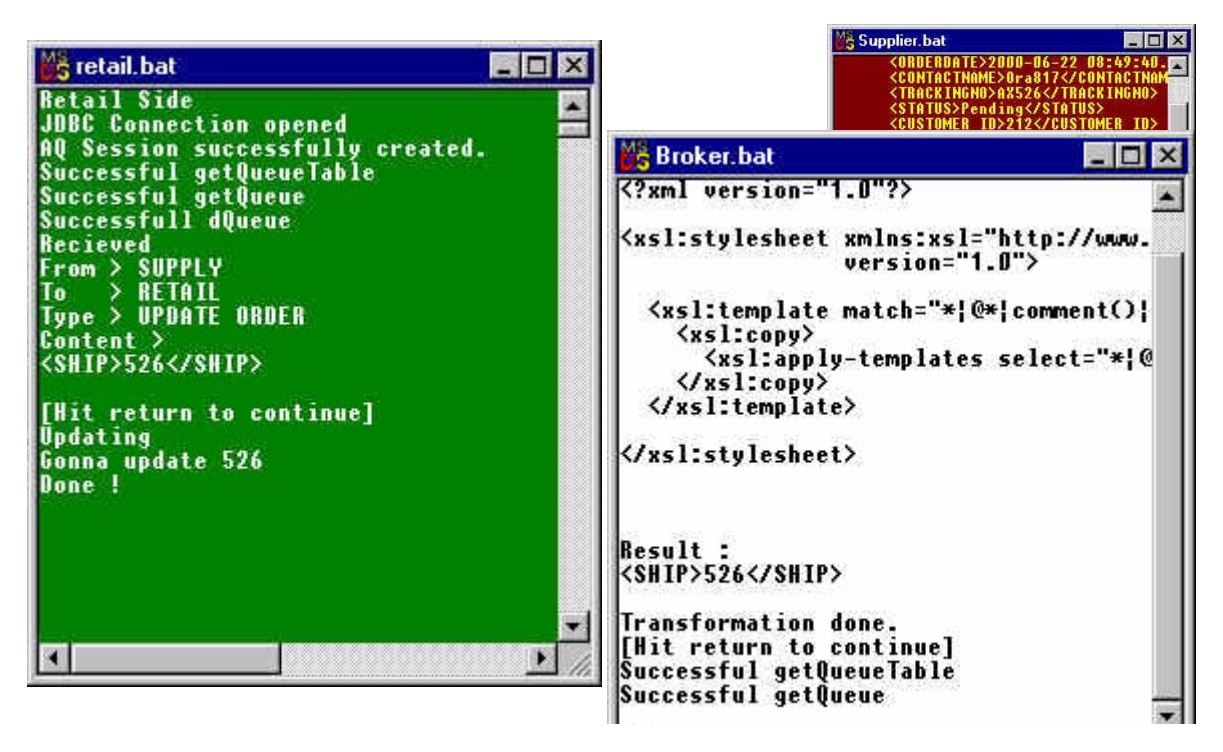

これで処理は完了です。

## <span id="page-274-0"></span>**B2B XML** アプリケーションの停止

B2B XML アプリケーション (demo) を停止するには、「Java の例 [3: stopQ.bat](#page-274-0)」を実行しま す。

#### **Java** の例 **3: stopQ.bat**

@echo off @echo stopping all Qs D:¥jdev31¥java¥bin¥java -mx50m -classpath "D:¥xml817¥references¥Ora817DevGuide; D:¥jdev31¥lib¥jdev-rt.zip; D:¥jdev31¥jdbc¥lib¥oracle8.1.6¥classes111.zip; D:¥jdev31¥lib¥connectionmanager.zip; D:¥jdev31¥lib;D:¥jdev31¥lib¥oraclexsql.jar; D:¥jdev31¥lib¥oraclexmlsql.jar; D:¥jdev31¥lib¥xmlparserv2\_2027.jar; D:¥jdev31¥jfc¥lib¥swingall.jar; D:¥jdev31¥jswdk-1.0.1¥lib¥servlet.jar; D:¥Ora8i¥rdbms¥jlib¥aqapi11.jar; D:¥Ora8i¥rdbms¥jlib¥aqapi.jar; D:¥XMLWorkshop¥xmlcomp.jar; D:¥jdev31¥java¥lib¥classes.zip" B2BDemo.AQUtil.StopAllQueues

### **vieworder.sql** を使用したオーダー・ステータスの直接的なチェック

オーダー・ステータスをデータベースから直接チェックするには、次の SQL スクリプトを 実行します。

set ver off select O.ID as "Order#", O.OrderDate as "Order Date", O.Status as "Status" From ORD O, CUSTOMER C Where  $0$ . CUSTOMER ID = C.ID and  $Upper (C.NAME) = Upper('&CustName');$ 

## **Java** の例 - コール順序

Java の例のコール順序を次に示します。各ファイルの.java 拡張子は省略されています。表記 法「<---」は「コール」を示します。たとえば、AQReader <----- B2BMessage は、 AQReader が B2BMessage をコールすることを示します。

- AQReader <---- B2BMessage
- AQWriter <---- B2BMessage
- UpdateMaster
	- <---- AQReader <----B2BMessage
	- <---- B2BMessage
	- <----- MessageHeaders
	- XMLFrame
- SupplierWatcher
	- <---- SupplierFrame
		- **\*** <---- AQReader <---- B2BMessage
		- **\*** <----XML2DMLv2 <---- TableInDocument
		- **\*** <---- TableInDocument
		- **\*** <---- AQWriter <---- B2BMessage
		- **\*** <---- B2BMessage
		- **\*** <---- MessageHeaders
	- <---- XMLFrame
- MessageBroker
	- <---- AppCste
	- <---- BrokerThread
		- **\*** <---- XSLTWrapper
		- **\*** <---- AQWriter <---- B2BMessage
		- **\*** <---- AQReader <---- B2BMessage
	- <---- AQReader <---- B2BMessage
	- <---- AQWriter <---- B2BMessage
	- <---- XMLFrame (MessageBroker によりコール)
- RetailActionHandler <---- SessionHolder

## **XSL** および **XSL** 管理スクリプト

「B2B XML [アプリケーションの実行](#page-226-0) : 手順の詳細」の例のリスト表示が複雑になりすぎない ように、XSL の例を別個に示します。

- XSL [スタイルシートの例](#page-276-0) 1: HTML への結果の変換 html.xsl
- XSL スタイルシートの例 2: Palm Pilot [ブラウザ用の結果の変換](#page-282-0) pp.xsl
- Java の例 3: [スタイルシートの管理](#page-287-0) GUIInterface.java
- Java の例 [4: GUIInterface\\_AboutBoxPanel.java](#page-304-0)
- Java の例 [5: GUIStylesheet.java](#page-305-0)

## <span id="page-276-0"></span>**XSL** スタイルシートの例 **1: HTML** への結果の変換 - **html.xsl**

```
<?xml version="1.0"?>
<! --
| $Author: olediour@us $
| $Date: 04-May-2000
| xsl for html
| $Revision: 1.1 $
+-->
<xsl:stylesheet xmlns:xsl="http://www.w3.org/1999/XSL/Transform"
                 version="1.0">
   <xsl:output media-type="text/html" method="html" encoding="ISO-8859-1"/>
   <xsl:template match="/">
    <html>
     <head>
      <title>Retail Application</title>
     </head>
     <body>
       <xsl:if test="//pageTitle">
         <h2><xsl:value-of select="//pageTitle"/></h2>
      \langle xsl:if>
       <xsl:choose>
         <xsl:when test="loginResult">
           <xsl:apply-templates select="loginResult"/>
         </xsl:when>
         <xsl:when test="index">
           <xsl:apply-templates select="index"/>
         </xsl:when>
         <xsl:when test="inventory">
           <xsl:apply-templates select="inventory"/>
         </xsl:when>
```

```
 <xsl:when test="order">
           <xsl:apply-templates select="order"/>
         </xsl:when>
         <xsl:when test="placeOrder">
           <xsl:apply-templates select="placeOrder"/>
         </xsl:when>
         <xsl:otherwise>
            <p align="center">
              <h3>This kind of XML Document cannot be processed...</h3>
           </p>
         </xsl:otherwise>
       </xsl:choose>
     </body>
   </html>
</xsl:template>
<xsl:template match="loginResult">
  <xsl:if test="ROWSET/ROW/unknown">
   <table width="98%">
   <tr>
   <td bgcolor="yellow" align="center">
   <xsl:value-of select="ROWSET/ROW/unknown"/> is not allowed to log in !</td>
  \langletr>
   </table>
  \langle xsl:if>
   <xsl:if test="ROWSET/ROW/NAME">
    <p align="center">
     <h2>Welcome <xsl:value-of select="ROWSET/ROW/NAME"/> !</h2>
    </p>
    <p align="center">
     <a>
     <xsl:attribute name="href">
<xsl:value-of select="nextStep"/>?custId=<xsl:value-of select="ROWSET/ROW/ID"/>
</xsl:attribute>
         Please enter the Mall !
       </a>
     </p>
  \langle xsl:if>
  < p > <a><xsl:attribute name="href"><xsl:value-of 
select="returnHome"/></xsl:attribute>Back to Login</a>
  </p>
</xsl:template>
<xsl:template match="index">
   <xsl:for-each select="form">
     <center>
```

```
 <form>
 <xsl:attribute name="action"><xsl:value-of select="./@action"/></xsl:attribute>
 <xsl:attribute name="method"><xsl:value-of select="./@method"/></xsl:attribute>
      <xsl:if test="./field">
        <table width="98%" border="1">
          <xsl:for-each select="./field">
            <tr>
               <td align="right"><xsl:value-of select="./@prompt"/></td>
               <td>
               <input>
                  <xsl:choose>
                  <xsl:when test="./@type = 'text'">
                  <xsl:attribute name="type">text</xsl:attribute>
                  </xsl:when>
                  </xsl:choose>
                  <xsl:attribute name="name">
                  <xsl:value-of select="./@name"/></xsl:attribute>
                  </input>
                 \langle tds\langletr>
                  </xsl:for-each>
        </table>
     \langle xsl:if>
    <xsl:if test="./button">
   < p > <xsl:for-each select="./button">
      <input>
        <xsl:choose>
         <xsl:when test="./@type = 'submit'">
          <xsl:attribute name="type">submit</xsl:attribute>
         </xsl:when>
        </xsl:choose>
       <xsl:attribute name="value">
       <xsl:value-of select="./@label"/>
      </xsl:attribute>
     </input>
    </xsl:for-each>
   </p>
    </xsl:if>
 </form>
      </center>
    </xsl:for-each>
  </xsl:template>
  <xsl:template match="inventory">
    <h2>This is the Mart content</h2>
    <table>
```

```
 <tr>
         <th>Prod #</th>
         <th>Product</th>
         <th>Price</th>
         <th>Supplied by</th>
      \langletr>
       <xsl:for-each select="form/theMart/ROWSET/ROW">
         <tr>
           <td><xsl:value-of select="ID"/></td>
           <td>
             <a>
                <xsl:attribute name="href">
                  <xsl:value-of 
select="../../../../form/@action"/>?custId=<xsl:value-of 
select="../../../../form/hiddenFields/custId"/>&prodId=<xsl:value-of
select="ID"/>
               </xsl:attribute>
               <xsl:value-of select="DESCRIPTION"/>
             </a>
          \langle tds <td><xsl:value-of select="PRICE"/></td>
           <td><xsl:value-of select="NAME"/></td>
        \langletr>
       </xsl:for-each>
     </table>
    < p > <a><xsl:attribute name="href"><xsl:value-of 
select="returnHome"/></xsl:attribute>Back to Login</a>
     </p>
   </xsl:template>
   <xsl:template match="order">
     <center>
       <h2>Thank you <xsl:value-of select="CUST/NAME"/> for shopping with us !</h2>
      \langlehr/> <h2>Please enter the quantity</h2>
       <form action="placeOrder.xsql" method="post">
         <input type="hidden" name="prodId">
           <xsl:attribute name="value">
           <xsl:value-of select="PROD/ID"/>
         </xsl:attribute>
         </input>
         <input type="hidden" name="custId">
           <xsl:attribute name="value">
           <xsl:value-of select="CUST/ID"/></xsl:attribute>
         </input>
         <table border="1">
```

```
 <tr>
              <td colspan="2"><xsl:value-of select="PROD/DESCRIPTION"/>
                  at $<xsl:value-of select="PROD/PRICE"/> each
                  supplied by <xsl:value-of select="PROD/NAME"/></td>
          \langletr>
           <tr>
              <td align="right">Quantity</td>
             <td><input type="text" name="qty"/></td>
          \langletr>
         </table>
         <p><input type="submit" value="Place Order"/></p>
       </form>
     </center>
    < p > <a><xsl:attribute name="href">
       <xsl:value-of select="returnHome"/>
      </xsl:attribute>Back to Login</a>
    </p>
   </xsl:template>
   <xsl:template match="placeOrder">
     <xsl:if test="operationResult">
       <table width="98%">
         <tr><td align="center">
         <font color="navy">
         <xsl:value-of select="operationResult/text()"/>
        </font></td></tr>
         <tr>
           <td align="center">
              <xsl:for-each select="operationResult/nextStep">
               <form method="post">
                  <xsl:attribute name="action"><xsl:value-of 
select="./@Action"/></xsl:attribute>
                  <xsl:if test="prmList">
                    <xsl:for-each select="prmList/prm">
                      <input type="hidden">
                        <xsl:attribute name="name"><xsl:value-of 
select="./@name"/></xsl:attribute>
                        <xsl:attribute name="value"><xsl:value-of 
select="./@value"/></xsl:attribute>
                      </input>
                    </xsl:for-each>
                  </xsl:if>
                  <input type="submit">
                    <xsl:attribute name="value"><xsl:value-of 
select="./@Label"/></xsl:attribute>
                  </input>
```

```
 </form> 
              </xsl:for-each>
           \langle tds \rangle\langletr>
       </table>
     </xsl:if>
     <xsl:if test="xsql-error">
       <table width="98%">
         <tr><td><xsl:value-of select="xsql-error/@action"/></td></tr>
         <tr><td><xsl:value-of select="xsql-error/statement"/></td></tr>
         <tr><td><xsl:value-of select="xsql-error/message"/></td></tr>
       </table>
     </xsl:if>
     <xsl:if test="operationProblem">
       <table width="98%">
         <tr>
           <td colspan="2" align="center">
              <font color="red"><b><xsl:value-of 
select="operationProblem/text()"/></b></font>
           \langle tds\langletr>
         <xsl:for-each select="operationProblem/parameters/*">
           \tan 55 <td align="right"><xsl:value-of select="name()"/></td>
              <td align="left"><xsl:value-of select="."/></td>
           \langletr>
         </xsl:for-each>
       </table>
    \langle xsl:if>
     <xsl:if test="bottomLinks">
       <xsl:choose>
         <xsl:when test="operationResult">
         </xsl:when>
         <xsl:otherwise>
            <p align="center">
              <xsl:for-each select="bottomLinks/aLink">
                [<a><xsl:attribute name="href"><xsl:value-of 
select="./@href"/></xsl:attribute><xsl:value-of select="."/></a>]
              </xsl:for-each>
           </p>
         </xsl:otherwise>
       </xsl:choose>
     </xsl:if>
     <xsl:choose>
       <xsl:when test="operationResult/nextStep">
       </xsl:when>
       <xsl:otherwise>
```

```
 <xsl:if test="returnHome">
           < p > <a><xsl:attribute name="href"><xsl:value-of 
select="returnHome"/></xsl:attribute>Back to Login</a>
           </p>
        \langle xsl:if>
       </xsl:otherwise>
     </xsl:choose>
   </xsl:template>
</xsl:stylesheet>
```
### <span id="page-282-0"></span>**XSL** スタイルシートの例 **2: Palm Pilot** ブラウザ用の結果の変換 - **pp.xsl**

```
<?xml version="1.0"?>
<!| $Author: olediour@us $
| $Date: 04-May-2000
| xsl for html (Palm Pilot, HandWeb browser)
| $Revision: 1.1 $
+--><xsl:stylesheet xmlns:xsl="http://www.w3.org/1999/XSL/Transform"
                 version="1.0">
  <xsl:output media-type="text/html" method="html" encoding="ISO-8859-1"/>
   <xsl:template match="/">
    \epsilonhtml\sim <head>
         <title>Retail Application</title>
       </head>
       <body>
         <xsl:if test="//pageTitle">
           <h2><xsl:value-of select="//pageTitle"/></h2>
         </xsl:if>
         <xsl:choose>
           <xsl:when test="loginResult">
             <xsl:apply-templates select="loginResult"/>
           </xsl:when>
           <xsl:when test="index">
             <xsl:apply-templates select="index"/>
           </xsl:when>
           <xsl:when test="inventory">
             <xsl:apply-templates select="inventory"/>
           </xsl:when>
           <xsl:when test="order">
```

```
 <xsl:apply-templates select="order"/>
           </xsl:when>
           <xsl:when test="placeOrder">
             <xsl:apply-templates select="placeOrder"/>
           </xsl:when>
           <xsl:otherwise>
              <p align="center">
                 <h3>This kind of XML Document cannot be processed...</h3>
              </p>
           </xsl:otherwise>
         </xsl:choose>
       </body>
     </html>
   </xsl:template>
   <xsl:template match="loginResult">
     <xsl:if test="ROWSET/ROW/unknown">
       <table width="98%">
         <tr><td bgcolor="yellow" align="center"><xsl:value-of 
select="ROWSET/ROW/unknown"/> is not allowed to log in !</td></tr>
       </table>
    \langle xsl:if>
     <xsl:if test="ROWSET/ROW/NAME">
       <p align="center">
         <h2>Welcome <xsl:value-of select="ROWSET/ROW/NAME"/> !</h2>
       </p>
       <p align="center">
         <a>
           <xsl:attribute name="href"><xsl:value-of 
select="nextStep"/>?custId=<xsl:value-of select="ROWSET/ROW/ID"/></xsl:attribute>
           Please enter the Mall !
         </a>
       </p>
    \langle xsl:if>
    < p > <a><xsl:attribute name="href"><xsl:value-of 
select="returnHome"/></xsl:attribute>Back to Login</a>
     </p>
   </xsl:template>
   <xsl:template match="index">
     <xsl:for-each select="form">
       <center>
         <form>
           <xsl:attribute name="action"><xsl:value-of 
select="./@action"/></xsl:attribute>
           <xsl:attribute name="method"><xsl:value-of
```

```
select="./@method"/></xsl:attribute>
           <xsl:if test="./field">
              <table width="98%" border="1">
                <xsl:for-each select="./field">
                  <tr>
                    <td align="right"><xsl:value-of select="./@prompt"/></td>
                    <td>
                      <input>
                        <xsl:choose>
                          <xsl:when test="./@type = 'text'">
                             <xsl:attribute name="type">text</xsl:attribute>
                         </xsl:when>
                         </xsl:choose>
                        <xsl:attribute name="name"><xsl:value-of 
select="./@name"/></xsl:attribute>
                      </input>
                    </td>
                 \langletr>
                </xsl:for-each>
              </table>
          \langle xsl:if>
           <xsl:if test="./button">
              <p>
                <xsl:for-each select="./button">
                  <input>
                    <xsl:choose>
                      <xsl:when test="./@type = 'submit'">
                        <xsl:attribute name="type">submit</xsl:attribute>
                      </xsl:when>
                    </xsl:choose>
                    <xsl:attribute name="value"><xsl:value-of 
select="./@label"/></xsl:attribute>
                  </input>
               </xsl:for-each>
             </p>
           </xsl:if>
         </form>
       </center>
     </xsl:for-each>
   </xsl:template>
   <xsl:template match="inventory">
     <h2>This is the Mart content</h2>
     <xsl:for-each select="form/theMart/ROWSET/ROW">
       <xsl:value-of select="ID"/>
       <xsl:text> </xsl:text>
       <form method="post">
```

```
 <xsl:attribute name="action">
           <xsl:value-of select="../../../../form/@action"/>
         </xsl:attribute>
         <input type="hidden" name="custId">
           <xsl:attribute name="value"><xsl:value-of 
select="../../../../form/hiddenFields/custId"/></xsl:attribute>
         </input>
         <input type="hidden" name="prodId">
           <xsl:attribute name="value"><xsl:value-of select="ID"/></xsl:attribute>
         </input>
         <input type="submit">
           <xsl:attribute name="value"><xsl:value-of 
select="DESCRIPTION"/></xsl:attribute>
         </input>
       </form>
       <xsl:text> @ $</xsl:text><xsl:value-of select="PRICE"/><xsl:text> 
each</xsl:text>
       <xsl:text> Supplied by </xsl:text><xsl:value-of select="NAME"/>
      br/ </xsl:for-each>
     <p>
       <a><xsl:attribute name="href"><xsl:value-of 
select="returnHome"/></xsl:attribute>Back to Login</a>
     </p>
   </xsl:template>
   <xsl:template match="order">
     <center>
       <h2>Thank you <xsl:value-of select="CUST/NAME"/> for shopping with us !</h2>
      \frac{1}{2} <h2>Please enter the quantity</h2>
       <form action="placeOrder.xsql" method="post">
         <input type="hidden" name="prodId">
           <xsl:attribute name="value"><xsl:value-of 
select="PROD/ID"/></xsl:attribute>
         </input>
         <input type="hidden" name="custId">
           <xsl:attribute name="value"><xsl:value-of 
select="CUST/ID"/></xsl:attribute>
         </input>
         <p>
           <xsl:value-of select="PROD/DESCRIPTION"/>
                 at $<xsl:value-of select="PROD/PRICE"/> each
                 supplied by <xsl:value-of select="PROD/NAME"/>
          br/ Quantity :
          br/
```

```
 <input type="text" name="qty"/>
        </p>
         <p><input type="submit" value="Place Order"/></p>
       </form>
     </center>
    <\!\!\nabla <a><xsl:attribute name="href"><xsl:value-of 
select="returnHome"/></xsl:attribute>Back to Login</a>
     </p>
   </xsl:template>
   <xsl:template match="placeOrder">
     <xsl:if test="operationResult">
       <center>
         <xsl:value-of select="operationResult/text()"/>
        <br/><sub>2</sub> <xsl:for-each select="operationResult/nextStep">
            <form method="post">
              <xsl:attribute name="action"><xsl:value-of 
select="./@Action"/></xsl:attribute>
              <xsl:if test="prmList">
                <xsl:for-each select="prmList/prm">
                  <input type="hidden">
                    <xsl:attribute name="name"><xsl:value-of 
select="./@name"/></xsl:attribute>
                    <xsl:attribute name="value"><xsl:value-of 
select="./@value"/></xsl:attribute>
                  </input>
                </xsl:for-each>
              </xsl:if>
              <input type="submit">
                <xsl:attribute name="value"><xsl:value-of 
select="./@Label"/></xsl:attribute>
              </input>
            </form> 
         </xsl:for-each>
       </center>
    \langle xsl:if>
     <xsl:if test="operationProblem">
       <table width="98%">
         <tr><td align="center"><font color="red"><xsl:value-of 
select="operationProblem"/></font></td></tr>
       </table>
    \langle xsl:if>
     <xsl:if test="bottomLinks">
       <xsl:choose>
         <xsl:when test="operationResult">
```

```
 </xsl:when>
         <xsl:otherwise>
           <p align="center">
             <xsl:for-each select="bottomLinks/aLink">
                [<a><xsl:attribute name="href"><xsl:value-of 
select="./@href"/></xsl:attribute><xsl:value-of select="."/></a>]
             </xsl:for-each>
          </p>
         </xsl:otherwise>
       </xsl:choose>
     </xsl:if>
     <xsl:choose>
       <xsl:when test="operationResult/nextStep">
       </xsl:when>
       <xsl:otherwise>
         <xsl:if test="returnHome">
          < p > <a><xsl:attribute name="href"><xsl:value-of 
select="returnHome"/></xsl:attribute>Back to Login</a>
          </p>
        \langle xsl:if>
       </xsl:otherwise>
     </xsl:choose>
   </xsl:template>
</xsl:stylesheet>
```
### <span id="page-287-0"></span>**Java** の例 **3:** スタイルシートの管理 - **GUIInterface.java**

```
次のスクリプトでは、B2B XML アプリケーションに使用する GUI とスタイルシートを作成
および管理します。
package B2BDemo.StyleSheetUtil;
/**
  * @author Olivier LE DIOURIS - Partner Technical Services - Oracle Copr.
  */
import javax.swing.*;
import java.awt.*;
import java.awt.event.*;
import java.sql.*;
import java.util.*;
// needed for new CLOB and BLOB classes
import oracle.sql.*;
import oracle.jdbc.driver.*;
import java.beans.*;
```
```
import javax.swing.event.*;
import B2BDemo.*;
import B2BDemo.XMLUtil.*;
public class GUInterface extends JFrame
{
   private boolean lite = false; // Use O8iLite
   private boolean inserting = false; 
  private final static int UPDATE = 1;
   private final static int INSERT = 2;
  private final static int ENTER QUERY = 1;
  private final static int EXEC QUERY = 2;
   int queryState = ENTER_QUERY;
   String sqlStmt = "Select APPFROM, " +
                     " APPTO, " +
                            OP, " +XSL " +
                     "From styleSheets";
   private static String connURL = AppCste.AQDBUrl;
   private static String userName = AppCste.AQuser;
   private static String password = AppCste.AQpswd;
   private Connection conn = null;
   private Vector recVect = null;
   int currRec = 0;
   XslRecord thisRecord = null;
  BorderLayout borderLayout1 = new BorderLayout ();
  JPanel jPanel1 = new JPanel();
  JMenuBar menuBar1 = new JMenuBar();
  JMenu menuFile = new JMenu();
  JMenuItem menuFileExit = new JMenuItem();
  JMenu menuHelp = new JMenu();
  JMenuItem menuHelpAbout = new JMenuItem();
  JLabel statusBar = new JLabel();
  JToolBar toolBar = new JToolBar();
  JButton buttonOpen = new JButton();
  JButton buttonClose = new JButton();
  JButton buttonHelp = new JButton();
   ImageIcon imageOpen;
   ImageIcon imageClose;
```

```
 ImageIcon imageHelp;
 JPanel jPanel2 = new JPanel();
 BorderLayout borderLayout2 = new BorderLayout ();
 JButton firstButton = new JButton();
 JPanel jPanel3 = new JPanel();
 JPanel jPanel4 = new JPanel();
  BorderLayout borderLayout3 = new BorderLayout();
 BorderLayout borderLayout4 = new BorderLayout ();
 JPanel jPanel5 = new JPanel();
  JTextField fromAppValue = new JTextField();
 JLabel from App = new JLabel();
 JPanel jPanel6 = new JPanel();
  BorderLayout borderLayout5 = new BorderLayout();
  JLabel jLabel2 = new JLabel();
  JScrollPane jScrollPane1 = new JScrollPane();
  JTextArea XSLStyleSheet = new JTextArea();
 JButton previousButton = new JButton();
 JButton nextButton = new JButton();
 JButton lastButton = new JButton();
 JButton validateButton = new JButton();
 GridLayout gridLayout1 = new GridLayout ();
 JLabel toApp = new JLabel();
  JTextField toAppValue = new JTextField();
 JLabel operationLabel = new JLabel();
  JTextField opValue = new JTextField();
 JButton newButton = new JButton();
 JButton deleteButton = new JButton();
  JButton queryButton = new JButton();
  public GUInterface()
 {
   super();
    try
 {
      jbInit();
      buttonOpen.setIcon(imageOpen);
      buttonClose.setIcon(imageClose);
      buttonHelp.setIcon(imageHelp);
    }
    catch (Exception e)
 {
      e.printStackTrace();
 }
   }
  private void getConnected() throws Exception
 {
```

```
 try
     {
      if (lite)
 {
        Class.forName("oracle.lite.poljdbc.POLJDBCDriver");
        conn = DriverManager.getConnection("jdbc:Polite:POLite", "system", 
"manager");
      }
      else
 {
        Class.forName ("oracle.jdbc.driver.OracleDriver");
        conn = DriverManager.getConnection (connURL, userName, password);
 }
 }
    catch (Exception e)
 {
      System.err.println("Get connected failed : " + e);
      throw e;
 }
 }
  private void jbInit() throws Exception
 {
    if (conn == null)
 {
     try { getConnected(); }
      catch (Exception e)
       {
        JOptionPane.showMessageDialog(null, e.toString(),
                                       "Connection",
                                       JOptionPane.ERROR_MESSAGE);
        System.exit(1);
 }
     }
    imageOpen = new ImageIcon(GUInterface.class.getResource("openfile.gif"));
    imageClose = new ImageIcon(GUInterface.class.getResource("closefile.gif"));
    imageHelp = new ImageIcon(GUInterface.class.getResource("help.gif"));
    this.setTitle("Style Sheets Management");
    this.getContentPane().setLayout(borderLayout1);
    this.setSize(new Dimension(511, 526));
    jPanel1.setLayout(borderLayout2);
    menuFile.setText("File");
    menuFileExit.setText("Exit");
    menuFileExit.addActionListener(new ActionListener() {
      public void actionPerformed(ActionEvent e) {
       fileExit ActionPerformed(e);
 }
```

```
 });
 menuHelp.setText("Help");
 menuHelpAbout.setText("About");
 menuHelpAbout.addActionListener(new ActionListener() {
   public void actionPerformed(ActionEvent e) {
    helpAbout ActionPerformed(e);
   }
 });
 statusBar.setText("Initializing...");
 buttonOpen.setToolTipText("Open File");
 buttonClose.setToolTipText("Validate modifications");
 buttonHelp.setToolTipText("About Style Sheet Manager");
 firstButton.setText("<<");
 jPanel5.setLayout(gridLayout1);
 fromApp.setText("From Application :");
 fromApp.setHorizontalAlignment(SwingConstants.RIGHT);
 jLabel2.setText("XSL Style Sheet");
 previousButton.setText("<");
 nextButton.setText(">");
 lastButton.setText(">>");
 validateButton.setText("Validate");
 gridLayout1.setRows(4);
 toApp.setText("To Application : ");
 toApp.setHorizontalAlignment(SwingConstants.RIGHT);
 operationLabel.setText("Operation : ");
 operationLabel.setHorizontalAlignment(SwingConstants.RIGHT);
 jPanel6.setLayout(borderLayout5);
 jPanel4.setLayout(borderLayout4);
 jPanel3.setLayout(borderLayout3);
 menuFile.add(menuFileExit);
 menuBar1.add(menuFile);
 menuHelp.add(menuHelpAbout);
 menuBar1.add(menuHelp);
 this.setJMenuBar(menuBar1);
 this.getContentPane().add(statusBar, BorderLayout.SOUTH);
 toolBar.add(buttonOpen);
 toolBar.add(buttonClose);
 toolBar.add(buttonHelp);
 this.getContentPane().add(toolBar, BorderLayout.NORTH);
 this.getContentPane().add(jPanel1, BorderLayout.CENTER);
 jPanel1.add(jPanel2, BorderLayout.SOUTH);
 jPanel2.add(queryButton, null);
 jPanel2.add(newButton, null);
 jPanel2.add(firstButton, null);
 jPanel2.add(previousButton, null);
 jPanel2.add(nextButton, null);
 jPanel2.add(lastButton, null);
```

```
 jPanel2.add(validateButton, null);
    jPanel2.add(deleteButton, null);
    jPanel1.add(jPanel3, BorderLayout.CENTER);
    jPanel3.add(jPanel4, BorderLayout.NORTH);
    jPanel3.add(jPanel5, BorderLayout.SOUTH);
    jPanel5.add(fromApp, null);
    jPanel5.add(fromAppValue, null);
    jPanel5.add(toApp, null);
    jPanel5.add(toAppValue, null);
    jPanel5.add(operationLabel, null);
    jPanel5.add(opValue, null);
    jPanel3.add(jPanel6, BorderLayout.CENTER);
    jPanel6.add(jLabel2, BorderLayout.NORTH);
    jPanel6.add(jScrollPane1, BorderLayout.CENTER);
    jScrollPane1.getViewport().add(XSLStyleSheet, null);
    //
    statusBar.setText("Connected...");
    // Building Vector of record.
    queryButton.setText("Enter Query");
    queryButton.setActionCommand("query");
    queryButton.addActionListener(new java.awt.event.ActionListener()
 {
      public void actionPerformed(ActionEvent e)
 {
       queryButton_actionPerformed(e);
 }
   \};
    buttonClose.addActionListener(new java.awt.event.ActionListener()
 {
      public void actionPerformed(ActionEvent e)
 {
       buttonClose_actionPerformed(e);
 }
     });
    deleteButton.setText("Delete");
   deleteButton.setToolTipText("Delete the current record");
    deleteButton.addActionListener(new java.awt.event.ActionListener()
 {
      public void actionPerformed(ActionEvent e)
 {
       deleteButton actionPerformed(e);
 }
   \};
    newButton.setText("New");
    newButton.setToolTipText("Create a new record");
    newButton.addActionListener(new java.awt.event.ActionListener()
```

```
 {
      public void actionPerformed(ActionEvent e)
\{newButton_actionPerformed(e);
 }
    });
    validateButton.setToolTipText("Validate your modifications");
    opValue.setEditable(false);
    toAppValue.setEditable(false);
    fromAppValue.setEditable(false);
    validateButton.addActionListener(new java.awt.event.ActionListener()
 {
      public void actionPerformed(ActionEvent e)
 {
       validateButton actionPerformed(e);
 }
    });
    lastButton.addActionListener(new java.awt.event.ActionListener()
 {
      public void actionPerformed(ActionEvent e)
\{lastButton actionPerformed(e);
 }
    });
    firstButton.addActionListener(new java.awt.event.ActionListener()
 {
      public void actionPerformed(ActionEvent e)
\{firstButton actionPerformed(e);
 }
    });
    previousButton.addActionListener(new java.awt.event.ActionListener()
 {
      public void actionPerformed(ActionEvent e)
 {
       previousButton actionPerformed(e);
 }
    });
    nextButton.addActionListener(new java.awt.event.ActionListener()
 {
      public void actionPerformed(ActionEvent e)
\{ nextButton_actionPerformed(e);
 }
    });
    lastButton.setActionCommand("last");
    lastButton.setToolTipText("Last record");
```

```
 nextButton.setActionCommand("next");
    nextButton.setToolTipText("Next record");
    previousButton.setActionCommand("previous");
    previousButton.setToolTipText("Previous record");
    firstButton.setActionCommand("first");
    firstButton.setToolTipText("First record");
    // Execute query and build vector
    executeQuery(sqlStmt);
    updateStatusBar();
  }
  void executeQuery(String theSqlStmt)
  {
   recVect = new Vector();
    try
     {
      Statement stmt = conn.createStatement();
     ResultSet rSet = stmt.executeQuery(theSqlStmt);
     CLOB clob = null; while (rSet.next())
 {
       clob = ( (OracleResultSet) rSet) . getCLOB(4); String strLob = dumpClob(conn, clob);
        XslRecord xslRecord = new XslRecord(rSet.getString(1),
                                              rSet.getString(2),
                                              rSet.getString(3),
                                              strLob);
        recVect.addElement(xslRecord);
       }
      rSet.close();
      stmt.close();
      // Populate form with first record
      firstButton.setEnabled(false);
      previousButton.setEnabled(false);
      nextButton.setEnabled(false);
      lastButton.setEnabled(false);
      if (recVect.size() > 0)
 {
       currRec = 1; displayRecord(currRec);
 }
      if (recVect.size() > 1)
 {
        nextButton.setEnabled(true);
         lastButton.setEnabled(true);
```

```
 }
     }
    catch (Exception e)
     {
       JOptionPane.showMessageDialog(null, e.toString(),
                                       "Executing request",
                                      JOptionPane.ERROR_MESSAGE);
      System.exit(1);
     }
  }
  void displayRecord(int rnk)
 {
   XslRecord xslRecord = (XslRecord) recVect.elementAt(mk-1);
    thisRecord = new XslRecord(xslRecord.FROM,
                                 xslRecord.TO,
                                 xslRecord.TASK,
                                 xslRecord.XSL);
    XSLStyleSheet.setText(xslRecord.XSL);
    fromAppValue.setText(xslRecord.FROM);
    toAppValue.setText(xslRecord.TO);
    opValue.setText(xslRecord.TASK);
    XSLStyleSheet.requestFocus();
    XSLStyleSheet.setCaretPosition(0);
    // Buttons
    firstButton.setEnabled(false);
    previousButton.setEnabled(false);
    nextButton.setEnabled(false);
    lastButton.setEnabled(false);
   if (mk > 1) {
      firstButton.setEnabled(true);
      previousButton.setEnabled(true);
     }
    if (rnk < recVect.size())
 {
      nextButton.setEnabled(true);
      lastButton.setEnabled(true);
     }
  }
  void updateStatusBar()
 \left\{ \right. statusBar.setText("Ready for " + recVect.size() + " records");
   }
```

```
 private static String dumpClob(Connection conn, CLOB clob) throws Exception
 {
     String returnString = "";
    OracleCallableStatement cStmt1 = (OracleCallableStatement) conn.prepareCall 
("begin ? := dbms lob.getLength (?); end;");
     OracleCallableStatement cStmt2 = (OracleCallableStatement) conn.prepareCall 
("begin dbms lob.read (?, ?, ?, ?); end;");
     cStmt1.registerOutParameter (1, Types.NUMERIC);
     cStmt1.setCLOB (2, clob);
     cStmt1.execute ();
    long length = cStmt1.qetLong (1);long i = 0;
    int chunk = 80; while (i < length)
     {
       cStmt2.setCLOB (1, clob);
       cStmt2.setLong (2, chunk);
      cStmt2.registerOutParameter (2, Types.NUMERIC);
      cStmt2.setLong (3, i + 1); cStmt2.registerOutParameter (4, Types.VARCHAR);
       cStmt2.execute ();
     long read this time = cStmt2.qetLong (2); returnString += cStmt2.getString (4);
   // System.out.print ("Read " + read this time + " chars: ");
   // System.out.println (string this time);
       i += read_this_time;
 }
     cStmt1.close ();
     cStmt2.close ();
     return returnString;
 }
  static void fillClob (Connection conn, CLOB clob, String str) throws SQLException
 {
     OracleCallableStatement cStmt =
       (OracleCallableStatement) conn.prepareCall ("begin dbms_lob.write (?, ?, ?, 
?); end;");
    int i = 0;
    int chunk = 80; int length = str.length();
```

```
 long c, ii;
     System.out.println("Length: " + length + "¥n" + str);
     while (i < length)
 {
       cStmt.setClob (1, clob);
     c = chunk;
       cStmt.setLong (2, c);
      ii = i + 1; cStmt.setLong (3, ii);
       cStmt.setString (4, str.substring(i, i + chunk));
       cStmt.execute ();
      i \leftarrow \text{chunk}; if (length - i < chunk)
        chunk = length - i;
     }
     cStmt.close ();
   }
   void fileExit_ActionPerformed(ActionEvent e)
   {
     if (conn != null)
 {
      try \{ conn.close() ; \} catch (Exception ex) \} }
     System.exit(0);
   }
   void helpAbout_ActionPerformed(ActionEvent e)
   {
    JOptionPane.showMessageDialog(this, new GUInterface AboutBoxPanel1(), "About",
JOptionPane.PLAIN_MESSAGE);
   }
   void nextButton_actionPerformed(ActionEvent e)
 {
     checkRecordChange();
     currRec++;
     displayRecord(currRec);
   }
   void previousButton_actionPerformed(ActionEvent e)
   {
     checkRecordChange();
     currRec--;
     displayRecord(currRec);
   }
```

```
 void firstButton_actionPerformed(ActionEvent e)
 {
    checkRecordChange();
   currRec = 1; displayRecord(currRec);
  }
  void lastButton_actionPerformed(ActionEvent e)
  {
   checkRecordChange();
    currRec = recVect.size();
    displayRecord(currRec);
 }
  void validateButton_actionPerformed(ActionEvent e)
 {
    validateRec();
 }
  void validateRec()
 {
    thisRecord = new XslRecord(fromAppValue.getText(),
                                toAppValue.getText(),
                                opValue.getText(),
                                XSLStyleSheet.getText());
    if (saveChanges(thisRecord, (inserting?INSERT:UPDATE)))
      JOptionPane.showMessageDialog(null, "All right!");
 }
  void deleteRec()
 {
    thisRecord = new XslRecord(fromAppValue.getText(),
                                toAppValue.getText(),
                                opValue.getText(),
                                XSLStyleSheet.getText());
    String sqlStmt = "delete styleSheets where fromApp = ? and " +
                                                toApp = ? and " +\mathsf{op} = ?";
    try
 {
     PreparedStatement pStmt = conn.prepareStatement(sqlStmt);
      pStmt.setString(1, thisRecord.FROM);
      pStmt.setString(2, thisRecord.TO);
      pStmt.setString(3, thisRecord.TASK);
      pStmt.execute();
      conn.commit();
```

```
 System.out.println("Deleted !");
       pStmt.close();
       // Delete from vector...
       recVect.removeElementAt(currRec - 1);
       updateStatusBar();
       if (currRec >= recVect.size())
         currRec--;
       displayRecord(currRec);
       JOptionPane.showMessageDialog(null, "All right!");
 }
     catch (SQLException sqlE)
 {
       JOptionPane.showMessageDialog(null, sqlE.toString(),
                                      "Deleting record",
                                     JOptionPane.ERROR_MESSAGE);
     }
     catch (Exception e)
     {
       JOptionPane.showMessageDialog(null, e.toString(),
                                      "Deleting record",
                                      JOptionPane.ERROR_MESSAGE);
     }
 }
   void checkRecordChange()
 {
    thisRecord = new XslRecord(fromAppValue.getText(),
                                 toAppValue.getText(),
                                 opValue.getText(),
                                 XSLStyleSheet.getText());
    if (!thisRecord.equals((XslRecord)recVect.elementAt(currRec-1)))
 {
       int result = JOptionPane.showConfirmDialog(null, "Record has changed¥nDo you 
want to save the modifications ?");
       if (result == JOptionPane.YES_OPTION)
\{ saveChanges(thisRecord, UPDATE);
         JOptionPane.showMessageDialog(null, "All right!");
 }
     }
   }
   boolean saveChanges(XslRecord rec,
                       int operation)
   {
     boolean ret = true;
     if (operation == this.UPDATE)
```

```
 {
        String theSqlStmt = "update styleSheets set xsl = ? where appFrom = ? and 
appTo = ? and op = ?";
        try
        {
         PreparedStatement pStmt = conn.prepareStatement(theSqlStmt);
          pStmt.setString(1, rec.XSL);
          pStmt.setString(2, rec.FROM);
          pStmt.setString(3, rec.TO);
            pStmt.setString(4, rec.TASK);
          pStmt.execute();
          conn.commit();
          System.out.println("Updated !");
          pStmt.close();
          // Reinsert in vector...
          recVect.setElementAt(rec, currRec - 1);
        }
        catch (SQLException sqlE)
 {
          JOptionPane.showMessageDialog(null, sqlE.toString(),
                                             "Saving record",
                                             JOptionPane.ERROR_MESSAGE);
          ret = false;
 }
      }
     else
      {
        System.out.println("Inserting new record");
        String sqlStmt = "insert into styleSheets " +
                                          " ( appFrom, " +
                                             " appTo, " +
\mathbb{C} op, \mathbb{C} +
\mathbb{R} \mathbb{R} \mathbb{R} \mathbb{R} \mathbb{R} \mathbb{R} \mathbb{R} \mathbb{R} \mathbb{R} \mathbb{R} \mathbb{R} \mathbb{R} \mathbb{R} \mathbb{R} \mathbb{R} \mathbb{R} \mathbb{R} \mathbb{R} \mathbb{R} \mathbb{R} \mathbb{R} \mathbb{R} \mathbb{R} \mathbb{R} \mathbb{" ) values " +
                                          (?, ?, ?, ?)";
        String sqlGetLob = "select xsl from styleSheets " +
                             "where appFrom = ? and " +
                              " appTo = ? and " +
                                     op = ?". try
 {
         PreparedStatement pStmt = conn.prepareStatement(sqlStmt);
          pStmt.setString(1, rec.FROM);
          pStmt.setString(2, rec.TO);
          pStmt.setString(3, rec.TASK);
          pStmt.setString(4, ""); // Null in the LOB, will be filled later
          pStmt.execute();
```

```
 System.out.println("Inserted !");
        pStmt.close();
       PreparedStatement fillLOBStmt = conn.prepareStatement(sqlGetLob);
        fillLOBStmt.setString(1, rec.FROM);
        fillLOBStmt.setString(2, rec.TO);
        fillLOBStmt.setString(3, rec.TASK);
        ResultSet lobRSet = fillLOBStmt.executeQuery();
        while (lobRSet.next())
\{ CLOB clob = ((OracleResultSet)lobRSet).getCLOB(1);
          fillClob(conn, clob, rec.XSL);
         }
        conn.commit();
        // Add in vector...
        recVect.addElement(rec);
        currRec = recVect.size();
        displayRecord(currRec);
 }
      catch (SQLException sqlE)
\{ JOptionPane.showMessageDialog(null, sqlE.toString(),
                                       "Inserting record",
                                       JOptionPane.ERROR_MESSAGE);
        ret = false;
 }
      inserting = false;
      fromAppValue.setEditable(false);
      toAppValue.setEditable(false);
      opValue.setEditable(false);
 }
    updateStatusBar();
    return ret;
  void buttonClose_actionPerformed(ActionEvent e)
    validateRec();
  void newButton_actionPerformed(ActionEvent e)
    fromAppValue.setEditable(true);
    toAppValue.setEditable(true);
```
}

{

}

{

```
 opValue.setEditable(true);
    inserting = true;
    XSLStyleSheet.setText("");
    fromAppValue.setText("");
    toAppValue.setText("");
    opValue.setText("");
   }
  void deleteButton_actionPerformed(ActionEvent e)
   {
   deleteRec();
   }
  void queryButton_actionPerformed(ActionEvent e)
   {
    if (queryState == ENTER_QUERY)
 {
      queryState = EXEC_QUERY;
       queryButton.setText("Execute Query");
       fromAppValue.setEditable(true);
       toAppValue.setEditable(true);
       opValue.setEditable(true);
      XSLStyleSheet.setEditable(false);
       statusBar.setText("Entering query");
      XSLStyleSheet.setText("");
       fromAppValue.setText("");
       toAppValue.setText("");
       opValue.setText("");
       newButton.setEnabled(false);
       firstButton.setEnabled(false);
      previousButton.setEnabled(false);
      nextButton.setEnabled(false);
       lastButton.setEnabled(false);
       validateButton.setEnabled(false);
       deleteButton.setEnabled(false);
     }
    else
     {
       queryState = ENTER_QUERY;
      queryButton.setText("Enter Query");
       statusBar.setText("Executing query");
       fromAppValue.setEditable(false);
       toAppValue.setEditable(false);
       opValue.setEditable(false);
```

```
 XSLStyleSheet.setEditable(true);
       newButton.setEnabled(true);
       firstButton.setEnabled(true);
       previousButton.setEnabled(true);
       nextButton.setEnabled(true);
       lastButton.setEnabled(true);
       validateButton.setEnabled(true);
       deleteButton.setEnabled(true);
       // Execute query
       String stmt = sqlStmt;
       boolean firstCondition = true;
       if (fromAppValue.getText().length() > 0)
       {
         stmt += ((firstCondition?" where ":" and ") + "fromApp like '" + 
fromAppValue.getText() + "' ");
         firstCondition = false;
       }
       if (toAppValue.getText().length() > 0)
       {
         stmt += ((firstCondition?" where ":" and ") + "toApp like '" + 
toAppValue.getText() + "''';
         firstCondition = false;
       }
       if (opValue.getText().length() > 0)
\{ stmt += ((firstCondition?" where ":" and ") + "op like '" + 
opValue.getText() + "' ");
         firstCondition = false;
       }
       executeQuery(stmt);
       updateStatusBar();
       displayRecord(currRec);
     }
   }
}
```
#### **Java** の例 **4: GUIInterface\_AboutBoxPanel.java**

```
package B2BDemo.StyleSheetUtil;
/**
  * @author Olivier LE DIOURIS - Partner Technical Services - Oracle Copr.
  */
import java.awt.*;
import javax.swing.*;
import javax.swing.border.*;
import oracle.jdeveloper.layout.*;
public class GUInterface_AboutBoxPanel1 extends JPanel
{
  JLabel jLabel1 = new JLabel();
  JLabel jLabel2 = new JLabel();
   JLabel jLabel3 = new JLabel();
 JLabel jLabel4 = new JLabel();
  GridBagLayout gridBagLayout1 = new GridBagLayout ();
   Border border1 = new EtchedBorder();
   public GUInterface_AboutBoxPanel1()
 {
     try 
     {
       jbInit();
     }
     catch (Exception e)
 {
       e.printStackTrace();
     }
 }
   private void jbInit() throws Exception
 {
    jLabel1.setText("Stored Style Sheets management.");
    jLabel2.setText("Olivier LE DIOURIS");
    jLabel3.setText("Copyright (c) 1999");
    jLabel4.setText("Oracle Corp.");
    this.setLayout(gridBagLayout1);
    this.setBorder(border1);
    this.add(jLabel1, new GridBagConstraints2(0, 0, 1, 1, 0.0, 0.0,
GridBagConstraints.WEST, GridBagConstraints.NONE, new Insets(5,5,0,5),0,0));
     this.add(jLabel2, new GridBagConstraints2(0, 1, 1, 1, 0.0, 0.0,
    GridBagConstraints.WEST, GridBagConstraints.NONE, new Insets(0,5,0,5),0,0));
     this.add(jLabel3, new GridBagConstraints2(0, 2, 1, 1, 0.0, 0.0,
    GridBagConstraints.WEST, GridBagConstraints.NONE, new Insets(0,5,0,5),0,0));
```

```
 this.add(jLabel4, new GridBagConstraints2(0, 3, 1, 1, 0.0, 0.0,
   GridBagConstraints.WEST, GridBagConstraints.NONE, new Insets(0,5,5,5),0,0));
  }
}
```
#### **Java** の例 **5: GUIStylesheet.java**

```
package B2BDemo.StyleSheetUtil;
/**
  * A grapical utility to manipulate the stylesheets stored in the database,
  * in the AQ Schema. The stylsheets will be used to transform the incoming
  * document into the outgoing one.
 *
  * @author Olivier LE DIOURIS - Partner Technical Services - Oracle Copr.
  */
import java.awt.*;
import java.awt.event.*;
import javax.swing.*;
//import oracle.bali.ewt.border.UIBorderFactory;
//import oracle.bali.ewt.olaf.OracleLookAndFeel;
public class GUIStylesheet
{
   private static final boolean useBali = false;
   public GUIStylesheet()
 {
    Frame frame = new GUInterface();
     //Center the window
     Dimension screenSize = Toolkit.getDefaultToolkit().getScreenSize();
    Dimension frameSize = frame.getSize();
     if (frameSize.height > screenSize.height)
 {
       frameSize.height = screenSize.height;
 }
     if (frameSize.width > screenSize.width)
 {
       frameSize.width = screenSize.width;
     }
     frame.setLocation((screenSize.width - frameSize.width)/2, (screenSize.height - 
frameSize.height)/2);
     frame.addWindowListener(new WindowAdapter() { public void 
windowClosing(WindowEvent e) { System.exit(0); } });
     frame.setVisible(true);
   }
```

```
 public static void main(String[] args)
 {
    new GUIStylesheet();
 }
}
```
# **XML** プロセスおよび管理スクリプト

B2B XML アプリケーションで使用される XML プロセスおよび管理スクリプトは、次のとお りです。

- Java の例 [6: Main4XMLtoDMLv2.java](#page-306-0)
- Java の例 [7: ParserTest.java](#page-309-0)
- Java の例 [8: TableInDocument.java](#page-311-0)
- Java の例 [9: XMLFrame.java](#page-312-0)
- Java の例 [10: XMLProducer.java](#page-313-0)
- Java の例 [11: XMLtoDMLv2.java](#page-315-0)
- Java の例 [12: XMLGen.java](#page-322-0)
- Java の例 [13: XMLUtil.java](#page-324-0)
- Java の例 [14: XSLTWrapper.java](#page-325-0)

#### <span id="page-306-0"></span>**Java** の例 **6: Main4XMLtoDMLv2.java**

```
package B2BDemo.XMLUtil;
/**
  * A main for tests
  * The XMLtoDMLv2 utility takes an XML document that can contain
  * data to be inserted in several tables.
 *
  * @author Olivier LE DIOURIS - Partner Technical Services - Oracle Copr.
  */
import java.io.*;
import java.net.*;
public class Main4XMLtoDMLv2 extends Object
{
   // Manage user input...
   private static BufferedReader _stdin = new BufferedReader(new 
InputStreamReader(System.in));
  private static String but = "";
```

```
 private static String _userInput(String prompt) throws Exception
 {
    String retString;
    System.out.print(prompt);
   try \{ \text{retString} = \text{stdin.readLine}(); \} catch (Exception e)
 {
      System.out.println(e);
       throw(e);
 }
    return retString;
  }
  // for tests
  public static void main(String args[])
 {
    XMLtoDMLv2 x2d = new XMLtoDMLv2("scott", "tiger",
"jdbc:oracle:thin:@olediour-lap.us.oracle.com:1521:Ora8i");
    String xmldocname = "";
   try \{ xmldocname = userInput("XML file name > "); \} catch (Exception e) {}
    String xmldoc = readURL(createURL(xmldocname));
   TableInDocument d[] = new TableInDocument[2];
   d[0] = new TableInDocument ("ROWSET", "ROW", "DEPT");
   d[1] = new TableInDocument ("EMP", "EMP ROW", "EMP");
    try
     {
      x2d.insertFromXML(d, xmldoc);
      System.out.println(xmldocname + " processed.");
 }
    catch (Exception e)
     {
      System.err.println("Ooops:¥n" + e);
     }
   try \{ _buf = _userInput("End of task..."); \} catch (Exception ioe) \{ }
  public static URL createURL(String fileName)
 {
    URL url = null;
    try
     {
      url = new URL(fileName);
```

```
 }
    catch (MalformedURLException ex)
 {
     File f = new File(fileName);
      try
 {
        String path = f.getAbsolutePath();
        // This is a bunch of weird code that is required to
        // make a valid URL on the Windows platform, due
        // to inconsistencies in what getAbsolutePath returns.
        String fs = System.getProperty("file.separator");
       if (fs.length() == 1)\{char sep = fs.charAt(0);if (sep != '/')path = path.replace(sep, \frac{1}{1});
         if (path.charAt(0) != '/')path = \frac{1}{1 + path};
 }
       path = "file://" + path;url = new URL(path); }
      catch (MalformedURLException e)
 {
        System.err.println("Cannot create url for: " + fileName);
        System.exit(0);
 }
     }
    return url;
  }
  public static String readURL(URL url)
 {
    URLConnection newURLConn;
    BufferedInputStream newBuff;
    int nBytes;
    byte aByte[];
    String resultBuff = "";
   aByte = new byte[2];
    try
 {
  // System.out.println("Calling " + url.toString());
      try
 {
        newURLConn = url.openConnection();
       newBuff = new BufferedInputStream(newURLConn.getInputStream());
```

```
resultBuffer = "";while ((nBytes = newBuffer.read(abyte, 0, 1)) != -1)resultBuffer = resultBuffer + (char)aByte[0];
       }
       catch (IOException e)
 {
         System.err.println(url.toString() + "¥n : newURLConn failed :¥n" + e);
       }
     }
     catch (Exception e) {}
     return resultBuff;
  }
  private static String userInput(String prompt) throws Exception
 {
    String retString;
     System.out.print(prompt);
    try { retString = \operatorname{stdin}.\operatorname{readLine}(); }
     catch (Exception e)
     {
       System.out.println(e);
       throw(e);
     }
     return retString;
  }
```
#### <span id="page-309-0"></span>**Java** の例 **7: ParserTest.java**

}

```
package B2BDemo.XMLUtil;
import org.xml.sax.*;
import java.io.*;
import java.util.*;
import java.net.*;
import java.sql.*;
import oracle.xml.sql.query.*;
import oracle.xml.sql.dml.*;
import org.w3c.dom.*;
import oracle.xml.parser.v2.*;
import org.xml.sax.*;
/**
  * Just a main for tests.
```

```
 * Show how to retrieve the ID and CUSTOMER_ID fro an XML document
  *
  * @author Olivier LE DIOURIS - Partner Technical Services - Oracle Copr.
  */
public class ParserTest extends Object
{
   static DOMParser parser = new DOMParser();
   static String XMLDoc =
"<ROWSET>" +
   " <ROW NUM=¥"1¥">" +
" <ID>23321</ID>" +
" <ORDERDATE>2000-05-03 00:00:00.0</ORDERDATE>" +
" <CONTACTNAME>JDevBC4J</CONTACTNAME>" +
" <TRACKINGNO>AX23321</TRACKINGNO>" +
     " <STATUS>Pending</STATUS>" +
" <ITEMS>" +
" <ITEM_ROW NUM=¥"1¥">" +
" <ID>1242</ID>" +
            " <QUANTITY>2</QUANTITY>" +
" <ITEM_ID>403</ITEM_ID>" +
            <ORD ID>23321</ORD ID>" +
" <DISCOUNT>0</DISCOUNT>" +
^{\prime\prime} </ITEM_ROW>" +
" </ITEMS>" +
" </ROW>" +
"</ROWSET>";
   /**
    * Constructor
    */
   public ParserTest()
 {
 }
  public static void main(String[] args)
 {
    parser.setValidationMode(false);
     try
 {
       parser.parse(new InputSource(new ByteArrayInputStream(XMLDoc.getBytes())));
      XMLDocument xml = parser.getDocument();
     XMLElement elmt = (XMLElement)xml.getDocumentElement();
      NodeList nl = elmt.getElementsByTagName("ID"); // ORD ID
      for (int i=0; i<sub>cm</sub>.getLength(); i++)
\{ XMLElement ordId = (XMLElement)nl.item(i);
```

```
 XMLNode theText = (XMLNode)ordId.getFirstChild();
         String ordIdValue = theText.getNodeValue();
         System.out.println(ordIdValue);
        break;
      }
      nl = elmt.getElementsByTagName("CUSTOMER_ID"); // CUSTOMER ID
     for (int i=0; i<nl.getLength(); i++)
 {
       XMLElement ordId = (XMLElement)nl.items(i); XMLNode theText = (XMLNode)ordId.getFirstChild();
        String custIdValue = theText.getNodeValue();
        System.out.println(custIdValue);
      }
     }
    catch (SAXParseException e)
 {
      System.out.println(e.getMessage());
    }
    catch (SAXException e)
 {
      System.out.println(e.getMessage());
     }
    catch (Exception e)
 {
      System.out.println(e.getMessage());
    }
  }
```
#### <span id="page-311-0"></span>**Java** の例 **8: TableInDocument.java**

}

```
package B2BDemo.XMLUtil;
/**
  * This class is used by the XMLtoDMLv2.java class
    It describes the matching between an XML document and a SQL table.
  * Created to managed multi-level XML documents (Master-Details)
 *
  * @see XMLtoDMLv2
  * @author Olivier LE DIOURIS - Partner Technical Services - Oracle Copr.
  */
public class TableInDocument extends Object
{
  public String rowSet = "ROWSET";
   public String row = "ROW";
   public String table = "";
```

```
 public TableInDocument (String rset,
                           String r,
                            String t)
 {
    this.rowSet = rset;
   this.row = r;
   this.table = t;
  }
}
```
## <span id="page-312-0"></span>**Java** の例 **9: XMLFrame.java**

```
// Copyright (c) 2000 Oracle Corporation
package B2BDemo.XMLUtil;
import javax.swing.*;
import java.awt.*;
import oracle.xml.srcviewer.*;
import org.w3c.dom.*;
import oracle.xml.parser.v2.*;
import org.xml.sax.*;
/**
  * A Swing-based top level window class.
  * Implements the Code View of the Transviewer Bean.
  * Used in the demo to enhance the XML code propagated from one
  * component to another.
 *
  * @author Olivier LE DIOURIS
  */
public class XMLFrame extends JFrame
{
  BorderLayout borderLayout1 = new BorderLayout ();
 JPanel jPanel1 = new JPanel();
  BorderLayout borderLayout2 = new BorderLayout ();
  XMLSourceView xmlSourceViewPanel = new XMLSourceView();
   private String frameTitle = "";
   private XSLTWrapper xsltw = new XSLTWrapper();
   /**
    * Constructs a new instance.
    */
   public XMLFrame(String fTitle)
 {
    super();
```

```
 this.frameTitle = fTitle;
     try
 {
      jbInit();
 }
    catch (Exception e)
     {
      e.printStackTrace();
     }
  }
  /**
   * Initializes the state of this instance.
   */
  private void jbInit() throws Exception
 {
    this.getContentPane().setLayout(borderLayout1);
    this.setSize(new Dimension(400, 300));
    jPanel1.setLayout(borderLayout2);
    this.setTitle(this.frameTitle);
    this.getContentPane().add(jPanel1, BorderLayout.CENTER);
    jPanel1.add(xmlSourceViewPanel, BorderLayout.CENTER);
  }
  public void setXMLDocument(String xmlContent) throws Exception
 {
    xmlSourceViewPanel.setXMLDocument(xsltw.parseDocument(xmlContent));
 }
}
```
## <span id="page-313-0"></span>**Java** の例 **10: XMLProducer.java**

```
package B2BDemo.XMLUtil;
/**
  * A Wrapper around the XML SQL Utility
  * Could be called from any java object
  * to produce an XML document after a SQL query,
  * not only from a servlet.
 *
  * @author Olivier LE DIOURIS - Partner Technical Services - Oracle Copr.
  */
/**
  */
import java.sql.*;
import oracle.xml.sql.query.*;
```

```
public class XMLProducer
{
 Connection conn = null; String rowset = null;
   String row = null;
   public XMLProducer(Connection conn)
 {
    this.conn = conn;
 }
   public String getXMLString(ResultSet rSet)
 {
     return getXMLString(rSet, "N");
   }
  public String getXMLString(ResultSet rSet,
                             String DTD)
 {
     String finalDoc = "";
     try
     {
      boolean dtdRequired = false;
      if (DTD != null && DTD.length() > 0 && DTD.toUpperCase().equals("Y"))
        dtdRequired = true;
       // The Skill ! ///////////////////////////////////////////////
       OracleXMLQuery oXmlq = new OracleXMLQuery(conn, rSet); //
   // oXmlq.useUpperCaseTagNames(); //
      if (this.rowset != null)
        oXmlq.setRowsetTag(this.rowset);
      if (this.row != null)
        oXmlq.setRowTag(this.row);
       finalDoc = oXmlq.getXMLString(dtdRequired); //
       // That's it ! ///////////////////////////////////////////////
     }
     catch (Exception e)
     {
      System.err.println(e);
     }
     return finalDoc;
 }
   public void setRowset(String rSet)
 {
    this.rowset = rSet; }
```

```
 public void setRow(String row)
 {
     this.row = row;
  }
```
# <span id="page-315-0"></span>**Java** の例 **11: XMLtoDMLv2.java**

}

```
package B2BDemo.XMLUtil;
/**
  * This class takes an XML document as input to execute
      an insert into the database.
  * Multi level XML documents are supported, but not if
  * one element has several sons as
  * <elem1>
          * <elem11/>
 \star <elem12/>
 \star </elem1>
 *
  * @see TableInDocument
  * @author Olivier LE DIOURIS - Partner Technical Services - Oracle Copr.
  */
import org.xml.sax.*;
import java.io.*;
import java.util.*;
import java.net.*;
import java.sql.*;
import oracle.xml.sql.query.*;
import oracle.xml.sql.dml.*;
import org.w3c.dom.*;
import oracle.xml.parser.v2.*;
import org.xml.sax.*;
public class XMLtoDMLv2 extends Object
{
   static DOMParser parser = new DOMParser();
   Connection conn = null;
  String username = ";
   String password = "";
   String connURL = "";
   public XMLtoDMLv2(String username,
                     String password,
                     String connURL)
```

```
 {
     this.username = username;
     this.password = password;
     this.connURL = connURL;
   }
  public void insertFromXML(TableInDocument tInDoc[],
                             String document) throws Exception
 {
    if (com == null) getConnected();
     String xmlString = "";
     try
    \{ xmlString = readURL(createURL(document)); \} catch (Exception e)
    \{ xmlString = document; \}// System.out.println("xml2Insert = ¥n" + xmlString);
     // The returned String is turned into an XML Document
     XMLDocument xmlDoc = parseDocument(xmlString);
     // And we take a reference on the root of this document
     XMLElement e = (XMLElement) xmlDoc.getDocumentElement();
     // Let's walk thru the ROW nodes
     NodeList nl = e.getChildrenByTagName(tInDoc[0].row); // "ROW"
// System.out.println("This document has " + nl.qetLength() + " ROW(s)");
    Vector sqlStmt = new Vector();
     scanLevel(0, tInDoc, nl, sqlStmt);
     // Now execute all the statements in the Vector, in reverse order (FK...)
    int i = \text{sglStmt.size}();
    Enumeration enum = sqlStmt.elements();
    while (i > 0) {
      i--;String s = (String)sqlStmt.elementAt(i);
    // System.out.println("Executing " + s);
      executeStatement(s);
 }
   }
  // This one is recursive
  private int scanLevel(int level,
                         TableInDocument tInDoc[],
```

```
 NodeList nl,
                        Vector sqlStmt) throws Exception
 {
    int nbRowProcessed = 0;
   Vector columnNames = new Vector();
   Vector column<br>Values = null; String[] colTypes = null;
   String columns = ", values = ";
    // Loop in tree...
    boolean firstLoop = true;
   for (int i=0; i<nl.getLength(); i++) // Loop on all rows of XML doc
 {
     columnValues = new Vector();
     XMLElement aRow = (XMLElement) nl.item(i);
 // String numVal = aRow.getAttribute("num");
  // System.out.println("NUM = " + numVal);
      NodeList nlRow = aRow.getChildNodes();
  // System.out.println("a Row has " + nlRow.getLength() + " children");
     for (int j=0; j<nlRow.getLength(); j++)\{XMLElement anXMLElement = (XMLElement)nlRow.item(i); if (anXMLElement.getChildNodes().getLength() == 1 &&
            (level == (tInDoc.length - 1) || (level < (tInDoc.length - 1) &!(anXMLElement.getNodeName().equals(tInDoc[level+1].rowSet)))) )
 {
     // System.out.println("Element " + (j+1) + "=" + anXMLElement.getNodeName());
      // System.out.print(anXMLElement.getNodeName());
           if (firstLoop)
            columnNames.addElement(anXMLElement.getNodeName());
           // Value
          XMLNode nodeValue = (XMLNode) anXMLElement.getFirstChild();
       // System.out.println("¥t" + nodeValue.getNodeValue());
          columnValues.addElement(nodeValue.getNodeValue());
         }
        else
\{ // System.out.println(anXMLElement.getNodeName() + " has " + 
anXMLElement.getChildNodes().getLength() + " children");
    // System.out.println("Comparing " + anXMLElement.getNodeName() + " and " + 
tInDoc[level+1].rowSet);
           if (level < (tInDoc.length - 1) && 
anXMLElement.getNodeName().equals(tInDoc[level+1].rowSet))
\{ // System.out.println("Searching for " + tInDoc[level+1].row);
            NodeList nl2 = anXMLElement.getChildrenByTagName(tInDoc[level+1].row); 
// "ROW"
```

```
if (n12 == null)System.out.println("Nl2 is null for " + tInDoc[level+1].row);
           scanLevel(level + 1, tInDoc, nl2, sqlStmt);
 }
         }
       }
  // System.out.println("INSERT INTO " + tableName + " (" + columns + ") VALUES (" 
+ values + ")");
       try
       {
         if (firstLoop)
\{ firstLoop = false;
          String selectStmt = "SELECT ";
          boolean comma = false;
          Enumeration cNames = columnNames.elements();
          while (cNames.hasMoreElements())
\{ columns += ((comma?", ":"") + (String)cNames.nextElement());
            if (!comma)
              comma = true;
 }
           selectStmt += columns;
          selectStmt += ("FROM " + tInDoc[level].table + " WHERE 1 = 2"); // No row
retrieved
         Statement stmt = conn.createStatement();
    // System.out.println("Executing: " + selectStmt);
          ResultSet rSet = stmt.executeQuery(selectStmt);
          ResultSetMetaData rsmd = rSet.getMetaData();
          colTypes = new String[rsmd.getColumnCount()];
          for (int ci=0; ci<(rsmd.getColumnCount()); ci++)
\{ // System.out.println("Col " + (ci+1) + ":" + rsmd.getColumnName(ci+1) + ", 
" + rsmd.getColumnTypeName(ci+1));
           colTypes[ci] = rsmd.qetColumnTypeName(ci+1); }
          rSet.close();
          stmt.close();
         }
        // Build Value Part
       int vi = 0;
        Enumeration cVal = columnValues. elements();
        boolean comma = false;
        while (cVal.hasMoreElements())
\{ if (comma)
           values += ", ";
```

```
 comma = true;
           if (colTypes[vi].equals("DATE"))
           values += ("TO DATE(SUBSTR(");
          values += ("''' + cVal.nextElement() + ""); if (colTypes[vi].equals("DATE"))
            values += (", 1, 19), 'YYYY-MM-DD HH24:MI:SS')");
          vi++;
         }
         // Go !
     // System.out.println("Stmt:" + "INSERT INTO " + tInDoc[level].table + " (" + 
columns + ") VALUES (" + values + ")"); sqlStmt.addElement("INSERT INTO " + tInDoc[level].table + " (" + columns + 
") VALUES (" + values + ")");
        nbRowProcessed++;
 }
      catch (Exception execE)
\{ // System.err.println("Executing " + execE);
        throw execE;
 }
     values = ";
 }
// System.out.println("End of Loop");
    return nbRowProcessed;
   }
  public static XMLDocument parseDocument(String documentStream) throws Exception
 {
    XMLDocument returnXML = null;
    try
 {
      parser.parse(new InputSource(new 
ByteArrayInputStream(documentStream.getBytes())));
      returnXML = parser.getDocument();
     }
    catch (SAXException saxE)
 {
  // System.err.println("Parsing XML¥n" + "SAX Exception:¥n" + saxE.toString());
 // System.err.println("For:¥n" + documentStream + "¥nParse failed SAX : " + 
saxE);
      throw saxE;
     }
    catch (IOException e)
    {
  // System.err.println("Parsing XML¥n" + "Exception:¥n" + e.toString());
  // System.err.println("Parse failed : " + e);
       throw e;
```

```
 }
    return returnXML;
  }
  // Create a URL from a file name
  private static URL createURL(String fileName) throws Exception
 {
   URL url = null; try
     {
     url = new URL(fileName); }
    catch (MalformedURLException ex) // It is not a valid URL, maybe a file...
 {
     File f = new File(fileName);
      try
 {
        String path = f.getAbsolutePath();
        // This is a bunch of weird code that is required to
        // make a valid URL on the Windows platform, due
        // to inconsistencies in what getAbsolutePath returns.
        String fs = System.getProperty("file.separator");
       if (fs.length() == 1)\{char sep = fs.charAt(0);if (sep != '/')path = path.replace(sep, \vert/');
         if (path.charAt(0) != '/')path = '/' + path; }
       path = "file://" + path;url = new URL(path); }
      catch (MalformedURLException e)
 {
    // System.err.println("Cannot create url for: " + fileName);
       throw e; // It's not a file either...
 }
     }
    return url;
  }
  private static String readURL(URL url) throws Exception
 {
    URLConnection newURLConn;
    BufferedInputStream newBuff;
    int nBytes;
    byte aByte[];
```

```
 String resultBuff = "";
   aByte = new byte[2];
    try
    {
   // System.out.println("Calling " + url.toString());
      try
 {
        newURLConn = url.openConnection();
        newBuff = new BufferedInputStream(newURLConn.getInputStream());
       resultBuffer = "";while ((nBytes = newBuffer.read(abyte, 0, 1)) != -1)resultBuff = resultBuffer + (char)aByte[0];
       }
      catch (IOException e)
      {
   // System.err.println("Opening locator¥n" + e.toString());
   // System.err.println(url.toString() + "¥n : newURLConn failed :¥n" + e);
         throw e;
 }
    }
    catch (Exception e)
 {
   // System.err.println("Read URL¥n" + e.toString());
      throw e;
    }
    return resultBuff;
   }
  private void executeStatement(String strStmt) throws SQLException, Exception
 {
    if (conn == null)
      throw new Exception("Connection is null");
    try
 {
      Statement stmt = conn.createStatement();
      stmt.execute(strStmt);
      stmt.close();
    }
    catch (SQLException e)
 {
      System.err.println("Failed to execute statement¥n" + strStmt);
      throw e;
    }
  }
```
private void getConnected() throws Exception

```
 {
    try
 {
      DriverManager.registerDriver(new oracle.jdbc.driver.OracleDriver());
      conn = DriverManager.getConnection(connURL, username, password);
     }
    catch (Exception e)
 {
  // System.err.println(e);
      throw e;
     }
  }
  public Connection getConnection()
 {
    return conn;
  }
}
```
# <span id="page-322-0"></span>**Java** の例 **12: XMLGen.java**

package B2BDemo.XMLUtil;

```
import java.sql.*;
/**
  * This class is used by the Action Handler called by the XSQL Servlet
  * in placeOrder.xsql. It generates the original XML Document to be
  * sent to the broker
 *
  * @see B2BMessage
  * @see XMLProducer
  * @see RetailActionHandler
  * @author Olivier LE DIOURIS - Partner Technical Services - Oracle Copr.
  */
public class XMLGen extends Object
{
  static Connection conn = null;
  // Default connection parameters
  static String appURL = "jdbc:oracle:thin:@localhost:1521:ORCL";
  static String appUser = "retailer";
   static String appPassword = "retailer";
   static String XMLStmt =
   "SELECT O.ID as ¥"Id¥"," +
   " O.ORDERDATE as ¥"Orderdate¥", " +
   " O.CONTACTNAME as ¥"Contactname¥"," +
   " O.TRACKINGNO as ¥"Trackingno¥"," +
```

```
 " O.STATUS as ¥"Status¥"," +
  " O.CUSTOMER_ID as ¥"CustomerId¥"," +
  " CURSOR (SELECT L.ID as ¥"Id¥"," +
  " L.QUANTITY as ¥"Quantity¥", " +
 " L.ITEM_ID as \"ItemId\", " +
  " L.ORD_ID as ¥"OrdId¥"," +
  " L.DISCOUNT as ¥"Discount¥" " +
 " FROM LINE ITEM L " +
  " WHERE L.ORD_ID = O.ID) as ¥"LineItemView¥" " +
  "FROM ORD O " +
 "WHERE O.ID = ?";
  public static String returnDocument (Connection c, String ordId)
 {
    String XMLDoc = "";
    try
    {
     if (c := null)conn = c; if (conn == null)
        _getConnected(appURL, appUser, appPassword);
      XMLProducer xmlp = null;
     xmlp = new XMLProduct(conn); // The XML Producer xmlp.setRowset("Results");
      xmlp.setRow("OrdView");
     PreparedStatement stmt = conn.prepareStatement(XMLStmt);
      stmt.setString(1, ordId);
      ResultSet rSet = stmt.executeQuery();
      XMLDoc = xmlp.getXMLString(rSet, "Y");
      rSet.close();
      stmt.close();
     if (c == null)\{ conn.close();
      conn = null; }
 }
    catch (SQLException e)
    {}
    return XMLDoc;
  }
  private static void _getConnected(String connURL,
                                 String userName,
                                 String password)
  {
```
```
 try
     {
      DriverManager.registerDriver(new oracle.jdbc.driver.OracleDriver());
       conn = DriverManager.getConnection(connURL, userName, password);
 }
    catch (Exception e)
 {
       System.err.println(e);
      System.exit(1);
     }
   }
  public static void main (String[] args) // Just for test !!
 {
    System.out.println(returnDocument(null, "28004"));
  }
}
```
#### **Java** の例 **13: XMLUtil.java**

```
package B2BDemo.XMLUtil;
/**
  * Matches a record of the Stylesheet table in the AQ Schema.
  *
  * @author Olivier LE DIOURIS - Partner Technical Services - Oracle Copr.
  */
public class XslRecord
{
  public String FROM;
  public String TO;
  public String TASK;
   public String XSL;
   public XslRecord(String FROM,
                     String TO,
                     String TASK,
                     String XSL)
 {
     this.FROM = FROM;
    this. TO = TO;
    this.TASK = TASK;this.XSL = XSL; }
  public boolean equals(XslRecord x)
   {
```

```
 if (this.FROM.equals(x.FROM) &&
       this.XSL.equals(x.XSL) &&
       this.TASK.equals(x.TASK) &&
       this.TO.equals(x.TO))
     return true;
   else
     return false;
 }
```
#### **Java** の例 **14: XSLTWrapper.java**

}

```
package B2BDemo.XMLUtil;
/**
  * Wraps some parser features.
  *
  * @author Olivier LE DIOURIS - Partner Technical Services - Oracle Copr.
  */
import java.net.*;
import java.io.*;
import org.w3c.dom.*;
import oracle.xml.parser.v2.*;
import org.xml.sax.*;
/**
  * This class is a wrapper for the XSL Transformer provided with the
  * Oracle XML Parser for Java V2.
 *
  * It processes XSL Transformations from Strings, files or URL as well.
 *
  * @author Olivier Le Diouris. Partner Services. Oracle Corp.
  * @version 1.0
 *
  */
public class XSLTWrapper
{
   DOMParser parser;
  String xml = "";String xsl = "";String result = "";
   private static boolean _debug = false;
   public XSLTWrapper()
   {
```

```
parser = new DOMParser();
   }
   public void process() throws Exception
 {
    if (xml.length() == 0) throw new Exception("XML Document is empty");
    if (xsl.length() == 0) throw new Exception("XSL Document is empty");
     result = processTransformation(xml, xsl);
 }
   public void putXml(String xml) throws Exception
 {
    if (debug) System.out.println("Recieved XML : ¥n" + xml);
    this.xml = xml; }
   public void putXsl(String xsl) throws Exception
 {
    this.xsl = xsl;
    if (debug) System.out.println("Recieved XSL: ¥n" + xsl);
 }
   public String getXml() throws Exception
 {
    return xml;
 }
   public String getXsl() throws Exception
 {
     return xsl;
   }
   public String getProcessResult() throws Exception
 {
     return result;
 }
   // Turns a String into an XMLDocument
   public XMLDocument parseDocument(String documentStream) throws Exception
 {
     XMLDocument returnXML = null;
     try
 {
       parser.parse(new InputSource(new 
ByteArrayInputStream(documentStream.getBytes())));
      returnXML = parser.getDocument();
     }
     catch (SAXException saxE)
 {
```

```
 if (_debug) System.err.println("For:¥n" + documentStream + "¥nParse failed SAX 
: " + saxE);
      throw new Exception("Parsing XML¥n" + "SAX Exception:¥n" + saxE.toString());
    }
    catch (IOException e)
 {
      if (_debug) System.err.println("Parse failed : " + e);
      throw new Exception("Parsing XML¥n" + "IOException:¥n" + e.toString());
    }
    return returnXML;
   }
  private XMLDocument processXML(XMLDocument xml,
                                  XMLDocument xslDoc) throws Exception
 {
    XMLDocument out = null;
    URL xslURL = null;
    try
     {
      parser.setPreserveWhitespace(true);
      parser.setValidationMode(false); // Validation. Should be an option.
      // instantiate a stylesheet
      XSLStylesheet xsl = new XSLStylesheet(xslDoc, xslURL);
     XSLProcessor processor = new XSLProcessor();
      // display any warnings that may occur
      processor.showWarnings(true);
      processor.setErrorStream(System.err);
      // Process XSL
      DocumentFragment result = processor.processXSL(xsl, xml);
      // create an output document to hold the result
     out = new XMLDocument();
       /*
      // create a dummy document element for the output document
     Element root = out.createElement("root");
      out.appendChild(root);
      // append the transformed tree to the dummy document element
      root.appendChild(result);
       */
      out.appendChild(result);
      // print the transformed document
      // out.print(System.out);
 }
    catch (Exception e)
```

```
 {
     ByteArrayOutputStream baos = new ByteArrayOutputStream();
     PrintWriter pw = new PrintWriter(baos);
      e.printStackTrace(pw);
      e.printStackTrace();
     throw new Exception("ProcessXML¥n" + baos.toString());
 }
    return(out);
  }
  /**
      XML String and XSL String as input
        Input Strings may content :
               the name of a URL
   * the name of a file (on the local file system)
               the document itself
   * XML String as output.
   */
  public String processTransformation(String xmlStream,
                                       String xslStream) throws Exception
 {
    String xmlContent = "";
    String xslContent = "";
    try
   \{ xmlContent = readURL(createURL(xmlStream)); \} catch (Exception e)
   \{ xmlContent = xmlStream; \} try
   \{ xslContent = readURL(createURL(xslStream)); \} catch (Exception e)
   \{ xslContent = xslStream; \}if (debug) System.out.println("xmlStream = " + xmlContent);
   if (debug) System.out.println("xslStream = " + xslContent);
    XMLDocument xml = parseDocument(xmlContent);
    XMLDocument xsl = parseDocument(xslContent);
   XMLDocument out = processXML(xml, xsl); ByteArrayOutputStream baos = new ByteArrayOutputStream();
    try
   \{ out.print(baos); \} catch (IOException ioE)
 {
     if (debug) System.err.println("Exception:" + ioE);
```

```
 throw new Exception("XML Processing throws IOException¥n" + ioE.toString());
    }
    return (baos.toString());
  }
  // Create a URL from a file name
  private static URL createURL(String fileName) throws Exception
 {
   URL url = null; try
    {
      url = new URL(fileName);
     }
    catch (MalformedURLException ex) // It is not a valid URL, maybe a file...
 {
     File f = new File(fileName);
      try
\{ String path = f.getAbsolutePath();
        // This is a bunch of weird code that is required to
        // make a valid URL on the Windows platform, due
        // to inconsistencies in what getAbsolutePath returns.
        String fs = System.getProperty("file.separator");
       if (fs.length() == 1) {
         char sep = fs.charAt(0);if (sep != \frac{1}{2})
           path = path.\nreplace(\nsep, '/');
         if (path.charAt(0) != '/')path = \frac{1}{1} + path;
 }
       path = "file://" + path;url = new URL(path); }
      catch (MalformedURLException e)
\{ if (_debug) System.err.println("Cannot create url for: " + fileName);
       throw e; // It's not a file either...
 }
    }
    return url;
 }
  private static String readURL(URL url) throws Exception
 {
    URLConnection newURLConn;
    BufferedInputStream newBuff;
```

```
 int nBytes;
   byte aByte[];
   String resultBuff = "";
  aByte = new byte[2];
   try
   {
  // System.out.println("Calling " + url.toString());
     try
     {
       newURLConn = url.openConnection();
       newBuff = new BufferedInputStream(newURLConn.getInputStream());
      resultBuff = "";
      while ((nBytes = newBuffer.read(abyte, 0, 1)) != -1)resultBuffer = resultBuffer + (char)aByte[0];
     }
     catch (IOException e)
     {
  // System.err.println("Opening locator¥n" + e.toString());
  // System.err.println(url.toString() + "¥n : newURLConn failed :¥n" + e);
       throw e;
     }
   }
   catch (Exception e)
   {
  // System.err.println("Read URL¥n" + e.toString());
     throw e;
   }
   return resultBuff;
 }
```
}

# **B2B XML** アプリケーションで使用されるその他のスクリプト

### **XML** の例 **1: XSQL** の構成 - **XSQLConfig.xml**

```
<?xml version="1.0" ?>
<! --
| $Author: smuench $
| $Date: 2000/03/14 10:36:42 $
| $Source: C:¥¥cvsroot/xsql/src/XSQLConfig.xml,v $
| $Revision: 1.11 $
+--><XSQLConfig>
  <! --
\blacksquare | This section defines configuration settings
   | specific to the XSQL Servlet
\blacksquare+--- <servlet>
   <! -|| ||
     | Sets the size (in bytes) of the buffered output stream.
     | If your servlet engine already buffers I/O to the
      | Servlet Output Stream, then you can set to 0
      | to avoid additional buffering.
|| ||
          | <output-buffer-size>10000</output-buffer-size>
|| ||
    +--> <output-buffer-size>0</output-buffer-size>
   <! -</math>|| ||
    | Add <media-type> elements as shown below to cause
      | the XSQL Servlet to *suppress* sending the "charset=XXX"
      | portion of the Media/Content-type.
|| ||
      | For example, sending a character set for "image/svg"
      | documents seems to confuse current SVG plugins.
|| || || ||
      | <suppress-mime-charset>
         | <media-type>image/svg</media-type>
       | </suppress-mime-charset>
|| || || ||
```

```
+--> <suppress-mime-charset>
        <media-type>image/svg</media-type>
     </suppress-mime-charset>
  </servlet>
<! | This section defines XSQL Page Processor configuration settings.
 +--> <processor>
   <! --
|| || || ||
     | Connection definitions (see <connectiondefs> below)
     are cached when the XSQL Page Processor is initialized.
|| || || ||
     | Set to "yes" to cause the processor to
     | reread the XSQLConfig.xml file to reload
     connection definitions if an attempt is made
     | to request a connection name that's not in the
     cached connection list. The "yes" setting is useful
     during development when you might be adding new
     | <connection> definitions to the file while the
     servlet is running. Set to "no" to avoid reloading
     | the connection definition file when a connection name
     is not found in the in-memory cache.
|| || || ||
    +-->
    <reload-connections-on-error>yes</reload-connections-on-error>
    <!--|| || || ||
     | Set the default value of the Row Fetch Size
     | for retrieving information from SQL queries
     | from the database. Only takes effect if you
     | are using the Oracle JDBC Driver, otherwise
     the setting is ignored. Useful for reducing
     network roundtrips to the database from
     the servlet engine running in a different tier.
|| || || ||
           | <default-fetch-size>50</default-fetch-size>
|| || || ||
```
 $\blacksquare$ 

 $\blacksquare$ 

```
+--> <default-fetch-size>50</default-fetch-size>
   <! --
|| || || ||
     | Set the value of the XSQL LRU Cache for XSQL Pages
     | This determines the maximum number of stylesheets
     | that will be cached. Least recently used sheets get
      | "bumped" out of the cache if you go beyond this number.
|| ||
     | <page-cache-size>25</page-cache-size>
|| ||
    +--> <page-cache-size>25</page-cache-size>
    <!--|| ||
     | Set the value of the XSQL LRU Cache for XSL Stylesheets.
     | This determines the maximum number of stylesheets
    that will be cached. Least recently used sheets get
      | "bumped" out of the cache if you go beyond this number.
|| || || || ||
           | <stylesheet-cache-size>25</stylesheet-cache-size>
|| ||
     +-->
    <stylesheet-cache-size>25</stylesheet-cache-size>
    <! --|| ||
     | Set the parameters controlling stylesheet pools.
|| ||
     | Each cached stylesheet is actually a cached pool
     of stylesheet instances. These values control
     | The initial number of stylesheet instances in the
      | pool, the number that will be added/incremented
     | when under-load the pool must be grown, and
    the number of seconds that must transpire without
     activity before a stylesheet instance will be
     dropped out of the pool to shrink it back towards
     its initial number.
|| ||
      | <stylesheet-pool>
        | <initial>1</initial>
         | <increment>1</increment>
```

```
 | <timeout-seconds>60</timeout-seconds>
       | </stylesheet-pool>
|| || || ||
   +-- <stylesheet-pool>
       <initial>1</initial>
       <increment>1</increment>
       <timeout-seconds>60</timeout-seconds>
     </stylesheet-pool>
   <! --
|| || || ||
     Set the parameters controlling database connection pools.
|| || || ||
     When used, each named connection defined can have a pool of
     connection instances to share among requests. These values
     control The initial number of stylesheet instances in the pool,
       | the number that will be added/incremented when under-load the
       | pool must be grown, and the number of seconds that must
       | transpire without activity before a stylesheet instance will be
      | dropped out of the pool to shrink it back towards its initial
      | number.
|| || || ||
      If the "dump-allowed" element has the value "yes"
      then a browser-based status report that dumps the
      current state of the connection pools is enabled.
|| || || ||
      | <connection-pool>
        | <initial>2</initial>
         | <increment>1</increment>
         | <timeout-seconds>60</timeout-seconds>
         | <dump-allowed>no</dump-allowed>
       | </connection-pool>
|| || || ||
     +-->
    <connection-pool>
       <initial>2</initial>
       <increment>1</increment>
       <timeout-seconds>60</timeout-seconds>
       <dump-allowed>no</dump-allowed>
     </connection-pool>
    <!--|| ||
     | Include timing information (in Milliseconds)
```

```
|| || || ||
      | <timing-info>
         | <page>yes</page>
       | <action>yes</action>
       | </timing-info>
|| || || ||
    +-- <timing-info>
       <page>no</page>
       <action>no</action>
     </timing-info>
   </processor>
  < ! – – \,\blacksquare | This section defines HTTP Proxy Server name
   and port for use by the <xsql:include-xml>
   action. If you intend to use <xsql:include-xml>
   to include XML from URL's outside a firewall,
    uncomment the:
\blacksquare | <http>
        | <proxyhost>your-proxy-server.yourcompany.com</proxyhost>
        | <proxyport>80</proxyport>
      | </http>
\blacksquaresection below and change the proxyhost and proxyport
   as appropriate. If left commented out, then the XSQL
    Page processor does not use a proxy server.
\blacksquare+-->< ! - -
   <http>
     <proxyhost>your-proxy-server.yourcompany.com</proxyhost>
     <proxyport>80</proxyport>
   </http>
-->
  <! --
\blacksquare | This section defines convenient "nicknames" for
   | one or more database connections. You can include
```

```
any number of <connection> elements inside of
    | the <connectiondefs> element. XSQL Pages refer to
   these connections by their name in the "connection"
   attribute on the document element of the page.
\blacksquare+--> <connectiondefs>
     <connection name="demo">
       <username>scott</username>
       <password>tiger</password>
       <dburl>jdbc:oracle:thin:@localhost:1521:ORCL</dburl>
       <driver>oracle.jdbc.driver.OracleDriver</driver>
     </connection>
     <connection name="xmlbook">
       <username>xmlbook</username>
       <password>xmlbook</password>
       <dburl>jdbc:oracle:thin:@localhost:1521:ORCL</dburl>
       <driver>oracle.jdbc.driver.OracleDriver</driver>
     </connection>
     <connection name="lite">
       <username>system</username>
       <password>manager</password>
       <dburl>jdbc:Polite:POlite</dburl>
       <driver>oracle.lite.poljdbc.POLJDBCDriver</driver>
     </connection>
     <connection name="retail">
       <username>retailer</username>
       <password>retailer</password>
       <dburl>jdbc:oracle:thin:@atp-1.us.oracle.com:1521:ORCL</dburl>
       <driver>oracle.jdbc.driver.OracleDriver</driver>
     </connection>
  </connectiondefs>
 <!--\blacksquareThis section registers pre-defined element names and
   handler classes for user-defined XSQL page actions
\blacksquareThe section looks like:
\blacksquare | <actiondefs>
     | <action>
       <elementname>myAction</elementname>
        | <handlerclass>mypackage.MyActionHandler</handlerclass>
```

```
 | </action>
         | :
     | <actiondefs>
\blacksquare | Action Handler classes must implement the interface
    | oracle.xml.xsql.XSQLActionHandler.
\blacksquareOnce registered here, user-defined actions can be
   | used in the same way as built-in XSQL actions, for example
    including the <xsql:myAction> element in your page.
\blacksquare+--> <actiondefs>
     <action>
      <elementname>param</elementname>
<handlerclass>oracle.xml.xsql.actions.ExampleGetParameterHandler</handlerclass>
     </action>
     <action>
      <elementname>current-date</elementname>
<handlerclass>oracle.xml.xsql.actions.ExampleCurrentDBDateHandler</handlerclass>
     </action>
```

```
 </actiondefs>
```
</XSQLConfig>

## **Java** の例 **15:** メッセージ・ヘッダー・スクリプト - **MessageHeaders.java**

メッセージ・ヘッダー・スクリプトを次に示します。

```
package B2BDemo;
/**
  * Describes the headers used in the messages
 *
  * @author Olivier LE DIOURIS - Partner Technical Services - Oracle Copr.
  */
public class MessageHeaders extends Object
{
 public static String APP A = "RETAIL";
 public static String APP B = "SUPPLY";
 public static String BROKER = "BROKER";
 public static String EXIT = "EXIT";
 public static String NEW ORDER = "NEW ORDER";
 public static String UPDATE ORDER = "UPDATE ORDER";
}
```
### **Java の例 16: メッセージ・ブローカで使用される定数の保持 ー AppCste.java**

```
package B2BDemo;
/**
  * Holds the constants to be used by the Message Broker
 *
  * @author Olivier LE DIOURIS - Partner Technical Services - Oracle Copr.
  */
public class AppCste extends Object
{
 public final static String AQDBUrl = 
  "jdbc:oracle:thin:@atp-1.us.oracle.com:1521:ORCL";
  public final static String AQuser = "aqMessBrok";
  public final static String AQpswd = "aqMessBrok";
}
```
# リテーラ・スクリプト

リテーラは、次のスクリプトを使用します。

■ Java の例 17: [リテーラ側でのサプライヤから送信されるステータス更新の待機](#page-338-0) -[UpdateMaster.java](#page-338-0)

### <span id="page-338-0"></span>**Java** の例 **17:** リテーラ側でのサプライヤから送信されるステータス更新の 待機 - **UpdateMaster.java**

```
package B2BDemo.Retailer;
/**
 *
  * This class implements the component waiting on the retailer side for
  * the status update made by the Supplier after shipping.
  * The recieved document is parsed and its content is used to make
  * the convenient update in the database.
 *
  * @author Olivier LE DIOURIS - Partner Technical Services - Oracle Copr.
  *
  */
import java.io.*;
import java.util.*;
import java.net.*;
import java.sql.*;
import oracle.xml.sql.query.*;
```

```
import oracle.xml.sql.dml.*;
import org.w3c.dom.*;
import oracle.xml.parser.v2.*;
import org.xml.sax.*;
import B2BDemo.AQUtil.*;
import B2BDemo.*;
import B2BDemo.XMLUtil.*;
import java.awt.*;
import java.awt.event.*;
import javax.swing.*;
//import oracle.bali.ewt.border.UIBorderFactory;
//import oracle.bali.ewt.olaf.OracleLookAndFeel;
public class UpdateMaster extends Object
{
   private BufferedReader stdin = new BufferedReader(new 
InputStreamReader(System.in));
  private static boolean stepByStep = false;
   private static boolean verbose = false;
   private static Integer pauseTime = null;
   AQReader aqr;
   private static final String userName = "retailer";
  private static final String password = "retailer";
   private static String url = "jdbc:oracle:thin:@localhost:1521:ORCL"; // This 
is the default value !
   private static Connection conn = null;
   String currOrdId = "";
  DOMParser parser = new DOMParser();
   /**
    * Constructor
    */
   public UpdateMaster()
 {
     XMLFrame frame = new XMLFrame("Retailer");
     /**
     try
 {
      OracleLookAndFeel.setColorScheme(Color.cyan);
// OracleLookAndFeel.setColorScheme("Titanium");
```

```
 UIManager.setLookAndFeel(new OracleLookAndFeel());
       SwingUtilities.updateComponentTreeUI(frame);
       frame.setBackground(UIManager.getColor("darkIntensity"));
 }
     catch (Exception e)
 {
       System.err.println("Exception for Oracle Look and Feel:" + e );
     }
     */
     //Center the window
     Dimension screenSize = Toolkit.getDefaultToolkit().getScreenSize();
    Dimension frameSize = frame.getSize();
     if (frameSize.height > screenSize.height)
 {
       frameSize.height = screenSize.height;
     }
     /**
     if (frameSize.width > screenSize.width)
 {
       frameSize.width = screenSize.width;
 }
     */
     frameSize.width = screenSize.width / 3;
// frame.setLocation((screenSize.width - frameSize.width)/2, (screenSize.height - 
frameSize.height)/2);
     frame.setLocation(0, (screenSize.height - frameSize.height)/2);
// frame.addWindowListener(new WindowAdapter() { public void 
windowClosing(WindowEvent e) { System.exit(0); } });
     frame.setVisible(true);
       // Initialize AQ reader
     aqr = new AQReader(AppCste.AQuser,
                        AppCste.AQpswd,
                         AppCste.AQDBUrl,
                        "AppFour QTab",
                         "AppFourMsgQueue");
     boolean go = true;
     while (go)
 {
       String ordIdValue = "";
      B2BMessage sm = aqr.readQ();
       if (verbose)
         System.out.println("Recieved¥nFrom > " + sm.getFrom() +
                                    "\text{\texttt{YnTo}} > "\texttt{+ sm.getTo() +} "¥nType > " + sm.getType() +
                                     "¥nContent >¥n" + sm.getContent());
```

```
 else
         System.out.println("Recieved¥nFrom > " + sm.getFrom() +
                                    "\text{YnTo} > "\text{ " + sm.getTo() +}"¥nType > " + sm.getType();
       String xmlDoc = sm.getContent();
       if (xmlDoc != null && xmlDoc.length() > 0)
\{try { frame.setXMLDocument(sm.getContent()); }
         catch (Exception e)
         {
           e.printStackTrace();
         }
 }
       if (stepByStep)
       {
         if (pauseTime != null)
 {
           System.out.println("Waiting for " + pauseTime.longValue() + " 
milliseconds");
          try \{ Thread.sleep(pauseTime.longValue()); \} catch (InterruptedException
e) {}
 }
         else
          try \{ String s = userInput("[Hit return to continue]"); \} catch
(Exception e) {}
       }
       if (sm.getType().equals(MessageHeaders.EXIT))
         go = false;
       else
 {
         System.out.println("Updating");
         try
 {
           parser.parse(new InputSource(new 
ByteArrayInputStream(sm.qetContent().qetBytes())));
           XMLDocument xml = parser.getDocument();
           XMLElement elmt = (XMLElement)xml.getDocumentElement();
           NodeList nl = elmt.getElementsByTagName("SHIP"); // ORD ID
          for (int i=0; i<sub>cm</sub>1</math> =<math>qetLength()</math>; <math>i++</math>\{XMLElement ordId = (XMLElement)nl.items(i); XMLNode theText = (XMLNode)ordId.getFirstChild();
             currOrdId = theText.getNodeValue();
             System.out.println("Gonna update " + currOrdId);
             try
\{
```

```
 if (conn == null)
                getConnected(url, userName, password);
             String strStmt = "update ORD set STATUS = 'Shipped' where ID = ?";
             PreparedStatement pStmt = conn.prepareStatement(strStmt);
              pStmt.setString(1, currOrdId);
              pStmt.execute();
              conn.commit();
              pStmt.close();
              System.out.println("Done !");
 }
            catch (SQLException e)
\{ System.out.println("Pb updating the ORD¥n" + e.toString());
 }
 }
        }
        catch (SAXParseException e)
        {
          System.out.println(e.getMessage());
        }
        catch (SAXException e)
\{ System.out.println(e.getMessage());
        }
        catch (Exception e)
\{ System.out.println(e.getMessage());
 }
      }
     }
    frame.setVisible(false);
    System.exit(0);
 }
  private static void getConnected(String connURL,
                                   String userName,
                                   String password)
    try
 {
     DriverManager.registerDriver(new oracle.jdbc.driver.OracleDriver());
      conn = DriverManager.getConnection(connURL, userName, password);
    }
    catch (Exception e)
     {
      System.err.println(e);
```
{

```
 System.exit(1);
     }
   }
 private String userInput(String prompt) throws Exception
 {
     String retString;
     System.out.print(prompt);
    try \{ \text{retString} = \text{stdin.readLine}() \} catch (Exception e)
 {
       System.out.println(e);
       throw(e);
     }
    return retString;
   }
  private static void setRunPrm(String[] prm)
 {
   for (int i=0; i<prm.length; i++)
 {
       if (prm[i].toLowerCase().startsWith("-verbose"))
         verbose = isolatePrmValue(prm[i], "-verbose");
       else if (prm[i].toLowerCase().startsWith("-help"))
\{ System.out.println("Usage is:");
         System.out.println("¥tjava B2BDemo.Retailer.MessageBroker");
         System.out.println("¥tparameters can be -dbURL -verbose, -step, -help");
         System.out.println("¥tdbURL contains a string like 
jdbc:oracle:thin:@localhost:1521:ORCL");
         System.out.println("¥tparameters values can be (except for -help):");
         System.out.println("¥t¥tnone - equivalent to 'y'");
         System.out.println("¥t¥ty");
         System.out.println("¥t¥ttrue - equivalent to 'y'");
         System.out.println("¥t¥tn");
         System.out.println("¥t¥tfalse - equivalent to 'n'");
         System.out.println("¥t¥t-step can take a value in milliseconds");
         System.exit(0);
 }
       else if (prm[i].toLowerCase().startsWith("-step"))
 {
         String s = getPrmValue(prm[i], "-step");
         try
 {
          pauseTime = new Integer(s);
           System.out.println("Timeout " + pauseTime);
           stepByStep = true;
```

```
 }
        catch (NumberFormatException nfe)
\{ pauseTime = null;
          if (s.toUpperCase().equals("Y") || s.toUpperCase().equals("TRUE"))
            stepByStep = true;
          else
            stepByStep = false;
 }
 }
      else if (prm[i].toLowerCase().startsWith("-dburl"))
 {
        url = getPrmValue(prm[i], "-dbURL");
 }
      else
        System.err.println("Unknown parameter [" + prm[i] + "], ignored.");
    }
  }
  private static boolean isolatePrmValue(String s, String p)
 {
    boolean ret = true;
   if (s.length() > (p.length() + 1)) // +1 : "="
    {
     if (s.indexOf("="") > -1) {
       String val = s.substring(s.indexOf("=") + 1); if (val.toUpperCase().equals("Y") || val.toUpperCase().equals("TRUE"))
         ret = true;
        else if (val.toUpperCase().equals("N") || val.toUpperCase().equals("FALSE"))
          ret = false;
        else
\{System.err.println("Unrecognized value for " + p + ", set to y");
          ret = true;
 }
 }
    }
    return ret;
  }
  private static String getPrmValue(String s, String p)
 {
   String ret = "";
   if (s.length() > (p.length() + 1)) // +1 : "="
 {
     if (s.indexOf("="") > -1)
```

```
 {
        ret = s.substring(s.indexOf("=") + 1); }
     }
     return ret;
   }
   /**
    * main
    * @param args
    */
  public static void main(String[] args)
 {
     if (args.length > 0)
      setRunPrm(args);
     UpdateMaster updateMaster = new UpdateMaster();
  }
}
```
# **AQ Broker -** トランスフォーマおよびアドバンスト・ キューイングのスクリプト

AQ Broker - トランスフォーマは、次のスクリプトを使用します。

- Java の例 18: AQ Broker による単一の AQ [スレッドのリスニング](#page-346-0) BrokerThread.java
- Java の例 [19: MessageBroker.java](#page-351-0)
- Java の例 20: AOReader.java
- Java の例 [21: AQWriter.java](#page-358-0)
- Java の例 [22: B2BMessage.java](#page-361-0)
- Java の例 [23: ReadStructAQ.java](#page-362-0)
- Java の例 [24: StopAllQueues.java](#page-363-0)
- Java の例 [25: WriteStructAQ.java](#page-364-0)

### <span id="page-346-0"></span>**Java** の例 **18: AQ Broker** による単一の **AQ** スレッドのリスニング - **BrokerThread.java**

package B2BDemo.Broker;

```
import java.sql.*;
import oracle.AQ.*;
import java.io.*;
import oracle.sql.*;
import oracle.jdbc.driver.*;
import B2BDemo.AQUtil.*;
import B2BDemo.XMLUtil.*;
import B2BDemo.*;
/**
  * This class implements a thread listening on one AQ.
 *
  * @author Olivier LE DIOURIS - Partner Technical Services - Oracle Copr.
  */
public class BrokerThread extends Thread
{
  private BufferedReader stdin = new BufferedReader(new 
InputStreamReader(System.in));
  private static boolean stepByStep = false;
 private static boolean verbose = false;
  AQReader aqReader;
   AQWriter aqWriter;
   String threadName;
   XSLTWrapper wrapper;
  Connection conn;
   Integer pause;
  XMLFrame frame;
   /**
    * Constructor
    */
   public BrokerThread(String name,
                        AQReader aqr,
                        AQWriter aqw,
                        XSLTWrapper wrap,
                        Connection c,
                        boolean v,
                        boolean s,
                        Integer p,
                        XMLFrame f)
```

```
 {
    this.aqReader = aqr;
    this.aqWriter = aqw;
    this.threadName = name;
    this.wrapper = wrap;
   this.conn = c;
   this.verbose = v;
    this.stepByStep = s;
   this.pause = p_ithis.frame = f;
  }
  public void run()
 {
    boolean go = true;
    while (go)
 {
     B2BMessage sm = this.aqReader.readQ();
      if (verbose)
        System.out.println(this.threadName + " Recieved¥nFrom > " + sm.getFrom() +
                                 "\text{\texttt{YnTo}} > "\texttt{+ sm.getTo() +} "¥nType > " + sm.getType() +
                                  "¥nContent >¥n" + sm.getContent());
      else
        System.out.println(this.threadName + " Recieved¥nFrom > " + sm.getFrom()
                                 "YnTo > " + sm.getTo() + "¥nType > " + sm.getType());
      String xmlDoc = sm.getContent();
      if (xmlDoc != null && xmlDoc.length() > 0)
\{try { this.frame.setXMLDocument(sm.getContent()); }
        catch (Exception e)
\{ e.printStackTrace();
        }
 }
      if (stepByStep)
      {
        if (pause != null)
 {
          System.out.println("Waiting for " + pause.longValue() + "
                                                              milliseconds");
          try { Thread.sleep(pause.longValue()); } catch (InterruptedException
e) {}
        }
```
+

```
 else
         try \{ String s = userInput("[Hit return to continue]"); \} catch
                                                         (Exception e) {}
 }
      if (sm.getType().length() >= MessageHeaders.EXIT.length() &&
                                  sm.getType().equals(MessageHeaders.EXIT))
        go = false;
      else
 {
        // Transform !
        String processedXMLDoc = "";
        String xslDoc = getXSL(sm.getFrom(),
                              sm.getTo(),
                             sm.getType());
        if (verbose)
          System.out.println("Read:¥n" + xslDoc);
        try
\{ processedXMLDoc = wrapper.processTransformation(sm.getContent(),
                                           xslDoc /*defaultStyleSheet*/);
          if (verbose)
            System.out.println("¥nResult :¥n" + processedXMLDoc);
          System.out.println("Transformation done.");
 }
        catch (Exception e)
\{ System.err.println("Ooops...¥n");
         e.printStackTrace();
 }
        if (stepByStep)
\{ if (pause != null)
\{ System.out.println("Waiting for " + pause.longValue() + "
                                                           milliseconds");
            try { Thread.sleep(pause.longValue()); } catch (InterruptedException
e) \{\} }
          else
           try \{ String s = userInput("[Hit return to continue]"); \} catch
                                                           (Exception e) {}
        }
        // Send new document to destination
        this.aqWriter.writeQ(new B2BMessage(sm.getFrom(),
                                          sm.getTo(),
                                          sm.getType(),
```

```
 processedXMLDoc));
         this.aqWriter.flushQ();
       }
     }
     if (frame.isVisible())
       frame.setVisible(false);
     System.exit(0);
   }
   private String getXSL(String from,
                          String to,
                          String task)
   {
     if (verbose)
      System.out.println("Processing From " + from + " to " + to + " for " + task);String xs1 = ""; String stmt = "SELECT XSL FROM STYLESHEETS WHERE APPFROM = ? AND APPTO = ? AND 
OP = ?";
     try
     {
      PreparedStatement pStmt = conn.prepareStatement(stmt);
       pStmt.setString(1, from);
       pStmt.setString(2, to);
       pStmt.setString(3, task);
      ResultSet rSet = pStart.executeQuery();
       while (rSet.next())
        xsl = dumpClob(conn, ((OracleResultSet)rSet).getCLOB(1));
       rSet.close();
       pStmt.close();
     }
     catch (SQLException e)
     { }
     catch (Exception e)
     { }
     return xsl;
   }
   static String _dumpClob (Connection conn, CLOB clob)
     throws Exception
   {
     String returnStr = "";
     OracleCallableStatement cStmt1 =
       (OracleCallableStatement)
        conn.prepareCall ("begin ? := dbms lob.getLength (?); end;");
     OracleCallableStatement cStmt2 =
       (OracleCallableStatement)
```

```
 conn.prepareCall ("begin dbms_lob.read (?, ?, ?, ?); end;");
     cStmt1.registerOutParameter (1, Types.NUMERIC);
     cStmt1.setClob (2, clob);
     cStmt1.execute ();
     long length = cStmt1.getLong (1);
    long i = 0;int chunk = 100;
     if (verbose)
       System.out.println("Length to read from DB : " + length);
     while (i < length)
     {
       cStmt2.setClob (1, clob);
       cStmt2.setLong (2, chunk);
       cStmt2.registerOutParameter (2, Types.NUMERIC);
      cStmt2.setLong (3, i + 1); cStmt2.registerOutParameter (4, Types.VARCHAR);
       cStmt2.execute ();
      long readThisTime = cStmt2.getLong (2); String stringThisTime = cStmt2.getString (4);
// System.out.print ("Read " + read this time + " chars: ");
       returnStr += stringThisTime;
       i += readThisTime;
     }
     cStmt1.close ();
     cStmt2.close ();
    return returnStr;
   }
 private String userInput (String prompt) throws Exception
 {
     String retString;
     System.out.print(prompt);
    try \{ \text{retString} = \text{stdin.readLine}(); \} catch (Exception e)
 {
       System.out.println(e);
       throw(e);
     }
     return retString;
  }
}
```
#### <span id="page-351-0"></span>**Java** の例 **19: MessageBroker.java**

package B2BDemo.Broker;

/\*\*

\*

- \* Implements the AQ Broker-Transformer.
- \* This "Message Broker" uses 4 message queues, provided by
- \* Oracle8i Advanced Queuing.
- \* AQ Broker uses the threads described in BrokerThread
- \* Each thread is waiting on one queue, and writing on another.
- \* The message broker uses for this demo two threads :
- One from retailer to supplier
- One from supplier to retailer
- \* 2 Threads := 4 queues
- \* When a message is recieved, the broker knows :
- where it comes from (origin)
- where it goes to (destination)
- what for (operation)
- \* Those three elements are used as the primary key for the
- \* stylesheet table (belonging to the AQ schema) to fetch the
- \* right sXSL Stylesheet from the database, in order to turn
- \* the incoming document into an outgoing one fitting the requirements
- \* of the destination application.

```
 *
  * @see BrokerThread
  * @see B2BMessage
  * @author Olivier LE DIOURIS - Partner Technical Services - Oracle Copr.
  */
import java.sql.*;
import oracle.AQ.*;
import java.io.*;
import java.awt.*;
import java.awt.event.*;
import javax.swing.*;
import oracle.sql.*;
import oracle.jdbc.driver.*;
//import oracle.bali.ewt.border.UIBorderFactory;
//import oracle.bali.ewt.olaf.OracleLookAndFeel;
import B2BDemo.AQUtil.*;
import B2BDemo.*;
import B2BDemo.XMLUtil.*;
public class MessageBroker extends Object
{
   private static boolean stepByStep = false;
   private static boolean verbose = false;
```

```
private static Integer pauseTime = null; XSLTWrapper wrapper = null;
   // To get the style sheet from its CLOB
   Connection conn = null;
   String userName = AppCste.AQuser;
   String password = AppCste.AQpswd;
  String dbUrl = AppCste.AQDBUrl;
   public MessageBroker()
 {
     XMLFrame frame = new XMLFrame("Message Broker");
     /**
     try
 {
       OracleLookAndFeel.setColorScheme(Color.cyan);
// OracleLookAndFeel.setColorScheme("Titanium");
       UIManager.setLookAndFeel(new OracleLookAndFeel());
       SwingUtilities.updateComponentTreeUI(frame);
       frame.setBackground(UIManager.getColor("darkIntensity"));
     }
     catch (Exception e)
 {
       System.err.println("Exception for Oracle Look and Feel:" + e );
     }
     */
     //Center the window
     Dimension screenSize = Toolkit.getDefaultToolkit().getScreenSize();
    Dimension frameSize = frame.getSize();
     if (frameSize.height > screenSize.height)
 {
       frameSize.height = screenSize.height;
     }
     /**
     if (frameSize.width > screenSize.width)
 {
       frameSize.width = screenSize.width;
     }
     */
     frameSize.width = screenSize.width / 3;
// frame.setLocation((screenSize.width - frameSize.width)/2, (screenSize.height - 
frameSize.height)/2);
     frame.setLocation(frameSize.width, (screenSize.height - frameSize.height)/2);
// frame.addWindowListener(new WindowAdapter() { public void 
windowClosing(WindowEvent e) { System.exit(0); } });
     frame.setVisible(true);
```

```
 AQReader aqr = null;
    AQWriter aqw = null;
    // Initialize AQ reader and writer
    aqw = new AQWriter(AppCste.AQuser,
                    AppCste.AQpswd,
                    AppCste.AQDBUrl,
                    "AppTwo_QTab",
                    "AppTwoMsgQueue");
    aqr = new AQReader(AppCste.AQuser,
                    AppCste.AQpswd,
                    AppCste.AQDBUrl,
                    "AppOne_QTab",
                    "AppOneMsgQueue");
    wrapper = new XSLTWrapper();
    if (conn == null)
     _getConnected();
    BrokerThread retail2supply = new BrokerThread("Retail to Supply",
 aqr,
 aqw,
                                           wrapper,
 conn,
                                           verbose,
                                           stepByStep,
                                           pauseTime,
                                          frame);
    aqw = new AQWriter(AppCste.AQuser,
                    AppCste.AQpswd,
                    AppCste.AQDBUrl,
                   "AppFour QTab",
                    "AppFourMsgQueue");
    aqr = new AQReader(AppCste.AQuser,
                    AppCste.AQpswd,
                    AppCste.AQDBUrl,
                   "AppThree QTab",
                    "AppThreeMsgQueue");
    BrokerThread supply2retail = new BrokerThread("Supply to Retail",
\mathop{{\rm arg}}\nolimits r , and the same \mathop{{\rm arg}}\nolimits r aqw,
                                           wrapper,
 conn,
                                           verbose,
                                           stepByStep,
                                           pauseTime,
                                           frame);
```

```
 retail2supply.start();
    supply2retail.start();
    System.out.println("<ThreadsOnTheirWay/>");
 }
  private void _getConnected()
 {
    try
     {
      Class.forName ("oracle.jdbc.driver.OracleDriver");
      conn = DriverManager.getConnection (dbUrl, userName, password);
     }
    catch (Exception e)
    {
      System.out.println("Get connected failed : " + e);
      System.exit(1);
    }
 }
  private static void setRunPrm(String[] prm)
 {
   for (int i=0; i<prm.length; i++) {
      if (prm[i].toLowerCase().startsWith("-verbose"))
        verbose = isolatePrmValue(prm[i], "-verbose");
      else if (prm[i].toLowerCase().startsWith("-help"))
 {
        System.out.println("Usage is:");
        System.out.println("¥tjava Intel.iDevelop.MessageBroker");
        System.out.println("¥tparameters can be -verbose, -step, -help");
        System.out.println("¥tparameters values can be (except for -help):");
        System.out.println("¥t¥tnone - equivalent to 'y'");
        System.out.println("¥t¥ty");
        System.out.println("¥t¥ttrue - equivalent to 'y'");
        System.out.println("¥t¥tn");
        System.out.println("¥t¥tfalse - equivalent to 'n'");
        System.out.println("¥t¥t-step can take a value in milliseconds");
        System.exit(0);
 }
      else if (prm[i].toLowerCase().startsWith("-step"))
\{ String s = getPrmValue(prm[i], "-step");
        try
\{pauseTime = new Integer(s);
          System.out.println("Timeout " + pauseTime);
```

```
 stepByStep = true;
        }
        catch (NumberFormatException nfe)
        {
          pauseTime = null;
          if (s.toUpperCase().equals("Y") || s.toUpperCase().equals("TRUE"))
            stepByStep = true;
          else
            stepByStep = false;
 }
      }
      else
        System.err.println("Unknown parameter [" + prm[i] + "], ignored.");
    }
  }
  private static boolean isolatePrmValue(String s, String p)
 {
    boolean ret = true;
   if (s.length() > (p.length() + 1)) // +1 : "="
    {
     if (s.indexOf("="") > -1)\{String val = s.substring(s.indexOf("=") + 1); if (val.toUpperCase().equals("Y") || val.toUpperCase().equals("TRUE"))
          ret = true;
        else if (val.toUpperCase().equals("N") || val.toUpperCase().equals("FALSE"))
          ret = false;
        else
 {
         System.err.println("Unrecognized value for " + p + ", set to y");
          ret = true;
 }
 }
    }
    return ret;
  }
  private static String getPrmValue(String s, String p)
 {
   String ret = "";
   if (s.length() > (p.length() + 1)) // +1 : "=' {
     if (s.indexOf('='') > -1) {
       ret = s.substring(s.indexOf("=") + 1); }
```

```
 }
     return ret;
   }
  public static void main(String args[])
 {
     // java B2BDemo.OrderEntry.MessageBroker -verbose[=[y|true|n|false]] 
-step[=[y|true|n|false]] -help
     if (args.length > 0)
      setRunPrm(args);
    new MessageBroker();
   }
}
```
#### <span id="page-356-0"></span>**Java** の例 **20: AQReader.java**

```
package B2BDemo.AQUtil;
/**
  * This class is a wrapper around the Advanced Queuing facility of Oracle 8i.
  * Used to dequeue a message.
  *
  * @author Olivier LE DIOURIS - Partner Technical Services - Oracle Copr.
  */
import java.sql.*;
import oracle.AQ.*;
import java.io.*;
public class AQReader extends Object
{
  Connection conn = null; AQSession aqSess = null;
  String userName = "";
   String qTableName = "";
  String qName = "";AQQueueTable aqTable = null;A00ueue aq = null; public AQReader(String userName,
                   String password,
                   String url,
                   String qTable,
                   String qName)
   {
```

```
 this.userName = userName;
    this.qTableName = qTable;
   this.qName = qName;
    aqSess = createSession(userName, password, url);
    aqTable = aqSess.getQueueTable(userName, qTableName);
    System.out.println("Successful getQueueTable");
    // Handle to q
    aq = aqSess.getQueue(userName, qName);
    System.out.println("Successful getQueue");
   }
  public AQSession createSession(String userName,
                                   String pswd,
                                   String url)
   {
     try
     {
       DriverManager.registerDriver(new oracle.jdbc.driver.OracleDriver());
       conn = DriverManager.getConnection(url, userName, pswd);
       System.out.println("JDBC Connection opened");
       conn.setAutoCommit(false);
       // Load Oracle 8i AQ Driver
      Class.forName("oracle.AQ.AQOracleDriver");
      // Create the AQ Session
      aqSess = AQDriverManager.createAQSession(conn);
       System.out.println("AQ Session successfully created.");
     }
    catch (Exception e)
     {
      System.out.println("Exception : " + e);
       e.printStackTrace();
     }
    return aqSess;
   }
  public B2BMessage readQ() throws AQException
 {
    AQMessage message;
    AQRawPayload rawPayload;
    // Read with REMOVE option
    AQDequeueOption dqOption = new AQDequeueOption();
   dqOption.setDequeueMode(AQDequeueOption.DEQUEUE_REMOVE);
   message = aq. dequeue (dqOption);
    System.out.println("Successfull dQueue");
```

```
 rawPayload = message.getRawPayload();
    try
     {
      conn.commit(); // Commit the REMOVE
    }
    catch (Exception sqle)
 {
      System.err.println(sqle.toString());
 }
   return (B2BMessage)deserializeFromByteArray(rawPayload.getBytes());
   }
  private static Object deserializeFromByteArray (byte[] b)
 {
    ByteArrayInputStream inputStream = new ByteArrayInputStream(b);
    try
 {
      ObjectInputStream ois = new ObjectInputStream(inputStream);
    return ois.readObject();
 }
    catch (Exception e)
 {
      System.err.println("deserializeFromByteArray failed :" + e);
      return null;
    }
  }
```
#### <span id="page-358-0"></span>**Java** の例 **21: AQWriter.java**

}

```
package B2BDemo.AQUtil;
/**
  * This class is a wrapper around the Advanced Queuing facility of Oracle 8i.
  * Used to enqueue a message.
 *
  * @author Olivier LE DIOURIS - Partner Technical Services - Oracle Copr.
  */
import java.sql.*;
import oracle.AQ.*;
import java.io.*;
public class AQWriter extends Object
{
 Connection conn = null;
```

```
 AQSession aqSess = null;
  String userName = "";
  String qTableName = "";
 String qName = "";
  public AQWriter(String userName,
                   String password,
                   String url,
                   String qTable,
                   String qName)
  {
    this.userName = userName;
    this.qTableName = qTable;
    this.qName = qName;
    aqSess = createSession(userName, password, url);
  }
  public void flushQ()
 {
    if (conn != null)
 {
      try { conn.commit(); } catch (SQLException e) {}
     }
  }
  public void closeConnection()
  {
    if (conn != null)
    {
     try \{ conn.close(); \} catch (SQLException e)
       { }
     }
  }
  public AQSession createSession(String userName,
                                   String pswd,
                                   String url)
  {
    try
 {
      DriverManager.registerDriver(new oracle.jdbc.driver.OracleDriver());
       conn = DriverManager.getConnection(url, userName, pswd);
      System.out.println("JDBC Connection opened");
       conn.setAutoCommit(false);
       // Load Oracle 8i AQ Driver
```
```
 Class.forName("oracle.AQ.AQOracleDriver");
      // Create the AQ Session
      aqSess = AQDriverManager.createAQSession(conn);
      System.out.println("AQ Session successfully created.");
 }
    catch (Exception e)
 {
      System.out.println("Exception : " + e);
      e.printStackTrace();
     }
    return aqSess;
  }
  public void writeQ(B2BMessage sm) throws AQException
 {
   AQQueueTable qTable;
   AQQueue q;
    qTable = aqSess.getQueueTable(userName, qTableName);
    System.out.println("Successful getQueueTable");
    // Handle to q
    q = aqSess.getQueue(userName, qName);
    System.out.println("Successful getQueue");
    // Q is identified, let's write
    AQMessage message;
    AQRawPayload rawPayload;
   message = q.createMessage();
    byte[] bArray = serializeToByteArray(sm);
    rawPayload = message.getRawPayload();
    rawPayload.setStream(bArray, bArray.length);
    AQEnqueueOption eqOption = new AQEnqueueOption();
    q.enqueue(eqOption, message);
 }
  private static byte[] serializeToByteArray (Object o)
 {
    ByteArrayOutputStream outStream = new ByteArrayOutputStream();
    try
     {
      ObjectOutputStream oos = new ObjectOutputStream(outStream);
      oos.writeObject(o);
      return outStream.toByteArray();
     }
    catch (Exception e)
 {
```

```
 System.err.println("serialize2ByteArray failed : " + e);
     return null;
   }
 }
```
#### **Java** の例 **22: B2BMessage.java**

}

```
package B2BDemo.AQUtil;
/**
  * This class decsribes the structure of the messages used in this demo
  * Subject to changes in 817
 *
  * @author Olivier LE DIOURIS - Partner Technical Services - Oracle Copr.
  */
import java.io.Serializable;
public class B2BMessage extends Object implements Serializable
{
   String from;
  String to;
   String type;
   String content;
   public B2BMessage(String f,
                      String t,
                      String typ,
                      String c)
   {
    this.from = f;
    this.to = t;this.\text{type} = typ;this.content = c;
   }
   public String getFrom()
   { return this.from; }
   public String getTo()
   { return this.to; }
   public String getType()
   { return this.type; }
   public String getContent()
   { return this.content; }
}
```
#### **Java** の例 **23: ReadStructAQ.java**

```
package B2BDemo.AQUtil;
/**
  * A main for tests - Not used in the demo itself.
  * @author Olivier LE DIOURIS - Partner Technical Services - Oracle Copr.
  */
import java.sql.*;
import oracle.AQ.*;
import java.io.*;
import B2BDemo.*;
public class ReadStructAQ extends Object
{
   public static void main(String[] args)
 {
     AQReader aqr = new AQReader(AppCste.AQuser,
                                  AppCste.AQpswd,
                                  AppCste.AQDBUrl,
                                   "objMsgsStruct_QTab",
                                   "structMsgQueue");
     // Loop while EXIT is not recieved
     boolean goLoop = true;
     while (goLoop)
     {
      B2BMessage sm = aqr.readQ();
       System.out.println("Recieved¥nFrom > " + sm.getFrom() +
                                   "\text{YnTo} > "\text{YnTo} "¥nType > " + sm.getType() +
                                    "¥nContent >¥n" + sm.getContent());
       if (sm.getType().equals("EXIT"))
         goLoop = false;
 }
    System.out.println("<br/>bye/>");
   }
}
```
#### **Java** の例 **24: StopAllQueues.java**

```
package B2BDemo.AQUtil;
import B2BDemo.*;
/**
  * Used in the demo to stop the queues and the applications waiting on them.
 *
  * @author Olivier LE DIOURIS - Partner Technical Services - Oracle Copr.
  */
public class StopAllQueues extends Object
{
   /**
    * Constructor
    */
   public StopAllQueues()
 {
      AQWriter aqw1 = new AQWriter(AppCste.AQuser,
                                     AppCste.AQpswd,
                                     AppCste.AQDBUrl,
                                    "AppOne_OTab",
                                     "AppOneMsgQueue");
      aqw1.writeQ(new B2BMessage(MessageHeaders.APP_B,
                                   MessageHeaders.APP_A,
                                   MessageHeaders.EXIT,
                                   ""));
      aqw1.flushQ();
      AQWriter aqw2 = new AQWriter(AppCste.AQuser,
                                     AppCste.AQpswd,
                                     AppCste.AQDBUrl,
                                     "AppTwo_QTab",
                                     "AppTwoMsgQueue");
      aqw2.writeQ(new B2BMessage(MessageHeaders.APP_B,
                                   MessageHeaders.APP_A,
                                   MessageHeaders.EXIT,
                                   ""));
      aqw2.flushQ();
      AQWriter aqw3 = new AQWriter(AppCste.AQuser,
                                     AppCste.AQpswd,
                                     AppCste.AQDBUrl,
                                     "AppThree_QTab",
                                     "AppThreeMsgQueue");
      aqw3.writeQ(new B2BMessage(MessageHeaders.APP_B,
                                   MessageHeaders.APP_A,
                                   MessageHeaders.EXIT,
                                   ""));
```

```
 aqw3.flushQ();
      AQWriter aqw4 = new AQWriter(AppCste.AQuser,
                                     AppCste.AQpswd,
                                     AppCste.AQDBUrl,
                                    "AppFour_QTab",
                                      "AppFourMsgQueue");
      aqw4.writeQ(new B2BMessage(MessageHeaders.APP_B,
                                   MessageHeaders.APP_A,
                                   MessageHeaders.EXIT,
                                   ""));
      aqw4.flushQ();
   }
   /**
    * main
    * @param args
   */
  public static void main(String[] args)
 {
     StopAllQueues stopAllQueues = new StopAllQueues();
   }
}
```
#### **Java** の例 **25: WriteStructAQ.java**

```
package B2BDemo.AQUtil;
/**
  * A Main for tests - Not used in the demo itself.
  * @author Olivier LE DIOURIS - Partner Technical Services - Oracle Copr.
  */
/**
  * A main for tests
  */
import java.sql.*;
import oracle.AQ.*;
import java.io.*;
import B2BDemo.*;
public class WriteStructAQ extends Object
{
   private static BufferedReader stdin = new BufferedReader(new 
InputStreamReader(System.in));
```

```
 static AQWriter aqw = null;
  public static void main(String[] args)
 {
    try
     {
       aqw = new AQWriter(AppCste.AQuser,
                           AppCste.AQpswd,
                           AppCste.AQDBUrl,
                           "objMsgsStruct_QTab",
                           "structMsgQueue");
      String messSubject = "";String messTxt = "";String messOrigin = "";
       String messDestination = "";
       try
\{ messOrigin = userInput("Message Origin > ");
        messDestination = userInput("Message Destination > ");
       messSubject = userInput("Message Subject > ");
       \begin{array}{lll} \text{messTxt} & = & \text{userInput} \text{("Message Text} & > \text{ ')} \text{ ;} \end{array}\} catch (Exception e) \} // Write the queue
       B2BMessage sm = new B2BMessage(messOrigin,
                                        messDestination,
                                        messSubject,
                                        messTxt);
       aqw.writeQ(sm);
      try \{ String s = userInput("Writer"); \} catch (Exception ne) {}
      aqw.closeConnection();
      try \{ String s = userInput("Closed !"); \} catch (Exception ne) {}
     }
    catch (Exception e)
     {
       System.err.println("Arghh : " + e);
       e.printStackTrace();
     try \{ String s = userInput("..."); \} catch (Exception ne) {}
     }
  }
  private static String userInput(String prompt) throws Exception
   {
    String retString;
```

```
 System.out.print(prompt);
    try \{ \text{retString} = \text{stdin.readLine}(); \} catch (Exception e)
 {
       System.out.println(e);
       throw(e);
     }
     return retString;
   }
}
```
# サプライヤ・スクリプト

サプライヤは、次のスクリプトを使用します。

- Java スクリプトの例 [26: SupplierFrame.java](#page-366-0)
- Java の例 27: リテーラから受信した注文によるエージェントの起動ー [SupplierWatcher.java](#page-372-0)

## <span id="page-366-0"></span>**Java** スクリプトの例 **26: SupplierFrame.java**

package B2BDemo.Supplier;

```
import javax.swing.*;
import java.awt.*;
import java.awt.event.*;
import java.io.*;
import java.util.*;
import java.net.*;
import java.sql.*;
import oracle.xml.sql.query.*;
import oracle.xml.sql.dml.*;
import org.w3c.dom.*;
import oracle.xml.parser.v2.*;
import org.xml.sax.*;
import B2BDemo.AQUtil.*;
import B2BDemo.*;
import B2BDemo.XMLUtil.*;
```
/\*\*

```
 * This class implements the Frame suggesting to ship the order.'
 *
  * @see SupplierWatcher in the same package.
  * @author Olivier LE DIOURIS - Partner Technical Services - Oracle Copr.
  */
public class SupplierFrame extends JFrame
{
  private BufferedReader stdin = new BufferedReader(new 
InputStreamReader(System.in));
   private static boolean stepByStep = false;
   private static boolean verbose = false;
  private static Integer pause = null;private XMLFrame frame = null; AQReader aqr;
  XMLtoDMLv2 x2d = null;
   String userName = "supplier";
   String password = "supplier";
  String url = null; String currOrdId = "";
  DOMParser parser = new DOMParser();
   AQWriter aqw = null;
   BorderLayout borderLayout1 = new BorderLayout();
  JPanel jPanel1 = new JPanel();
  BorderLayout borderLayout2 = new BorderLayout ();
  JPanel southPanel = new JPanel();
  JButton shipButton = new JButton();
   JPanel centerPanel = new JPanel();
  JLabel ordMessage = new JLabel();
   /**
    * Constructs a new instance.
    */
   public SupplierFrame(boolean v, boolean s, Integer p, XMLFrame f, String url)
 {
    super();
    this.verbose = v;
     this.stepByStep = s;
    this.pause = p;
    this.frame = f;
    this.url = url;
     try
```

```
 {
      jbInit();
     }
    catch (Exception e)
     {
      e.printStackTrace();
     }
  }
  /**
   * Initializes the state of this instance.
   */
  private void jbInit() throws Exception
 {
    this.getContentPane().setLayout(borderLayout1);
    this.setSize(new Dimension(400, 300));
    shipButton.setText("Ship Order");
    shipButton.setEnabled(false);
    shipButton.addActionListener(new java.awt.event.ActionListener()
 {
      public void actionPerformed(ActionEvent e)
 {
        shipButton actionPerformed(e);
 }
     });
    ordMessage.setText("Waiting for Orders");
    ordMessage.setFont(new Font("Dialog", 1, 20));
    jPanel1.setLayout(borderLayout2);
    this.setTitle("Supplier Watcher");
    this.getContentPane().add(jPanel1, BorderLayout.CENTER);
    jPanel1.add(southPanel, BorderLayout.SOUTH);
    southPanel.add(shipButton, null);
    jPanel1.add(centerPanel, BorderLayout.CENTER);
    centerPanel.add(ordMessage, null);
   }
  public void enterTheLoop()
   {
      // Initialize AQ reader
    aqr = new AQReader(AppCste.AQuser,
                        AppCste.AQpswd,
                        AppCste.AQDBUrl,
                        "AppTwo_QTab",
                        "AppTwoMsgQueue");
     // Initialize XSL Transformer
    x2d = new XMLtoDMLv2(userName,
```

```
 password,
                           url);
    // Initialize the AQ Writer
    aqw = new AQWriter(AppCste.AQuser,
                         AppCste.AQpswd,
                         AppCste.AQDBUrl,
                         "AppThree_QTab",
                         "AppThreeMsgQueue");
    boolean go = true;
    while (go)
 {
       String ordIdValue = "";
      String custIdValue = "";
       B2BMessage sm = aqr.readQ();
      if (verbose)
         System.out.println("Recieved¥nFrom > " + sm.getFrom() +
                                     "\text{YnTo} > "\text{Yn} + \text{sm.getTo}() + "¥nType > " + sm.getType() +
                                      "¥nContent >¥n" + sm.getContent());
       else
         System.out.println("Recieved¥nFrom > " + sm.getFrom() +
                                     "\text{YnTo} > "\text{Yn} + \text{sm.getTo}() + "¥nType > " + sm.getType());
       String xmlDoc = sm.getContent();
       if (xmlDoc != null && xmlDoc.length() > 0)
\{try { this.frame.setXMLDocument(sm.getContent()); }
         catch (Exception e)
         {
           e.printStackTrace();
         }
       }
       if (stepByStep)
       {
         if (pause != null)
\{ System.out.println("Waiting for " + pause.longValue() + " milliseconds");
           try { Thread.sleep(pause.longValue()); } catch (InterruptedException e) {}
         }
         else
          try \{ String s = userInput("[Hit return to continue]"); \} catch
(Exception e) {}
 }
       if (sm.getType().equals(MessageHeaders.EXIT))
         go = false;
       else
```

```
 {
        System.out.println("Inserting");
        TableInDocument d[] = new TableInDocument[2];
       d[0] = new TableInDocument("ROWSET", "ROW", "ORD");
       d[1] = new TableInDocument ("ITEMS", "ITEM ROW", "LINE ITEM");
        try
\{ String XMLDoc = sm.getContent();
          x2d.insertFromXML(d, XMLDoc);
          System.out.println("Document processed.");
          // We want to read elements
          parser.setValidationMode(false);
          try
\{ parser.parse(new InputSource(new 
ByteArrayInputStream(XMLDoc.getBytes())));
            XMLDocument xml = parser.getDocument();
            XMLElement elmt = (XMLElement)xml.getDocumentElement();
            NodeList nl = elmt.getElementsByTagName("ID"); // ORD ID
           for (int i=0; i<nl.getLength(); i++)
\{XMLElement ordId = (XMLElement)nl.item(i); XMLNode theText = (XMLNode)ordId.getFirstChild();
             ordIdValue = theText.getNodeValue();
             currOrdId = ordIdValue;
             break; // Just the first one !!!
 }
            nl = elmt.getElementsByTagName("CUSTOMER_ID"); // CUSTOMER ID
           for (int i=0; i<nl.getLength(); i++)
\{XMLElement ordId = (XMLElement)nl.item(i); XMLNode theText = (XMLNode)ordId.getFirstChild();
              custIdValue = theText.getNodeValue();
 }
 }
          catch (SAXParseException e)
\{ System.out.println(e.getMessage());
 }
          catch (SAXException e)
\{ System.out.println(e.getMessage());
 }
          catch (Exception e)
\{ System.out.println(e.getMessage());
 }
```

```
 }
         catch (Exception e)
 {
           System.err.println("Ooops:¥n" + e);
 }
         this.shipButton.setEnabled(true);
         String custName = "";
         try
 {
           PreparedStatement pStmt = x2d.getConnection().prepareStatement("Select 
C.NAME from CUSTOMER C where C.ID = ?";
           pStmt.setString(1, custIdValue);
          ResultSet rSet = pStmt.executeQuery();
           while (rSet.next())
            custName = rSet.getString(1); rSet.close();
          pStmt.close();
         }
         catch (SQLException e)
         {}
         this.ordMessage.setText("Order [" + ordIdValue + "] to process for [" + 
custName + "]");
         JOptionPane.showMessageDialog(this, "New Order Pending !", "Wake Up !",
                                        JOptionPane.INFORMATION_MESSAGE);
       }
     }
     frame.setVisible(false);
 }
   void shipButton_actionPerformed(ActionEvent e)
 {
     // Send message
     String doc2send = "<SHIP>" + currOrdId + "</SHIP>";
     // sending XMLDoc in the Queue
     aqw.writeQ(new B2BMessage(MessageHeaders.APP_B,
                               MessageHeaders.APP_A,
                               MessageHeaders.UPDATE_ORDER,
                               doc2send));
     aqw.flushQ(); // Commit !
     // Disable Button
     this.shipButton.setEnabled(false);
     // display wait message
     this.ordMessage.setText("Waiting for orders...");
   }
```

```
private String userInput(String prompt) throws Exception
 {
     String retString;
     System.out.print(prompt);
    try \{ \text{retString} = \text{stdin.readLine}() \} catch (Exception e)
 {
       System.out.println(e);
       throw(e);
     }
    return retString;
  }
}
```
## <span id="page-372-0"></span>**Java** の例 **27:** リテーラから受信した注文によるエージェントの起動- **SupplierWatcher.java**

```
package B2BDemo.Supplier;
import java.awt.*;
import java.awt.event.*;
import javax.swing.*;
//import oracle.bali.ewt.border.UIBorderFactory;
//import oracle.bali.ewt.olaf.OracleLookAndFeel;
import B2BDemo.XMLUtil.*;
/**
  * This class implements the agent waiting on the queue where the orders are 
delivered.
  * When a message is read, the agent "wakes up" and suggests to ship the order.
  * Shipping the order will then fire a new B2B process to update the status of
  * the order in the Retailer database.
 *
  * @author Olivier LE DIOURIS - Partner Technical Services - Oracle Copr.
  */
public class SupplierWatcher
{
  private static boolean stepByStep = false;
  private static boolean verbose = false;
 private static Integer pauseTime = null; private static String url = "jdbc:oracle:thin:@localhost:1521:ORCL"; // 
Default value
```

```
 /**
    * Constructor
    */
   public SupplierWatcher()
 {
     XMLFrame xmlFrame = new XMLFrame("Supplier");
     /*
     try
     {
       OracleLookAndFeel.setColorScheme(Color.cyan);
// OracleLookAndFeel.setColorScheme("Titanium");
      UIManager.setLookAndFeel(new OracleLookAndFeel());
       SwingUtilities.updateComponentTreeUI(xmlFrame);
       xmlFrame.setBackground(UIManager.getColor("darkIntensity"));
 }
     catch (Exception e)
 {
       System.err.println("Exception for Oracle Look and Feel:" + e );
 }
     */
     //Center the window
    Dimension screenSize = Toolkit.getDefaultToolkit().getScreenSize();
     Dimension frameSize = xmlFrame.getSize();
     if (frameSize.height > screenSize.height)
 {
       frameSize.height = screenSize.height;
 }
     /**
     if (frameSize.width > screenSize.width)
 {
       frameSize.width = screenSize.width;
     }
     */
     frameSize.width = screenSize.width / 3;
// xmlFrame.setLocation((screenSize.width - frameSize.width)/2, (screenSize.height 
- frameSize.height)/2);
     xmlFrame.setLocation((2 * frameSize.width), (screenSize.height - 
frameSize.height)/2);
// xmlFrame.addWindowListener(new WindowAdapter() { public void 
windowClosing(WindowEvent e) { System.exit(0); } });
     xmlFrame.setVisible(true);
     SupplierFrame frame = new SupplierFrame(verbose, stepByStep, pauseTime, 
xmlFrame, url);
     /*
     try
 {
```

```
 OracleLookAndFeel.setColorScheme(Color.cyan);
// OracleLookAndFeel.setColorScheme("Titanium");
       UIManager.setLookAndFeel(new OracleLookAndFeel());
       SwingUtilities.updateComponentTreeUI(frame);
       frame.setBackground(UIManager.getColor("darkIntensity"));
     }
     catch (Exception e)
 {
       System.err.println("Exception for Oracle Look and Feel:" + e );
 }
     */
     //Center the window
     screenSize = Toolkit.getDefaultToolkit().getScreenSize();
    frameSize = frame.getSize();
     if (frameSize.height > screenSize.height)
 {
       frameSize.height = screenSize.height;
 }
     if (frameSize.width > screenSize.width)
 {
       frameSize.width = screenSize.width;
     }
     frame.setLocation((screenSize.width - frameSize.width)/2, (screenSize.height - 
frameSize.height)/2);
// frame.addWindowListener(new WindowAdapter() { public void 
windowClosing(WindowEvent e) { System.exit(0); } });
     frame.setVisible(true);
    frame.enterTheLoop();
     frame.setVisible(false);
     xmlFrame.setVisible(false);
     System.exit(1);
 }
  private static void setRunPrm(String[] prm)
 {
    for (int i=0; i<prm.length; i++) {
       if (prm[i].toLowerCase().startsWith("-verbose"))
         verbose = isolatePrmValue(prm[i], "-verbose");
       else if (prm[i].toLowerCase().startsWith("-help"))
\{ System.out.println("Usage iB2BDemo.Supplier.MessageBroker");
         System.out.println("¥tparameters can be -dbURL -verbose, -step, -help");
         System.out.println("¥tdbURL contains a string like 
jdbc:oracle:thin:@localhost:1521:ORCL");
         System.out.println("¥tparameters values can be (except for -help):");
```

```
 System.out.println("¥t¥tnone - equivalent to 'y'");
        System.out.println("¥t¥ty");
        System.out.println("¥t¥ttrue - equivalent to 'y'");
        System.out.println("¥t¥tn");
        System.out.println("¥t¥tfalse - equivalent to 'n'");
        System.out.println("¥t¥t-step can take a value in milliseconds");
        System.exit(0);
 }
      else if (prm[i].toLowerCase().startsWith("-step"))
 {
        String s = getPrmValue(prm[i], "-step");
        try
 {
         pauseTime = new Integer(s);
          System.out.println("Timeout " + pauseTime);
          stepByStep = true;
         }
        catch (NumberFormatException nfe)
 {
          pauseTime = null;
          if (s.toUpperCase().equals("Y") || s.toUpperCase().equals("TRUE"))
            stepByStep = true;
          else
            stepByStep = false;
        }
 }
      else if (prm[i].toLowerCase().startsWith("-dburl"))
      {
       url = qetPrmValue(prm[i], "dbbR'];
      }
      else
        System.err.println("Unknown parameter [" + prm[i] + "], ignored.");
 }
  private static boolean isolatePrmValue(String s, String p)
 {
    boolean ret = true;
   if (s.length() > (p.length() + 1)) // +1 : "-" {
     if (s.indexOf("="") > -1)\{String val = s.substring(s.indexOf("=") + 1); if (val.toUpperCase().equals("Y") || val.toUpperCase().equals("TRUE"))
          ret = true;
        else if (val.toUpperCase().equals("N") || val.toUpperCase().equals("FALSE"))
          ret = false;
```
}

```
 else
         {
         System.err.println("Unrecognized value for " + p + ", set to y");
           ret = true;
 }
       }
     }
    return ret;
  }
  private static String getPrmValue(String s, String p)
 {
   String ret = ";
   if (s.length() > (p.length() + 1)) // +1 : "-" {
     if (s.indexOf("="") > -1) {
       ret = s.substring(s.indexOf("=") + 1); }
     }
    return ret;
  }
  /**
   * main
   * @param args
    */
  public static void main(String[] args)
 {
    if (args.length > 0)
     setRunPrm(args);
    try
     {
      UIManager.setLookAndFeel(UIManager.getSystemLookAndFeelClassName());
     }
    catch (Exception e)
     {
      e.printStackTrace();
     }
    new SupplierWatcher();
  }
}
```
# **9**

# **Service Delivery Platform**(**SDP**)と **XML**

この章の内容は、次のとおりです。

- **[Oracle Service Delivery Platform](#page-379-0)**
- SDP [ビジネス・ソリューション](#page-379-1)
	- [Phone Number Portability](#page-379-2)
	- [Number Portability](#page-380-0) プロセス
	- [Wireless Number Portability](#page-385-0) (WNP)
	- [NPAC](#page-386-0)
	- [サービス・ゲートウェイ](#page-386-1)
	- 非対称デジタル加入者回線 (ADSL)
	- [Voice Over IP](#page-389-0) (Clarent)
	- [帯域幅交換\(プロトタイプ\)](#page-390-0)
- SDP 内での Number Portability [およびメッセージ機能アーキテクチャ](#page-391-0)
- Phone Number Portability [アプリケーション構築の要件](#page-396-0)
- [ネットワーク要素の設置](#page-397-0)
- Internet Message Studio (iMessage) を使用したアプリケーションのメッセージ・セッ [トの作成](#page-398-0)
- [Timer Manager](#page-402-0) の使用

## <span id="page-379-0"></span>**Oracle Service Delivery Platform**

この章では、Oracle Service Delivery Platform(SDP)の概要について説明します。

# <span id="page-379-1"></span>**SDP** ビジネス・ソリューション

Business-to-Business(B2B) XML メッセージ・ペイロードを使用する多数のソリューション を、Service Delivery Platform(SDP)上で構築できます。これには、次の要素が含まれま す。

- Phone Number Portability
- Wireless Number Portability およびデータ・サービス自動化
- NPAC
- サービス・ゲートウェイ
- ADSL
- Voice over IP

その他にも、帯域幅交換やキャリア事前選択などのソリューションがあります。

### <span id="page-379-2"></span>**Phone Number Portability**

Phone Number Portability (Number Portability) は、消費者が通信サービス・プロバイダ を切り替えたり、物理的に移動したり、サービスを変更する場合に、その電話番号を追跡で きるメカニズムです。その概念は、競争を促す規制当局によって提唱されたものであり、消 費者が各自の電話番号を追跡できれば、サービス・プロバイダ間の移動に従来よりも関心を 持つとしています。 Number Portability は、アメリカで競争の激しい長距離電話市場で急成 長が続く主要因として広く認知されています。

Number Portability メッセージ・ベース・アプリケーションは、*i*Message Studio、Event Manager およびアダプタを使用します。このアプリケーションは、メッセージ・ペイロード として XML を使用し、通信業界では一般的な B2B プロトコルを使用して 2 つのサービス・ プロバイダ間で通信しています。

Number Portability アプリケーションは、Oracle CRM Applications 11*i* のうち Oracle Service Delivery Platform (OSDP または SDP)のメッセージ機能およびイベント管理機能 を具体的に示すものです。これは CRM 機能です。

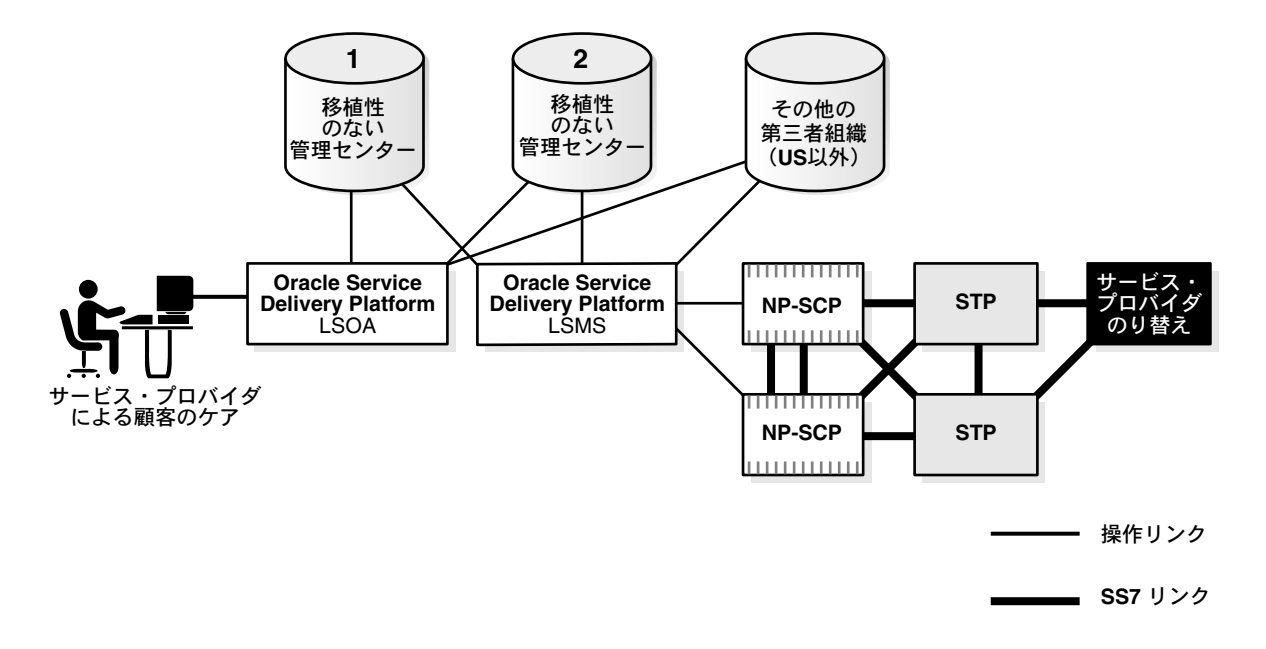

#### 図 **9-1 Number Portability** および関連アーキテクチャ

## <span id="page-380-0"></span>**Number Portability** プロセス

Number Portability は、次の作業を実行します。

- **1.** XML または DTD 要素を SQL の表または PL/SQL のストアド・ファンクションにリン クします。
- **2.** バックグラウンドでストアド・プロシージャを動的に作成および構築します。 XML メッ セージをさらに処理できるようにエンキューします。表から値を抽出または問合せする か、要素に対応付けられたストアド・ファンクションを動的に実行し、XML を構築し ます。
- **3.** 実行時に、ユーザーまたはプログラムは、このように動的に実行されるプロシージャを 実行します。このプロシージャはインテリジェンスを持ち、XML メッセージを作成し て、さらに処理できるようにエンキューします。

Number Portability 製品は、ワークフロー・マネージャの役割を果たし、顧客から要求され たサービスを提供するために使用されます。

#### 新しい電話サービスを申し込んだ場合の処理

たとえば、新しい電話サービスを申し込むと、電話会社は Oracle Order Management アプ リケーションを使用して申込みを受け取り、情報を獲得します。

発生するイベントの流れを次に示します。 Number Portability アプリケーションは、次のす べての処理で使用され、この過程でインスタンスとして機能します。

- **1.** 顧客が、新しい電話の設置などのサービスを申し込みます。
- **2.** 設置アプリケーションが受注を獲得し、指定された検証および認可プロセスを開始しま す。
- **3.** 設置アプリケーションが外部システムと通信します。たとえば、顧客の信用照会を行っ たり、その他の機関と対話して他のアクションを実行します。

この通信には、2 つのシステム間で XML 形式で定義されたプロトコルを使用できます。 Oracle Workflow が使用されるため、コンサルタントは実行時にグラフィカルなフォー マットでもビジネス・プロセスを構成して表示できます。

#### 市内通話サービス・プロバイダを変更した場合の処理

Number Portability は、市内通話サービス・プロバイダを切り替える場合にも使用されま す。この場合のプロセスは、次のとおりです。

- **1.** 顧客が市内通話サービス・プロバイダに連絡します。
- **2.** 市内通話サービス・プロバイダは、要求を古いサービス・プロバイダで検証します。こ れは、中立的立場の第三者仲介機関を通じて行われます。アメリカの場合、この第三者 仲介機関は、NPAC(Number Portability Administration Center)です。
- **3.** 長距離電話会社を変更する場合、仲介機関は音声を介してオンラインになります。市内 通話サービス・プロバイダを切り替える場合、これは電子メッセージ機能を通じて行わ れます。
- **4.** 新しいサービス・プロバイダは、NPAC にメッセージを送信します。NPAC は、要求を 検証し、新しいサービス・プロバイダがこの新規顧客を獲得できるように、承認または 認可します。
- 5. NPACは古いプロバイダ(移植元)にメッセージを送信します。移植元は、注文を検討 して承認し、XML を使用してメッセージを NPAC に送信します。
- **6.** NPAC は新しいサービス・プロバイダ(移植先)に認可を送信します。
- **7.** これで、注文が両者に承認されたことになります。

注意 **:** ここで発生するすべてのメッセージ機能では、SDP の Number Portability 製品内のメイン・フォーマットとして XML が使用されます。 他のプロトコルが必要な場合は、カスタム・アダプタをプラグインし、 XSL またはカスタム・コードを使用して変換を実行できます。

**8.** 実際に顧客が変更を希望している日付に、NPAC は全国のすべての電話会社にブロード キャスト・メッセージを送信します。この時点で、すべての電話会社は、システム内で プロセス中のネットワーク要素(ネットワーク・データベース)を更新する必要があり ます。

### データ・フォーマットとしての **XML** とアドバンスト・キューイングの使用

XML は、すべてのメッセージ機能に使用されるデータ・フォーマットです。アドバンスト・ キューイング (AO) は[、図](#page-383-0) 9-2 のようにプロセス (およびシステム) 内の各ポイントで使 用されます。

Message Builder モジュールでは、XML メッセージが作成され、エンキューされます。通信 プロトコル・アダプタ(アダプタ)は、メッセージのデキューを開始して外部システムに送 信します。

AQ は、実際には単にメッセージをキューに格納するために使用され、先入れ先出し (FIFO)方式のキューイング・システムとして機能します。メッセージの送信に使用される プロトコルはシステムごとに異なり、フラット・ファイルや CORBA のようにエンド・ユー ザーが指定します。

要約すると、次のようになります。

- 市内または長距離プロバイダの変更申込みを受信すると、要求は XML または変換済み メッセージとして NPAC に送信されます。
- 変更の承認および認可時に、NPACは全国のすべての電話会社に XML メッセージを送 信します。メッセージを受信した会社は、自社ネットワークへの措置を施します。

<span id="page-383-0"></span>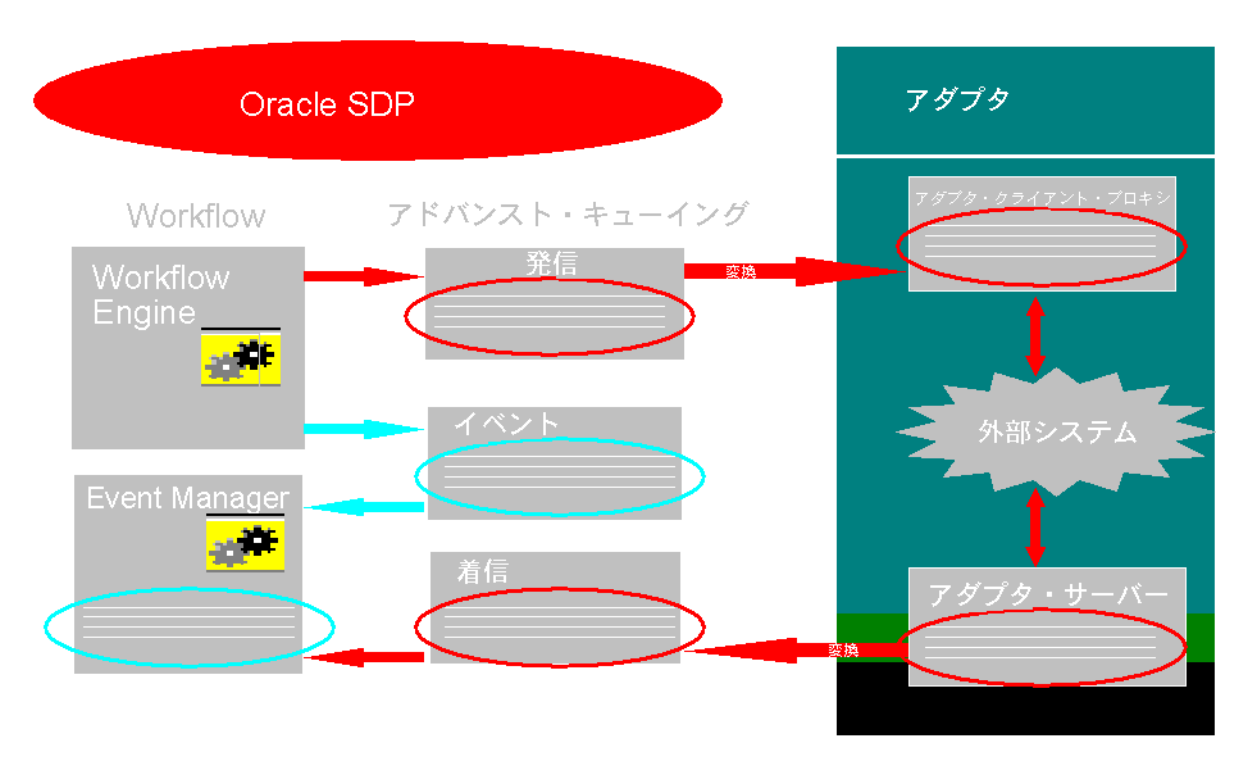

図 **9-2** アドバンスト・キューイングを使用したメッセージ機能

### メッセージ機能に **XML** が使用される理由

XML が使用されるのは、変更を加えたり、必要な他のフォーマットに変換できる柔軟な フォーマットであるためです。

たとえば、ある国では、メッセージの配布やネットワーク要素(データベース)の設置(更 新)にフラット・ファイル・メッセージ・フォーマットを必要としている場合があります。 XSL やカスタム・コードを使用すると、生成される XML を必要なフラット・ファイル形式 に簡単に変換できます。

この Number Portability アプリケーションは、この方法でベルギーに順調に配置され、この 方法で使用されています。ベルギーでは、フラット・ファイル・メッセージ・フォーマット が必要です。

#### 迅速な構成を可能にする **Number Portability**

Number Portability 製品により、コンサルタントは次の作業を実行できます。

- アプリケーション内で XML メッセージの DTD を構成し、製品をすばやく実装できま す。
- XML メッセージの様々なノードを 1 つの Oracle データ・ソース、SQL 問合せまたはス トアド・プロシージャに割り当てることができます。
- SQL 問合せをネストできます。

たとえば、次の手順を実行すると、XML メッセージ内の dept と各 dept のすべての emp の リストを取得できます。

- **1.** Number Portability アプリケーションで 2 つの問合せを記述します。
- **2.** 提供された GUI でメッセージを構成します。コーディングは不要です。

Number Portability のアドバンスト・キューイングでは、データベースと外部システムのア ダプタ間で通信の標準形式として XML メッセージが使用されます。

#### 外部アダプタの概要

外部アダプタは、次の作業を実行する Java プログラムです。

- 実行するコマンドをデータベース・パイプでリスニングします。
- 処理するメッセージ(複数スレッド内)をアドバンスト・キューイング(AO)でリス ニングします。

コマンドは XML 形式でメソッド performControlMessageProcessing に送信されます。 これにより、動的な数のパラメータをアダプタに渡すことができます。

たとえば、パフォーマンスのためにデフォルトで 3 つのスレッドを使用するアダプタを起動 するには、次の STARTUP コマンドを使用します。

<COMMAND>

 <MESSAGE\_CODE>STARTUP</MESSAGE\_CODE> <INITIAL\_THREADS>5</INITIAL\_THREADS>

</COMMAND>

これにより、アダプタのカスタマイズが必要な場合に、より厳密な制御と高度な柔軟性が得 られます。また、独自のコマンドを定義することもできます。 XML メッセージの解析時に適 用される制限はありません。

#### 関連項目 **:**

- PL/SOL ユーザーズ・ガイドおよびリファレンス
- ユーザー・インタフェースと *i*Message Studio の詳細は、『Oracle Number Portability 11*i* User's Guide』を参照してください。
- 『Implementing Oracle SDP Number Portability』

## この章で使用される用語

この章では、次の用語を使用しています。

- GSM Global System for Mobile Communication。これは、国際的に容認されたデジタ ル携帯電話の標準で、ローミングのために 900M 帯域幅の周波数を必要とします。
- $NPAC Number Portability Administration Center<sub>o</sub>$
- NRC Number Registration Center。 NPAC の別名です。
- $SDP Oracle Service Delivery Platform (SDP)$ 。

## <span id="page-385-0"></span>**Wireless Number Portability**(**WNP**)

Wireless Number Portability (WNP) ソリューションのプロバイダ間通信プロセスは、次の プロバイダ間での通信を考慮する必要があります。

- ワイヤレス・プロバイダとワイヤレス・プロバイダ
- ワイヤレス・プロバイダと有線プロバイダ

ワイヤレス・プロバイダ間の通信は、次のプロバイダ・タイプのポートに従ってさらに分類 できます。

- GSM プロバイダ間のポート
- 携帯電話プロバイダ間のポート
- GSM プロバイダと携帯電話プロバイダ間のポート

#### **Mobile Directory Number**(**MDN**)および **Mobile Subscriber Identity**(**MSID**)

ワイヤレス・システムでは、サブスクライバを Mobile Directory Number(MDN)および Mobile Subscriber Identity(MSID)で識別できます。 MDN は移動可能でダイアル可能で す。 MSID は移動もダイアルもできず、ローミング・ユーザーのホーム・サービス・プロバ イダの識別に使用されます。 MSID は再利用可能でもあります。

GSM(北米)では、MDN は 10 桁の電話番号で、MSISDN(Mobile Subscriber ISDN)と呼 ばれます。 GSM プロバイダの MSID は 1 ~ 15 桁の番号で、IMSI(International Mobile Subscriber Identity)と呼ばれます。

携帯電話の場合、MDN と MSID (Mobile Identification Number: MIN) はどちらも 10 桁の ディレクトリ番号です(従来は、両方の番号が同じでした)。

WNP ソリューションでは、この各タイプのポート要求をすべてサポートできる必要があり ます。

関連項目 **:** 『Porting Process - Reference CTIA Numbering Advisory Working Group Report On Wireless Intercarrier Communications Version 2.0』

## <span id="page-386-0"></span>**NPAC**

番号の移植性が必須となっている多くの国では、Number Porting Administration Center (NPAC)などの組織がオペレータ間でのサービスの切替えを制御しています。また、移植さ れた番号に関する情報を記録し、ポート情報の一元的な配布元ポイントを提供しています。

集中化された公正な団体にポート・プロセスを監督させることで、次のようなメリットがあ ります。

- 移植された番号に関する記録が全国で1つになります。データベースは、新規ネット ワーク・オペレータ用に移植された番号に関するすべての情報にアクセスできます。ま た、データベースでは、あるオペレータの内部データベースが破損して同期しなくなっ た場合に、同期機能も実行できます(障害時リカバリ)。
- 移植先や移植元が、移植した番号を他のすべてのオペレータに通知することを容易にし ます(これを提供しているのは、最後の 2 つのモデルのみです)。

前述した以外に、集中化されたデータベースは次のような民間サービス組織でも参照できま す。

- ディレクトリ・サービス・プロバイダ
- 緊急サービス

# <span id="page-386-1"></span>サービス・ゲートウェイ

サブスクライバへのサービス提供に 2 つの通信オペレータ(TO)またはサービス・プロバ イダ (SP) が関係する場合は、両者が別々の OSS を相互接続できる必要があります。そのた めには、次の多数のポリシーが必要になります。

- 一方のビジネス・プロセスが他方のビジネス・プロセスに影響する範囲。
- 一方が他方の保持している情報を自律的に変更できる範囲。

この一連の要件における重要な点は、データの整合性を制御するために組織の共同運用が必 要になることです。

サービス・ゲートウェイは、次の機能を有効化して、企業間プロセスにフロースルー機能を 提供します。

- 透過的サービス。複数のプロバイダの共同運用によりサービスが提供される場合は、エ ンド・ユーザーから透過的である必要があります。
- 自律性。サービス・プロバイダがサービスの提供については共同運用していても、その 自律性は維持する必要があります。
- 簡潔さ。新規サービスの構成、サービスの追跡およびビジネス・プロセスの変更が、複 雑にならないようにする必要があります。
- テクノロジの選択。共同運用エンティティは、独自の条件に基づいてテクノロジを選択 できる必要があります。そのため、サービス・ゲートウェイはテクノロジの制約を伴わ ないようにする必要があります。
- 規格への準拠。ゲートウェイは、法的組織、業界フォーラムや標準化団体、市場の条件 のいずれによって設定されたかに関係なく、一般的な慣行と規格に準拠する必要があり ます。

## <span id="page-387-0"></span>非対称デジタル加入者回線(**ADSL**)

ADSL は非対称デジタル加入者回線(Asymmetric Digital Subscriber Line)です。

#### **ADSL** のビジネス手順

代表的な ADSL のビジネス・プロセスは、次のとおりです。

- **1.** 事前の適格性チェック
- **2.** 事前の実現可能性チェック
- **3.** 注文の作成
- **4.** ループ適格性チェックの実施
- **5.** DSL 回線の設置
- **6.** DSL ループの検査
- **7.** DSL CPE の配信
- **8.** DSL CPE のスケジューリングとインストール
- **9.** DSL および ATM 接続を使用した DSL CPE のテスト
- **10.** DSL 回線を使用した IP サービスのテスト
- **11.** 注文完了メッセージの発行

#### **ADSL** のメリット

ADSL のメリットは、次のとおりです。

- 市場提供までの期間。 DSL ソリューションは事前定義 / 事前構成済みのビジネス・フ ロー、データ、構成およびインタフェースを提供するため、顧客は DSL サービスを迅 速に実装または変更できます。
- DSL サービスは通信領域で大きな割合を占めているため、顧客にとってのメリットが大 きくなります。

DSL の概要

DSL テクノロジは、顧客を将来へと導く新しいテクノロジ・プラットフォームです。 DSL は、既存の銅線による電話回線を使用して、顧客の施設に直接接続されるブロードバンド・ デジタル接続です。 DSL テクノロジを使用すると、企業はインターネット使用を拡張して ユーザーの生産性を高めるように設計された大規模なサービス・パッケージを活用できま す。 DSL ネットワークのコンポーネントは、コロラドにある複数サービスの DSLAM と、顧 客の施設にある DSL リモート・トランシーバ・ユニット(DSL モデム)で構成されます。 DSLAM は、DSL 回線を T1/E1、T3/E3 または ATM 出力に集中させることで、パケット、 セル、回路ベースのアプリケーションにバックホール・サービスを提供します。 DSL モデム は、顧客からネットワークへのデジタル・リンクを維持します。このモデムは、通常の電話 回線を従来のダイアル・アップ・モデムよりはるかに高速(最大 7+Mbps)で使用できま す。このモデムを既存の Local Area Network(LAN)に接続するか、特殊ケーブルを使用し て PC に接続できます。

DSL テクノロジは次のように様々で、総称的に xDSL と呼ばれます。

- ADSL 非対称デジタル加入者回線 このテクノロジの下り速度はレポートされてい ますが、上り速度は下り速度の数分の 1 です。主として住宅用で、多くのプロバイダは 帯域幅レベルを保証していません。 ADSL は、同じ電話回線で 3 つの異なる周波数チャ ネルを提供します。この 3 つのチャネルのうち、1 つは通話用、1 つは Network Service Provider (NSP) からエンド・ユーザーに転送される下りのデータ用、1 つはエンド・ ユーザーから NSP への上りデータ用です。
- SDSL 対称デジタル加入者回線 (Symmetric Digital Subscriber Line) このテクノロ ジは、上りと下りの双方向に同じ帯域幅を提供します。つまり、情報をアップロードす るかダウンロードするかに関係なく、同じ高品質のパフォーマンスが得られます。 SDSL の送信速度は T1/E1 の範囲内で、中央のオフィスから最大 12,000 ~ 18,000 フィートの 範囲内では、単一のペア銅線経由で最大 1.5Mbps です。このオプションは、インター ネット経由でデータのダウンロードにもアップロードにも同じ速度が必要な中小企業に 最適です。
- RADSL Rate Adaptive Digital Subscriber Line このテクノロジでは、回線の状態に 基づいてアクセス速度が自動的に調整されます。
- IDSL ISDN デジタル加入者回線(ISDN Digital Subscriber Line) このテクノロジは SDSL と同様に対称的ですが、SDSL より低速で長距離に対応します。
- HDSL High-Data-Rate Digital Subscriber Line このテクノロジは対称的ですが、主 として T-1 回線経由の PBX 用に配置されます。
- VDSL Very-High-Rate Digital Subscriber Line これは高速テクノロジですが、範囲 がきわめて限定的です。

DSL テクノロジを使用すると、サービス・プロバイダは一連の end-to-end ビジネス管理ソ リューションを提供し、顧客にコア・インターネット・サービス、Web ホスティング、拡張 電子メール、管理された装置、仮想プライベート・ネットワークおよびサーバー・ベース・ アプリケーションなど、最先端の機能を提供できます。これにより、顧客はそのリソースを 従来より適切かつ高速に最大限まで操作できます。

提供できる DSL ベース・サービスの例を次に示します。

- Web ホスティング 顧客が重要なビジネスに専念できるように、顧客 Web サイトの日 常的な技術的領域を管理します。
- 拡張電子メール いつでもどこでも電子メールにアクセスできます。共通の電子メー ル・クライアントを通じて送受信できるようにします。インターネット接続機能を持つ コンピュータであれば、どこからでも Web 経由で電子メールにアクセスできます。
- インターネット・ベースの画像への高速アクセス。
- Local Area Network (LAN) へのリモート・アクセスや社内ネットワークへのアクセ ス。
- DNS 管理 顧客の Web 識別情報の適切な処理と、顧客システムの管理が保証されま す。
- ホーム・ショッピング。

## <span id="page-389-0"></span>**Voice Over IP** (**Clarent**)

Clarent VoIP システムは、次のコンポーネントで構成されています。

- **Command Centers (CC)**。Call Managers(CM) Gateways(GW)とインタフェース します。
- **Customer/Provisioning Database**。CPE とインタフェースする CM です。
- ゲートウェイ。PSTN、IP ネットワークおよび他のゲートウェイとインタフェースしま す。

Customer/Provisioning Database には、Customer、Routing(Trunks)、Rating など、CC で顧客をアクティブ化するための表が含まれています。

たとえば、サービス・プロバイダ X が Clarent Network を使用して顧客に VoIP サービスを 提供するとします。顧客から VoIP サービスを要求された場合、X は顧客のアクティブ化に 必要なすべての情報を Clarent の Customer/Provisioning データベースに入力する必要があ ります。 CC は、この情報を使用して、その顧客用の VoIP サービスをアクティブ化します。

現在、Customer、Routing、Rating の各データは、Clarent Assist 経由で 1 つずつ追加され ます。

Clarent Assist は、Clarent Customer/Provisioning データベースの行の追加、変更および削 除に使用できる HTML 画面です。

# <span id="page-390-0"></span>帯域幅交換 (プロトタイプ)

Communications Services Exchange Prototype (以降では Exchange と呼びます)は、SDP エンジンを使用した Telco ソリューションとして意図されています。 Exchange は、サービ ス・プロバイダ間や大企業間における大規模通信サービスを売買し、そのサービスを容易に 実現するために使用されるインターネット・コミュニティです。 Exchange により、買い手と 売り手の取引が容易になります。買い手と売り手は、どちらも相互にサービスを売買する大 企業であってもかまいませんし、自分の所属とは別のサービス・プロバイダからサービスを 購入するのでもかまいません。いずれにしても企業は、他のサービス・プロバイダとサービ スを交換した後も、現行のサービス・プロバイダに所属します。買い手と売り手が取引に同 意して締結すると、オプションが使用可能になり、Exchange の Service Fulfillment 機能を 通じて交換したサービスを設置し、アクティブ化するかどうかを選択できます。

Exchange の機能とプラットフォームは、Oracle E-Business Internet Procurement アプリ ケーション (Oracle Exchange)に準拠しています。その他に必要な機能は、SDP Telco Solution により開発されます。 Exchange の主なコンポーネントと機能は、次のとおりです。

- Registration and Profiling Management Oracle Exchange に基づく機能です。主な機能 は、市場管理者による参加者の検討と承認、ビジネス機能およびデータ・アクセス・レ ベルのセキュリティ・ルール、ユーザーによる各自の個人プロファイルおよびユーザー 設定項目の管理などです。
- Products & Services Catalog Oracle Exchange および CRM Product Catalog に基づく 機能です。主な機能は、セルフサービス・ツール、XML オープン・インタフェース、カ タログの作成および保守などです。
- Service Level Agreement(SLA)- Oracle Exchange に基づく機能です。主な機能は、 Service Bulletins での SLA を使用した RFI および RFQ(ビッド)の作成と配布、SLA 用標準テンプレートのメンテナンス、ビッドの分析と複数のビッドの往復のうち 1 つへ の対応、Service Bulletins のダウンロード / アップロード、イベント駆動通知などです。
- Security Oracle Exchange に基づく機能です。主な機能は、エンド・ユーザー / 企業 データのセキュリティ、接続性です。
- Buyer and Seller Self-Service Oracle Exchange に基づく機能です。主な機能は、 HTML ベースの照会およびトランザクション機能、新規注文の検討および受入れ、各買 い手と売り手またはメンバーに対する市場参加の許可です。
- Service Configurator Exchange の新機能です。主な機能は、売り手にサービス構成 データを提供するための自動移入または入力機能(ファイルなど)、Service Configurator のメンテナンス(表示、追加、変更および削除)です。

■ Service fulfillment - Exchange の新機能です。 主な機能は、 Oracle Exchange の注文から SDP で受け入れられる設置可能なサービス注文への変換、SDP fulfillment エンジンを使 用し、サービス構成に基づいたネットワーク要素の設置とアクティブ化または削除で す。

# <span id="page-391-0"></span>**SDP** 内での **Number Portability** およびメッセージ機能 アーキテクチャ

Oracle Service Delivery Platform (SDP) フレームワークの Number Portability およびメッ セージ機能アーキテクチャは、次のコンポーネントで構成されています。主要なコンポーネ ントは Event Manager です。

- 通信プロトコル・アダプタ
- Order Processing Engine
- Workflow Engine
- Fulfillment Engine
- Event Manager
- SDP Repository

図 [9-3](#page-392-0) および図 [9-4](#page-393-0) に、Number Portability 全体のワークフローを示します。

<span id="page-392-0"></span>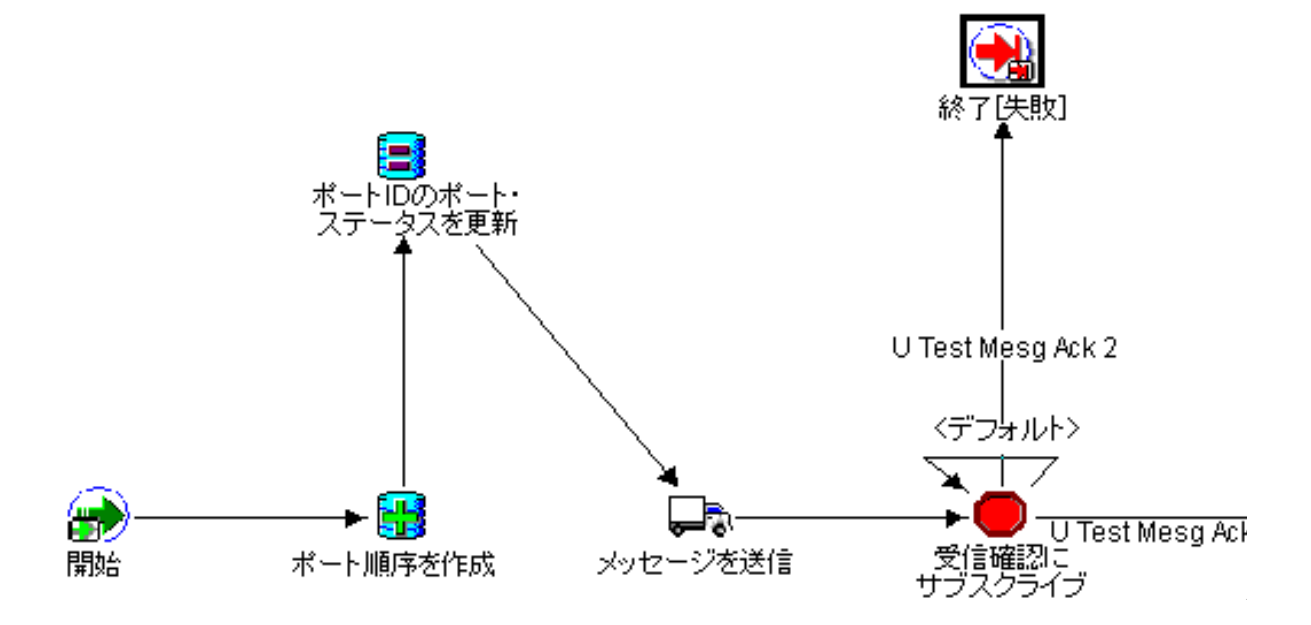

図 **9-3 Number Portability** のワークフロー(**1/2**)

<span id="page-393-0"></span>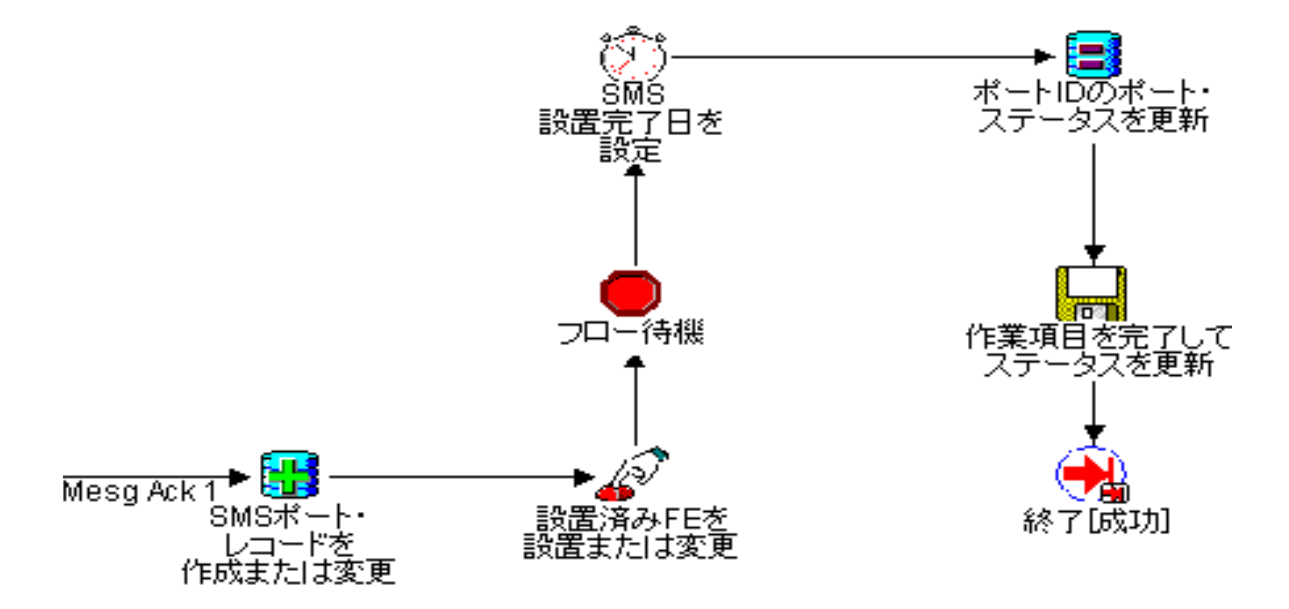

図 **9-4 Number Portability** のワークフロー(**2/2**)

#### 通信プロトコル・アダプタ

通信プロトコル・アダプタは、SDP と外部システム間をインタフェースします。次のメッ セージ・フローを処理します。

- 着信した注文は、適切な通信プロトコル・アダプタにより取り込まれ、SDP に渡されま す。
- 発信メッセージは、SDP から外部システムに渡されます。

サポートされるアダプタは、次のとおりです。

- **■** ファイル /FTP。このアダプタでは、バッチ・モード処理がサポートされます。
- HTTP<sub>。</sub>
- スクリプト。
- Telnet セッションなどの対話型アダプタ。

#### **Order Processing Engine**

受注管理システムからの注文は、SDP 処理アイテム、つまり論理明細項目に変換されます。 注文は、メッセージの処理から内部的にも作成されます。

このようにして作成された明細項目は、Dependency Manager または Order Analyzer で分 析されます。実行のために、正規化処理アイテムの最終セットが作成されます。

#### **Workflow Engine**

このモジュールでは、アプリケーションの機能を満たすために実行される実際のアクショ ン・フロー(実行アクション)を指定します。このモジュールでは、実行アクションを再利 用して、NP Service Provider Mediation などの新機能や NRC 自体をカスタマイズできます。

Workflow Engine では、処理アイテムごとに実行する実行アクションが決定され、対話が必 要なネットワーク要素が決定されます。また、実行要素タイプ、そのソフトウェア・バー ジョンおよびアダプタ・タイプに基づいて、適切な実行プロシージャが選択され、実行され ます。

実行プロシージャでは、Internet Message Studio で生成されたコードを使用してメッセージ が送信され、処理されます。実行アクションの (Event Manager による) 実行結果に関する イベント通知を受信すると、このエンジンは処理アイテムの完了に進み、特定の注文の キューにある次の処理アイテムを選択します。このコンポーネントでは、Oracle Workflow Engine が使用されます。

#### **Fulfillment Engine**

実行アクションと、それに適用する必要のあるネットワーク要素は、SDP の設置エンジンに より使用され、実行する実行プログラムが決定されます。実際には、現在データベースにあ る PL/SQL エンジンを使用して、ユーザー定義プロシージャが実行されます。

Fulfilment Engine の主要機能は、次のとおりです。

- ネットワーク要素の設置の許可
- Oracle Provisioning との緊密な統合
- 設置プロトコル・アダプタ
	- 対話型 (Telnet など)
	- スクリプト(PERL などの実行可能ファイル)
	- HTTP
- NP SMS 機能の標準アクティビティ
	- 処理済み番号範囲設定のサポート

図 [9-5](#page-395-0) を参照してください。

<span id="page-395-0"></span>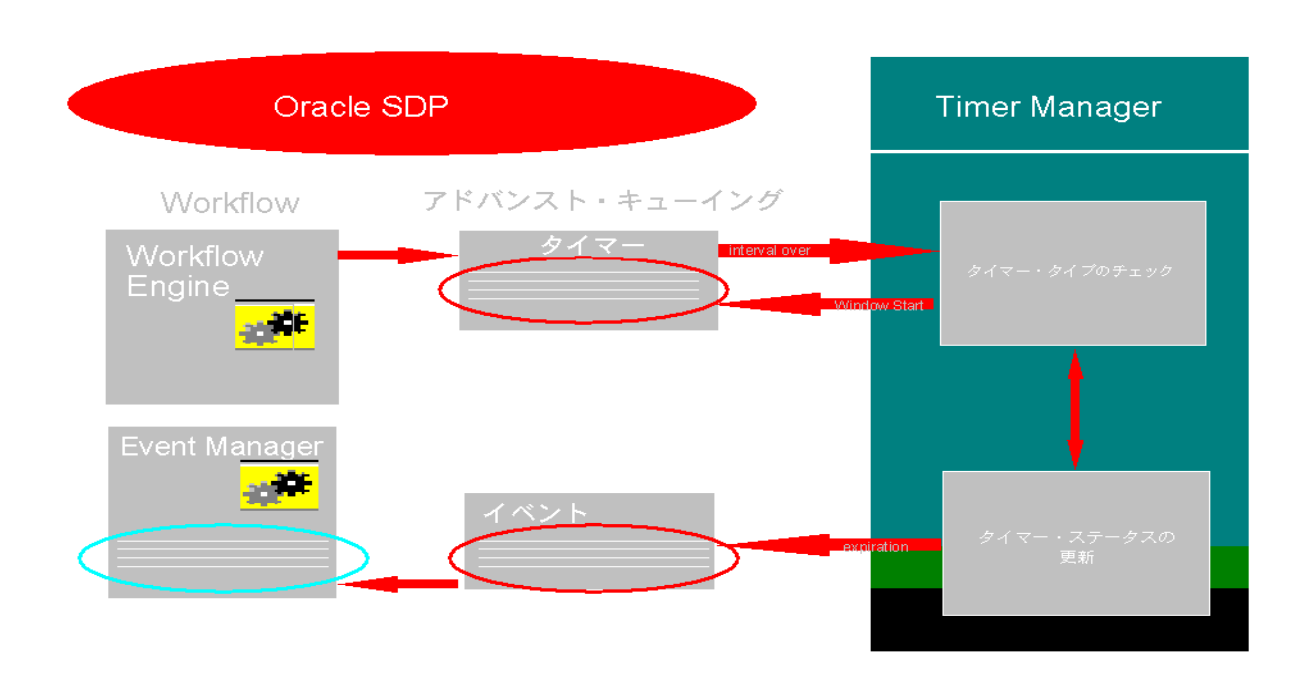

#### 図 **9-5 Number Portability**(**NP**)での **Oracle Provisioning** の統合

#### **Event Manager**

Event Manager は、様々なサブスクライバの関心を異なるイベント・タイプに登録する、汎 用的なパブリッシュ・サブスクライブ・モジュールです。サブスクライバには、SDP Translator(この場合、イベントは新規注文として伝播)、Workflow Engine(この場合、イ ベントにより外部イベントを待機中のワークフローが再開)または API が考えられます。 Event Manager により、非同期アプリケーション・メッセージ機能が構築されます。多様な API セットが提供されており、開発者はアプリケーションに基づく非同期メッセージの作成 に使用できます。

#### **SDP Repository**

コア SDP リポジトリを使用すると、ユーザーは注文を作成し、ネットワーク要素を構成で きます。たとえば、処理アイテム、実行アクション、実行プログラムおよびネットワーク要 素の定義などです。 NP データベースには、サブスクリプションのバージョン、サービス・ プロバイダ、ルーティング番号など、NP 固有のデータを格納するためのエンティティが含 まれています。
# **Phone Number Portability** アプリケーション構築の要件

Number Portability アプリケーション構築の要件は、次のとおりです。

- Oracle Applications 11*i*
- Oracle SDP Number Portability 11*i* リリース 2
- Oracle8*i* リリース 8.1.5 Enterprise Edition 以上、Objects Option 付き
- Oracle8 リリース 8.0.5 / 8.1.5 以上の JDBC ドライバ
- Oracle Developer リリース 6.0.5 Runtime 以上
- Oracle Workflow 2.5.0 Cartridge (スタンドアロン・バージョン)
- Oracle<sup>9</sup>*i* Application Server 1.0.1 以上
- JDK / JRE 1.1.7 以上
- **JDK 1.1 以上の対応ブラウザ**
- (XML 用に Netscape 4.5+ / MS IE 5.0 を推奨)

図 [9-6](#page-397-0) に、Number Portability 環境を示します。この図の下部にあるサーバーは、左から右 へと順に Forms Server、Oracle9*i* Application Server および SDP Adapter Server です。これ は単なる概略図で、サーバーが 1 つのマシンに常駐することもあります。

<span id="page-397-0"></span>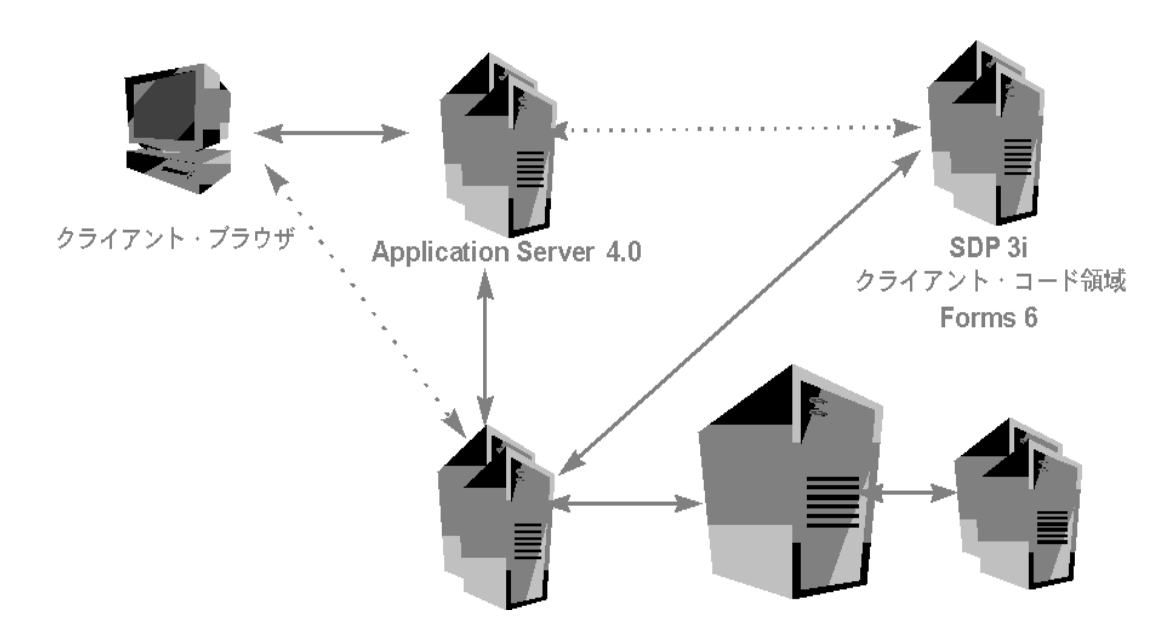

図 **9-6 Number Portability** 環境

# ネットワーク要素の設置

電話システムには、個々のエンド・ユーザーの電話番号の他にも、設置(更新)できるネッ トワーク要素があります。このようなネットワーク要素には、Service Control Points (SCP)、ルーター、LDAP サーバーなどがあります。

SDP Provisioning アプリケーションの使用例を次に示します。

- **1.** 市内通話サービス・プロバイダが設置の切替えを要求します。
- **2.** 仲介層がスイッチと対話します。
- **3.** Service Delivery Platform (SDP) が仲介層にメッセージを送信します。SDP は XML 対 応の従来型システムでもかまいません。
- **4.** SDP は、設置(更新)が完了すると、仲介層から応答を受信します。

このメッセージ機能は、メッセージ・ペイロードおよびアドバンスト・キューイング(AQ) として XML も使用します。ここでは、AQ は主として XML キューの記憶メディアとして使 用されます。将来のリリースでは、AQ 上の JMS インタフェースを使用して標準インタ フェースを提供できます。

# **Internet Message Studio**(*i***Message**)を使用したアプリケーション のメッセージ・セットの作成

Internet Message Studio(*i*Message)ユーティリティは、Number Portability アプリケー ションまたは企業のメッセージ・セットを定義するために使用します。このユーティリティ を使用すると、メッセージ・ベース・アプリケーションを開発し、アプリケーション・メッ セージの構成、発行、検証および処理に必要なコードをすべて生成できます。

また、アプリケーション間でメッセージを共有でき、同じメッセージを社内の各種アプリ ケーションで再定義する必要がなくなります。アプリケーションでは実行時に、すべての メッセージ機能のニーズに合せて、生成されたプロシージャを実行できます。また、ビジネ ス固有のロジックを組み込むために必要なフックまたはカスタマイズ・ポイントも提供しま す。メッセージは標準 XML を使用して生成されます。

#### **Message Builder**(*i***Message**)の機能

SDP Message Builder(*i*Message)の機能は、次のとおりです。

- *i*Message Studio を使用した GUI ベースのメッセージ定義
	- 将来のリリースにおける Oracle XML Parser/Utilities のサポート
	- サイト構成時に事前定義されるメッセージとイベント
- メッセージ、イベントおよびタイマーのサポート
- インターネット標準の XML メッセージ・フォーマットの使用
	- すべてのメッセージに対する XML Dekagrams の処理
- 自動的に最適化されるコード生成
	- 処理および検証ロジックの最小限のコーディング
	- SQL、PL/SQL ファンクションまたは SDP の注文 / 処理アイテム /FA パラメータの 宣言によるメッセージ・データ・ソースの指定
	- メッセージ・タイプに基づく Send()、Publish()、Process()、Validate()、Fire() の 生成
- Oracle XML Gateway および Oracle Integration Server(OIS)との計画済みの統合

### コードの生成

 *i*Message は、定義するメッセージごとに、パッケージの一部としてメッセージ名と次のプ ロシージャを使用してパッケージを作成します。

- CREATE\_MSG()
- $\blacksquare$  SEND()
- PUBLISH()
- VALIDATE()
- PROCESS()
- **DEFAULT\_PROCESS()**

### メッセージ・セットの定義

図 9-7「iMessage の「Data Source」ウィンドウを使用した XML [メッセージ要素のデータ・](#page-401-0) ソースの定義([Oracle Developer Forms](#page-401-0) 内)」に、*i*Message を使用して XML メッセージを 定義する方法を示します。このスクリーン・ショットは、XML メッセージ要素、構造および 関連するソース SQL 問合せも示しています。

*i*Message を使用して XML メッセージ・セットを定義するには、多数のステップを実行する 必要があります。これには、次のステップが含まれます。

- メッセージの定義。すべての要素(属性)とその構造の関係を指定して、メッセージを 定義できます。必須かオプションか、最大データ長およびデフォルト値など、他の制約 も指定できます。
- メッセージ詳細の追加。「Type」フィールド。 Internet Message Studio を使用すると、 アプリケーション・イベントも定義できます。メッセージとイベントの重要な違いは、 メッセージはアプリケーション・システム間の通信に使用され、イベントはビジネス・ オブジェクトのブロードキャストまたはマルチキャスト状態の変更に使用できることで す。また、Internet Message Studio ではタイマー・メッセージも定義できます。

Internet Message Studio を使用して定義したイベントは、外部および内部のアプリケー ション・システムに対して公開されます。内部アプリケーションでは、「event Publisher」画面または前述の API を介して PL/SQL コールバック・プロシージャを登 録でき、そのプロシージャはイベントの公開時に実行されます。定義では、外部アプリ ケーションはコールバック・プロシージャを登録しませんが、実行中のアダプタに公開 されたイベントをリモート・システムへと中継させます。外部アプリケーションは、デ フォルトのサブスクライバ画面を使用してイベントを登録できます。内部アプリケー ションのよい例は、単一の Oracle インスタンスで実行される Oracle の SDP および Installed Base です。

- 記述。記述は、メッセージが使用されるコンテキストを提供します。
- **表示名**。表示名は、メッセージの記述名です。
- メッセージ要素の追加。 メッセージ要素の追加
- メッセージ構造の構築。メッセージの構造により、メッセージ要素の階層関係が定義さ れます。この階層に組み込めるのは、事前定義済みの要素のみです。メッセージ構造の 構築方法の詳細は、ユーザーズ・ガイドを参照してください。メッセージ構造は、最上 位要素をルートとする逆順のツリーとして表示できます。
- ルート要素。デフォルトでは、Internet Message Studio ではルート要素として 'MESSAGE' が組み込まれ、定義するメッセージはルート要素の子となります。ルート要 素は表示されず、Internet Message Studio により暗黙的に定義されるため注意してくだ さい。ルート要素は削除できません。構造に含まれていない要素は、メッセージに表示 されません。
- データ・ソースの定義。メッセージ定義の次のステップは、メッセージ要素のデータ・ ソースを定義することです。メッセージ要素は、値を PL/SQL ファンクション・コール または SQL 問合せから取得できます。また、データは SDP 注文パラメータ、SDP 処理 アイテム・パラメータまたは実行アクション・パラメータとしても取得できます。図 [9-7](#page-401-0) を参照してください。

図 **9-7** *i***Message** の「**Data Source**」ウィンドウを使用した **XML** メッセージ要素のデータ・ソー スの定義(**Oracle Developer Forms** 内)

<span id="page-401-0"></span>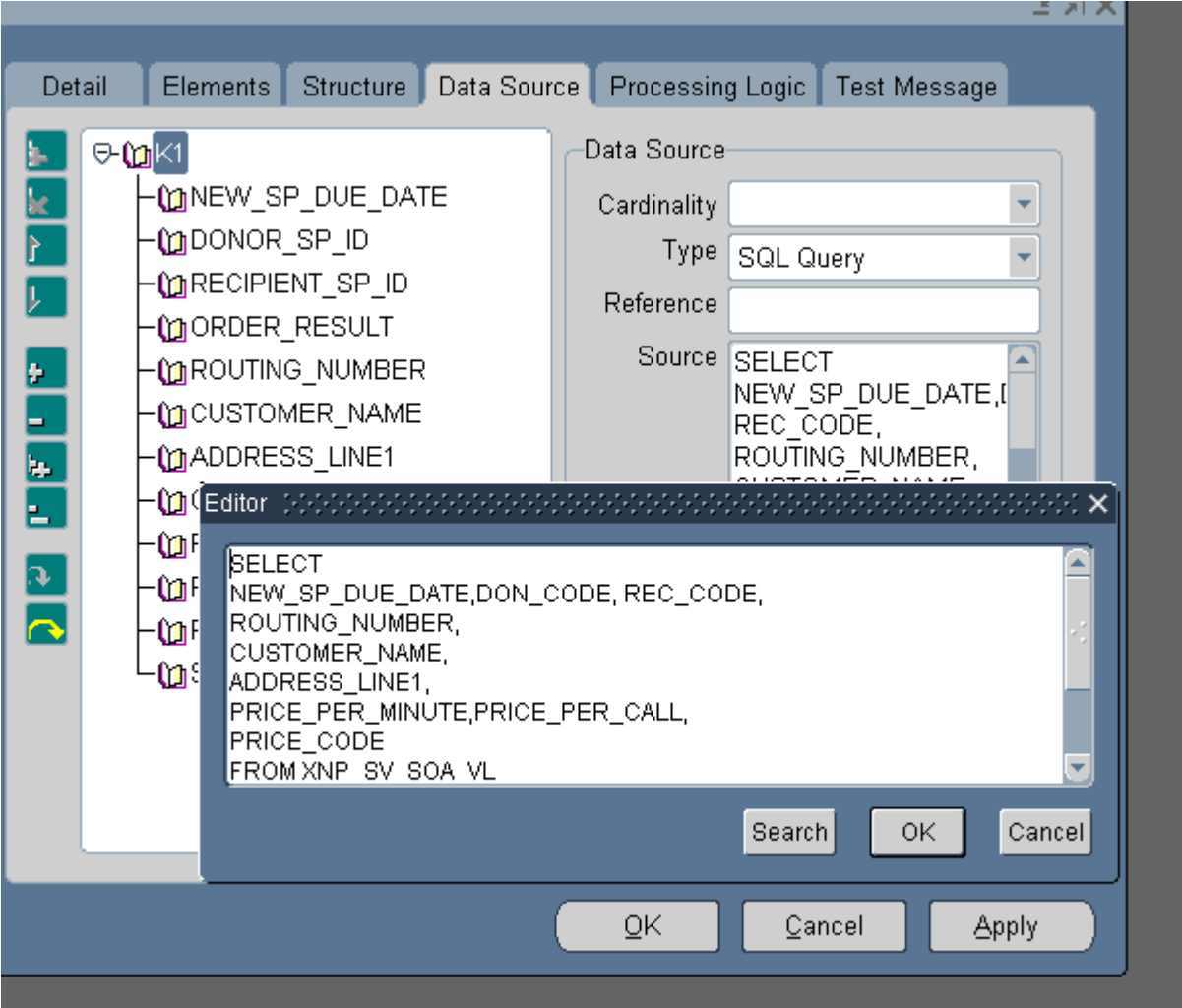

サポートされる SDP データ型は、次のとおりです。

- PL/SOL ファンクション。 実行時に PL/SOL ファンクションを実行し、 メッセージ要素 の値を取得できます。指定した PL/SQL ファンクション・コールでは、定義済みのメッ セージ要素のいずれかを参照して引数を渡すことができます。また、PL/SQL ファンク ションでは、上位レベルのメッセージ要素でデータ・ソースとして定義されている列の うち、選択した列を参照できます。ファンクションは、ユーザー・インタフェースの 「Source」フィールドで指定し、戻り値の型はメッセージ要素に指定されている型と同 じにする必要があります。
- SOL **問合せ**。 SOL 問合せを使用すると、メッセージ要素のデータを導出できます。 他の メッセージ要素がツリー階層の下位レベルで定義されている場合は、そのメッセージ要 素の参照として SQL 問合せの列を使用できます。

その他のデータ型は、次のとおりです。

- SDP 注文パラメータ
- SADP 処理アイテム・パラメータ
- SDP 実行アクション・パラメータ

### **Timer Manager** の使用

Timer Manager の主要機能は、次のとおりです。

- XML Message Builder を使用したタイマーの定義
- 複数タイプのタイマーのサポート
- タイマーの処理(明示的な起動と削除)
- タイマーの時間枠設定(遅延後の暗黙的な起動)
- メッセージ・タイマー(メッセージ関連のタイマーの起動)
- 外部 SLA システムとの簡単な統合
- API のフックによる遅延と間隔の決定
- タイマー API および標準ワークフロー・アクティビティ
- Fire()、Remove()、CheckTimerStatus()、Restart()、Recalculate()、StartRelatedTimers() など
- 危険管理に有効
- タイマーとしての危険イベントの定義
- タイマーが期限切れになった時点での通知の送信またはワークフローの開始

図 [9-8](#page-403-0) に、SDP のタイマーによるアドバンスト・キューイングの実装方法を示します。

<span id="page-403-0"></span>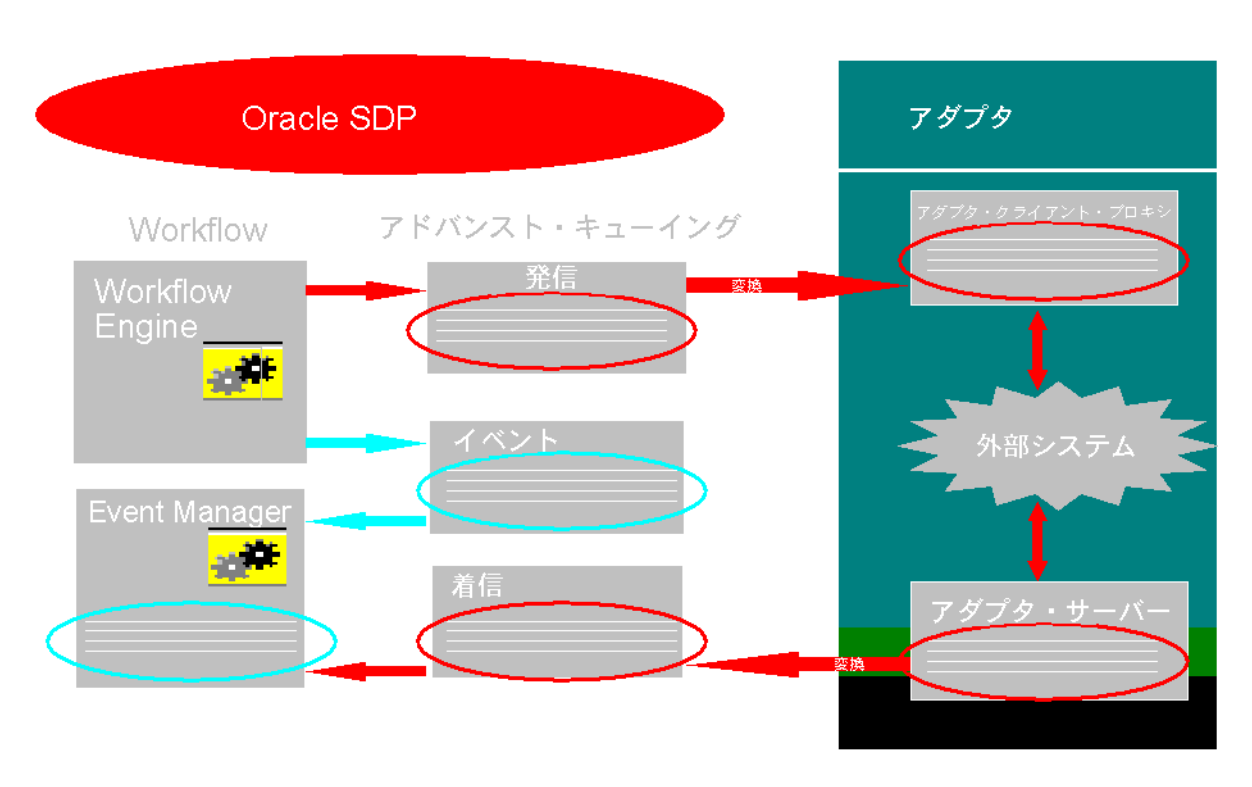

### 図 **9-8** アドバンスト・キューイングを使用したタイマー

# **A XML** の手引き

この付録の内容は、次のとおりです。

- XML [の概要](#page-405-0)
- W3C [による](#page-405-1) XML 勧告
- [XML](#page-407-0) 機能
- XML と HTML [の違い](#page-408-0)
- [スタイルシートを使用した](#page-411-0) XML の表示
- 拡張性および [Document Type Definition](#page-413-0) (DTD)
- XML [を使用する理由](#page-414-0)
- [その他の](#page-415-0) XML リソース

### <span id="page-405-0"></span>**XML** の概要

Extensible Markup Language(XML)は、Web 上でデータの識別と記述に使用されている 標準的な手段です。広範囲に実装可能であり、配置も簡単です。

XML は、階層形式のデータを記述するための、判読可能でマシンで認識できる汎用構文で あり、アプリケーション、データベース、E-Commerce、Java、Web の開発や検索などに応 用できます。

カスタム・タグを使用すると、アプリケーション間や組織間でデータを定義、送信、検証お よび解析できます。

# <span id="page-405-1"></span>**W3C** による **XML** 勧告

World Wide Web Consortium (W3C) の XML 勧告は、絶えず成長を続けるインターロッキ ング仕様のセットです。

- **XML 1.0**。W3C による 1998 年 2 月の勧告です。これにより、多数の W3C ワーキング・ グループ、Java プラットフォーム拡張エキスパート・グループおよび電子データ交換 (Electronic Data Interchange: EDI)のような様々なデータ交換標準の XML 変換が登場 しました。 HTML の次のバージョンは、XHTML と呼ばれる XML アプリケーションに なります。
- XML 名前空間。 もう1つの W3C 勧告。複数の名前空間の整形式の XML アプリケーショ ンにおける、要素のあいまいさの排除を目的としています。
- **XML Query**。XML 文書の問合せ言語を指定する W3C の標準。
- **XML Schema**。単純および複合データ型を XML 文書に追加し、DTD の機能を XML Schema 定義の XML 文書に置き換えるための W3C の標準。
- **XSL** XSL は、次の2つのW3C 勧告で構成されています。
	- XML 文書間で変換するための XSL Transformations
	- XML 文書の表示を指定する XSL Formatting Objects
- **XPath**。 XSL-T、XLink および XML Ouery に使用される XML 文書を操作するためのデー タ・モデルおよび文法を指定する W3C 勧告。
- **XPointer**。 XPath ナビゲーションを使用して、XML 文書内の個別のエンティティまたは フラグメントの識別を指定する W3C 勧告。この W3C 勧告案の定義は、 http://www.w3.org/TR/WD-xptr を参照してください。
- **DOM**。プログラム・アクセス用の API など、XML 文書のドキュメント・オブジェク ト・モデル (Document Object Model: DOM) を指定する W3C 勧告。

図 [A-1](#page-406-0) に、XML ファミリのアプリケーションを示します。

<span id="page-406-0"></span>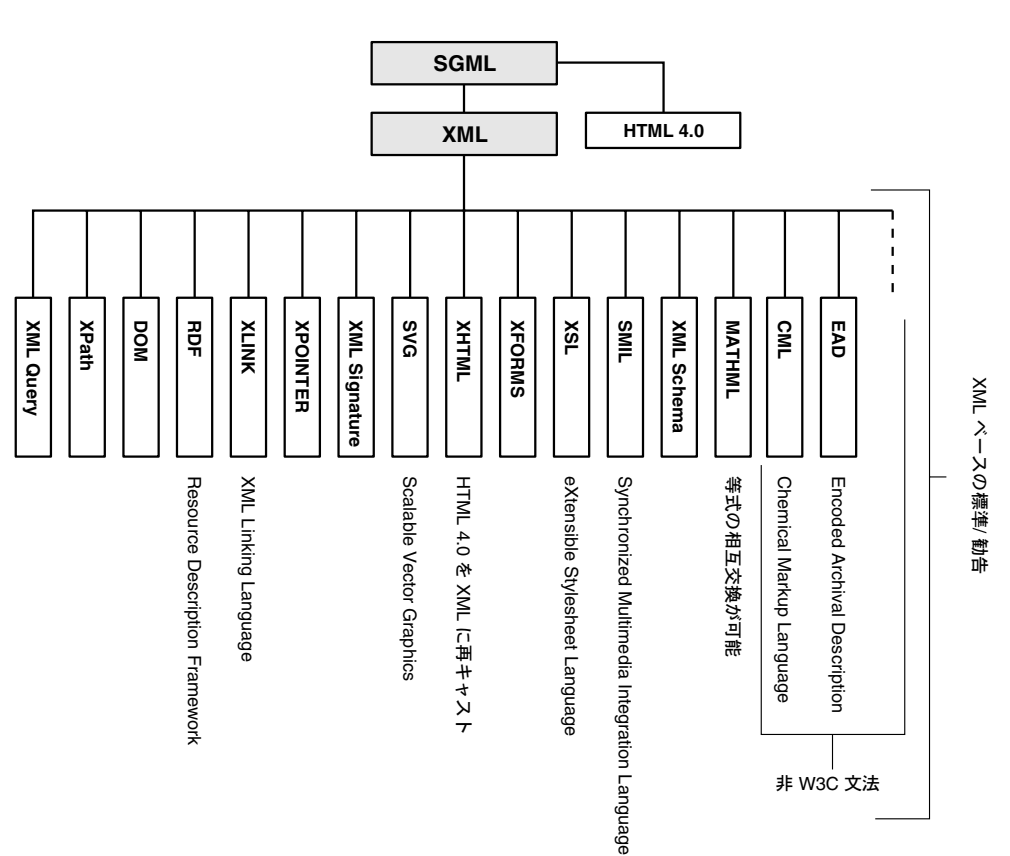

図 **A-1 XML** ファミリのアプリケーション(**XML** ベースの標準を含む)

# <span id="page-407-0"></span>**XML** 機能

XML の機能は、次のとおりです。

- 構造化データおよび非構造化データのデータ交換、XML により、データ交換用の汎用的 な標準構文が使用可能になります。 XML では、データ固有の構造を表す堅固なテキス ト・ベースの方法が指定されるため、明確に作成し、解析できます。単純なタグ・ベー スのアプローチにより、開発者は HTML の知識を活用できるのみでなく、高度に構造 化されたデータベース・レコードから構造化されていないドキュメントまで、あらゆる デジタル資産を処理できる柔軟で拡張可能なメカニズムが得られます。
- ドキュメント専用に設計された **SGML** とは異なり、あらゆるデータ用に設計された **XML**。 SGML マークアップ言語は、ドキュメント専用に設計されました。 Web 中心の XML は、他の言語の記述にも使用できるツールキットに似ています。ドキュメント専用 に設計されているのではなく、ツリー形式で記述できるデータであれば、どんなもので も XML でプログラムできます。
- データ・オブジェクトのクラス 限定的な形式の **SGML**。 www.oasis-open.org の XML に関する記述は、「...XML は、XML 文書と呼ばれるデータ・オブジェクトのクラスが記 述され、それを処理するコンピュータ・プログラムの動作も潜在的に記述されます。 XML は、アプリケーション・プロファイル、つまり限定的な形式の SGML(Standard Generalized Markup Language)です。これに対して、XML 文書は SGML ドキュメン トに準拠しています。」となっています。
- XML の多数の用途。 W3C.org のプレス・リリースでは、XML の記述は「...XML は、主 として業界固有のマークアップ、ベンダーに依存しないデータ交換、メディアに依存し ない公開、1 対 1 のマーケティング、コラボレーションによるオーサリング環境での ワークフロー管理、インテリジェント・クライアントによる Web ドキュメントの処理 などに対する、大規模な Web コンテンツ・プロバイダの要求を満たすことを意図して います。」となっています。
- メタデータ。XML は、特定のメタデータ・アプリケーションで検索にも使用できます。
- 各国対応。「XML は、UTF-8 および UTF-16 エンコードによる Unicode キャラクタ・ セットのサポートに必要な準拠プロセッサをすべて備えており、ヨーロッパ言語とアジ ア言語の両面で完全に各国対応になっています。その主な用途は電子パブリッシングお よびデータ交換です。」
- 解析済みまたは未解析の記憶域エンティティ。 W3C.org XML の仕様案によれば、 「...XML 文書はエンティティと呼ばれる記憶単位で構成され、この記憶単位には解析済 みまたは未解析のデータが含まれています。解析済みのデータは文字で構成され、その 一部がドキュメントのキャラクタ・データとなり、その他はマークアップを構成しま す。マークアップにより、ドキュメントの記憶レイアウトと論理構造の記述がエンコー ドされます。」となっています。
- XML プロセッサによる XML 文書の読込み。「...XML では、記憶レイアウトと論理構造 に制約を課すメカニズムが提供されています。 XML プロセッサと呼ばれるソフトウェ ア・モジュールを使用して XML 文書が読み込まれ、その内容と構造へのアクセスが提 供されます。 XML プロセッサは、アプリケーションと呼ばれる他のモジュールのかわり に処理を行うとみなされます。」
- オープンなインターネット標準。 XML は、IBM 社、Sun 社、Microsoft 社、Netscape 社、 SAP 社、CISCO 社など、業界の他のベンダーからも、プラットフォームやアプリケー ションに依存しない情報交換形式として広く支持されています。

このマニュアルは、XML 構文の詳細を解説することではなく、一部の重要な XML トピック の概要を説明することを意図しています。 XML 構文の詳細は、「その他の XML [リソース」](#page-415-0) に示す多数の優れた資料を参照してください。

### <span id="page-408-0"></span>**XML** と **HTML** の違い

HTML と同様に、XML は Web での配信用に最適化された SGML(Structured Generalized Markup Language)のサブセットです。

HTML ではブラウザで表示できるように Web ページの要素が <bold>Oracle</bold> などの タグで囲まれますが、XML では <company>Oracle</company> のように要素がデータとし てタグで囲まれます。たとえば、XML を使用すると、Web ページ内のワードと値にコンテ キストを与え、単純なテキスト要素や数値要素ではなくデータとして識別できます。

HTML コードの例と、それに対応する XML の例を次に示します。それぞれの例は、次の従 業員データを示しています。

- 従業員番号
- 氏名
- ジョブ
- 給与

#### **HTML** の例 **1**

```
<table>
```

```
<tr><td>EMPNO</td><td>ENAME</td><td>JOB</td><td>SAL</td></tr>
  <tr><td>7654</td><td>MARTIN</td><td>SALESMAN</td><td>1250</td></tr>
  <tr><td>7788</td><td>SCOTT</td><td>ANALYST</td><td>3000</td></tr>
 </table>
```
### **XML** の例 **1**

XML コードでは、XML データ・タグが追加され、要素の構造がネストされていることに注 意してください。

```
<?xml version="1.0"?>
   <EMPLIST>
    <EMP> <EMPNO>7654</EMPNO>
     <ENAME>MARTIN</ENAME>
      <JOB>SALESMAN</JOB>
      <SAL>1250</SAL>
    </EMP><EMP> <EMPNO>7788</EMPNO>
     <ENAME>SCOTT</ENAME>
     <JOB>ANALYST</JOB>
     <SAL>3000</SAL>
    </EMP> </EMPLIST>
```
#### **HTML** の例 **2**

タグを使用して表の 1 行のデータを表す次の HTML を考えてみます。「Java Programming」 が書名なのか、大学の課程なのか、ジョブ・スキルなのかは、ページのデータとタグを見て もわかりません。これをコンピュータ・プログラムで示すことを考えてみます。

```
<HTML>
   <BODY>
     <TABLE>
```

```
 <TR>
    <TD>Java Programming</TD>
    <TD>EECS</TD>
    <TD>Paul Thompson</TD>
    <TD>Ron<BR>Uma<BR>Lindsay</TD>
   </TR> </TABLE>
 </BODY>
</HTML>
```
同様の XML の例にも同じデータが含まれていますが、タグはデータの表示方法ではなく データが表す情報を示します。つまり、「Java Programming」が大学の課程であることは明 らかですが、その表示方法はわかりません。

### **XML** の例 **2**

```
<?xml version="1.0"?>
   <Course>
       <Name>Java Programming</Name>
     <Department>EECS</Department>
     <Teacher>
       <Name>Paul Thompson</Name>
     </Teacher>
     <Student>
       <Name>Ron</Name>
     </Student>
     <Student>
       <Name>Uma</Name>
     </Student>
     <Student>
       <Name>Lindsay</Name>
     </Student>
   </Course>
```
XML と HTML は、どちらも情報を表します。

- XML は情報の内容を表します。
- HTML はその内容の表示方法を表します。

### **XML** と **HTML** の違いのまとめ

表 [A-1](#page-410-0) に、XML と HTML の違いをまとめます。

#### <span id="page-410-0"></span>表 **A-1 XML** と **HTML** の違い

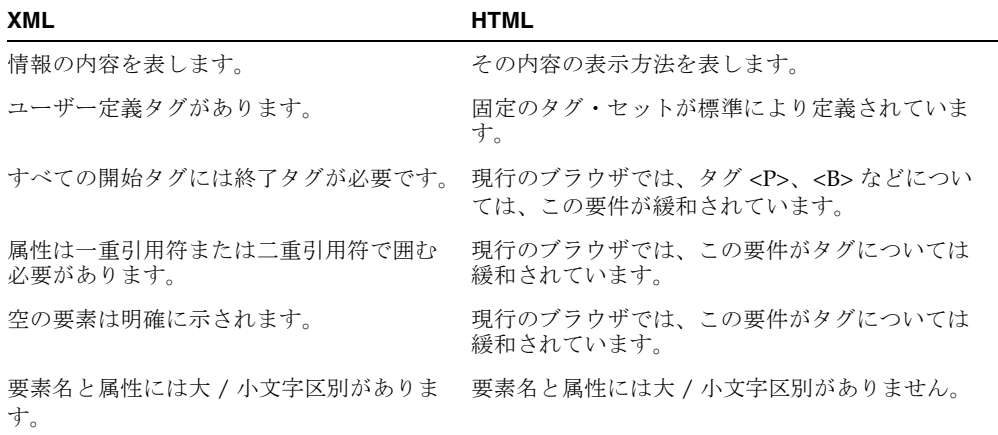

# <span id="page-411-0"></span>スタイルシートを使用した **XML** の表示

XML をデータソースとして使用する場合の主なメリットは、表示(Web ページなど)を構 造と内容から分離できることです。

- 表示。表示は、適用されたスタイルシートにより定義されます。 XML データは、単に異 なるスタイルシートを適用するのみで、様々な形式と構成で表示できます。
- 構造と内容。XMLデータでは構造と内容が定義されます。

#### スタイルシートの用途

スタイルシートについて次の使用方法を考えます。

- 表示スタイルごとに異なるスタイルシートを定義することで、ユーザー・プロファイ ル、ブラウザ・タイプまたは他の条件に基づいて、様々なユーザーに異なるインタ フェースを表示できます。
- スタイルシートを使用すると、XML データを、それを受信して処理する特定のアプリ ケーションに合せて調整された形式に変換できます。

スタイルシートは、サーバー側またはクライアント側で適用できます。 XSL-Transformation Processor (XSL-T Processor)により、ある XML 形式が別の XML 形式または HTML のよ うな他のテキスト・ベース形式に変換されます。すべての Oracle XML Parsers には、XSL-T Processor が組み込まれています。

スタイルシートの適用方法と XSL-T Processor の使用方法は、『Oracle9*i* アプリケーション開 発者ガイド - XML』の次の項を参照してください。

- 「XSL および XSLT の使用」
- 「XML Parser for Java の使用」

このマニュアルでは第 7 章「XSL を使用した [Discoverer 4i Viewer](#page-164-0) のカスタマイズ」を参照 してください。

### **eXtensible Stylesheet Language**(**XSL**)

eXtensible Stylesheet Language(XSL)は XML のスタイルシート言語であり、もう 1 つの W3C 勧告です。 XSL により、スタイルシートで次のことができます。

- XML から XML 形式または HTML のような他のテキスト・ベース形式への変換。
- データの再配置やフィルタリング。
- XML データから、別の Document Type Definition (DTD)に準拠する XML への変換。 これは、様々なアプリケーションでデータの共有を可能にする重要な機能です。

### カスケーディング・スタイルシート(**CSS**)

カスケーディング・スタイルシート (CSS1) は、当初は HTML ドキュメント用に作成され た W3C 仕様です。 CSS を使用すると、ドキュメントの表示のうち次の側面を制御できます。

- スペーシング。要素の可視性、位置およびサイズ。
- 色と背景。
- フォントとテキスト。

CSS2 は 1998 年に W3C により公開され、次の機能が追加されています。

- システム・フォントと色
- 自動採番
- ページ・メディアのサポート
- 表と音声スタイルシート

この場合のカスケーディングは、単一のドキュメントに複数のスタイルシートを適用できる ことを意味します。たとえば、CSS を使用する単一の Web ページに、次の 3 つのスタイル シートを適用、つまりカスケードできます。

- **1.** ユーザー指定のスタイルシートが優先されます。
- **2.** 次にカスケーディング・スタイルシートが適用されます。
- **3.** 最後にブラウザのスタイルシートが適用されます。

関連項目 **:** 『Oracle9*i* アプリケーション開発者ガイド - XML』の「XSL お よび XSLT の使用」

# <span id="page-413-0"></span>拡張性および **Document Type Definition**(**DTD**)

HTML を上回る XML のもう 1 つの重要なメリットは、タグの仕様とユーザーによる使用方 法にあります。 XML 文書を構成するには、データの意味と構造を表す独自のタグを作成しま す。

タグは、XML 文書内で使用することで定義する方法と、事前に Document Type Definition (DTD)で定義する方法があります。データやアプリケーションの要件が変化するたびに、 タグを変更または追加して、新しいデータ・コンテキストを反映させたり、既存のデータ・ コンテキストを拡張できます。

前述した XML の例に使用する単純な DTD を次に示します。

 <!ELEMENT EMPLIST (EMP)\*> <!ELEMENT EMP (EMPNO, ENAME, JOB, SAL)> <!ELEMENT EMPNO (#PCDATA)> <!ELEMENT ENAME (#PCDATA)> <!ELEMENT JOB (#PCDATA)> <!ELEMENT SAL (#PCDATA)>

> 注意 **:** DOCTYPE 宣言が使用されるのは、DTD が XML コードに埋め込 まれている場合のみです。

### 整形式の有効な **XML** 文書

#### 整形式の **XML** 文書

XML の構造および表記規則に準拠している XML 文書は、整形式とみなされます。整形式の XML 文書の場合、DTD を含めたり参照する必要はなく、データ要素とその関係を暗黙的に 定義できます。整形式の XML 文書は、次の規則に従う必要があります。

- ドキュメントは、XML 宣言 <?xml version="1.0"> で始める必要があります。
- すべての要素は、単一のルート要素に含める必要があります。
- すべての要素は、重複なしにツリー構造でネストする必要があります。
- 空でない要素には、常に開始タグと終了タグが必要です。

#### 妥当な **XML** 文書

整形式の XML 文書が DTD にも準拠している場合は、妥当であるとみなされます。 DTD を 含んでいるか参照している XML 文書が解析される場合、解析アプリケーションでは XML が DTD に準拠しているかどうか、つまり妥当性を検証できます。妥当な XML 文書は、解 析アプリケーションで処理でき、すべてのデータ要素と内容が DTD に定義されている規則 に従っていることが保証されます。

# <span id="page-414-0"></span>**XML** を使用する理由

XML は情報交換用のインターネット標準であり、次の理由で役立ちます。

- ーデータ交換に伴う問題の解決。 次のようなデータを効率的に通信できます。
	- 多数の異なる形式で様々なプラットフォームにある場合
	- 異なるプラットフォームに送信する必要がある場合
	- 異なる形式および表現で表示する必要がある場合
	- 多数の異なるエンド・デバイスで表示する必要がある場合

つまり、XML により、アプリケーションのデータ交換の問題が解決されます。企業は、 XML を使用して他の企業やワークフロー・コンポーネントと簡単に通信できるように なります。 XML によるデータ交換問題の解決の詳細と例は、『Oracle9*i* アプリケーショ ン開発者ガイド - XML』第 2 ~ 19 章を参照してください。

XML を使用して Web ベースのアプリケーションを構築できます。これは、Web、デー タベース、ネットワークおよびミドルウェアのインターオペレーションに役立ちます。 XML は、データ送信用に構造化された形式を提供します。

- XML を使用して設計される業界固有のデータ・オブジェクト。 OAG や XML.org などの 組織は、XML を使用して業界ごとにデータ・オブジェクトを標準化しています。これに より、B2B データ交換がさらに簡単になります。
- XML を使用して簡単にアクセス、変換および格納されるデータベース常駐データ。 データベースには優れたデータ問合せ機能、拡張性および可用性があるため、大量のビ ジネス・データがリレーショナルおよびオブジェクト・リレーショナル表にあります。 このデータを XML 形式から変換し、オブジェクト・リレーショナルおよび純粋なリ レーショナル・データベース構造に格納したり、元の XML に生成してさらに処理でき ます。

#### **XML** を使用するその他のメリット

前述した以外にも、XML を使用すると次のようなメリットが得られます。

- 独自のタグを作成できます。
- XML は多数のツールでサポートされます。
- XML はオープンな標準です。
- オープンな標準に従って構築された XML パーサーは、相互運用可能であり、ベンダー による制約が回避されます。XML 仕様は、業界で広範囲に承認されています。
- XML では、データ表現はデータの構造および内容から分離されます。データ表示を簡単 にカスタマイズできます。「スタイルシートを使用した XML の表示」および「データ 表示のカスタマイズ」を参照してください。
- 汎用性 XML により、わかりやすい汎用的な方法でデータを表示できます。
- 天続性 データを XML 文書として実体化することで、プログラムでアクセスして操作 できる状態のまま、このデータを永続的なものにできます。
- プラットフォームやアプリケーションに依存しません。
- 拡張性があります。

# <span id="page-415-0"></span>その他の **XML** リソース

XML に関するその他の情報源を次に示します。

- 『The Oracle XML Handbook』、Ben Chang、Mark Scardina 他著、Oracle Press 刊
- 『Building Oracle XML Applications』、Steve Muench 著、O'Reilly 刊
- 『XML Bible』、Elliotte Rusty Harold 著、IDG Books Worldwide 刊
- 『XML Unleashed』、Morrison 他著、SAMS 刊
- 『Building XML Applications』、St.Laurent および Cerami 著、McGraw-Hill 刊
- 『Building Web Sites with XML』、Michael Floyd 著、Prentice Hall PTR 刊
- **『Building Corporate Portals with XML』、Finkelstein および Aiken 著、McGraw-Hill** 刊
- 『XML in a Nutshell』、O'Reilly 刊
- 『Learning XML (Guide to) Creating Self-Describing Data』、Ray 著、O'Reilly 刊
- http://www.xml.com/pub/rg/46
- http://www.xml.org/xmlorg\_resources/index.shtml
- http://www.xmlmag.com/
- http://www.webmethods.com/
- http://www.clarient.org/
- http://www.xmlwriter.com/
- http://webdevelopersjournal.com/articles/why\_xml.html
- http://www.w3schools.com/xml/
- http://www.w3scripts.com/xml/default.asp
- http://www.xml101.com/examples/
- http://www.w3.org/TR/REC-xml
- http://msdn.microsoft.com/xml/default.asp
- http://www.w3.org/TRには、W3Cのテクニカル・レポートのリストが表示されます。
- http://www.w3.org/xml は、W3C の XML アクティビティの概要ページです。
- http://www.xml.comには、XMLに関する最新の業界ニュースが含まれています。
- http://www.xml-cml.org には、Chemical Markup Language(CML)に関する情報が 表示されます。 CML ドキュメントは、Jumbo ブラウザで表示および編集できます。
- http://www.loc.gov/ead/ には、米国議会図書館用に開発された Encoded Archival Description (EAD) の情報が表示されます。
- http://www.docuverse.com/xlf には、Extensible Log Format (XLF) に関する情報が 表示されます。これは、ログ・ファイルを XML ログ・ファイルに変換し、ログ・ファ イルの管理を簡素化するためのプロジェクトです。
- http://www.w3.org/Mathには、アプリケーション間で等式を交換する方法を提供する MathML に関する情報が表示されます。
- http://www.naa.org には、分類された広告を簡単に交換できるようにする Newspaper Association of America (naa)の分類付き広告形式の説明が表示されます。
- http://www.w3.org/AudioVideo/ には、Synchronized Multimedia Integration Language (SMIL)に関する情報が表示されます。
- オラクル社は、OASIS の公式スポンサーです。 OASIS、http://www.oasis-open.org は、 XML アプリケーションの標準化を目的とする世界最大の独立系非営利団体です。あらゆ る業界からの参加を募っており、競合する企業や重複する規格団体のとりまとめを行っ ています。

# 用語集

#### **9***i***FS**

「Oracle Internet File System」を参照。

#### **API**

アプリケーション・プログラム・インタフェース。「Application Program Interface(API)」 を参照。

#### **Application Program Interface**(**API**)

一連のパブリック・プログラム・インタフェース。オペレーティング・システム、または データベース、Web サーバー、JVM などの他のプログラム環境と通信するための言語およ びメッセージ形式で構成される。通常これらのメッセージは、アプリケーション開発に使用 可能なファンクションおよびメソッドをコールする。

#### **BC4J**

Business Components for Java。

#### **BFILES**

オペレーティング・システム内に常駐するデータベース表領域の外に存在する外部バイナ リ・ファイル。BFILE はデータベース・セマンティクスから参照され、外部 LOB ともいう。

#### **BLOB**

「バイナリ・ラージ・オブジェクト(Binary Large Object: BLOB)」を参照。

#### **Business-to-Business**(**B2B**)

商品販売およびサービス提供における企業間の相互のコミュニケーションを示す用語。これ を実現するソフトウェア・インフラストラクチャが取引である。

#### **Business-to-Consumer**(**B2C**)

商品販売およびサービス提供における企業と顧客間のコミュニケーションを示す用語。

#### **CDATA**

「文字データ(Character Data: CDATA)」を参照。

#### **CDF**

チャネル定義形式。インターネット上のチャネルに関する情報を交換する方法を提供する。

#### **CGI**

「Common Gateway Interface(CGI)」を参照。

#### **Class Generator**

入力ファイルを受け入れ、対応する機能を持つ一連の出力クラスを作成するユーティリ ティ。XML Class Generator の場合、入力ファイルは DTD であり、出力はその DTD に準拠 する XML 文書を作成するために使用できる一連のクラスである。

#### **CLASSPATH**

JVM がアプリケーションの実行に必要なクラスを検索するために使用する、オペレーティン グ・システムの環境変数。

#### **CLOB**

「キャラクタ・ラージ・オブジェクト(Character Large Object: CLOB)」を参照。

#### **Common Gateway Interface**(**CGI**)

Web サーバーが他のプログラムを実行し、ブラウザに送信された HTML ページ、図形、 オーディオおよびビデオに出力を渡すことを可能にするプログラム・インタフェース。

#### **Common Object Request Broker API**(**CORBA**)

ネットワーク全体の分散オブジェクト間の通信用の、Object Management Group による標 準。これらの自己完結型ソフトウェア・モジュールは、異なるプラットフォームまたはオペ レーティング・システム上で実行しているアプリケーションで使用できる。CORBA オブ ジェクトとそのデータ形式、およびファンクションは、Java、C、C++、Smalltalk、COBOL などの様々な言語にコンパイルできるインタフェース定義言語(IDL)で定義される。

#### **Common Oracle Runtime Environment** (**CORE**)

C 言語で作成されたファンクションのライブラリ。これによって開発者は、事実上すべての プラットフォームおよびオペレーティング・システムに簡単に移植できるコードを作成でき る。

#### **CORBA**

「Common Object Request Broker API(CORBA)」を参照。

#### **CSS**

カスケーディング・スタイルシート。

#### **DOCTYPE**

XML 文書内に DTD またはその参照を指定するタグ名として使用される用語。たとえば、 <!DOCTYPE person SYSTEM "person.dtd"> では、ルート要素名を person として、また外部 DTD を person.dtd としてファイル・システム内に宣言される。内部 DTD は、DOCTYPE 宣言内で宣言される。

#### **Document Type Definition** (**DTD**)

XML 文書の使用可能な構造を定義する一連の規則。DTD は、SGML から書式を導出し、 DOCTYPE 要素を使用するか、あるいは DOCTYPE 参照を介して外部ファイルを使用して XML 文書内に含めることができるテキスト・ファイルである。

#### **DOM**

「ドキュメント・オブジェクト・モデル(Document Object Model: DOM)」を参照。

#### **DTD**

「Document Type Definition(DTD)」を参照。

#### **EDI**

電子データ交換。

#### **Enterprise JavaBeans** (**EJB**)

サーバー上の JVM 内で実行する独立プログラム・モジュール。CORBA によって EJB のイ ンフラストラクチャが提供され、コンテナ・レイヤーによってサポートされたサーバーにセ キュリティ、トランザクション・サポートおよびその他の共通機能が提供される。

#### **Extensible Markup Language** (**XML**)

データ記述のオープン標準。W3C の開発による SGML 構文のサブセットを使用した標準で、 インターネットで使用できるよう設計されている。現行の標準はバージョン 1.0 で、1998 年 2 月に W3C 勧告として公開された。

#### **eXtensible Stylesheet Language** (**XSL**)

XML 文書を変換またはレンダリングするために、スタイルシート内で使用される言語。 (W3C) の XSL は、XSL Transformations および XSL Formatting Objects という 2 つの W3C 勧告で構成されている。XSL Transformations は 1 つの XML 文書を別の XML 文書に変換 し、XSL Formatting Objects は XML 文書の表示を指定する。XSL は、スタイルシートを表す 言語である。XSL は、次の 2 つで構成される。

- XML 文書を変換するための言語 (XSLT)
- 書式設定セマンティクスを指定するための XML ボキャブラリ(XSLFO)

XSL スタイルシートは、書式設定用ボキャブラリを使用する XML 文書へのクラスのインス タンスの変換方法を記述して、XML 文書のクラス表示を指定する。

#### **eXtensible Stylesheet Language Formatting Object** (**XSLFO**)

書式設定セマンティクスを指定するための XML 用語を定義する、W3C の標準仕様。

#### **eXtensible Stylesheet Language Transformation** (**XSLT**)

XSLT とも書く。XML 文書を別のドキュメントに変換する言語を定義する、W3C の XSL 標 準仕様。

#### **HTML**

「Hypertext Markup Language (HTML)」を参照。

#### **HTTP**

「Hypertext Transfer Protocol (HTTP)」を参照。

#### **Hypertext Markup Language** (**HTML**)

Web ブラウザに送信するファイルを作成するのに使用し、Web の基礎として機能するマー クアップ言語。HTML の次のバージョンは xHTML と呼ばれ、XML アプリケーションにな る予定である。

#### **Hypertext Transfer Protocol** (**HTTP**)

インターネットを介して、Web サーバーとブラウザ間で HTML ファイルを転送するのに使 用するプロトコル。

#### **IDE**

「統合開発環境(Integrated Development Environment: IDE)」を参照。

#### *inter***Media**

複合データ型のコレクションおよび Oracle9*i* 内でのコレクションのアクセスを示す用語。こ れには、テキスト、ビデオ、時系列および空間データ型が含まれる。

#### **Internet Inter-ORB Protocol** (**IIOP**)

インターネットなどの TCP/IP ネットワーク上で、メッセージを交換するために CORBA が 使用するプロトコル。

#### **Java**

Sun Microsystems 社によって開発およびメンテナンスされた高水準のプログラミング言語。 Java では、アプリケーションが JVM という仮想マシン内で実行する。JVM は、オペレー ティング・システムに対するすべてのインタフェースの役割を担う。開発者は、このアーキ テクチャによって、JVM を搭載するすべてのオペレーティング・システムまたはプラット フォームで実行する Java アプリケーションおよびアプレットを開発できる。

#### **Java Database Connectivity** (**JDBC**)

Java アプリケーションが、SQL 言語を介してデータベースにアクセスできるようにするプロ グラム API。JDBC ドライバはプラットフォームに依存しないように Java で作成されるが、 各データベースに固有である。

#### **Java Development Kit** (**JDK**)

Java 開発環境を確立する Java バージョンの、Java クラス、ランタイム、コンパイラ、デ バッガおよびソース・コードのコレクション。JDK はバージョンで指定され、Java 2 はバー ジョン 1.2 以上を指定するために使用される。

#### **Java Runtime Environment** (**JRE**)

プラットフォームごとの Java プログラムの実行環境で、コンパイラやデバッガを含まない。 JRE はバージョンで指定され、Java 2 はバージョン 1.2 以上を指定するために使用される。

#### **Java Virtual Machine** (**Java VM**)

コンパイル済み Java バイトコードをプラットフォームのマシン言語に変換し、それを実行 する Java インタプリタ。JVM は、クライアント側、ブラウザ内、中間層内、OAS などのア プリケーション・サーバー上、または Oracle9*i* などのデータベース・サーバー内で実行でき る。

#### **Java VM**

「Java Virtual Machine(Java VM)」を参照。

#### **JavaBeans**

JVM 内で実行する独立プログラム・モジュール。通常、クライアント側のユーザー・インタ フェースを作成するのに使用される。サーバー側の同等のモジュールは、Enterprise JavaBeans (EJB) という。「Enterprise JavaBeans (EJB)」を参照。

#### **JavaServer Pages** (**JSP**)

Web ページへの単純なプログラム・インタフェースを可能にする、サーブレットの拡張機 能。JSP は、特殊タグ、および Web またはアプリケーション・サーバーで実行される埋込み Java コードを含む HTML ページであり、HTML ページに動的機能を提供する。JSP は、 サーバーの JVM で最初に要求および実行されるときに、サーブレットにコンパイルされる。

#### **JDBC**

「Java Database Connectivity(JDBC)」を参照。

#### **JDeveloper**

アプリケーション、アプレットおよびサーブレットの開発を可能にする Oracle の Java IDE。 エディタ、コンパイラ、デバッガ、構文チェッカ、ヘルプ・システムなどを含む。バージョ ン 3.1 の JDeveloper は、エディタで XML がサポートされるとともに、簡単に使用できるよ うに統合された Oracle XDK for Java を搭載して、XML ベースの開発をサポートするように 拡張されている。

#### **JDK**

「Java Development Kit(JDK)」を参照。

#### **LAN**

「Local Area Network (LAN)」を参照。

#### **LOB**

「ラージ・オブジェクト(Large Object: LOB)」を参照。

#### **Local Area Network** (**LAN**)

限定された地域内のユーザー用のコンピュータ通信ネットワーク。LAN は、サーバー、 ワークステーション、通信ハードウェア(ルーター、ブリッジ、ネットワーク・カードな ど)およびネットワーク・オペレーティング・システムで構成される。

#### **NCLOB**

「各国語キャラクタ・ラージ・オブジェクト(National character Large Object)」を参照。

#### **N** 層(**N-tier**)

クライアントおよびサーバーで構成される 1 つ以上の層からなる、コンピュータ通信ネット ワーク・アーキテクチャの指定。通常、2 層システムは 1 つのクライアント・レベルおよび 1 つのサーバー・レベルで構成される。3 層システムは、通常、1 つのクライアント層ととも に、データベース・サーバーと Web またはアプリケーション・サーバーの 2 つのサーバー 層を使用する。

#### **OAG**

Open Applications Group。

#### **OAI**

Oracle Applications Integrator。Oracle iStudio 開発ツールを含むランタイム。CRM アプリ ケーションを Oracle ERP に加えて他の ERP システムと統合する。固有の API は、メッセー ジ対応である必要がある。標準の拡張フックを使用して、他のアプリケーション・システム と交換された XML ストリームを生成または解析する。開発中である。

#### **OAS**

「Oracle Application Server」を参照。

#### **OASIS**

「Organization for the Advancement of Structured Information(OASIS)」を参照。

#### **Object Request Broker** (**ORB**)

クライアント側の要求元プログラムとサーバー側のオブジェクト間のメッセージ通信を管理 するソフトウェア。ORB は、アクション要求およびそのパラメータをオブジェクトに渡し、 結果を戻す。共通の実装は、CORBA および EJB である。「Common Object Request Broker API(CORBA)」を参照。

#### **OE**

Oracle Exchange。

#### **OIS**

「Oracle Integration Server(OIS)」を参照。

#### **Oracle Application Server** (**OAS**)

Oracle アプリケーション・サーバー。オープン標準フレームワーク内で、高パフォーマンス で N 層のトランザクション指向 Web アプリケーションを構築、配置および管理するために 必要なすべての主要なサービスおよび機能を統合する。

#### **Oracle Integration Server** (**OIS**)

アプリケーション統合のためのメッセージング・ハブとして機能する Oracle のサーバー製 品。OIS には、AQ および Oracle Workflow を搭載した Oracle8*i* データベース、および Oracle Message Broker を使用して、アプリケーション間で XML 形式のメッセージを転送す るアプリケーションへのインタフェースが含まれる。

#### **Oracle Internet File System**

Oracle9*i* データベース内または中間層上で実行する、Oracle のファイル・システムおよび Java ベースの開発環境。単一のデータベース・リポジトリに複数の型のドキュメントを作 成、格納および管理する方法を提供する。

#### **Oracle JVM**

Oracle データベースのメモリー領域内で実行する Java VM。JVM は、Oracle 8*i* リリース 8.1.5 では Java1.1 準拠であり、リリース 8.1.6 以降では Java1.2 準拠である。

#### **ORACLE\_HOME**

アプリケーションで Oracle データベースを使用する際の、Oracle データベースのインス トール場所を識別するオペレーティング・システムの環境変数。

#### **ORB**

「Object Request Broker(ORB)」を参照。

#### **Organization for the Advancement of Structured Information** (**OASIS**)

会議、セミナー、展示会およびその他の教育イベントを通じて、パブリック情報標準の普及 促進を目的として設立されたメンバーの組織。XML は、SGML と同様に、OASIS が活発に 普及を促進している標準である。

#### **Parser**

XML で、XML 文書を入力として受け入れ、文書が整形式であり、また妥当(オプション) であるかどうかを判断するソフトウェア・プログラム。Oracle XML Parser は、SAX および DOM インタフェースの両方をサポートする。

#### **PCDATA**

「解析対象文字データ(Parsed Character Data: PCDATA)」を参照。

#### **PDA**

Palm Pilot などの携帯情報端末。

#### **PL/SQL**

データベース内で実行できるプログラムを作成するために SQL を拡張した、Oracle 手続き 型言語。

#### **PUBLIC**

後に続く参照の、インターネット上の場所を指定する用語。

#### **RDF**

リソース記述フレームワーク。

#### **SAX**

「Simple API for XML(SAX)」を参照。

#### **Secure Sockets Layer** (**SSL**)

インターネット上のプライマリ・セキュリティ・プロトコル。ブラウザとサーバー間の暗号 化形式に、公開鍵 / 秘密鍵を使用する。

#### **SGML**

「Standard Generalized Markup Language (SGML)」を参照。

#### **Simple API for XML** (**SAX**)

XML Parser によって提供され、イベント駆動型のアプリケーションによって使用される XML 標準インタフェース。

#### **SQL**

「Structured Query Language(SQL)」を参照。

#### **SSI**

「サーバー側インクルード (Server-side Include: SSI)」を参照。

#### **SSL**

「Secure Sockets Layer(SSL)」を参照。

#### **Standard Generalized Markup Language** (**SGML**)

マークアップおよび DTD を使用して実装された、テキスト・ドキュメントの書式を定義す る ISO 標準。

#### **Structured Query Language** (**SQL**)

リレーショナル・データベース内のデータのアクセスおよび処理に使用する標準言語。

#### **SYSTEM**

後に続く参照の、ホスト・オペレーティング・システム上の場所を指定する用語。

#### **TCP/IP**

「Transmission Control Protocol/Internet Protocol(TCP/IP)」を参照。

#### **Transmission Control Protocol/Internet Protocol** (**TCP/IP**)

TCP および IP で構成される通信ネットワーク・プロトコル。TCP はトランスポート機能を 制御し、IP はルーティング・メカニズムを提供する。TCP/IP は、インターネット通信の標 準である。

#### **Transviewer**

XDK for Java に含まれる Oracle XML JavaBeans(XML JavaBeans)を示す Oracle 用語。こ れらの Bean には、XML Source View Bean、Tree View Bean、DOMParser Bean、 Transformer Bean および TransViewer Bean が含まれる。

#### **Uniform Resource Identifier** (**URI**)

URL および XPath の作成に使用するアドレス構文。

#### **Uniform Resource Locator** (**URL**)

インターネット上のファイルの場所およびルートを定義するアドレス。URL は、ブラウザで Web をナビゲートする際に使用され、プロトコル接頭辞、ポート番号、ドメイン名、ディレ クトリ名とサブディレクトリ名、およびファイル名で構成される。たとえば、 http://technet.oracle.com:80/tech/xml/index.htm では、Web 上の OTN の XML サイトを 検索するためにブラウザが移動する、場所およびパスが指定されている。

#### **URI**

「Uniform Resource Identifier(URI)」を参照。

#### **URL**

「Uniform Resource Locator (URL)」を参照。

#### **W3C**

「World Wide Web Consortium(W3C)」を参照。

#### **WAN**

「Wide Area Network(WAN)」を参照。

#### **Web Request Broker** (**WRB**)

URL を処理し、適切なカートリッジに送信する OAS 内のカートリッジ。

#### **Wide Area Network** (**WAN**)

州や国などの広域内のユーザー用のコンピュータ通信ネットワーク。WAN は、サーバー、 ワークステーション、通信ハードウェア(ルーター、ブリッジ、ネットワーク・カードな ど)およびネットワーク・オペレーティング・システムで構成される。

#### **World Wide Web Consortium** (**W3C**)

1994 年に設立された、Web の標準を確立するための国際的な産業組合。W3C のサイトは、 www.w3c.org である。

#### **XLink**

XML 文書内でのハイパーリンクの使用を制御する規則で構成された XML Linking 言語。こ れらの規則は、W3C の勧告プロセス下の XML Linking Group によって開発されている。 XLink は、XML がドキュメントの表示およびハイパーリンクの管理をサポートする 3 つの 言語 (Xlink、Xpointer および XPath)の1つである。

#### **XML**

「Extensible Markup Language(XML)」を参照。

#### **XML Developer's Kit** (**XDK**)

ソフトウェア開発者に、アプリケーションを XML 対応にするための標準ベースの機能を提 供する、一連のライブラリ、コンポーネントおよびユーティリティ。Oracle XDK for Java に は、XML Parser、XSL Processor、XML Class Generator、Transviewer Beans および XSQL Servlet が含まれる。

#### **XML Query**

W3C が取り組む、XML 文書を問い合せるための言語および構文の標準。

#### **XML Schema**

W3C が取り組む、XML 文書内で単純なデータ型および複合構造を表すための標準。データ 型の定義や妥当性など、現在 DTD で不足している領域に取り組んでいる。Oracle XML Schema Processor は、オンライン取引などの E-Business アプリケーションで使用される、 XML 文書およびデータの妥当性を自動的に確認する。XML Schema は、XML 文書に単純お よび複雑なデータ型を追加し、DTD の機能を XML Schema 定義の XML 文書に置き換える。

#### **XPath**

XSL および XPointer で使用されるドキュメント内で要素を指定するための、オープン標準 の構文。XPath は、現在 W3C 勧告である。XSLT、XLink および XML Query に使用される XML 文書を操作するためのデータ・モデルおよび文法を指定する。

#### **XPointer**

XML 文書フラグメントへの参照を記述するための W3C 勧告。XPointer は、XPath 形式の URI の終わりに使用できる。 XPath ナビゲーションを使用して、XML 文書内の個別のエン ティティまたはフラグメントの識別を指定する。

#### **XSL**

「Extensible Markup Language(XML)」を参照。

#### **XSLFO**

「eXtensible Stylesheet Language Formatting Object(XSLFO)」を参照。

#### **XSLT**

「eXtensible Stylesheet Language Transformation: XSLT)」を参照。

#### **XSQL**

Oracle XSQL Servlet で使用される指定。1 つ以上の SQL 問合せから動的 XML 文書を生成 し、XML スタイルシートを使用して、サーバー内のドキュメントを変換する(オプション) 機能を提供する。

#### アプリケーション・サーバー(**Application Server**)

アプリケーションおよびその環境をホストするために設計されたサーバーであり、サー バー・アプリケーションの実行を許可する。代表的な例は OAS で、リモート・クライアン トがインタフェースを制御する場合に、Java、C、C++ および PL/SQL アプリケーションを ホストできる。「Oracle Application Server (OAS)」を参照。

#### インスタンス化(**instantiate**)

Java や C++ などのオブジェクト・ベース言語で使用される用語で、特定のクラスのオブ ジェクト作成を示す。

#### エンティティ(**entity**)

別の文字列、またはドキュメントのキャラクタ・セットに属さない特殊文字を表すことがで きる文字列。エンティティおよびパーサーによってエンティティの代替となるテキストは、 DTD に宣言される。

#### オブジェクト・ビュー(**Object View**)

1 つ以上のオブジェクト表または他のビューに含まれるデータの調整された外観。オブジェ クト・ビュー問合せの出力は、表として処理される。オブジェクト・ビューは、表が使用さ れているほとんどの場所で使用できる。

#### オブジェクト・リレーショナル(**object-relational**)

テキスト・ドキュメント、オーディオ・ファイル、ビデオ・ファイル、ユーザー定義オブ ジェクトなどの高順序のデータ型を格納および操作できるリレーショナル・データベース・ システムを示す用語。

#### 親要素(**parent element**)

子要素という別の要素を囲む要素。たとえば、<Parent><Child></Child></Parent> は、 Parent 要素がその Child 要素をラップしていることを示す。

#### カートリッジ(**cartridge**)

Java または PL/SQL のストアド・プログラム。データベースが新しいデータ型を理解およ び処理するために必要な機能を追加する。カートリッジは、Oracle 内の拡張フレームワーク でインタフェースの役割を担う。Oracle Text はこの種類のカートリッジであり、データベー ス内に格納されたテキスト・ドキュメントの読込み、書込みおよび検索のサポートを追加す る。

#### 解析対象文字データ(**Parsed Character Data: PCDATA**)

解析する必要があるが、タグまたは解析対象外データの一部ではないテキストで構成される 要素内容。

#### 各国語キャラクタ・ラージ・オブジェクト(**National Character Large Object: NCLOB**)

データベースの各国語キャラクタ・セットに対応する文字データで構成された値を持つ LOB データ型。

#### 空要素(**empty element**)

テキスト内容または子要素のない要素。属性およびその値のみを含む場合がある。空要素の 書式は、<name/> または <name></name>(タグの間には空白なし)である。

#### キャラクタ・ラージ・オブジェクト(**Character Large Object: CLOB**)

データベース・キャラクタ・セットに対応する文字データで構成された値を持つ LOB デー タ型。CLOB は、Oracle Text の検索エンジンを使用して索引付けおよび検索できる。

#### クライアント **/** サーバー(**client-server**)

実際のアプリケーションはクライアント側で実行するが、ネットワークを介して、サーバー 側のデータまたは他の外部プロセスにアクセスするアプリケーション・アーキテクチャを表 す用語。

#### 結果セット(**result set**)

1 行以上のデータで構成される SQL 問合せの出力。

#### コールバック(**callback**)

1 つのプロセスに他のプロセスを開始させ、それを継続させるプログラム方法。2 番目のプ ロセスは、アクションの結果、値または他のイベントとして 1 番目のプロセスをコールす る。この方法は、継続的な対話を許可するユーザー・インタフェースを持つほとんどのプロ グラムに使用されている。

#### コマンドライン(**command line**)

ユーザーがコマンド・インタプリタのプロンプトにコマンドを入力するインタフェース・メ ソッド。

#### 子要素(**child element**)

親要素という別の要素内に完全に含まれた要素。たとえば、 <Parent><Child></Child></Parent> は、Child 要素がその Parent 要素内にネストされてい ることを示す。

#### サーバー側インクルード(**Server-side Include: SSI**)

データまたは他の内容を、要求元のブラウザに送信する前に Web ページに置く HTML コマ ンド。

#### サーブレット(**servlet**)

サーバー(通常は Web またはアプリケーション・サーバー)内で実行される Java アプリ ケーション。このアプリケーションは、サーバー上で処理を実行する。サーブレットは、 CGI スクリプトに相当する Java である。

#### スキーマ(**schema**)

データベース内の構造およびデータ型の定義。スキーマは、XML Schema の W3C 勧告をサ ポートする XML 文書も示す。

#### スタイルシート(**Stylesheet**)

XML において、XML 処理命令で構成される XML 文書を示す用語。XML 処理命令は、入力 XML 文書を出力 XML 文書に変換またはフォーマットするために、XSL Processor によって 使用される。

#### スレッド(**thread**)

Windows、UNIX および Java などの複数のオペレーティング・システムがサポートする。1 つのプロセス内の、単一のプログラム実行単位。

#### 整形式(**well-formed**)

XML 文書が、XML 宣言で宣言された XML バージョンの構文に準拠している状態を示す用 語。これには、ルート要素が単一か、タグが適切にネストされているかなどが含まれる。

#### セッション(**session**)

2 つの層の間のアクティブ接続。

#### 属性(**attribute**)

要素のプロパティ。等号で区切られた名前および値で構成され、開始タグ内の要素名の後に 含まれる。たとえば、<Price units='USD'>5</Price> では、units(単位)が属性で USD が その値である。値は、一重または二重引用符で囲む必要がある。属性は、ドキュメントまた は DTD 内に格納できる。要素には多くの属性を指定できるが、その取得順序は定義されな い。

#### タグ(**tag**)

XML マークアップの単一のピース。要素の開始または終了を指定する。タグは、< で始まり > で終わる。XML には、開始タグ (<name>)、終了タグ (</name>) および空タグ (<name/>)がある。

#### 妥当(**valid**)

XML 文書の構造および要素内容が、参照 DTD または内部 DTD で宣言されたものと一貫し ている状態を示す用語。

#### データグラム(**datagram**)

XSQL Servlet が処理した SQL 問合せから、HTML ページに埋め込まれたリクエスタに戻さ れるテキストのフラグメント。XML 形式の場合もある。

#### データベース・アクセス記述子(**Database Access Descriptor: DAD**)

データベース・アクセスに使用される、名前付きの一連の構成値。DAD は、データベース 名や SQL\*Net V2 サービス名などの情報、ORACLE\_HOME ディレクトリ、および言語、 ソート型、日付言語などの NLS 構成情報を指定する。

#### 統合開発環境(**Integrated Development Environment: IDE**)

ソフトウェアの開発を支援するために設計された、単一のユーザー・インタフェースから実 行されるプログラム・セット。JDeveloper は、Java 開発用の IDE であり、エディタ、コン パイラ、デバッガ、構文チェッカ、ヘルプ・システムなどを含む。JDeveloper を使用する と、単一のユーザー・インタフェースを介して Java ソフトウェアを開発できる。
#### <span id="page-432-2"></span>ドキュメント・オブジェクト・モデル(**Document Object Model: DOM**)

XML 文書のメモリー内ツリーベースのオブジェクト表現。要素および属性へのプログラム・ アクセスを可能にする。DOM オブジェクトおよびそのインタフェースは、W3C 勧告であ る。プログラム・アクセス用の API など、XML 文書の DOM を指定する。DOM は、解析 対象ドキュメントをオブジェクトのツリーとして表示する。

#### <span id="page-432-4"></span>名前空間(**namespace**)

XML 文書内にある、関連する一連の要素名または属性を示す用語。名前空間の構文および その使用方法は、W3C 勧告によって定義されている。たとえば <xsl:apply-templates/ > 要 素は、XSL 名前空間の一部として識別される。名前空間は XML 文書または DTD 内で宣言 されてから、属性の構文 xmlns:xsl="http://www.w3.org/TR/WD-xsl" で使用される。

#### <span id="page-432-0"></span>バイナリ・ラージ・オブジェクト(**Binary Large Object: BLOB**)

<span id="page-432-5"></span>内容がバイナリ・データで構成されたラージ・オブジェクト・データ型。このデータは、 データ構造がデータベースに認識されないため、RAW 型とみなされる。

#### ハイパー・テキスト(**hypertext**)

<span id="page-432-6"></span>ユーザーがハイパーリンクとして指定されたワードまたは句を選択して、他のドキュメント または図形間を操作できるテキスト・ドキュメントを作成および公開する方法。

#### 表記法(**NOTATION**)

XML において、Parser が理解できない内容の型の定義。これらの型には、オーディオ、ビ デオおよび他のマルチメディアが含まれる。

#### <span id="page-432-7"></span>プロローグ(**prolog**)

<span id="page-432-8"></span>XML 宣言および DTD、またはドキュメントの処理に必要な他の宣言を含む、XML 文書の 最初の部分。

#### モード(**mode**)

<span id="page-432-1"></span>XML において、DOM ツリー内のアドレス指定可能な各エンティティを示す用語。

#### 文字データ(**character Data: CDATA**)

文書内の解析対象外のテキストは、CDATA セクションに格納される。これによって、&、 <、> などの、他に特別な機能を持つ文字を含めることができる。CDATA セクションは、 要素の内容または属性内で使用できる。

#### <span id="page-432-3"></span>ユーザー・インタフェース(**user interface: UI**)

メニュー、スクリーン、キーボード・コマンド、マウス・クリック、およびユーザーによる ソフトウェア・アプリケーションとの対話方式を定義するコマンド言語の組合せ。

#### <span id="page-433-2"></span>要素(**element**)

XML 文書の基本論理単位。子、データ、属性とその値などの他の要素に対するコンテナと して機能する。要素は開始タグ <name> および終了タグ </name> で、空要素の場合は <name/> で識別される。

#### <span id="page-433-0"></span>ラージ・オブジェクト(**Large Object: LOB**)

内部 LOB および外部 LOB に分割された SQL データ型のクラス。内部 LOB には BLOB、 CLOB および NCLOB が含まれ、外部 LOB には BFILE が含まれる。「BFILE」、「バイナリ・ ラージ・オブジェクト(Binary Large Object: BLOB)」および「キャラクタ・ラージ・オブ ジェクト(Character Large Object: CLOB)」を参照。

#### <span id="page-433-3"></span>ラッパー(**Wrapper**)

通常、汎用またはオブジェクト・インタフェースを提供するために、他のデータまたはソフ トウェアをラップするデータ構造またはソフトウェアを示す用語。

#### <span id="page-433-5"></span><span id="page-433-4"></span>リスナー(**listener**)

入力プロセスを監視する個別のアプリケーション・プロセス。

#### ルート要素(**root element**)

XML 文書内にある他のすべての要素を囲む要素。オプションのプロローグとエピローグの 間に存在する。XML 文書には、1 つのルート要素のみ置くことができる。

#### <span id="page-433-6"></span>レンダラ(**renderer**)

<span id="page-433-1"></span>ドキュメントを指定された形式に出力するソフトウェア・プロセッサ。

#### ワーキング・グループ(**Working Group: WG**)

特定のインターネット・テクノロジ分野における勧告を実行する業界のメンバーで構成され た W3C の委員会。

# 索引

# **A**

API, 用語集 -1 [AppCste.java](#page-338-0), 8-147 AQ Broker-[トランスフォーマ,](#page-223-0) 8-32 AOReader.java, 8-165 AOWriter.java, 8-167 AO [キュー作成スクリプト,](#page-212-0) 8-21 AO[スキーマ・スクリプト,](#page-210-0) 8-19

### **B**

B2B,用語集 -1 B2B XML [アプリケーション,](#page-194-0) 8-3 B2B XML [アプリケーションの実行,](#page-226-0) 8-35 B2B XML [アプリケーションの停止,](#page-274-0) 8-83 B2B XML [アプリケーション、要件,](#page-194-0) 8-3 [B2BMessage.java](#page-361-0), 8-170 B2B [アプリケーションのデータ交換フロー,](#page-221-0) 8-30 B2B の定義,用語集 -1 B2B [メッセージ機能,](#page-74-0) 2-23, [2-24](#page-75-0), [2-26](#page-77-0), [2-28](#page-79-0) B2C の定義,用語集 -1 B2C [メッセージ機能,](#page-74-0) 2-23 BC4J [の定義,用語集](#page-418-1) -1 BLOB [の定義,用語集](#page-432-0) -15 [BrokerThread.java](#page-346-0), 8-155 Broker [スキーマ、移入,](#page-215-0) 8-24 Broker [スキーマ、作成,](#page-213-0) 8-22 [BuildAll.sql](#page-205-0), 8-14 [BuildSchema.sql](#page-206-0), 8-15 [Business Components for Java](#page-418-2) の定義,用語集 -1

# **C**

CDATA [の定義,用語集](#page-432-1) -15 CGI [の定義,用語集](#page-419-0) -2 [Class Generator](#page-419-1) の定義,用語集 -2 CLASSPATH [の定義,用語集](#page-419-2) -2 CLOB [の定義,用語集](#page-429-0) -12 [Common Object Request Broker API](#page-419-3) (CORBA) の 定義,用語集 -2 [Common Oracle Runtime Environment](#page-419-4) の定義, 用語集 -2 CORBA [の定義,用語集](#page-419-3) -2 CORE [の定義,用語集](#page-419-4) -2

### **D**

DAD の定義, 用語集 -14 [disco3iv.xml](#page-181-0), 7-18 [disco3iv.xsl](#page-182-0), 7-19 [Discoverer 4](#page-165-0)*i* Viewer, 7-2 [カスタマイズ,](#page-165-1)7-2 Discoverer 4*i* Viewer [のアーキテクチャ,](#page-168-0)7-5 [Discoverer Application Server](#page-169-0) のレプリケート,7-6 [Discoverer Application Server](#page-169-0)、レプリケート,7-6 [Discoverer Business Intelligence](#page-165-2)、定義, 7-2 [Discoverer Server Interface](#page-168-1), 7-5 Discoverer [についてよく聞かれる質問,](#page-180-0) 7-17 [Discoverer](#page-180-0) の FAQ, 7-17 Discoverer [レポート,](#page-166-0) 7-3 DOCTYPE [の定義,用語集](#page-420-0) -3 [Document Type Definition](#page-420-1) (DTD) の定義, 用語集 -3 DOM Dynamic News [アプリケーション,](#page-152-0) 5-19 DOM [の定義,用語集](#page-432-2) -15 [dropOrder.sql](#page-220-0), 8-29

DTD [の定義,用語集](#page-420-1) -3 Dynamic News [アプリケーション,](#page-135-0) 5-2 [概要,](#page-135-1)5-2 [サーブレット,](#page-137-0)5-4 [主要タスク,](#page-135-2)5-2 [動作,](#page-138-0)5-5

### **E**

EJB [の定義,用語集](#page-420-2) -3 [Enterprise Java Bean](#page-420-2) の定義,用語集 -3 [errors.xsl](#page-183-0), 7-20 [eXcelon Stylus](#page-182-1), 7-19 Extensible Markup Language [XML](#page-405-0), A-2 [eXtensible Stylesheet Language Formatting Object](#page-421-0) の 定義,用語集 -4 [eXtensible Stylesheet Language Transformation](#page-421-1) の 定義,用語集 -4 [eXtensible Stylesheet Language](#page-420-3) (XSL) の定義, 用語集 -3

### **F**

[Flight Finder](#page-114-0), 4-1 XML [をデータベースに,](#page-128-0) 4-15 [概要,](#page-115-0)4-2 [サンプル・アプリケーションの概要,](#page-115-0)4-2 [スタイルシートを使用した](#page-121-0) XML のフォーマット, 4-8 [問合せ,](#page-118-0)4-5 [動作,](#page-116-0)4-3 [functions.xsl](#page-183-1), 7-20

### **G**

GSM、[Global System for Mobile Communication](#page-385-0), 9-8 [gui\\_components.xsl](#page-182-2), 7-19

### **H**

[HandWeb](#page-194-1), 8-3 [HTML](#page-180-1), 7-17 HTML [の定義,用語集](#page-421-2) -4 [HTTP](#page-180-1), 7-17 HTTP [の定義,用語集](#page-421-3) -4 HTTP  $\mathcal{Y} \times \mathcal{Y}$   $\rightarrow$  8-3

[Hypertext Markup Language](#page-421-2) (HTML) の定義, 用語集 -4 [Hypertext Transfer Protocol](#page-421-3) (HTTP) の定義, 用語集 -4

### **I**

[IBM XSL Editor](#page-182-3), 7-19 IDE [の定義,用語集](#page-431-1) -14 IIOP [の定義,用語集](#page-421-4) -4 iMessage ([Internet Message Studio](#page-398-0)), 9-21 interMedia [の定義,用語集](#page-421-5) -4 [Internet File System](#page-424-0) の定義,用語集 -7 [Internet Message Studio](#page-398-0) (iMessage), 9-21

### **J**

[Java Database Connectivity](#page-422-0) の定義,用語集 -5 [Java Runtime Environment](#page-422-1) の定義,用語集 -5 Java VM [の定義,用語集](#page-422-2) -5 JavaBeans [の定義,用語集](#page-422-3) -5 Java [の定義,用語集](#page-422-4) -5 JDBC [の定義,用語集](#page-422-0) -5[,用語集](#page-423-0) -6 [JDeveloper](#page-194-3), 8-3 JDeveloper [の定義,用語集](#page-423-1) -6 JDK [の定義,用語集](#page-422-5) -5 JRE [の定義,用語集](#page-422-1) -5 JSP [の定義,用語集](#page-422-6) -5

### **L**

LAN [の定義,用語集](#page-423-2) -6 [LOBFILE](#page-65-0)、構文, 2-14 LOB [の定義,用語集](#page-433-0) -16 [Local area network](#page-423-2)(LAN)の定義, 用語集 -6

### **M**

[MessageBroker.java](#page-351-0), 8-160 [MessageHeaders.java](#page-337-0), 8-146 [mkAQUser.sql](#page-211-0), 8-20  $mkQ.sql, 8-21$  $mkQ.sql, 8-21$ [mkSSTables.sql](#page-213-1), 8-22

### **N**

naa、[Newspaper Association of America](#page-416-0), A-13 [Number Portability](#page-391-0), 9-14 [Number Portability](#page-380-0) プロセス, 9-3 N [層の定義,用語集](#page-423-3) -6

# **O**

OAG [の定義,用語集](#page-423-4) -6 OAI [の定義,用語集](#page-423-5) -6 OASIS [の定義,用語集](#page-425-0) -8 OAS [の定義,用語集](#page-424-1) -7 OE [の定義,用語集](#page-424-2) -7 OIS [の定義,用語集](#page-424-3) -7 [Open Applications Group](#page-423-6) の定義, 用語集 -6 [Oracle Application Server](#page-424-1) の定義, 用語集 -7 [Oracle Exchange](#page-424-4)、定義,用語集 -7 [Oracle Integration Server](#page-424-3) の定義, 用語集 -7 Oracle JVM の定義, 用語集 -7 [Oracle XML](#page-35-0), 1-2 [Oracle XSL -TProcessor](#page-182-4), 7-19 [ORACLE\\_HOME](#page-424-6) の定義,用語集 -7 Oracle8*i* の XML [を使用する理由,](#page-41-0) 1-8 ORB [の定義,用語集](#page-424-7) -7

# **P**

[page\\_layouts.xsl](#page-182-5), 7-19 [ParserTest.java](#page-309-0), 8-118 PCDATA [の定義,用語集](#page-429-1) -12 PDA [ブラウザ,](#page-194-1) 8-3 [Phone Number Portability](#page-379-0) メッセージ機能, 9-2 PL/SQL [の定義,用語集](#page-425-1) -8 [Portal-to-Go](#page-132-0), 4-19 Java [トランスフォーマ,](#page-103-0)3-20 XML [経由のデータ交換,](#page-92-0)3-9 XML [の変換,](#page-102-0) 3-19 XML [への変換,](#page-95-0) 3-12 XSL [スタイルシート・トランスフォーマ,](#page-106-0)3-23 [概要,](#page-85-0)3-2 [機能,](#page-86-0)3-3 [コンテンツの抽出,](#page-93-0)3-10 [コンポーネント,](#page-89-0)3-6 [サポートされるデバイスとゲートウェイ,](#page-87-0)3-4 [サンプル・アダプタ・クラス,](#page-100-0)3-17 [事例](#page-113-0) 1,3-30

[事例](#page-113-1) 2,3-30 [ターゲット・マークアップ言語,](#page-102-0) 3-19 [動作,](#page-88-0)3-5 [要件,](#page-87-1)3-4 PUBLIC [の定義,用語集](#page-425-2) -8

### **R**

[ReadStructAQ.java](#page-362-0), 8-171 [reset.sql](#page-216-0), 8-25, [8-26](#page-217-0) [Resource Description Framework Site Summary](#page-153-0)  $(RSS)$ , 5-20 [Retailer-Supplier](#page-206-0) スキーマ, 8-15 Retailer [スキーマ,](#page-205-1) 8-14

# **S**

SAX [の定義,用語集](#page-425-3) -8 SDP [Number Portability](#page-391-0), 9-14 [メッセージ機能アーキテクチャ,](#page-391-0) 9-14 SDP ([Service Delivery Platform](#page-391-0)), 9-14 [Service Delivery Platform](#page-391-0) (SDP), 9-14 [setup.sql](#page-215-0), 8-24 SGML [の定義,用語集](#page-426-0) -9 [Simple API for XML](#page-425-3) の定義,用語集 -8 SQL\*Loader [LOBFILE](#page-65-0), 2-14 [従来型パスによるロード,](#page-65-1) 2-14 [ダイレクト・パス・ロード,](#page-65-2)2-14 SQL [コール順序,](#page-204-0) 8-13 SQL [の定義,用語集](#page-426-1) -9 SSI [の定義,用語集](#page-430-0) -13 [SSL](#page-166-1), 7-3 SSL [の定義,用語集](#page-425-4) -8 [StopAllQueues.java](#page-363-0), 8-172 [style.xsl](#page-172-0), 7-9, [7-19](#page-182-6) [Stylus](#page-182-1), 7-19 [SupplierFrame.java](#page-366-0), 8-175 [SupplierWatcher.java](#page-372-0), 8-181 Supplier [スキーマ,](#page-205-1) 8-14 SYSTEM [の定義,用語集](#page-426-2) -9

### **T**

TCP/IP [の定義,用語集](#page-426-3) -9 Transviewer [の定義,用語集](#page-426-4) -9

### **U**

UI [の定義,用語集](#page-432-3) -15 [Uniform Resource Locator](#page-426-5) (URL) の定義, 用語集 -9 URI [の定義,用語集](#page-426-6) -9 URL [の定義,用語集](#page-426-5) -9

### **V**

Viewer、[Discoverer](#page-165-0), 7-2

### **W**

W3C による XML 勧告 [勧告、](#page-405-1)W3C, A-2 W3C [の定義,用語集](#page-427-0) -10 WAN [の定義,用語集](#page-427-1) -10 [Web Request Broker](#page-427-2) の定義,用語集 -10 Web [からデータベースへ,](#page-62-0) 2-11 WG [の定義,用語集](#page-433-1) -16 [Wireless Edition](#page-132-0), 4-19 Wireless Edition (WE) Java [トランスフォーマ,](#page-103-0)3-20 Portal-to-Go [コンポーネント,](#page-85-0) 3-2 XSL [スタイルシート・トランスフォーマ,](#page-106-0)3-23 [アダプタ,](#page-91-0)3-8 [アダプタ・クラス,](#page-100-0)3-17 [概要,](#page-85-0)3-2 [サポートされるデバイスとゲートウェイ,](#page-85-0)3-2 [シンプル・リザルト](#page-95-1) DTD, 3-12 [トランスフォーマ,](#page-91-1)3-8 [World Wide Web Consortium](#page-427-0) の定義,用語集 -10 WRB [の定義,用語集](#page-427-2) -10 [WriteStructAQ.java](#page-364-0), 8-173

# **X**

XDK [の定義,用語集](#page-427-3) -10 Xlink [の定義,用語集](#page-427-4) -10 XML [Oracle XML](#page-35-0), 1-2 [作成済み,](#page-53-0)2-2 [生成される,](#page-53-0) 2-2 [設計の問題,](#page-62-1) 2-11 [表示のカスタマイズ,](#page-114-0) 4-1 [XML Developer's Kit](#page-427-3) の定義,用語集 -10 XML Flight Finder [サンプル・アプリケーション,](#page-115-0) 4-2 XML Query [Query](#page-405-2)、XML, A-2 XML Query [の定義,用語集](#page-427-5) -10 [XML Schema](#page-59-0), 2-8, [A-2](#page-405-3) XML Schema [の定義,用語集](#page-428-0) -11 XMLType [データベースでのサポート,](#page-38-0)1-5 XML 機能 [機能、](#page-407-0)XML,A-4 XML データ [送信,](#page-62-0)2-11 XML [データの送信,](#page-62-0)2-11 XML 名前空間 [名前空間、](#page-405-4)XML,A-2 XML [の格納,](#page-37-0)1-4 XML [の抽出,](#page-37-0)1-4 XML [の定義,用語集](#page-420-4) -3  $XML$  [ファミリ,](#page-406-0) A-3 XML 文書 [通信,](#page-63-0)2-12 XML [文書のロード,](#page-65-3)2-14 XML [ベースの標準,](#page-406-0) A-3 XML [へのデータ変換、理由,](#page-197-0)8-6 XML メッセージ機能 [Phone Number Portability](#page-378-0), 9-1 XML [リファレンス,](#page-184-0) 7-21 XML[、ロード,](#page-65-3) 2-14 [XPath](#page-405-5), A-2 Xpath [の定義,用語集](#page-428-1) -11 [XPointer](#page-405-6), A-2 Xpointer [の定義,用語集](#page-428-2) -11 XSL, [7-21](#page-184-0) [XSL Editor](#page-182-3)、IBM, 7-19 XSL-TProcessor, 7-19 XSLFO [の定義,用語集](#page-421-0) -4 XSLT [の定義,用語集](#page-421-1) -4 XSL-T [プロセッサ,](#page-182-7) 7-19 XSL [エディタ,](#page-182-8) 7-19 XSL [管理スクリプト,](#page-276-0) 8-85 XSL [スタイルシート表,](#page-213-0) 8-22 XSL [の定義,用語集](#page-420-3) -3 [XSQL Servlet](#page-194-4), 8-3 Flight Finder [での問合せの処理,](#page-119-0) 4-6 [XSQLConfig.xml](#page-331-0), 8-140 XSQL [の定義,用語集](#page-428-3) -11

### あ

[アクション・ハンドラ,](#page-242-0)8-51 [アドバンスト・キューイング・スクリプト,](#page-345-0)8-154 [アドバンスト・キューイング、使用,](#page-198-0)8-7 [アプリケーション,](#page-68-0)2-17 XML [文書の送信,](#page-63-0)2-12 [アプリケーション・サーバー,用語集](#page-428-4) -11 アプリケーションのメッセージ・セット [作成,](#page-398-0)9-21 [アプリケーション・プログラム・インタフェースの](#page-418-3) 定義,用語集 -1

#### い

[インスタンス化の定義,用語集](#page-428-5) -11

# え

[エディタ、](#page-182-8)XSL, 7-19 [エンティティの定義,用語集](#page-429-2) -12 [エンド・ユーザー設定項目,](#page-144-0) 5-11

### お

[オブジェクト・ビューの定義,用語集](#page-429-3) -12 [オブジェクト・リレーショナルの定義,用語集](#page-429-4) -12 [親要素の定義,用語集](#page-429-5) -12

### か

[カートリッジの定義,用語集](#page-429-6) -12 格納 XML [をデータベースに,](#page-128-0) 4-15 [カスケーディング・スタイルシート,用語集](#page-419-5) -2 [各国語キャラクタ・ラージ・オブジェクトの定義,](#page-429-7) 用語集 -12 [空要素の定義,用語集](#page-429-8) -12 [環境のクリーン・アップ,](#page-216-1) 8-25 管理 [コンテンツおよびドキュメント,](#page-68-1)2-17 [管理スクリプト,](#page-306-0) 8-115

# き

[キュー・アプリケーションの起動,](#page-217-0) 8-26 [キュー・アプリケーションの削除,](#page-217-0) 8-26 [キュー・アプリケーションの停止と削除,](#page-217-0) 8-26 キュー起動 SQL [スクリプト,](#page-219-0) 8-28 キュー削除 SOL [スクリプト,](#page-218-0) 8-27 キュー作成 SQL [スクリプト,](#page-219-1) 8-28 [キュー作成スクリプト,](#page-212-0) 8-21 キュー停止 SQL [スクリプト,](#page-218-1) 8-27

# く

[空白画面、原因,](#page-183-2)7-20 クライアント / [サーバーの定義,用語集](#page-430-1) -13

# け

[結果セットの定義,用語集](#page-430-2) -13

### こ

**[コール順序、](#page-204-0)SOL, 8-13** [コールバックの定義,用語集](#page-430-3) -13 [コンテンツおよびドキュメントの管理,](#page-68-1) 2-17 [コンテンツの管理,](#page-68-1)2-17 [コンテンツのパーソナライズ,](#page-144-1) 5-11

### さ

[サーバー側インクルードの定義,用語集](#page-430-0) -13 [サーブレット,](#page-180-2)7-17 Dynamic News [アプリケーション,](#page-137-0) 5-4 [サーブレットの定義,](#page-180-3)7-17[,用語集](#page-430-4) -13 [作成済み](#page-53-0) XML, 2-2 [サンプル,](#page-48-0)1-15

# し

[従来型パスによるロード,](#page-65-1) 2-14 [シンプル・リザルト](#page-95-1) DTD, 3-12

### す

[スキーマ・スクリプト,](#page-210-0)8-19 [スキーマの定義,用語集](#page-430-5) -13 スタイルシート 使用、XML [のフォーマット,](#page-121-0)4-8 [スタイルシートのカスタマイズ,](#page-182-9)7-19 [スタイルシートの定義,用語集](#page-430-6) -13 [スタイルシートの変更結果の確認,](#page-183-3) 7-20 [スタイルシート表、](#page-213-0)XSL, 8-22 [スタイルシート、カスタマイズ,](#page-182-9)7-19 [スレッドの定義,用語集](#page-431-2) -14

### せ

[整形式の定義,用語集](#page-431-3) -14 [生成される](#page-53-0) XML, 2-2, [2-7](#page-58-0) [静的ページ,](#page-139-0) 5-6 [設計の問題,](#page-62-1)2-11 [セッションの定義,用語集](#page-431-4) -14

# そ

[属性の定義,用語集](#page-431-5) -14

# た

[ダイレクト・パス・ロード,](#page-65-2)2-14 [タグの定義,用語集](#page-431-6) -14 [妥当の定義,用語集](#page-431-7) -14

# ち

[チャネル定義書式の定義,用語集](#page-419-6) -2

て

[定数の保持、メッセージ・ブローカ,](#page-338-0) 8-147 [データ・アクセスの保護,](#page-166-2)7-3 [データグラムの定義,用語集](#page-431-8) -14 [データ交換アプリケーション,](#page-62-1) 2-11 データ表示のカスタマイズ データ表示 [データのカスタマイズ,](#page-68-2) 2-17 データベース XML [サポート,](#page-38-0)1-5 [データベース・アクセス記述子の定義,用語集](#page-431-0) -14 [デモ,](#page-48-0)1-15 [電子データ交換の定義,用語集](#page-420-5) -3

# と

[統合開発環境の定義,用語集](#page-431-1) -14 [統合ツール,](#page-44-0) 1-11 [動的ページ,](#page-143-0) 5-10

[ドキュメント・オブジェクト・モデルの定義,](#page-432-2) 用語集 -15 [ドキュメントの管理,](#page-68-1)2-17 [ドキュメントのマッピング,](#page-59-0)2-8 [トランスフォーマ](#page-197-1) API, 8-6

# な

[名前空間の定義,用語集](#page-432-4) -15

### に

[ニュース項目,](#page-147-0) 5-14, [5-16](#page-149-0) [インポート,](#page-153-1)5-20 [エクスポート,](#page-153-1)5-20

### ね

ネットワーク要素 [設置,](#page-397-0)9-20 [ネットワーク要素の設置,](#page-397-0)9-20

### は

[パーサーの定義,用語集](#page-425-5) -8 [パーソナル・デジタル・アシスタントの定義,](#page-425-6) 用語集 -8 [バイナリ・ラージ・オブジェクトの定義,用語集](#page-432-0) -15 [ハイパー・テキストの定義,用語集](#page-432-5) -15 [ハイブリッド記憶域,](#page-56-0)2-5 [半動的ページ,](#page-140-0) 5-7

# ひ

[表記法の定義,用語集](#page-432-6) -15 [表示のカスタマイズ,](#page-150-0) 5-17

# ふ

ブローカ - [トランスフォーマ,](#page-261-0)8-70 [プロセスおよび管理スクリプト,](#page-306-0) 8-115 [プロローグの定義,用語集](#page-432-7) -15

# へ

[変換,](#page-58-0)2-7

# め

メッセージ機能 B2B [および](#page-74-0) B2C, 2-23 [Phone Number Portability](#page-378-0), 9-1 [メッセージ機能アーキテクチャ,](#page-391-0) 9-14

# も

[モードの定義,用語集](#page-432-8) -15 [文字の色の変更,](#page-172-1)7-9

### ゆ

[ユーザー・インタフェースの定義,用語集](#page-432-3) -15 [ユニフォームリソース識別子の定義,用語集](#page-426-6) -9

# よ

[用語集,用語集](#page-418-4) -1 [要素の定義,用語集](#page-433-2) -16

# ら

[ラッパーの定義,用語集](#page-433-3) -16

# り

[リスナーの定義,用語集](#page-433-4) -16 [リソース記述フレームワークの定義,用語集](#page-425-7) -8 リテーラ / [サプライヤ間のトランザクション,](#page-222-0) 8-31 [リテーラ・スクリプト,](#page-338-1)8-147 [リテーラによる発注,](#page-239-0)8-48

# る

[ルート要素の定義,用語集](#page-433-5) -16

# れ

[レポート、](#page-166-3)Discoverer,7-3 [レンダラの定義,用語集](#page-433-6) -16

# ろ

[ロゴの挿入,](#page-172-2)7-9

# わ

[ワークブック,](#page-174-0)7-11

[ワイド・エリア・ネットワークの定義,用語集](#page-427-1) -10